# Índice

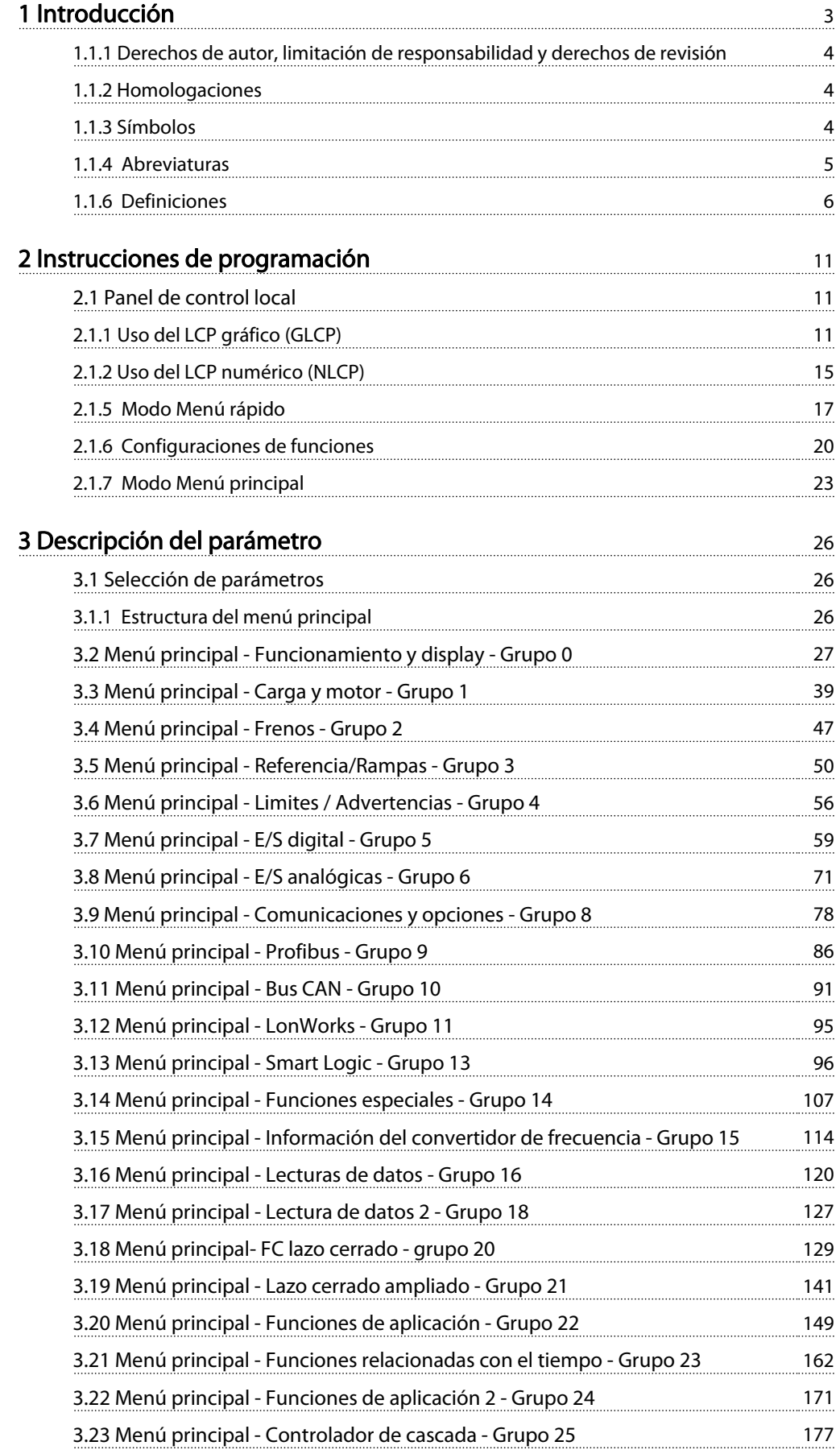

Danfoss

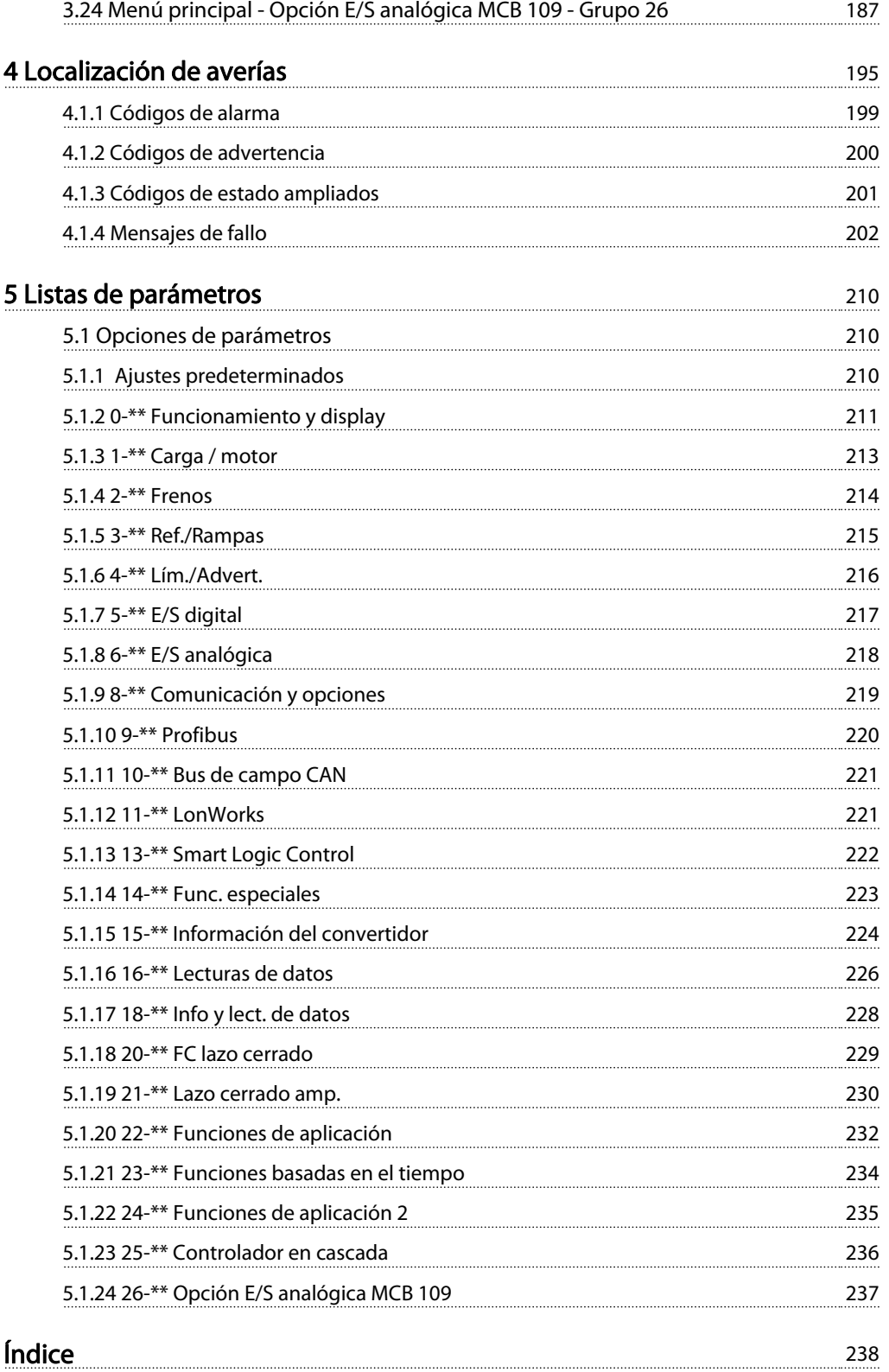

# 1 Introducción

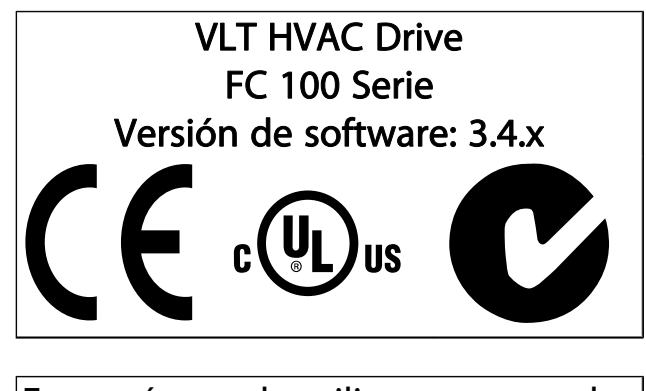

Esta guía puede utilizarse para todos los convertidores de frecuencia VLT HVAC Drive que incorporen la versión de software 3.4.x. El número de la versión de software se puede leer en el par. 15-43 [Versión de software](#page-116-0).

Danfoss

# 1 1

# 1.1.1 Derechos de autor, limitación de responsabilidad y derechos de revisión

Este documento contiene información propiedad de Danfoss. Al aceptar y utilizar este manual, el usuario se compromete a utilizar la información incluida única y exclusivamente para utilizar equipos de Danfoss o de otros fabricantes, siempre y cuando estos últimos se utilicen para la comunicación con equipos de Danfoss a través de un enlace de comunicación serie. Esta publicación está protegida por las leyes de derechos de autor de Dinamarca y de la mayoría de los demás países.

Danfoss no garantiza que un programa de software diseñado según las pautas de este manual funcione correctamente en todos los entornos físicos, de software o de hardware.

Aunque Danfoss ha probado y revisado la documentación que se incluye en este manual, Danfoss no ofrece garantías ni representación alguna, ni expresa ni implícitamente, con respecto a esta documentación, incluida su calidad, rendimiento o idoneidad para un uso determinado.

En ningún caso Danfoss se hará responsable de los daños y perjuicios directos, indirectos, especiales, incidentales o consecuentes derivados del uso o de la incapacidad de utilizar la información incluida en este manual, incluso en caso de que se advierta de la posibilidad de tales daños. En particular, Danfoss no se responsabiliza de ningún coste, incluidos, sin limitación alguna, aquellos en los que se haya incurrido como resultado de pérdidas de beneficios, daños o pérdidas de equipos, pérdida de programas informáticos, pérdida de datos, los costes para sustituirlos o cualquier reclamación de terceros.

Danfoss se reserva el derecho de revisar esta publicación en cualquier momento y de realizar cambios en su contenido sin previo aviso y sin ninguna obligación de informar previamente a los usuarios de tales revisiones o cambios.

# 1.1.2 Homologaciones

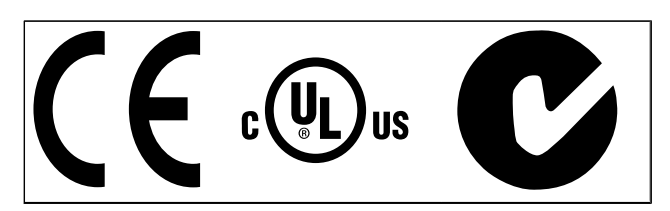

<u>Danfoss</u>

# 1.1.3 Símbolos

Símbolos utilizados en esta Guía de Diseño.

# ¡NOTA!

Indica algo que debe tener en cuenta el usuario.

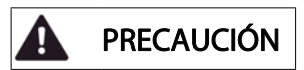

Indica una advertencia de tipo general.

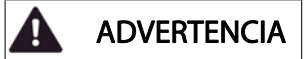

Indica una advertencia de alta tensión.

Indica ajustes predeterminados.

#### Introducción **Guía de programación del convertidor de frecuencia VLT<sup>®</sup> HVAC**

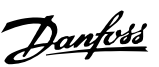

# 1.1.4 Abreviaturas

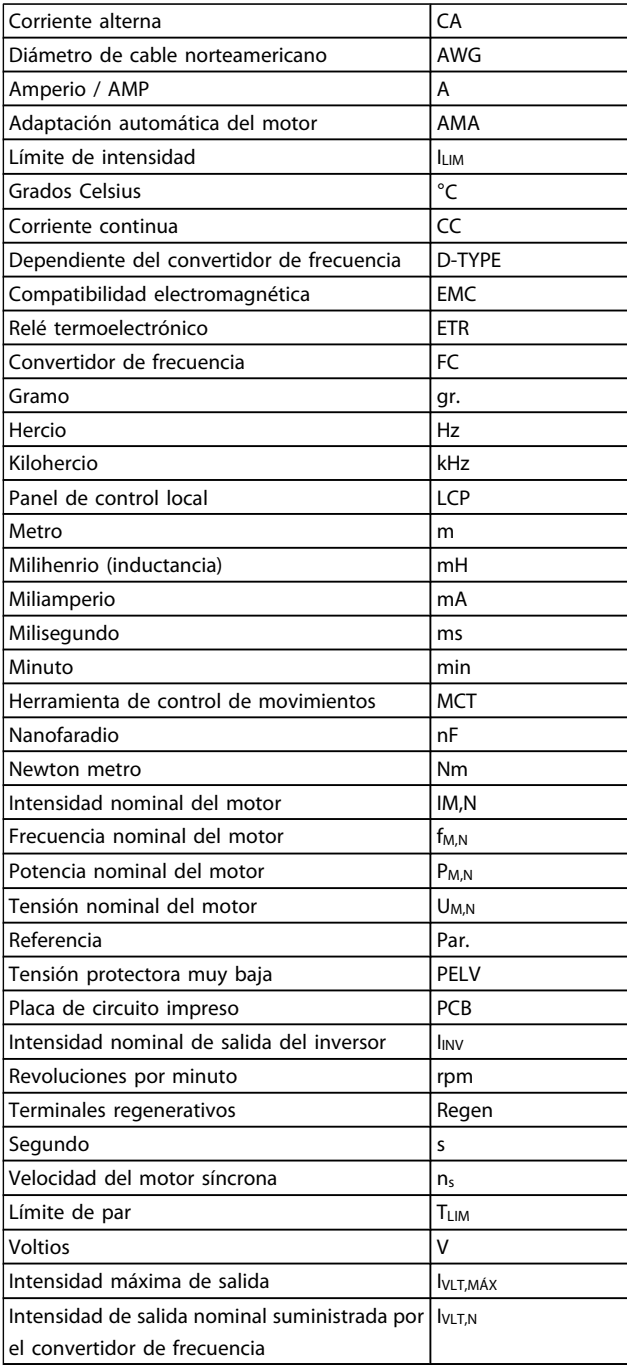

# 1.1.5 Documentación disponible para el VLT HVAC Drive

- El manual de funcionamiento MG.11.Ax.yy proporciona toda la información necesaria para la puesta en marcha del convertidor de frecuencia.
- Manual de funcionamiento de alta potencia VLT HVAC Drive, MG.11.Fx.yy
- La Guía de Diseño MG.11.Bx.yy incluye toda la información técnica acerca del convertidor de frecuencia y el diseño y las aplicaciones del cliente.
- La Guía de programación MG.11.Cx.yy proporciona información acerca de cómo programar el equipo e incluye descripciones completas de los parámetros.
- Instrucción de montaje, opción E / S analógica MCB 109, MI.38.Bx.yy
- Nota sobre la aplicación, Guía de reducción de potencia por temperatura, MN.11.Ax.yy
- La herramienta de configuración para PC MCT 10, MG.10.Ax.yy permite al usuario configurar el convertidor de frecuencia desde un ordenador con sistema operativo Windows™.
- Software VLT® Energy Box Danfoss en www.danfoss.com/BusinessAreas/DrivesSolutions, seleccione PC Software Download
- Aplicaciones del convertidor de frecuencia VLT HVAC Drive, MG.11.Tx.yy
- Manual de funcionamiento VLT HVAC Drive de Profibus,
	- MG.33.Cx.yy
- Manual de funcionamiento VLT HVAC Drive de Device Net, MG.33.Dx.yy
- Manual de funcionamiento VLT HVAC Drive de BACnet, MG.11.Dx.yy
- Manual de funcionamiento VLT HVAC Drive de LonWorks, MG.11.Ex.yy
- Manual de funcionamiento VLT HVAC Drive de Metasys, MG.11.Gx.yy
- Manual de funcionamiento VLT HVAC Drive de FLN, MG.11.Zx.yy
- Guía de Diseño de los filtros de salida, MG.90.Nx.yy
- Guía de Diseño de la resistencia de freno, MG. 90.Ox.yy
- x = Número de revisión
- yy = Código de idioma

La documentación técnica impresa de Danfoss está disponible en su oficina de ventas local de Danfoss o en Internet en:

www.danfoss.com/BusinessAreas/DrivesSolutions/Documentations/Technical+Documentation.htm

# 1.1.6 Definiciones

#### Convertidor de frecuencia:

IVLT,MÁX Intensidad de salida máxima.

#### IVLT<sub>N</sub>

Intensidad de salida nominal suministrada por el convertidor de frecuencia.

UVLT, MÁX Tensión de salida máxima.

#### Entrada:

#### Comando de control

Inicie y detenga el funcionamiento del motor conectado mediante el LCP y las entradas digitales. Las funciones se dividen en dos grupos.

Las funciones del grupo 1 tienen mayor prioridad que las funciones del grupo 2.

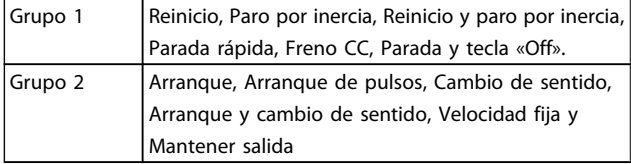

#### Motor:

Motor en funcionamiento

Par generado en la salida de eje motor y velocidad de cero rpm a la velocidad máx. del motor.

#### fJog

La frecuencia del motor cuando se activa la función de velocidad fija (mediante terminales digitales).

#### fM

Frecuencia del motor.

#### f<sub>MAX</sub>

Frecuencia máxima del motor.

#### fMÍN

Frecuencia mínima del motor.

#### fM,N

Frecuencia nominal del motor (datos de la placa de características).

#### IM

Intensidad del motor (real).

#### IM,N

Intensidad nominal del motor (datos de la placa de características).

Danfoss

#### $\underline{\mathsf{D}}\mathsf{M},\mathsf{N}$

Velocidad nominal del motor (datos de la placa de características).

#### $\underline{n}_s$

Velocidad del motor síncrono.

$$
n_{s} = \frac{2 \times par. 1 - 23 \times 60 s}{par. 1 - 39}
$$

#### P<sub>M,N</sub>

Potencia nominal del motor (datos de la placa de características en kW o CV).

#### $T_{M,N}$ Par nominal (motor).

UM Tensión instantánea del motor.

 $U_{M,N}$ 

Tensión nominal del motor (datos de la placa de características).

#### Par de arranque

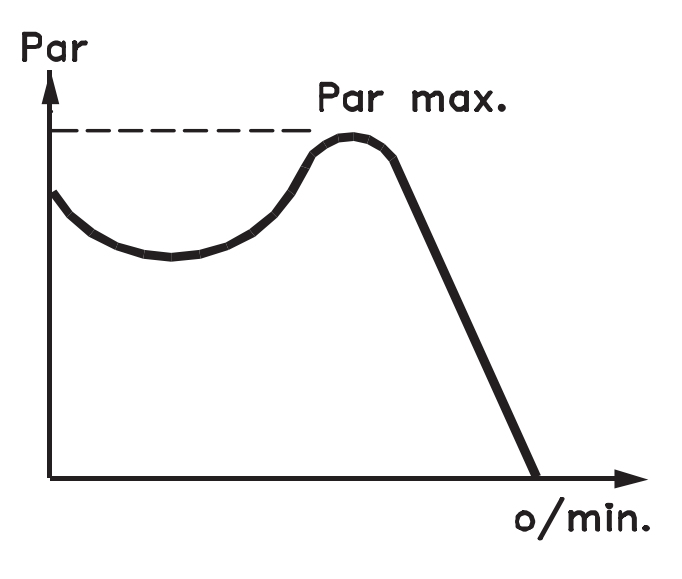

## 175ZA078.10

**nvLT** 

El rendimiento del convertidor de frecuencia se define como la relación entre la potencia de salida y la potencia de entrada.

#### Introducción **Guía de programación del convertidor de frecuencia VLT<sup>®</sup> HVAC**

# 1 1

Comando de desactivación de arranque Comando de parada que pertenece al grupo 1 de los comandos de control (consulte este grupo).

#### Comando de parada

Consulte los comandos de control.

#### Referencias:

Referencia analógica

Una señal transmitida a las entradas analógicas 53 ó 54 puede ser tensión o intensidad.

#### Referencia binaria

Una señal transmitida al puerto de comunicación serie.

#### Referencia interna

Referencia interna definida que puede ajustarse a un valor comprendido entre el -100 % y el +100 % del intervalo de referencia. Pueden seleccionarse ocho referencias internas mediante los terminales digitales.

#### Referencia de pulsos

Señal de frecuencia de pulsos transmitida a las entradas digitales (terminal 29 ó 33).

#### Ref<sub>MÁX</sub>

Determina la relación entre la entrada de referencia a un 100 % de plena escala (normalmente, 10 V y 20 mA) y la referencia resultante. El valor de referencia máximo ajustado en el par. 3-03 Referencia máxima.

#### Ref<sub>MÍN</sub>

Determina la relación entre la entrada de referencia a un valor del 0 % (normalmente, 0 V, 0 mA y 4 mA) y la referencia resultante. El valor de referencia mínimo ajustado en el par. 3-02 Referencia mínima.

#### Varios:

#### Entradas analógicas

Las entradas analógicas se utilizan para controlar varias funciones del convertidor de frecuencia. Hay dos tipos de entradas analógicas: Entrada de intensidad, 0-20 mA y 4-20 mA Entrada de tensión, 0-10 V CC () Entrada de tensión, de -10 A +10 V CC ().

#### Salidas analógicas

Las salidas analógicas pueden proporcionar una señal de 0-20 mA, 4-20 mA.

#### Adaptación automática del motor, AMA

El algoritmo AMA determina los parámetros eléctricos del motor estando éste parado.

#### Resistencia de freno

La resistencia de freno es un módulo capaz de absorber la potencia de frenado generada durante el frenado regenerativo. Esta potencia de frenado regenerativo aumenta la tensión del circuito intermedio y un chopper de frenado garantiza que la potencia se transmita a la resistencia de freno.

#### Características de par constante (CT)

Características de par constante utilizadas para todas las aplicaciones, como cintas transportadoras, bombas de desplazamiento y grúas.

#### Entradas digitales

Las entradas digitales pueden utilizarse para controlar distintas funciones del convertidor de frecuencia.

#### Salidas digitales

El convertidor de frecuencia dispone de dos salidas de estado sólido que pueden proporcionar una señal de 24 V CC (máx. 40 mA).

#### DSP

Procesador digital de señal.

#### ETR

Relé termoelectrónico es un cálculo de carga térmica basado en el tiempo y en la carga actuales. Su finalidad es calcular la temperatura del motor.

#### Hiperface<sup>®</sup>

Hiperface® es una marca registrada de Stegmann.

#### Inicialización

Si se lleva a cabo una inicialización (par. 14-22 Modo funcionamiento), el convertidor de frecuencia vuelve a los ajustes predeterminados.

#### Ciclo de trabajo intermitente

Una clasificación de trabajo intermitente se refiere a una secuencia de ciclos de trabajo. Cada ciclo está formado por un período en carga y un período sin carga. La operación puede ser de trabajo periódico o de trabajo no periódico.

#### LCP

El Panel de control local es una completa interfaz para el control y la programación del convertidor de frecuencia. El panel de control es desmontable y puede instalarse a un máximo de 3 metros de distancia del convertidor de frecuencia, por ejemplo, en un panel frontal mediante el kit de instalación opcional.

#### lsb

Bit menos significativo.

# msb

Bit más significativo.

#### MCM

Siglas en inglés de Mille Circular Mil, unidad norteamericana de sección de cables. 1 MCM =  $0.5067$  mm<sup>2</sup>.

### Parámetros en línea / fuera de línea

Los cambios realizados en los parámetros en línea se activan inmediatamente después de cambiar el valor de dato. Los cambios realizados en los parámetros fuera de línea no se activan hasta que se pulsa [OK] (Aceptar) en el LCP.

#### PID de proceso

El control PID mantiene la velocidad, presión, temperatura, etc., que desee ajustando la frecuencia de salida para adaptarla a la carga variable.

#### PCD

Datos de control de proceso

#### Ciclo de potencia

Desactive la red hasta que el display (LCP) quede oscuro; a continuación, active de nuevo la alimentación.

#### Entrada de pulsos / Encoder incremental

Un transmisor externo de pulsos digitales utilizado para proporcionar información sobre la velocidad del motor. El encoder se utiliza para aplicaciones donde se necesita una gran precisión en el control de velocidad.

#### RCD

Dispositivo de corriente residual.

#### Ajuste

Puede guardar los ajustes de parámetros en cuatro ajustes distintos. Puede cambiar entre estos cuatro ajustes de parámetros y editar uno mientras otro está activo.

#### SFAVM

Patrón de conmutación denominado Modulación asíncrona de vectores orientada al flujo del estátor (par. 14-00 Patrón conmutación).

#### Compensación de deslizamiento

El convertidor de frecuencia compensa el deslizamiento del motor añadiendo un suplemento a la frecuencia que sigue a la carga medida del motor, manteniendo la velocidad del mismo casi constante.

#### Smart Logic Control (SLC)

El SLC es una secuencia de acciones definidas por el usuario ejecutadas cuando los eventos asociados definidos por el usuario son evaluados como verdaderos por el controlador Smart Logic. (Grupo de parámetros 13-\*\* Smart Logic Control (SLC).

#### STW

Código de estado

#### Bus estándar de convertidor

Incluye el bus RS 485 con protocolo convertidor o protocolo MC. Véase par. 8-30 Protocolo.

#### Termistor:

Resistencia que depende de la temperatura y que se coloca en el punto donde ha de controlarse la temperatura (convertidor de frecuencia o motor).

#### Desconexión

Estado al que se pasa en situaciones de fallo; por ejemplo, si el convertidor de frecuencia se sobrecalienta, o cuando está protegiendo al motor, al proceso o al mecanismo. Se impide el reinicio hasta que desaparece la causa del fallo y se anula el estado de desconexión mediante la activación del reinicio o, en algunos casos, mediante la programación de un reset automático. No debe utilizarse la desconexión para la seguridad personal.

<u>Danfoss</u>

#### Bloqueo por alarma

Estado al que se pasa en situaciones de fallo cuando el convertidor de frecuencia está protegiéndose a sí mismo y requiere una intervención física; por ejemplo, si el convertidor de frecuencia se cortocircuita en la salida. Un bloqueo por alarma puede cancelarse cortando la alimentación, eliminando la causa del fallo y volviendo a conectar el convertidor de frecuencia. Se impide el reinicio hasta que se cancela el estado de desconexión mediante la activación del reset o, en algunos casos, mediante la programación del reset automático. No debe utilizarse la desconexión para la seguridad personal.

#### Características de VT

Características de par variable utilizadas en bombas y ventiladores.

#### **VVC**plus

Comparado con el control de relación tensión/frecuencia estándar, el Control Vectorial de Voltaje (VVC<sup>plus</sup>) mejora la dinámica y la estabilidad, tanto cuando se cambia la referencia de velocidad como en relación con el par de carga.

#### 60° AVM

Patrón de conmutación denominado Modulación asíncrona de vectores de 60° (par. 14-00 Patrón conmutación).

#### Factor de potencia

El factor de potencia es la relación entre  $I_1$  e IRMS.

$$
Potencia factor = \frac{\sqrt{3} \times U \times I_1 \cos\varphi}{\sqrt{3} \times U \times I_{RMS}}
$$

El factor de potencia para el control trifásico es:

$$
= \frac{11 \times cos\varphi 1}{I_{RMS}} = \frac{I_1}{I_{RMS}} \text{ ya que } cos\varphi 1 = 1
$$

El factor de potencia indica hasta qué punto el convertidor de frecuencia impone una carga a la alimentación de red. Cuanto menor es el factor de potencia, mayor es IRMS para el mismo rendimiento en kW.

$$
I_{RMS} = \sqrt{I_1^2 + I_5^2 + I_7^2} + \ldots + I_n^2
$$

Además, un factor de potencia elevado indica que las distintas corrientes armónicas son bajas.

Las bobinas de CC integradas en los convertidores de frecuencia producen un alto factor de potencia que minimiza la carga impuesta a la alimentación de red.

# 1.1.7 Medidas de seguridad

# ADVERTENCIA

Alta tensiónLa tensión del convertidor de frecuenciaes peligrosa cuando el equipo está conectado a la red. La instalación incorrecta del motor, del convertidor de frecuencia o de bus de campo podría producir daños al equipo, lesiones físicas graves e incluso la muerte. Por lo tanto, es necesario respetar las instrucciones de este manual, así como las normas y reglamentos de seguridad locales y nacionales.

#### Medidas de seguridad

- La alimentación de red al convertidor de frecuencia debe desconectarse siempre que se vayan a realizar actividades de reparación. Antes de retirar las conexiones del motor y de la red eléctrica, compruebe que se haya desconectado la alimentación de red y que haya transcurrido el tiempo necesario.
- 2. El botón [OFF] del panel de control del convertidor de frecuencia no desconecta la alimentación de red, por lo que no debe utilizarse como un interruptor de seguridad.
- 3. El equipo debe estar debidamente conectado a tierra, el usuario debe estar protegido de la tensión de alimentación y el motor debe estar protegido de sobrecargas conforme a la normativa nacional y local aplicable.
- 4. La corriente de fuga a tierra supera los 3,5 mA.
- 5. La protección contra la sobrecarga del motor no está incluida en los ajustes de fábrica. Si se desea utilizar esta función, ajuste el par. 1-90 Protección térmica motor al valor de datos ETR desconexión 1 [4] o al valor de datos ETR advertencia 1 [3].
- 6. No retire los enchufes del motor ni de la alimentación de red mientras el convertidor de frecuencia esté conectado a la red eléctrica. Antes de retirar las conexiones del motor y de la red eléctrica, compruebe que se haya desconectado la alimentación de red y que haya transcurrido el tiempo necesario.
- 7. Tenga en cuenta que el convertidor de frecuencia tiene otras fuentes de tensión además de las entradas L1, L2 y L3 cuando la carga está compartida (enlace del circuito intermedio CC) o hay instalado suministro externo de 24 V CC. Antes de efectuar las actividades de reparación, compruebe que se hayan desconectado todas las fuentes de tensión y que haya transcurrido un período de tiempo suficiente.

#### Advertencia contra arranques no deseados

1. Mientras el convertidor de frecuencia esté conectado a la red, el motor podrá pararse mediante comandos digitales, comandos de bus, referencias o parada

local. Si la seguridad de las personas (por ejemplo, riesgo de lesiones personales provocadas por contacto con las piezas móviles de la máquina tras un arranque accidental) requiere que no se produzca bajo ningún concepto un arranque accidental, estas funciones de parada no son suficientes. En tales casos, debe desconectarse la alimentación de red o debe activarse la función de Parada de seguridad.

- 2. El motor puede arrancar mientras se ajustan los parámetros. Si esto significa que la seguridad personal puede verse comprometida (por ejemplo, lesiones personales provocadas por contacto con piezas móviles de la máquina), debe evitarse el arranque del motor, por ejemplo mediante el uso de la función Parada de seguridad o garantizando la desactivación de la conexión del motor.
- 3. Un motor parado con la alimentación de red conectada podría arrancar si se produjese un fallo en los componentes electrónicos del convertidor de frecuencia, mediante una sobrecarga temporal o si se solucionase un fallo en la red eléctrica o en la conexión del motor. Si debe evitarse un arranque accidental por motivos de seguridad personal (por ejemplo, riesgo de accidente provocado por un contacto con las piezas móviles de la máquina), las funciones de parada normal del convertidor de frecuencia no son suficientes. En tales casos, debe desconectarse la alimentación de red o debe activarse la función de Parada de seguridad.

# ¡NOTA!

# Alta tensiónCuando utilice la función de Parada de seguridad, siga siempre las instrucciones pertinentes en la sección Parada de seguridad de la Guía de Diseño VLT HVAC Drive.

4. Las señales de control del convertidor de frecuencia o de su interior pueden, en raras ocasiones, activarse por error, retardarse o no producirse en modo alguno. Cuando se utilice en situaciones en las que la seguridad resulte vital, por ejemplo, al controlar la función de freno electromagnético de una aplicación de elevación, no debe confiarse exclusivamente en estas señales de control.

<u>Danfoss</u>

1 1

Tocar los componentes eléctricos podría causar la muerte incluso una vez desconectado el equipo de red. Además, asegúrese de haber desconectado el resto de entradas de tensión, como el suministro externo de 24 V CC, la carga compartida (enlace del circuito intermedio CC) y la conexión del motor para energía regenerativa. Los sistemas en los que hay convertidores de frecuencia instalados deben equiparse con dispositivos adicionales de control, si fuera necesario, y protegerse de acuerdo con las medidas de seguridad vigentes, por ejemplo, la ley sobre herramientas mecánicas, normativas para la prevención de accidentes, etc. Se permiten modificaciones en los convertidores de frecuencia a través del software de funcionamiento.

# ¡NOTA!

El fabricante / instalador de la máquina deberá identificar las situaciones peligrosas y será responsable de tomar las medidas preventivas necesarias. Deberán incluirse dispositivos adicionales de control y protección, de acuerdo con las medidas de seguridad vigentes, como la ley sobre herramientas mecánicas, las normativas para la prevención de accidentes, etc.

# ¡NOTA!

Grúas, montacargas y elevadores:

El control de los frenos externos debe tener siempre un sistema redundante. El convertidor de frecuencia no debe considerarse, bajo ninguna circunstancia, el circuito de seguridad principal. Deben cumplirse las normas vigentes, por ejemplo:

Grúas y elevadores: IEC 60204-32 Montacargas: EN 81

#### Modo de protección

Una vez que se exceda un límite de hardware en la intensidad del motor o en la tensión de bus CC, el convertidor de frecuencia entrará en el «Modo protección». El «Modo protección» conlleva un cambio en la estrategia de modulación por pulsos (PWM) y una baja frecuencia de conmutación para minimizar pérdidas. Esto continúa durante 10 s después del último fallo, lo que incrementa la fiabilidad y la solidez del convertidor de frecuencia a la vez que vuelve a establecer el pleno control del motor.

En aplicaciones de elevación, el «Modo protección» no puede utilizarse, ya que el convertidor de frecuencia normalmente no será capaz de abandonar de nuevo este modo y, por tanto, alargará el tiempo antes de activar el freno, lo que no es recomendable.

El «Modo protección» puede inhibirse poniendo a cero el par. 14-26 Ret. de desc. en fallo del convert., lo que significa que el convertidor de frecuencia se desconectará inmediatamente si se excede uno de los límites de hardware.

#### ¡NOTA!

Se recomienda desactivar el modo de protección en aplicaciones de elevación (par. 14-26 Ret. de desc. en fallo  $del$  convert. = 0).

# 2 Instrucciones de programación

# 2.1 Panel de control local

2.1.1 Uso del LCP gráfico (GLCP)

Las siguientes instrucciones son válidas para el GLCP (LCP 102).

El GLCP está dividido en cuatro grupos de funciones:

- 1. Display gráfico con líneas de estado.
- 2. Teclas de menú y luces indicadoras (LED): selección de modo, cambio de parámetros y cambio entre las funciones del display.
- 3. Teclas de navegación y luces indicadoras (LED).
- 4. Teclas de funcionamiento y luces indicadoras (LED).

#### Display gráfico:

El display LCD tiene retroiluminación y cuenta con un total de 6 líneas alfanuméricas. Todos los datos se muestran en el LCP, que puede mostrar hasta cinco variables de funcionamiento mientras se encuentra en el modo [Status] (Estado).

#### Líneas de display:

- a. Línea de estado: mensajes de estado con iconos y gráficos.
- b. Línea 1-2: líneas de datos del operador que muestran datos y variables definidos o elegidos por el usuario. Si se pulsa la tecla [Status] (Estado), puede añadirse una línea adicional.
- c. Línea de estado: mensajes de estado que muestran un texto.

 $\Omega$  $\mathsf{a}$ Status 1234rpm  $10.4A$ 43,5Hz  $\mathbf b$ 43,5Hz  $\mathsf{C}$ Run OK  $\frac{1}{2}$  $\overline{\phantom{0}}$  $\overline{\phantom{0}}$  $\sim$ Quick Main Alarm  $\overline{a}$ Status Menu Menu Log Cancel Back lnfc OK On  $\overline{\mathbf{3}}$ Warn Alarm Hand Auto Off  $\overline{4}$ Reset  $\Omega$  $\alpha$ 

El display se divide en 3 secciones:

La sección superior (a) muestra el estado cuando está en dicho modo, o hasta dos variables si no está en modo de estado o en caso de alarma / advertencia.

Se muestra el número del ajuste activo (seleccionado como ajuste activo en el par. 0-10 [Ajuste activo](#page-28-0)). Cuando se programe otro ajuste que no sea el activo, el número del ajuste que se está programando aparecerá a la derecha entre corchetes.

En la sección media (b) se muestran hasta 5 variables con la unidad correspondiente, independientemente del estado. En caso de alarma / advertencia, se muestra la advertencia en lugar de las variables.

En la sección inferior (c) siempre se muestra el estado del convertidor de frecuencia en el modo estado.

Puede cambiar entre tres displays de lectura de estado pulsando la tecla [Status] (Estado).

30BA018.13

Danfoss

En cada pantalla de estado se muestran las variables de funcionamiento con diferentes formatos (consulte más adelante).

Varios valores o medidas pueden vincularse a cada una de las variables de funcionamiento mostradas. Los valores o medidas que se mostrarán pueden definirse mediante el [par. 0-20](#page-29-0) Línea [de pantalla pequeña 1.1](#page-29-0), par. 0-21 Línea de pantalla pequeña 1.2, par. 0-22 Línea de pantalla pequeña 1.3, par. 0-23 Línea de pantalla grande 2 y par. 0-24 Línea de pantalla grande 3, a los que se puede acceder mediante [QUICK MENU] (Menú rápido), «Q3 Configuraciones de funciones», «Q3-1 Configuraciones generales» y «Q3-13 Configuraciones de display».

Cada valor o medida de parámetro de lectura de datos seleccionado en los par. 0-20 [Línea de pantalla pequeña 1.1](#page-29-0) a par. 0-24 Línea de pantalla grande 3 posee su propia escala y su propio número de dígitos tras una posible coma decimal. Los valores numéricos grandes se muestran con menos dígitos tras la coma decimal.

Ej.: lectura de datos actual 5,25 A; 15,2 A 105 A.

#### Display de estado I:

tamaño mediano.

Este es el estado de lectura estándar después del arranque o después de la inicialización.

Utilice [Info] (Información) para obtener información acerca del valor o la medida relacionada con las variables de funcionamiento mostradas (1.1, 1.2, 1.3, 2 y 3).

En la siguiente ilustración se muestran las variables de funcionamiento que se visualizan en el display. 1.1, 1.2 y 1.3 se muestran con un tamaño pequeño. 2 y 3 se muestran con un

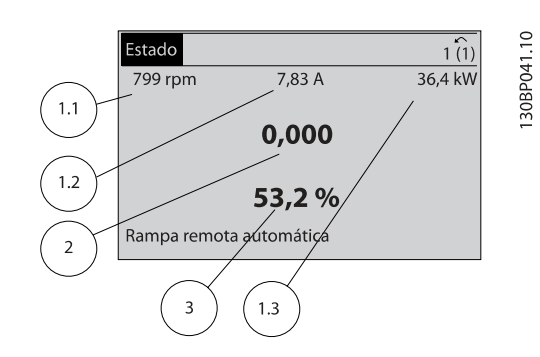

#### Display de estado II:

Vea las variables de funcionamiento (1.1, 1.2, 1.3 y 2) que se muestran en el display en esta ilustración.

<u>Danfoss</u>

En el ejemplo están seleccionadas las variables velocidad, intensidad del motor, potencia del motor y frecuencia en la primera y segunda línea.

1.1, 1.2 y 1.3 se muestran en tamaño pequeño. 2 aparece en tamaño grande.

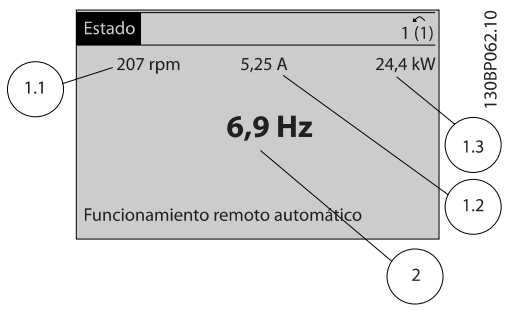

#### Display de estado III:

Este estado muestra el evento y la acción asociada del Smart Logic Control. Para obtener más información, consulte la sección Smart Logic Control.

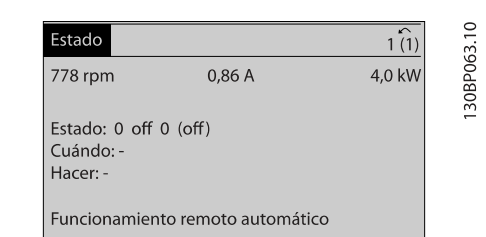

#### Ajuste de contraste del display

Pulse [Status] (Estado) y [▲] para oscurecer el display. Pulse [Status] (Estado) y [▼] para dar más brillo al display.

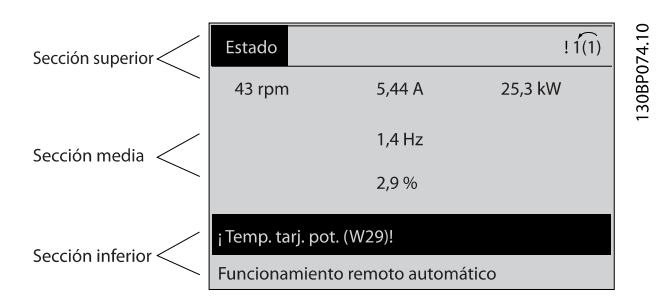

#### Luces indicadoras (LED):

En caso de que se sobrepasen determinados valores de umbral, se iluminarán los LED de alarma y/o advertencia. En el panel de control aparecerá un texto de alarma y estado. El LED de encendido se activa cuando el convertidor de frecuencia recibe potencia de la tensión de red, a través de un

terminal de bus de CC o de una fuente de alimentación externa de 24 V. Al mismo tiempo, se enciende la retroiluminación del display.

- LED verde / On (Encendido): la sección de control está funcionando.
- LED amarillo / Advertencia: indica una advertencia.
- LED rojo intermitente / Alarma: indica una alarma.

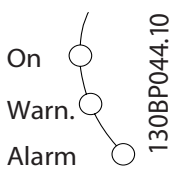

#### Teclas del GLCP

#### Teclas de menú

Las teclas del menú se dividen en funciones. Las teclas situadas debajo del display y las luces indicadoras se utilizan para ajustar parámetros, incluida la opción de lectura del display durante el funcionamiento normal.

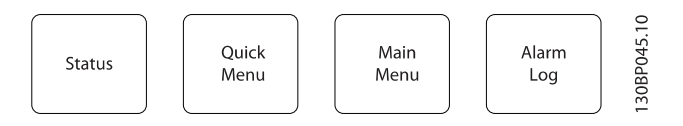

#### [Status] (Estado)

indica el estado del convertidor de frecuencia y/o del motor. Se pueden seleccionar tres lecturas de datos distintas pulsando la tecla [Status]:

Lecturas de datos de 5 líneas, lecturas de datos de 4 líneas o Smart Logic Control.

Utilice [Status] (Estado) para seleccionar el modo de display o para volver al modo Display, tanto desde el modo Menú

rápido como desde el modo Menú principal o del de Alarma. Utilice también la tecla [Status] (Estado) para cambiar del modo de lectura simple al doble y viceversa.

#### [Quick Menu] (Menú rápido)

permite una configuración rápida del convertidor de frecuencia. Las funciones más habituales del VLT HVAC Drive pueden programarse aquí.

#### [Quick Menu] (Menú rápido) consta de:

- Mi Menú personal
- Configuración rápida
- Configuración de función
- Cambios realizados
- Registros

La configuración de función proporciona acceso sencillo y rápido a todos los parámetros necesarios para la mayoría de

las aplicaciones VLT HVAC Drive, incluida la mayoría de ventiladores de alimentación y retorno VAV y CAV, ventiladores de torre de refrigeración, bombas de agua primarias, secundarias y de condensador, y otras aplicaciones de bombeo, ventilación y compresión. Entre otras funciones, también incluye parámetros para seleccionar qué variables mostrar en el LCP, velocidades preseleccionadas digitales, escalado de referencias analógicas, aplicaciones mono y multizona de lazo cerrado y funciones específicas relacionadas con ventiladores, bombas y compresores.

Se puede acceder de forma inmediata a los parámetros del Menú rápido, a menos que se haya creado una contraseña a través del par. 0-60 [Contraseña menú principal](#page-36-0), [par. 0-61](#page-36-0) Acceso [a menú princ. sin contraseña](#page-36-0), par. 0-65 [Código de menú personal](#page-36-0) o par. 0-66 [Acceso a menú personal sin contraseña](#page-36-0). Es posible cambiar directamente entre el modo Menú rápido y el modo Menú principal.

#### [Main Menu] (Menú principal)

se utiliza para programar todos los parámetros. Se puede acceder de forma inmediata a los parámetros del Menú principal, a menos que se haya creado una contraseña a través del par. 0-60 [Contraseña menú principal](#page-36-0), par. 0-61 [Acceso a menú](#page-36-0) [princ. sin contraseña](#page-36-0), par. 0-65 [Código de menú personal](#page-36-0) o par. 0-66 [Acceso a menú personal sin contraseña](#page-36-0). Para la mayoría de las aplicaciones VLT HVAC Drive no es necesario acceder a los parámetros del menú principal, puesto que el menú rápido, la configuración rápida y la configuración de función proporcionan el acceso más rápido y sencillo a los parámetros más habituales.

Es posible cambiar directamente entre el modo Menú principal y el modo Menú rápido.

Se puede realizar un acceso directo a los parámetros presionando la tecla [Main Menu] (Menú principal) durante 3 segundos. El acceso directo proporciona acceso inmediato a todos los parámetros.

#### [Alarm Log] (Registro de alarmas)

muestra una lista de alarmas con las cinco más recientes (numeradas de la A1 a la A5). Para obtener más detalles sobre una alarma, utilice las teclas de dirección para señalar el número de alarma y pulse [OK] (Aceptar). Se mostrará información sobre el estado del convertidor de frecuencia antes de entrar en el modo de alarma.

El botón [Alarm log] (registro de alarmas) del LCP permite acceder tanto al registro de alarmas como al registro de mantenimiento.

#### [Back] (Atrás)

vuelve al paso o nivel anterior en la estructura de navegación.

#### [Cancel] (Cancelar)

anula el último cambio o el último comando, siempre que el display no haya cambiado.

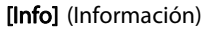

muestra información sobre un comando, parámetro o función en cualquier ventana del display. [Info] (Información) proporciona información detallada cuando es necesario.

Para salir del modo de información, pulse [Info] (Información), [Back] (Atrás) o [Cancel] (Cancelar).

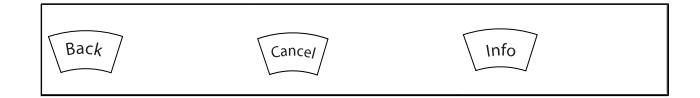

#### Teclas de navegación

Las cuatro flechas de navegación se utilizan para navegar entre las distintas opciones disponibles en [Quick Menu] (Menú rápido), [Main Menu] (Menú principal) y [Alarm log] (Registro de alarmas). Utilice las teclas para mover el cursor.

[OK] (Aceptar) se utiliza para seleccionar un parámetro marcado con el cursor y para permitir el cambio de un parámetro.

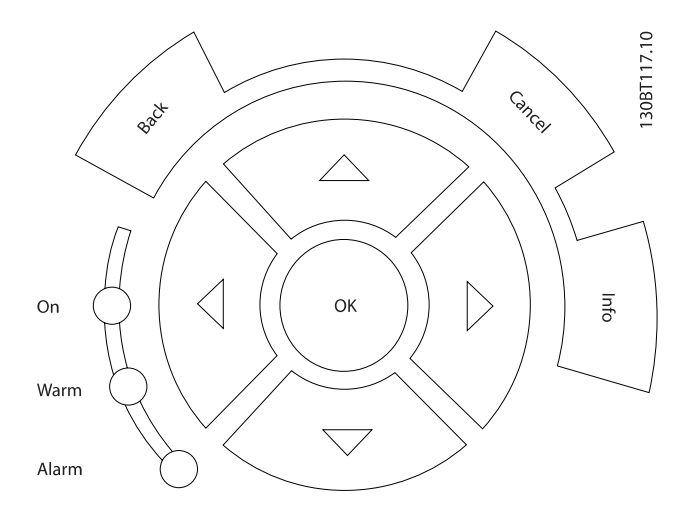

Las teclas de funcionamiento para el control local están en la parte inferior del panel de control.

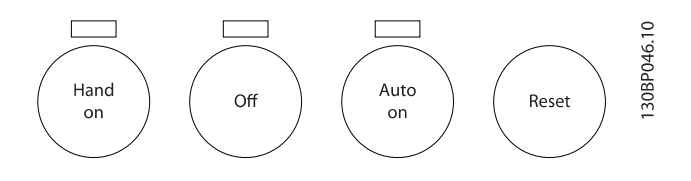

## [Hand On] (Manual)

activa el control del convertidor de frecuencia a través del GLCP. [Hand On] (Manual) también arranca el motor, y además ahora es posible introducir sus datos de velocidad mediante las teclas de flecha. Esta tecla puede seleccionarse como Activada [1] o Desactivada [0] por medio del [par. 0-40](#page-35-0) Botón [\(Hand on\) en LCP](#page-35-0).

Cuando [Hand On] (Manual) está activado, seguirán activas las siguientes señales de control:

[Hand On] (Manual) - [Off] (Apagar) - [Auto on] (Automático)

Danfoss

- **Reinicio**
- Parada inversa por inercia
- Cambio de sentido
- Selección de configuración del bit menos significativo - Selección de configuración del bit más significativo
- Comando de parada desde la comunicación serie
- Parada rápida
- Freno de CC

## ¡NOTA!

Las señales de parada externas activadas por medio de señales de control o de un bus serie anularán los comandos de «arranque» introducidos a través del LCP.

#### [Off] (Apagar)

detiene el motor conectado. Esta tecla puede seleccionarse como Activada [1] o Desactivada [0] por medio del par. 0-41 [Botón \(Off\) en LCP](#page-35-0). Si no se selecciona ninguna función de parada externa y la tecla [Off] (Apagar) está desactivada, el motor solo puede detenerse desconectando la alimentación de red.

#### [Auto on] (Automático)

permite que el convertidor de frecuencia sea controlado mediante los terminales de control y/o comunicación serie. El convertidor de frecuencia se activará cuando reciba una señal de arranque en los terminales de control o en el bus. Esta tecla puede seleccionarse como Activada [1] o Desactivada [0] por medio del par. 0-42 [\[Auto activ.\] llave en LCP](#page-35-0).

#### ¡NOTA!

### Una señal activa HAND-OFF-AUTO mediante las entradas digitales tendrá prioridad sobre las teclas de control [Hand on] (Manual) – [Auto on] (Automático).

#### [Reset] (Reiniciar)

se utiliza para reiniciar el convertidor de frecuencia tras una alarma (desconexión). Esta tecla puede seleccionarse como Activada [1] o Desactivada [0] por medio del [par. 0-43](#page-35-0) Botón [\(Reset\) en LCP](#page-35-0).

El acceso directo a los parámetros se puede realizar presionando la tecla [Main Menu] (Menú principal) durante 3 segundos. El acceso directo proporciona acceso inmediato a todos los parámetros.

 $\mathbf{1}$ 

# 2.1.2 Uso del LCP numérico (NLCP)

Las siguientes instrucciones son válidas para el NLCP (LCP 101).

El panel de control está dividido en cuatro grupos de funciones:

- 1. Display numérico.
- 2. Tecla de menú y luces indicadoras (LED): cambio de parámetros y cambio entre las funciones del display.
- 3. Teclas de navegación y luces indicadoras (LED ).
- 4. Teclas de funcionamiento y luces indicadoras (LED).

## ¡NOTA!

#### La copia de parámetros no es posible con el Panel de control local numérico (LCP101).

#### Seleccione uno de los modos siguientes:

Modo estado: muestra el estado del convertidor de frecuencia o del motor.

Si se produce una alarma, el NLCP cambia automáticamente al modo estado.

Se pueden mostrar varias alarmas.

## Configuración Rápida o modo Menú principal: muestra

parámetros y sus ajustes.

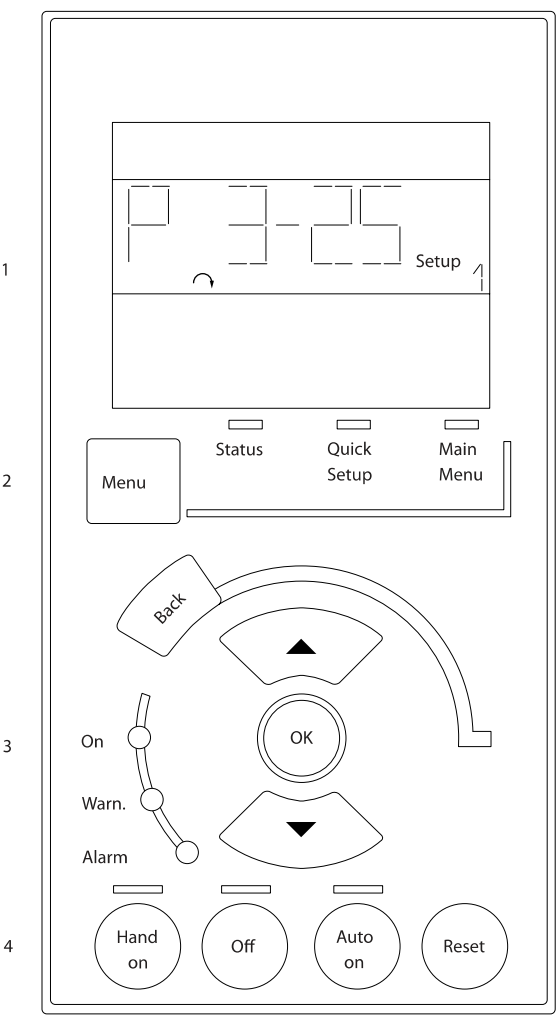

Ilustración 2.1: Panel numérico LCP (NLCP)

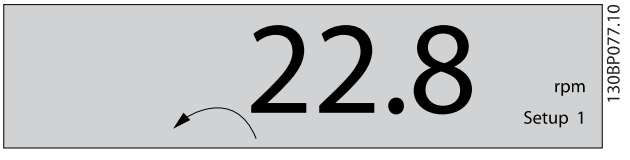

Ilustración 2.2: Ejemplo de presentación de estado

#### Luces indicadoras (LED):

- LED verde / On (Encendido): indica si la sección de control está funcionando.
- LED amarillo / adv.: indica una advertencia.
- LED rojo intermitente / Alarma: indica una alarma.

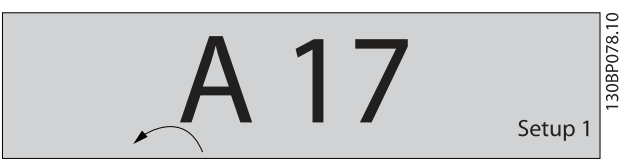

Ilustración 2.3: Ejemplo de presentación de alarma

30BA191.10

Danfoss

#### Tecla Menú

[Menu] Seleccione uno de los modos siguientes:

- Estado
- Quick Setup (Configuración rápida)
- Menú principal

Main Menu (Menú principal) se utiliza para programar todos los parámetros.

Se puede acceder a los parámetros de forma inmediata, a menos que se haya creado una contraseña mediante los parámetros par. 0-60 [Contraseña menú principal](#page-36-0),

par. 0-61 [Acceso a menú princ. sin contraseña](#page-36-0), [par. 0-65](#page-36-0) Código [de menú personal](#page-36-0) o par. 0-66 [Acceso a menú personal sin](#page-36-0) [contraseña](#page-36-0).

Quick Setup (Ajuste rápido) se utiliza para configurar el convertidor de frecuencia utilizando únicamente los parámetros esenciales.

Los valores de los parámetros pueden cambiarse utilizando las flechas arriba / abajo cuando el valor parpadea.

Para seleccionar Main Menu (Menú principal), presione varias veces el botón [Menu] hasta que se ilumine el LED Main Menu (Menú principal).

Seleccione el grupo de parámetros [xx-\_\_] y pulse [OK] (Aceptar).

Seleccione el parámetro [\_\_-xx] y pulse [OK] (Aceptar).

Si el parámetro es un parámetro matriz, seleccione el número de la matriz y pulse [OK] (Aceptar).

Seleccione el valor de datos deseado y pulse [OK] (Aceptar).

Teclas de Navegación [Back] (Atrás) para volver hacia atrás Los botones de flecha [▼] [▲] se utilizan para desplazarse entre grupos de parámetros, entre parámetros y dentro de estos. [OK] (Aceptar) se utiliza para seleccionar un parámetro marcado con el cursor y para activar el cambio de un parámetro.

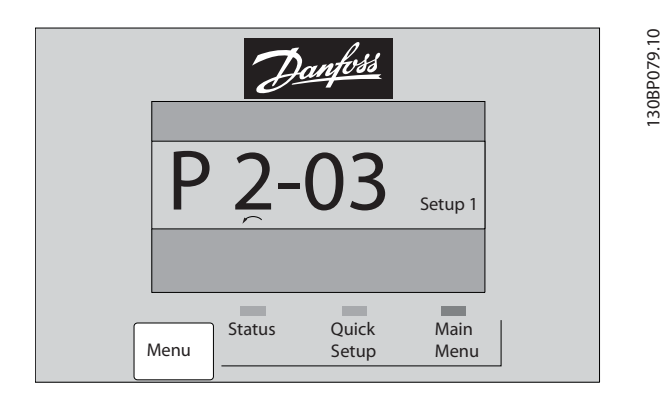

#### Teclas de funcionamiento

Las teclas para el control local están en la parte inferior del panel de control.

Danfoss

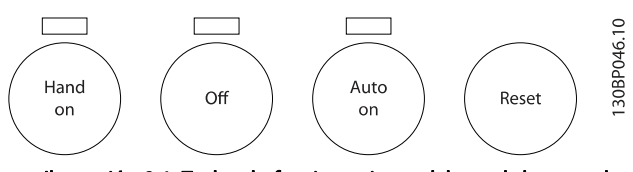

Ilustración 2.4: Teclas de funcionamiento del panel de control numérico (NLCP)

[Hand on] (manual) activa el control del convertidor de frecuencia a través del LCP. [Hand on] también pone en marcha el motor, y además ahora es posible introducir los datos de velocidad del mismo mediante las teclas de flecha. Esta tecla puede seleccionarse como Activada [1] o Desactivada [0] por medio de par. 0-40 [Botón \(Hand on\) en LCP](#page-35-0).

Las señales de parada externas activadas por medio de señales de control o de un bus serie anularán los comandos de «arranque» introducidos a través del LCP. Cuando [Hand on] (Manual) está activado, seguirán activas las

siguientes señales de control:

- [Hand on] (Manual) [Off] (Apagar) [Auto on] (Automático)
- **Reinicio**
- Parada por inercia
- Cambio de sentido
- Selección de configuración del bit menos significativo - Selección de configuración del bit más significativo
- Comando de parada desde la comunicación serie
- Parada rápida
- Freno de CC

[Off] (Apagar) detiene el motor conectado. Esta tecla puede seleccionarse como Activada [1] o Desactivada [0] por medio de par. 0-41 [Botón \(Off\) en LCP](#page-35-0).

Si no se selecciona ninguna función de parada externa y la tecla [Off] (Apagar) está desactivada, se puede detener el motor desconectando la alimentación de red.

[Auto on] (automático) permite que el convertidor de frecuencia sea controlado mediante los terminales de control y/o comunicación serie. El convertidor de frecuencia se activará cuando reciba una señal de arranque en los terminales de control o en el bus. Esta tecla puede seleccionarse como Activada [1] o Desactivada [0] por medio de [par. 0-42](#page-35-0) [Auto [activ.\] llave en LCP](#page-35-0).

2 2

# ¡NOTA!

#### Una señal HAND-OFF-AUTO activa mediante las entradas digitales tendrá prioridad sobre las teclas de control [Hand on] (Manual) - [Auto on] (automático).

[Reset] se utiliza para reiniciar el convertidor de frecuencia después de una alarma (desconexión). Esta tecla puede seleccionarse como Activada [1] o Desactivada [0] por medio de par. 0-43 [Botón \(Reset\) en LCP](#page-35-0).

## 2.1.3 Transferencia rápida de ajustes de parámetros entre varios convertidores de frecuencia

Una vez que se ha completado la configuración de un convertidor de frecuencia, es recomendable almacenar los datos en el LCP o en un PC utilizando la herramienta de software de configuración MCT 10..

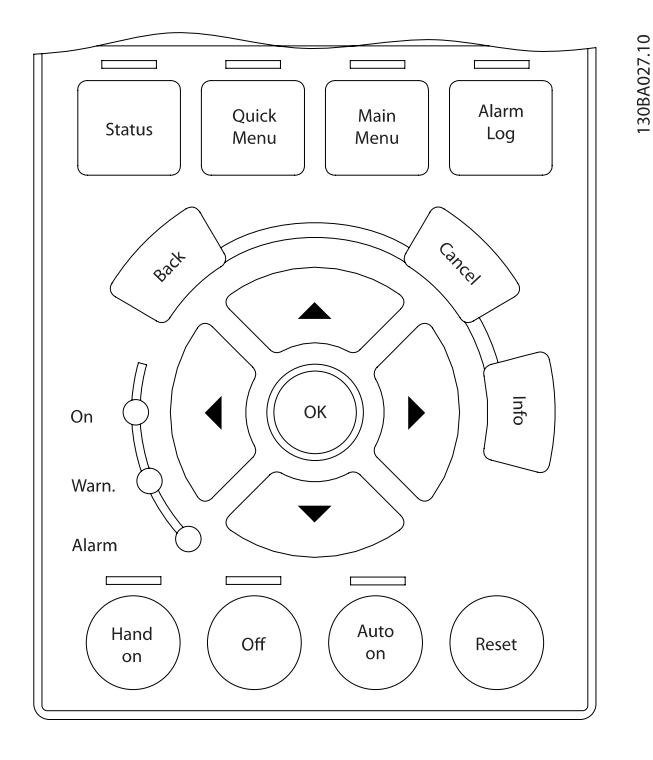

#### Almacenamiento de datos en LCP:

- 1. Vaya a par. 0-50 [Copia con LCP](#page-36-0)
- 2. Pulse la tecla [OK] (Aceptar)
- 3. Seleccione "Trans. LCP tod. par." (Transferir todos los parámetros al LCP)
- 4. Pulse la tecla [OK] (Aceptar)

Todos los ajustes de parámetros se almacenarán en el LCP, mostrándose una barra de progreso. Cuando se alcance el 100%, pulse [OK] (Aceptar).

#### ¡NOTA!

#### Antes de realizar esta operación, pare el motor.

Ahora ya puede conectar el LCP a otro convertidor de frecuencia y copiar los ajustes de parámetros en dicho convertidor de frecuencia.

#### Trasferencia de datos desde el LCP al convertidor de frecuencia:

- 1. Vaya a par. 0-50 [Copia con LCP](#page-36-0)
- 2. Pulse la tecla [OK] (Aceptar)
- 3. Seleccione "Tr d LCP tod. par." (Transferir todos los parámetros del LCP)
- 4. Pulse la tecla [OK] (Aceptar)

En este momento, todos los ajustes de parámetros almacenados en el LCP se transferirán al convertidor de frecuencia, lo que se indica mediante la barra de progreso. Cuando se alcance el 100%, pulse [OK] (Aceptar).

#### ¡NOTA! Antes de realizar esta operación, pare el motor.

# 2.1.4 Ajuste de parámetros

El convertidor de frecuencia puede emplearse prácticamente para cualquier tarea, por lo que ofrece un gran número de parámetros. La serie ofrece una selección entre dos modos de programación - modo de Menú Rápido y el modo de Menú Principal

Este segundo modo proporciona acceso a todos los parámetros. El primero lleva al usuario por unos pocos parámetros que permiten programar la mayoría de las aplicaciones VLT HVAC Drive.

Podrá cambiar un parámetro independientemente del modo de programación que elija, es decir, tanto en el modo Menú rápido como en el modo Menú principal.

# 2.1.5 Modo Menú rápido

#### Datos de parámetros

El display gráfico (GLCP) proporciona acceso a todos los parámetros que se muestran en los menús rápidos. El display numérico (NLCP) solo proporciona acceso a los parámetros de configuración rápida. Para configurar los parámetros utilizando el botón [Quick Menu] (Menú rápido), introduzca o cambie los datos o ajustes de los parámetros de acuerdo con el siguiente procedimiento:

- 1. Pulse el botón [Quick Menu] (Menú rápido).
- 2. Utilice los botones [▲] y [▼] para encontrar el parámetro que desee cambiar.
- 3. Pulse [OK] (Aceptar).
- 4. Utilice los botones  $[4]$  y  $[\nabla]$  para seleccionar el ajuste de parámetros correcto.
- 5. Pulse [OK] (Aceptar).
- 
- 6. Para desplazarse a un dígito diferente dentro de un ajuste de parámetros, utilice los botones [◀] y [▶].
- 7. El área resaltada indica el dígito seleccionado para su modificación.
- 8. Pulse el botón [Cancel] (Cancelar) para descartar el cambio o el botón [OK] (Aceptar) para aceptar el cambio e introducir un nuevo ajuste.

#### Ejemplo de cambio de datos de parámetros

Se supone que el parámetro 22-60 está ajustado como [Off] (Apagado). No obstante, para controlar el estado de la correa del ventilador (rota / no rota) siga este procedimiento:

- 1. Pulse la tecla [Quick Menu] (Menú rápido).
- 2. Seleccione Ajustes de funciones con el botón [▼].
- 3. Pulse [OK] (Aceptar).
- 4. Seleccione Ajustes de aplicación con el botón [▼]
- 5. Pulse [OK] (Aceptar).
- 6. Pulse [OK] (Aceptar) de nuevo para Funciones de ventilador.
- 7. Seleccione Func. correa rota pulsando [OK] (Aceptar).
- 8. Con el botón [▼], seleccione [2] Desconexión.

El convertidor de frecuencia se desconectará si se detecta una correa de ventilador rota.

#### Seleccione [Mi menú personal] para mostrar los parámetros personales:

Por ejemplo, una AHU o una bomba OEM pueden tener parámetros personales preprogramados en Mi menú personal durante la puesta en marcha en fábrica, a fin de simplificar su puesta en marcha o su ajuste preciso en el emplazamiento. Estos parámetros se seleccionan en el [par. 0-25](#page-33-0) Mi menú [personal](#page-33-0). En este menú se pueden programar hasta 20 parámetros diferentes.

#### Seleccione [Cambios realizados] para obtener información sobre:

- Los últimos 10 cambios. Use las teclas de navegación arriba / abajo para desplazarse entre los últimos 10 parámetros cambiados.
- Los cambios realizados desde los ajustes predeterminados.

#### Seleccione [Registros]:

para obtener información sobre las lecturas de línea de display. Se muestra la información en forma gráfica. Se pueden ver solamente parámetros de display seleccionados en el par. 0-20 [Línea de pantalla pequeña 1.1](#page-29-0) y el par. 0-24 Línea de pantalla grande 3. Puede almacenar hasta 120 muestras en la memoria para futuras consultas.

#### [Quick Setup] (Configuración rápida)

#### Ajuste eficaz de parámetros para aplicaciones VLT HVAC Drive:

<u>Danfoss</u>

Los parámetros pueden ajustarse fácilmente para la inmensa mayoría de las aplicaciones VLT HVAC Drive utilizando simplemente la opción [Quick Setup] (Configuración rápida). Tras pulsar [Quick Menu] (Menú rápido), la lista indica las diferentes opciones incluidas en el menú rápido. Véanse también la figura 6.1 a continuación y las tablas de la Q3-1 a la Q3-4 en el siguiente apartado de Ajustes de funciones.

## Ejemplo de uso de la opción de configuración rápida:

Supongamos que desea ajustar el tiempo de rampa en 100 segundos:

- 1. Seleccione [Quick Setup] (Configuración rápida). Aparece el primer [par. 0-01](#page-26-0) Idioma en el modo de configuración rápida.
- 2. Pulse [▼] repetidamente hasta que el par. 3-42 [Rampa 1 tiempo desacel. rampa](#page-51-0) aparezca con el valor predeterminado de 20 segundos.
- 3. Pulse [OK] (Aceptar).
- 4. Utilice el botón [◀] para resaltar el tercer dígito antes de la coma.
- 5. Cambie de «0» a «1» utilizando el botón [▲].
- 6. Utilice el botón [▶] para resaltar el dígito «2».
- 7. Cambie «2» a «0» con el botón [▼].
- 8. Pulse [OK] (Aceptar).

El tiempo de rampa de deceleración ahora está ajustado en 100 segundos.

Se recomienda realizar la configuración en el orden de la lista.

#### ¡NOTA!

En los apartados de este manual sobre parámetros se incluye una descripción completa de la función.

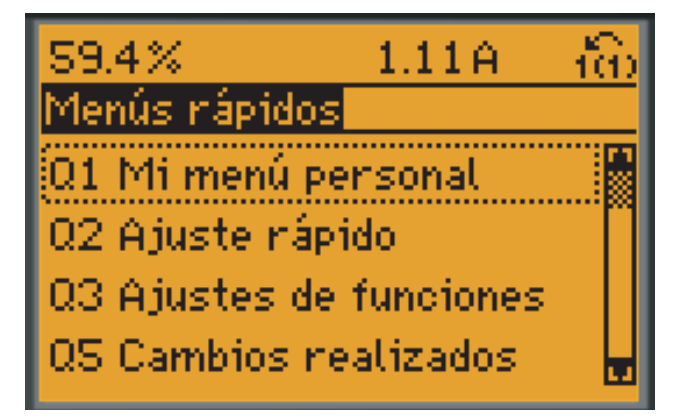

# 130BP064.11

Ilustración 2.5: Vista del menú rápido.

2 2

El menú de configuración rápida da acceso a los 18 parámetros de ajuste más importantes del convertidor de frecuencia. Después de la programación, en la mayoría de los casos el convertidor de frecuencia estará preparado para el funcionamiento. Los18 parámetros de la configuración rápida se muestran en la siguiente tabla. En los apartados de descripción de parámetros de este manual se incluye una descripción completa de su función.

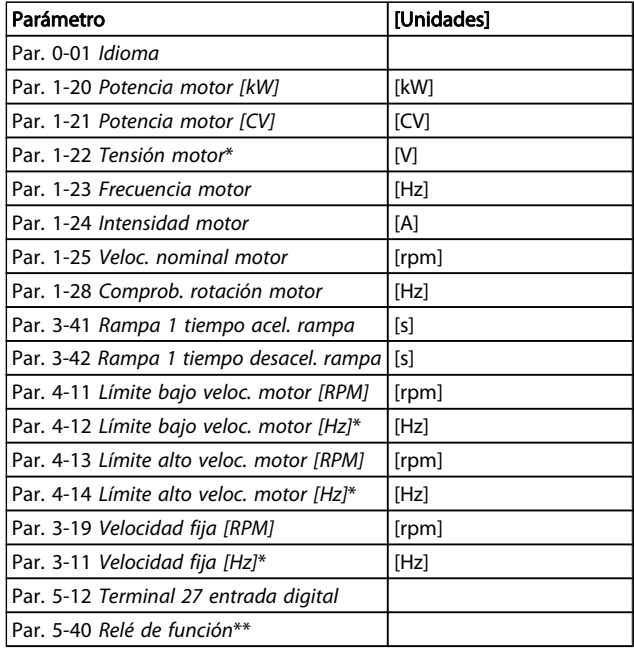

#### Tabla 2.1: Parámetros de configuración rápida

\* Lo que muestre el display depende de lo seleccionado en el par. 0-02 [Unidad de velocidad de motor](#page-26-0) y en el [par. 0-03](#page-26-0) Ajustes [regionales](#page-26-0). Los ajustes predeterminados del [par. 0-02](#page-26-0) Unidad [de velocidad de motor](#page-26-0) y el par. 0-03 [Ajustes regionales](#page-26-0)

dependen de la región del mundo en la que se suministre el convertidor de frecuencia, pero pueden reprogramarse según sea necesario.

\*\* Par. 5-40 [Relé de función](#page-65-0) es una matriz, donde se puede elegir entre Relé1 [0] y Relé2 [1]. El ajuste estándar es Relé1 [0] con el ajuste predeterminado Alarma [9].

Para obtener descripciones detalladas acerca de los parámetros, consulte el apartado Parámetros de uso más frecuente. Para obtener más información acerca de ajustes y programación, consulte la Guía de programación VLT HVAC Drive, MG. 11.CX.YY.

x = número de versión

y = idioma

# ¡NOTA!

Si se selecciona [Sin función] en el par. 5-12 Terminal 27 entrada digital, no será necesaria ninguna conexión a +24 V en el terminal 27 para permitir el arranque. Si se selecciona [Inercia inversa] (valor predeterminado de fábrica) en el par. 5-12 Terminal 27 entrada digital, será necesaria una conexión a +24 V para activar el arranque.

2 2

Instrucciones de programaci... Guía de programación del convertidor de frecuencia VLT<sup>®</sup> HVAC

# Danfoss

# 2.1.6 Configuraciones de funciones

La configuración de función proporciona acceso sencillo y rápido a todos los parámetros necesarios para la mayoría de las aplicaciones VLT HVAC Drive, incluida la mayor parte de ventiladores de alimentación y retorno VAV y CAV, ventiladores de torre de refrigeración, bombas de agua primarias, secundarias y de condensador, y otras aplicaciones de bombeo, ventilación y compresión.

#### Acceso a Configuración de función . Ejemplo:

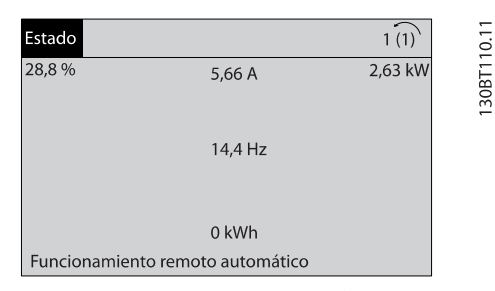

Ilustración 2.6: Paso 1: encienda el convertidor de frecuencia (el LED amarillo se ilumina.

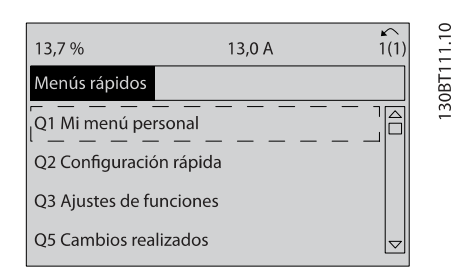

Ilustración 2.7: Paso 2: pulse el botón [Quick Menu] (Menú rápido). Aparecerán las opciones del Menú rápido.

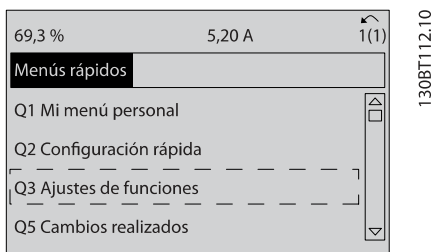

Ilustración 2.8: Paso 3: use las teclas de navegación arriba / abajo para desplazarse por las configuraciones de funciones. Pulse [OK] (Aceptar).

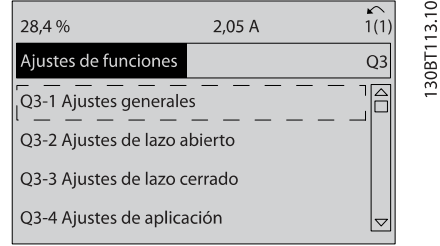

#### Ilustración 2.9: Paso 4: aparecen las opciones de Configuraciones de funciones. Seleccione Q3-1 Ajustes generales. Pulse [OK] (Aceptar).

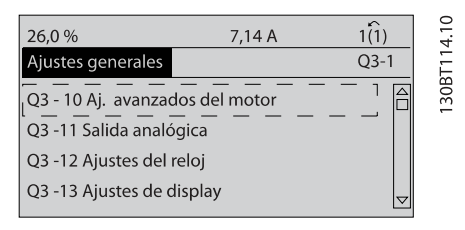

Ilustración 2.10: Paso 5: use las teclas de navegación arriba / abajo para desplazarse hasta, p. ej., Q3-11 Salidas analógicas. Pulse [OK] (Aceptar).

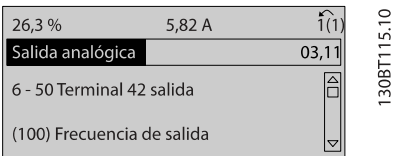

Ilustración 2.11: Paso 6: seleccione el par. 6-50. Pulse [OK] (Aceptar).

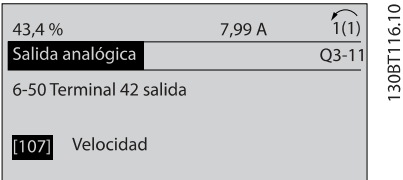

Ilustración 2.12: Paso 7: use las teclas de navegación arriba / abajo para seleccionar entre las distintas opciones. Pulse [OK] (Aceptar).

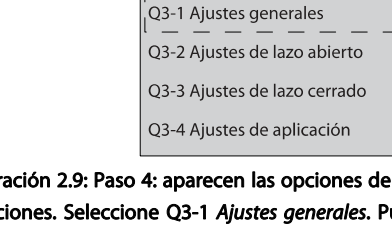

Danfoss

#### Instrucciones de programaci... Guía de programación del convertidor de frecuencia VLT<sup>®</sup> HVAC

# Parámetros de configuraciones de función

Los parámetros de Configuraciones de funciones están agrupados de la siguiente forma:

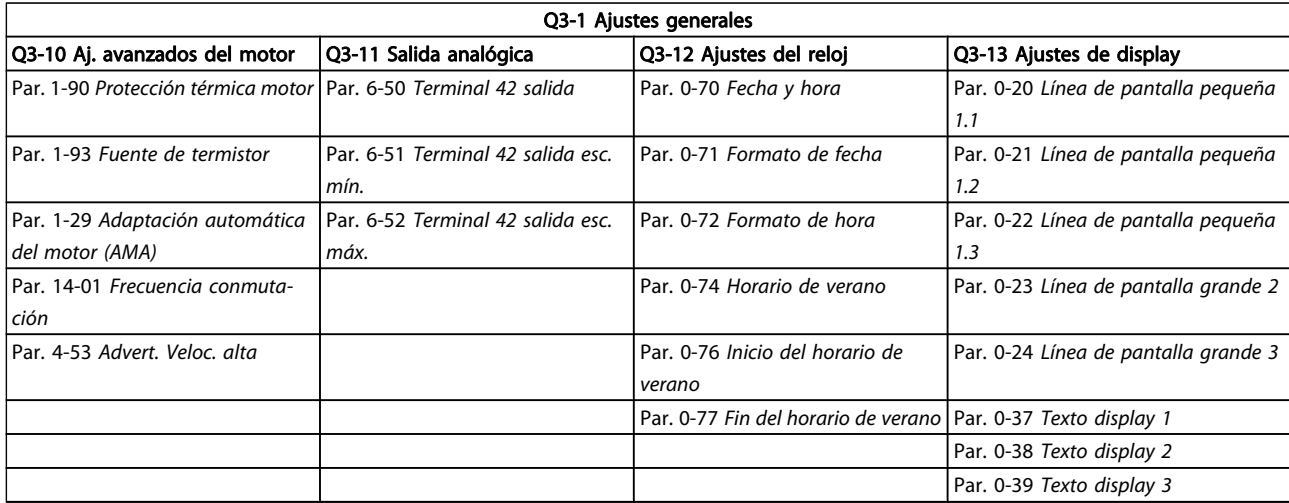

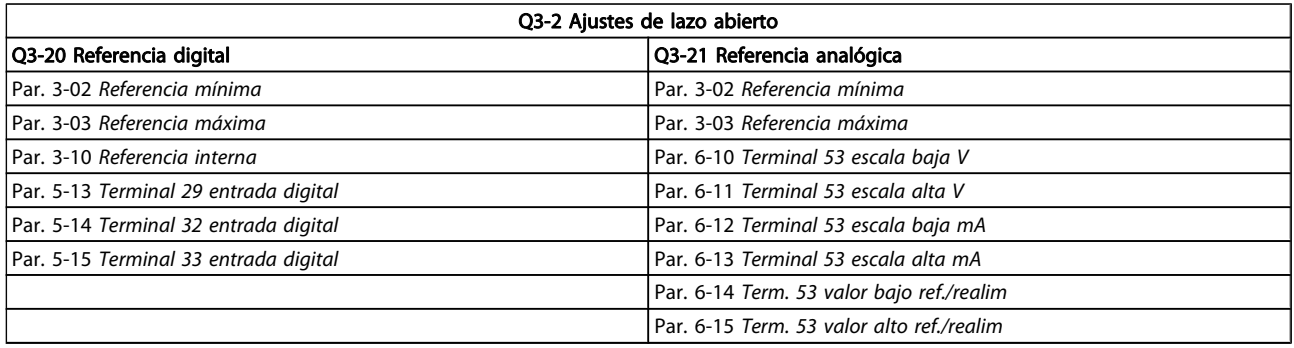

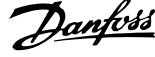

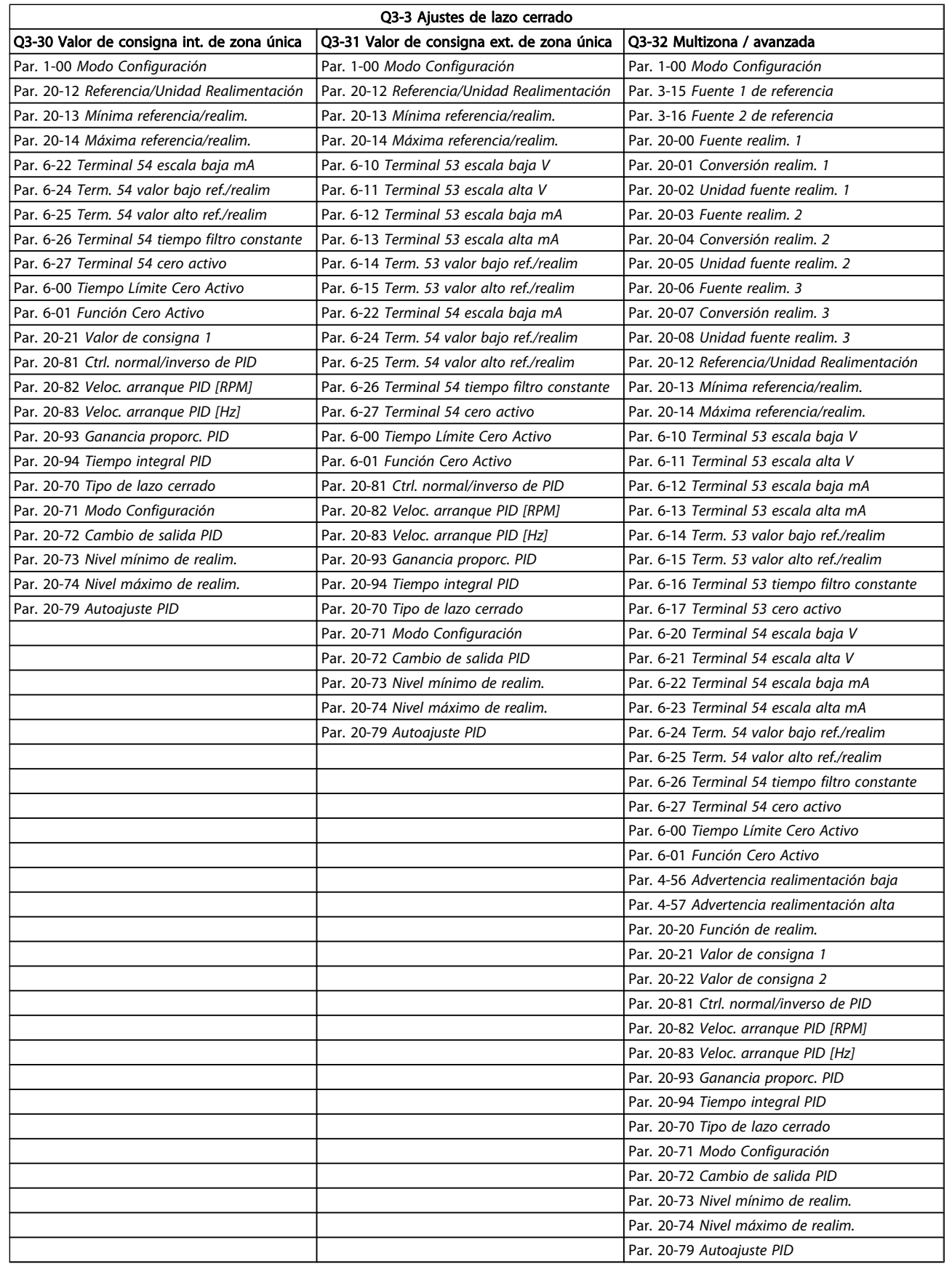

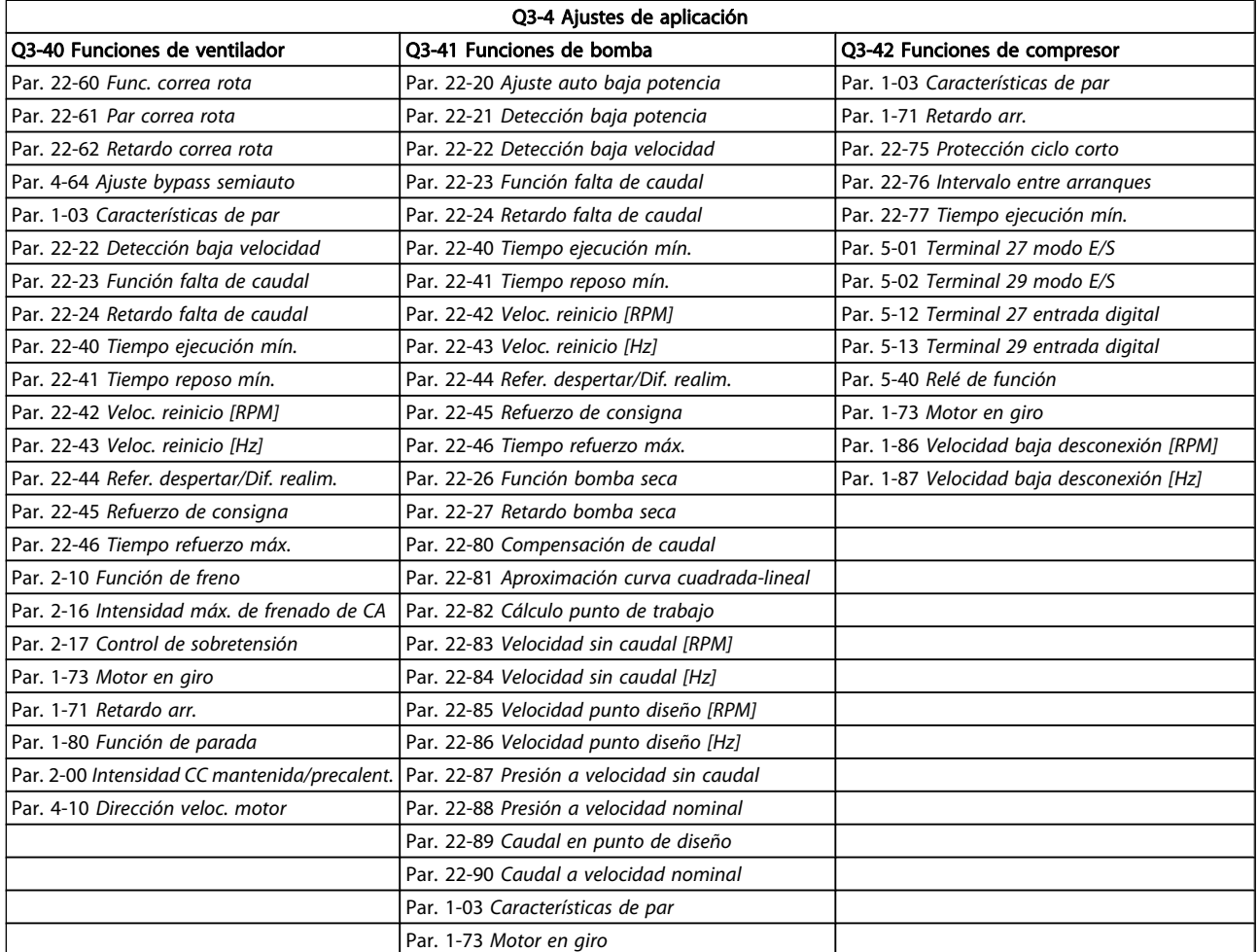

# 2.1.7 Modo Menú principal

El modo de menú principal se selecciona pulsando la tecla [Main Menu] (menú principal). La lectura siguiente aparece en el display.

Las secciones media e inferior del display muestran una lista de grupos de parámetros que se pueden seleccionar utilizando los botones de arriba y abajo.

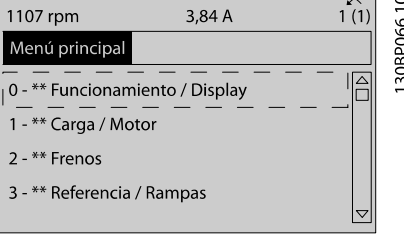

Cada parámetro tiene un nombre y un número que es siempre el mismo, independientemente del modo de programación. En el modo Menú principal, los parámetros se dividen en grupos. El primer dígito del número de parámetro (desde la izquierda) indica el número del grupo de parámetros.

Todos los parámetros se pueden modificar en el menú principal. Sin embargo, dependiendo de la selección de configuración (par. 1-00 [Modo Configuración](#page-38-0)), algunos parámetros pueden estar ocultos.

Danfoss

# 2.1.8 Selección de parámetros

En el modo Menú principal, los parámetros se dividen en grupos. La selección de cada grupo se realiza mediante las teclas de navegación.

Se puede acceder a los siguientes grupos de parámetros:

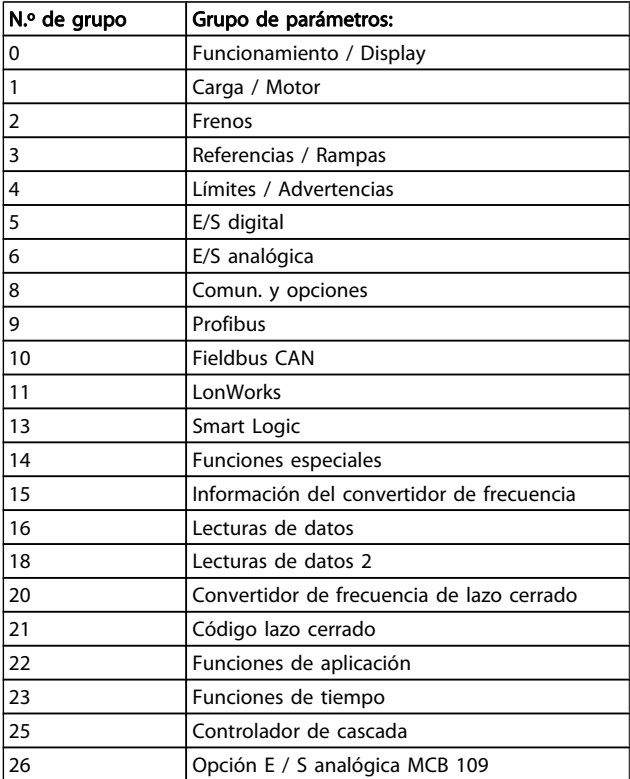

Tras seleccionar unos grupos de parámetros, seleccione un parámetro con las teclas de navegación.

La zona media del display muestra el número y el nombre del parámetro, así como el valor del parámetro seleccionado.

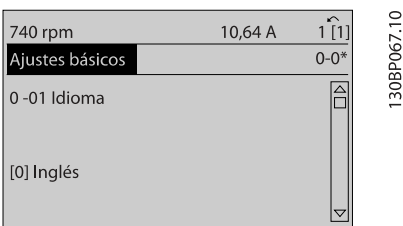

# 2.1.9 Cambio de datos

El procedimiento para modificar los datos es el mismo, independientemente de que se seleccione un parámetro en el Menú principal o en el Menú rápido. Pulse [OK] (Aceptar) para modificar el parámetro seleccionado.

El procedimiento para modificar los datos depende de si el parámetro seleccionado representa un valor de dato numérico o un valor de texto.

# 2.1.10 Cambio de un valor de texto

Si el parámetro seleccionado es un valor de texto, cambie el valor de texto mediante las teclas de navegación [▲] [▼] . La tecla arriba aumenta el valor y la tecla abajo lo disminuye. Coloque el cursor sobre el valor que desea guardar y pulse [OK] (Aceptar).

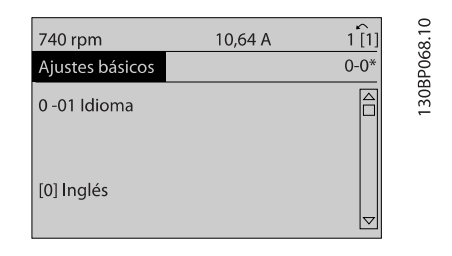

Danfoss

# 2.1.11 Cambio de un grupo de valores de datos numéricos

Si el parámetro elegido representa un valor de dato numérico, puede cambiar el valor del dato seleccionado con las teclas de navegación [◀] [▶], así como las teclas de navegación [▲] [▼]. Utilice las teclas de navegación [◀] [▶] para mover el cursor horizontalmente.

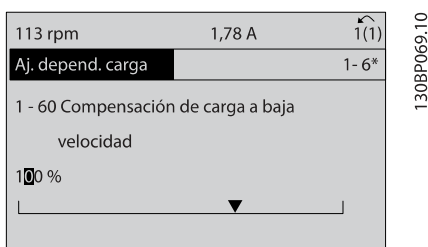

Utilice las teclas de navegación [▲] [▼] para cambiar el valor de los datos. La tecla arriba aumenta el valor del dato y la tecla abajo lo reduce. Coloque el cursor sobre el valor que desea guardar y pulse [OK] (Aceptar).

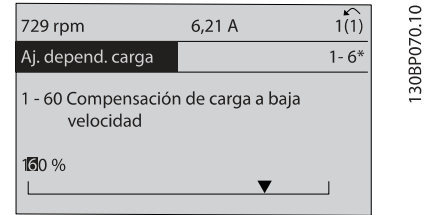

# 2.1.12 Valor, escalonadamente

Algunos parámetros pueden cambiarse de forma escalonada (por intervalos) o de forma continua. Esto es aplicable a par. 1-20 [Potencia motor \[kW\]](#page-39-0), par. 1-22 [Tensión motor](#page-39-0) y a par. 1-23 [Frecuencia motor](#page-39-0).

Los parámetros se cambian tanto como un grupo de valores de datos numéricos como valores de datos numéricos variables infinitamente.

## 2.1.13 Lectura de datos y programación de parámetros indexados

Los parámetros se indexan cuando se sitúan en una pila circular.

Los parámetros que van desde el Par. 15-30 [Reg. alarma:](#page-116-0) [código de fallo](#page-116-0) hasta el par. 15-33 [Reg. alarma: Fecha y hora](#page-116-0) contienen un registro de fallos que puede consultarse. Elija un parámetro, pulse [OK] (Aceptar) y utilice las teclas de navegación arriba / abajo para desplazarse por el registro de valores.

Utilice par. 3-10 [Referencia interna](#page-49-0) como otro ejemplo: Elija el parámetro, pulse [OK] (Aceptar) y utilice las teclas de navegación arriba / abajo para desplazarse por los valores indexados. Para cambiar el valor del parámetro, seleccione el valor indexado y pulse [OK] (Aceptar). Cambie el valor utilizando las teclas arriba / abajo. Pulse [OK] (Aceptar) para aceptar el nuevo ajuste. Pulse [CANCEL] para cancelar. Pulse [Back] (Atrás) para salir del parámetro.

## 2.1.14 Inicialización a ajustes predeterminados

Inicializar el convertidor de frecuencia según los ajustes predeterminados de dos formas distintas:

#### Inicialización recomendada (a través de [par. 14-22](#page-108-0) Modo [funcionamiento](#page-108-0))

- 1. Seleccione par. 14-22 [Modo funcionamiento](#page-108-0).
- 2. Pulse [OK] (Aceptar)
- 3. Seleccionar "inicialización"
- 4. Pulse [OK] (Aceptar)
- 5. Desconecte la alimentación de red y espere a que se apague el display.
- 6. Vuelva a conectar el suministro eléctrico. El convertidor de frecuencia ya está reiniciado.
- 7. Vuelva a poner par. 14-22 [Modo funcionamiento](#page-108-0) a Funcionamiento normal.

#### ¡NOTA!

Reinicia los parámetros seleccionados en Mi menú personal con los ajustes predeterminados de fábrica.

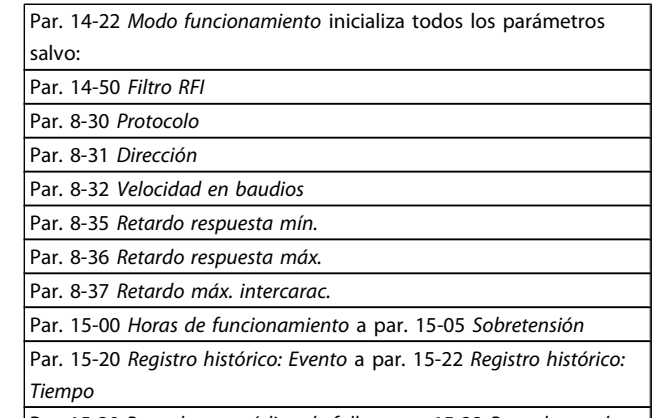

Par. 15-30 [Reg. alarma: código de fallo](#page-116-0) a par. 15-32 [Reg. alarma: hora](#page-116-0)

#### Inicialización manual

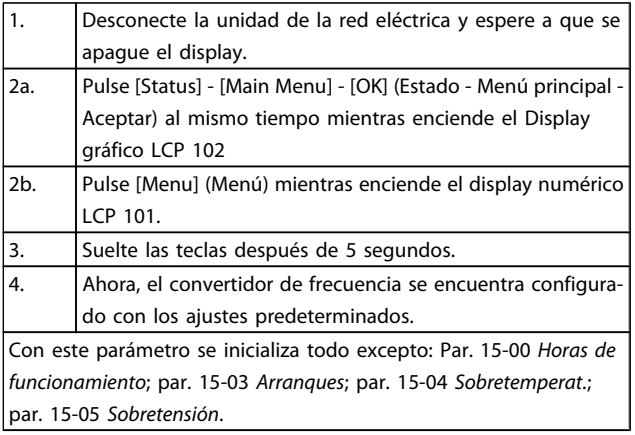

# ¡NOTA!

Cuando lleve a cabo una inicialización manual, también se reiniciará la comunicación serie, [par. 14-50](#page-110-0) Filtro RFI y los ajustes de registro de fallos. Elimina los parámetros seleccionados en par. 25-00 [Controlador de cascada](#page-177-0).

#### ¡NOTA!

Tras lainicialización y la reconexión de energía, el display no mostrará información hasta pasados un par de minutos.

Danfort

Danfoss

# 3 Descripción del parámetro

# 3.1 Selección de parámetros

# 3.1.1 Estructura del menú principal

Los parámetros para el convertidor de frecuencia se agrupan en diversos grupos con el fin de facilitar la selección de los más adecuados para optimizar el funcionamiento de la unidad.

La gran mayoría de aplicaciones VLT HVAC Drive pueden programarse utilizando el botón Menú rápido y seleccionando los parámetros de Configuración rápida y de Ajustes de función.

Las descripciones y los ajustes predeterminados de los parámetros se encuentran en el apartado Listas de parámetros al final de este manual.

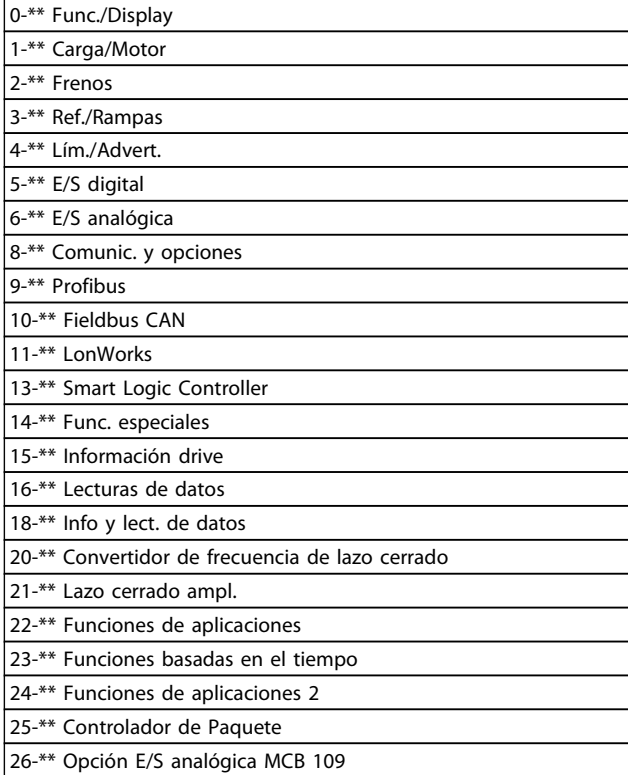

3 3

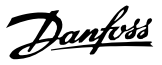

# <span id="page-26-0"></span>3.2 Menú principal - Funcionamiento y display - Grupo 0

Parámetros relacionados con las funciones fundamentales del convertidor de frecuencia, el funcionamiento de los botones del LCP y la configuración del display LCP.

# 3.2.1 0-0\* Ajustes básicos

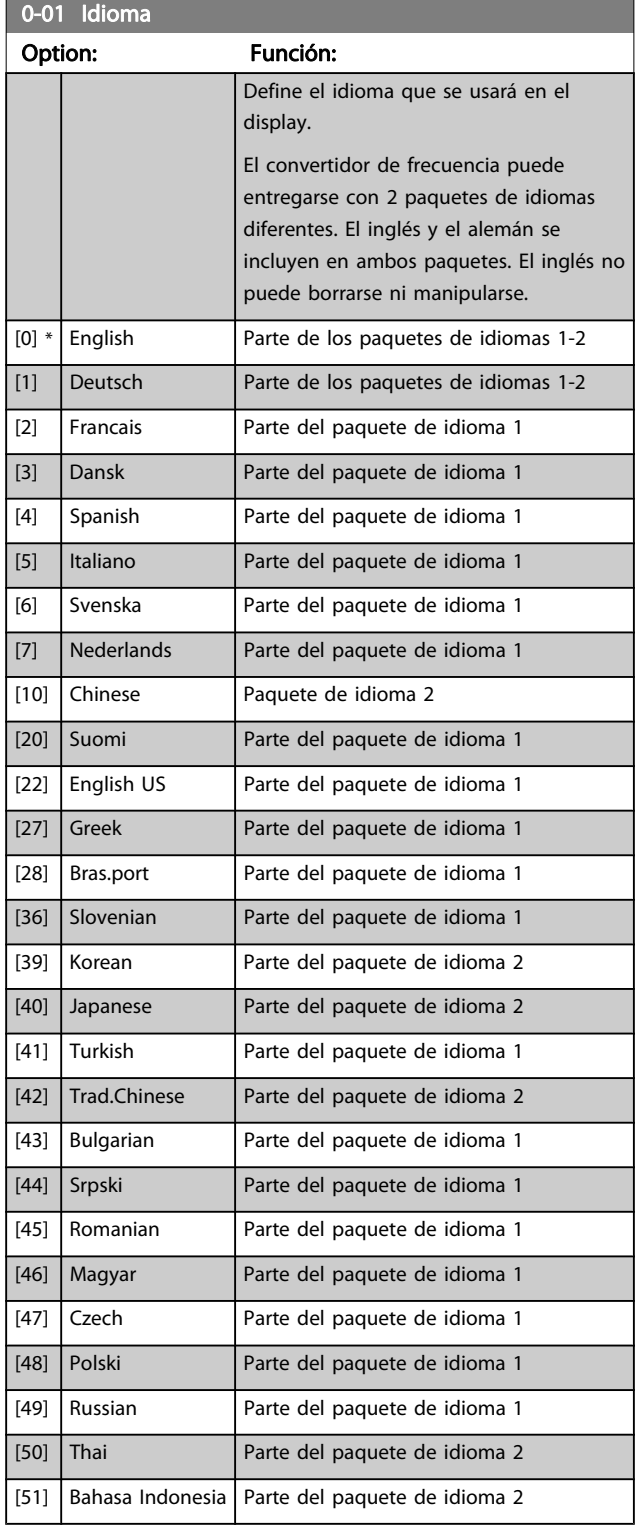

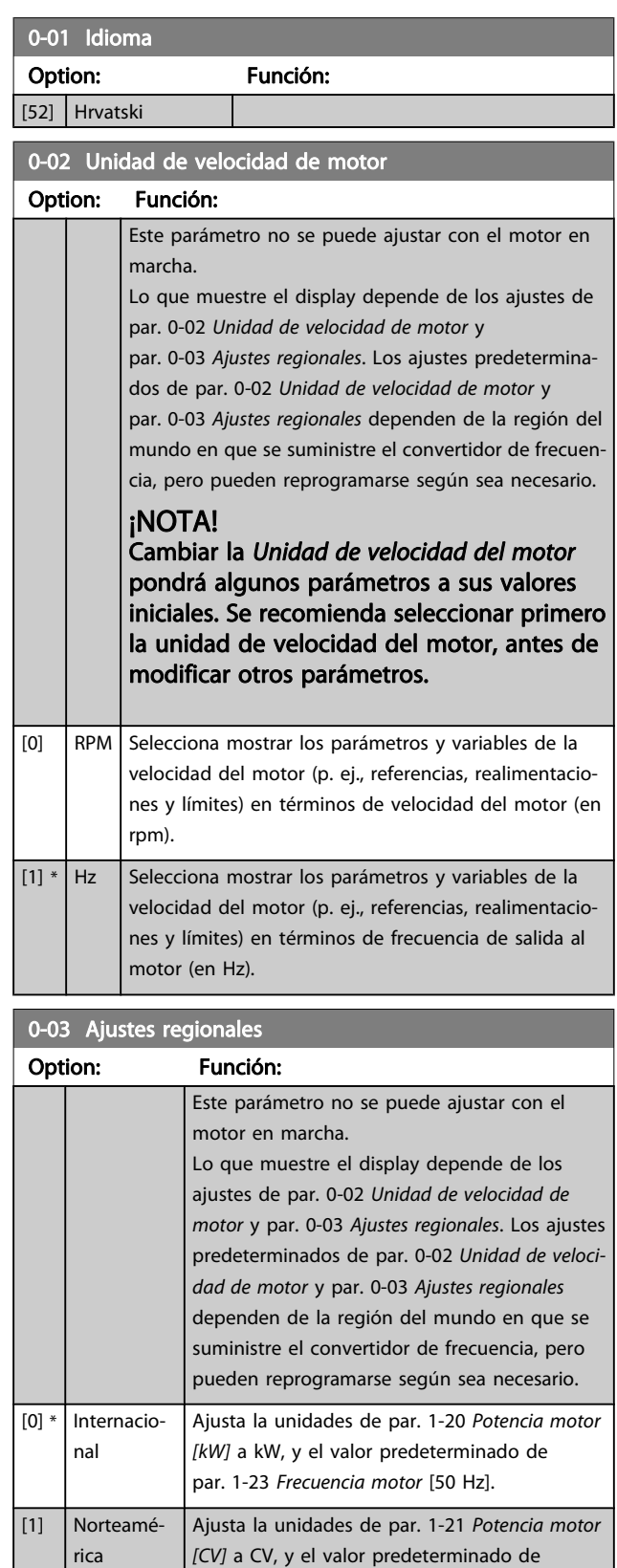

El ajuste que no se utilice se hace invisible.

par. 1-23 [Frecuencia motor](#page-39-0) a 60 Hz.

#### Descripción del parámetro en el quía de programación del convertidor de frecuencia VLT<sup>®</sup> HVAC

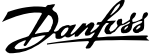

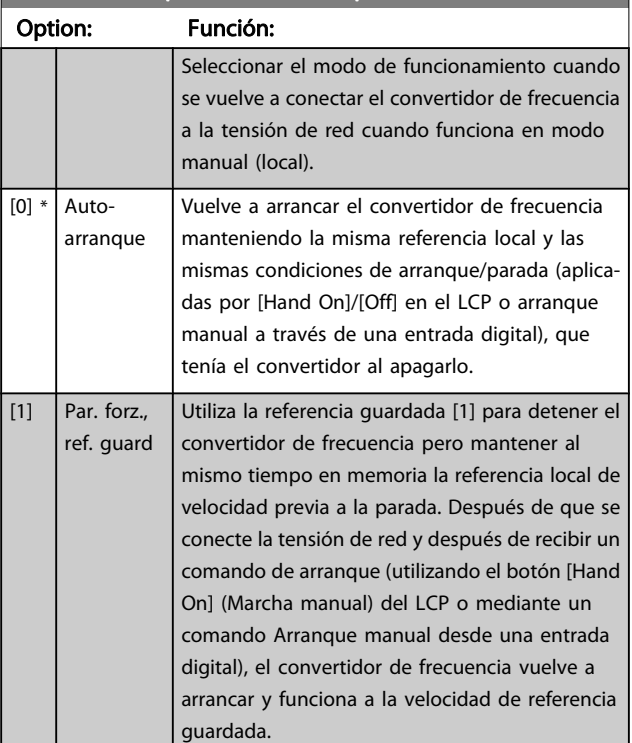

# 0-04 Estado operación en arranque

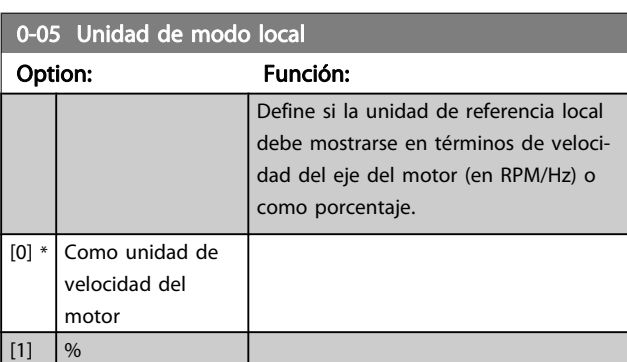

# 3.2.2 0-1\* Operac. de ajuste

Definir y controlar los ajustes de parámetros individuales. El convertidor de frecuencia cuenta con cuatro ajustes de parámetros que se pueden programar independientemente unos de otros. Esto hace que el convertidor de frecuencia sea muy flexible y pueda satisfacer los requerimientos de muchos esquemas de control de sistemas VLT HVAC Drive diferentes, ahorrando con frecuencia el coste de equipamientos externos. Por ejemplo, pueden utilizarse para programar el convertidor de frecuencia de modo que se acomode a un esquema de control en un ajuste (p. ej. funcionamiento de día), y a otro esquema de control en otro ajuste (p. ej. funcionamiento de noche). Alternativamente, pueden ser utilizados por una unidad AHU o equipamiento OEM para programar de manera idéntica todos los convertidores de frecuencia para diferentes modelos dentro de una gama, de manera que tengan los mismos parámetros, y luego, durante la producción o puesta en servicio, simplemente seleccionar un ajuste específico

dependiendo de en qué modelo, dentro de esa gama, se va a instalar el convertidor de frecuencia.

El ajuste activo (es decir, el ajuste en el que el convertidor de frecuencia está funcionando actualmente), puede ser seleccionado en par. 0-10 [Ajuste activo](#page-28-0) y se mostrará en el LCP. Utilizando ajuste múltiple, es posible cambiar entre ajustes, con el convertidor de frecuencia en funcionamiento o parado, utilizando una entrada digital o a través de comandos de la línea de comunicación serie (p. ej. para ahorro nocturno). Si es necesario cambiar los ajustes durante el funcionamiento, asegúrese de programar el par. 0-12 [Ajuste actual enlazado a](#page-28-0) de la manera adecuada. Para la mayoría de las aplicaciones VLT HVAC Drive no será necesario programar [par. 0-12](#page-28-0) Ajuste [actual enlazado a](#page-28-0), incluso cuando se requiera cambiar el ajuste en funcionamiento, pero para aplicaciones muy complejas que utilicen totalmente la flexibilidad que proporciona el ajuste múltiple, puede ser necesario. Utilizando par. 0-11 [Ajuste de programación](#page-28-0) es posible editar parámetros dentro de cualquiera de los ajustes mientras el convertidor de frecuencia sigue funcionando en el ajuste activo, que puede ser diferente que el que se está editando. Utilizando par. 0-51 [Copia de ajuste](#page-36-0) es posible copiar ajustes de parámetros entre ajustes para permitir una puesta en servicio más rápida si se necesitan ajustes similares de parámetros en diferentes ajustes.

0-10 Ajuste activo

#### <span id="page-28-0"></span>Descripción del parámetro en el quía de programación del convertidor de frecuencia VLT<sup>®</sup> HVAC

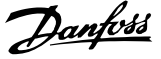

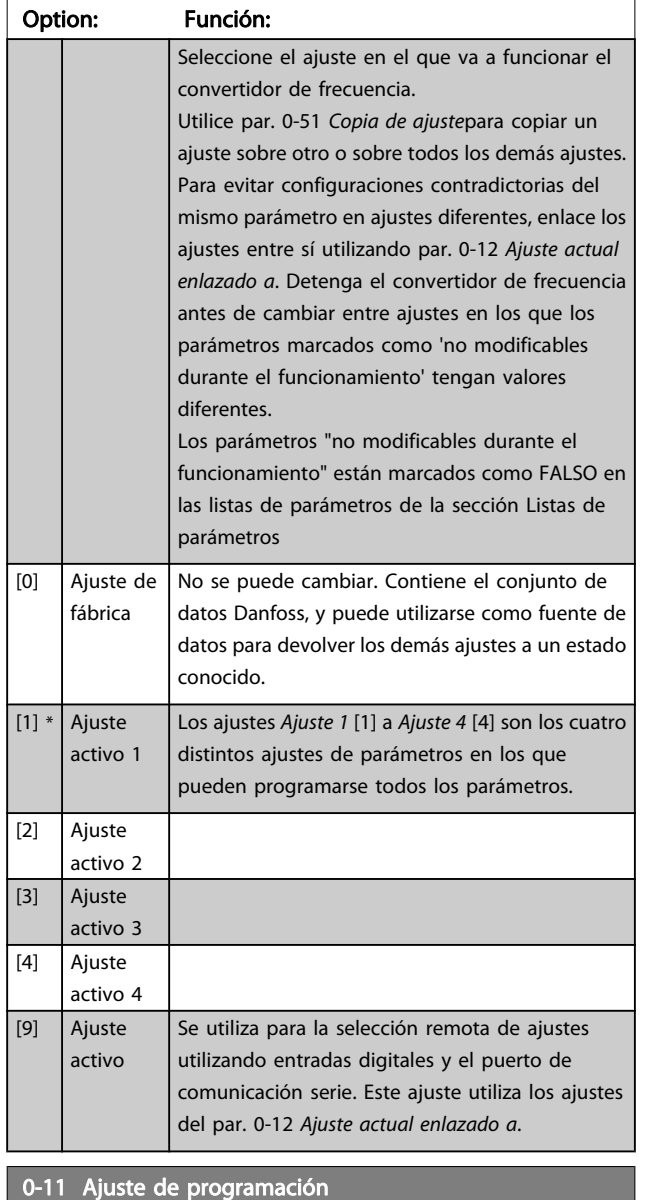

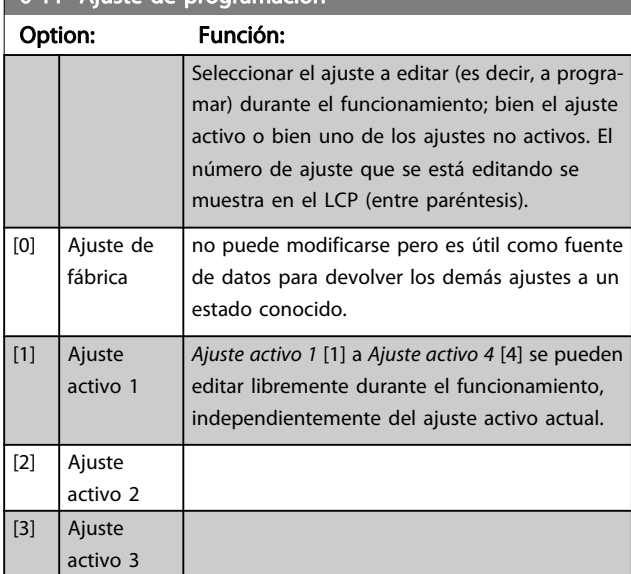

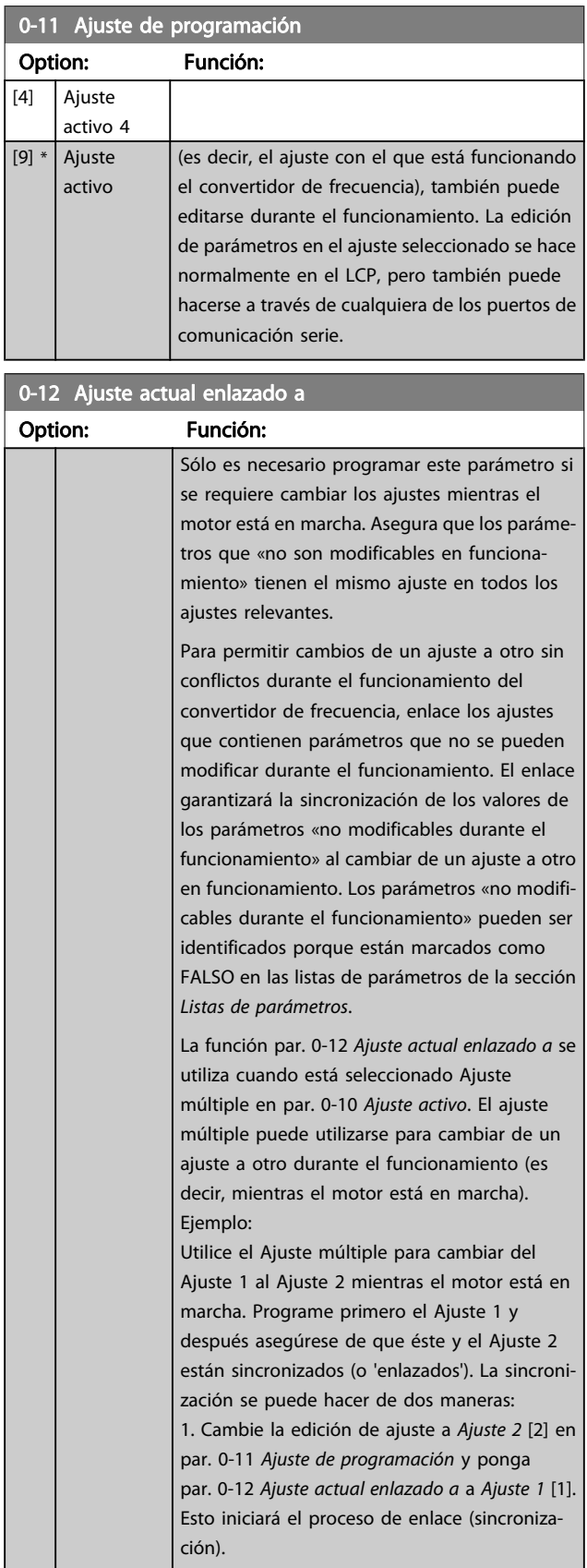

<span id="page-29-0"></span>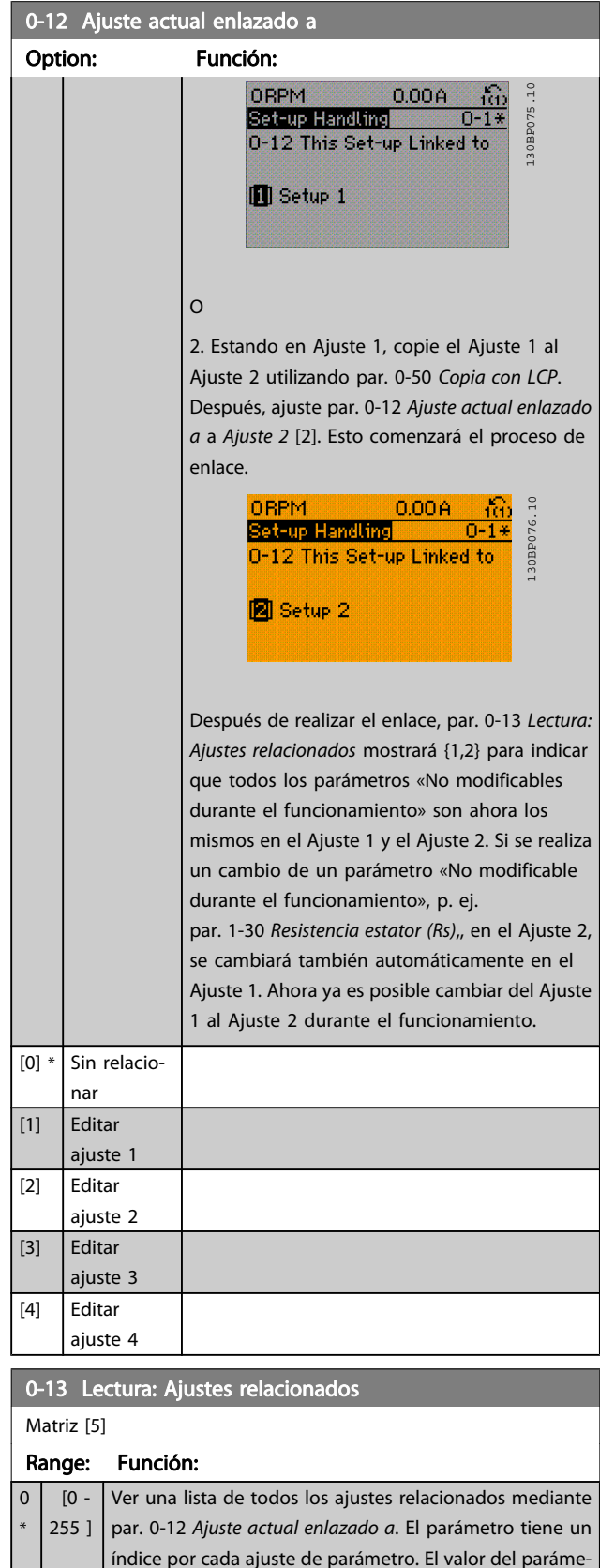

tro mostrado para cada índice indica qué ajustes están

enlazados a ese ajuste del parámetro.

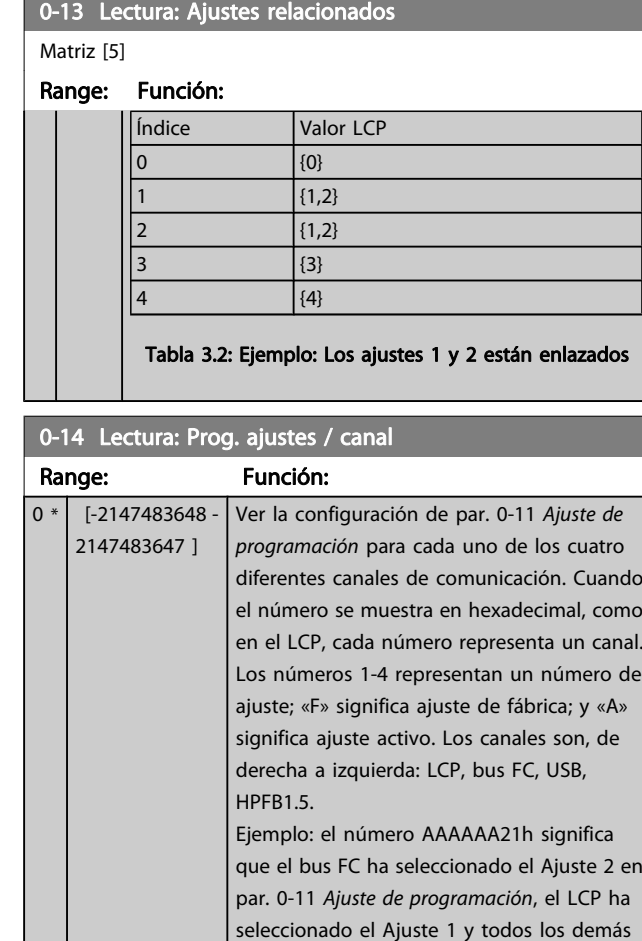

Danfoss

# 3.2.3 0-2\* LCP Display

Definir las variables a mostrar en el panel de control local gráfico (LCP).

utilizan el ajuste activo.

# ¡NOTA!

Consulte los parámetros par. 0-37 [Texto display 1](#page-34-0), par. 0-38 [Texto display 2](#page-34-0) y par. 0-39 [Texto display 3](#page-35-0) para obtener información sobre cómo escribir textos para el display.

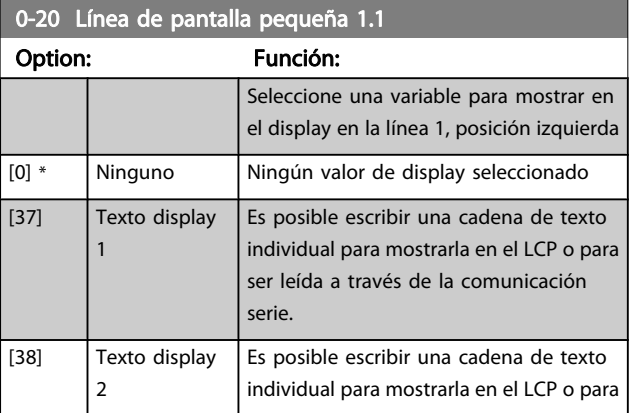

#### Descripción del parámetro en el quía de programación del convertidor de frecuencia VLT<sup>®</sup> HVAC

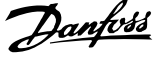

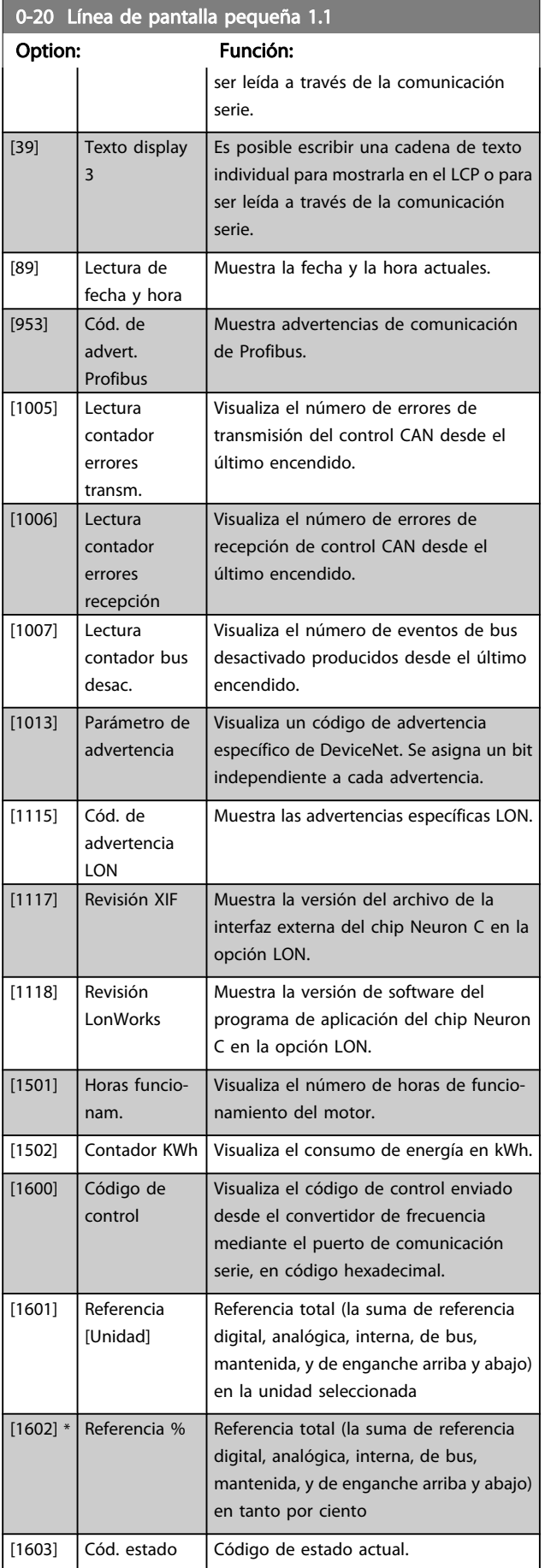

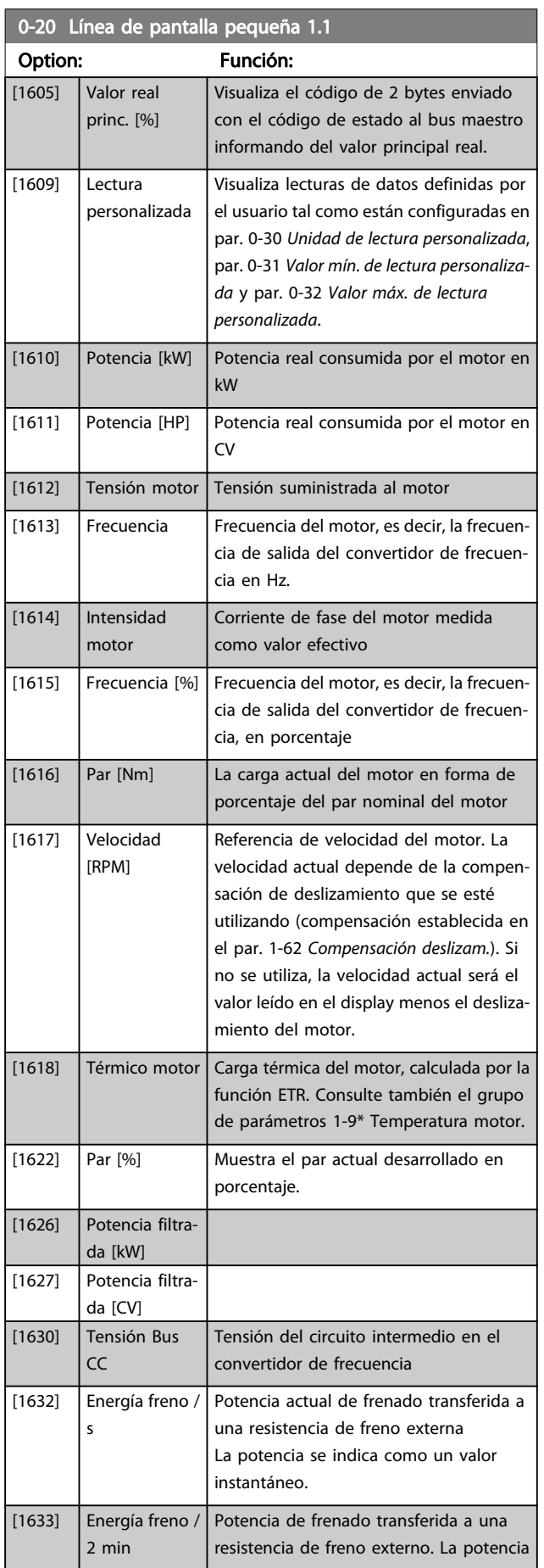

3 3

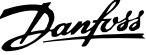

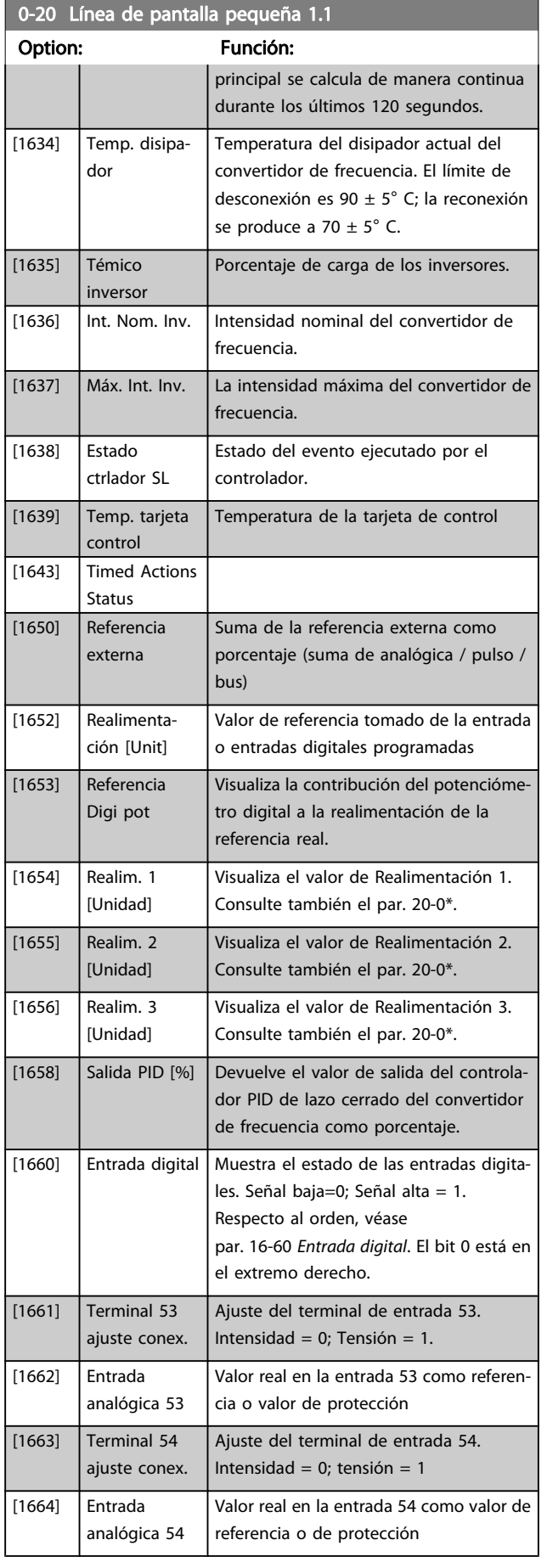

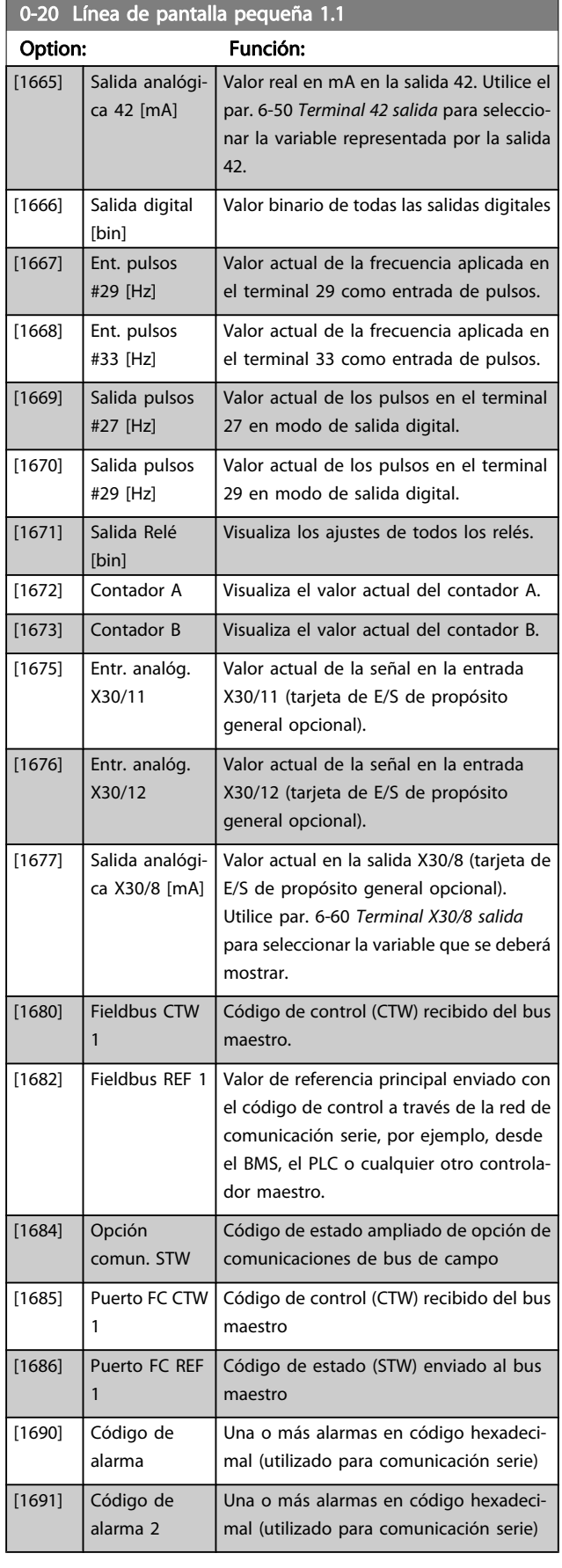

32 MG.11.AC.05 - VLT® es una marca registrada de Danfoss.

#### Descripción del parámetro en el quía de programación del convertidor de frecuencia VLT<sup>®</sup> HVAC

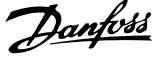

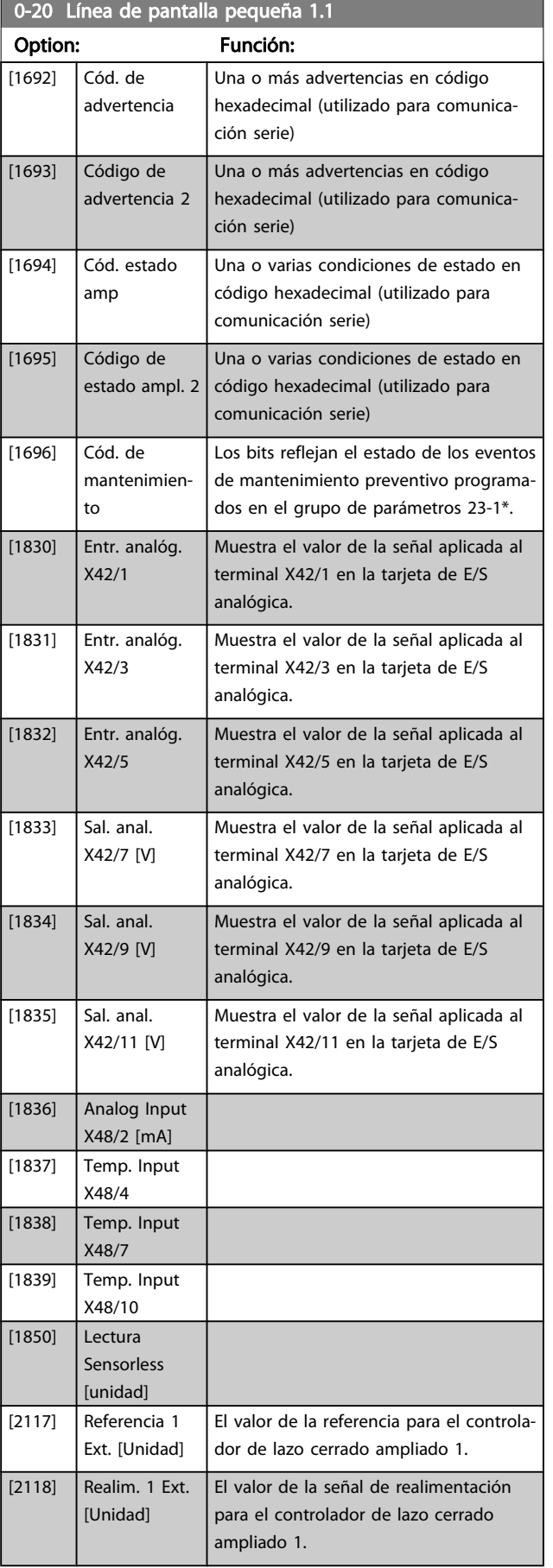

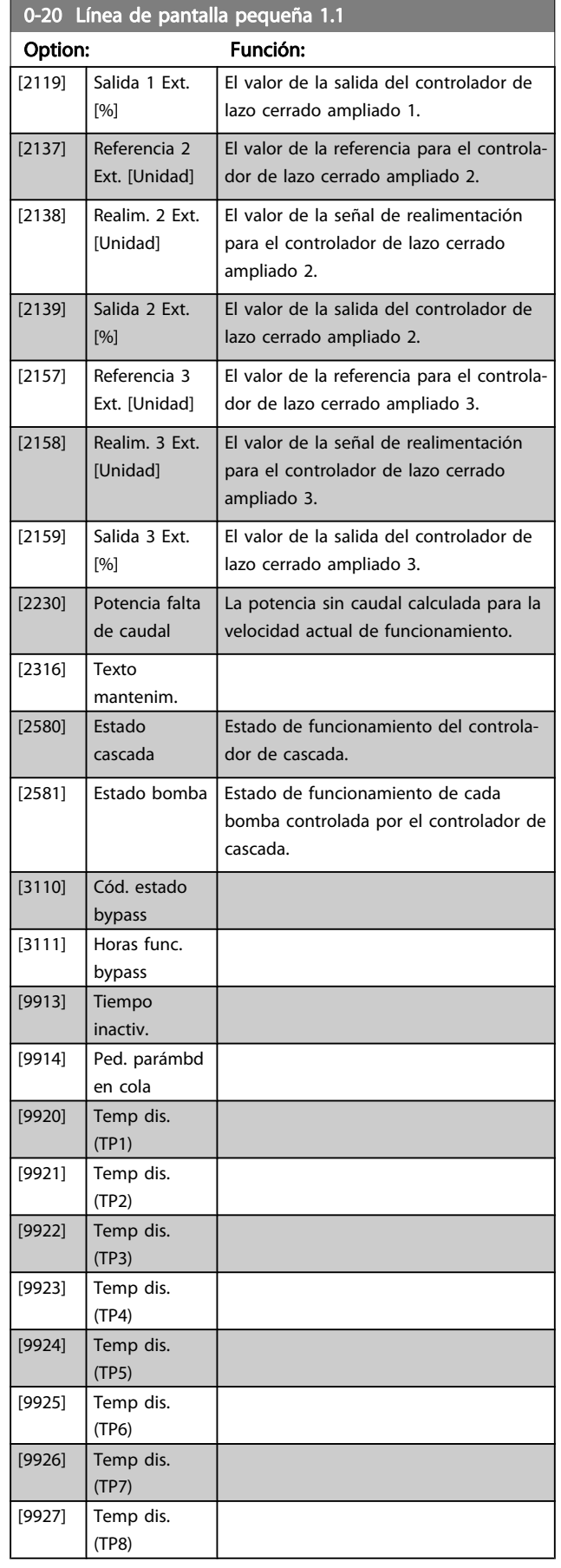

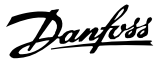

## <span id="page-33-0"></span>0-21 Línea de display 1.2 pequeña

Seleccione una variable para mostrar en el display en la línea 1 (posición central).

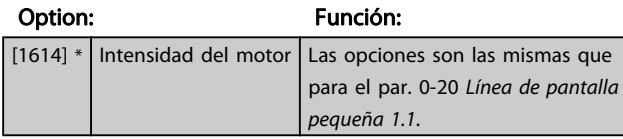

### 0-22 Línea de display 1.3 pequeña

Seleccione una variable para mostrar en el display en la línea 1 (posición derecha).

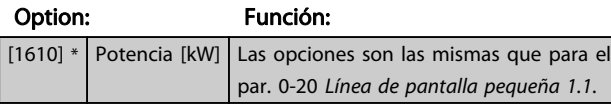

# 0-23 Línea de display 2 grande

Seleccione una variable para mostrar en el display en la línea 2.

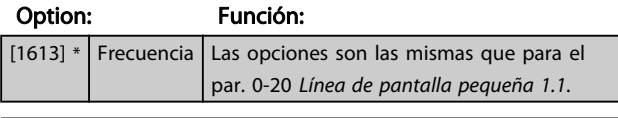

#### 0-24 Línea de display 3 grande

Seleccione una variable para mostrar en el display en la línea 3.

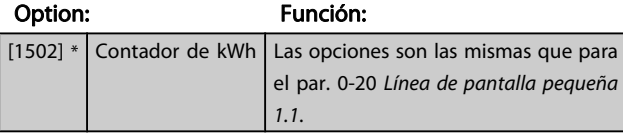

#### 0-25 Mi menú personal

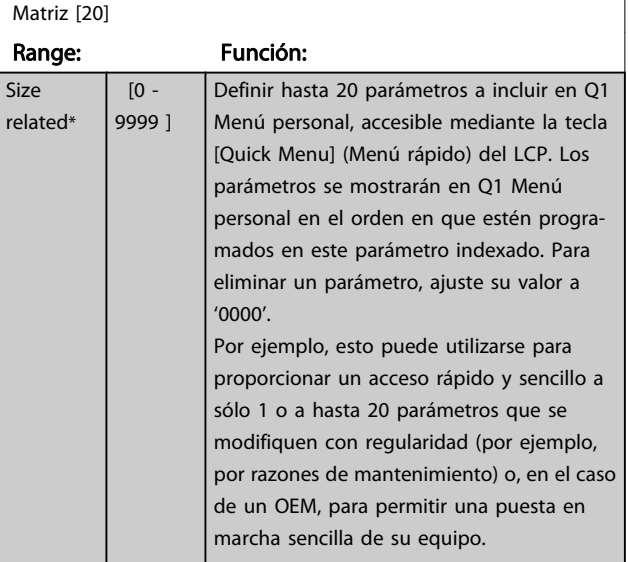

# 3.2.4 0-3\* LCP lectura de datos personalizada

Es posible personalizar los elementos del display con diversos fines: \*Lectura de datos personalizada. Valor proporcional a la velocidad (lineal, cuadrada o cúbica dependiendo de la unidad seleccionada en par. 0-30 Unidad de lectura personalizada) \*Texto de diaplay. Cadena de texto almacenada en un parámetro.

#### Lectura de datos personalizada

El valor calculado que se mostrará se basa en la configuración de par. 0-30 Unidad de lectura personalizada, [par. 0-31](#page-34-0) Valor [mín. de lectura personalizada](#page-34-0) (sólo lineal), par. 0-32 [Valor máx.](#page-34-0) [de lectura personalizada](#page-34-0), par. 4-13 [Límite alto veloc. motor](#page-55-0) [\[RPM\]](#page-55-0), par. 4-14 [Límite alto veloc. motor \[Hz\]](#page-55-0) y en la velocidad actual.

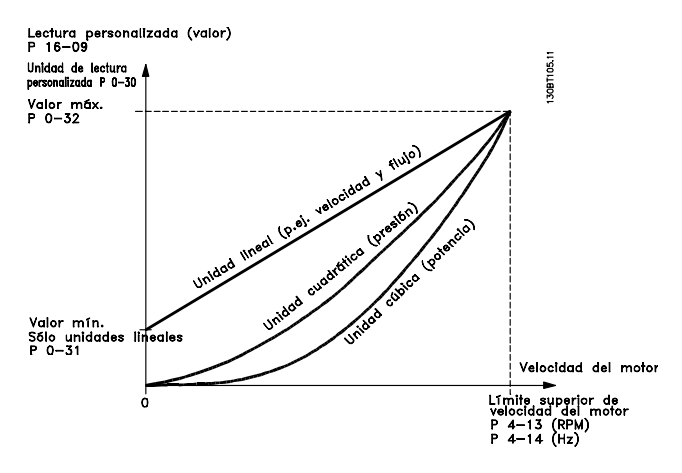

La relación dependerá del tipo de unidad seleccionada en par. 0-30 Unidad de lectura personalizada:

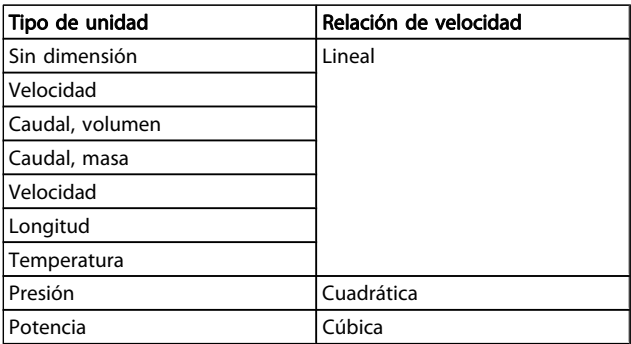

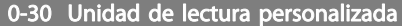

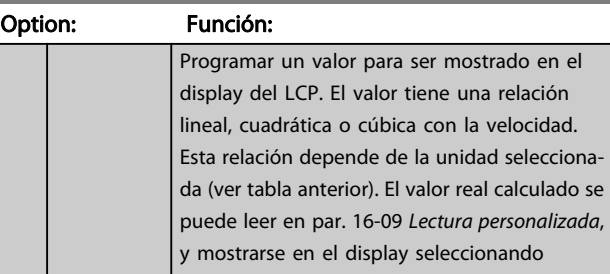

Función:

alcanzado

<span id="page-34-0"></span>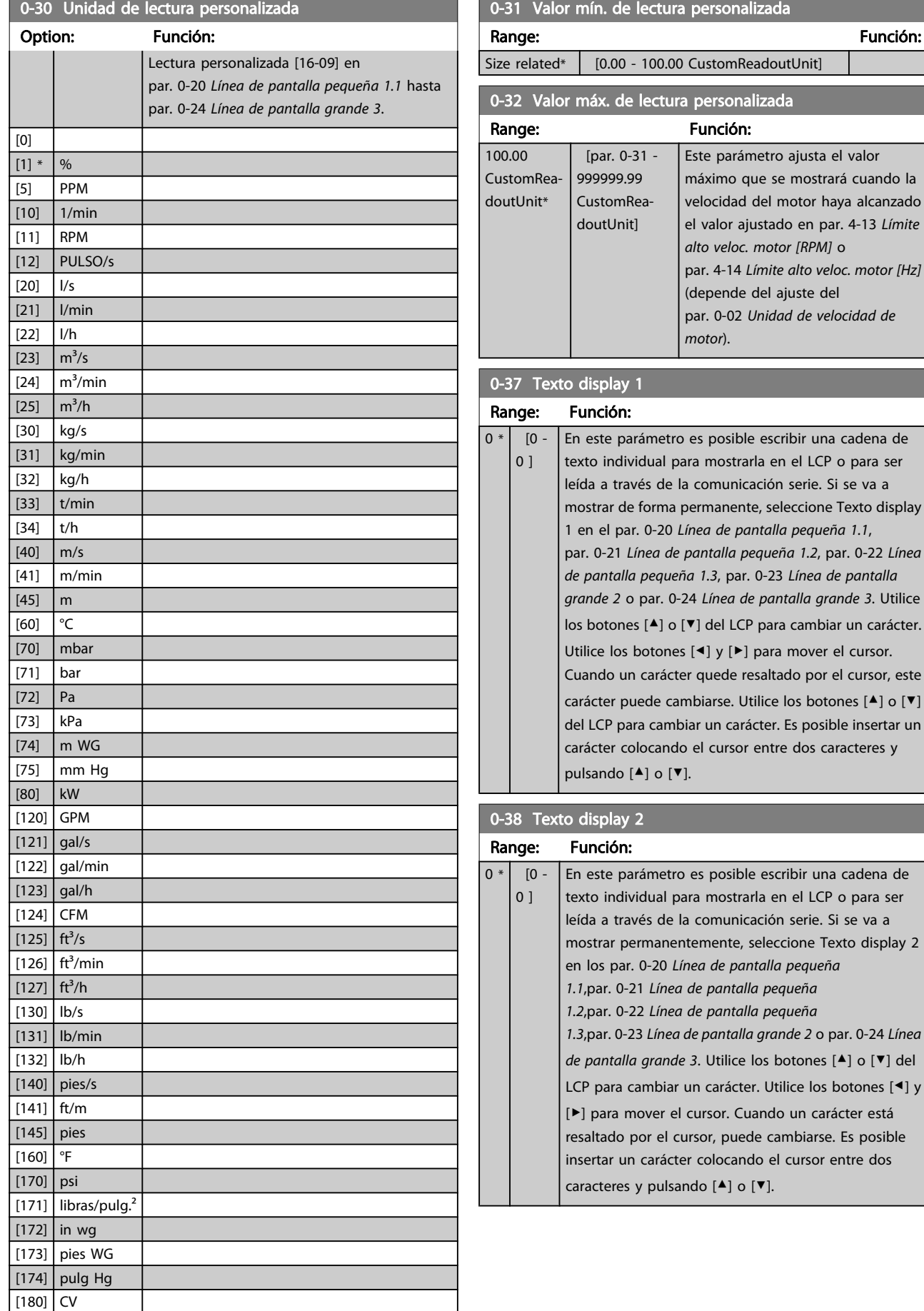

. 0-24 Línea  $\circ$  [▼] del

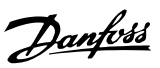

<span id="page-35-0"></span>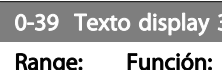

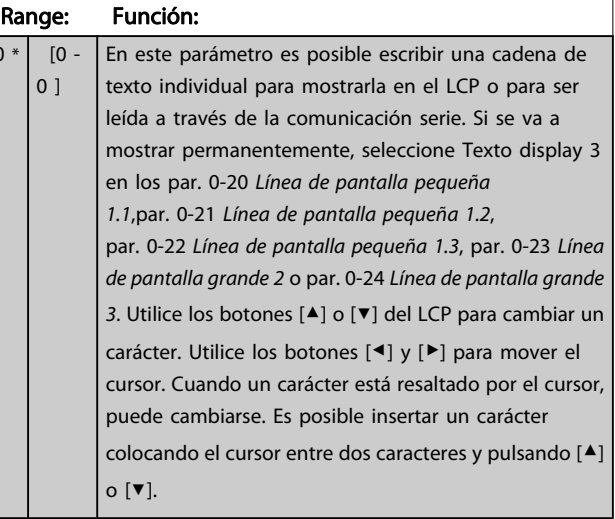

# 3.2.5 0-4\* LCPTeclado

Activar, desactivar y proteger con contraseña teclas individuales del teclado del LCP.

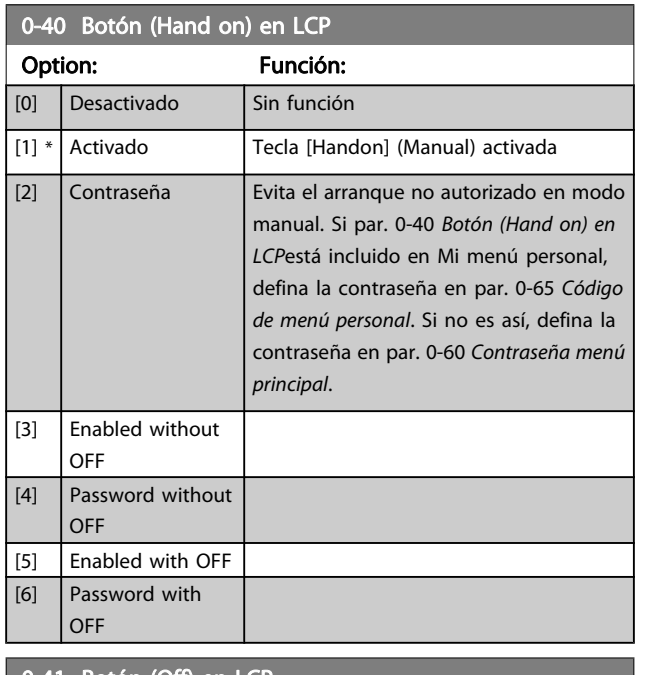

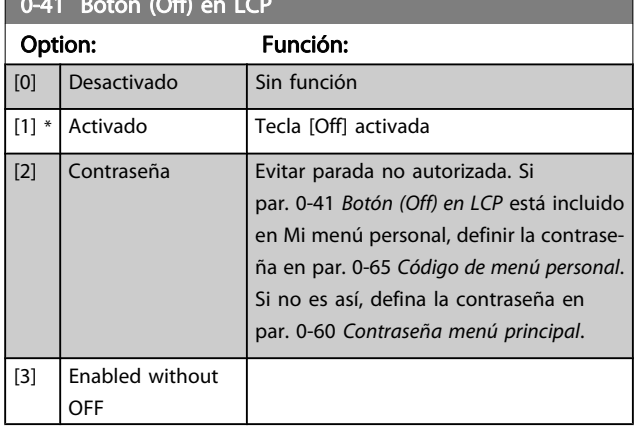

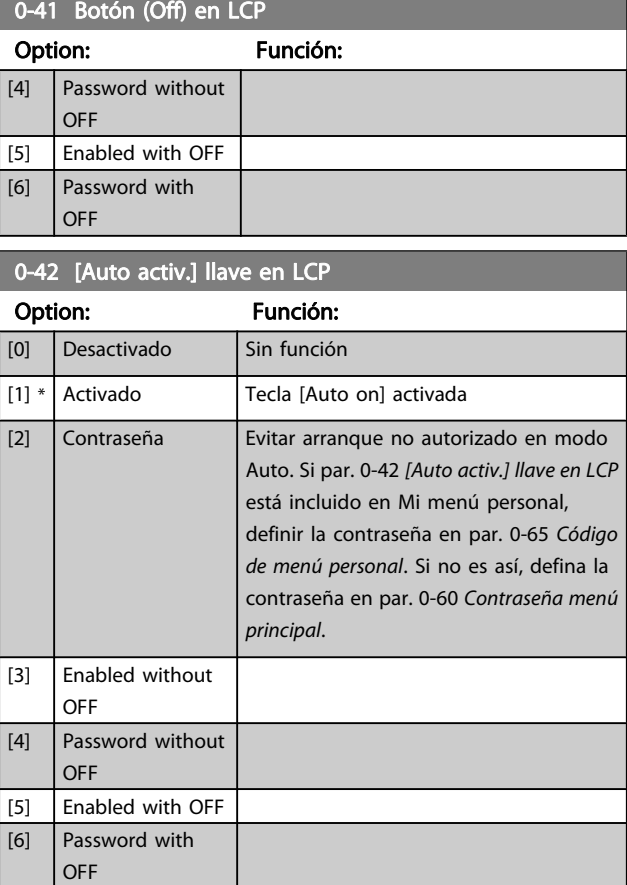

# 0-43 Botón (Reset) en LCP

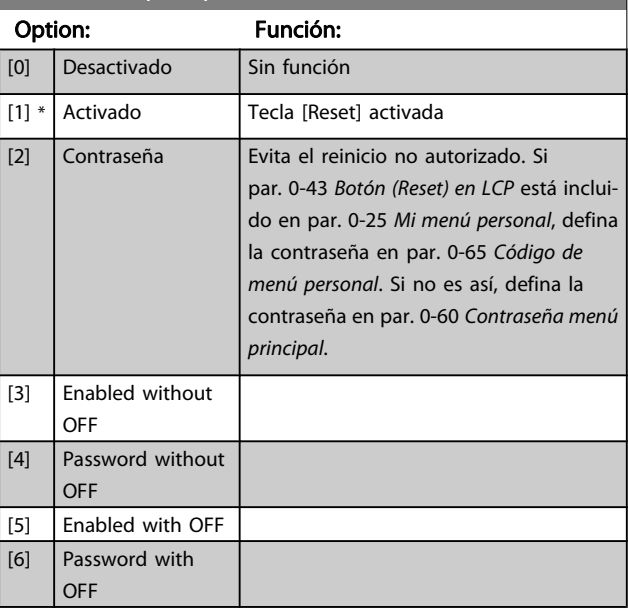

 $\overline{\overline{\phantom{0}}\phantom{0}}$
### 3.2.6 0-5\* Copiar/Guardar

Copiar ajustes de parámetros entre configuraciones y desde/ hacia el LCP.

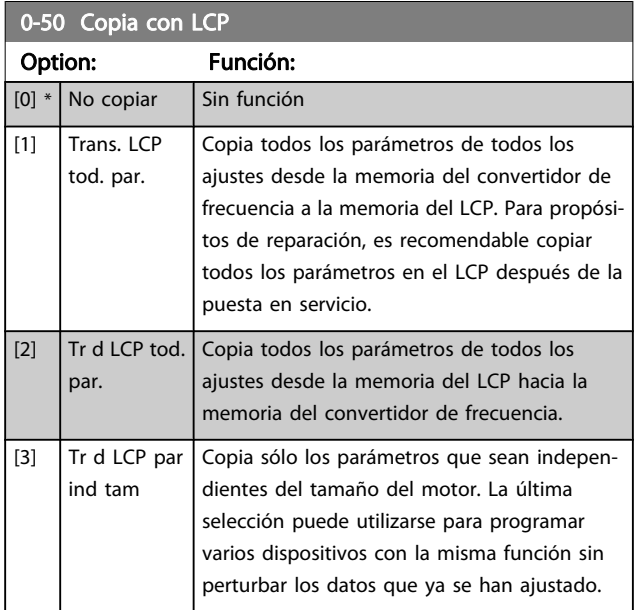

Este parámetro no se puede ajustar con el motor en marcha.

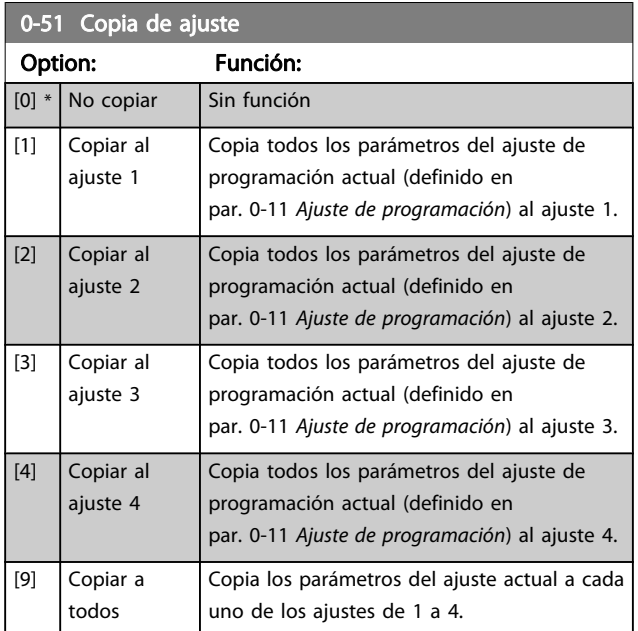

## 3.2.7 0-6\* Contraseña

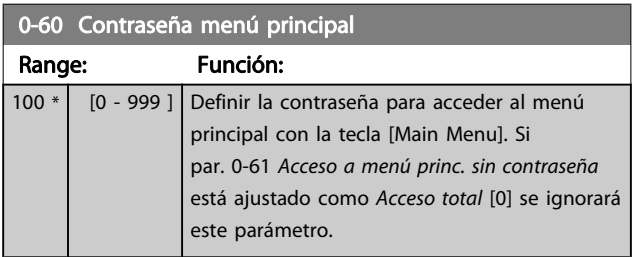

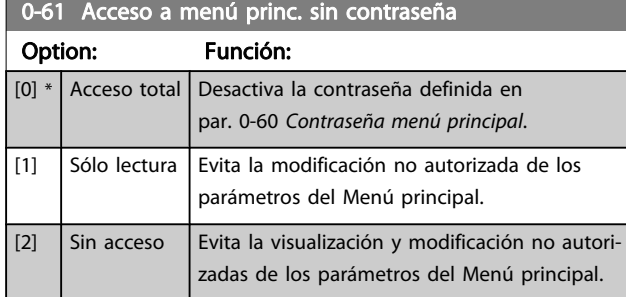

Si se selecciona Acceso total [0], los parámetros par. 0-60 Contraseña menú principal,par. 0-65 Código de menú personal y par. 0-66 Acceso a menú personal sin contraseña se ignorarán.

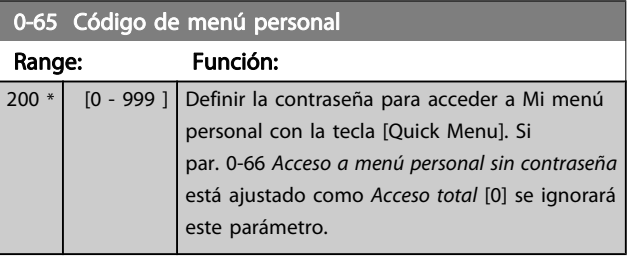

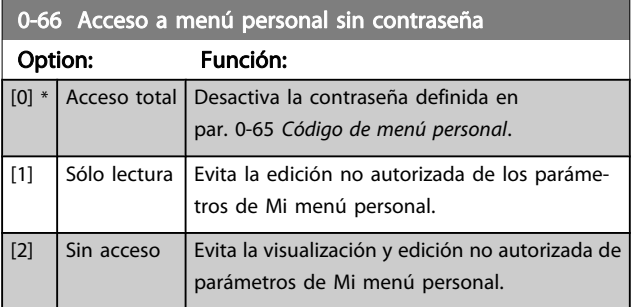

Si par. 0-61 Acceso a menú princ. sin contraseña está ajustado como Acceso total [0], se ignora este parámetro.

## 3.2.8 0-7\* Ajustes del reloj

Ajustar la fecha y hora del reloj interno. El reloj interno puede utilizarse para, por ejemplo, Acciones temporizadas, Registro de energía, Análisis de tendencias, indicaciones de fecha y hora en las alarmas, Eventos registrados y Mantenimiento preventivo.

Es posible programar el reloj para el cambio de horario en verano, así como los días laborables/no laborables de la semana, incluyendo 20 excepciones (vacaciones etc.). Aunque los ajustes del reloj se pueden realizar mediante el LCP, pueden también llevarse a cabo con acciones programadas y funciones de mantenimiento preventivo, utilizando la herramienta de software MCT 10.

## ¡NOTA!

El convertidor de frecuencia no tiene alimentación de respaldo para la función de reloj, y la fecha y hora ajustadas se reiniciarán al valor predeterminado (2000-01-01 00:00) después de un apagón a menos que esté instalado un módulo de reloj de tiempo real con alimentación de respaldo. Si no hay instalado ningún módulo con respaldo de energía, se recomienda utilizar la función de reloj solo si el convertidor de frecuencia esta integrado en el BMS utilizando comunicación serie, con el BMS manteniendo la sincronización de la hora de los relojes de los equipos de control. En el par. 0-79 Fallo de reloj es posible programar una Advertencia para el caso de que el reloj no se haya ajustado correctamente, p. ej., después de un apagón.

#### ¡NOTA!

Cuando se instala una tarjeta de opción de E/S analógica MCB 109, se incluye una batería de respaldo para la fecha y la hora.

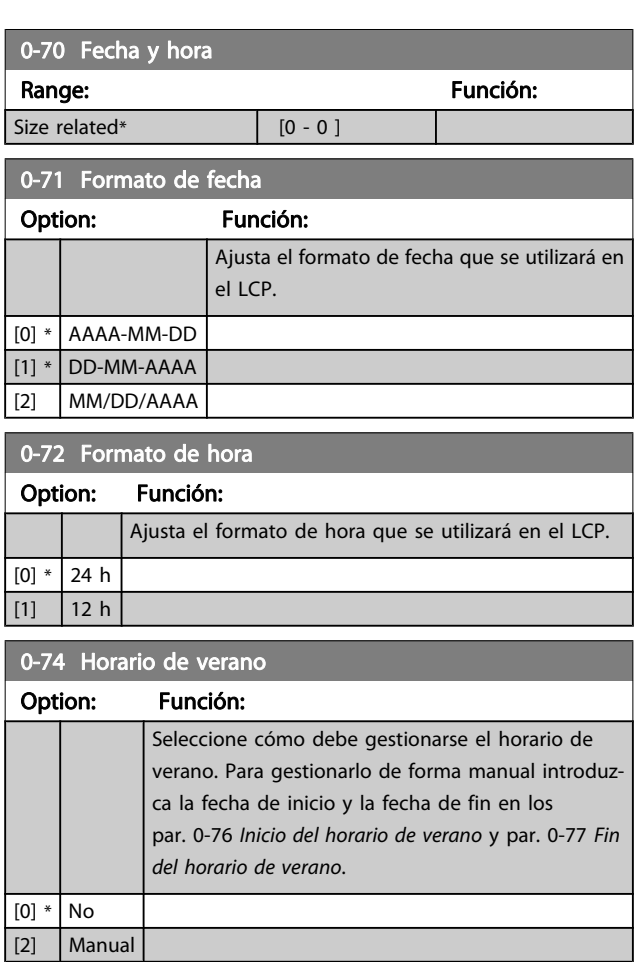

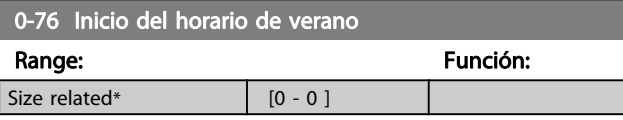

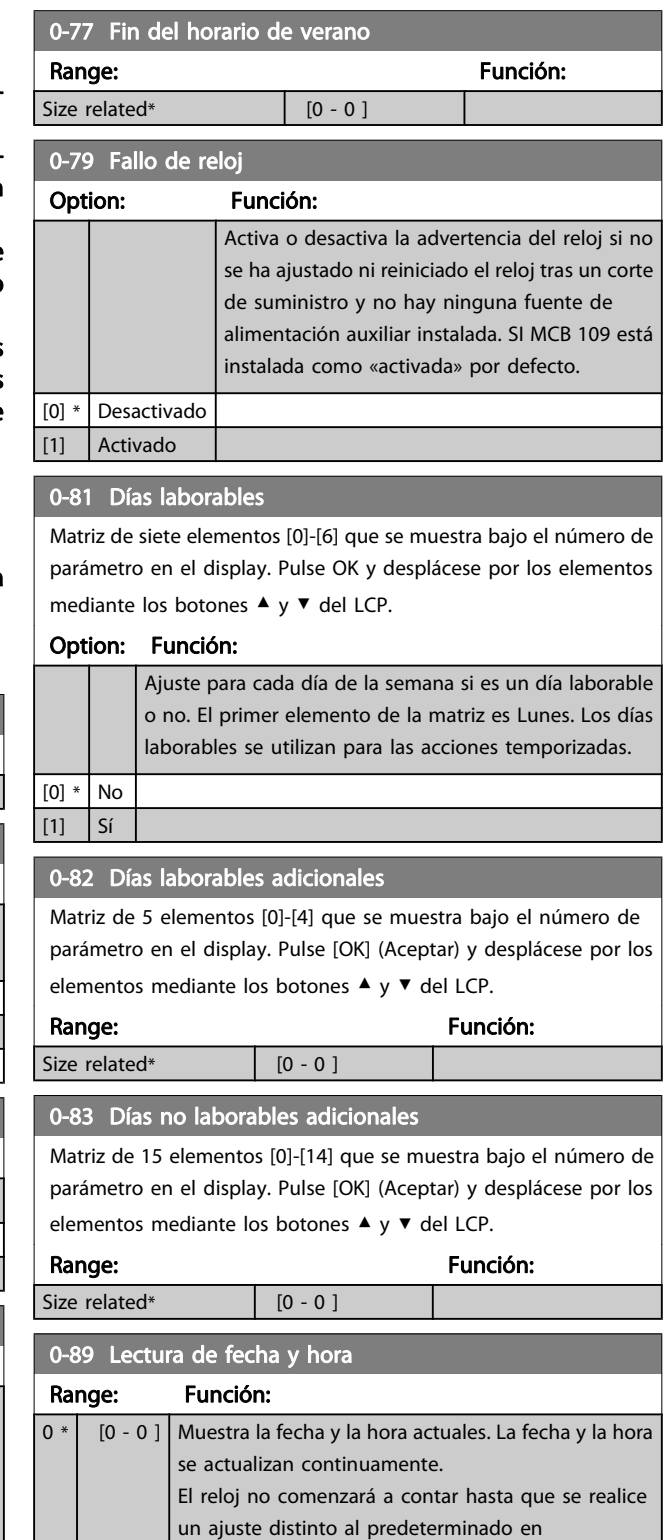

Danfoss

par. 0-70 Fecha y hora.

 $\sqrt{3}$ \*

## <span id="page-38-0"></span>3.3 Menú principal - Carga y motor - Grupo 1

## 3.3.1 1-0\* Ajustes generales

Definir si el convertidor de frecuencia funciona en lazo abierto o lazo cerrado.

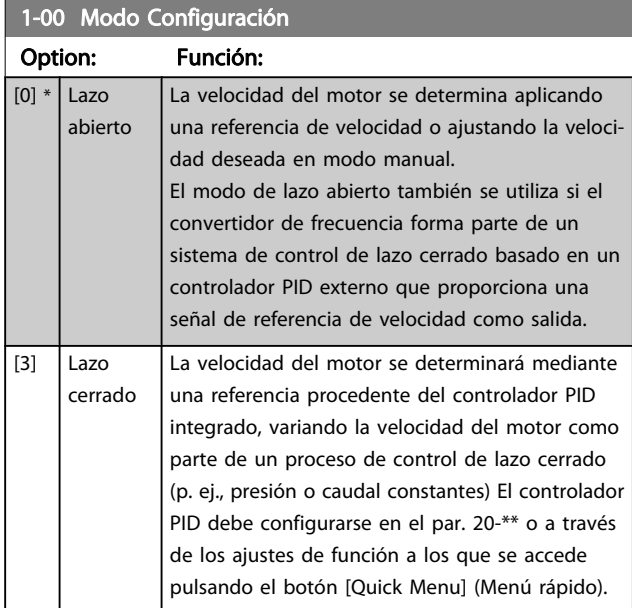

#### ¡NOTA!

Este parámetro no se puede cambiar cuando el motor está en marcha.

### ¡NOTA!

Cuando se configura para lazo cerrado, los comandos Cambio de sentido y Arranque y cambio de sentido no invertirán el sentido de giro del motor.

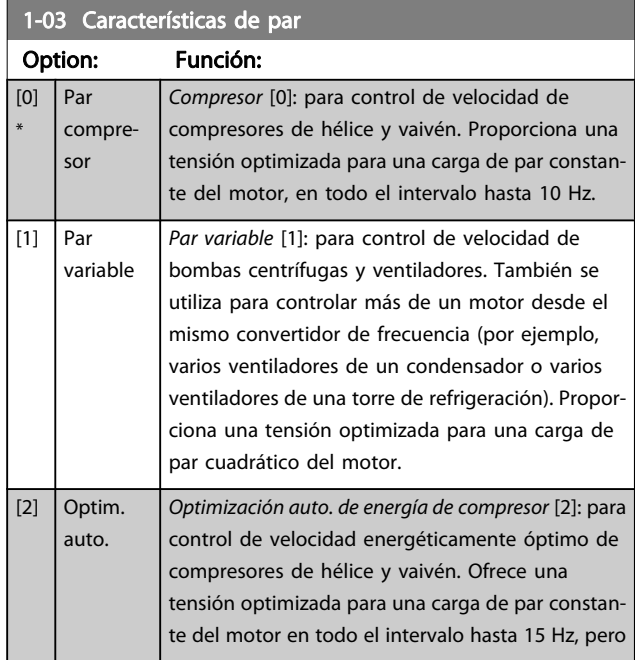

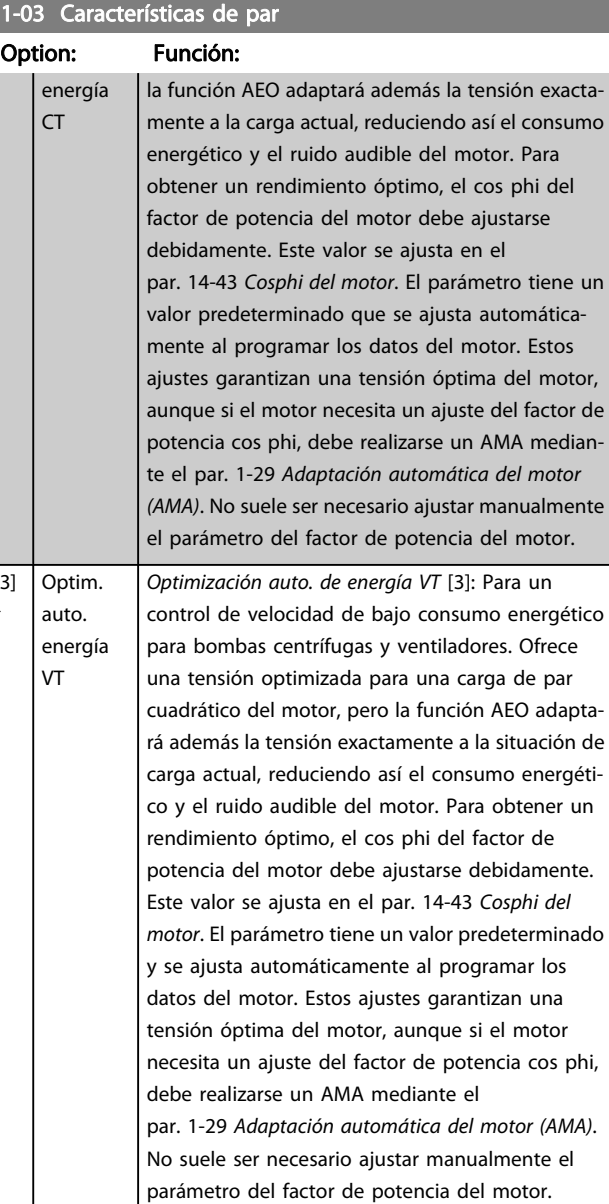

#### 1-06 Clockwise Direction

Este parámetro define el término «En sentido horario» correspondiente a la flecha de dirección del LCP. Se utiliza para cambiar de forma sencilla el sentido de la rotación del eje sin intercambiar los cables del motor. (Válido desde la versión de software 5.84.)

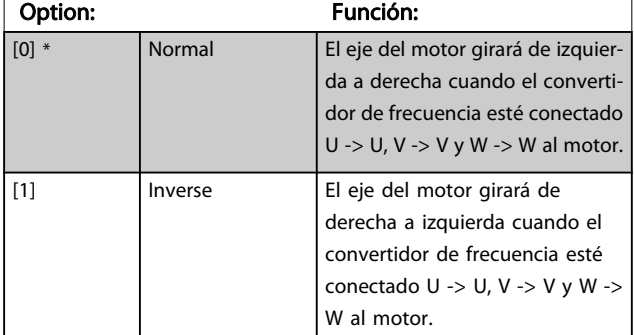

No se puede cambiar este parámetro con el motor en marcha.

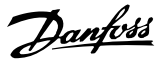

### <span id="page-39-0"></span>3.3.2 1-2\* Datos de motor

El grupo de parámetros 1-2\* comprende los datos de la placa de características del motor conectado.

#### ¡NOTA!

Cambiar el valor de estos parámetros afecta a los ajustes de otros parámetros.

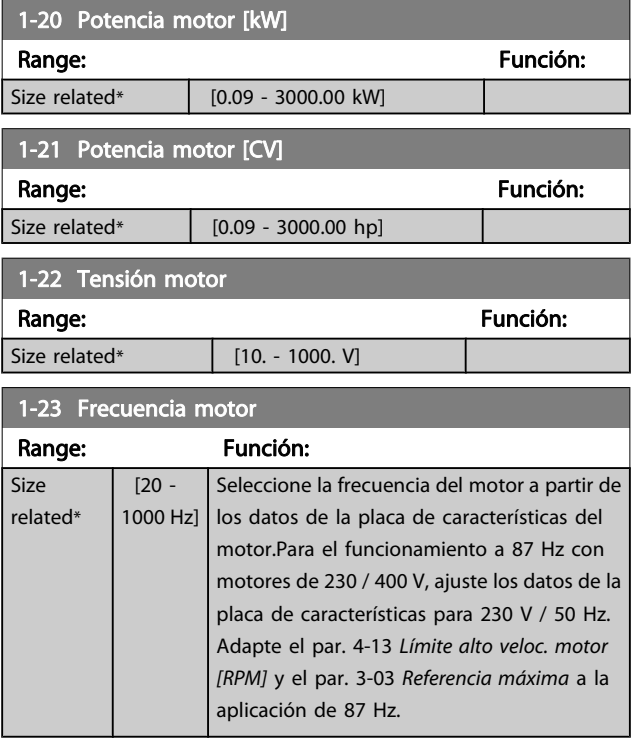

#### ¡NOTA!

Este parámetro no se puede ajustar con el motor en marcha.

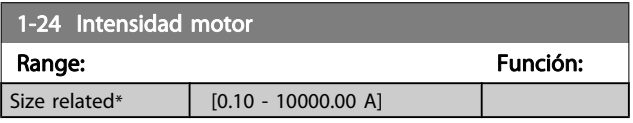

#### ¡NOTA!

Este parámetro no se puede ajustar con el motor en marcha.

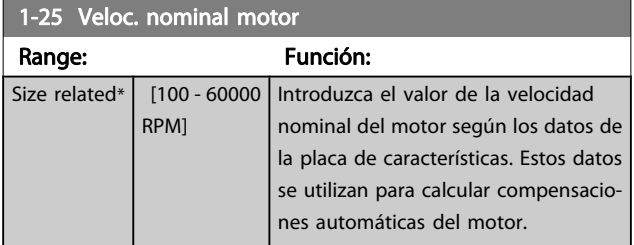

#### ¡NOTA!

Este parámetro no se puede ajustar con el motor en marcha.

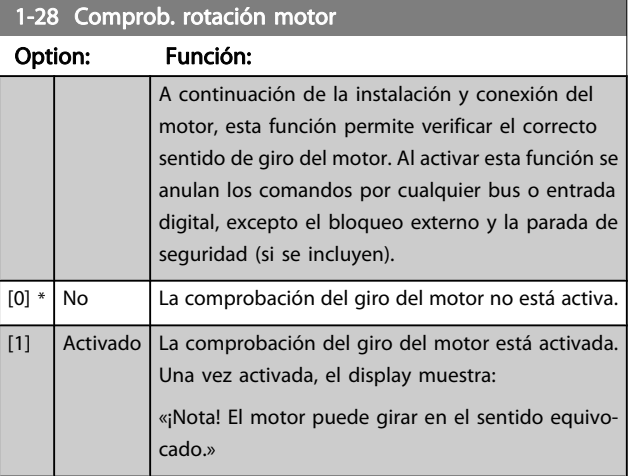

Pulsando [OK], [Back] o [Cancel] (Aceptar, Atrás o Cancelar) se borra el mensaje y se muestra otro nuevo: «Pulse [Hand on] para arrancar el motor. Pulse [Cancel] para cancelar.» Pulsando [Hand on] (Manual) se arranca el motor a 5 Hz en dirección hacia adelante y el display muestra: «El motor está en funcionamiento. Compruebe si el sentido de giro del motor es el correcto. Pulse [Off] para detener el motor.» Pulsando [Off] (Apagar) se detiene el motor y se reinicia el par. 1-28 Comprob. rotación motor. Si el sentido de giro del motor es incorrecto, deben intercambiarse dos cables de fase del motor. IMPORTANTE:

## ADVERTENCIA

Antes de desconectar los cables de fase del motor, desconecte la alimentación de red.

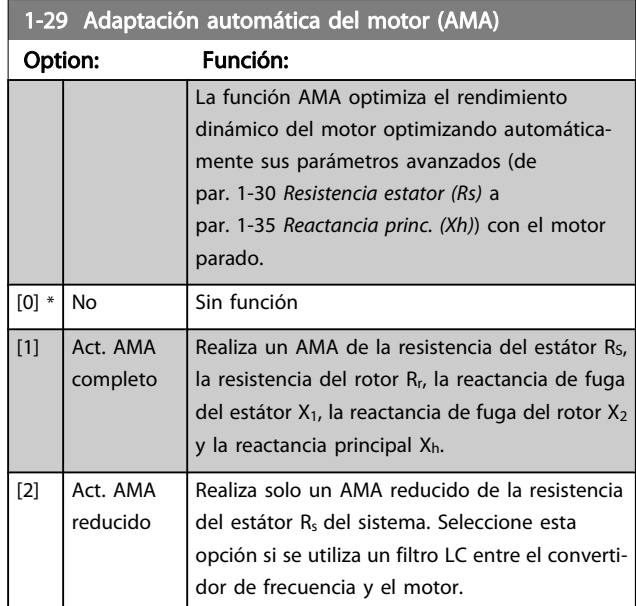

Active la función AMA pulsando la tecla [Hand on] (Manual) después de seleccionar [1] o [2]. Véase también la sección Adaptación automática del motor en la Guía de Diseño. Después de una secuencia normal, el display mostrará: «Pulse

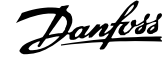

<span id="page-40-0"></span>[OK] para finalizar el AMA». Después de pulsar la tecla [OK] (Aceptar), el convertidor de frecuencia está listo para su uso.

#### ¡NOTA!

- Para obtener la mejor adaptación del convertidor de frecuencia, ejecute el AMA en un motor frío.
- El AMA no se puede realizar mientras el motor esté en funcionamiento.

#### ¡NOTA!

Evite la generación externa de par durante la función AMA.

#### ¡NOTA!

Si cambia alguno de los ajustes del par. 1-2\* Datos de motor, del par. 1-30 Resistencia estator (Rs) al par. 1-39 [Polos motor](#page-41-0), los parámetros avanzados del motor volverán a los ajustes predeterminados. Este parámetro no se puede ajustar con el motor en marcha.

#### ¡NOTA!

#### El AMA completo debe ejecutarse sin filtro, mientras que el AMA reducido debe ejecutarse con filtro.

Consulte la sección: Ejemplos de aplicación > Adaptación automática del motor en la Guía de Diseño.

### 3.3.3 1-3\* Dat. avanz. motor

Parámetros para datos avanzados del motor. Los datos del motor en los parámetros que van desde el par. 1-30 Resistencia estator (Rs) hasta el par. 1-39 [Polos motor](#page-41-0) se deben adaptar al motor correspondiente para que este funcione de forma óptima. Los ajustes predeterminados son cifras que se basan en parámetros de motor comunes para motores estándar normales. Si estos parámetros no se ajustan correctamente, puede producirse un mal funcionamiento del convertidor de frecuencia. Si no se conocen los datos del motor, es aconsejable realizar unAMA (Adaptación automática del motor). Véase el apartado Adaptación automática del motor. La secuencia de AMA ajustará todos los parámetros del motor, excepto el momento de inercia del rotor y la resistencia a la pérdida de hierro (par. 1-36 Resistencia pérdida hierro (Rfe)).

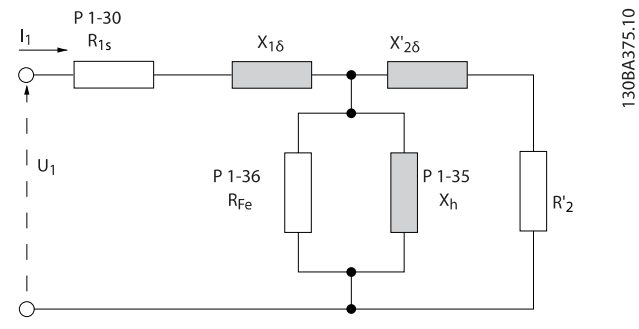

Ilustración 3.1: Diagrama equivalente del motor para un motor asíncrono

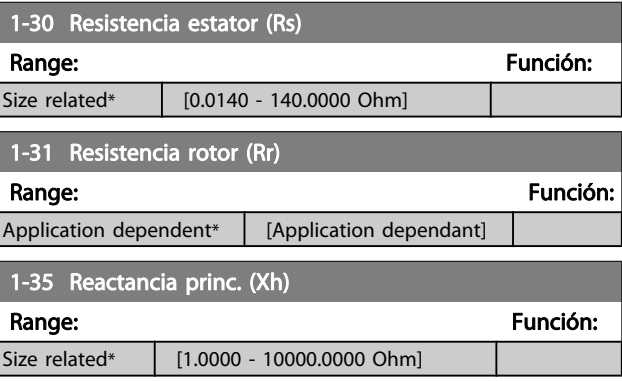

#### ¡NOTA!

Este parámetro no se puede ajustar con el motor en marcha.

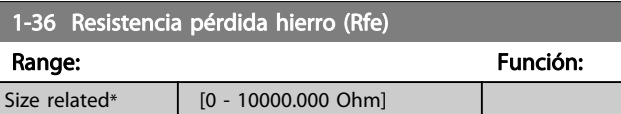

#### ¡NOTA!

Este parámetro no se puede ajustar con el motor en marcha.

<span id="page-41-0"></span>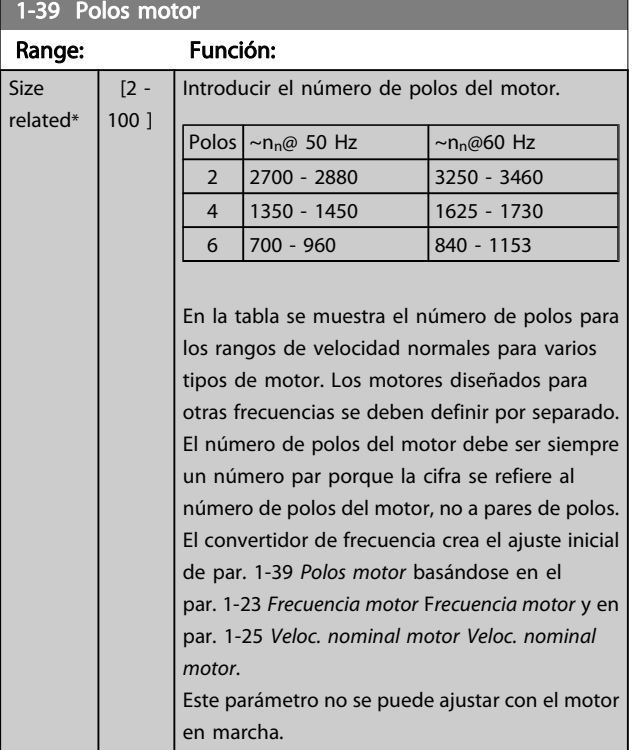

## 3.3.4 1-5\* Aj. indep. de carga

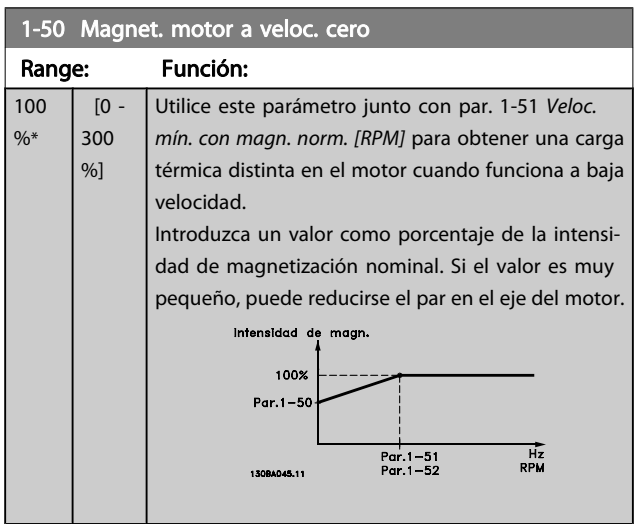

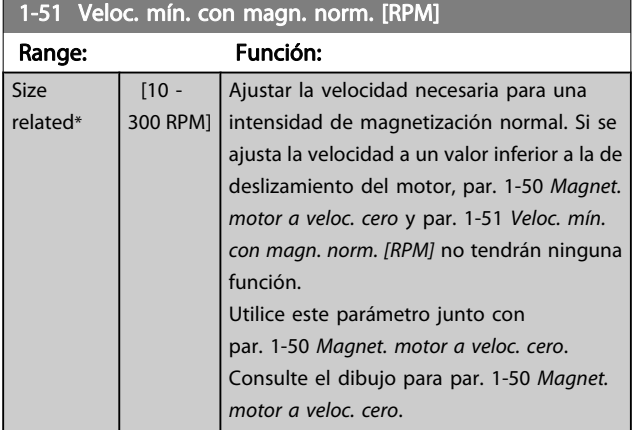

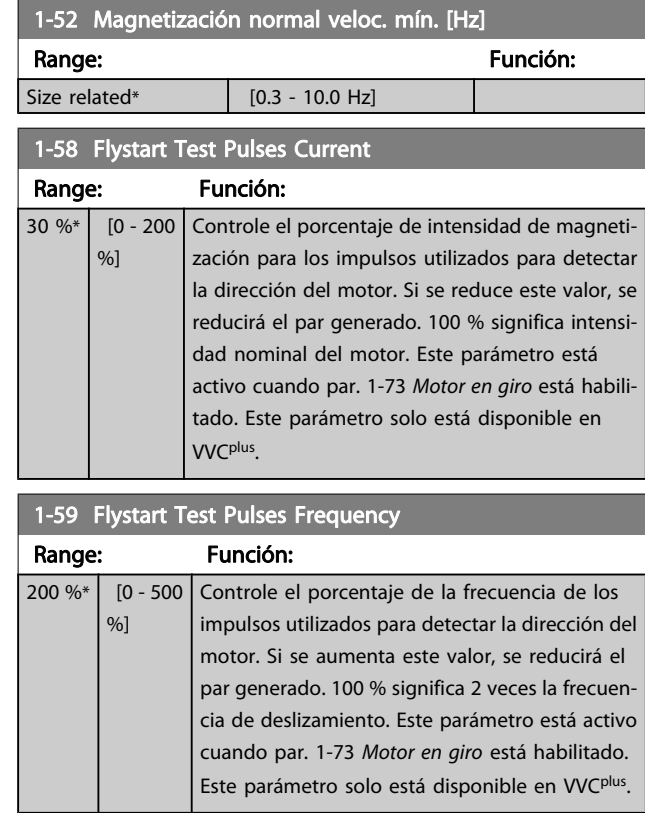

Danfoss

## 3.3.5 1-6\* Aj. depend. de carga

Т

## 1-60 Compensación carga baja veloc.

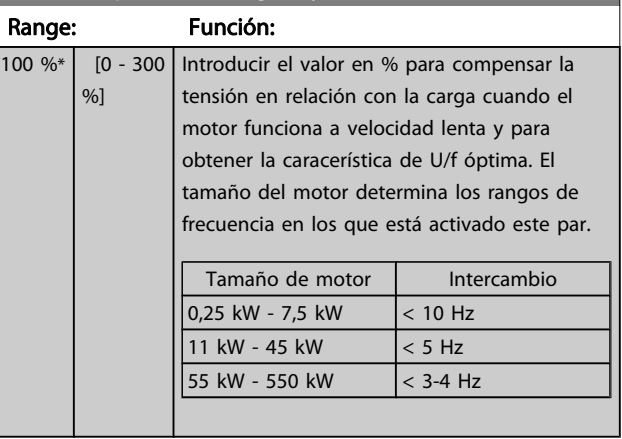

<span id="page-42-0"></span>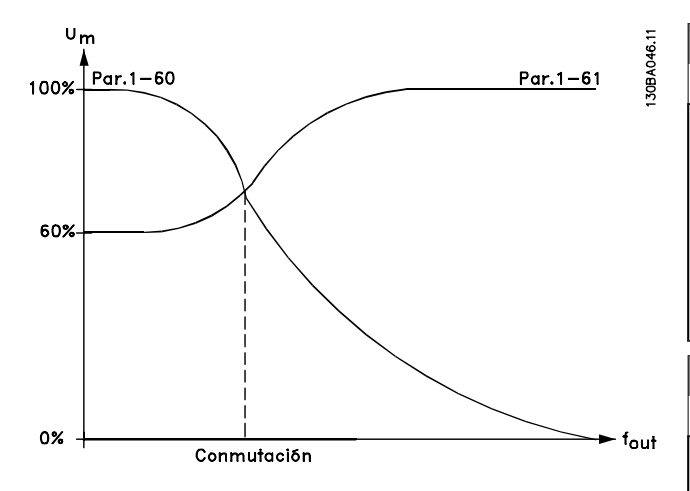

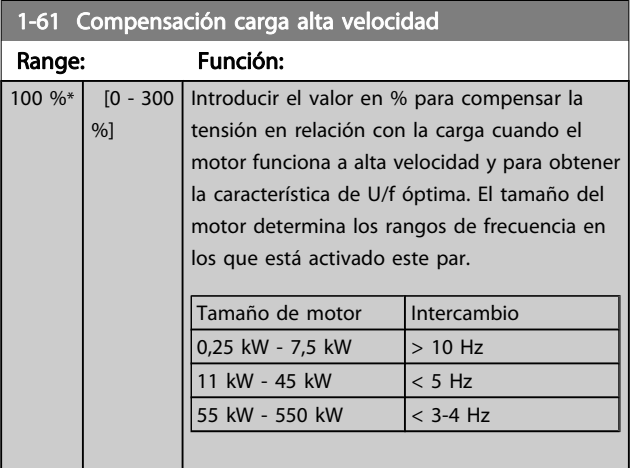

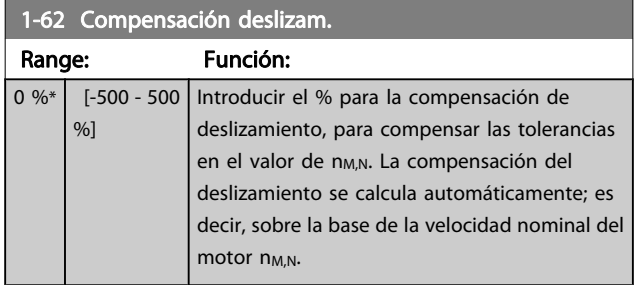

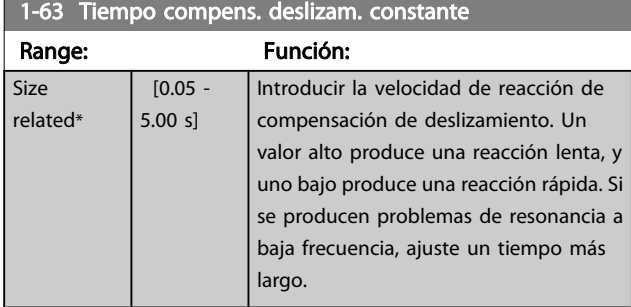

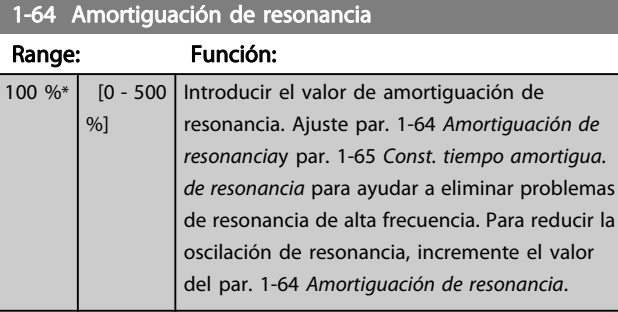

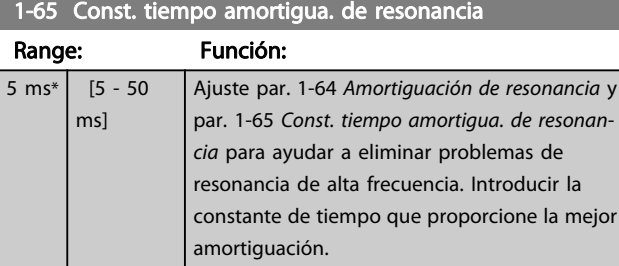

## 3.3.6 1-7\* Ajustes arranque

Parámetros para ajustar las funciones de arranque especiales del motor.

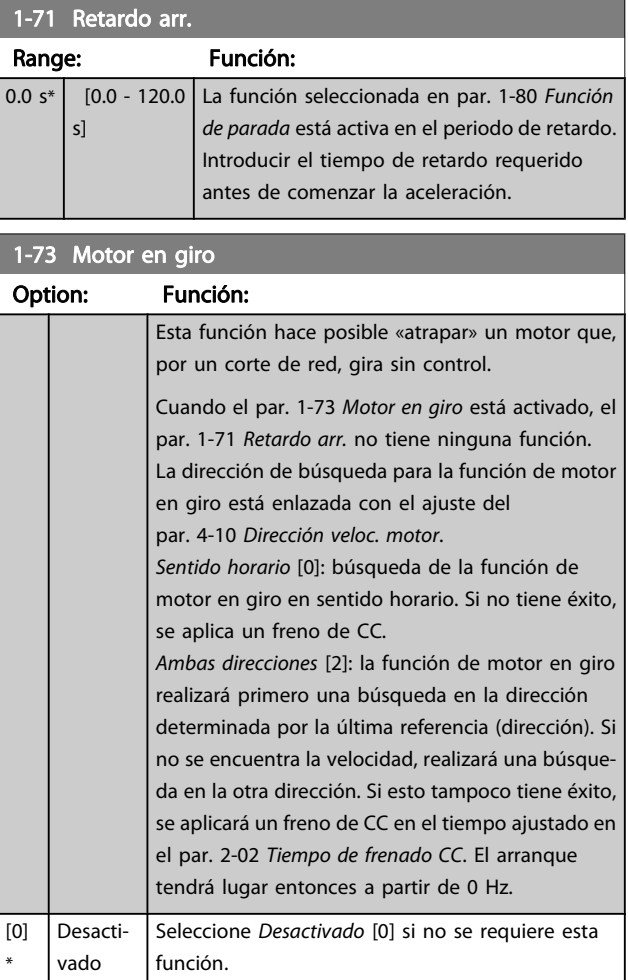

3 3

<span id="page-43-0"></span>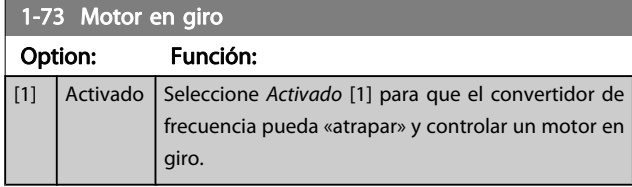

## 3.3.7 1-8\* Ajustes de parada

Parámetros para ajustar las funciones especiales de parada del motor.

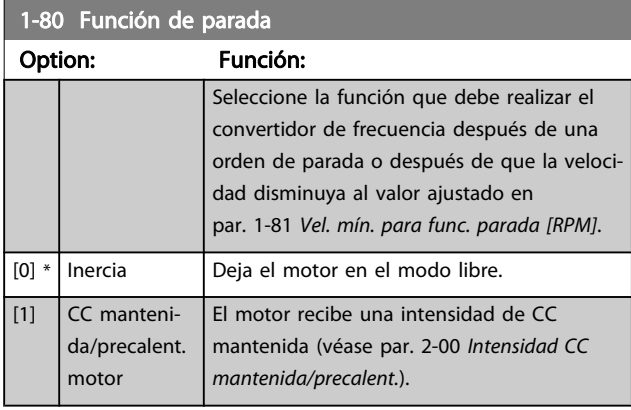

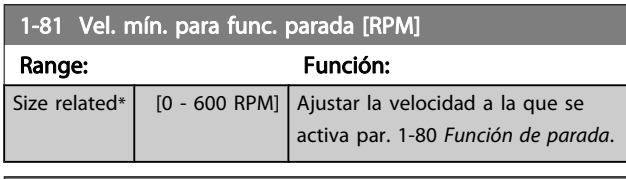

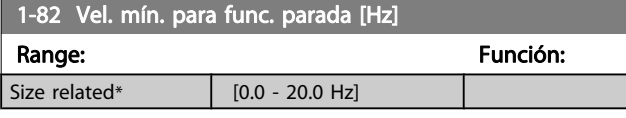

#### 3.3.8 Desconexión con Límite bajo veloc. motor

Enpar. 4-11 [Límite bajo veloc. motor \[RPM\]](#page-55-0) y [par. 4-12](#page-55-0) Límite [bajo veloc. motor \[Hz\]](#page-55-0), es posible ajustar una velocidad mínima para el motor con el objetivo de asegurar una distribución adecuada del aceite.

En algunos casos, por ejemplo, si se trabaja en el límite de intensidad por un defecto del compresor, la velocidad de salida del motor puede suprimirse por debajo del Límite bajo de veloc. motor. Para evitar daños en el compresor, es posible ajustar un límite de desconexión. Si la velocidad del motor cae por debajo de este límite, el convertidor de frecuencia se desconectará y emitirá una alarma (A49).

Se llevará a cabo un reinicio de acuerdo con la función seleccionada en par. 14-20 [Modo Reset](#page-108-0).

Si la desconexión debe realizarse a una velocidad exacta (RPM), se recomienda ajustar par. 0-02 [Unidad de velocidad de](#page-26-0) [motor](#page-26-0) para RPM y utilizar la compensación de deslizamiento, que puede ajustarse en par. 1-62 [Compensación deslizam.](#page-42-0).

#### ¡NOTA!

Para lograr la máxima precisión con la compensación de deslizamiento, debe llevarse a cabo una Adaptación automática del motor (AMA). Debe activarse en par. 1-29 [Adaptación automática del motor \(AMA\)](#page-39-0).

#### ¡NOTA!

La desconexión no se activará cuando se utilice un comando de parada o inercia normal.

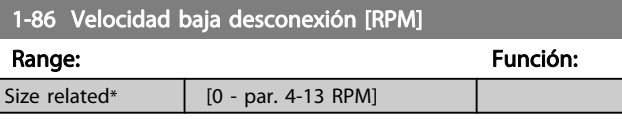

#### ¡NOTA!

Este parámetro solo está disponible si el par. 0-02 [Unidad de velocidad de motor](#page-26-0) está ajustado como [rpm].

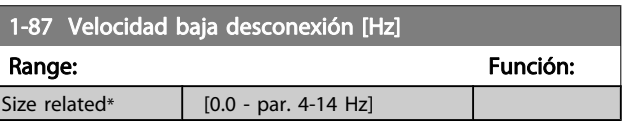

#### ¡NOTA!

Este parámetro solo está disponible si el par. 0-02 [Unidad de velocidad de motor](#page-26-0) está ajustado a [Hz].

#### 3.3.9 1-9\* Temperatura motor

Parámetros para ajustar las funciones de protección de temperatura del motor.

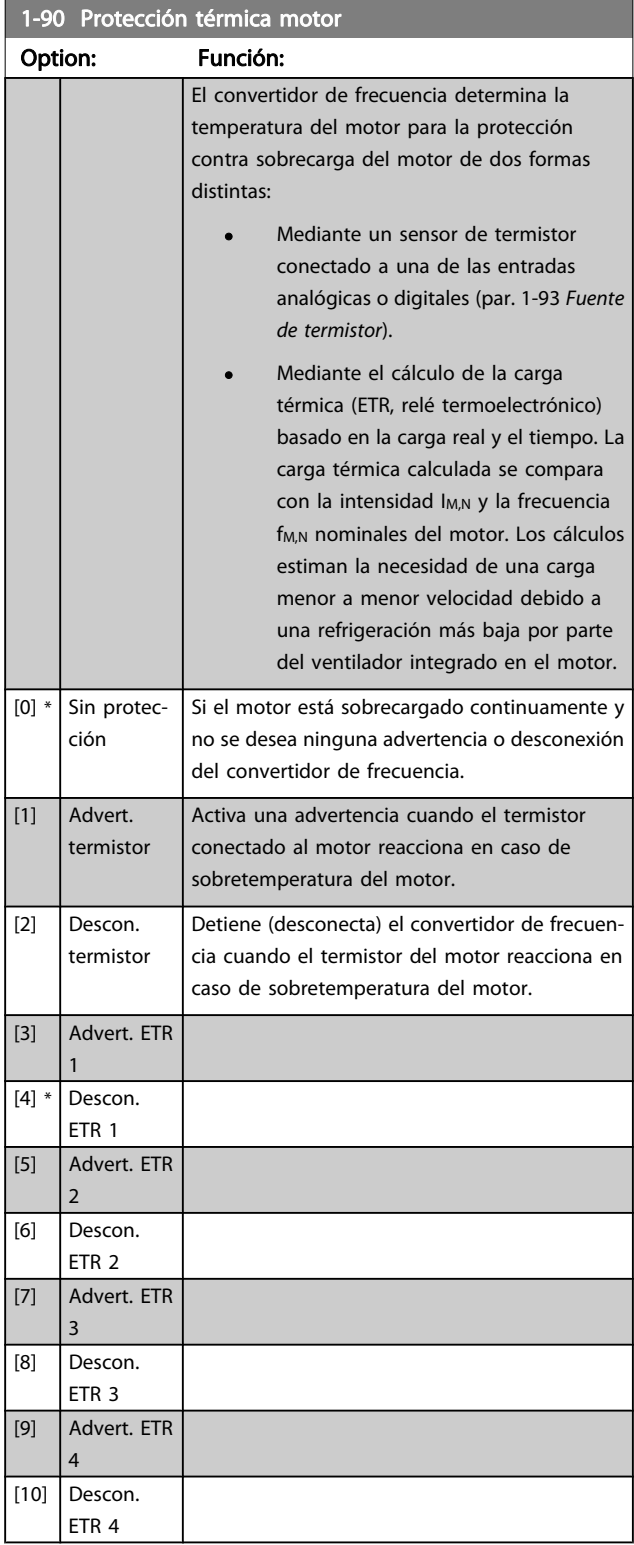

Las funciones ETR (relé termoelectrónico) 1-4 calcularán la carga cuando el ajuste seleccionado esté activo. Por ejemplo, ETR-3 empieza a calcular cuando se selecciona el ajuste 3. Para el mercado estadounidense: las funciones ETR proporcionan

protección de sobrecarga del motor de clase 20, de conformidad con NEC.

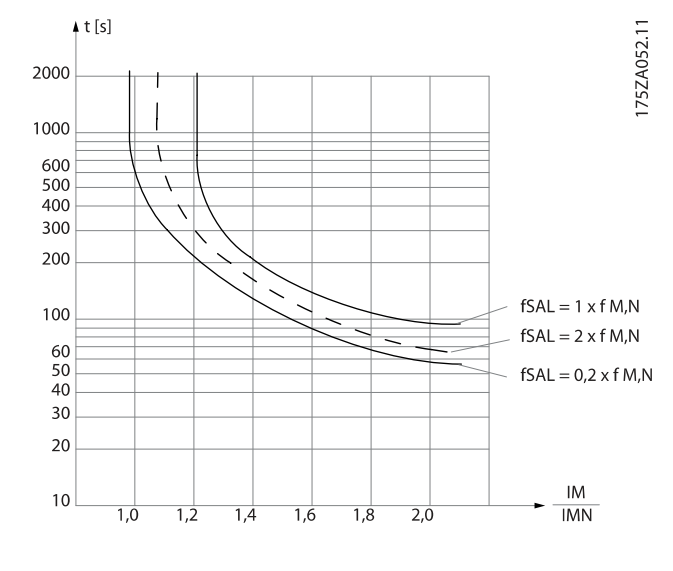

ADVERTENCIA Ţ

Para mantener el estado PELV, todas las conexiones realizadas con los terminales de control deben ser PELV, p. ej., el termistor debe disponer de un aislamiento reforzado / doble.

#### ¡NOTA!

Danfoss recomienda utilizar una tensión de alimentación del termistor de 24 V CC.

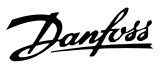

<span id="page-45-0"></span>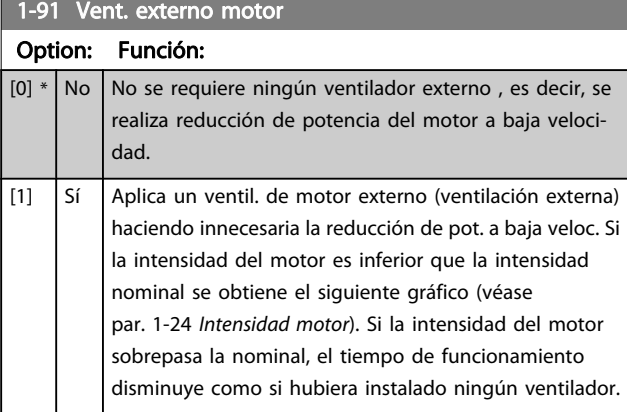

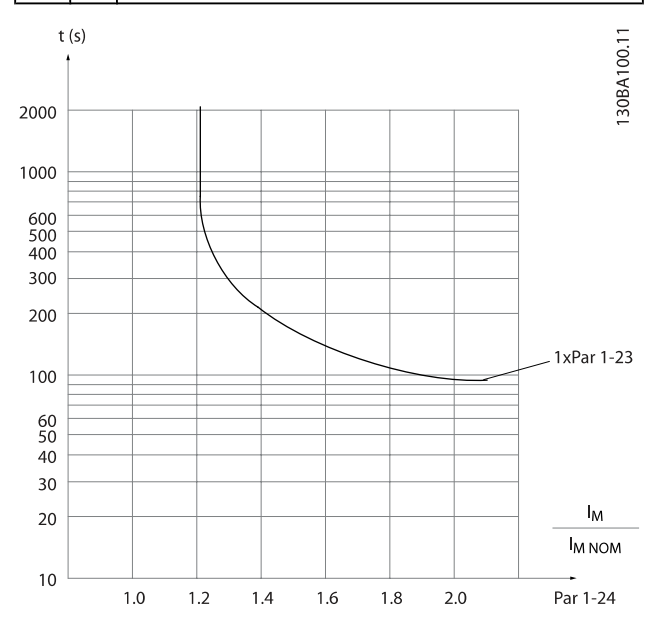

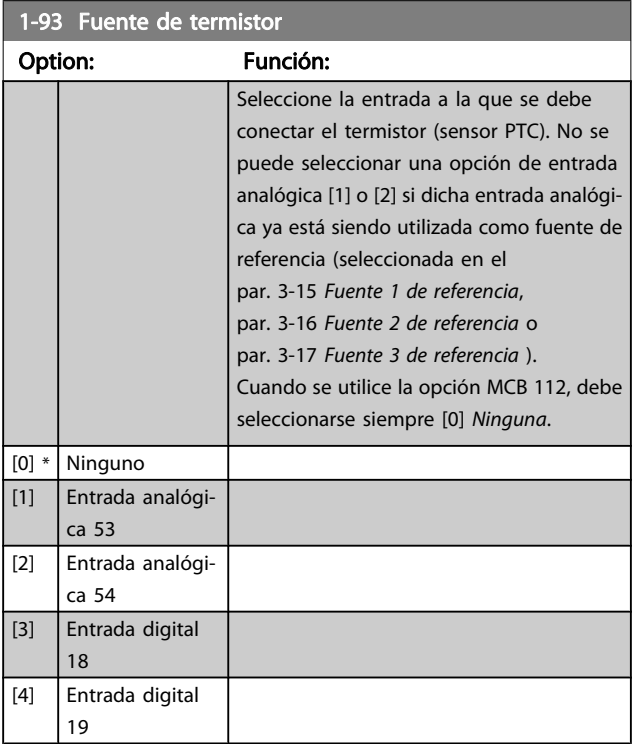

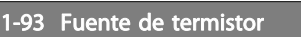

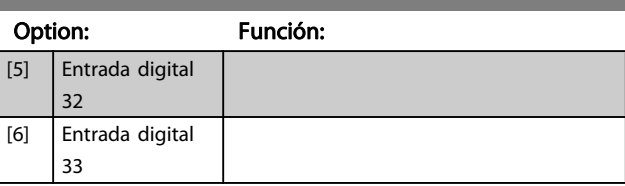

## ¡NOTA!

Este parámetro no se puede ajustar con el motor en marcha.

#### ¡NOTA!

La entrada digital debe ajustarse a [0] PNP - Activa a 24 V en el par. 5-00.

## <span id="page-46-0"></span>3.4 Menú principal - Frenos - Grupo 2

## 3.4.1 2-0\* Freno CC

Grupo de parámetros para configurar las funciones de freno de CC y de CC mantenida.

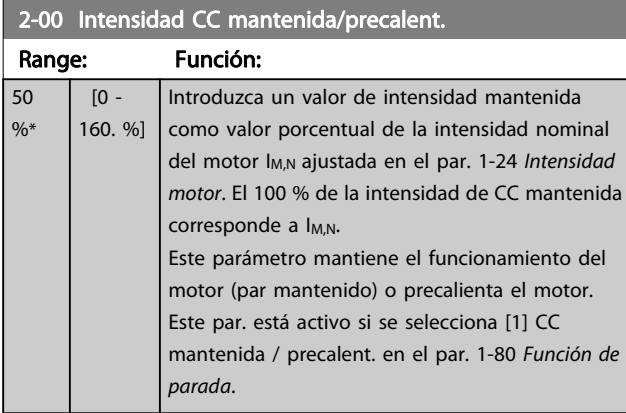

#### ¡NOTA!

El valor máximo depende de la intensidad nominal del motor.

Evite la intensidad al 100 % durante demasiado tiempo. Puede dañar el motor.

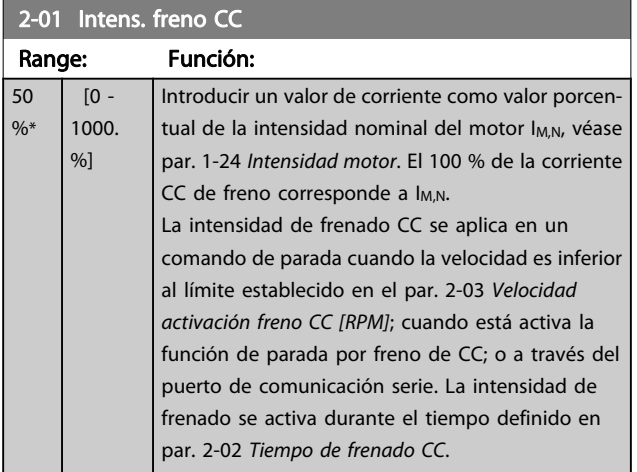

#### ¡NOTA!

El valor máximo depende de la intensidad nominal del motor. Evite la intensidad al 100 % durante demasiado tiempo. Puede dañar el motor.

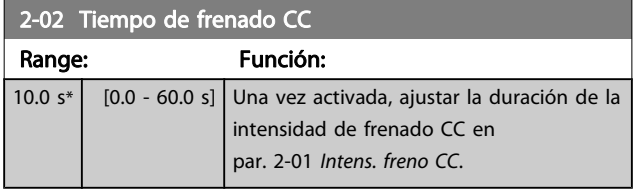

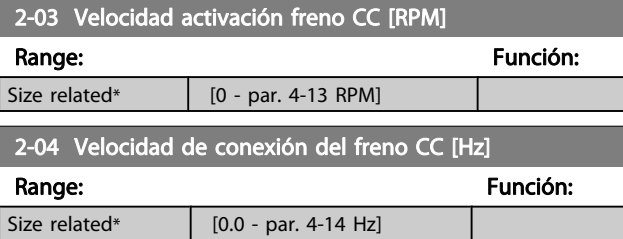

### 3.4.2 2-1\* Func. energ. freno

Grupo de parámetros para seleccionar parámetros de freno dinámico. Sólo válido para convertidores de frecuencia con chopper de frenado.

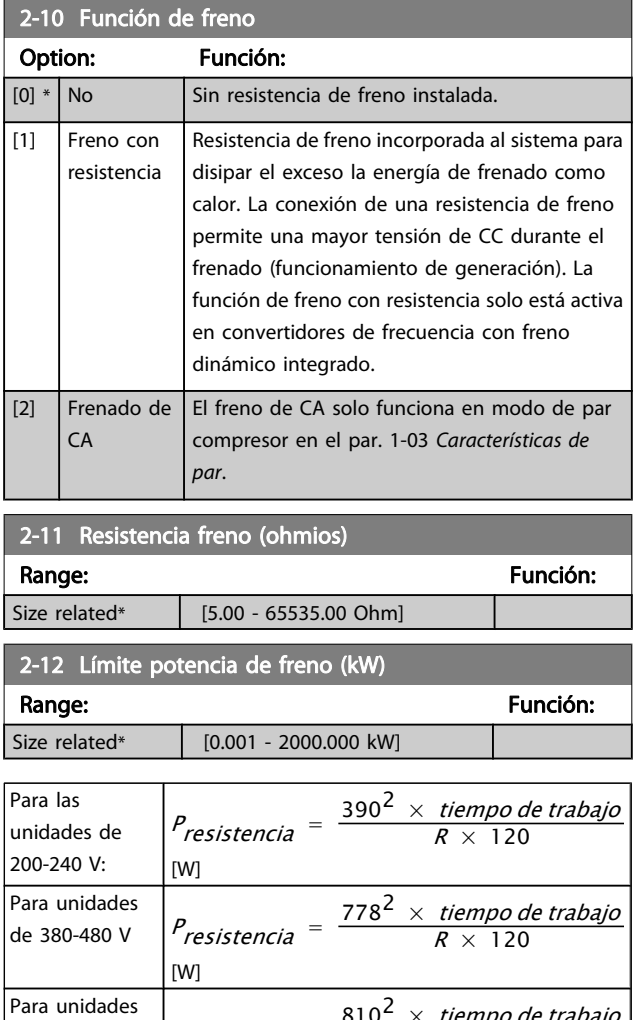

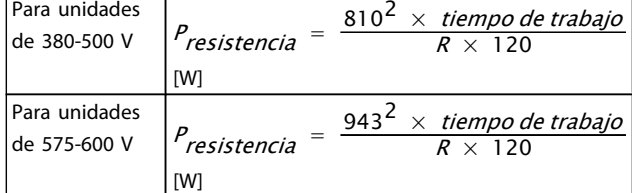

Este parámetro sólo está activo en convertidores de frecuencia con un freno dinámico integrado.

2-13 Ctrol. Potencia freno

#### Descripción del parámetro en el quía de programación del convertidor de frecuencia VLT<sup>®</sup> HVAC

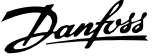

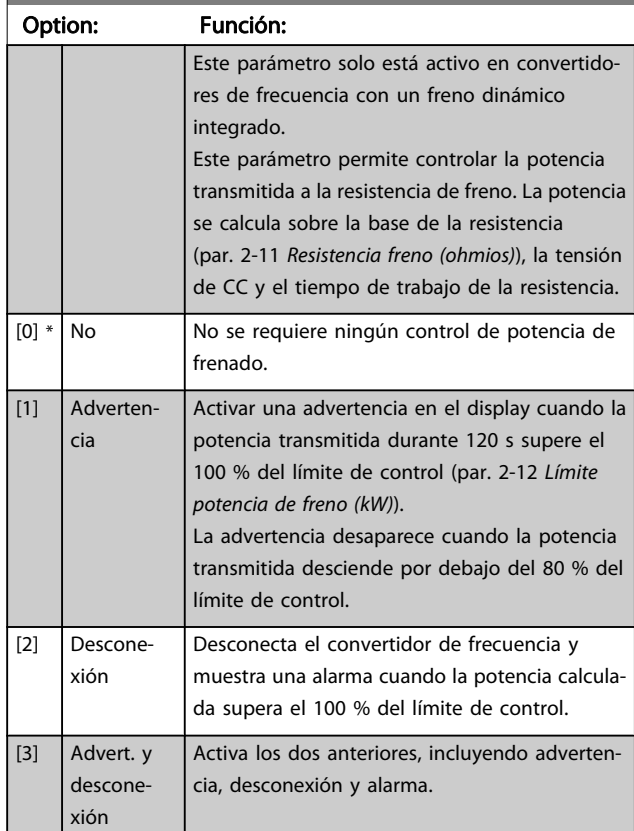

Si el control de potencia está ajustado como No [0] o Advertencia [1], la función de freno sigue activa, incluso si se supera el límite de control. Esto puede llevar a sobrecarga térmica de la resistencia. También es posible generar una advertencia mediante un relé / una salida digital. La precisión de la medida del control de potencia depende de la exactitud del valor de la resistencia (mejor que ± 20 %).

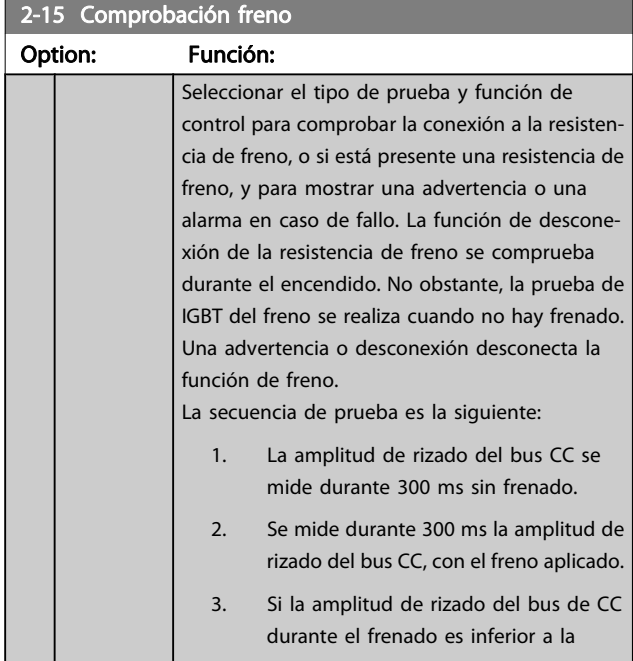

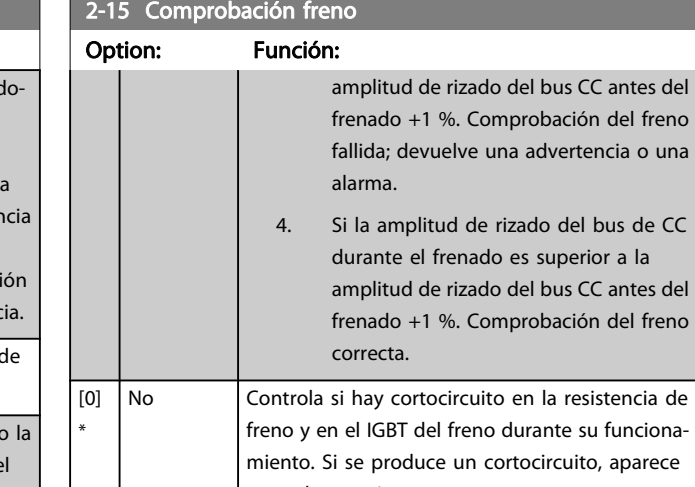

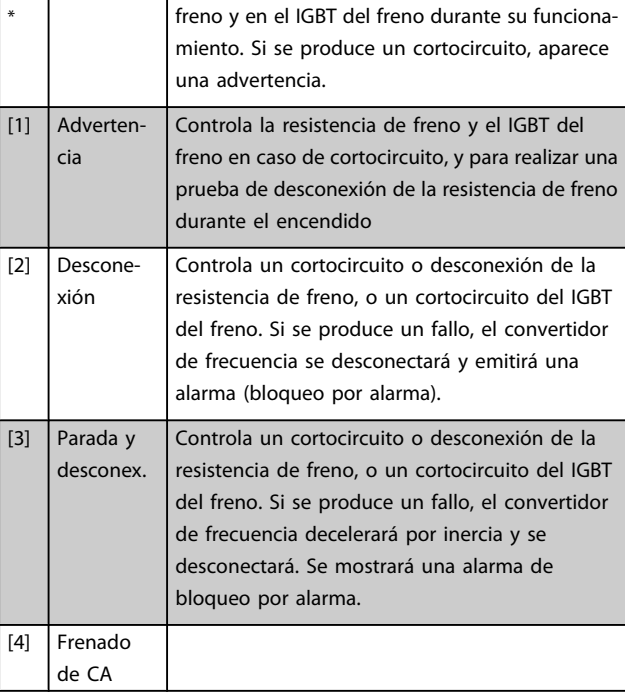

#### ¡NOTA!

Para eliminar una advertencia relativa a No [0] o Advertencia [1], desconecte y vuelva a conectar la alimentación al equipo. Primero deberá corregirse el fallo. Con No [0] o Advertencia [1], el convertidor de frecuencia sigue funcionando incluso si se localiza un fallo.

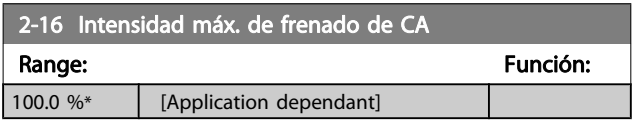

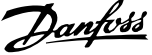

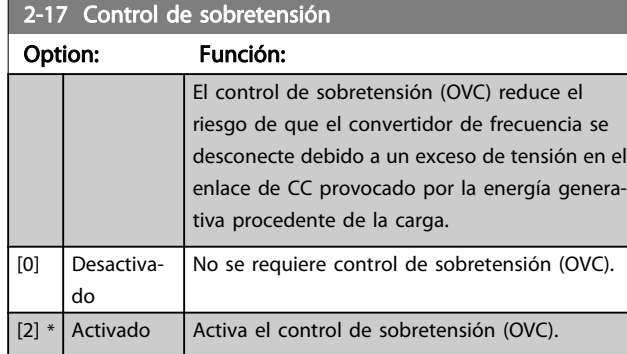

#### ¡NOTA!

El tiempo de rampa se ajusta automáticamente para evitar la desconexión del convertidor de frecuencia.

## <span id="page-49-0"></span>3.5 Menú principal - Referencia/ Rampas - Grupo 3

### 3.5.1 3-0\* Límites referencia

Parámetros para ajustar la unidad de referencia, límites e intervalos.

Véase también el grupo de parámetros 20-0\* para obtener más información sobre los ajustes en lazo cerrado.

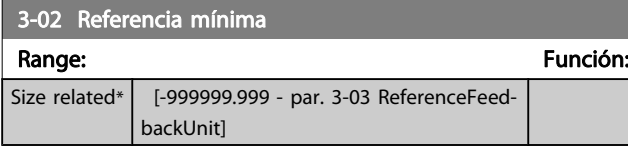

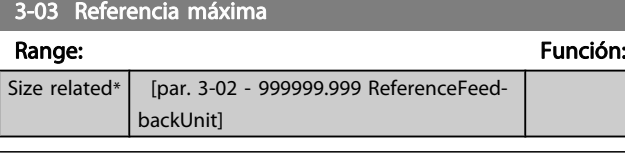

### 3-04 Función de referencia

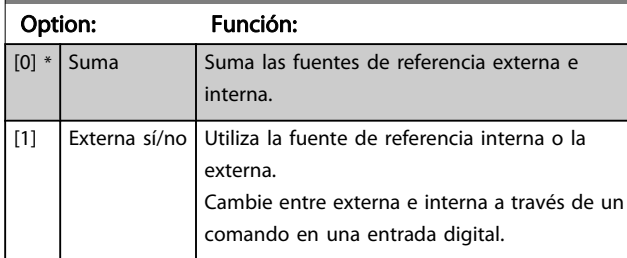

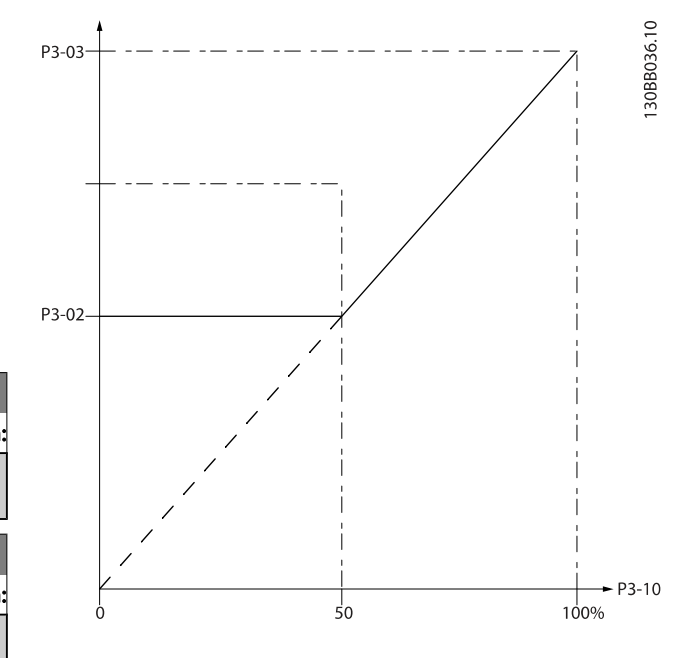

Danfoss

130BA149.10

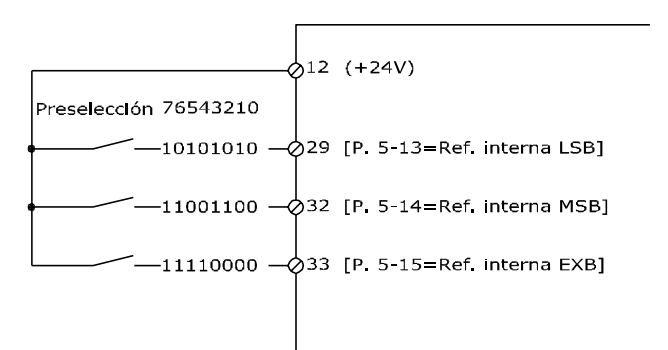

## 3.5.2 3-1\* Referencias

Parámetros para ajustar las fuentes de referencia. Seleccionar la(s) referencia(s) interna(s). Seleccione Referencia interna bit 0 / 1 / 2 [16], [17] o [18] para las entradas digitales correspondientes en el grupo de parámetros 5-1 \*.

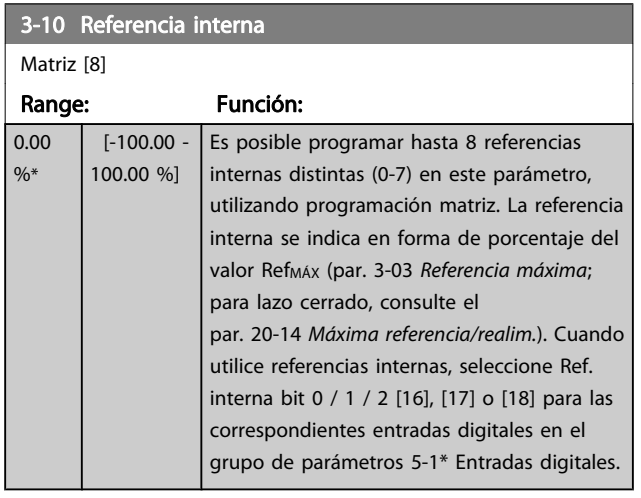

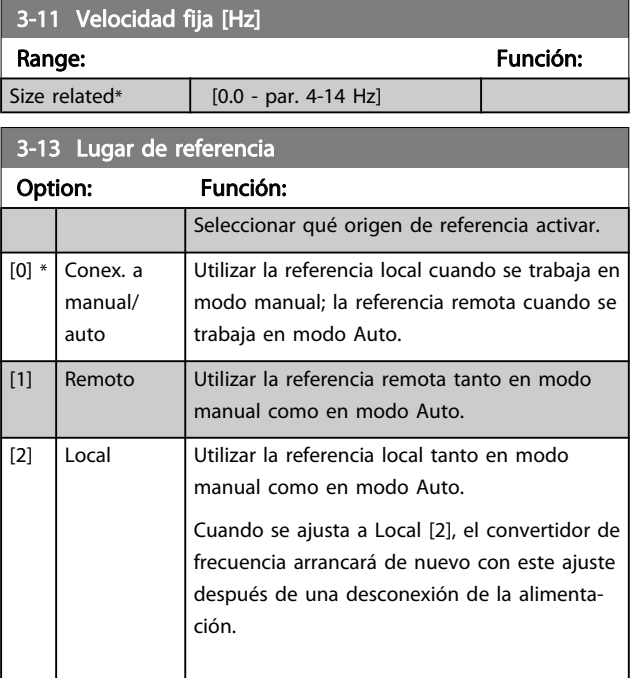

<span id="page-50-0"></span>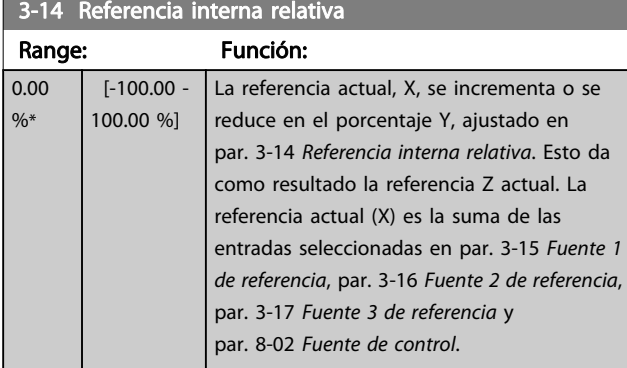

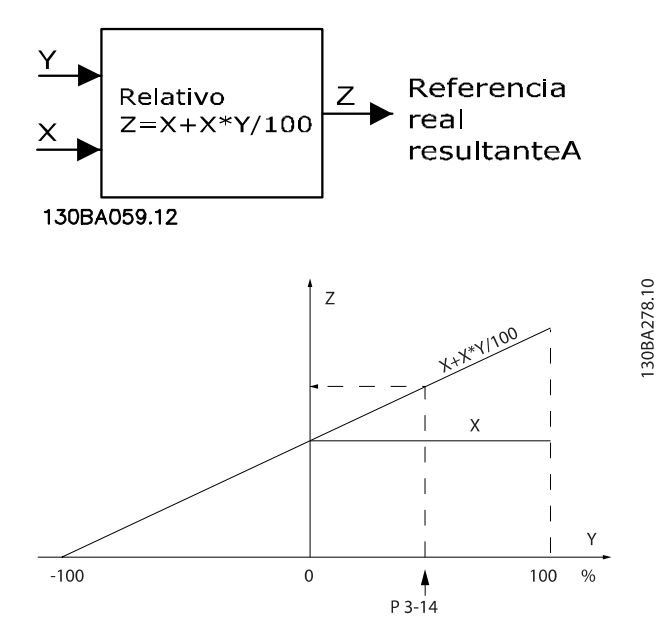

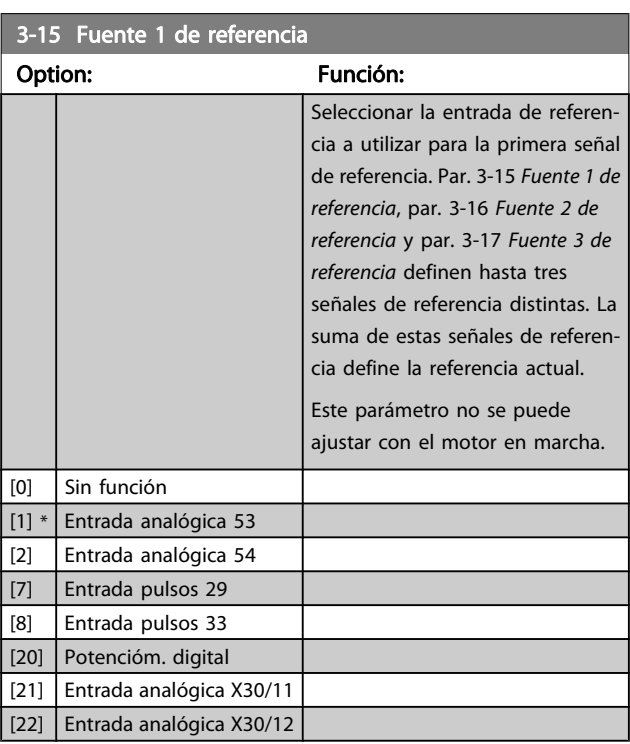

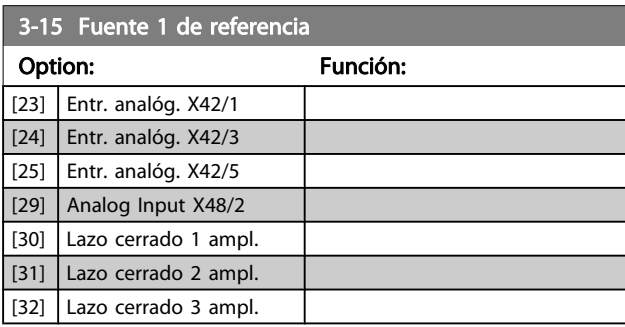

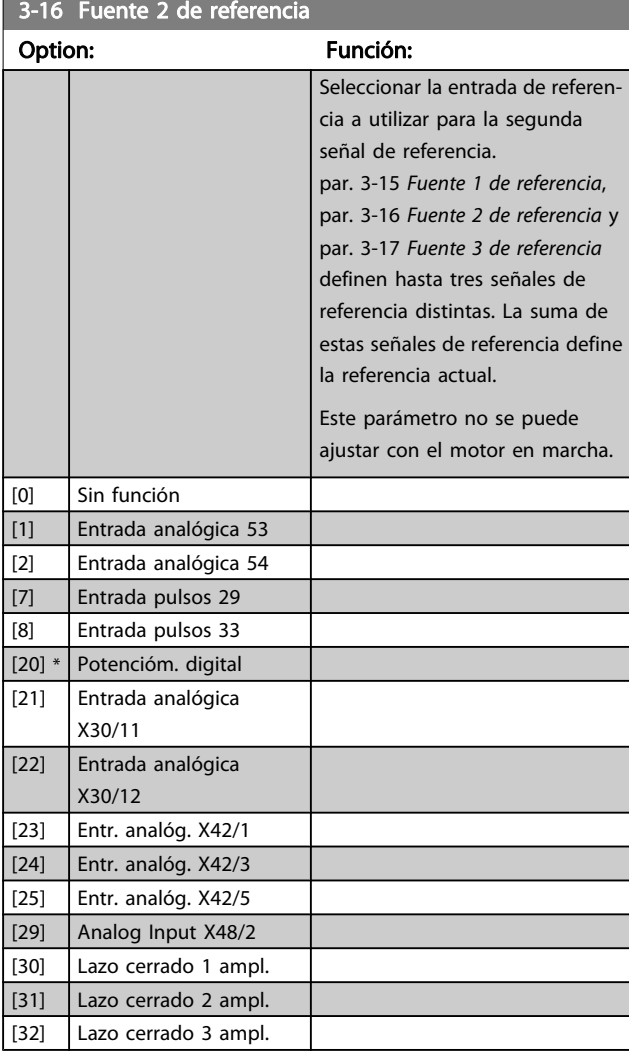

<span id="page-51-0"></span>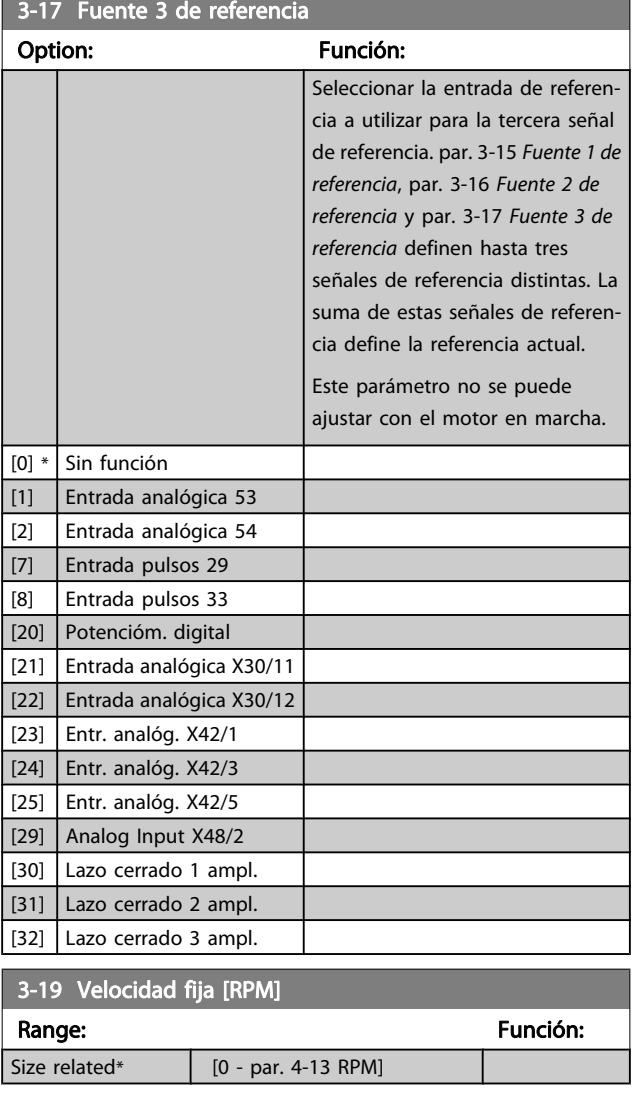

## 3.5.3 3-4\* Rampa 1

Configurar el parámetro de rampa, los tiempos de rampa, para cada una de las dos rampas(par. 3-4\* y 3-5\*).

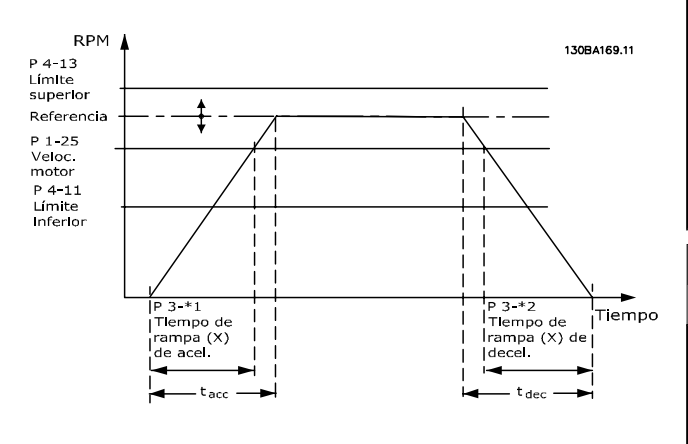

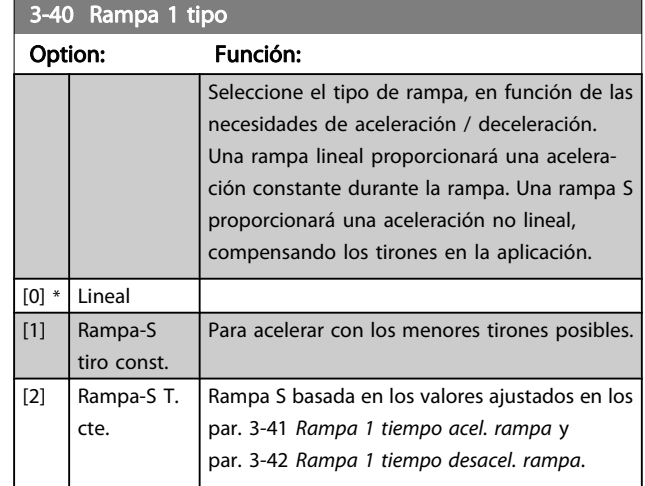

Danfoss

#### ¡NOTA!

Si se selecciona Rampa S [1] y se cambia la referencia durante la rampa, el tiempo de rampa puede prolongarse para realizar un movimiento sin tirones, lo que puede producir tiempos de arranque o parada más largos. Pueden ser necesarios ajustes adicionales en los valores para la rampa S o en los iniciadores de conmutación.

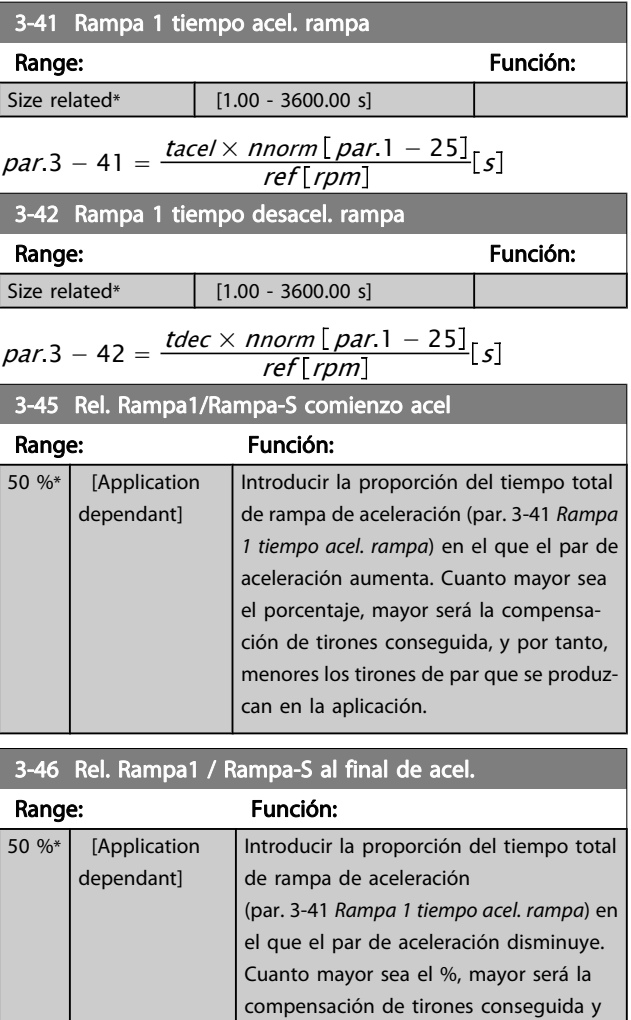

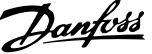

<span id="page-52-0"></span>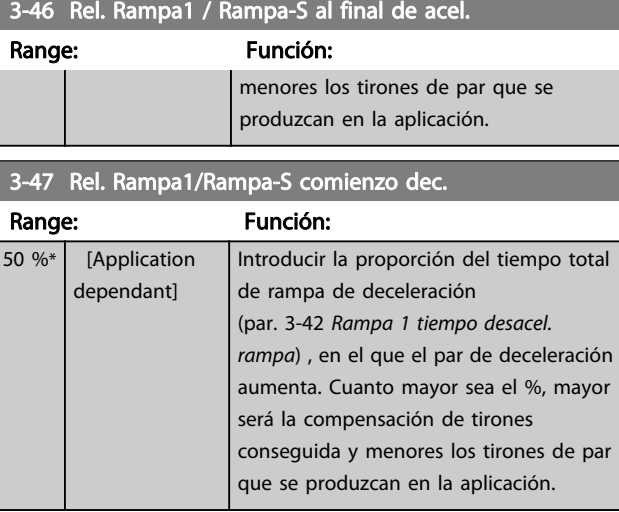

## 3-48 Rel. Rampa1 / Rampa-S al final de decel.

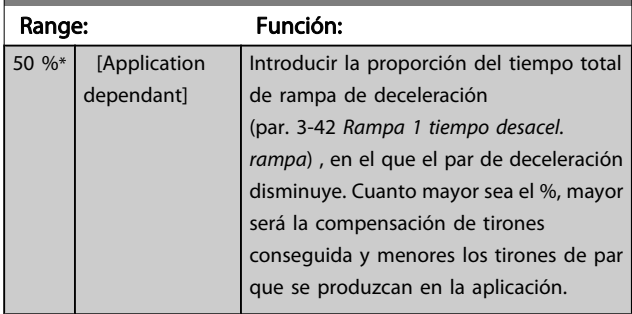

## 3.5.4 3-5\* Rampa 2

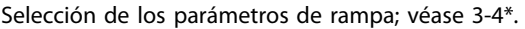

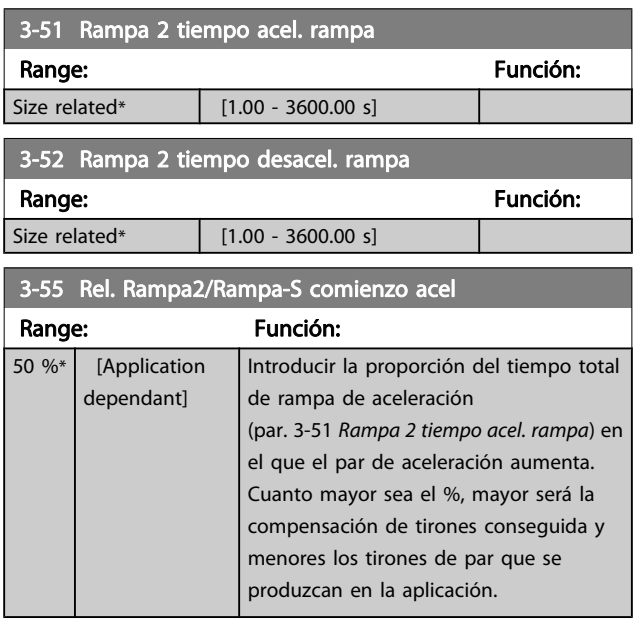

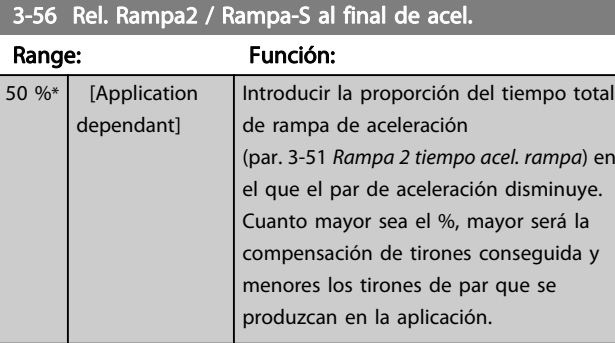

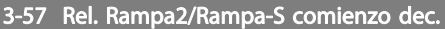

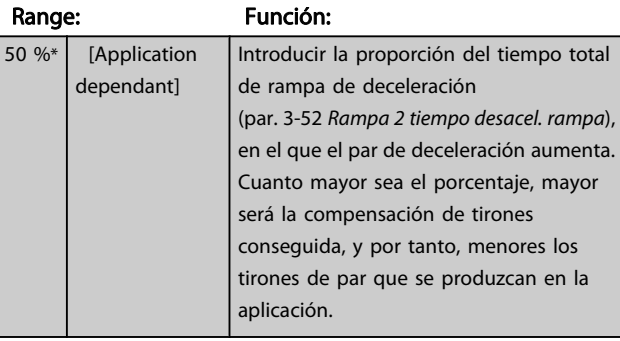

#### 3-58 Rel. Rampa2 / Rampa-S al final de decel.

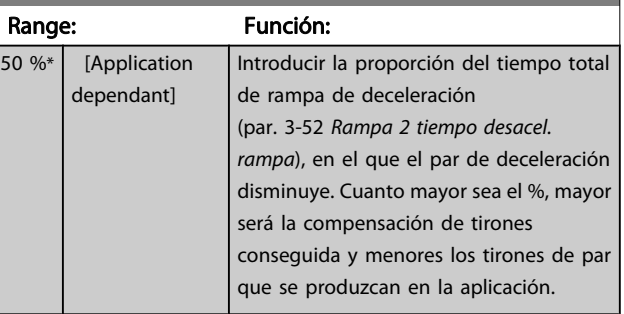

## 3.5.5 3-8\* Otras rampas

Configurar parámetros para rampas especiales, p. ej. velocidad fija o parada rápida.

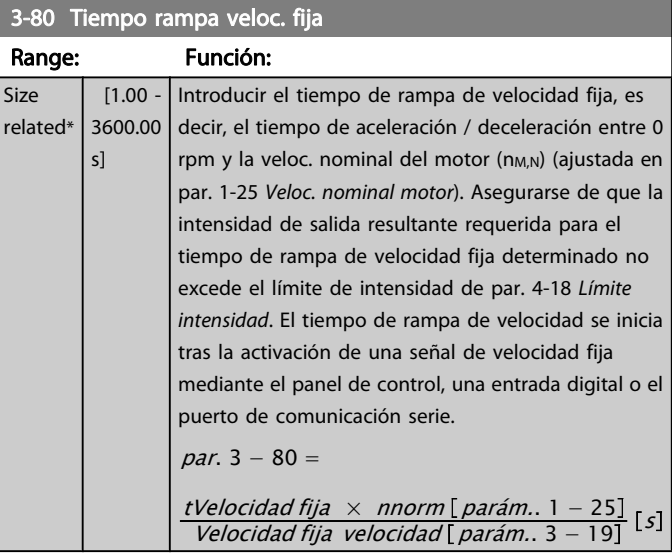

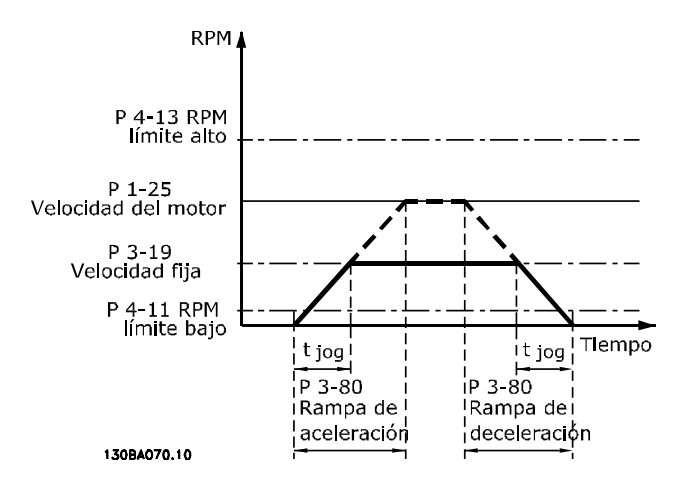

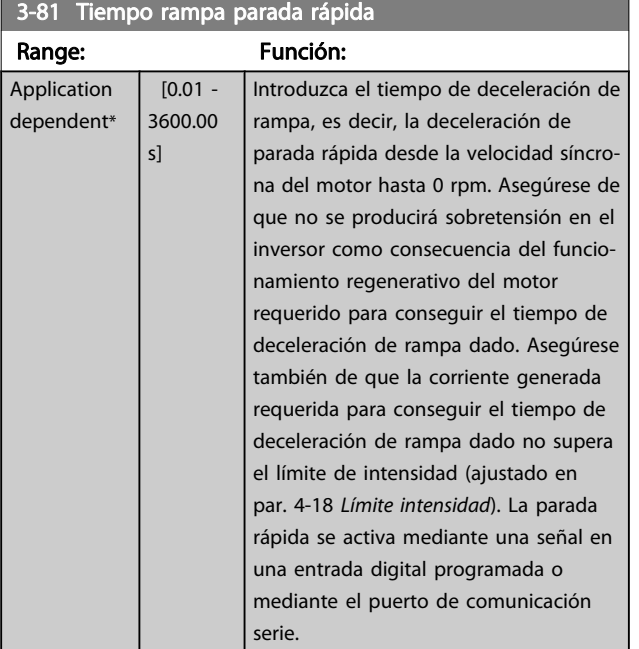

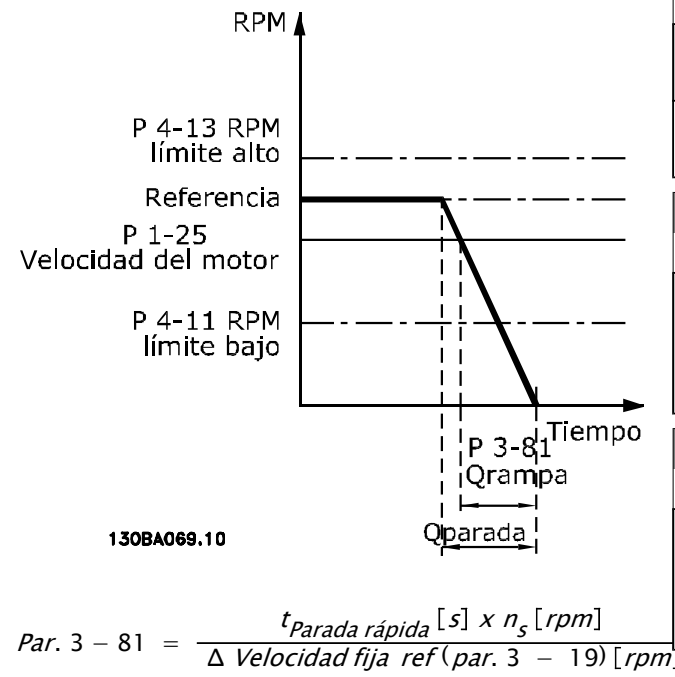

### 3.5.6 3-9\* Potencióm. digital

La función de potenciómetro digital permite al usuario aumentar o disminuir la referencia real ajustando las entradas digitales mediante las funciones AUMENTAR, DISMINUIR o BORRAR. Para activar la función, al menos una entrada digital debe ajustarse como AUMENTAR o DISMINUIR.

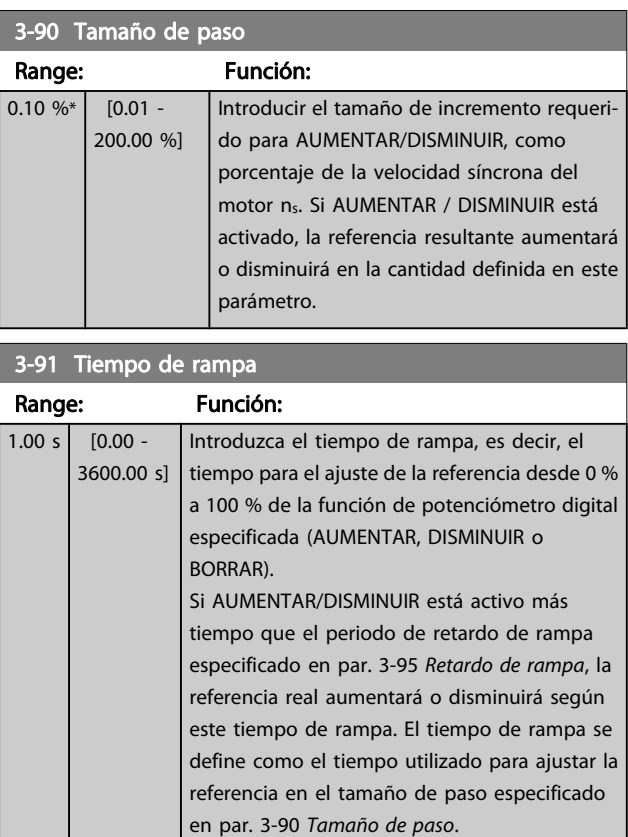

#### 3-92 Restitución de Energía

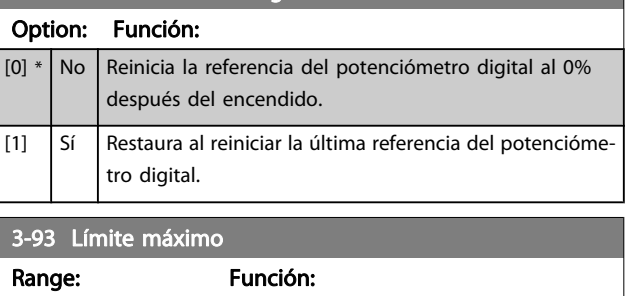

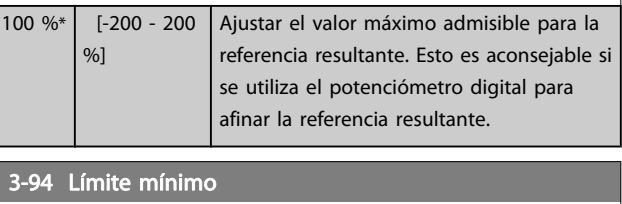

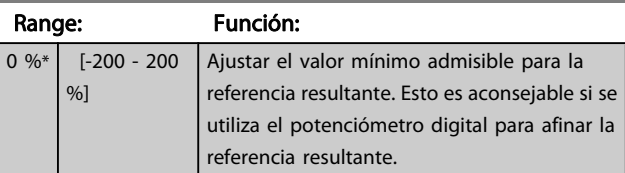

Incr.

<span id="page-54-0"></span>Descripción del parámetro en el quía de programación del convertidor de frecuencia VLT<sup>®</sup> HVAC

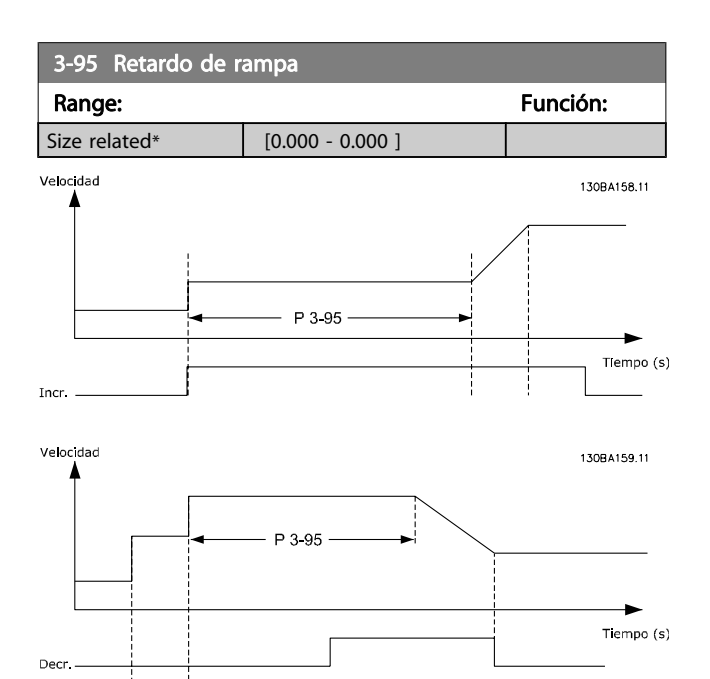

3 3

## <span id="page-55-0"></span>3.6 Menú principal - Limites / Advertencias - Grupo 4

#### 3.6.1 4-1\* Límites motor

Definir límites de par, intensidad y velocidad para el motor, y la reacción del convertidor de frecuencia cuando se sobrepasen los límites.

Un límite puede generar un mensaje en el display. Una advertencia generará siempre un mensaje en el display o en el bus de campo. Una función de control puede iniciar una advertencia o una desconexión, a partir de la cual el convertidor de frecuencia se parará y generara un mensaje de alarma.

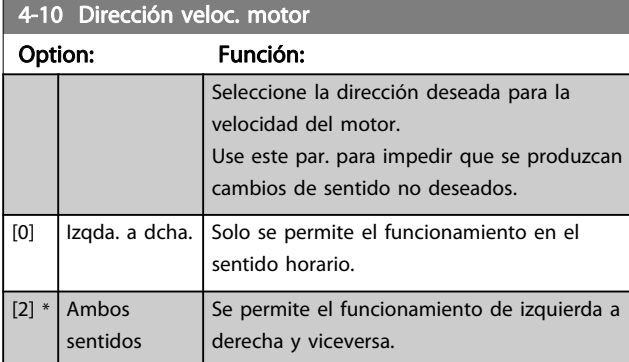

#### ¡NOTA!

El ajuste del par. 4-10 Dirección veloc. motor tiene su efecto en el motor en giro en el [par. 1-73](#page-42-0) Motor en [giro](#page-42-0).

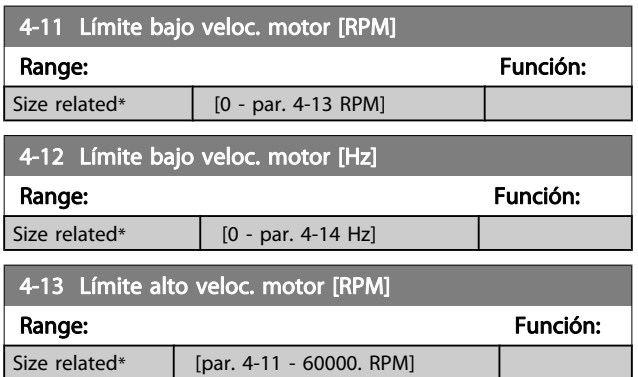

#### ¡NOTA!

La frecuencia de salida máxima no puede superar en más de un 10 % la frecuencia de conmutación del inversor (par. 14-01 [Frecuencia conmutación](#page-106-0)).

#### ¡NOTA!

Cualquier cambio en el par. 4-13 Límite alto veloc. motor [RPM] reiniciará el valor del par. 4-53 [Advert. Veloc. alta](#page-56-0) al mismo valor ajustado en el par. 4-13 Límite alto veloc. motor [RPM].

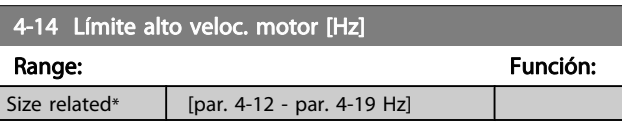

Danfoss

#### ¡NOTA!

La frecuencia de salida máxima no puede superar el 10 % de la frecuencia de conmutación del inversor (par. 14-01 [Frecuencia conmutación](#page-106-0)).

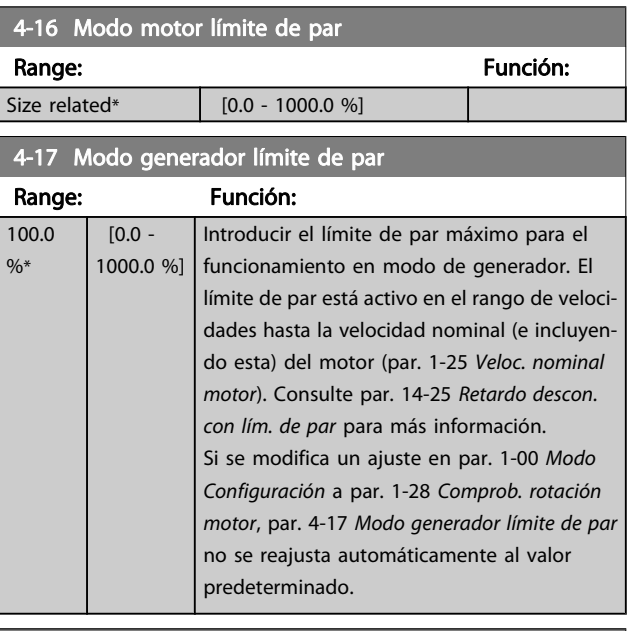

#### 4-18 Límite intensidad

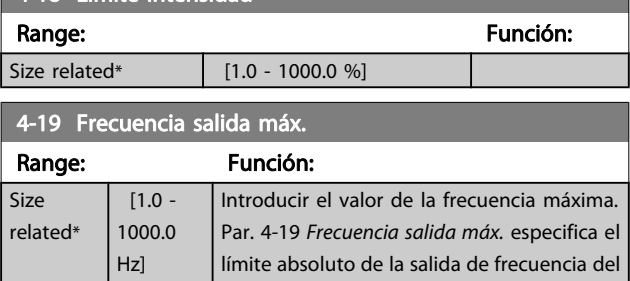

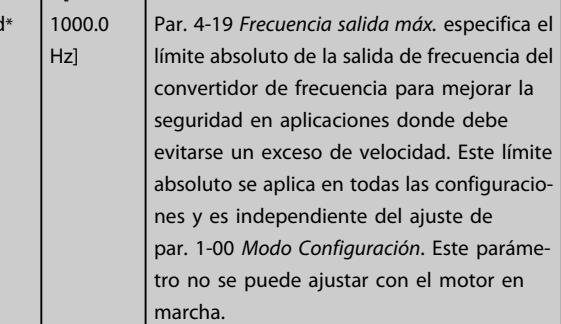

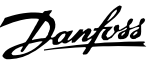

### <span id="page-56-0"></span>3.6.2 4-5\* Ajuste Advert.

Definir límites de advertencias ajustables para intensidad, velocidad, referencia y realimentación.

#### ¡NOTA!

#### No visible en el display, sólo en la Herramienta de control de movimiento VLT, MCT 10.

Se muestran advertencias en la pantalla, la salida configurada o el bus serie.

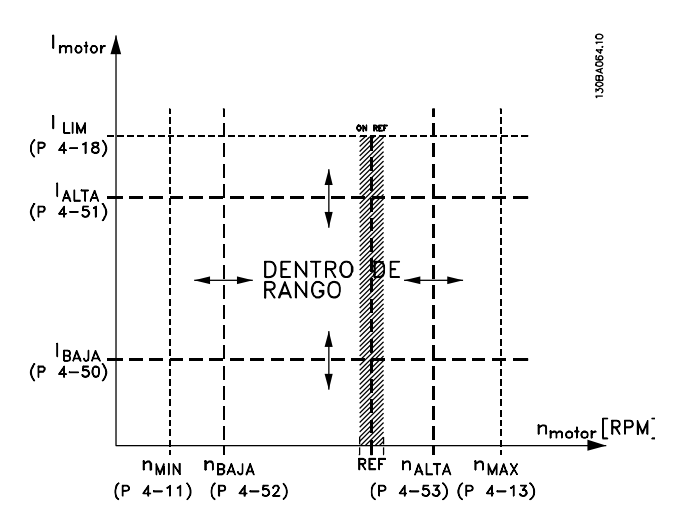

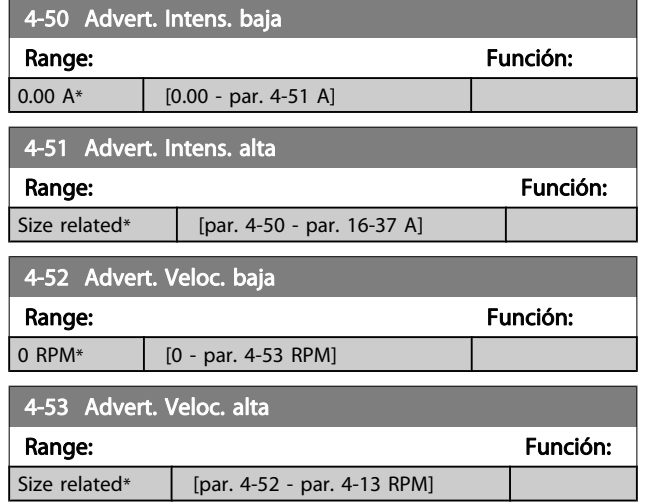

#### ¡NOTA!

Cualquier cambio en el par. 4-13 [Límite alto veloc. motor](#page-55-0) [\[RPM\]](#page-55-0) reiniciará el valor del par. 4-53 Advert. Veloc. alta al mismo valor ajustado en el par. 4-13 [Límite alto veloc.](#page-55-0) [motor \[RPM\]](#page-55-0).

Si se necesita un valor diferente en el par. 4-53 Advert. Veloc. alta, debe ajustarse después de programar el par. 4-13 [Límite alto veloc. motor \[RPM\]](#page-55-0).

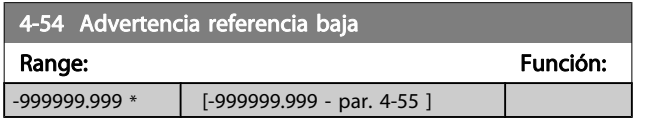

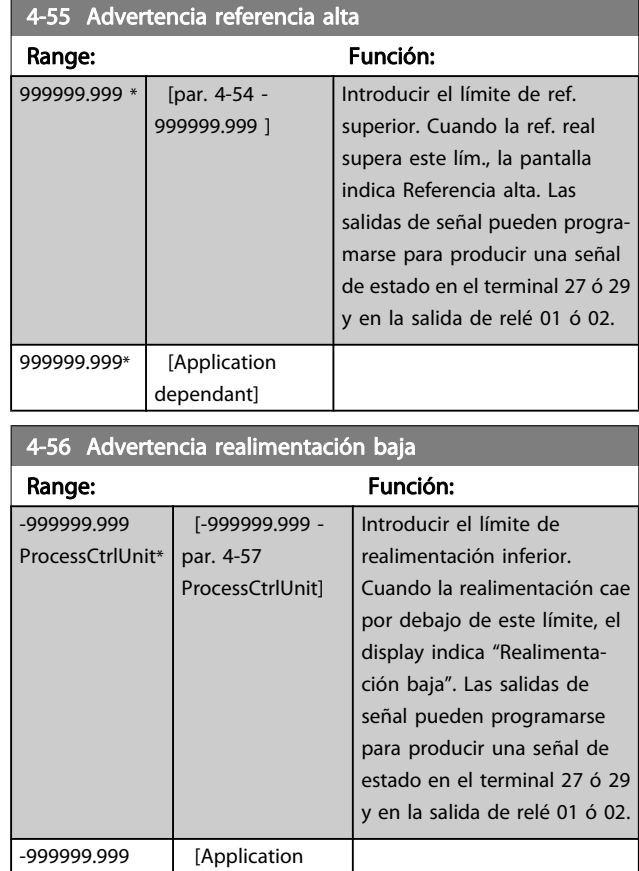

#### 4-57 Advertencia realimentación alta

ProcessCtrlUnit\* | dependant]

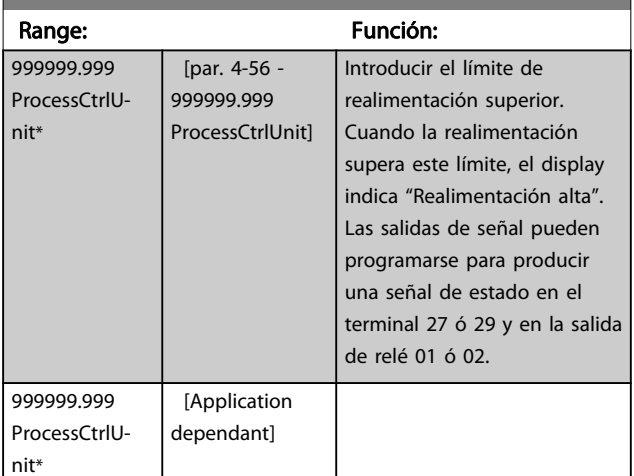

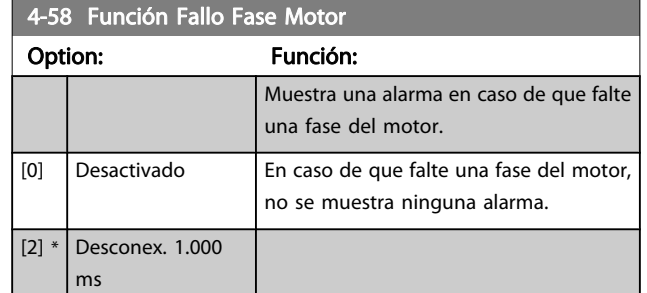

#### ¡NOTA!

#### Este parámetro no se puede ajustar con el motor en marcha.

#### 3.6.3 4-6\* Bypass veloc.

Definir las áreas de bypass de velocidad para las rampas. Algunos sistemas requieren evitar algunas velocidades o frecuencias de salida, debido a problemas de resonancia. Pueden evitarse como máximo cuatro rangos de frecuencia o de velocidad.

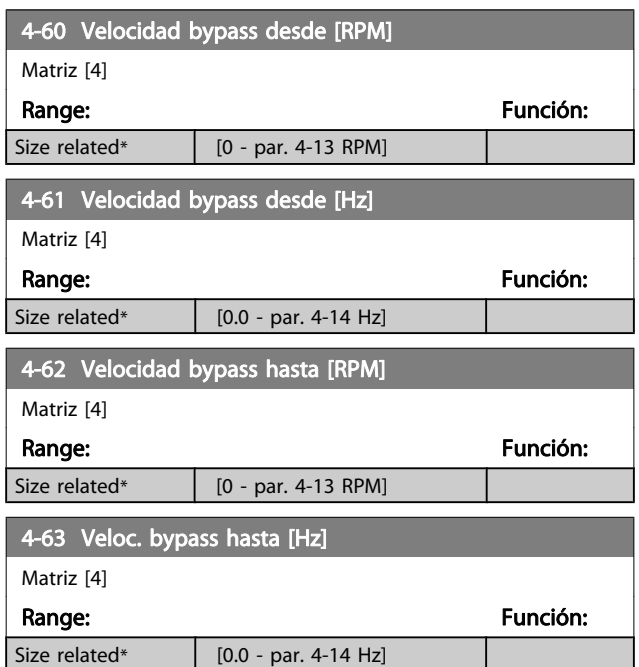

#### 3.6.4 Ajuste del Bypass de velocidad semiautomático

El ajuste del Bypass de velocidad semiautomático puede utilizarse para facilitar la programación de las frecuencias a evitar debido a resonancias en el sistema.

Debe llevarse a cabo el siguiente proceso:

- 1. Pare el motor.
- 2. Seleccione Activado en par. 4-64 Ajuste bypass semiauto.

3. Pulse Hand On en el LCP para iniciar la búsqueda de bandas de frecuencia que producen resonancias. El motor acelerará conforme a la rampa ajustada.

<u>Danfoss</u>

- 4. Cuando se recorra una banda de resonancia, pulse OK en el LCP al salir de la banda. La frecuencia actual se guardará como primer elemento en par. 4-62 Velocidad bypass hasta [RPM] o par. 4-63 Veloc. bypass hasta [Hz] (matriz). Repita esto para cada banda de resonancia identificada durante la aceleración (pueden ajustarse un máximo de cuatro).
- 5. Cuando se haya alcanzado la máxima velocidad, el motor comenzará a decelerar. Repita el procedimiento anterior cuando la velocidad salga de las bandas de resonancia durante la aceleración. Las frecuencias reales registradas al pulsar OK se almacenarán en par. 4-60 Velocidad bypass desde [RPM] o par. 4-61 Velocidad bypass desde [Hz].
- 6. Cuando el motor haya efectuado una deceleración hasta detenerse, pulse OK. El par. 4-64 Ajuste bypass semiauto se ajustará automáticamente en No. El convertidor de frecuencia permanecerá en modo Control local hasta que se pulse Off o Auto On en el LCP.

Si las frecuencias de una cierta banda de resonancia no se registran en el orden correcto (los valores de frecuencia guardados en Velocidad bypass hasta son mayores que los de Velocidad bypass desde), o si no tienen los mismos números de registros para Bypass desde y Bypass hasta, todos los registros se cancelarán y se mostrará el siguiente mensaje: Los rangos de velocidad registrados se solapan entre sí o no están definidos completamente. Áreas de velocidad obtenidas superpuestas o sin determinar por completo. Pulse [Cancel] (Cancelar) para cancelar.

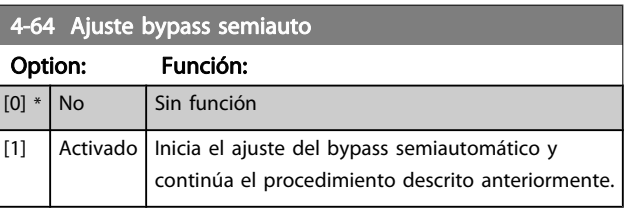

## <span id="page-58-0"></span>3.7 Menú principal - E/S digital - Grupo 5

## 3.7.1 5-0\* Modo E/S digital

Parámetros para configurar la entrada y salida utilizando NPN y PNP.

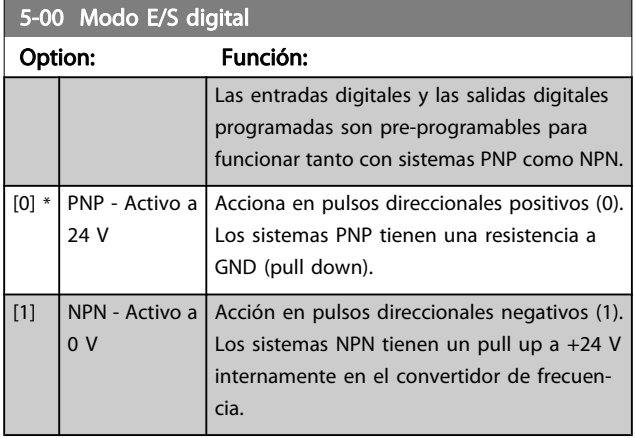

## ¡NOTA!

#### Este parámetro no se puede ajustar con el motor en marcha.

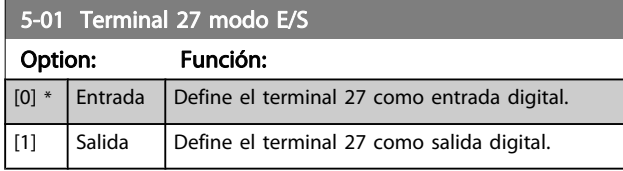

Este parámetro no se puede ajustar con el motor en marcha.

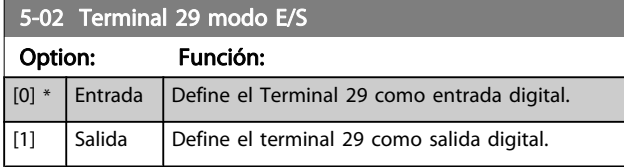

Este parámetro no se puede ajustar con el motor en marcha.

## 3.7.2 5-1\* Entradas digitales

Parámetros para configurar las funciones de entrada para los terminales de entrada.

Las entradas digitales se usan para seleccionar varias funciones del convertidor de frecuencia. Todas las entradas digitales pueden ajustarse a las siguientes funciones:

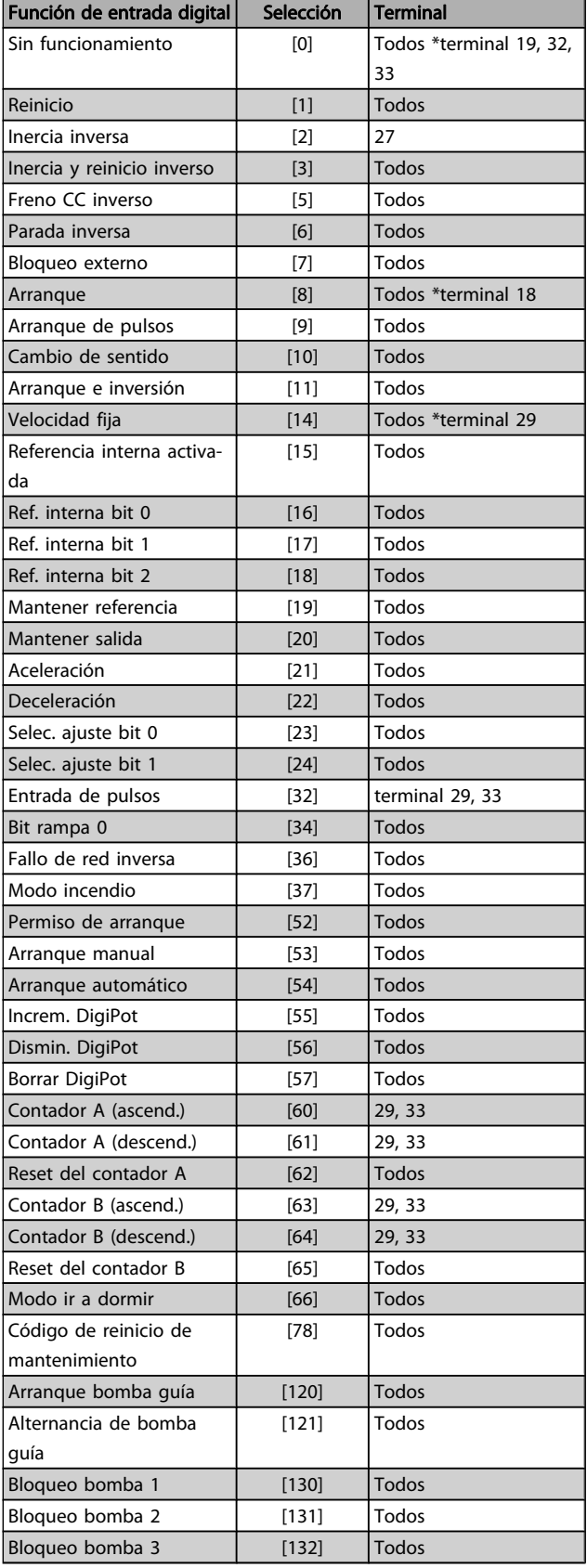

Danfoss

## 3.7.3 5-1\* Entradas digitales (continuación)

Todos = terminales 18, 19, 27, 29, 32, 33, X30/2, X30/3, X30/4. X30/ son los terminales del MCB 101.

Las funciones dedicadas a una sola entrada digital se definen en el parámetro asociado.

Todas las entradas digitales pueden programarse para las siguientes funciones:

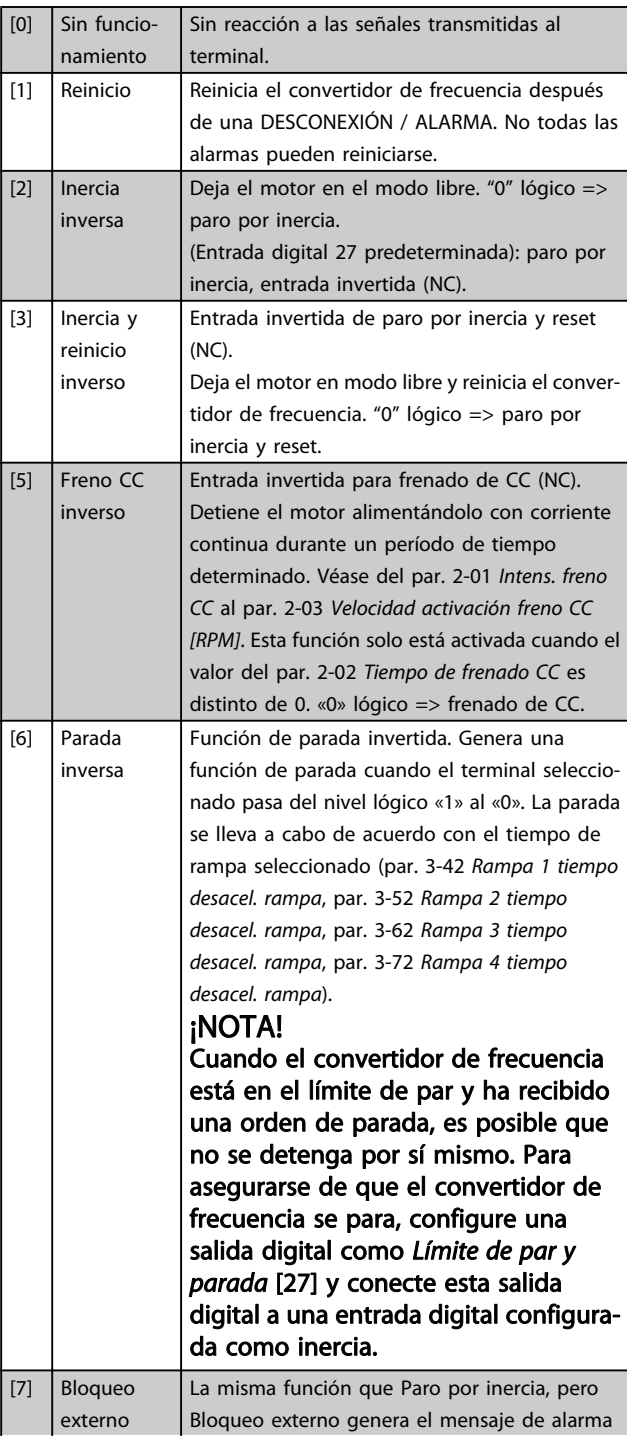

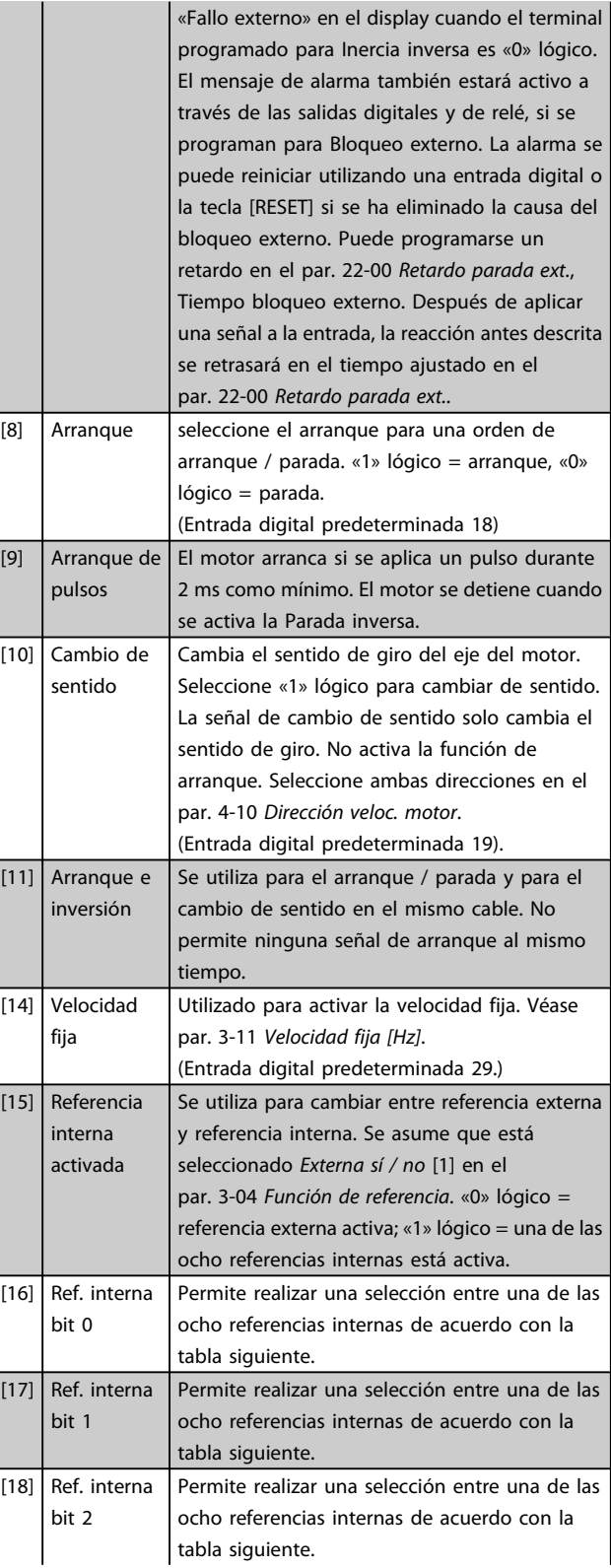

3 3

3 3

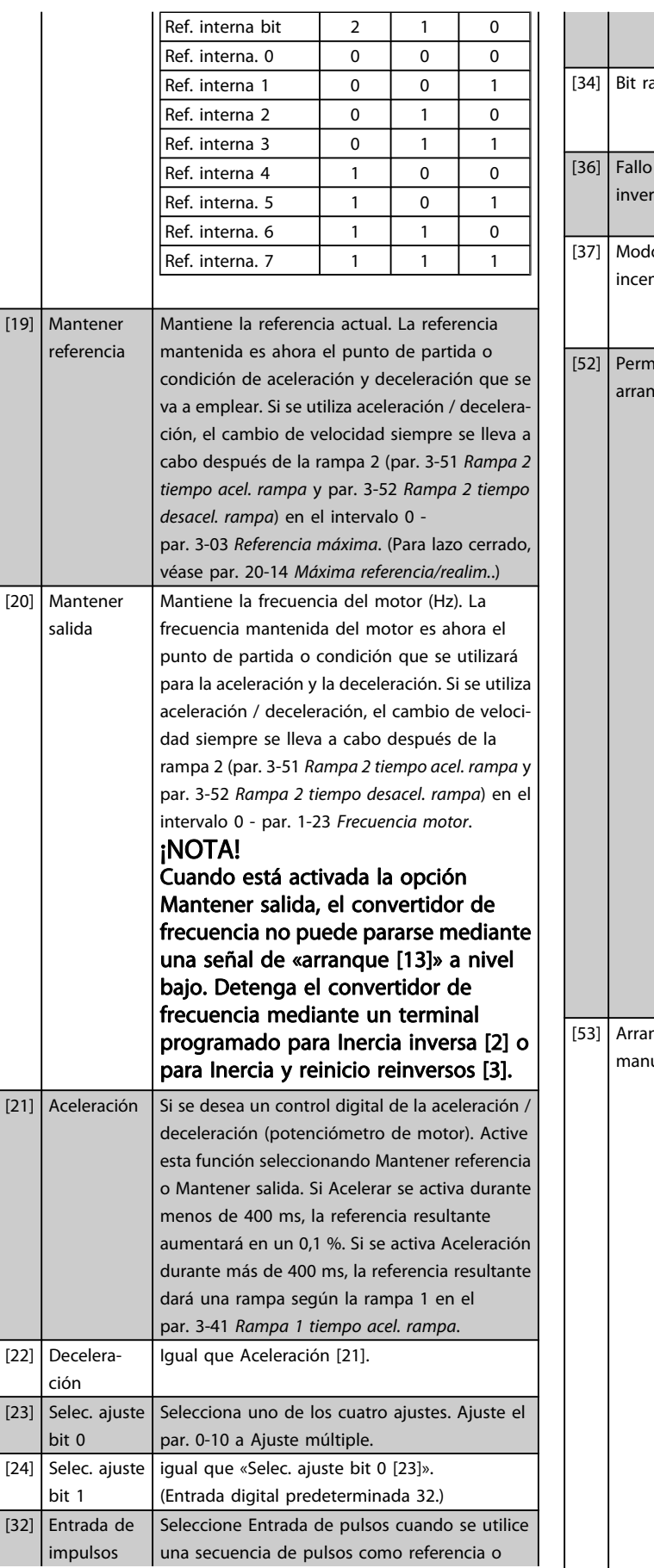

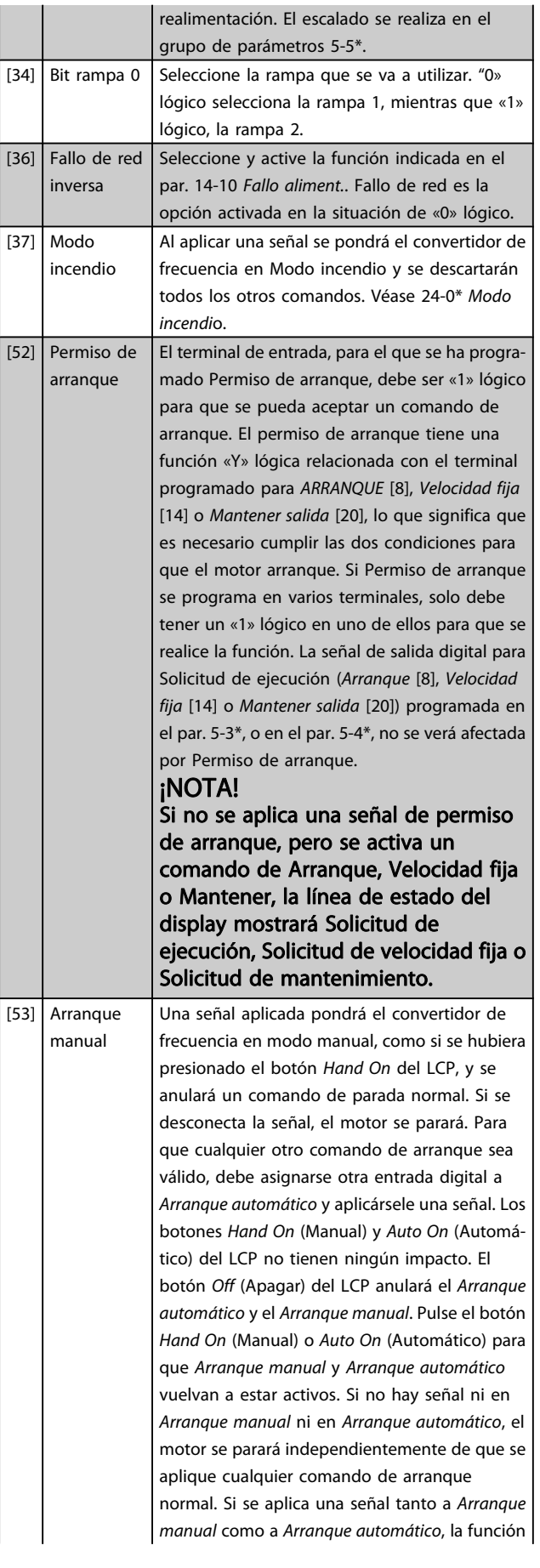

 $\overline{1}$ 

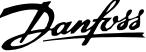

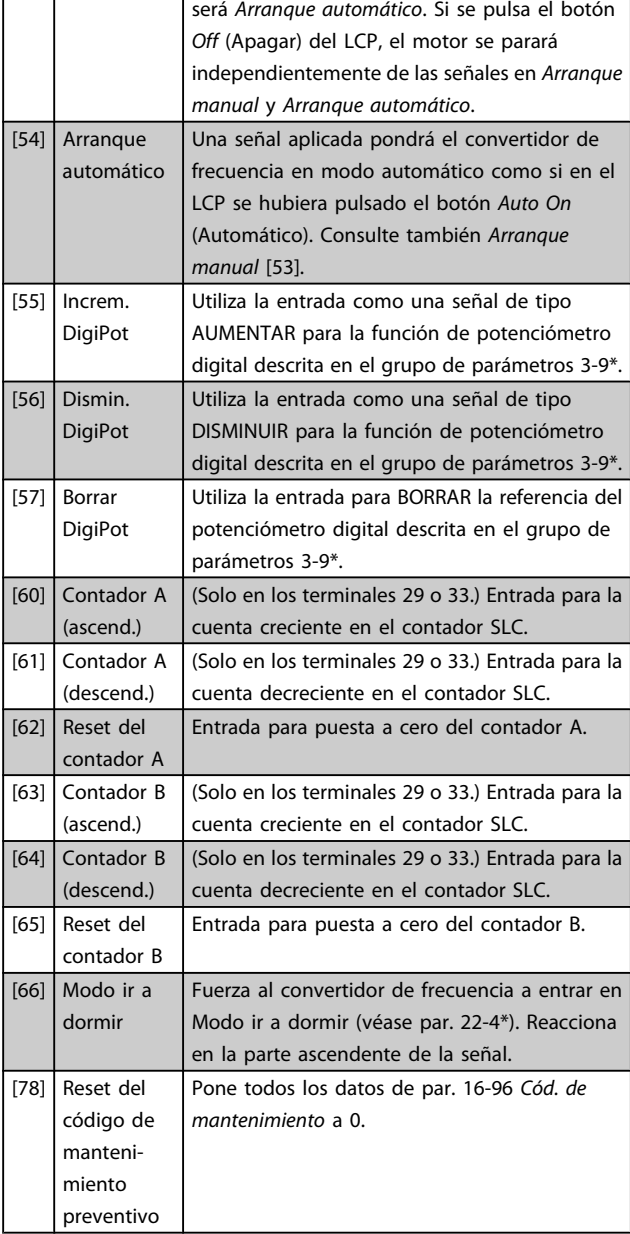

#### 5-10 Terminal 18 entrada digital

Las mismas opciones y funciones que 5-1\*, excepto por Entrada de pulsos.

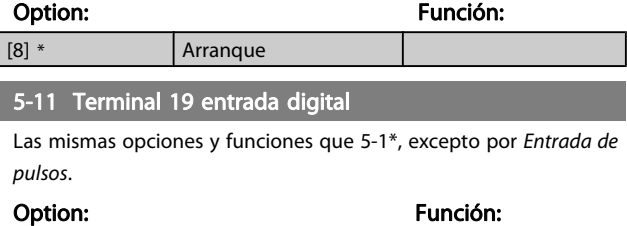

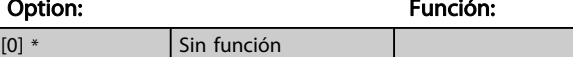

5-12 Terminal 27 entrada digital

#### Option: Función:

 $\boxed{2}$  | Inercia Las funciones se describen en 5-1\* Entradas digitales

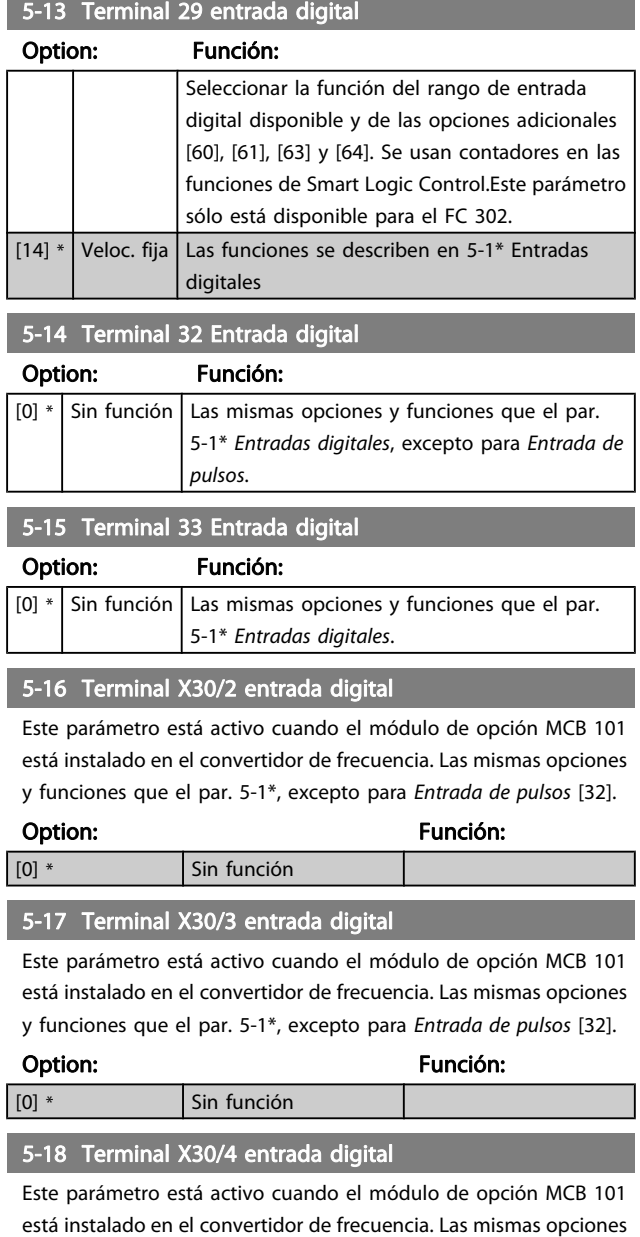

y funciones que el par. 5-1\*, excepto para Entrada de pulsos [32].

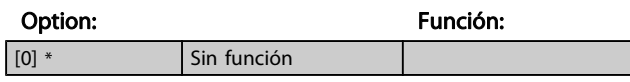

#### 3.7.4 5-3\* Salidas digitales

Parámetros para configurar las funciones de salida para los terminales de salida. Las 2 salidas digitales de estado sólido son comunes para los terminales 27 y 29. Ajuste la función de E/S para el terminal 27 en par. 5-01 [Terminal 27 modo E/S](#page-58-0) y la función de E/S para el terminal 29 en par. 5-02 [Terminal 29](#page-58-0) [modo E/S](#page-58-0). Estos parámetros no se pueden ajustar con el motor en marcha.

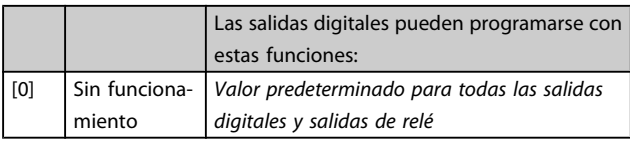

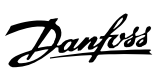

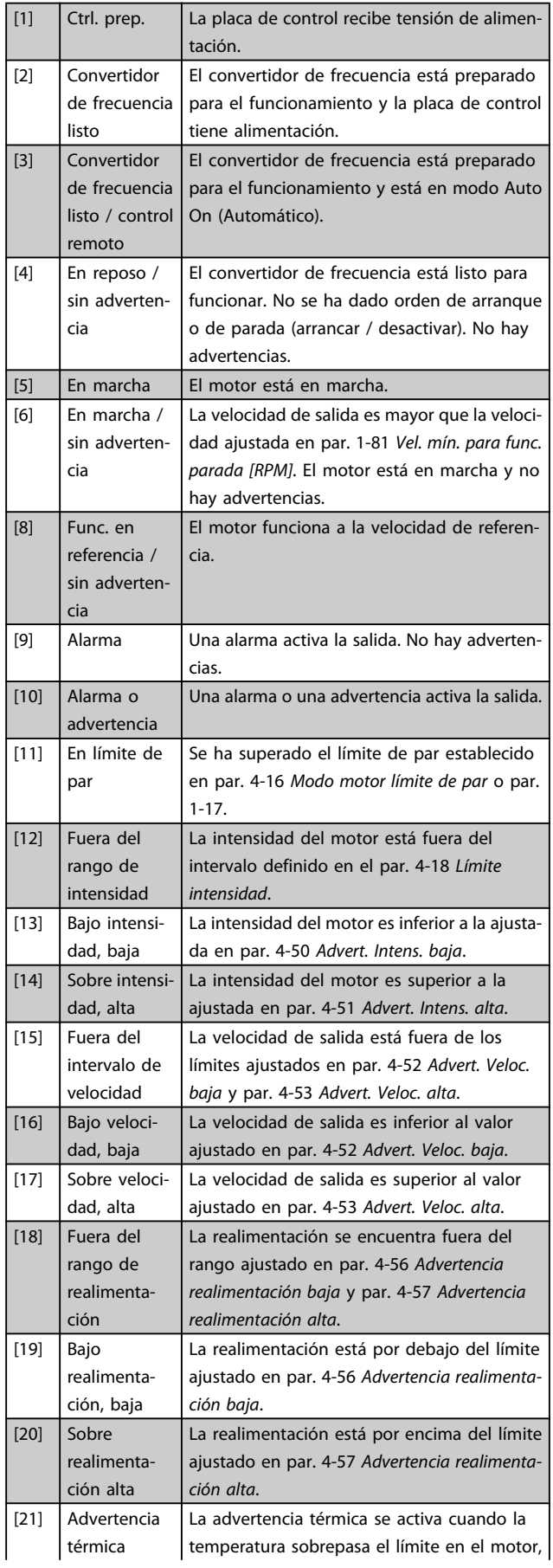

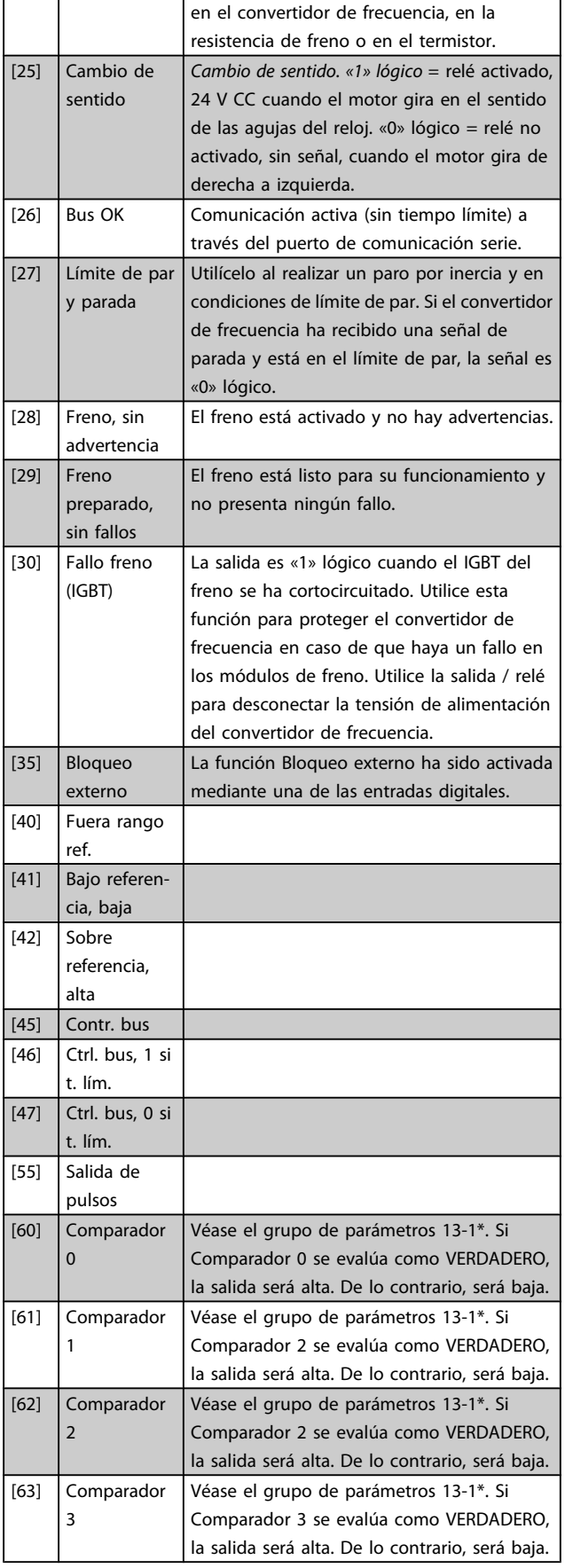

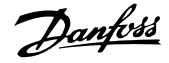

 $de$  referencia =  $[0]$  Conex. a al mismo tiempo, el LCP está

ningún comando de parada.

el LED sobre [Hand on].

el LED sobre [Auto on]

ir a dormir. Véase el par.

en el convertidor de frecuen-

correa rota.

on] (Manual).

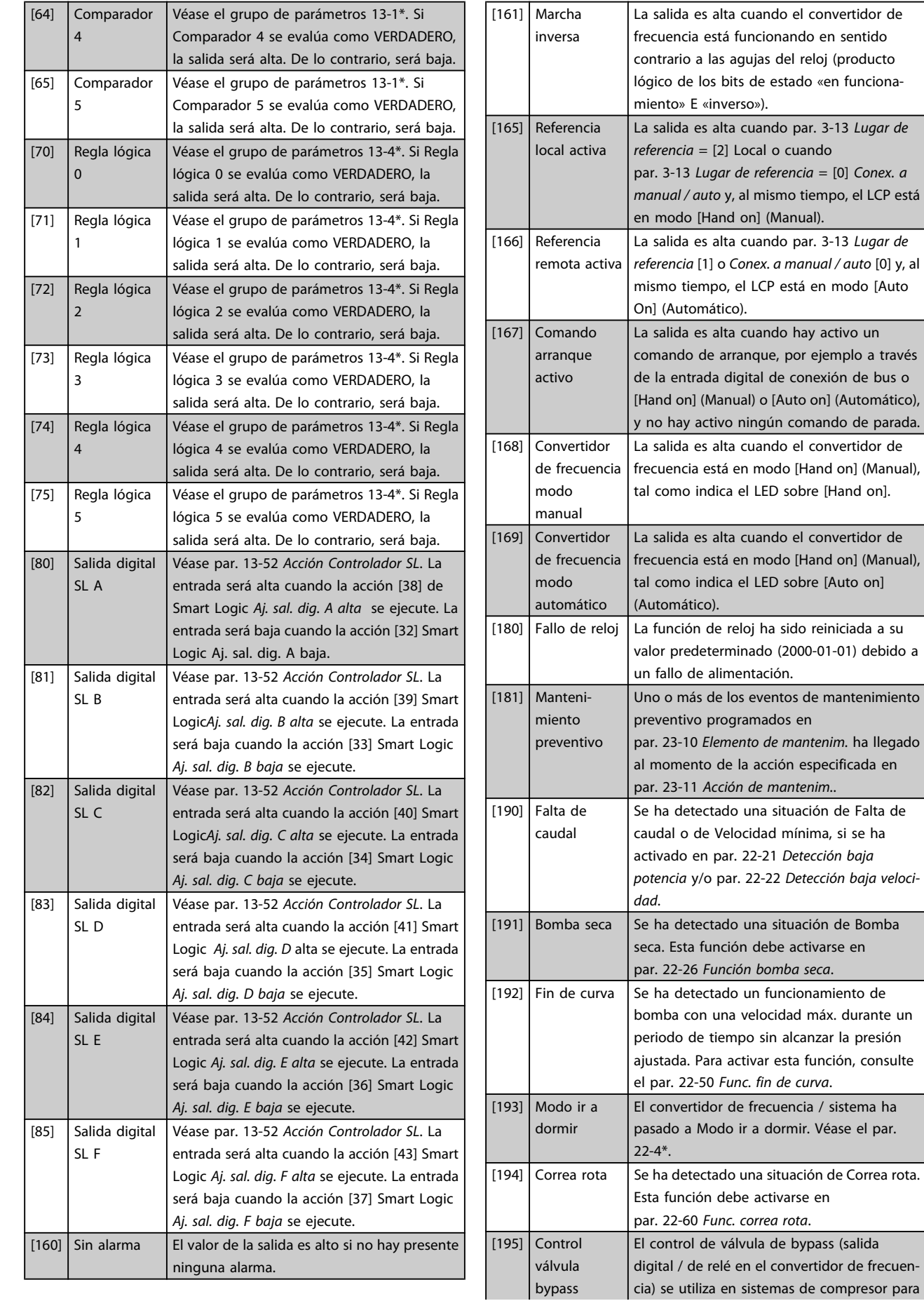

ь

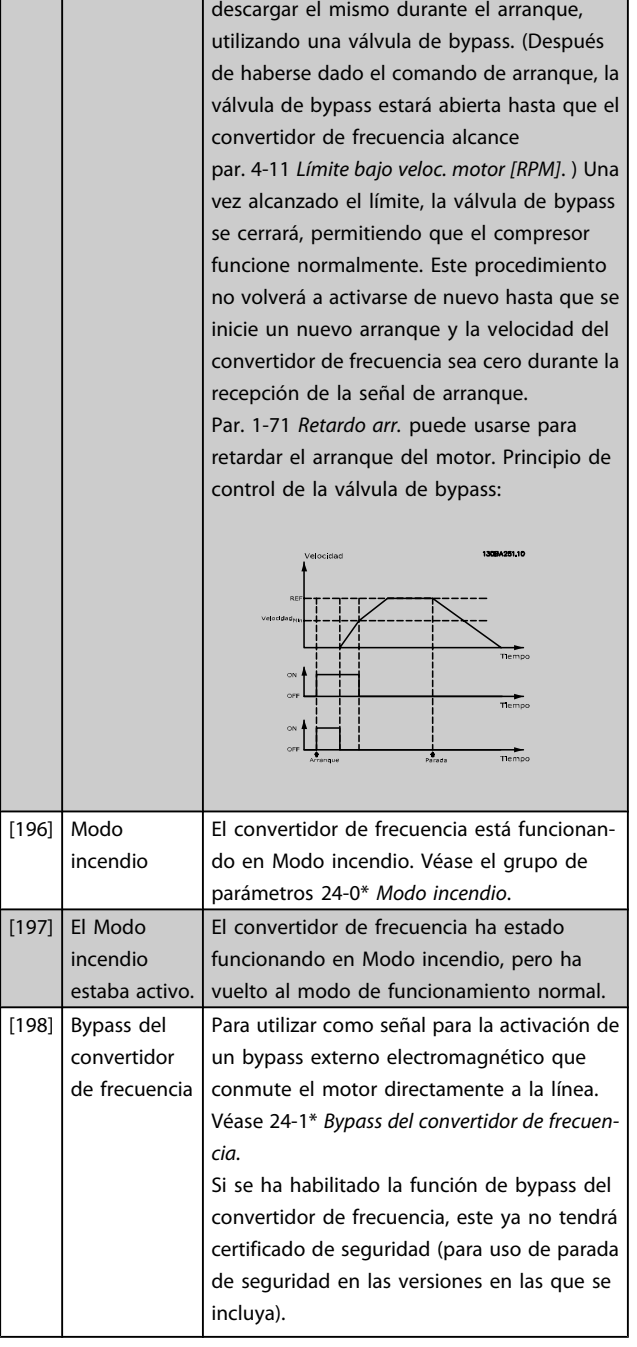

Las opciones de ajuste siguientes están todas relacionadas con el Controlador de cascada.

Para ver diagramas de cableado y ajustes de los parámetros, consulte el grupo 25-\*\*.

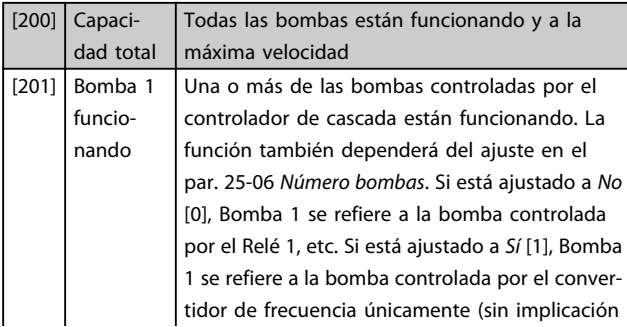

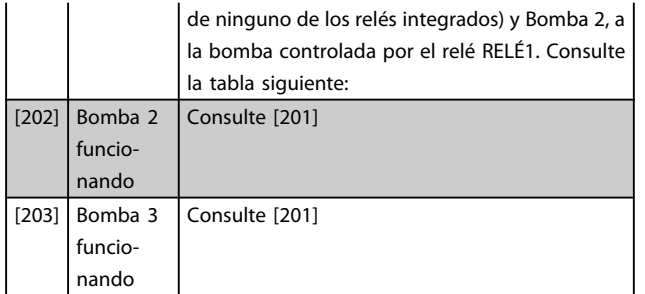

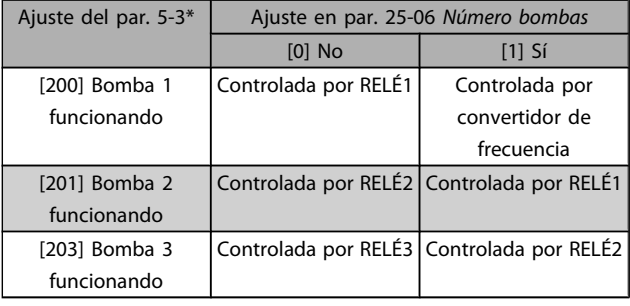

#### 5-30 Terminal 27 salida digital

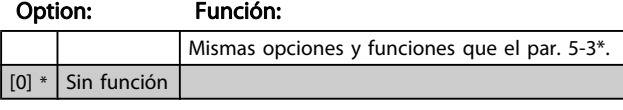

#### 5-31 Salida digital terminal 29

Las mismas opciones y funciones que el par. 5-3\*.

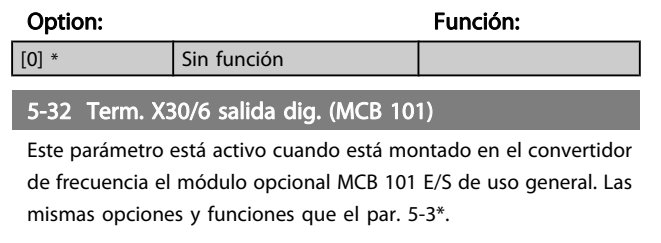

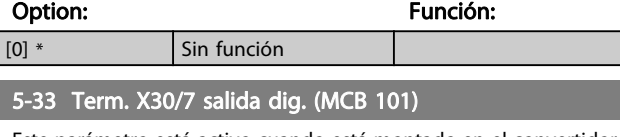

Este parámetro está activo cuando está montado en el convertidor de frecuencia el módulo opcional MCB 101E/S. Las mismas opciones y funciones que el par. 5-3\*.

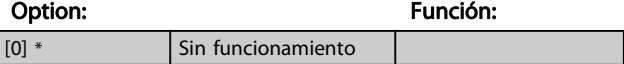

#### <span id="page-65-0"></span>3.7.5 5-4\* Relés

Parámetros para configurar la sincronización y las funciones de salida para los relés.

#### 5-40 Relé de función

Matriz [8] (Relé 1 [0], Relé 2 [1]

Opción MCB 105: Relé 7 [6], Relé 8 [7] y Relé 9 [8])

Seleccione opciones para definir la función de los relés.

La selección de cada relé mecánico se realiza en un parámetro indexado.

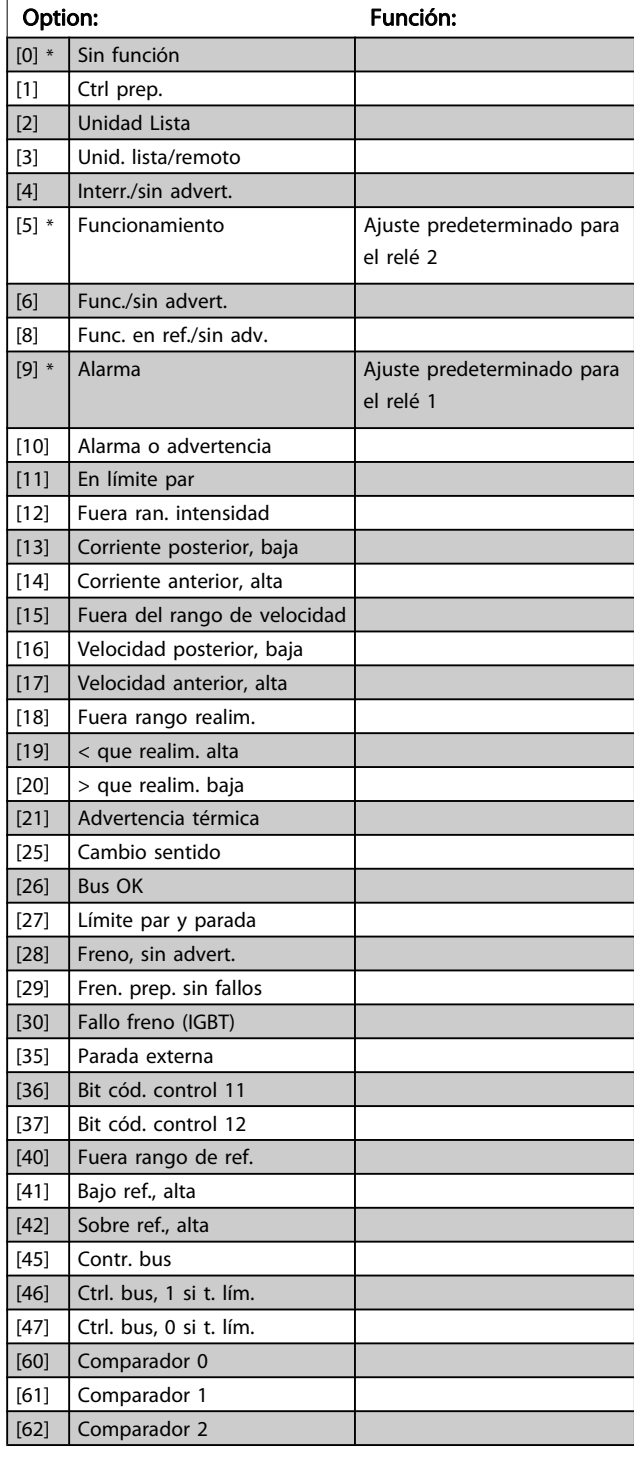

#### 5-40 Relé de función

Matriz [8]

(Relé 1 [0], Relé 2 [1]

Opción MCB 105: Relé 7 [6], Relé 8 [7] y Relé 9 [8])

Seleccione opciones para definir la función de los relés.

La selección de cada relé mecánico se realiza en un parámetro indexado.

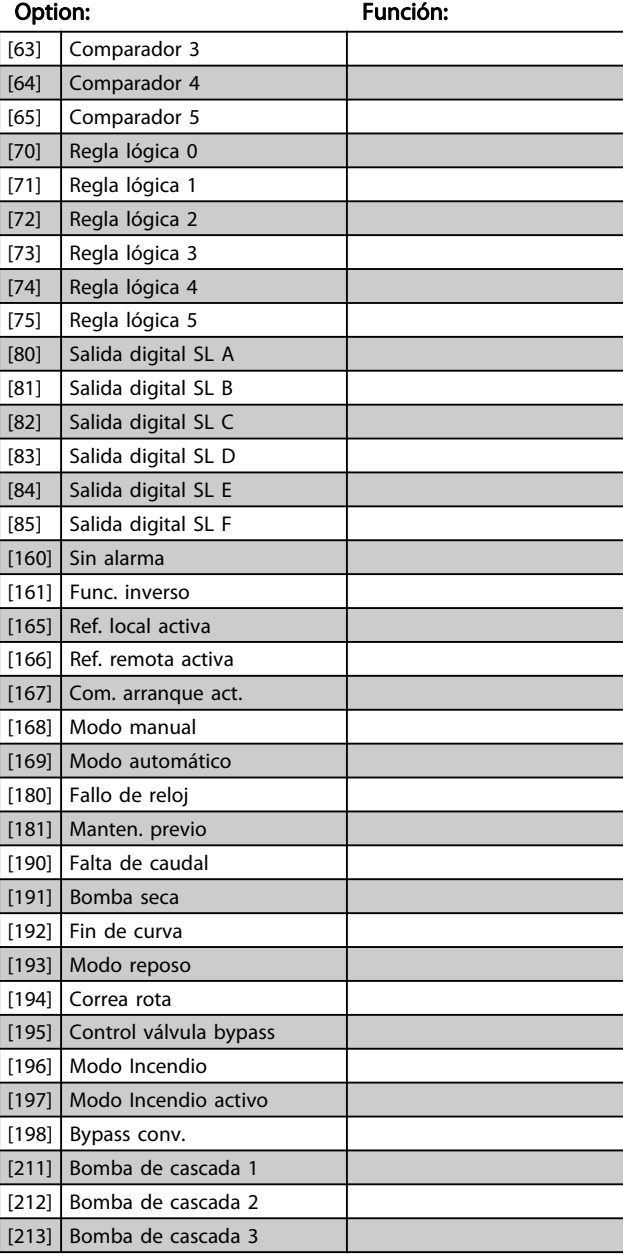

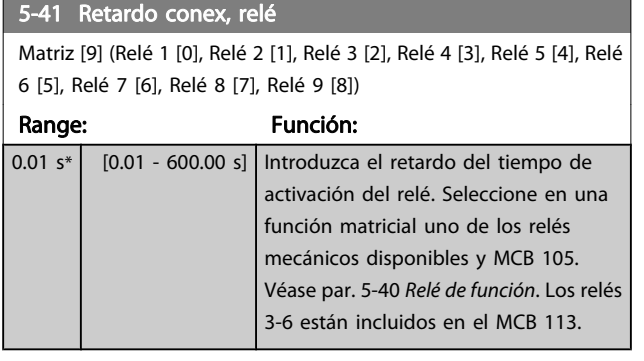

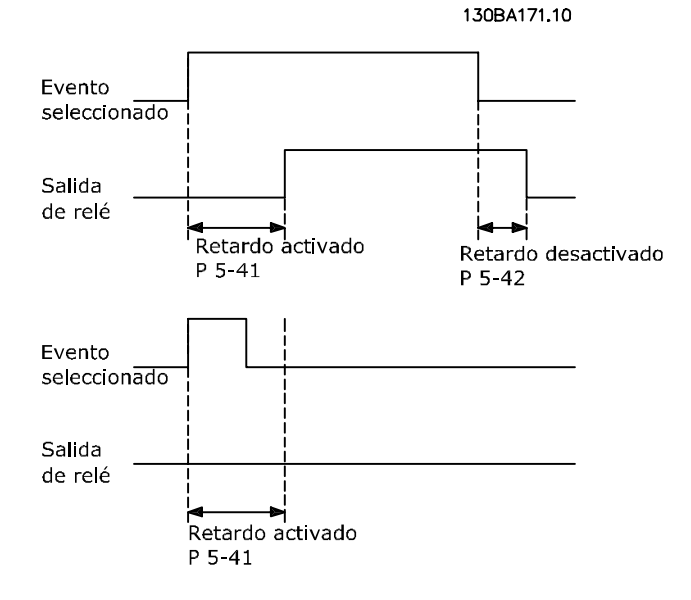

## 5-42 Retardo desconex, relé

Matriz [9] (Relé 1 [0], Relé 2 [1], Relé 3 [2], Relé 4 [3], Relé 5 [4], Relé 6 [5], Relé 7 [6], Relé 8 [7], Relé 9 [8])

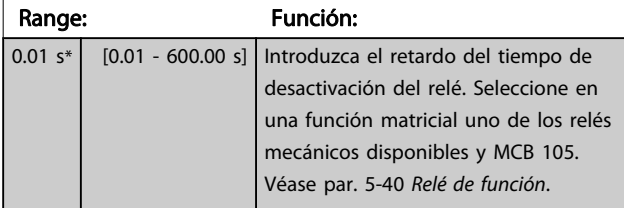

130BA172.10

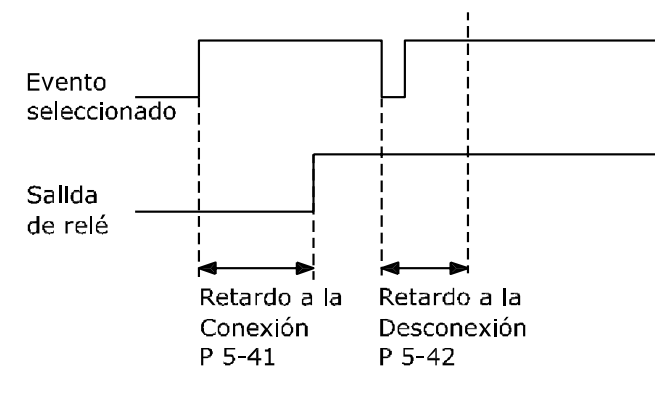

Si la condición de Evento seleccionada cambia antes de que expire el temporizador de retardo de conexión o desconexión, la salida de relé no se verá afectada.

## 3.7.6 5-5\* Entrada de pulsos

Los parámetros de entrada de pulsos se usan para definir una ventana adecuada para el área de referencia del pulso configurando los ajustes de escalado y filtro para las entradas de pulsos. Los terminales de entrada 29 ó 33 funcionan como entradas de referencia de frecuencia. Ajuste el terminal 29 (par. 5-13 Terminal 29 entrada digital) o el terminal 33 (par. 5-15 Terminal 33 entrada digital) a Entrada de pulsos [32]. Si se utiliza el terminal 29 como entrada, par. 5-02 [Terminal 29](#page-58-0) [modo E/S](#page-58-0) debe ajustarse a Entrada [0].

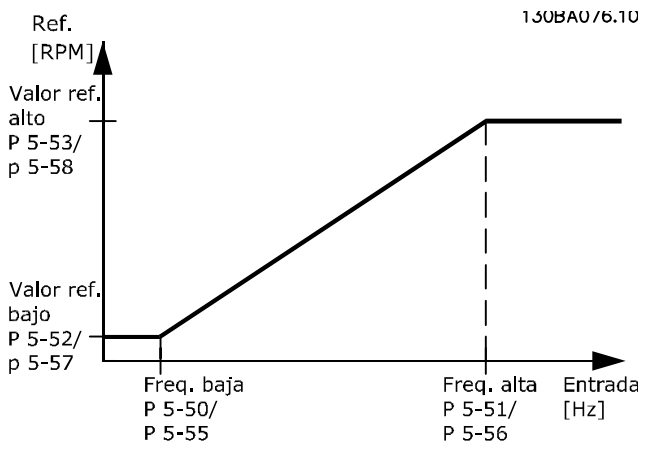

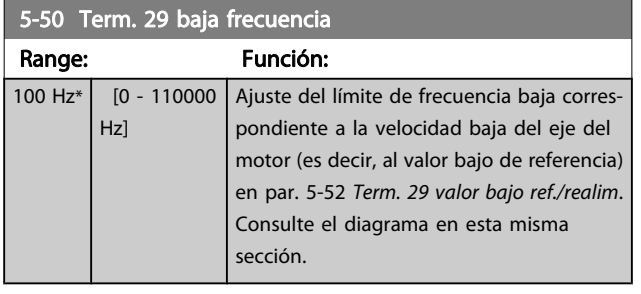

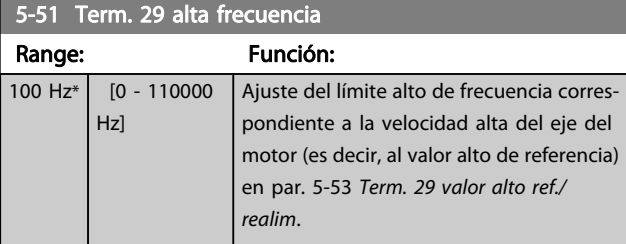

5-52 Term. 29 valor bajo ref./realim

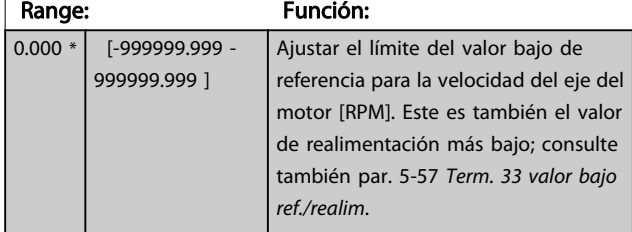

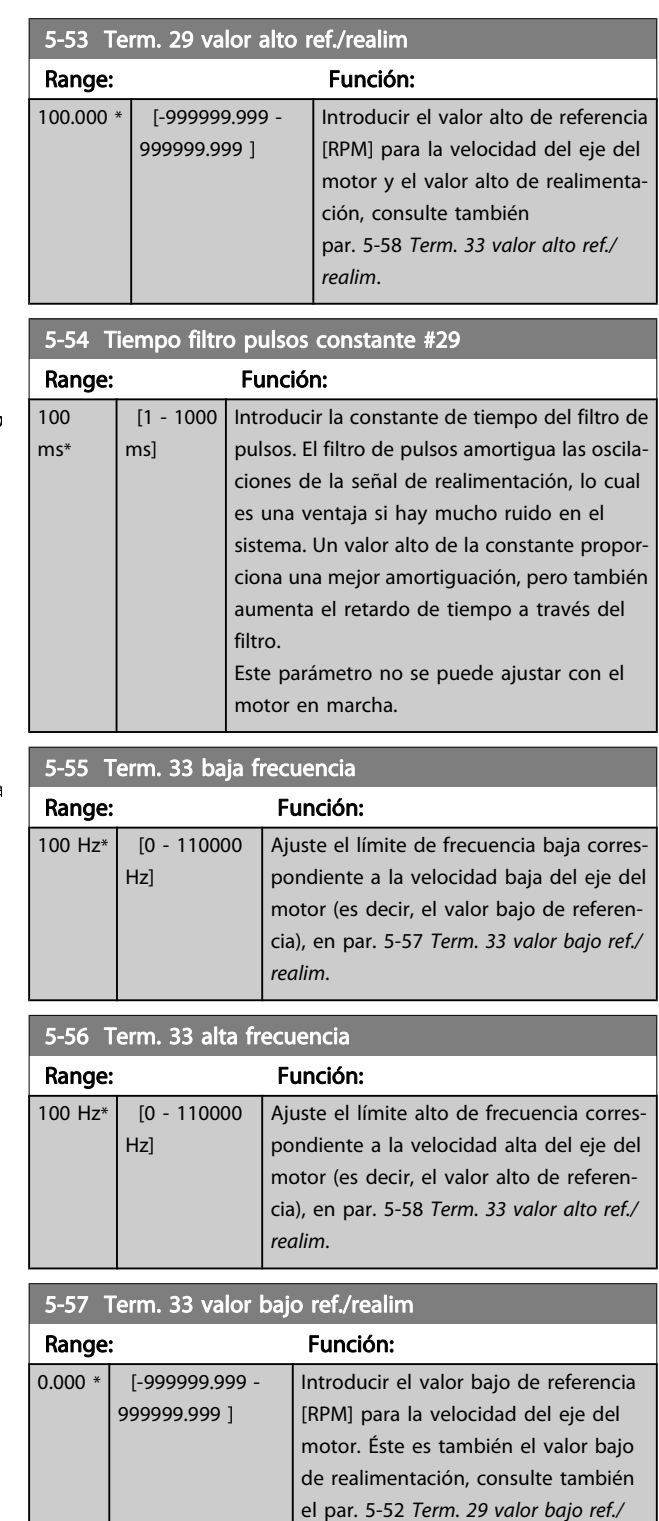

Danfoss

#### 5-58 Term. 33 valor alto ref./realim

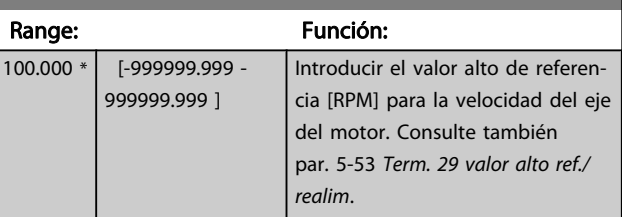

realim.

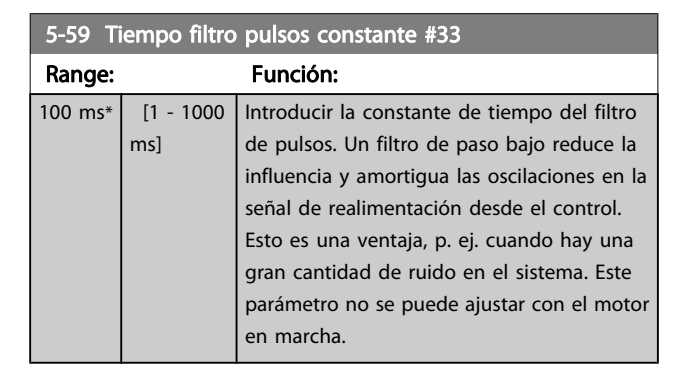

## 3.7.7 5-6\* Salidas de pulsos

Parámetros para configurar las funciones de escalado y salida de las salidas de pulsos Las salidas de pulsos están asignadas a los terminales 27 ó 29. Seleccionar el terminal 27 como salida en par. 5-01 [Terminal 27 modo E/S](#page-58-0) y el terminal 29 como salida en par. 5-02 [Terminal 29 modo E/S](#page-58-0).

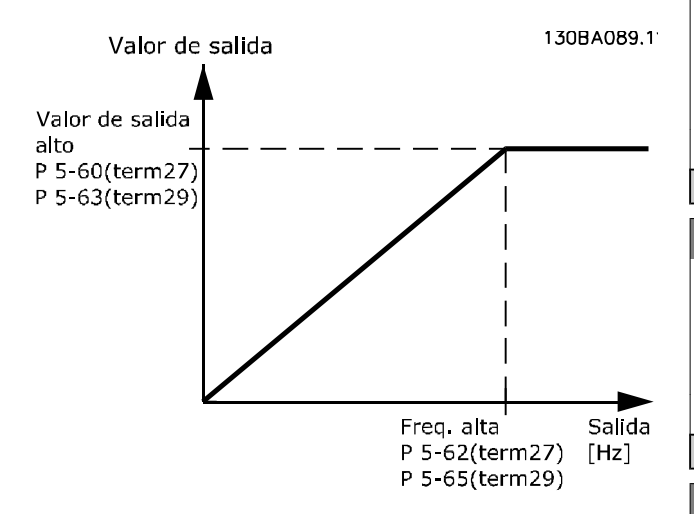

Opciones para las variables de lectura de la salida:

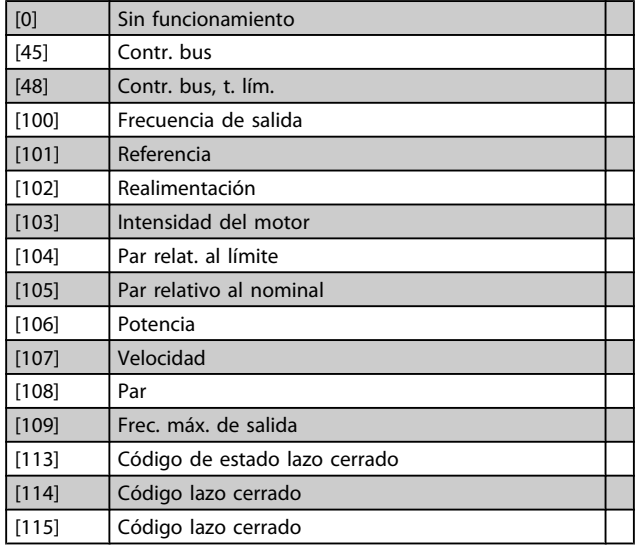

## 3.7.8 5-60 Termina 27 salida pulsos variable

Seleccionar la variable de funcionamiento asignada para lecturas del terminal 27.

Este parámetro no se puede ajustar con el motor en marcha. Las mismas opciones y funciones que el par. 5-6\*.

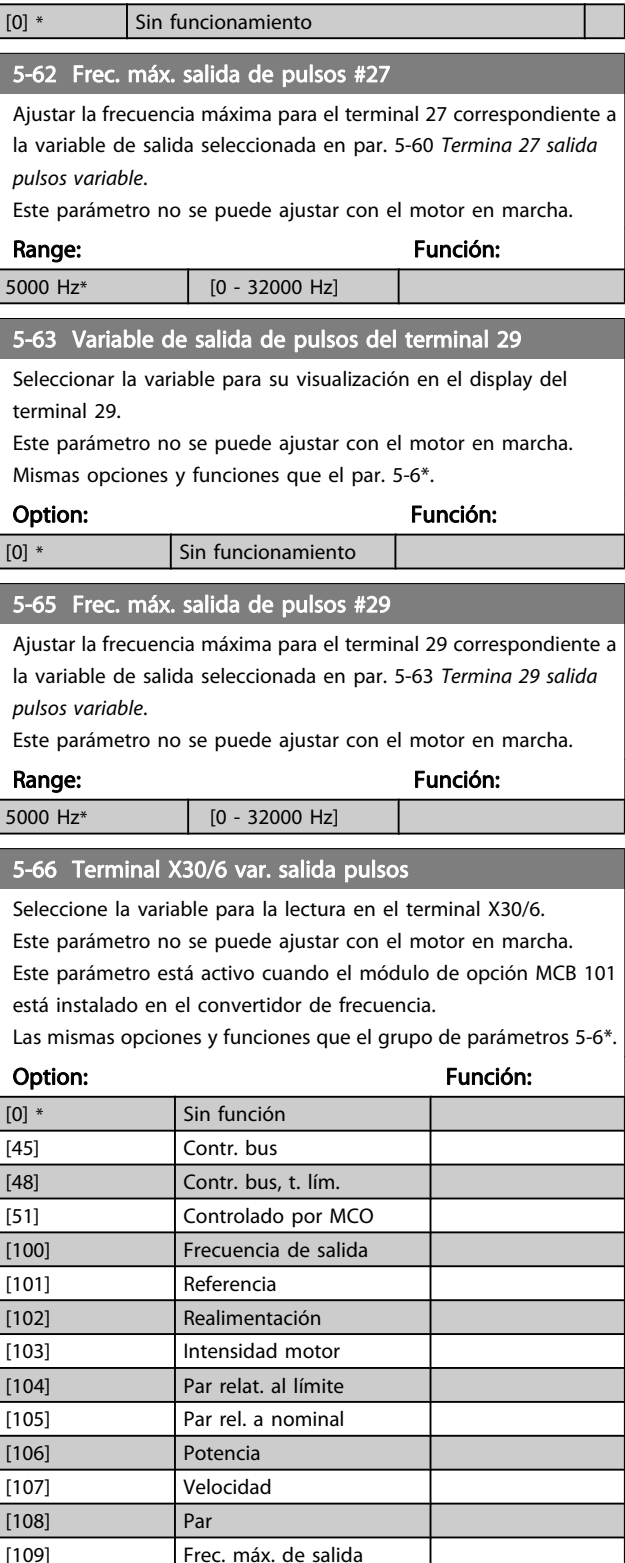

<u>Danfoss</u>

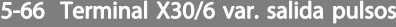

Seleccione la variable para la lectura en el terminal X30/6. Este parámetro no se puede ajustar con el motor en marcha. Este parámetro está activo cuando el módulo de opción MCB 101

está instalado en el convertidor de frecuencia. Las mismas opciones y funciones que el grupo de parámetros 5-6\*.

Option: Función:

#### [119] Par % lím.

#### 5-68 Frec. máx. salida de pulsos #X30/6

Seleccionar la frecuencia máxima en el terminal X30/6 con referencia a la variable de salida en par. 5-66 Terminal X30/6 var. salida pulsos. Este parámetro no se puede ajustar con el motor en marcha. Este parámetro está activo cuando el módulo de opción MCB 101 está montado en el convertidor de frecuencia.

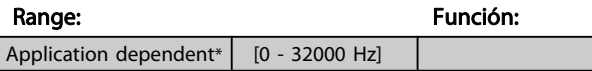

## 3.7.9 5-9\*Controlado por bus

Este grupo de parámetros selecciona salidas digitales y de relé mediante un ajuste del bus de campo.

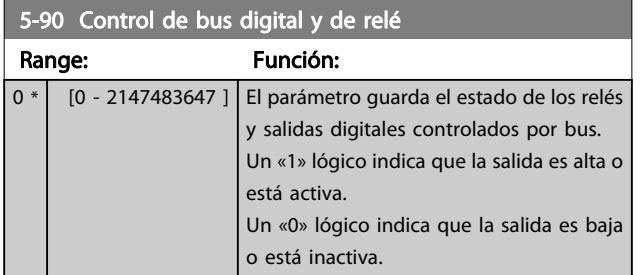

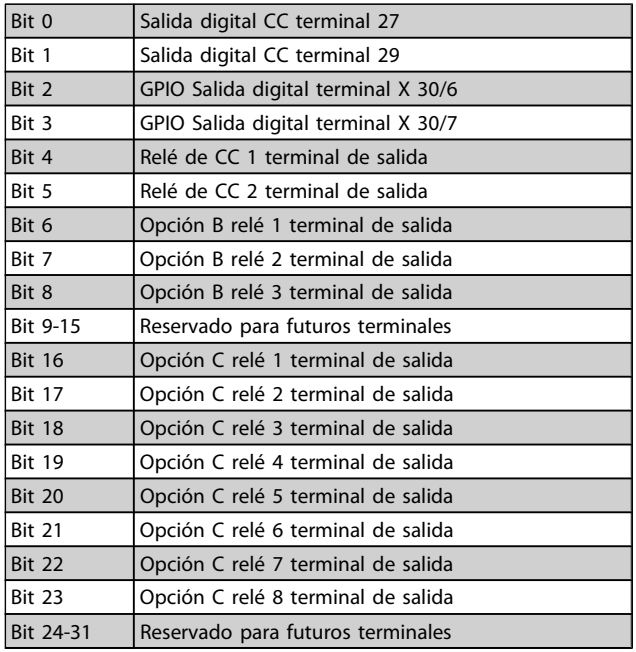

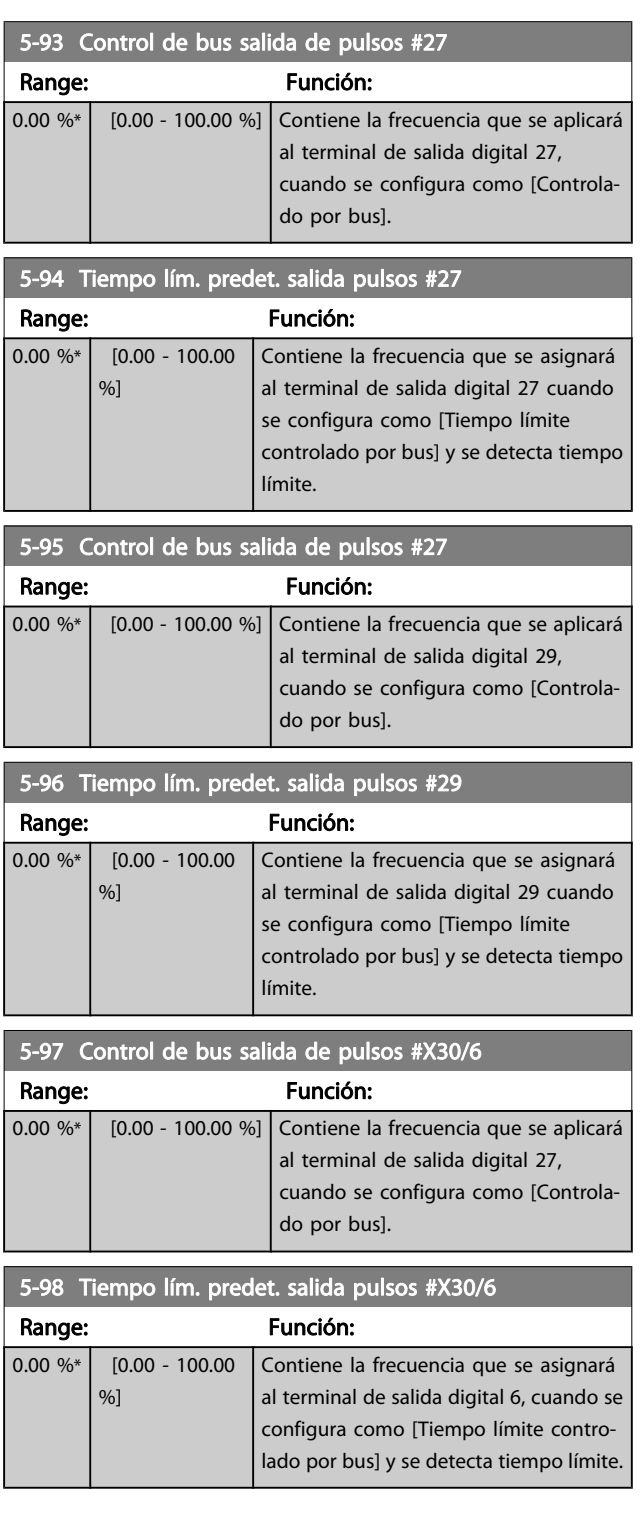

Danfoss

#### 70 MG.11.AC.05 - VLT® es una marca registrada de Danfoss.

## <span id="page-70-0"></span>3.8 Menú principal - E/S analógicas - Grupo 6

### 3.8.1 6-0\* Modo E/S analógico

Grupo para ajustar la configuración de E/S analógica. El convertidor de frecuencia está equipado con 2 entradas analógicas: Terminal 53 y 54. Las entradas analógicas pueden asignarse libremente, bien a tensión (0 V - 10 V) o a entrada de corriente (0/4 - 20 mA).

#### ¡NOTA!

#### Pueden conectarse termistores a una entrada analógica o a una digital.

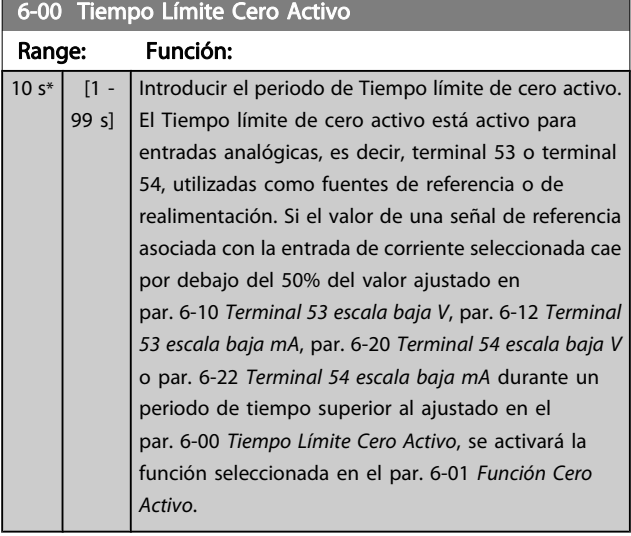

#### 6-01 Función Cero Activo

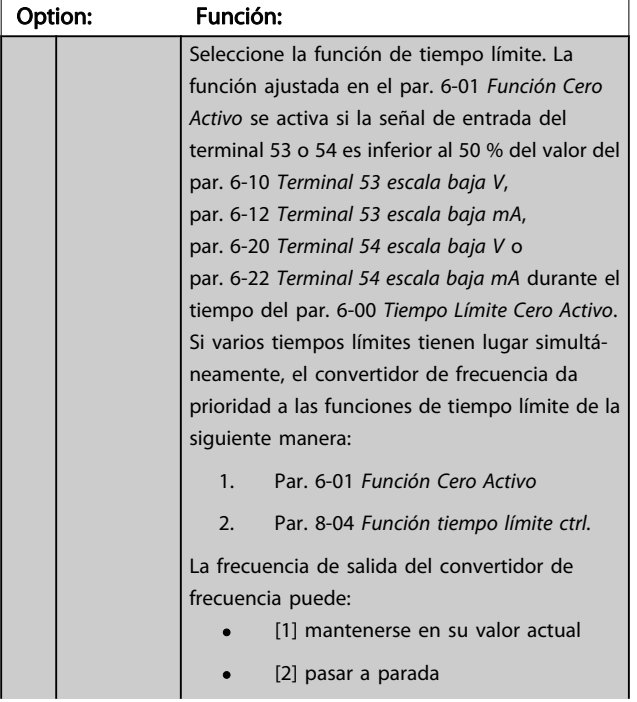

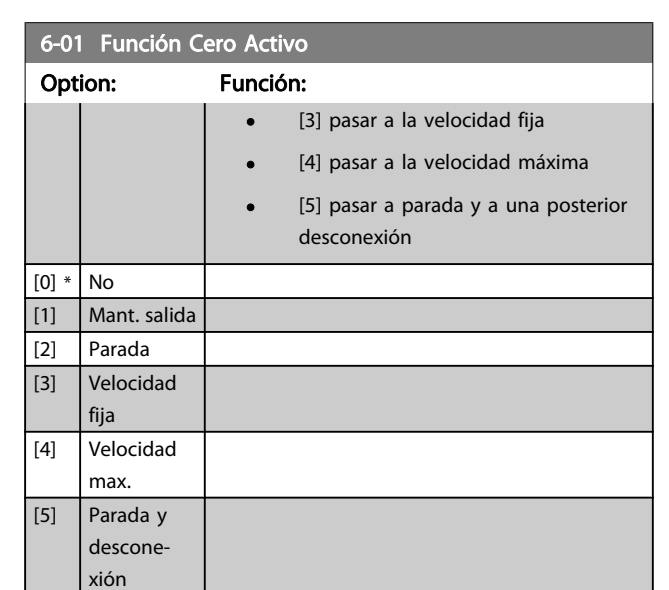

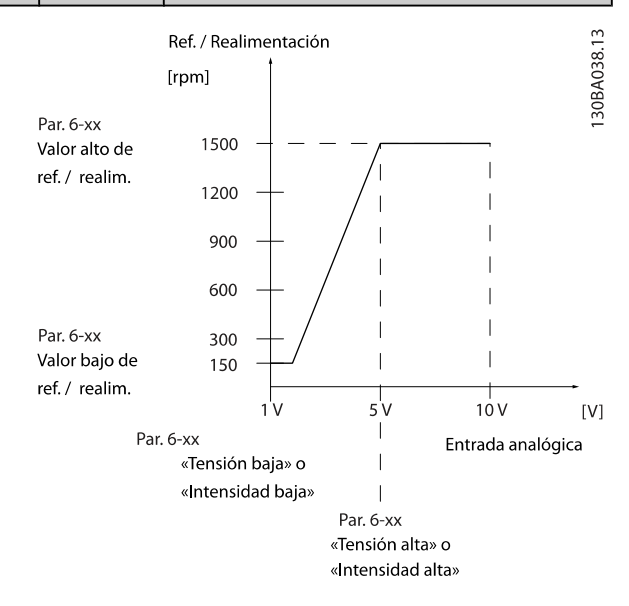

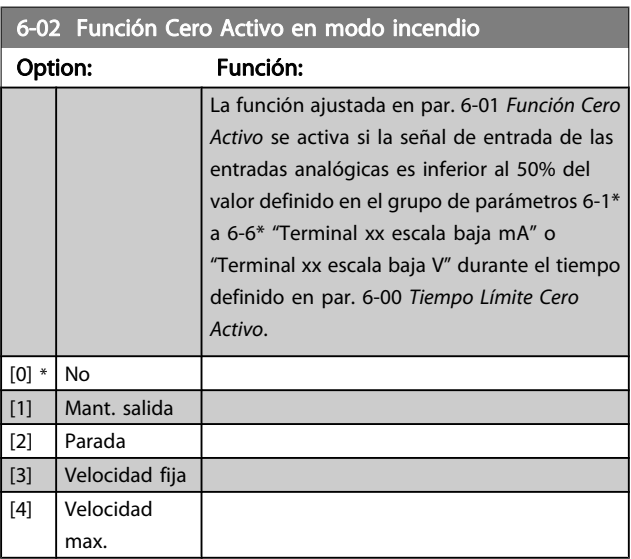

<u>Danfoss</u>

# Danfoss

## <span id="page-71-0"></span>3.8.2 6-1\* Entrada analógica 1

Parámetros para configurar el escalado y los límites para la entrada analógica 1 (terminal 53)

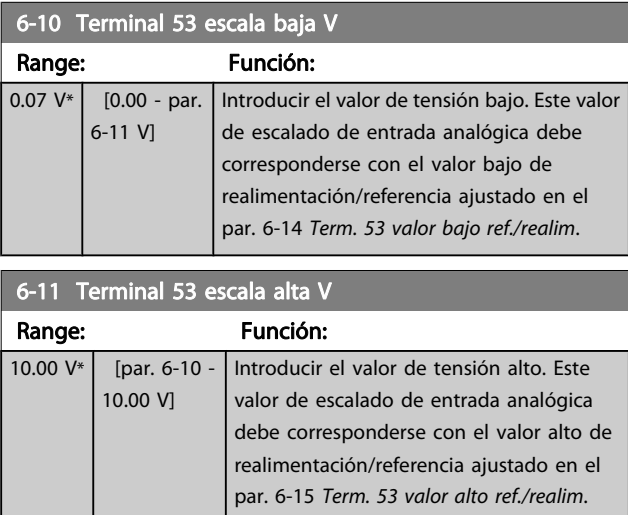

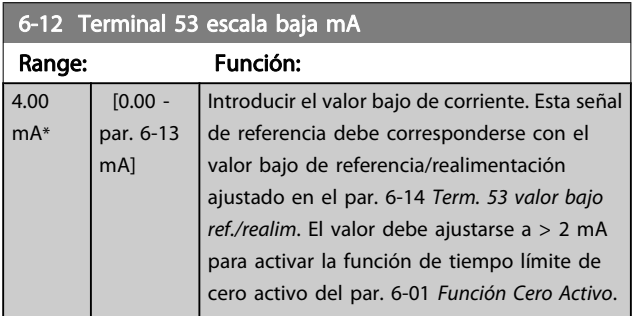

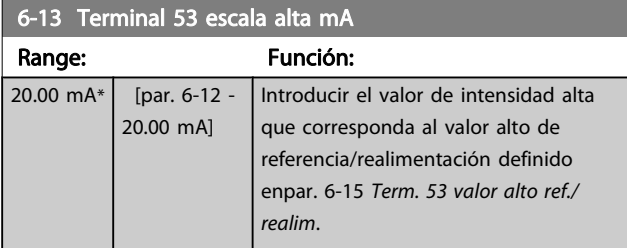

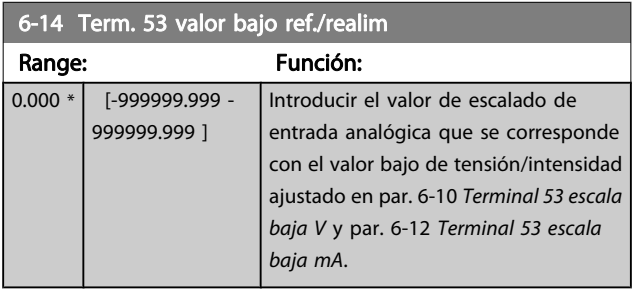

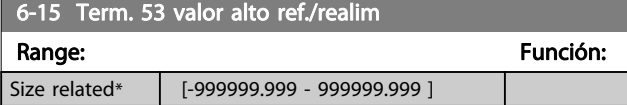

#### 6-16 Terminal 53 tiempo filtro constante Range: Función:  $0.001 s* | 0.001 -$ 10.000 s] Introducir la constante de tiempo. Es una constante de tiempo de un filtro paso bajo digital de primer nivel para supresión de

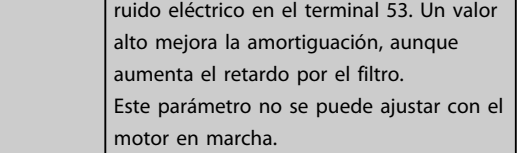

#### 6-17 Terminal 53 cero activo

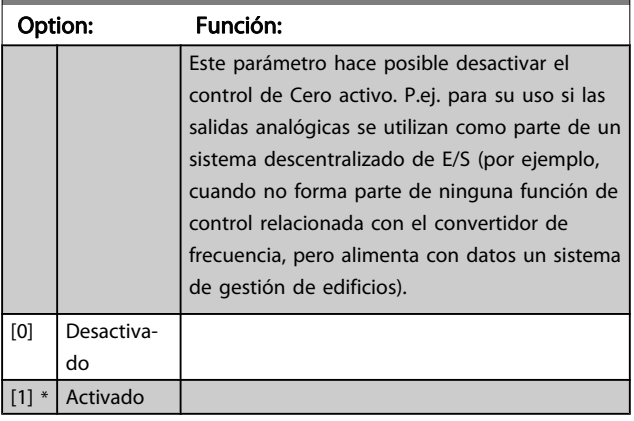

## 3.8.3 6-2\* Entrada analógica 2

Parámetros para configurar el escalado y los límites para la entrada analógica 2 (terminal 54)

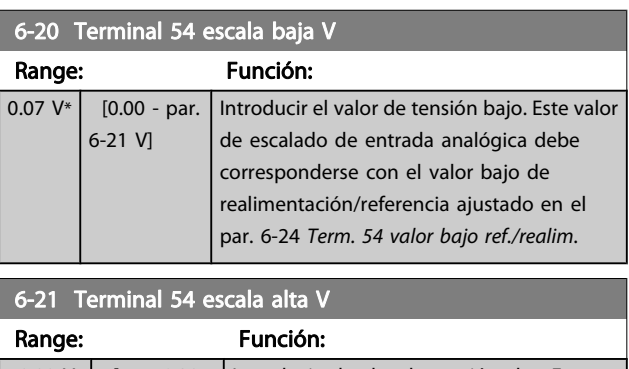

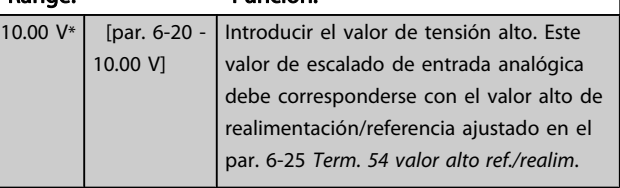
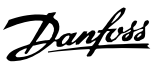

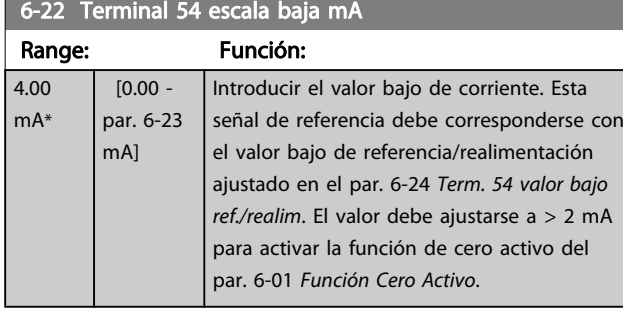

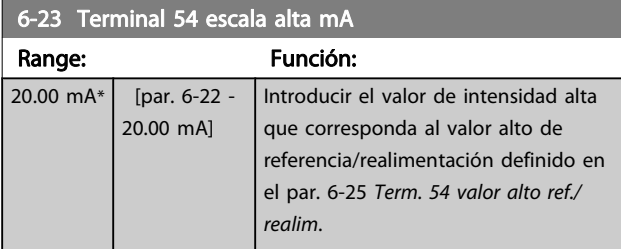

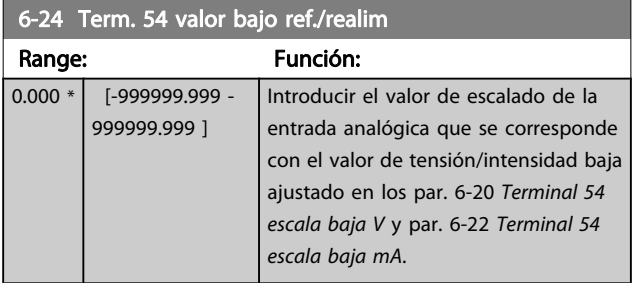

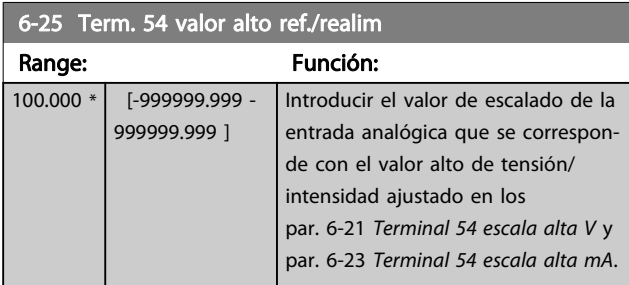

6-26 Terminal 54 tiempo filtro constante

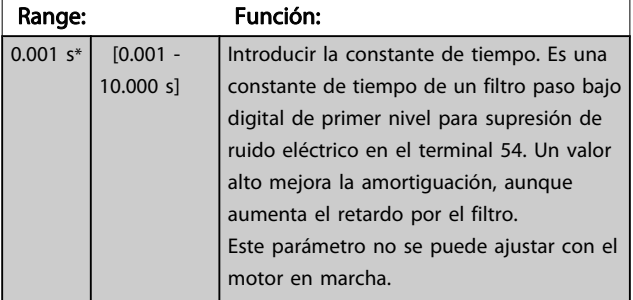

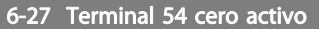

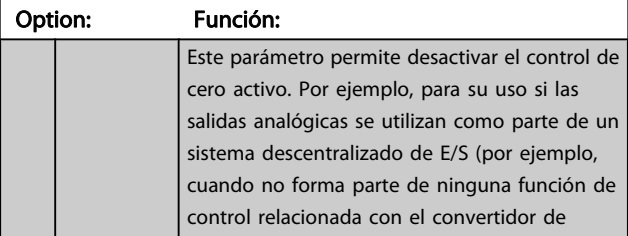

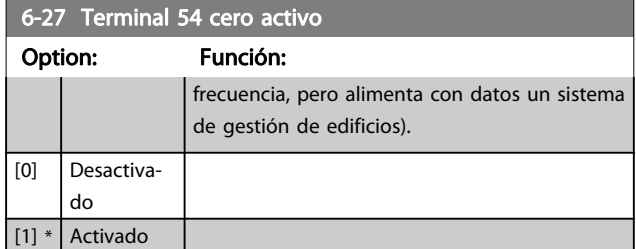

# 3.8.4 6-3\* Entrada analógica 3 MCB 101

Grupo de parámetros para configurar el escalado y los límites para la entrada analógica 3 (X30/11) colocada en el módulo de opción MCB 101.

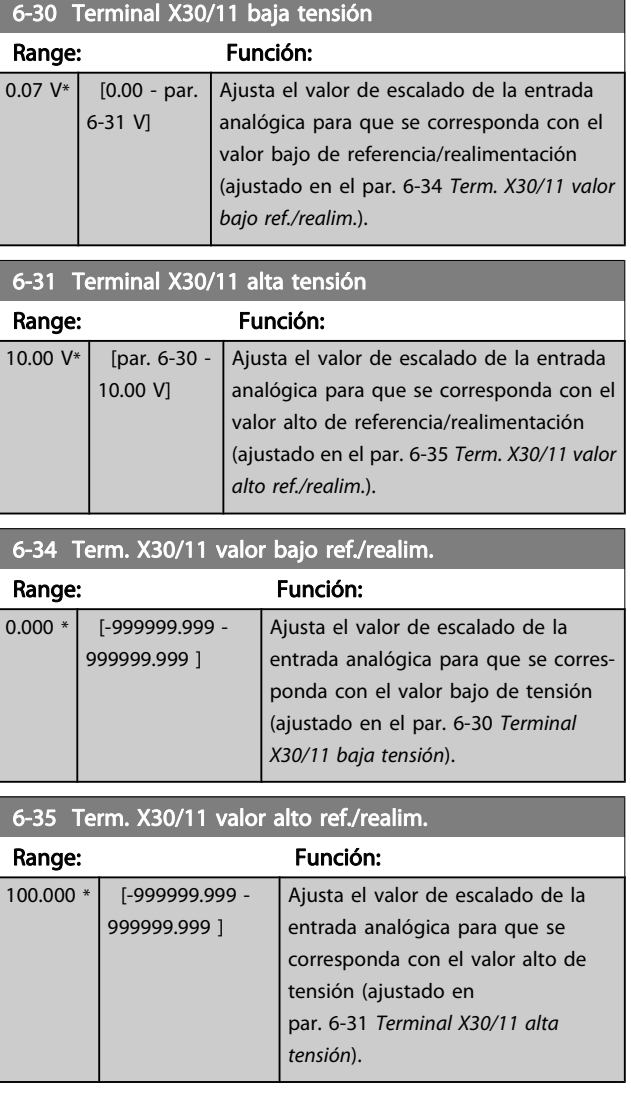

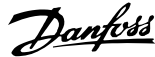

<span id="page-73-0"></span>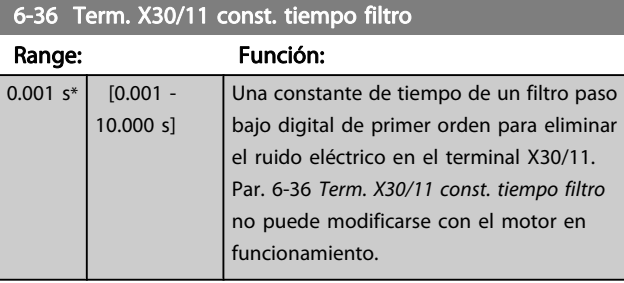

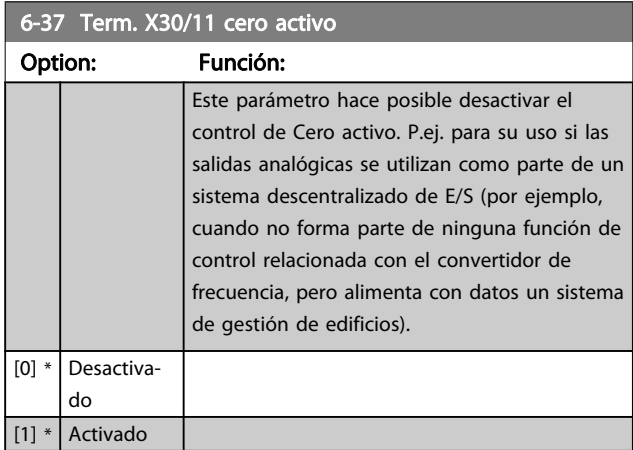

## 3.8.5 6-4\* Ent. analógica 4 MCB 101

Grupo de parámetros para configurar el escalado y los límites para la entrada analógica 4 (X30/12) colocada en el módulo de opción MCB 101.

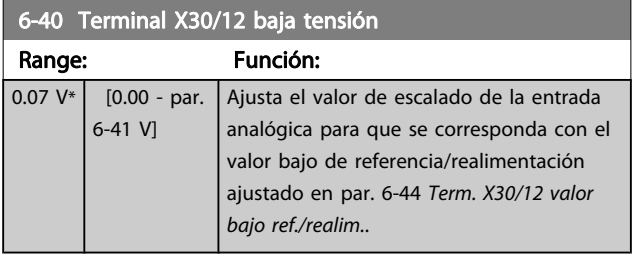

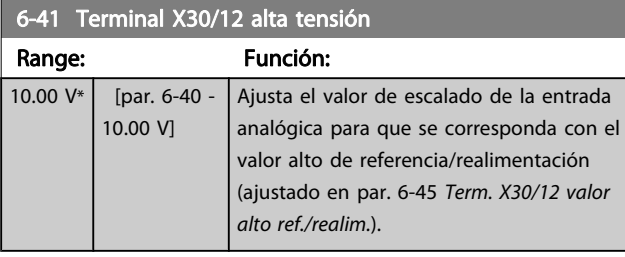

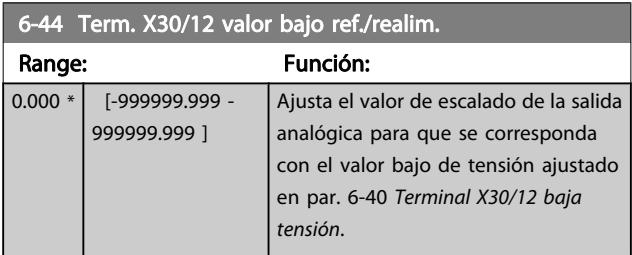

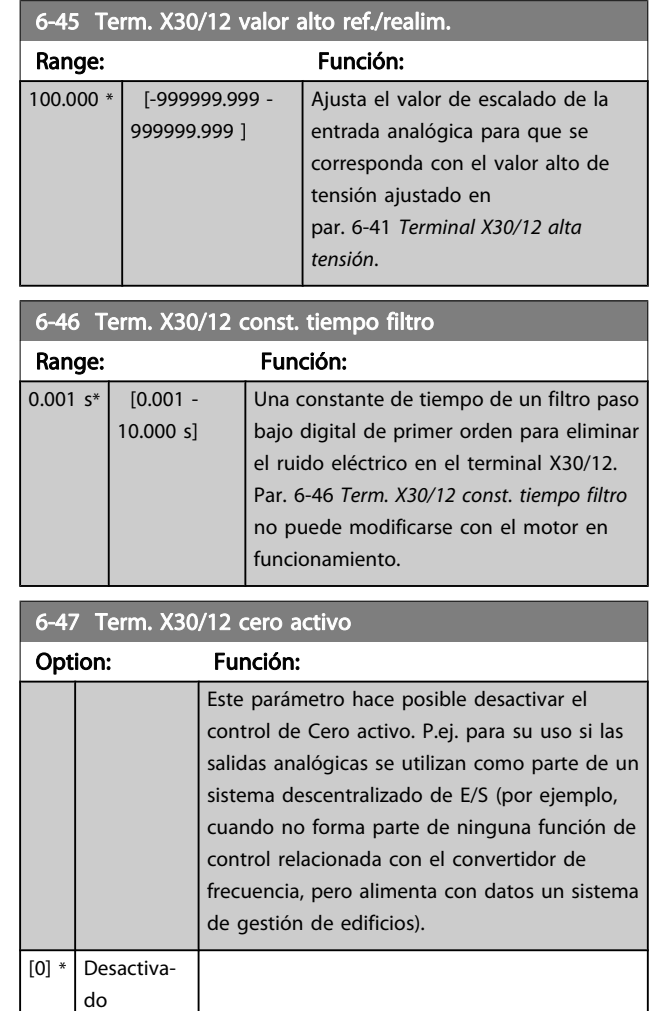

## 3.8.6 6-5\* Salida analógica 1

[1] \* Activado

Parámetros para configurar el escalado y los límites para la salida analógica 1, es decir, Terminal 42. Las salidas analógicas son salidas de corriente: 0/4 – 20 mA. El terminal común (terminal 39) es el mismo terminal y tiene el mismo potencial eléctrico para la conexión común analógica y común digital. La resolución en salida digital es 12 bits.

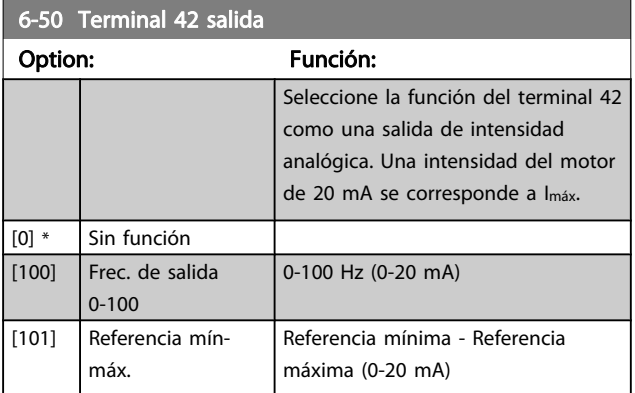

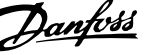

<span id="page-74-0"></span>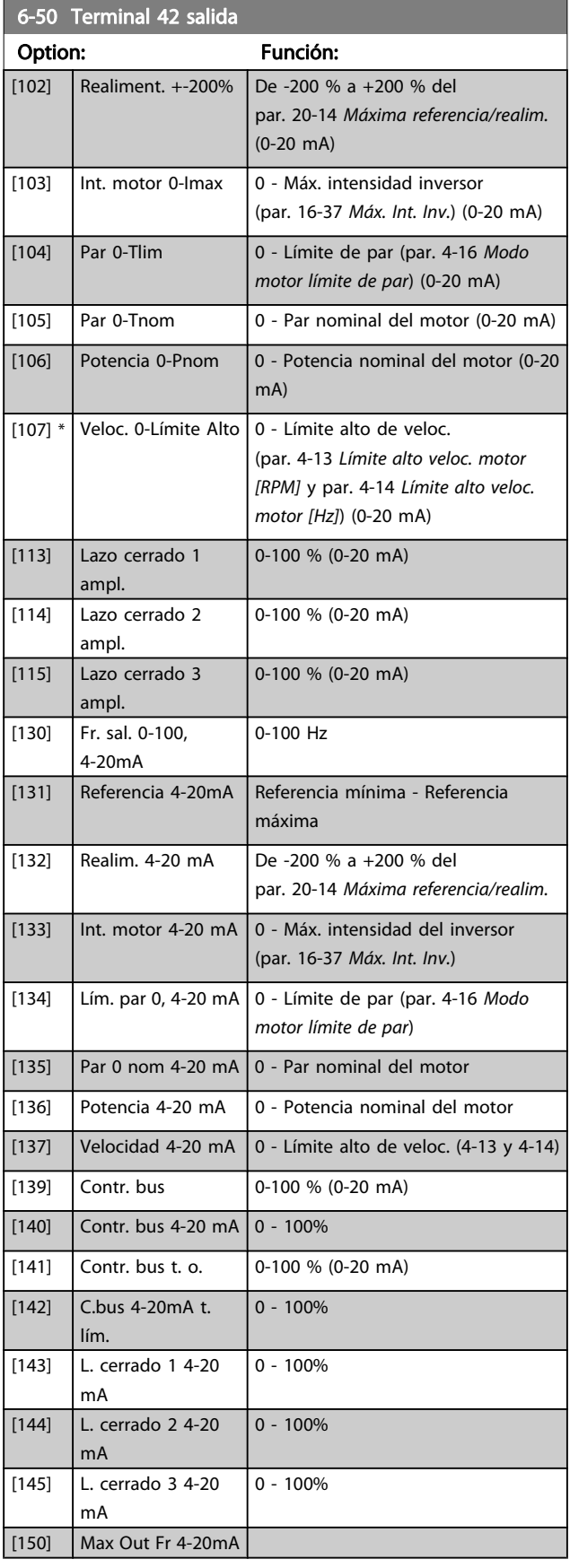

## ¡NOTA!

 $\frac{9}{6}$ 

Los valores para el ajuste de la referencia mínima se encuentran en el par. 3-02 [Referencia mínima](#page-49-0) Lazo abierto y en el par. 20-13 [Mínima referencia/realim.](#page-131-0) Lazo cerrado. Los valores para la referencia máxima se encuentran en el par. 3-03 [Referencia máxima](#page-49-0) Lazo abierto y en el par. 20-14 [Máxima referencia/realim.](#page-131-0) Lazo cerrado.

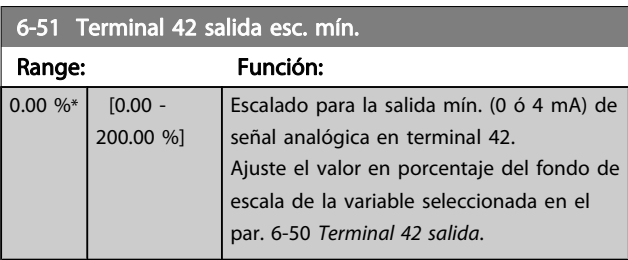

# 6-52 Terminal 42 salida esc. máx.

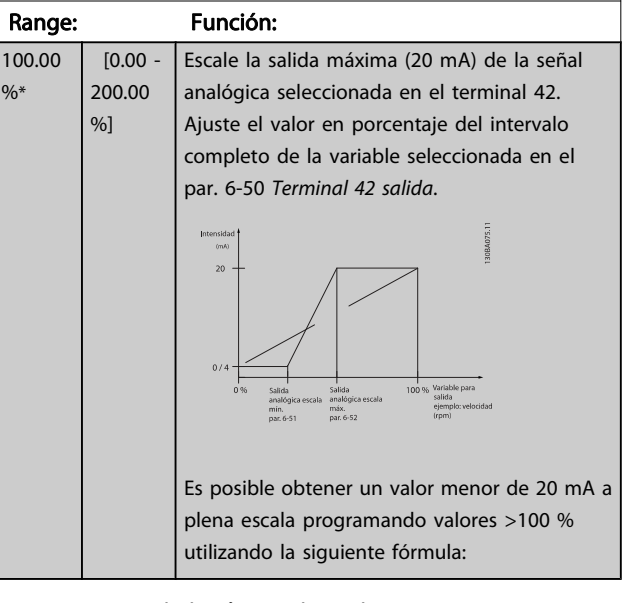

20 mA / intensidad máxima deseada  $\times$  100 % *i.e.* 10 mA :  $\frac{20 \text{ mA}}{10 \text{ mA}} \times 100 \text{ % } = 200 \text{ %}$ 

#### EJEMPLO 1:

Valor de la variable = FRECUENCIA DE SALIDA, intervalo = 0-100 Hz

Intervalo necesario para salida =  $0-50$  Hz

Se necesita una señal de salida de 0 o 4 mA a 0 Hz (0 % del intervalo): ajuste el par. 6-51 [Terminal 42 salida esc. mín.](#page-74-0) a 0 %. Se necesita una señal de salida de 20 mA a 50 Hz (50 % del intervalo): ajuste el par. 6-52 [Terminal 42 salida esc. máx.](#page-74-0) a 50 %.

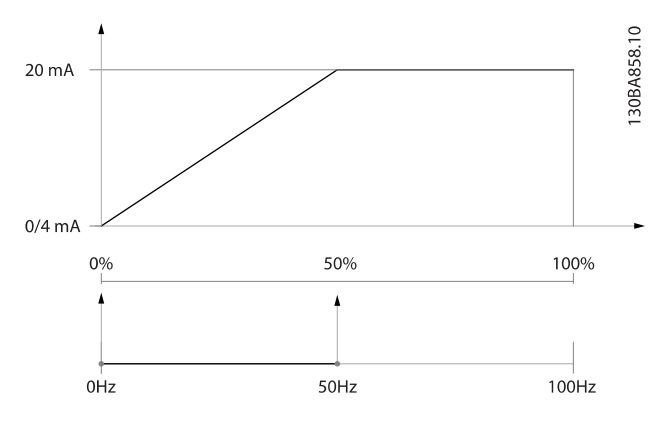

#### EJEMPLO 2:

Variable = REALIMENTACIÓN, intervalo = de -200 % a +200 % Intervalo necesario en la salida = 0-100 %

Se necesita una señal de salida de 0 o 4 mA al 0 % (50 % del intervalo): ajuste el par. 6-51 [Terminal 42 salida esc. mín.](#page-74-0) a 50 %.

Se necesita una señal de salida de 20 mA al 100 % (75 % del intervalo): ajuste el par. 6-52 [Terminal 42 salida esc. máx.](#page-74-0) al 75 %.

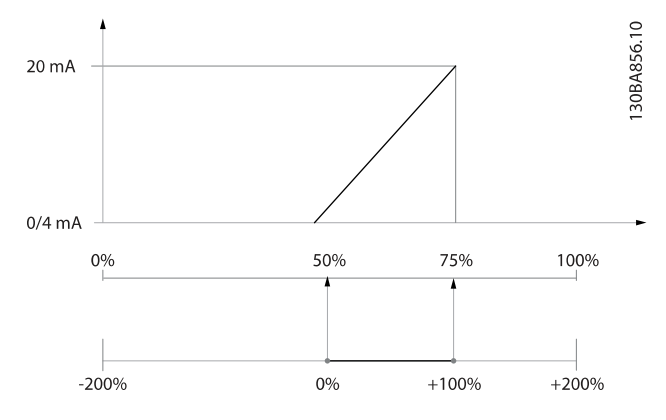

#### EJEMPLO 3:

Valor variable = REFERENCIA, intervalo = Ref. mín. - Ref. máx. Intervalo necesario para la salida = Ref. mín.  $(0, %)$  - Ref. máx. (100 %), 0-10 mA.

Danfoss

Se necesita una señal de salida de 0 o 4 mA a la ref. mín.: ajuste el par. 6-51 [Terminal 42 salida esc. mín.](#page-74-0) a 0 %.

Se necesita una señal de salida de 10 mA a la ref. máx. (100 % del intervalo): ajuste el par. 6-52 [Terminal 42 salida esc. máx.](#page-74-0) a 200 %

 $(20 \text{ mA} / 10 \text{ mA} \times 100 \% = 200 \%$ 

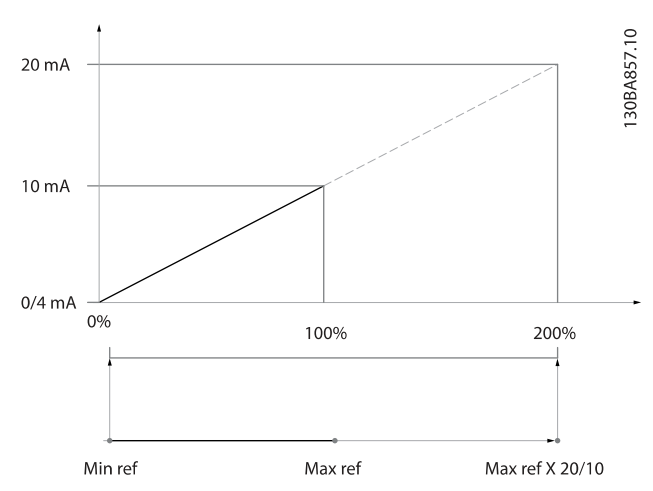

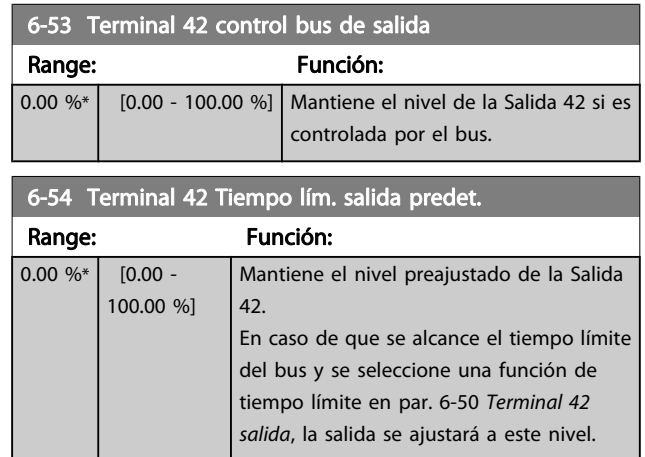

3 3

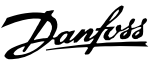

## 3.8.7 6-6\* Salida analógica 2 MCB 101

Las salidas analógicas son salidas de corriente: 0/4 - 20 mA. El terminal común (terminal X30/8) es el mismo terminal y potencial eléctrico para la conexión común analógica. La resolución en salida digital es 12 bits.

#### 6-60 Terminal X30/8 salida

Las mismas opciones y funciones que el par. 6-50 [Terminal 42](#page-73-0) [salida](#page-73-0).

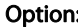

Función:  $\boxed{[0] * \qquad \qquad}$  Sin funcionamiento

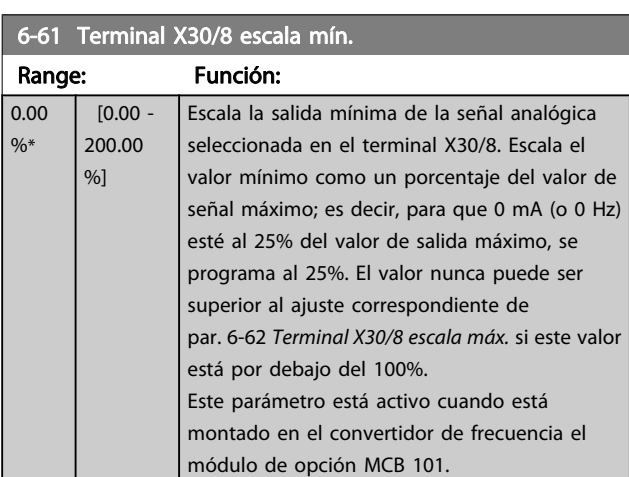

# 6-62 Terminal X30/8 escala máx.

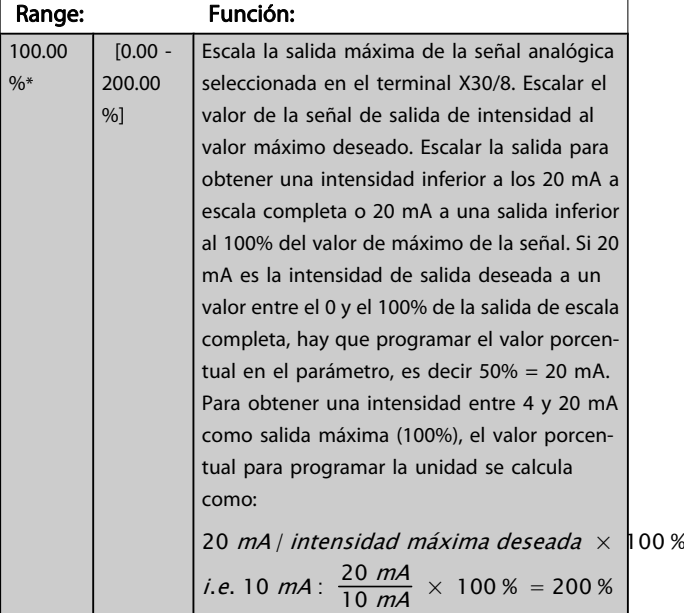

#### 6-63 Terminal X30/8 control bus de salida Range: Función: 0.00 %\* [0.00 - 100.00 %] Contiene el valor que se asignará al terminal de salida cuando se configure como [Controlado por bus]. 6-64 Terminal X30/8 Tiempo lím. salida predet. Range: Función:  $0.00\%$   $\begin{bmatrix} 0.00 & -100.00 \end{bmatrix}$ %] Contiene el valor que se asignará al terminal de salida cuando se configure como [Tiempo límite controlado por bus] y se detecta tiempo límite.

# <span id="page-77-0"></span>3.9 Menú principal - Comunicaciones y opciones - Grupo 8

# 3.9.1 8-0\* Ajustes generales

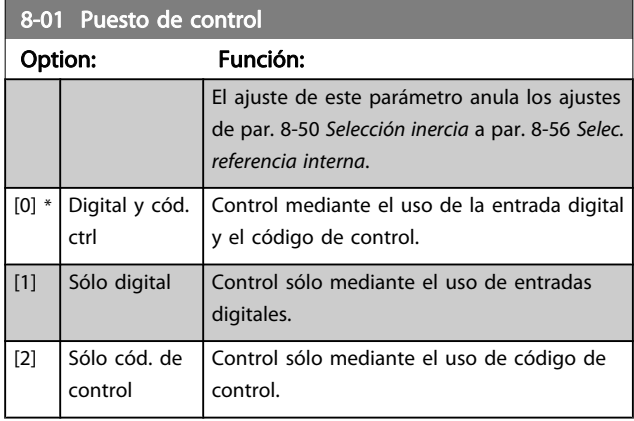

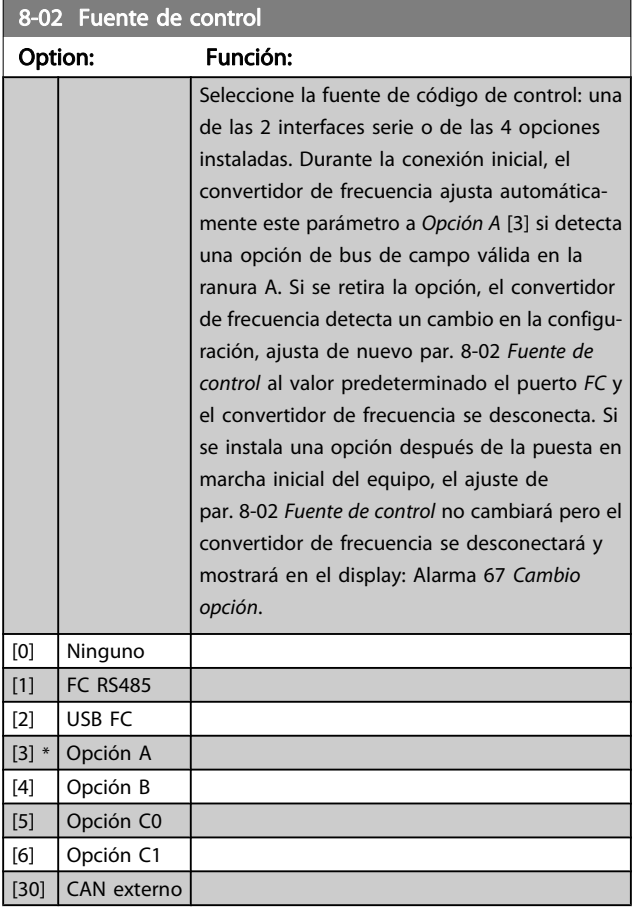

### ¡NOTA!

Este parámetro no se puede ajustar con el motor en marcha.

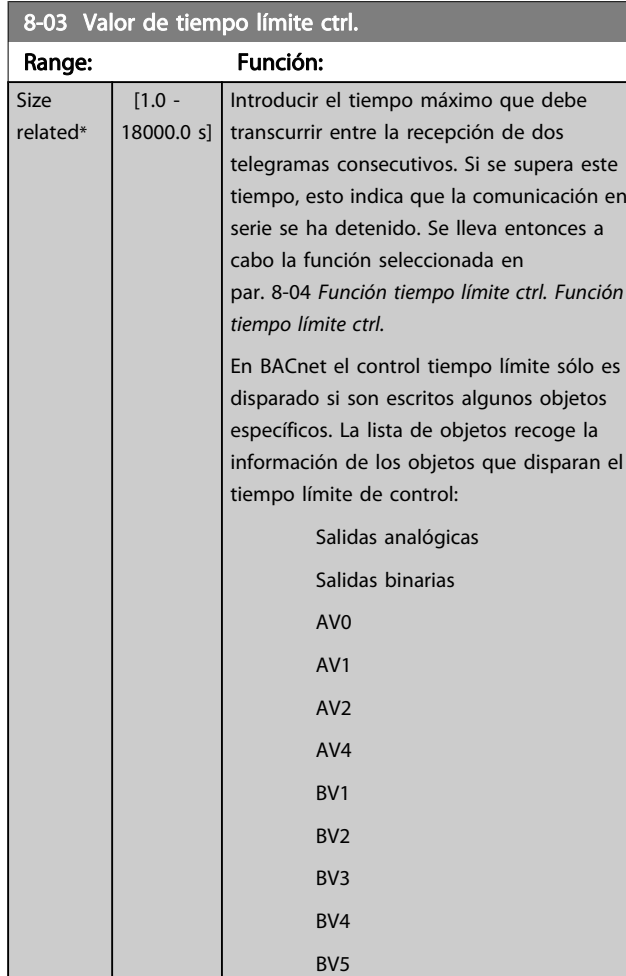

Danfoss

#### Salidas multiestado

## 8-04 Función tiempo límite ctrl.

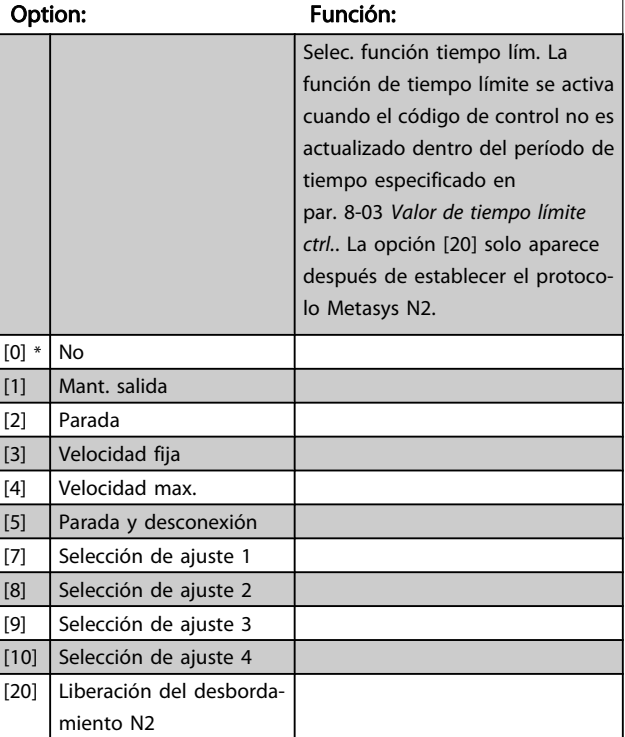

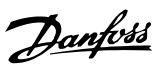

3 3

<span id="page-78-0"></span>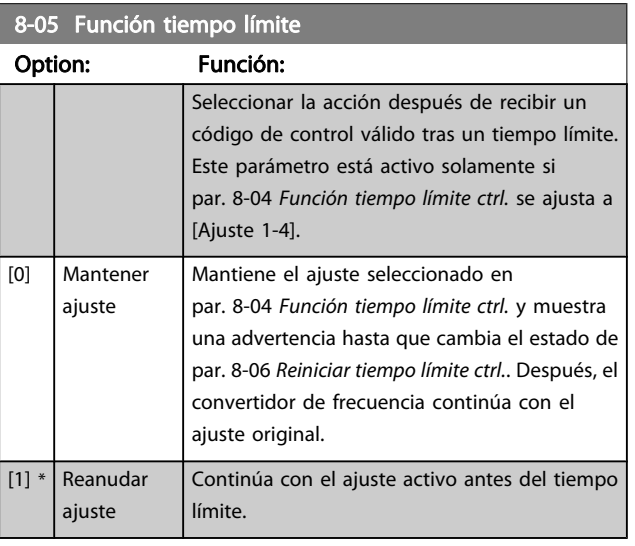

## 8-06 Reiniciar tiempo límite ctrl.

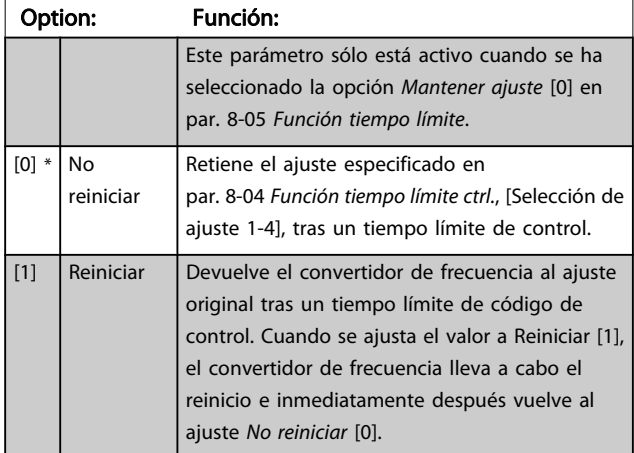

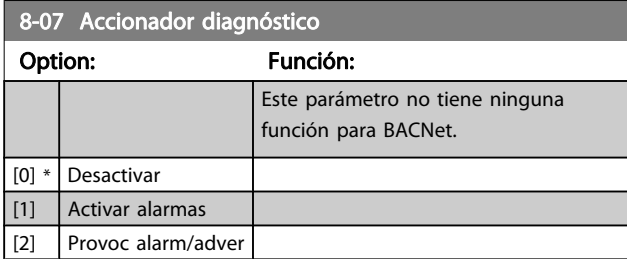

# 3.9.2 8-1\* Ajustes de control

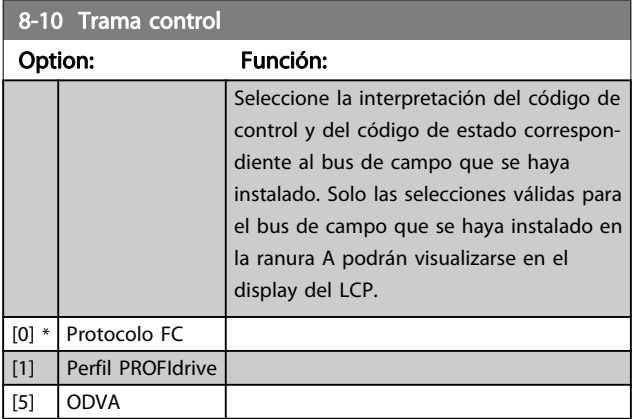

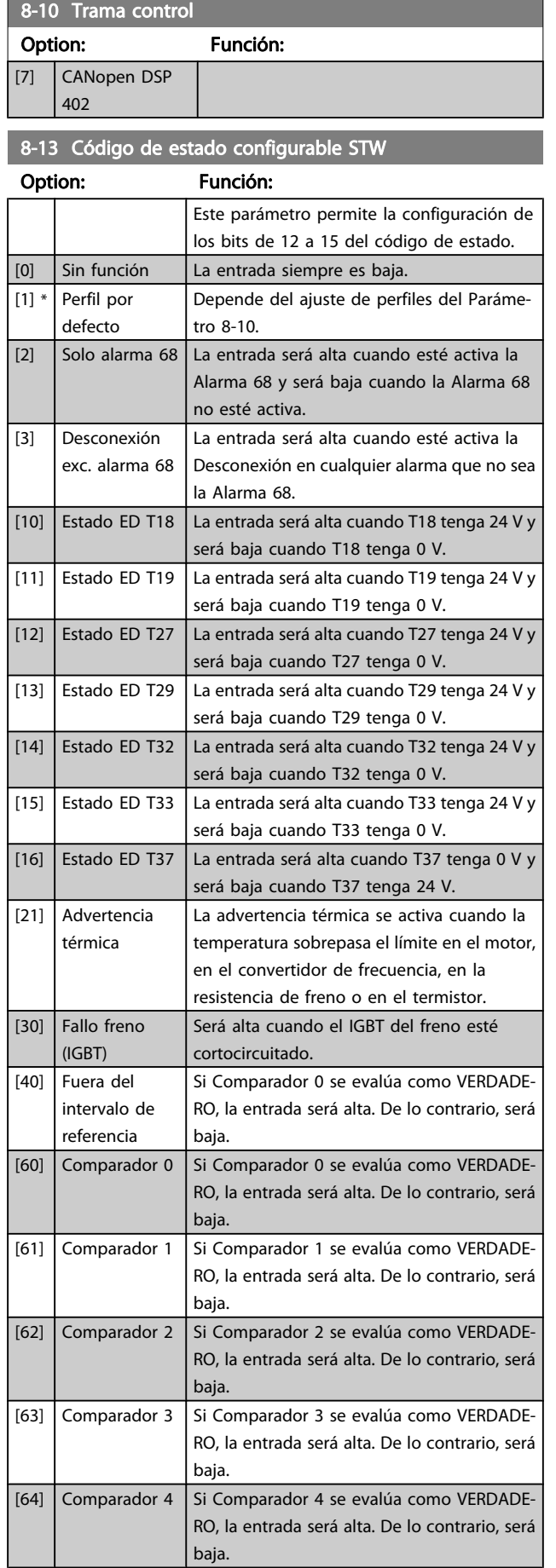

<span id="page-79-0"></span>8-13 Código de estado configurable STW

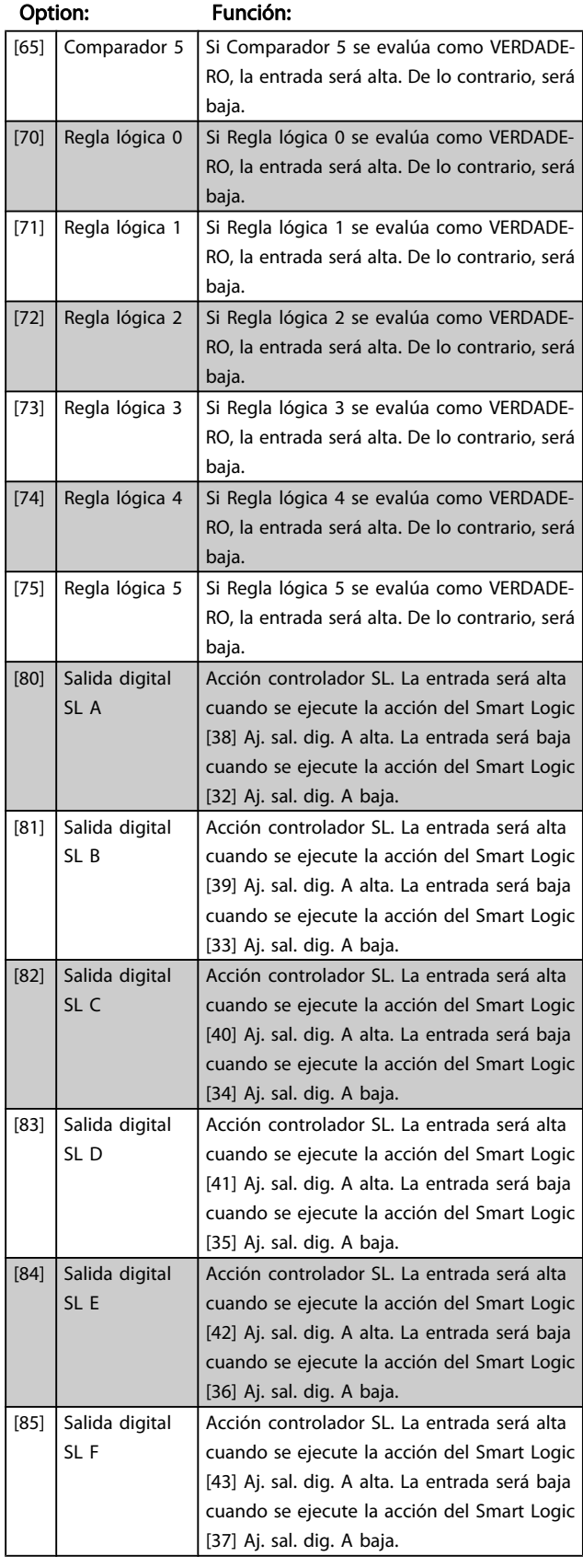

## 3.9.3 8-3\* Ajustes de puerto FC

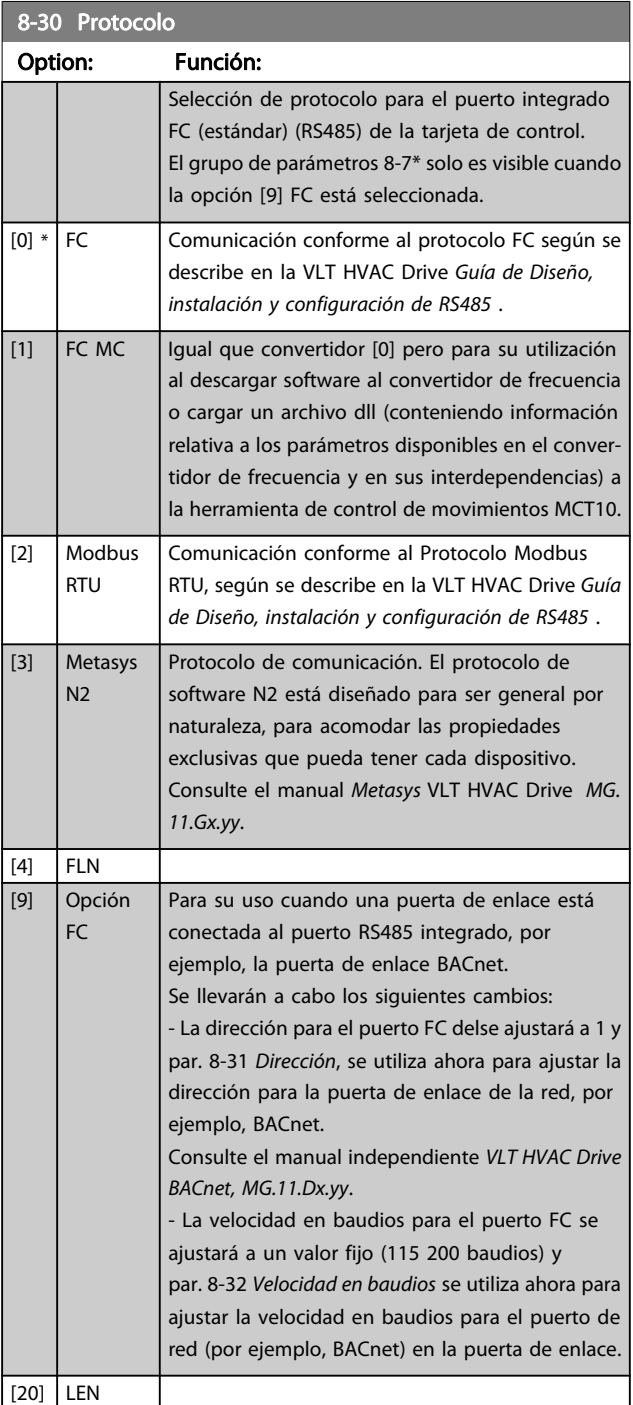

## ¡NOTA!

Puede encontrar más información en el manual de Metasys.

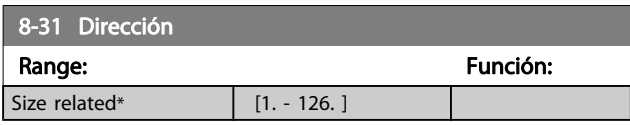

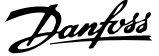

 $\overline{\phantom{a}}$ 

<span id="page-80-0"></span>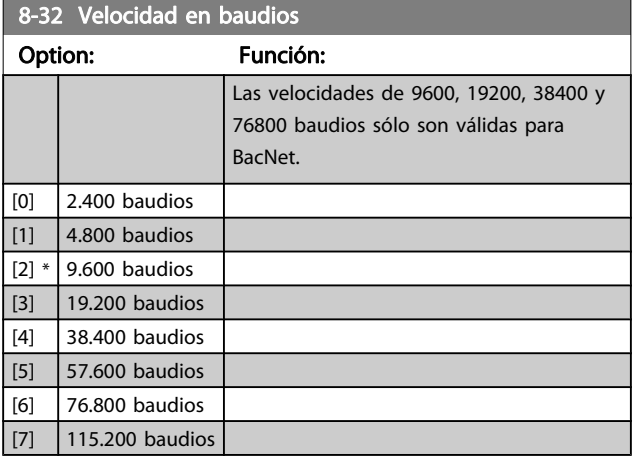

El valor predeterminado se refiere al protocolo del FC.

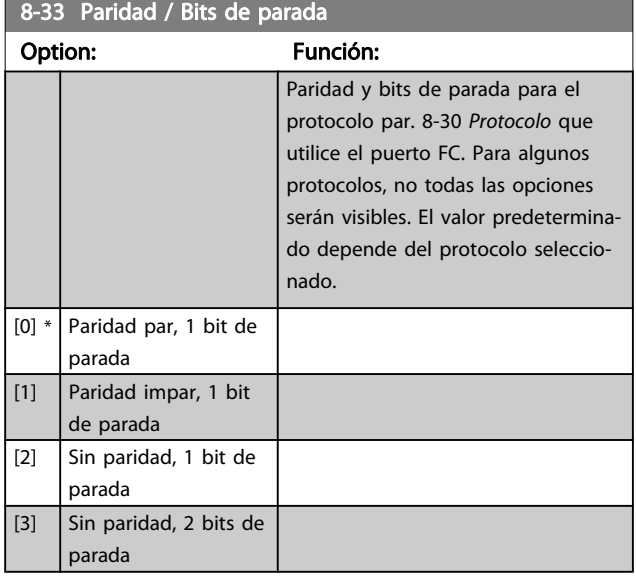

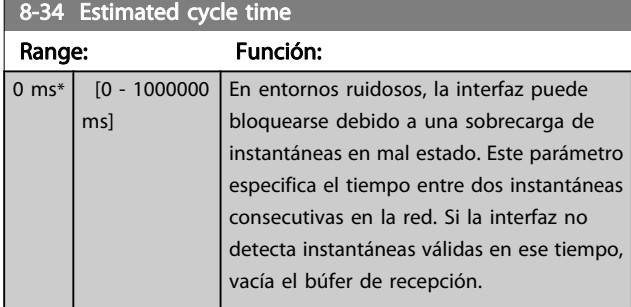

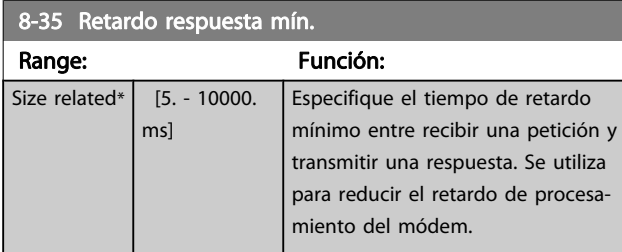

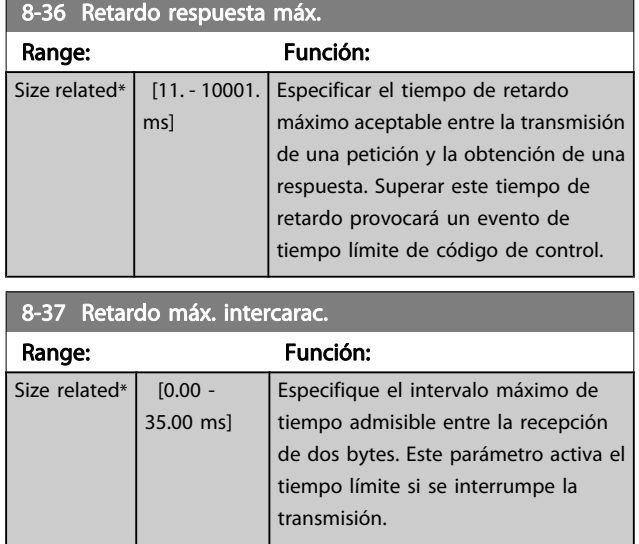

## 3.9.4 8-4\* Selección de telegrama

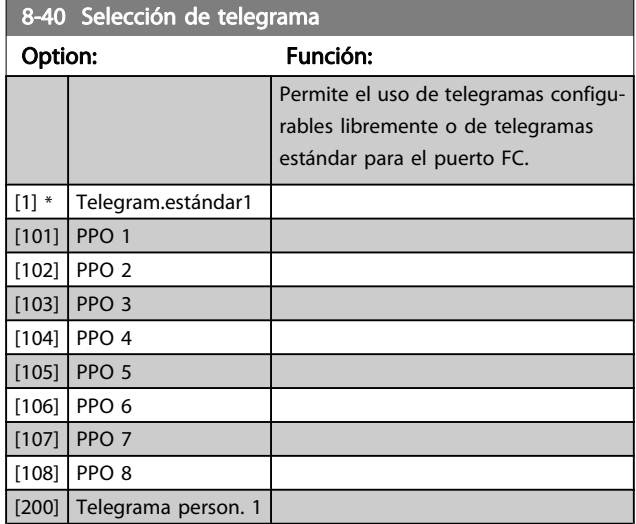

8-42 Config. escritura PCD

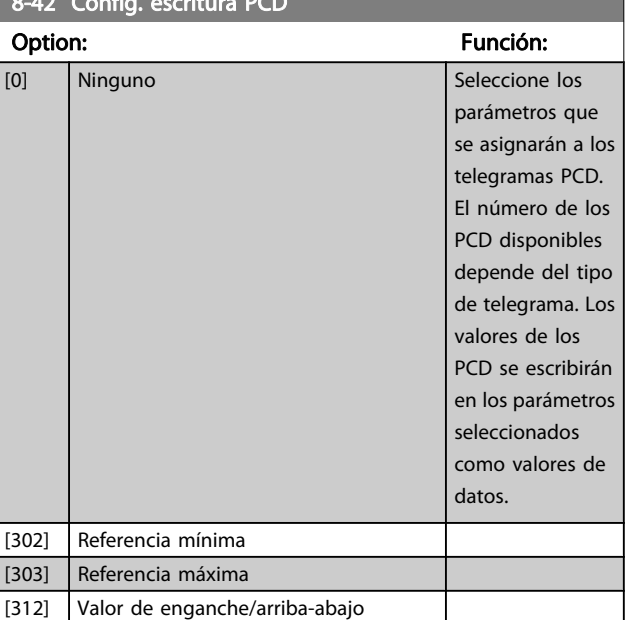

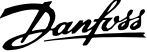

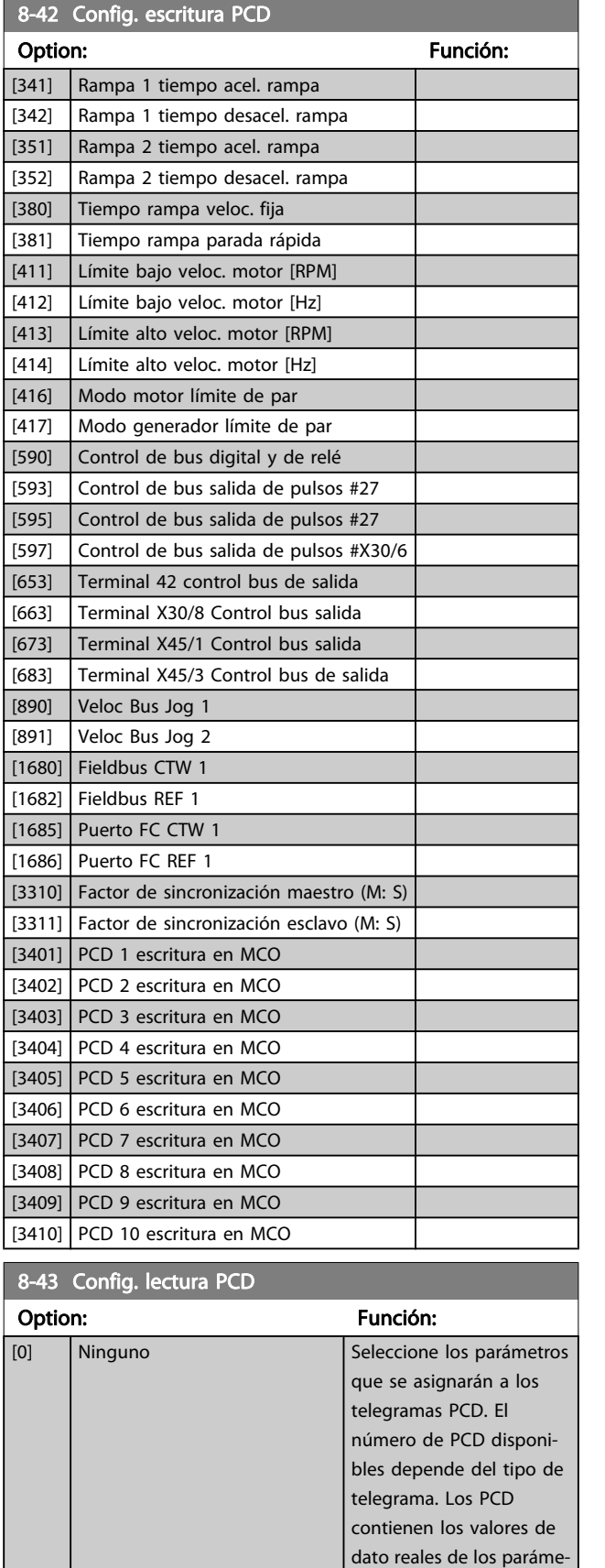

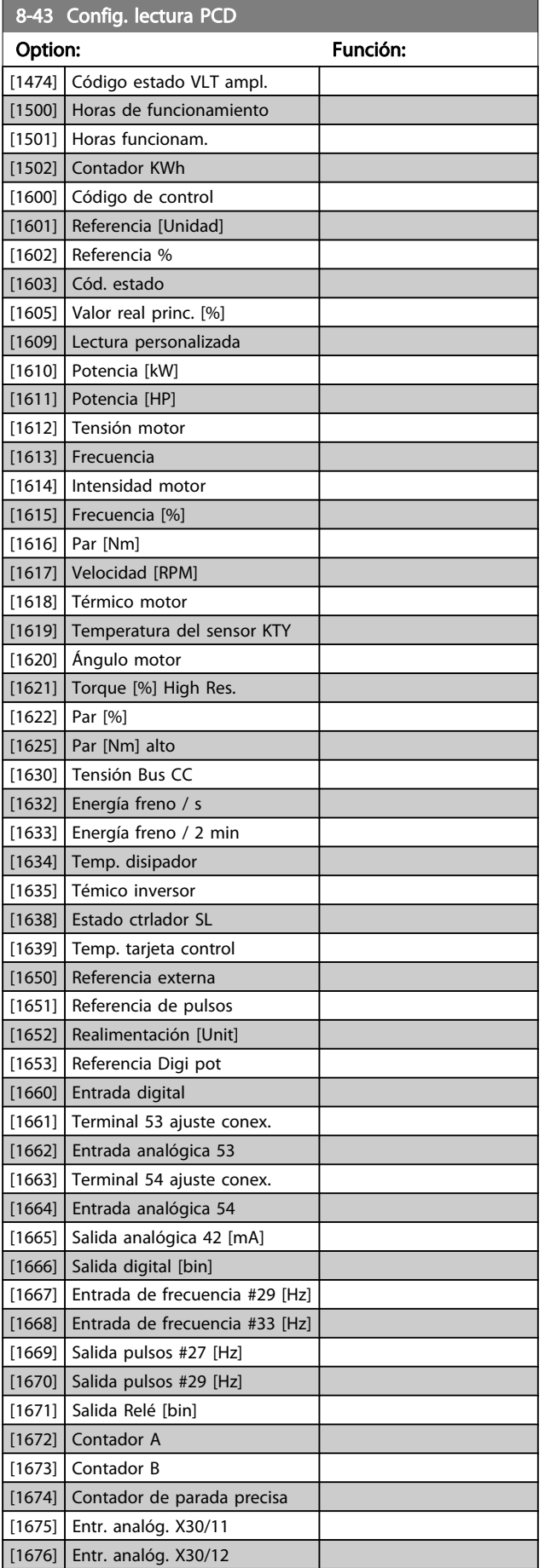

tros seleccionados.

[1472] Código de alarma del VLT [1473] Código de advertencia del VLT

<span id="page-82-0"></span>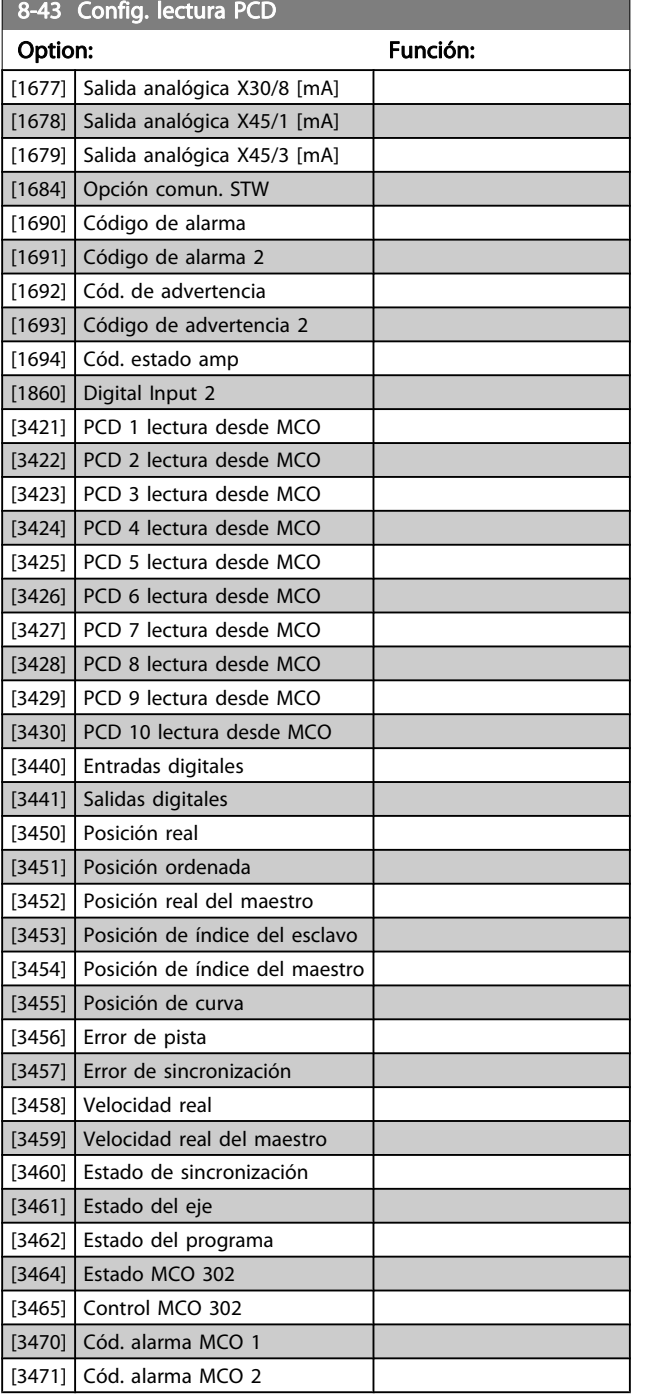

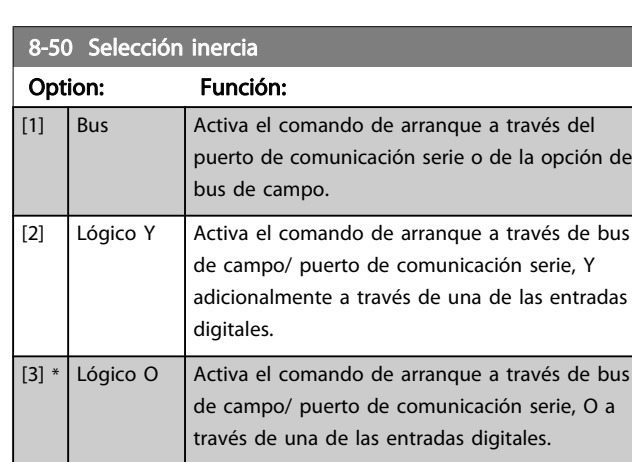

Este parámetro sólo está activo si par. 8-01 [Puesto de control](#page-77-0) se ajusta a [0] Digital y código de control.

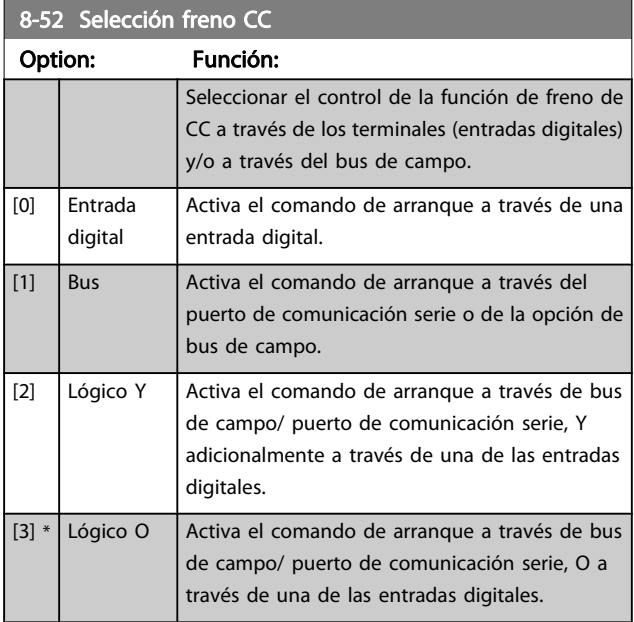

Este parámetro sólo está activo si par. 8-01 [Puesto de control](#page-77-0) se ajusta a [0] Digital y código de control.

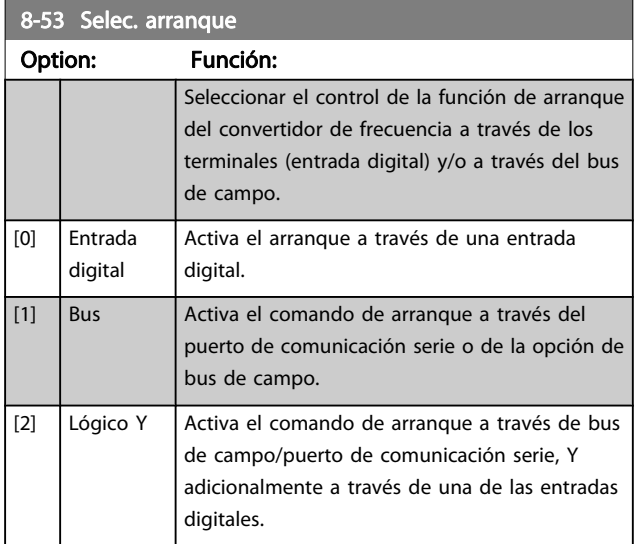

# 3.9.5 8-5\* Digital/Bus

Parámetros para configurar la unión del código de control Digital / Bus.

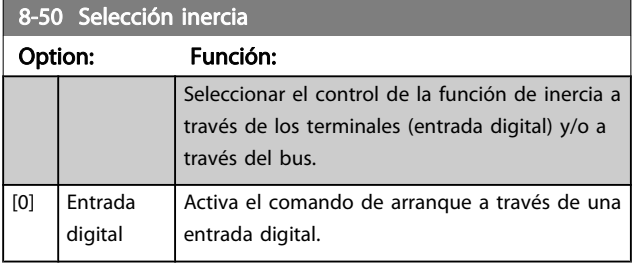

3 3

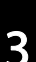

<span id="page-83-0"></span>8-53 Selec. arranque Option: Función:  $[3] *$  Lógico O  $\overline{\phantom{a}}$  Activa el comando de arranque a través de bus de campo/puerto de comunicación serie, O a través de una de las entradas digitales

Este parámetro sólo está activo si par. 8-01 [Puesto de control](#page-77-0) se ajusta a [0] Digital y código de control.

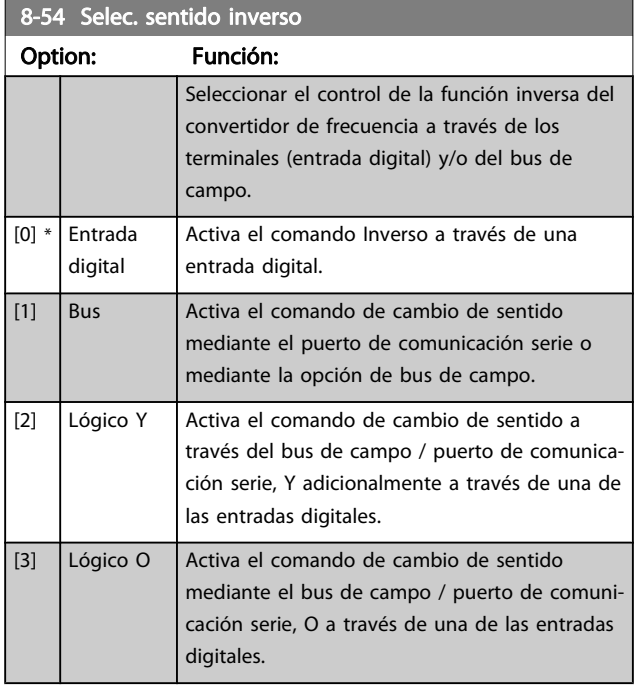

### ¡NOTA!

Este parámetro solo está activo si [par. 8-01](#page-77-0) Puesto de [control](#page-77-0) se ajusta a [0] Digital y código de control.

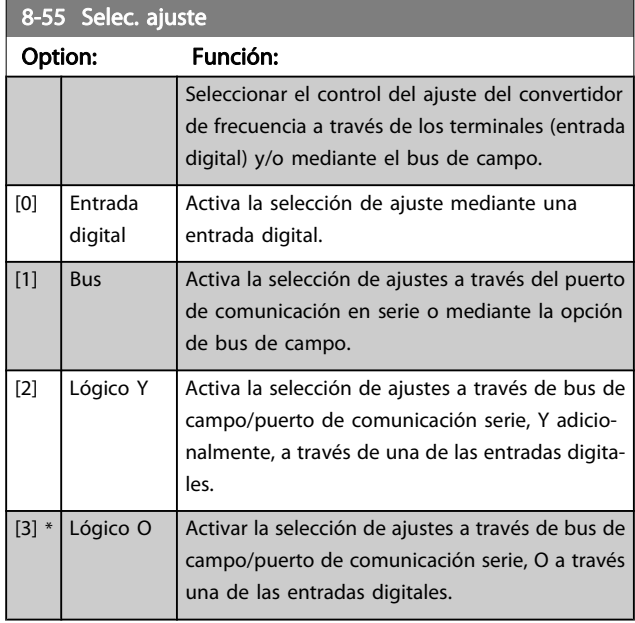

Este parámetro sólo está activo si par. 8-01 [Puesto de control](#page-77-0) se ajusta a [0] Digital y código de control.

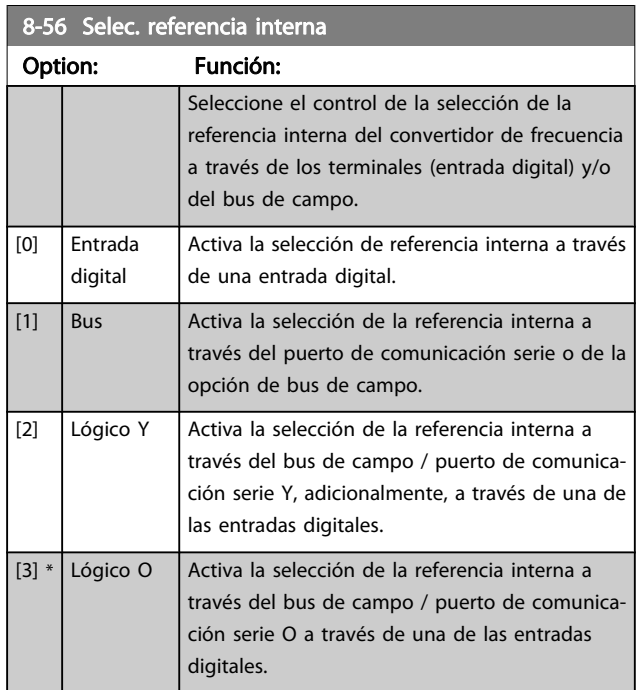

Este parámetro solo está activo si par. 8-01 [Puesto de control](#page-77-0) se ajusta a [0] Digital y código de control.

## 3.9.6 8-7\* BACnet

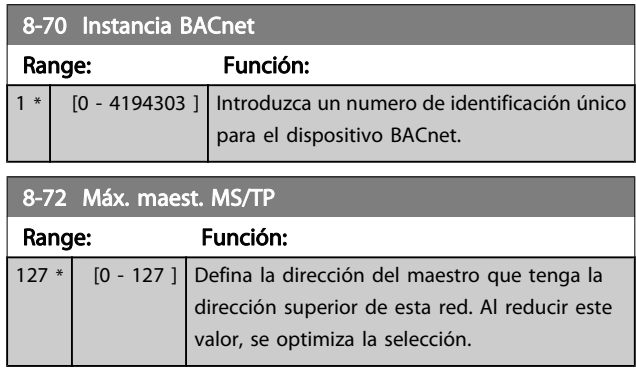

## ¡NOTA!

Este parámetro está activo solamente cuando [par. 8-30](#page-79-0) Protocolo está ajustado en [9] Opción FC.

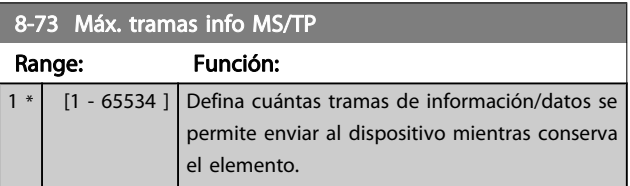

## ¡NOTA!

Este parámetro está activo solamente cuando [par. 8-30](#page-79-0) Protocolo está ajustado en [9] Opción FC.

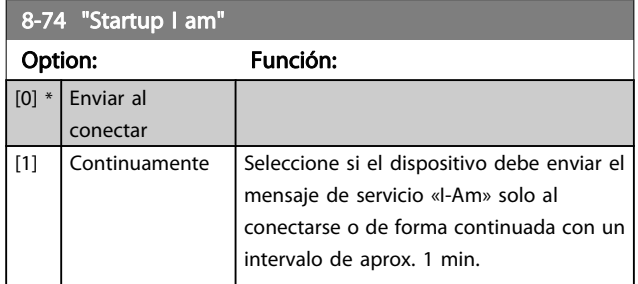

### ¡NOTA!

### Este parámetro está activo solamente cuando [par. 8-30](#page-79-0) Protocolo está ajustado en [9] Opción FC.

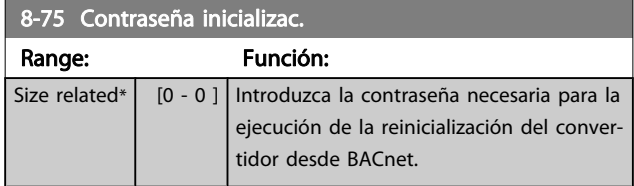

### ¡NOTA!

### Este parámetro está activo solamente cuando [par. 8-30](#page-79-0) Protocolo está ajustado en [9] Opción FC.

# 3.9.7 8-8\* FC diagnósticos de puerto

Estos parámetros se utilizan para controlar el bus de comunicación a través del puerto de FC.

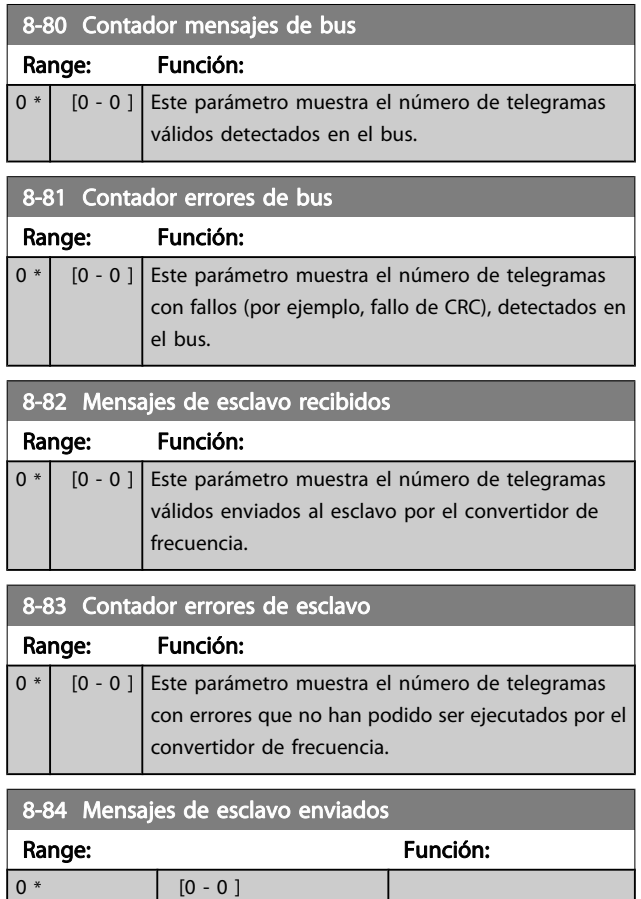

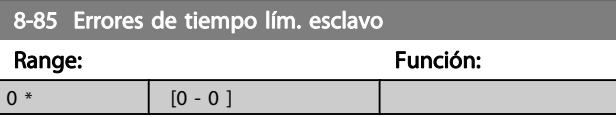

## 3.9.8 8-9\* Vel. fija bus

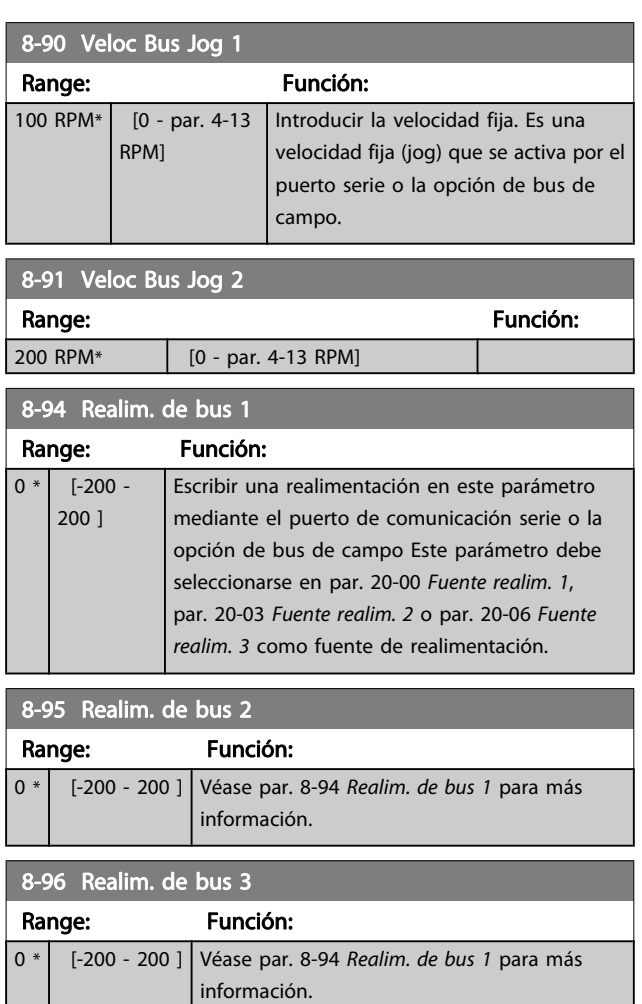

Danfoss

## <span id="page-85-0"></span>3.10 Menú principal - Profibus - Grupo 9

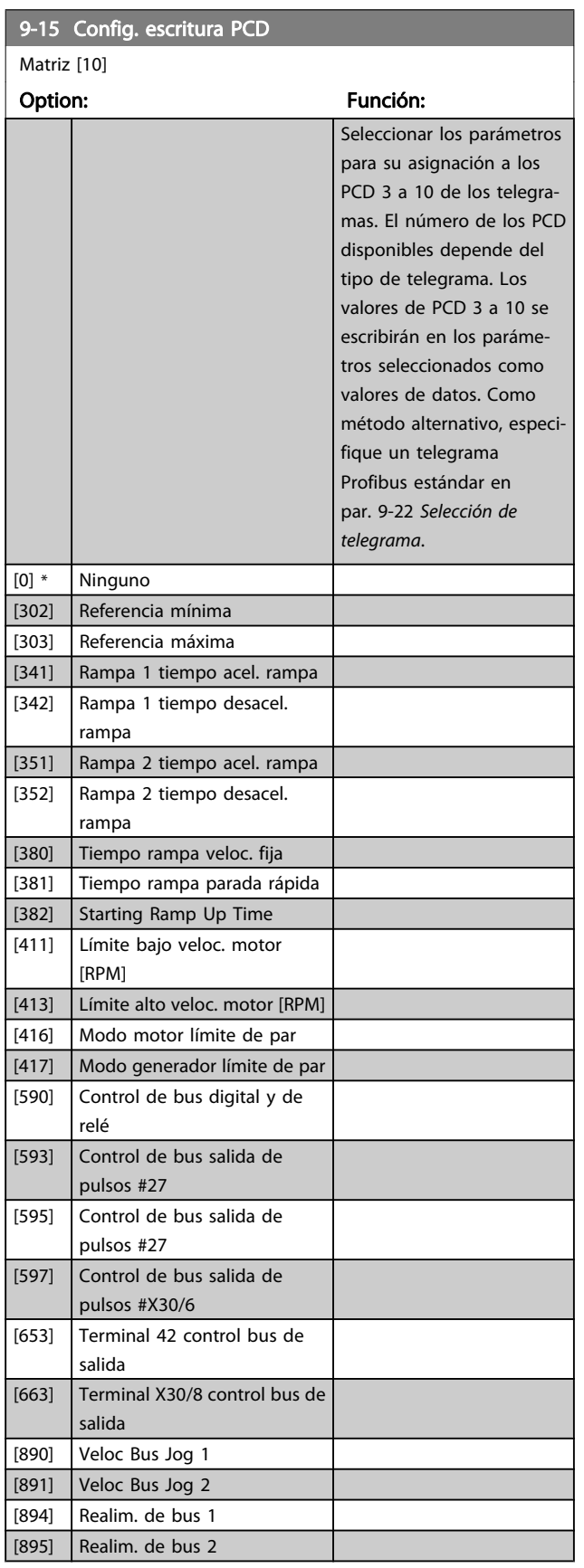

### 9-15 Config. escritura PCD Matriz [10] Option: Función: [896] Realim. de bus 3 [1680] Fieldbus CTW 1 [1682] Fieldbus REF 1 [2013] Mínima referencia/realim. [2014] Máxima referencia/realim. [2021] Valor de consigna 1 [2022] Valor de consigna 2 [2023] Valor de consigna 3 [2643] Terminal X42/7 control bus de salida [2653] Terminal X42/9 control bus de salida [2663] Terminal X42/11 control bus de salida 9-16 Config. lectura PCD Matriz [10] Option: Función: Seleccionar los parámetros para su asignación a los PCD 3 a 10 de los telegramas. El número de PCD disponibles depende del tipo de telegrama. Los PCD 3 a 10 contienen los valores reales de los parámetros seleccionados. Para telegramas Profibus estándar, véase par. 9-22 [Selección de telegra](#page-86-0)[ma](#page-86-0). [0] \* Ninguno [894] Realim. de bus 1 [895] Realim. de bus 2 [896] Realim. de bus 3 [1500] Horas de funcionamiento [1501] Horas funcionam. [1502] Contador KWh [1600] Código de control [1601] Referencia [Unidad] [1602] Referencia % [1603] Cód. estado  $[1605]$  Valor real princ.  $[%]$ [1609] Lectura personalizada [1610] Potencia [kW] [1611] Potencia [HP] [1612] Tensión motor [1613] Frecuencia [1614] Intensidad motor [1615] Frecuencia [%]

[1616] Par [Nm] [1617] Velocidad [RPM]

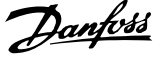

<span id="page-86-0"></span>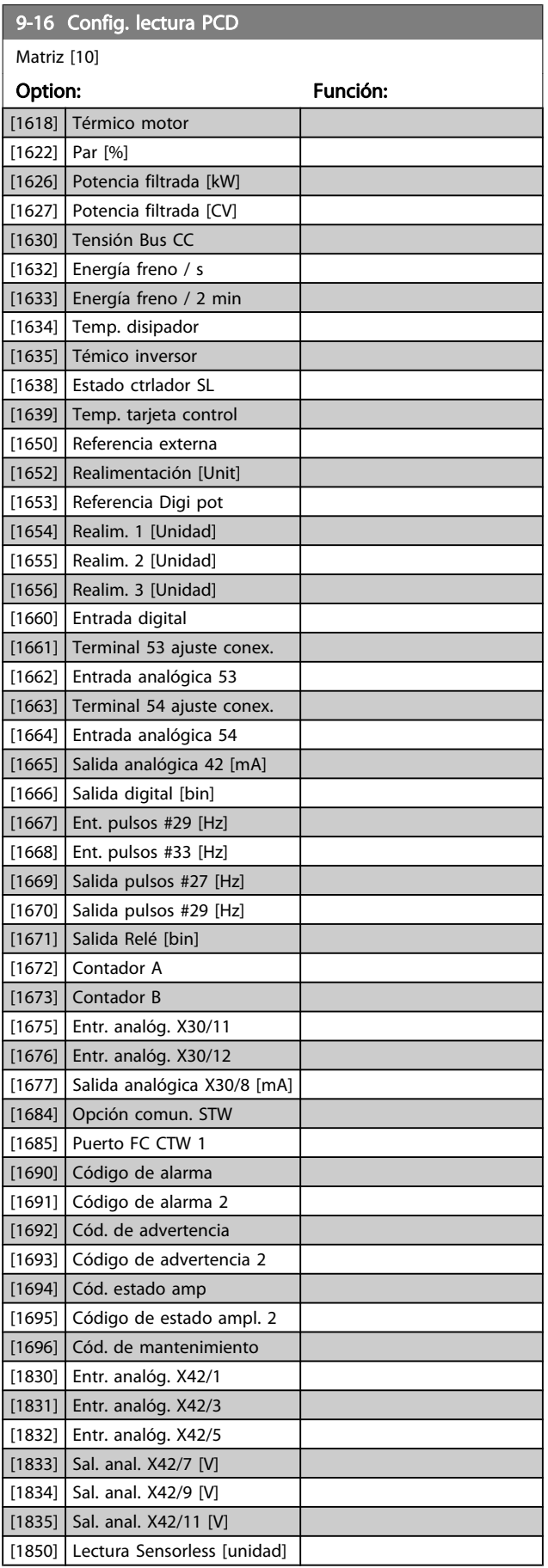

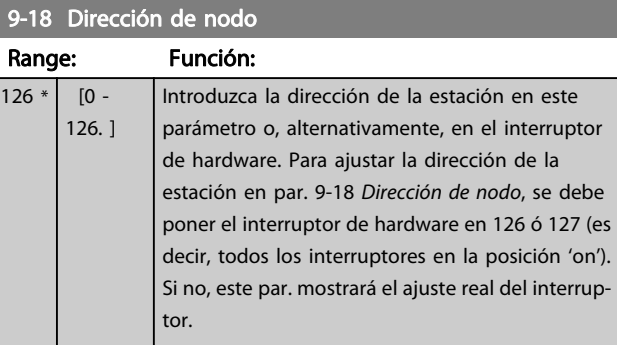

## 9-22 Selección de telegrama

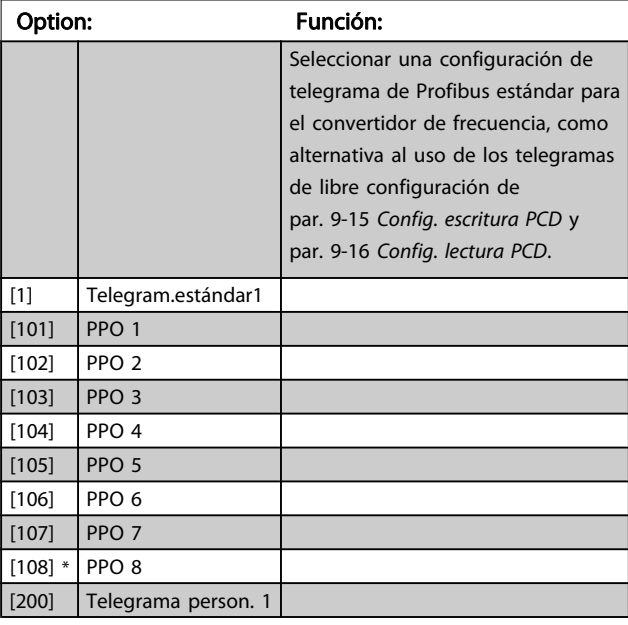

## 9-23 Páram. para señales

Matriz [1000]

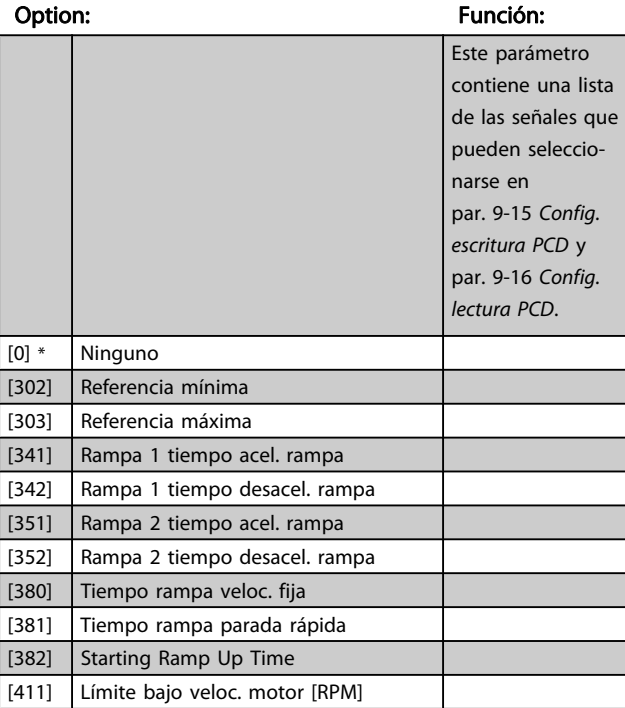

#### Descripción del parámetro **Guía de programación del convertidor** de fre  $\overline{\phantom{a}}$

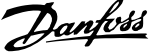

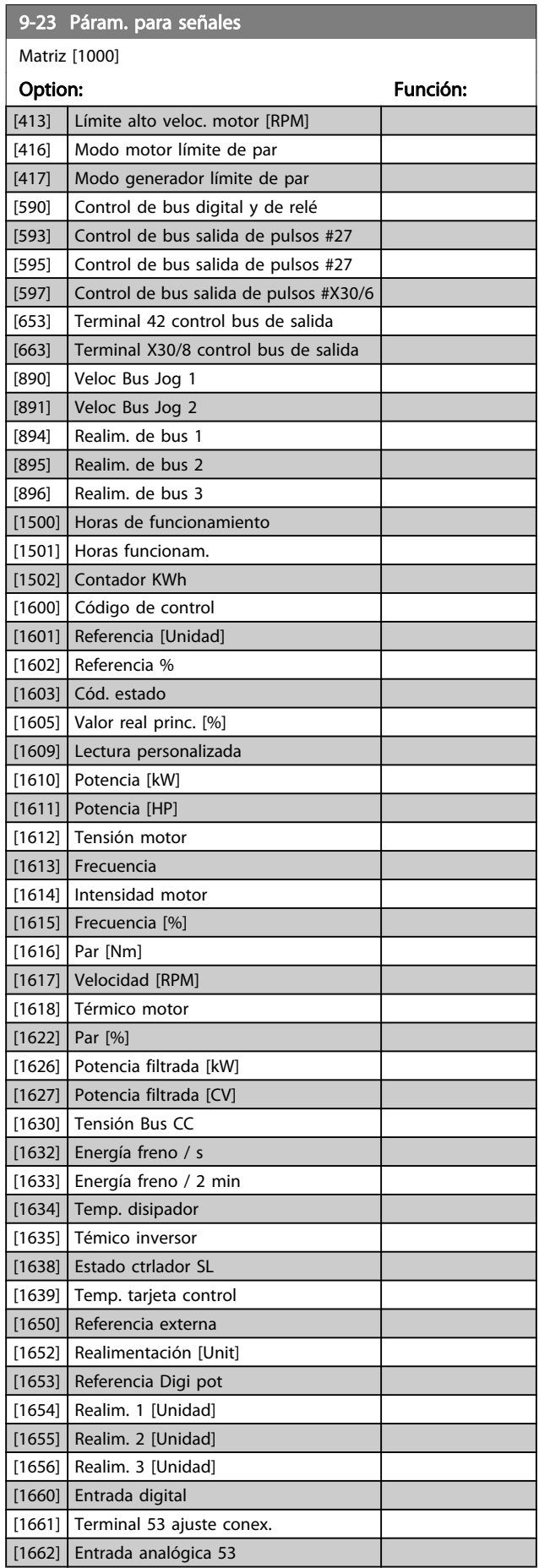

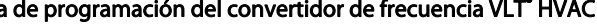

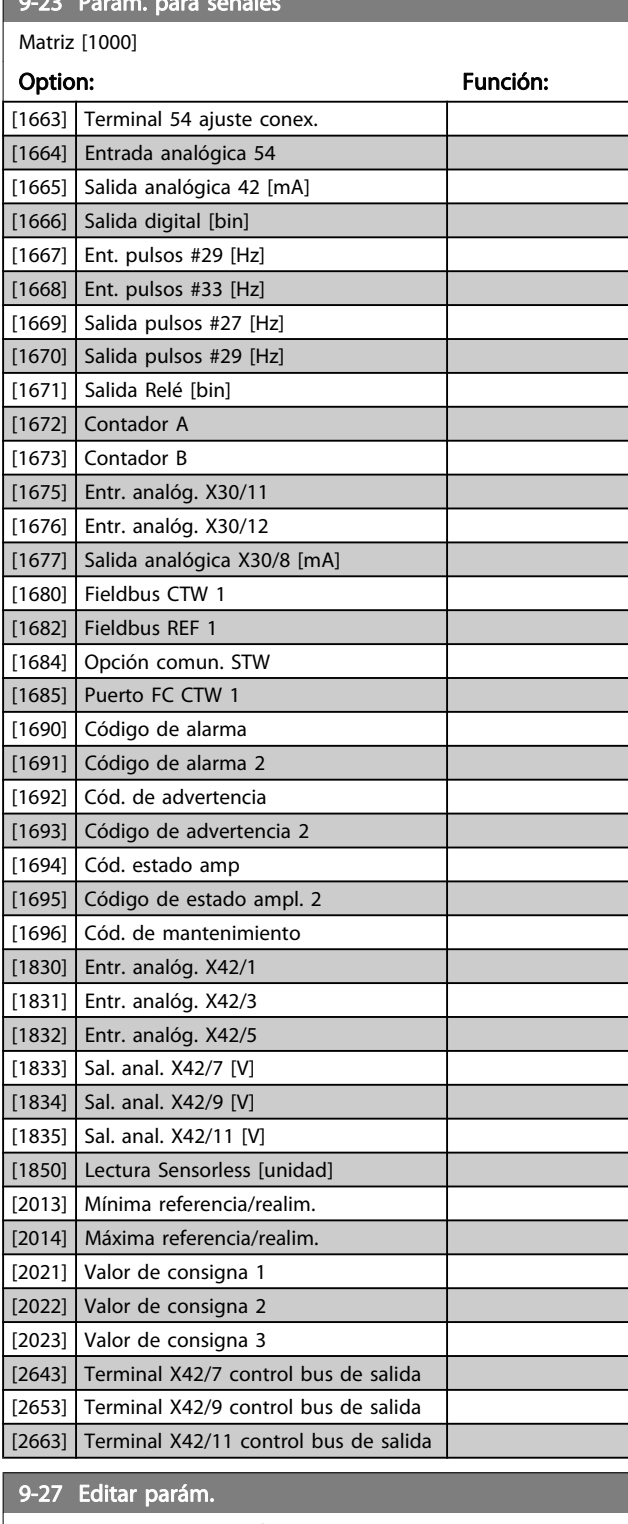

9-23 Páram. para señales

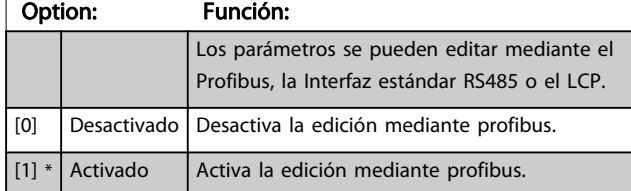

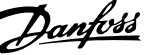

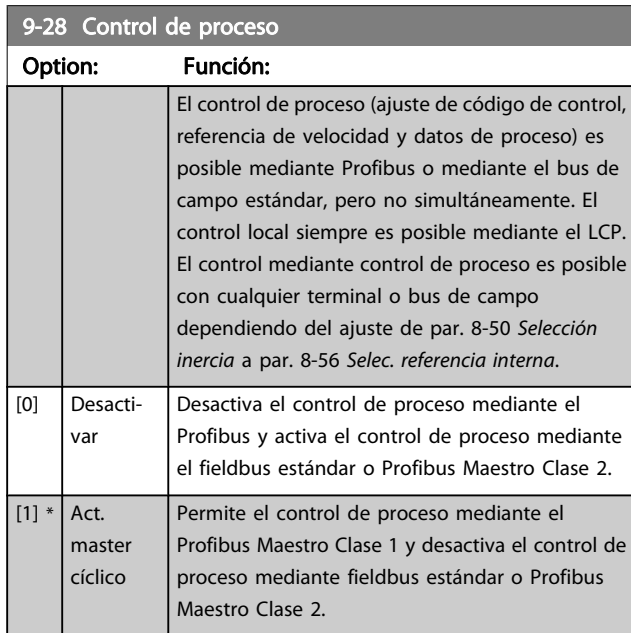

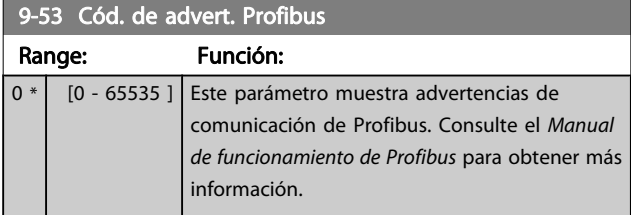

Solo lectura

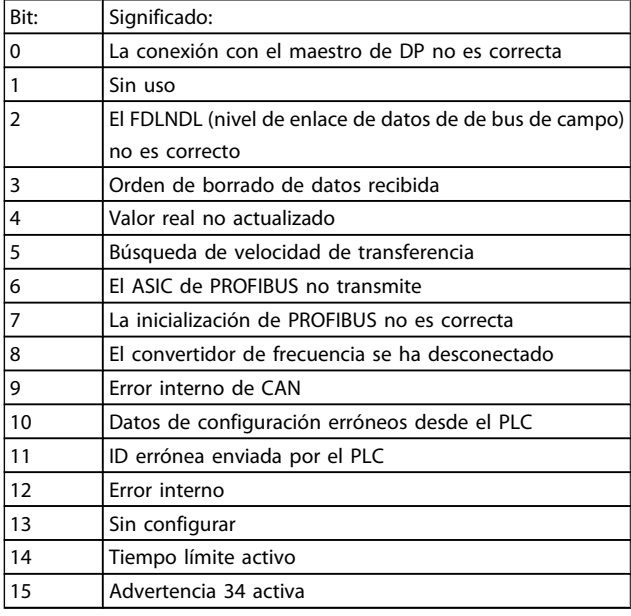

## 9-63 Veloc. Transmision

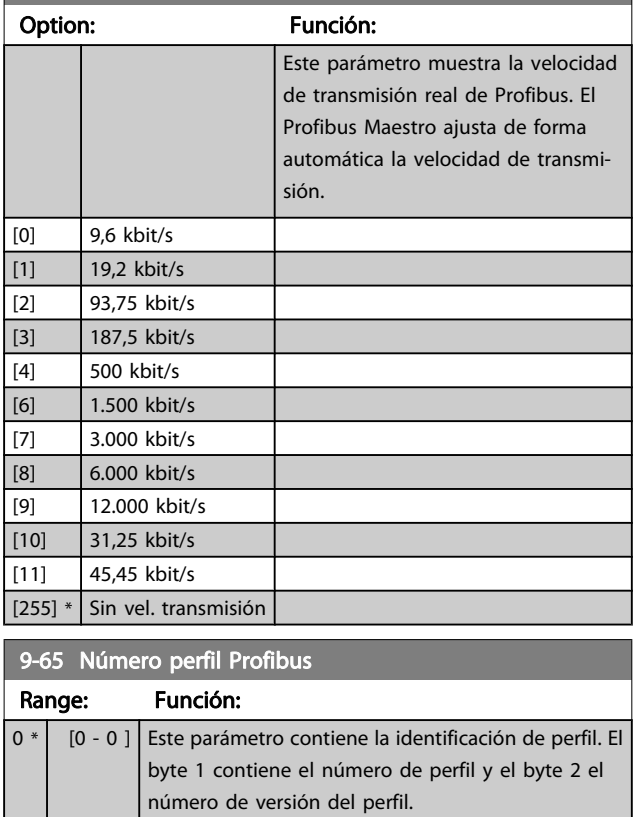

### ¡NOTA! Este parámetro no está visible a través del LCP.

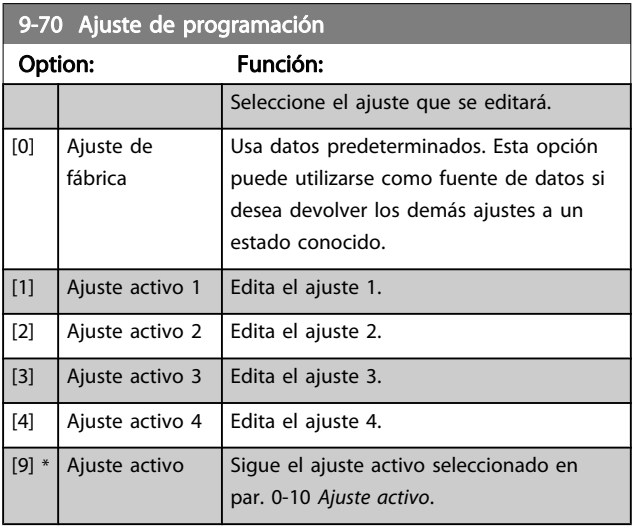

Este parámetro es único para el LCP y los buses de campo. Consulte también par. 0-11 [Ajuste de programación](#page-28-0).

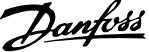

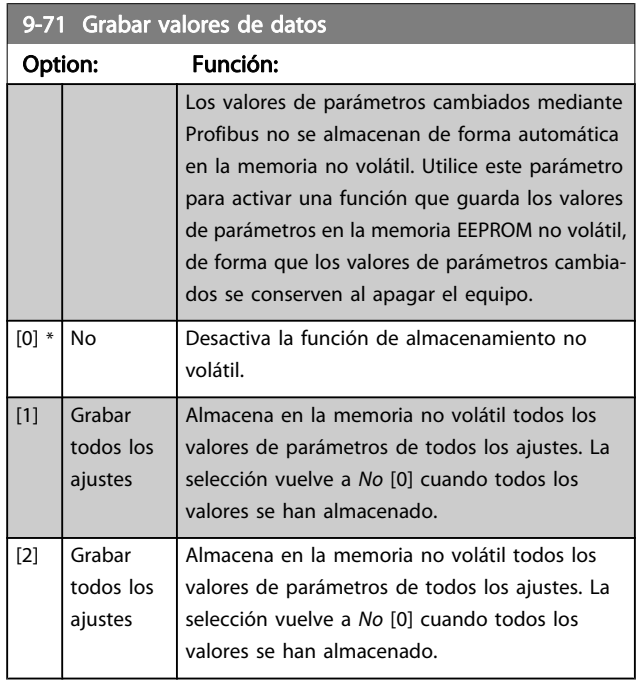

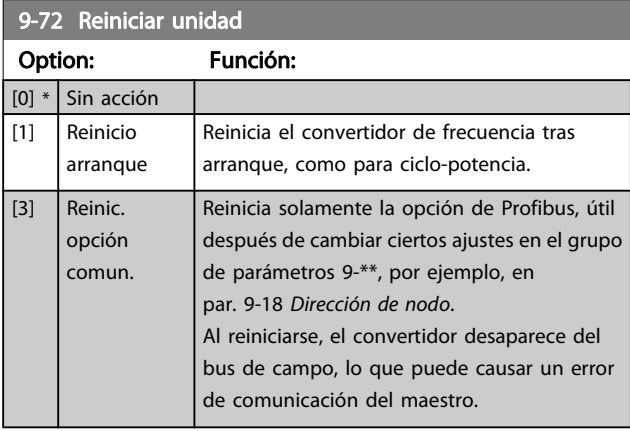

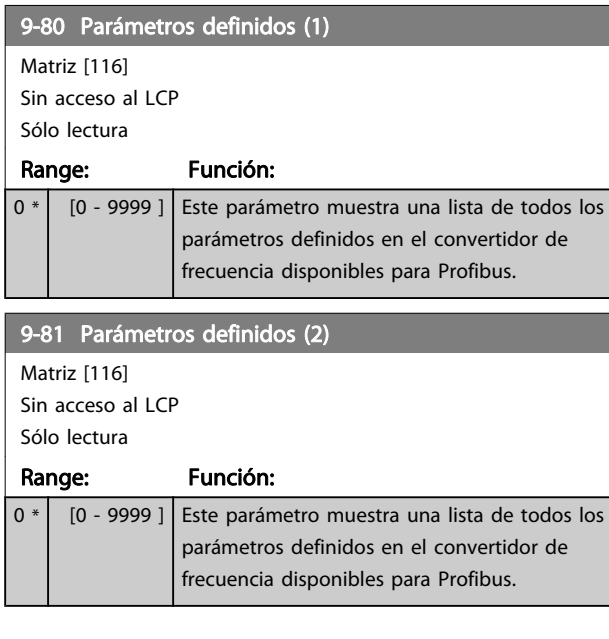

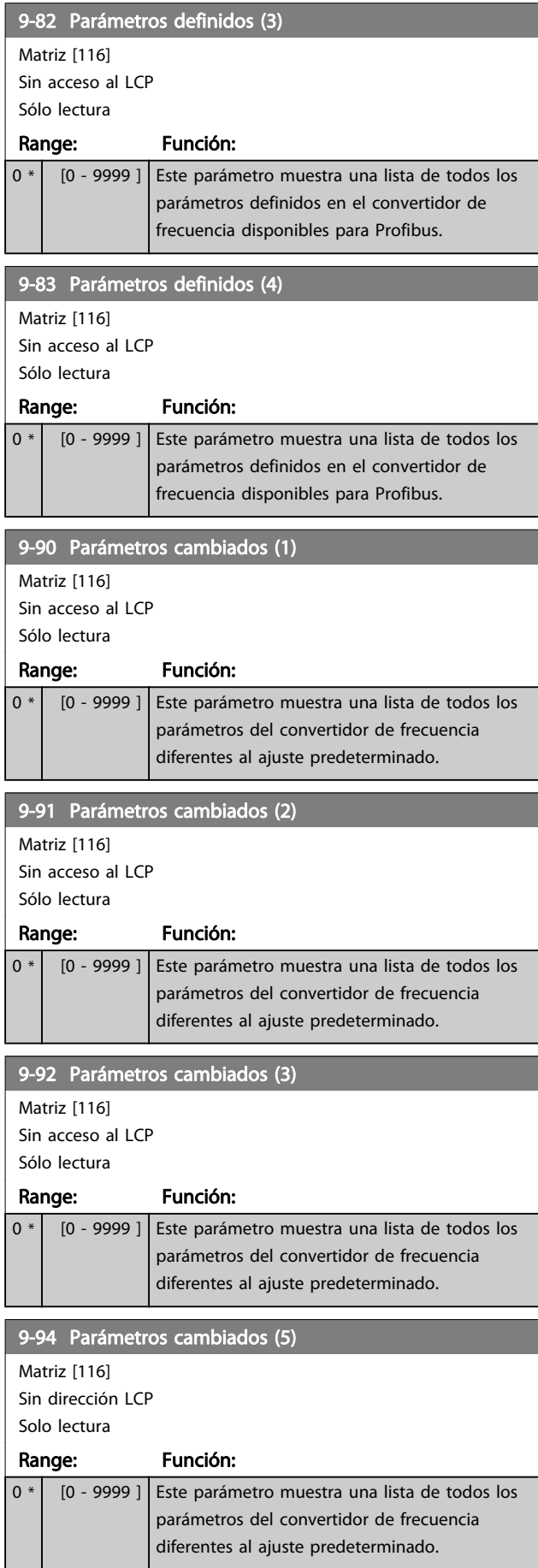

3 3

# 3.11 Menú principal - Bus CAN - Grupo 10

## 3.11.1 10-\*\* DeviceNet y bus de campo CAN

Grupo de parámetros para bus de campo DeviceNet CAN.

## 3.11.2 10-0\* Ajustes comunes

Grupo de parámetros para configurar los ajustes comunes de las opciones de bus de campo CAN.

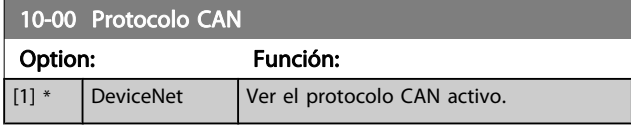

## ¡NOTA!

### Las opciones dependen de la opción instalada

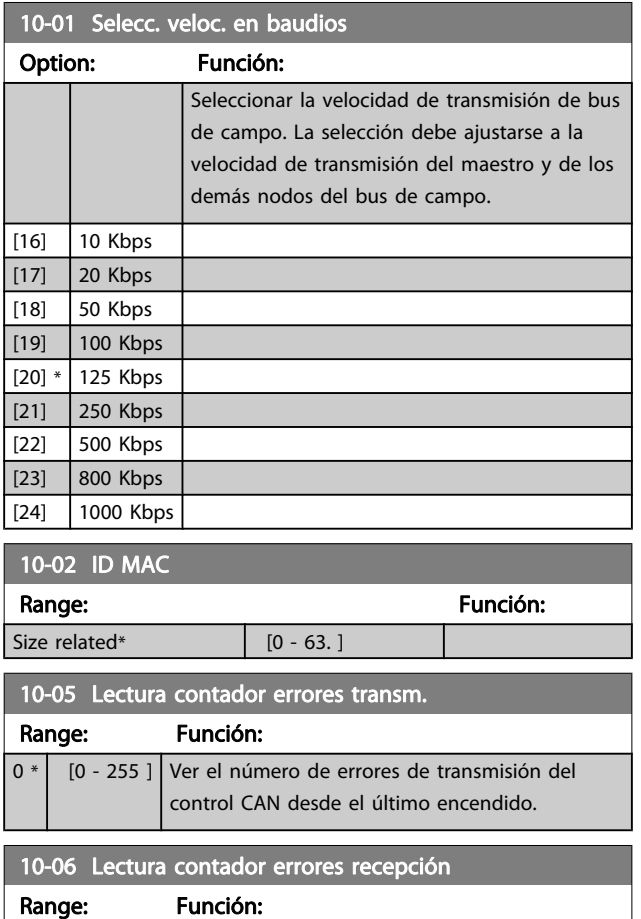

0 \*  $\Big|$  [0 - 255 ] Ver el número de errores de recepción de control CAN desde el último encendido. 10-07 Lectura contador bus desac.

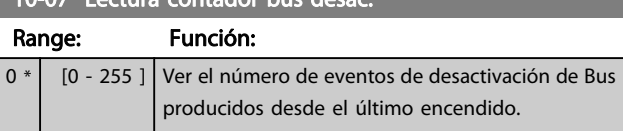

## 3.11.3 10-1\* DeviceNet

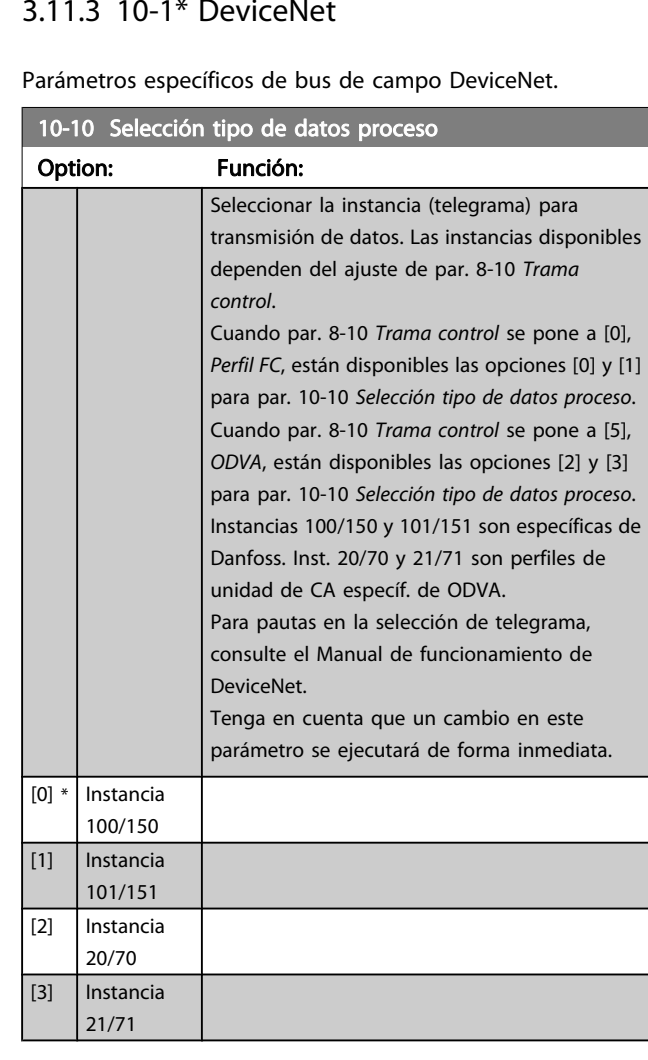

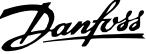

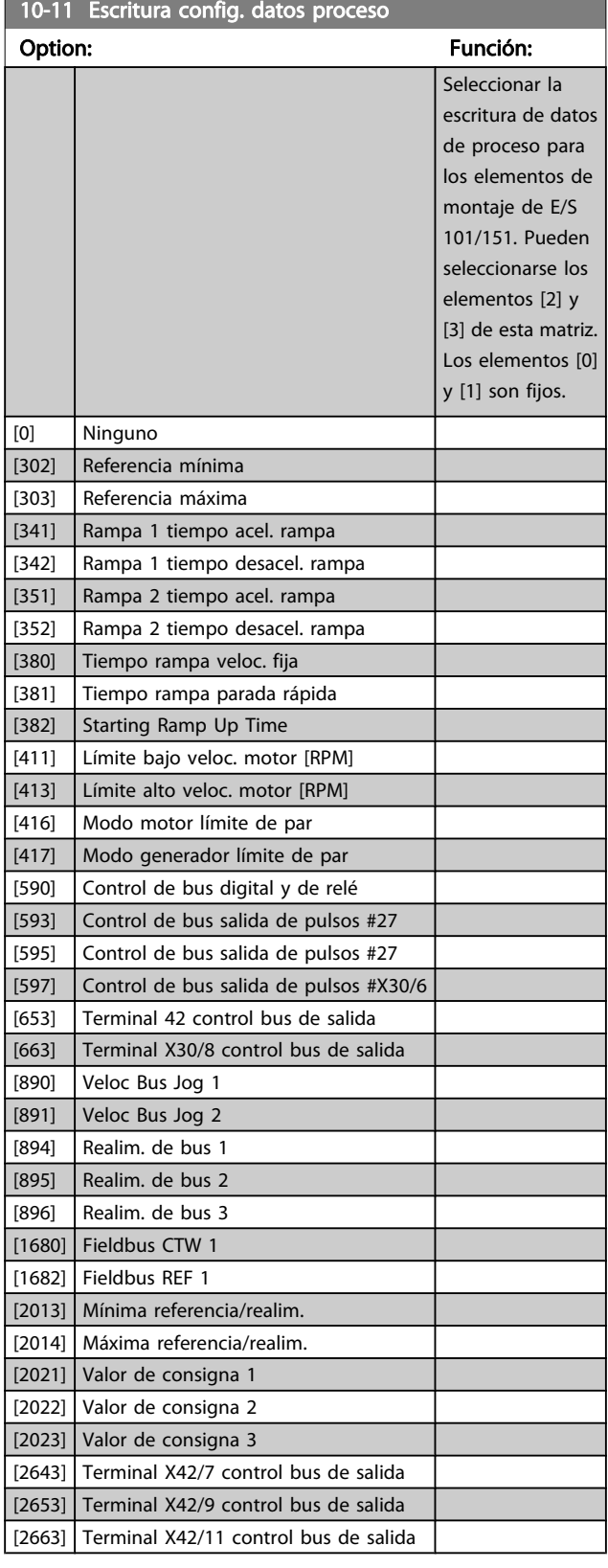

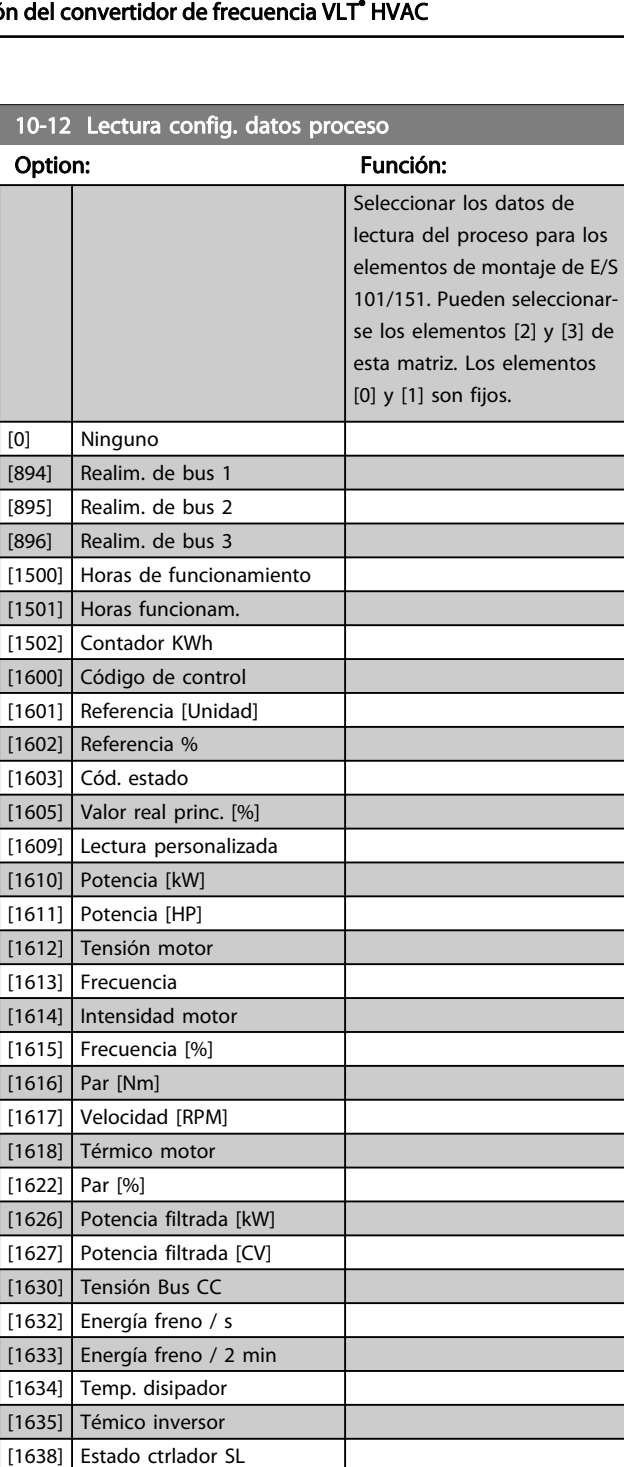

[1639] Temp. tarjeta control [1650] Referencia externa [1652] Realimentación [Unit] [1653] Referencia Digi pot [1654] Realim. 1 [Unidad] [1655] Realim. 2 [Unidad] [1656] Realim. 3 [Unidad] [1660] Entrada digital

[1661] Terminal 53 ajuste conex. [1662] Entrada analógica 53 [1663] Terminal 54 ajuste conex. [1664] Entrada analógica 54 [1665] Salida analógica 42 [mA] [1666] Salida digital [bin]

and the state of the state of the

10-14 Referencia de red

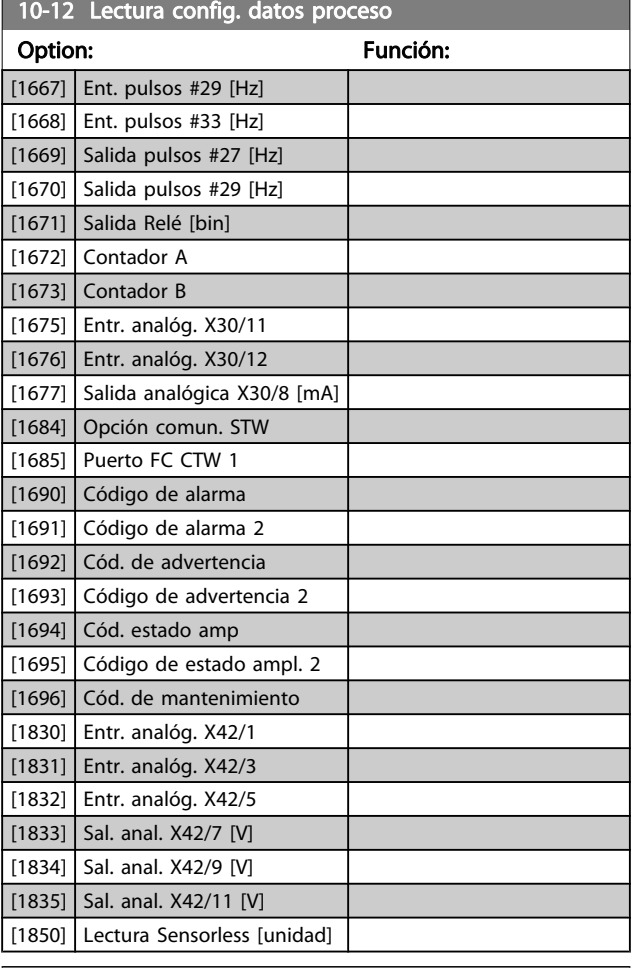

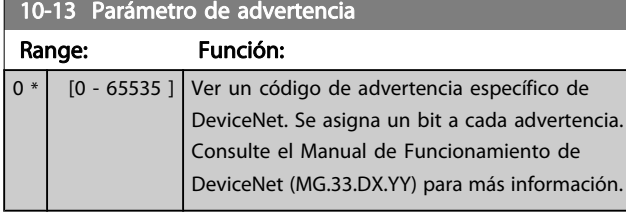

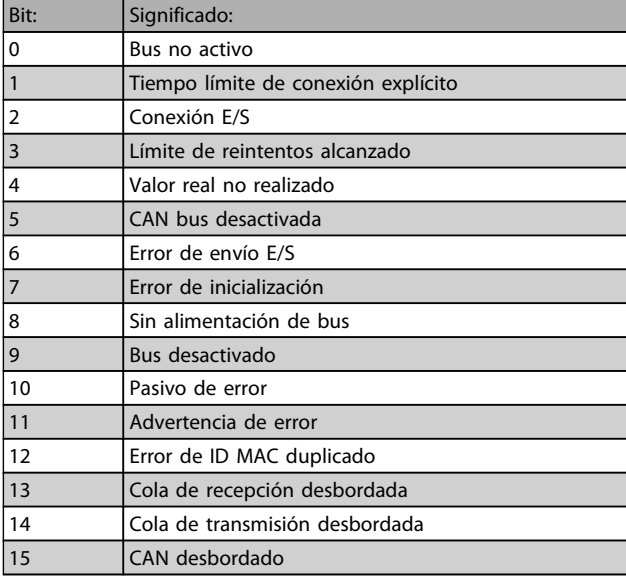

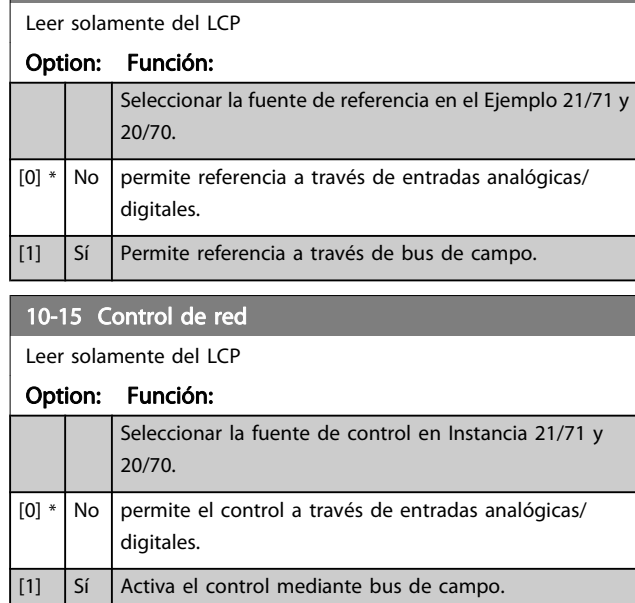

# 3.11.4 10-2\* Filtro COS

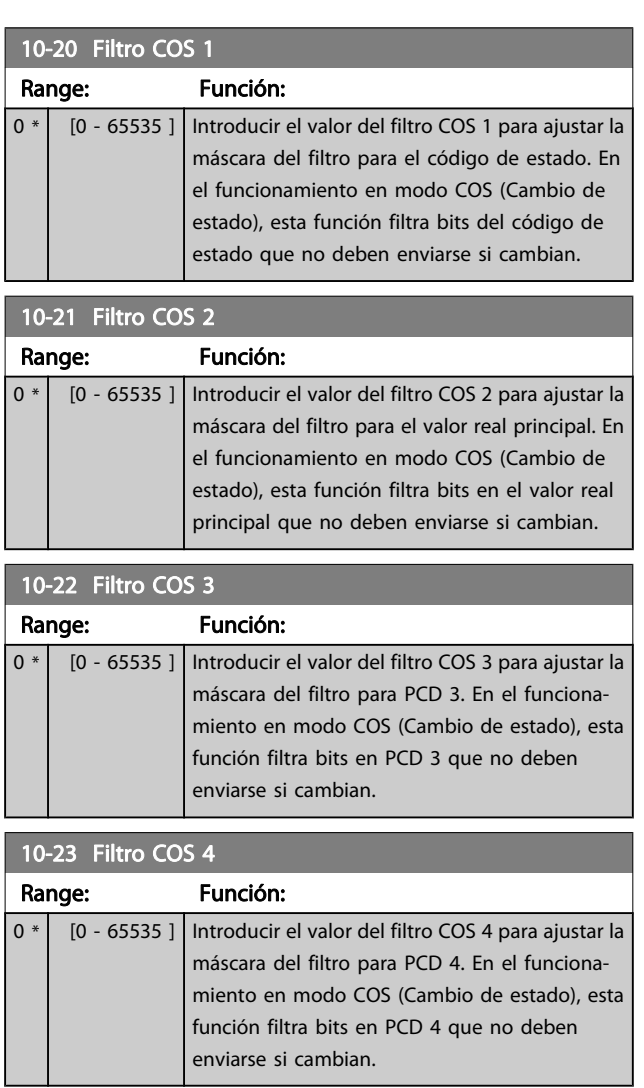

Danfoss

## 3.11.5 10-3\* Acceso parám.

Grupo de parámetros que proporcionan acceso a parámetros indexados y a los ajustes de programación definidos.

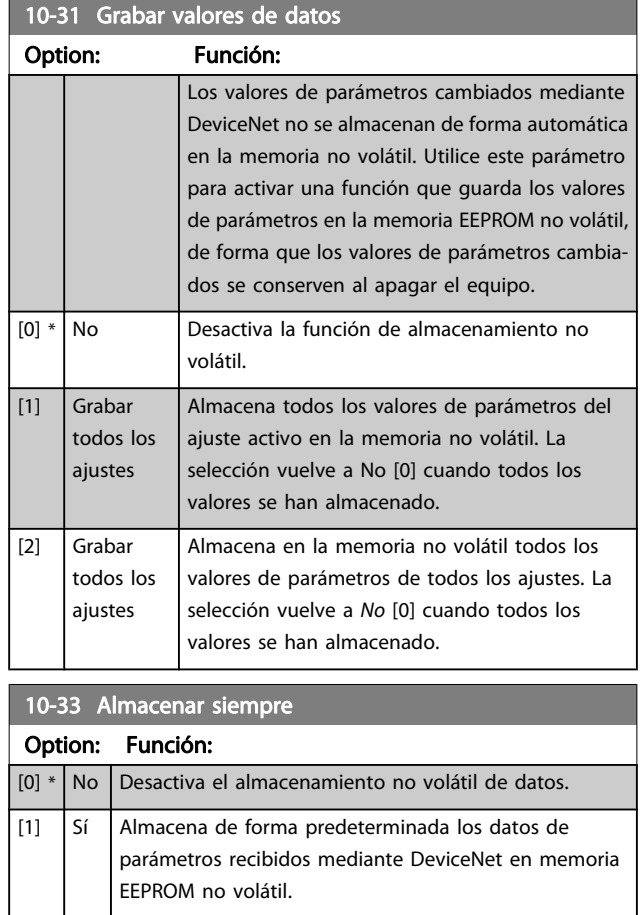

# 3.12 Menú principal - LonWorks - Grupo 11

Grupo de parámetros específicos de LonWorks. Parámetros relativos al ID de LonWorks.

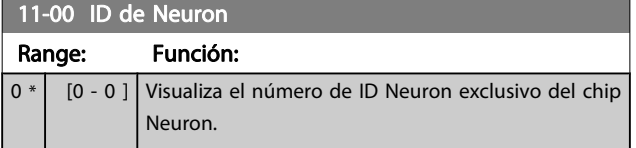

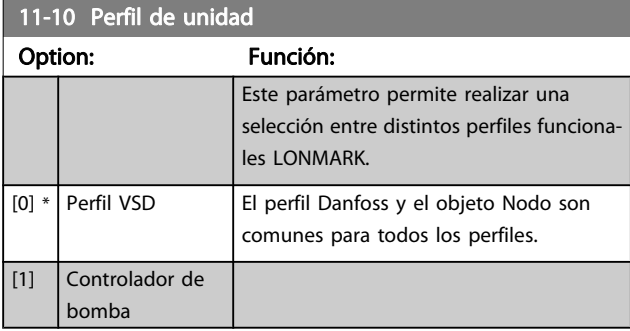

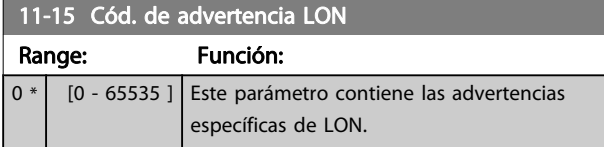

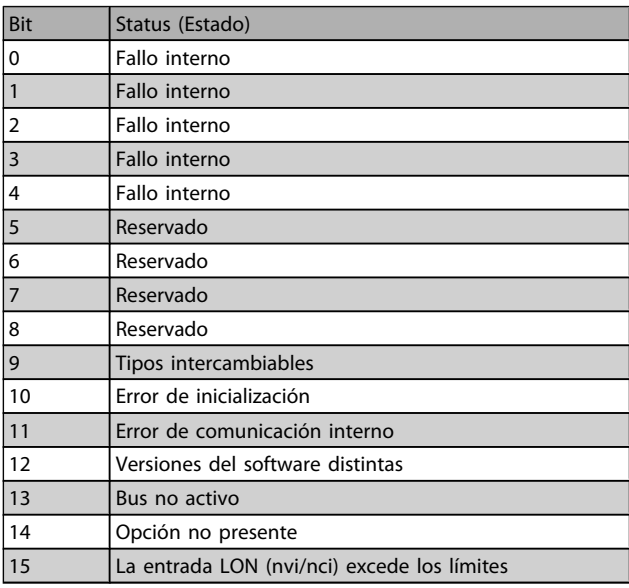

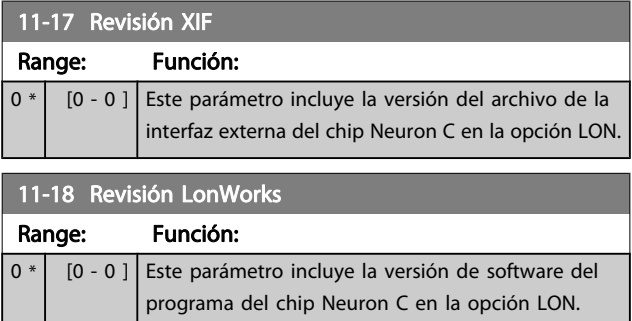

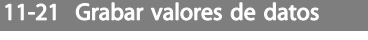

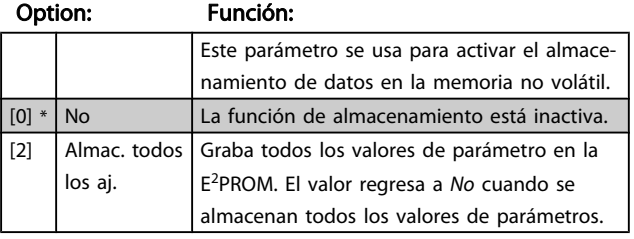

# 3.13 Menú principal - Smart Logic - Grupo 13

3.13.1 13-\*\* Func. progr. Funciones de progr.

3 3

El Smart Logic Control (SLC) es básicamente una secuencia de acciones definidas por el usuario (véase [par. 13-52](#page-104-0) Acción [Controlador SL](#page-104-0) [x]) ejecutadas por el SLC cuando el evento asociado definido por el usuario (véase [par. 13-51](#page-103-0) Evento [Controlador SL](#page-103-0) [x]) es evaluado como VERDADERO por el SLC. Los eventos y las acciones están numerados y vinculados entre sí en parejas. Esto significa que cuando se complete el evento [0] (cuando alcance el valor VERDADERO), se ejecutará la acción [0]. Después de esto, las condiciones del evento [1] serán evaluadas y si se evalúan como VERDADERO, la acción [1] se ejecutará, y así sucesivamente. Se evaluará solamente un evento en cada momento. Si un evento se evalúa como FALSO, no sucede nada (en el SLC) durante el actual ciclo de escaneo y no se evalúan otros eventos. Esto significa que cuando el SLC se inicia, evalúa el evento [0] (y sólo el evento [0]) en cada ciclo de escaneo. Solamente cuando el evento [0] es evaluado como VERDADERO, el SLC ejecuta la acción [0] y comienza a evaluar el evento [1]. Se pueden programar entre 1 y 20 eventos y acciones.

Cuando se haya ejecutado el último evento /acción, la secuencia vuelve a comenzar desde el evento [0] / acción [0]. La ilustración muestra un ejemplo con tres eventos / acciones:

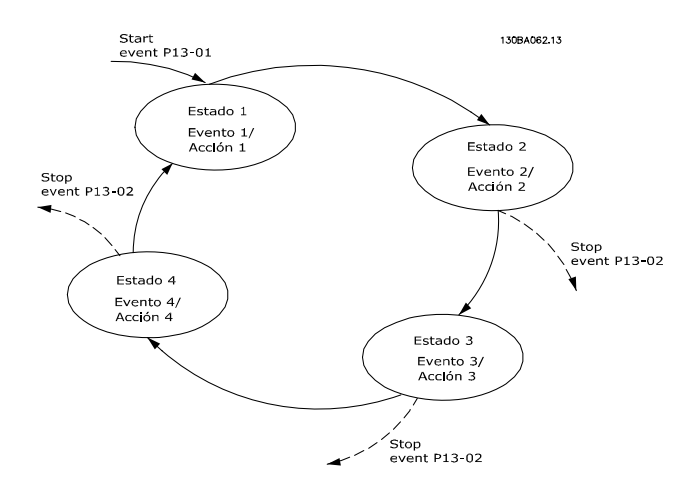

#### Arranque y parada del SLC:

Se puede iniciar y parar el SLC seleccionando Sí [1] o No [0] en par. 13-00 Modo Controlador SL. El SLC siempre comienza en estado 0 (donde evalúa el evento [0]). El SLC se inicia cuando el evento de arranque (definido en par. 13-01 Evento arranque) se evalúa como VERDADERO (siempre que esté seleccionado Sí [1] en par. 13-00 Modo Controlador SL). El SLC se detiene cuando el Evento de parada (par. 13-02 [Evento parada](#page-96-0)) es VERDADERO. Par. 13-03 [Reiniciar SLC](#page-98-0) restaura todos los parámetros SLC e inicia la programación desde el comienzo.

## 3.13.2 13-0\* Ajustes SLC

Utilice los ajustes de SLC para activar, desactivar y reiniciar la secuencia del Smart Logic Control. Las funciones lógicas y los comparadores siempre funcionan en segundo plano, abriendo el control individual de las entradas y salidas digitales. .

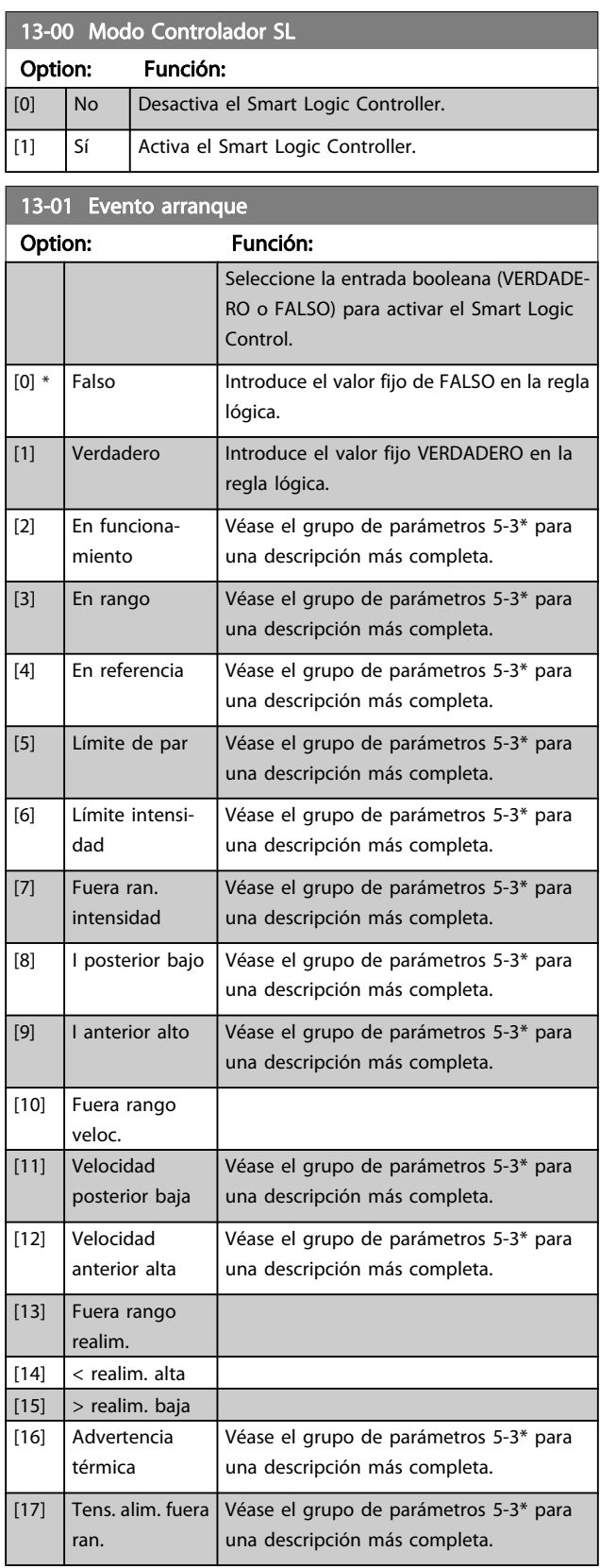

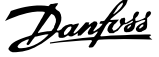

<span id="page-96-0"></span>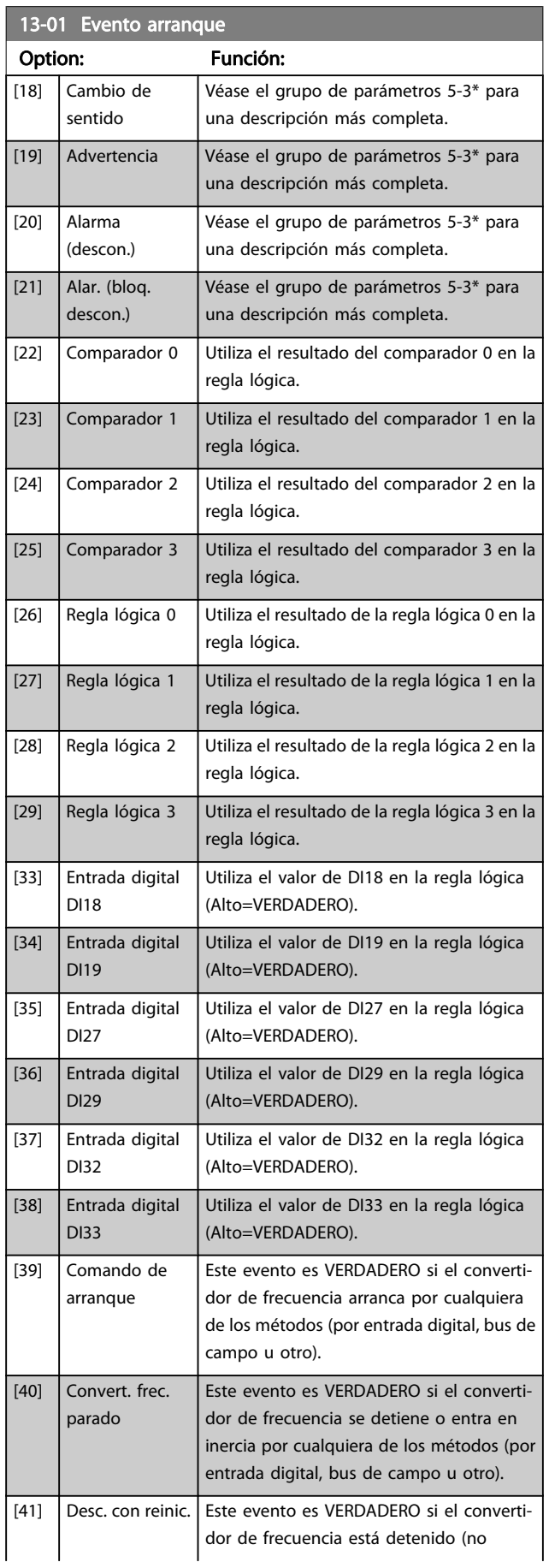

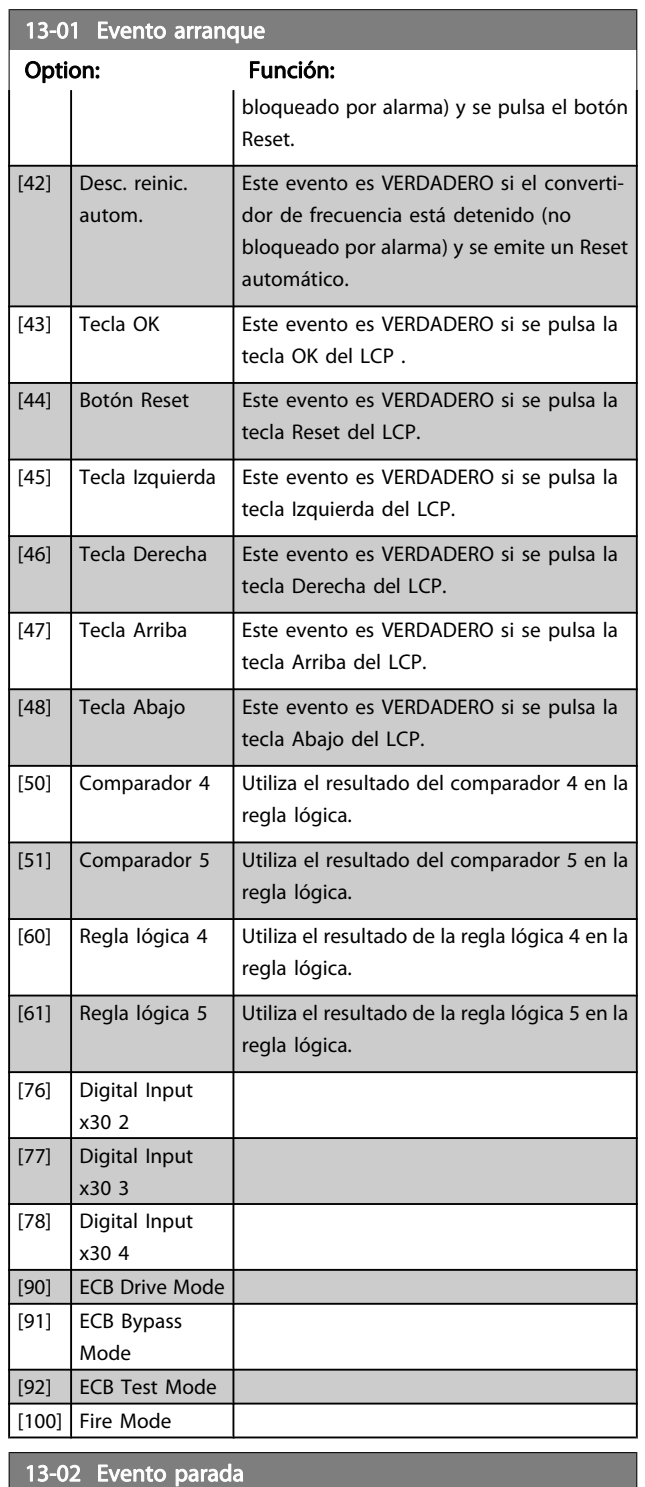

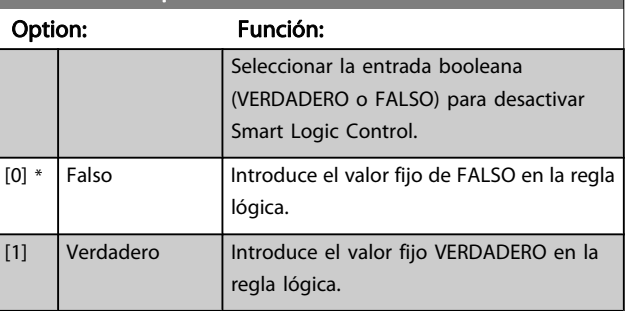

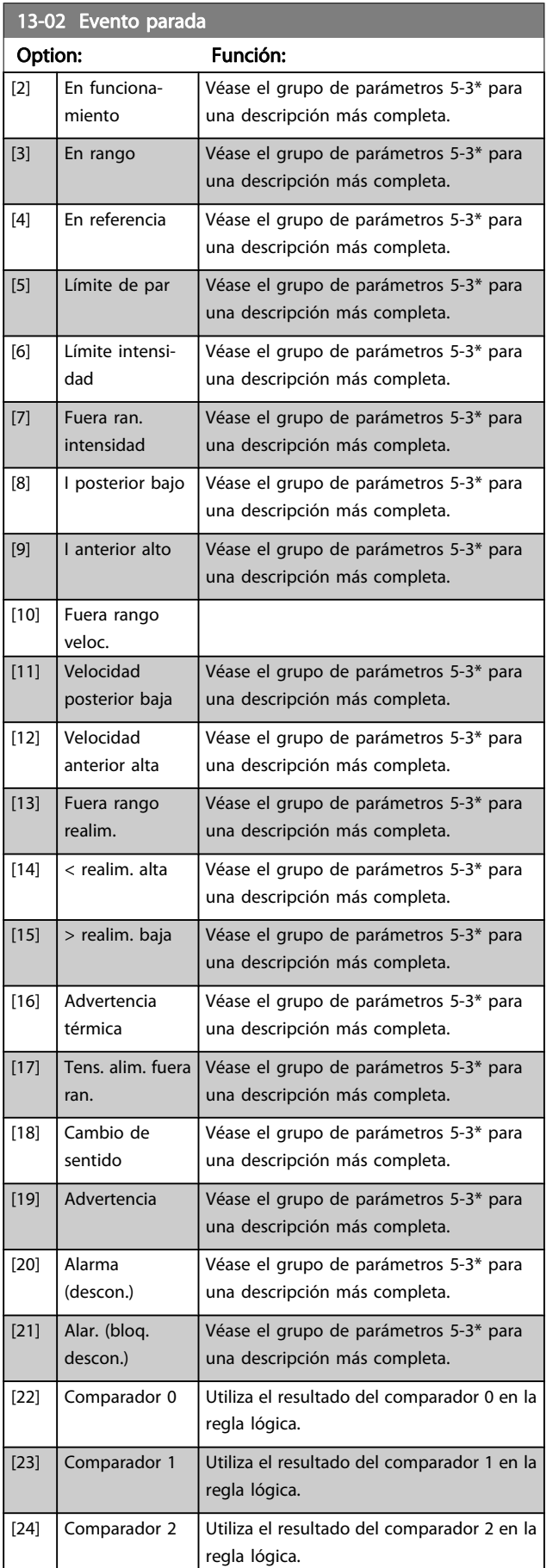

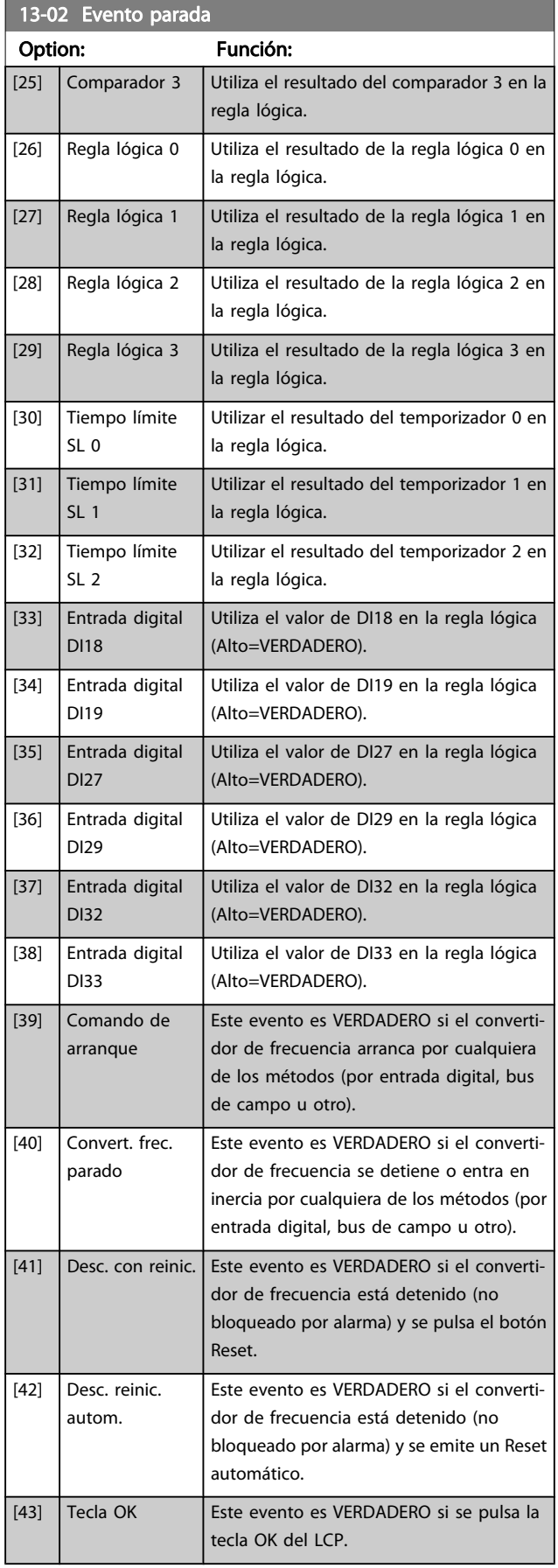

<span id="page-98-0"></span>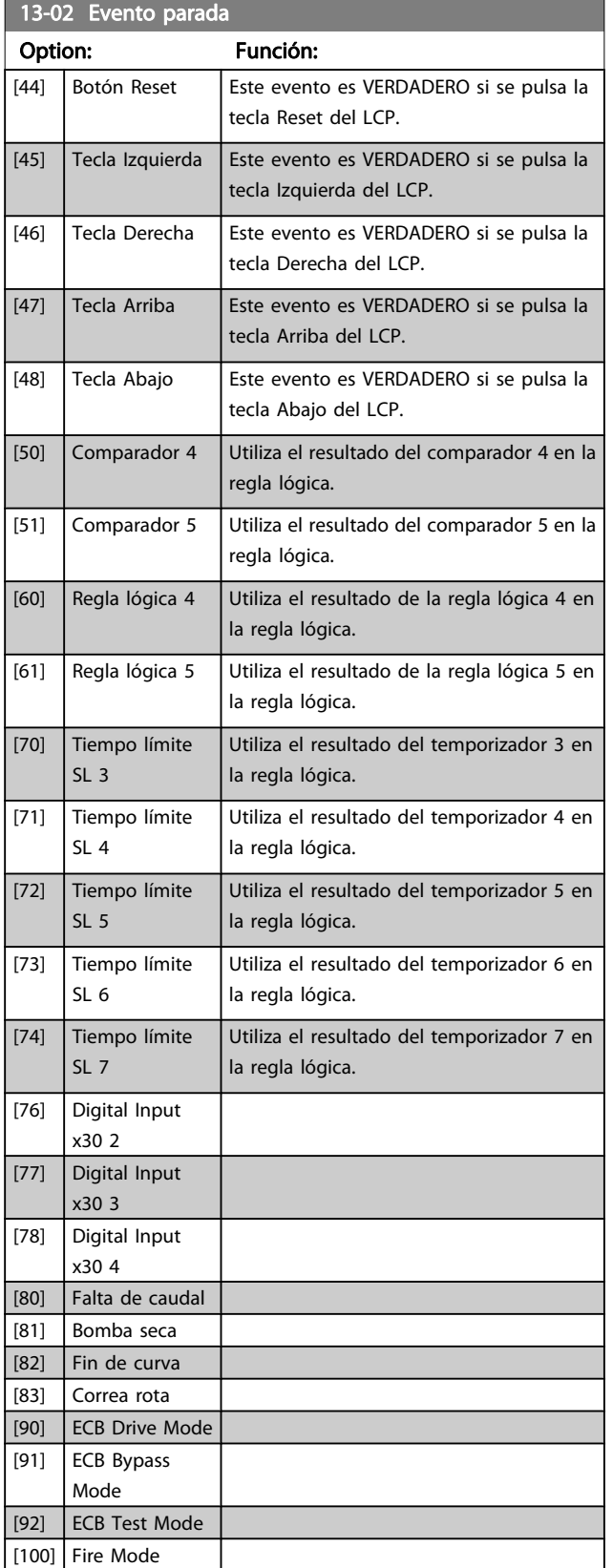

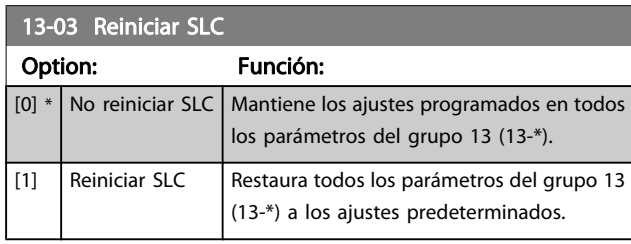

## 3.13.3 13-1\* Comparadores

Los comparadores se usan para comparar variables continuas (frecuencia o intensidad de salida, entrada analógica, etc.) con valores fijos predeterminados. Además, hay valores binarios que se compararán en base a intervalos de tiempo fijados. Véase la explicación en par. 13-10 Operando comparador. Los comparadores se evalúan una vez en cada intervalo de escaneo. Utilice directamente el resultado (VERDADERO o FALSO). Todos los parámetros de este grupo son parámetros matriciales con índice de 0 a 5. Seleccionar índice 0 para programar Comparador 0, índice 1 para progr. Comp. 1, y así sucesivamente.

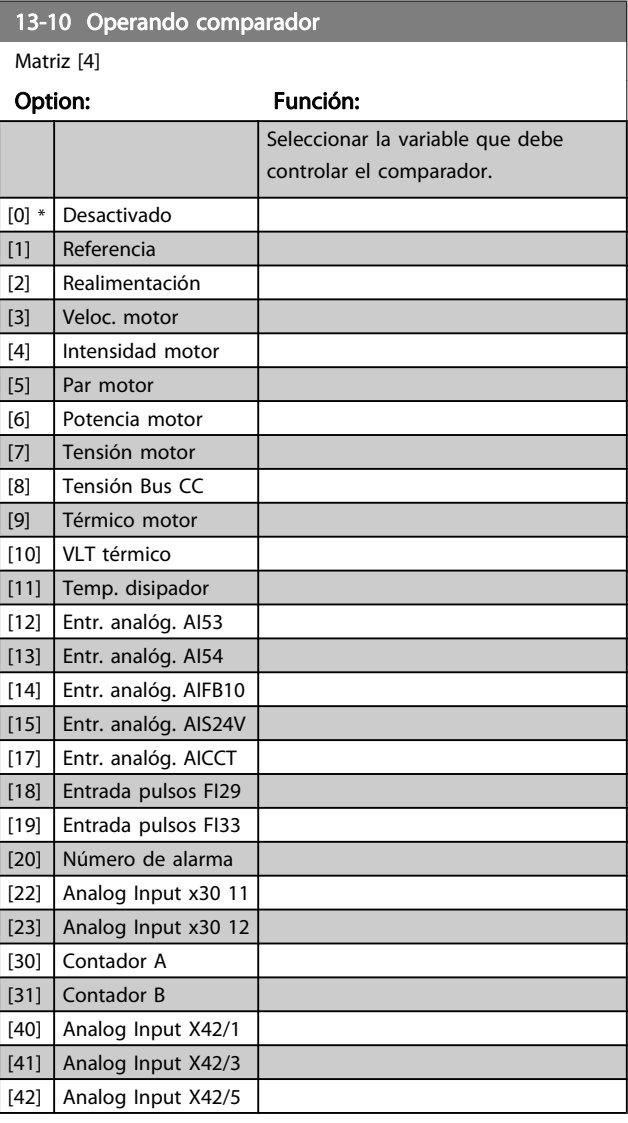

<span id="page-99-0"></span>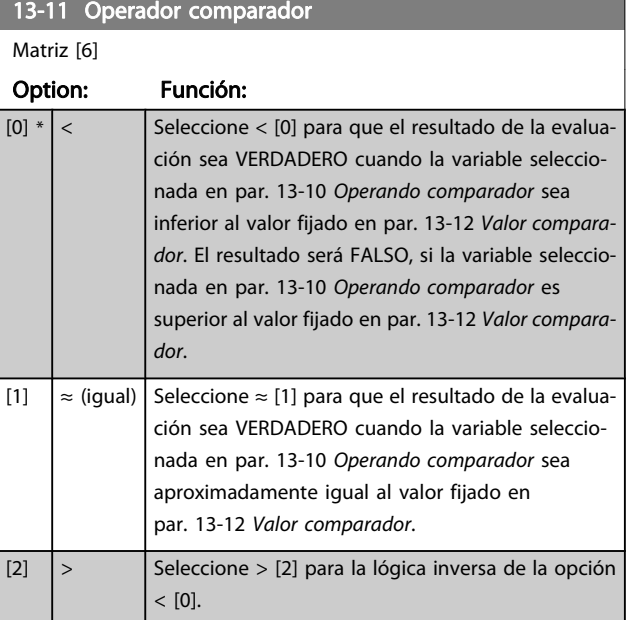

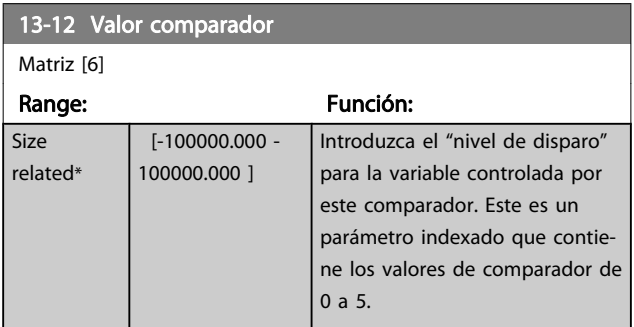

## 3.13.4 13-2\* Temporizadores

Este grupo de parámetros engloba los parámetros de temporización.

Utilice el resultado (VERDADERO o FALSO) directamente de los temporizadores para definir un evento (véase [par. 13-51](#page-103-0) Evento [Controlador SL](#page-103-0)), o como entrada booleana en una regla lógica (véase par. 13-40 Regla lógica booleana 1, [par. 13-42](#page-101-0) Regla [lógica booleana 2](#page-101-0) o par. 13-44 [Regla lógica booleana 3](#page-102-0)). Un temporizador sólo es FALSO cuando lo activa un acción (es decir, Iniciar temporizador 1 [29]) hasta que pase el valor del temporizador introducido en este parámetro. A continuación, vuelve a ser VERDADERO.

Todos los parámetros de este grupo son parámetros indexados con índice 0 a 2. Seleccione el índice 0 para programar el Temporizador 0, seleccione el índice 1 para programar el Temporizador 1 y así sucesivamente.

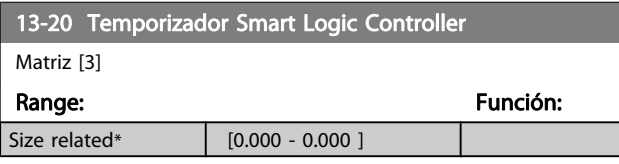

## 3.13.5 13-4\* Reglas lógicas

Se pueden combinar hasta tres entradas booleanas (VERDADERO / FALSO) de temporizadores, comparadores, entradas digitales, bits de estado y eventos utilizando los operadores lógicos Y, O y NO. Seleccione entradas booleanas para el cálculo en par. 13-40 Regla lógica booleana 1, par. 13-42 [Regla lógica booleana 2](#page-101-0) y par. 13-44 [Regla lógica](#page-102-0) [booleana 3](#page-102-0). Defina los operadores utilizados para combinar de forma lógica las entradas seleccionadas en par. 13-41 [Operador regla lógica 1](#page-101-0) y par. 13-43 [Operador regla](#page-102-0) [lógica 2](#page-102-0).

#### Prioridad de cálculo

Primero se calculan los resultados de los parámetros par. 13-40 Regla lógica booleana 1, par. 13-41 [Operador regla](#page-101-0) [lógica 1](#page-101-0) y par. 13-42 [Regla lógica booleana 2](#page-101-0). El resultado (VERDADERO / FALSO) de este cálculo se combina con los ajustes de par. 13-43 [Operador regla lógica 2](#page-102-0) y [par. 13-44](#page-102-0) Regla [lógica booleana 3](#page-102-0), produciendo el resultado final (VERDADE-RO / FALSO) de la regla lógica.

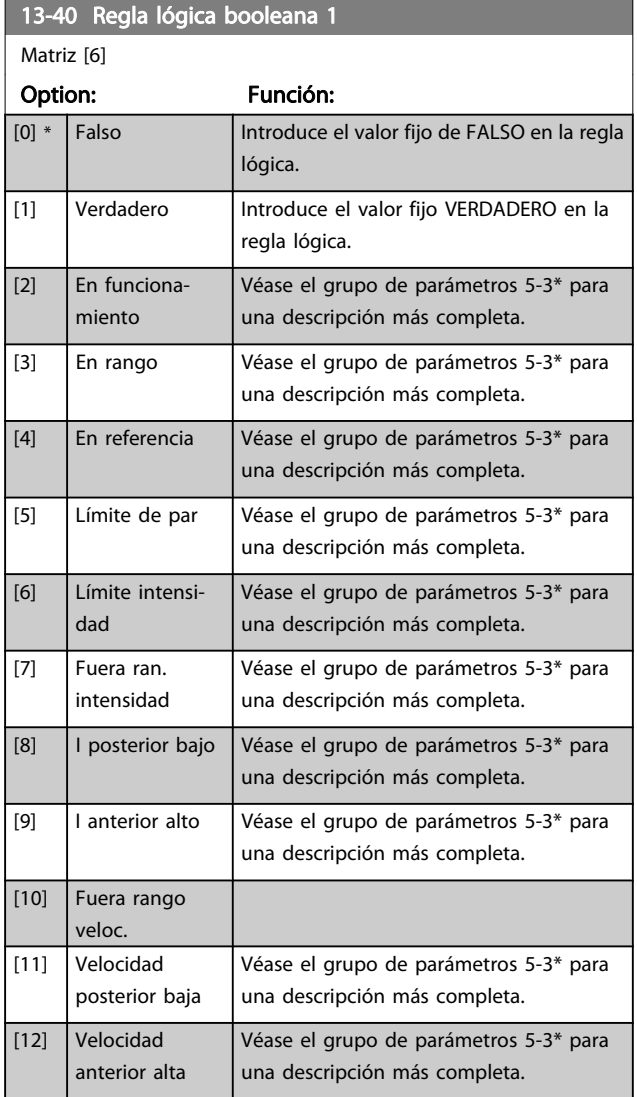

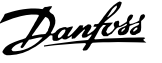

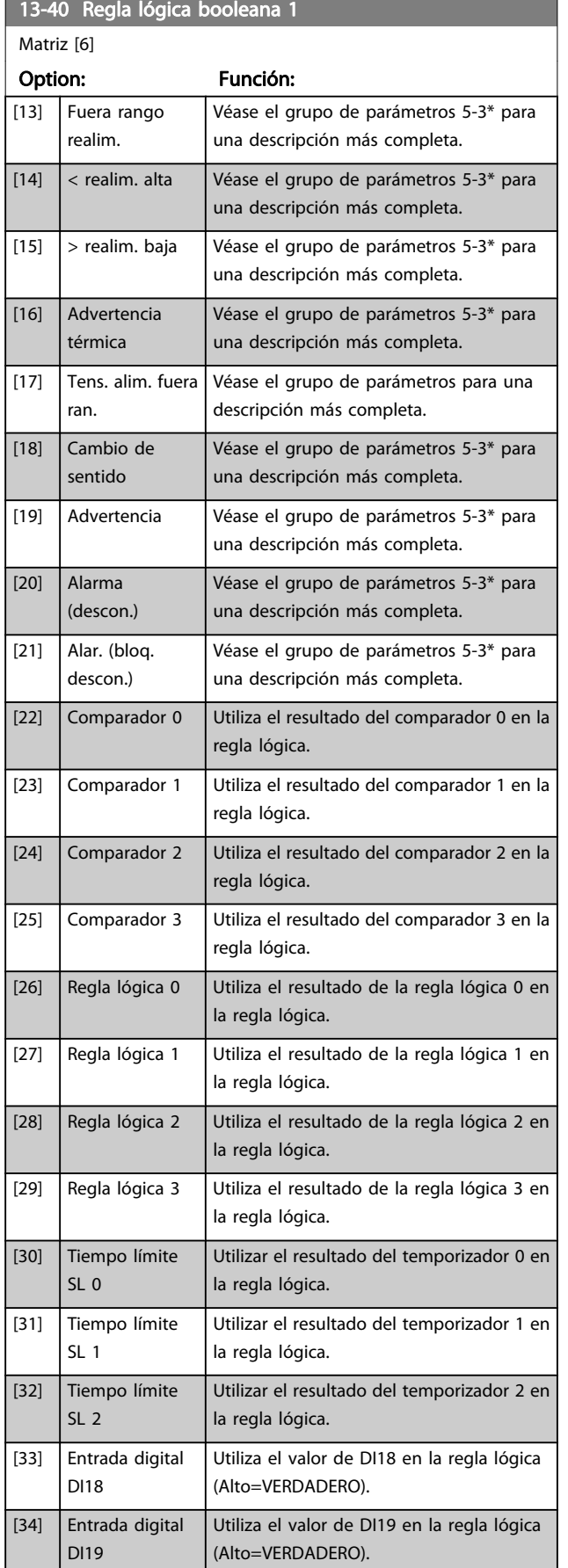

#### 13-40 Regla lógica booleana 1 Matriz [6] Option: Función: [35] Entrada digital DI27 Utiliza el valor de DI27 en la regla lógica (Alto=VERDADERO). [36] Entrada digital DI29 Utiliza el valor de DI29 en la regla lógica (Alto=VERDADERO). [37] Entrada digital DI32 Utiliza el valor de DI32 en la regla lógica (Alto=VERDADERO). [38] Entrada digital DI33 Utiliza el valor de DI33 en la regla lógica (Alto=VERDADERO). [39] Comando de arranque Esta regla lógica es VERDADERA si el convertidor de frecuencia arranca por cualquiera de los métodos (por entrada digital, bus de campo u otro). [40] Convert. frec. parado Este evento es VERDADERO si el convertidor de frecuencia se detiene o entra en inercia por cualquiera de los métodos (por entrada digital, bus de campo u otro). [41] Desc. con reinic. Esta regla lógica es VERDADERA si el convertidor de frecuencia está detenido (no bloqueado por alarma) y se pulsa el botón Reset. [42] Desc. reinic. autom. Esta regla lógica es VERDADERA si el convertidor de frecuencia está detenido (no bloqueado por alarma) y se emite un reset automático. [43] Tecla OK Esta regla lógica es VERDADERA si se pulsa la tecla OK del LCP. [44] Botón Reset Esta regla lógica es VERDADERA si se pulsa la tecla Reset del LCP. [45]  $\vert$  Tecla Izquierda  $\vert$  Esta regla lógica es VERDADERA si se pulsa la tecla izquierda del LCP. [46] Tecla Derecha Esta regla lógica es VERDADERA si se pulsa la tecla derecha del LCP. [47] Tecla Arriba | Esta regla lógica es VERDADERA si se pulsa la tecla arriba del LCP. [48] Tecla Abajo Esta regla lógica es VERDADERA si se pulsa la tecla abajo del LCP. [50] Comparador 4 Utiliza el resultado del comparador 4 en la regla lógica. [51] Comparador 5 Utiliza el resultado del comparador 5 en la regla lógica. [60] Regla lógica 4 Utiliza el resultado de la regla lógica 4 en la regla lógica. [61] Regla lógica 5 Utiliza el resultado de la regla lógica 5 en la regla lógica. [70] Tiempo límite SL 3 Utiliza el resultado del temporizador 3 en la regla lógica.

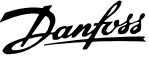

<span id="page-101-0"></span>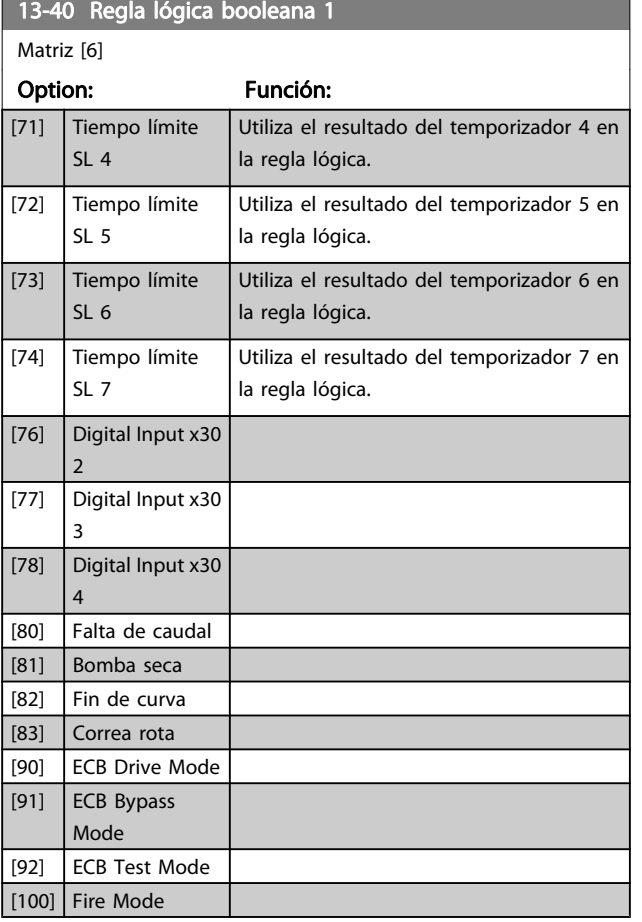

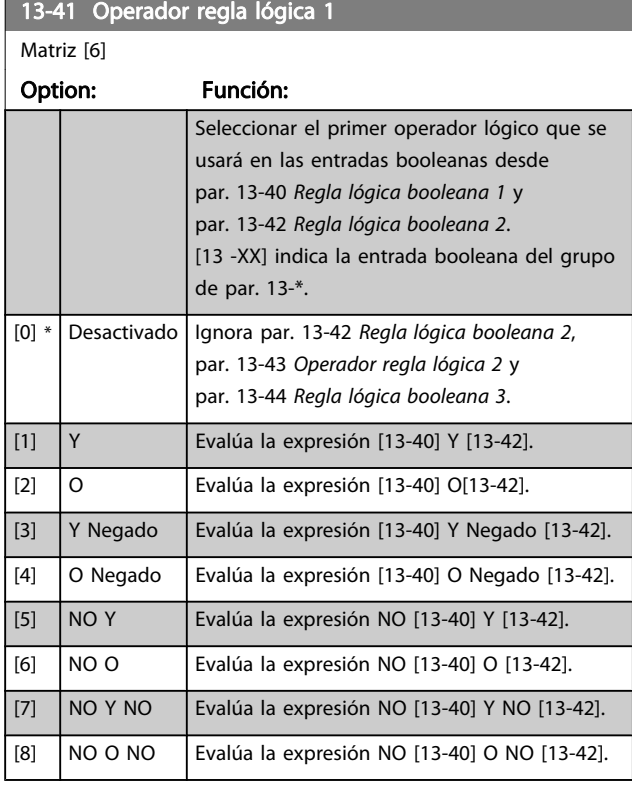

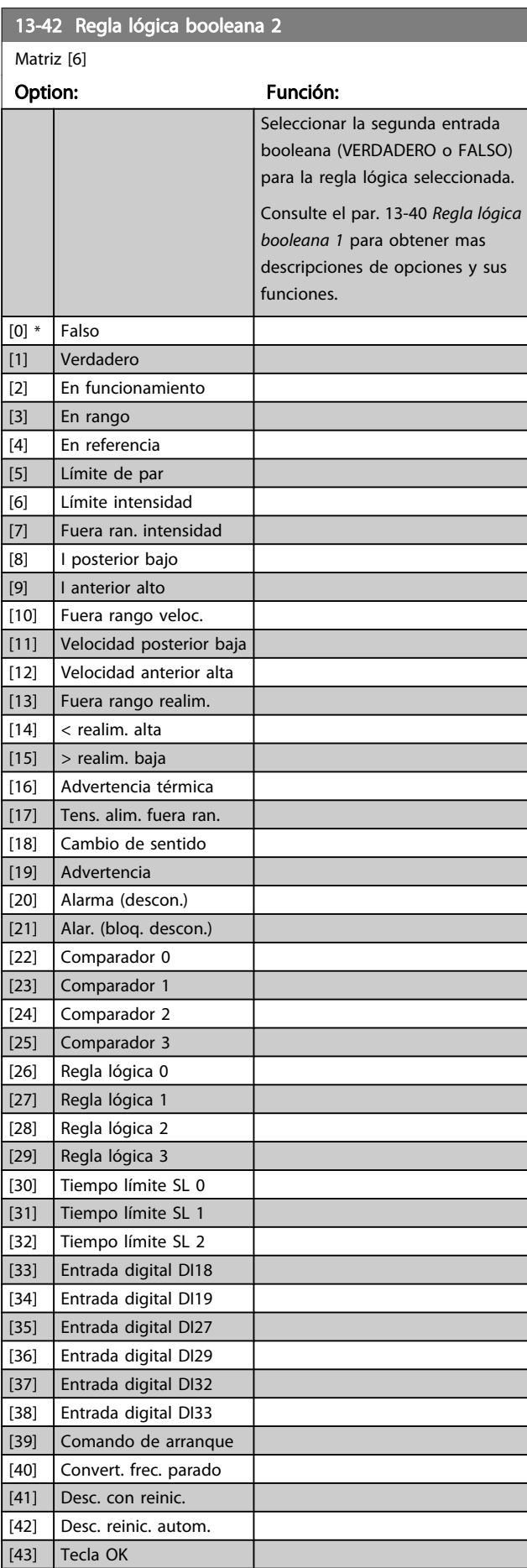

<span id="page-102-0"></span>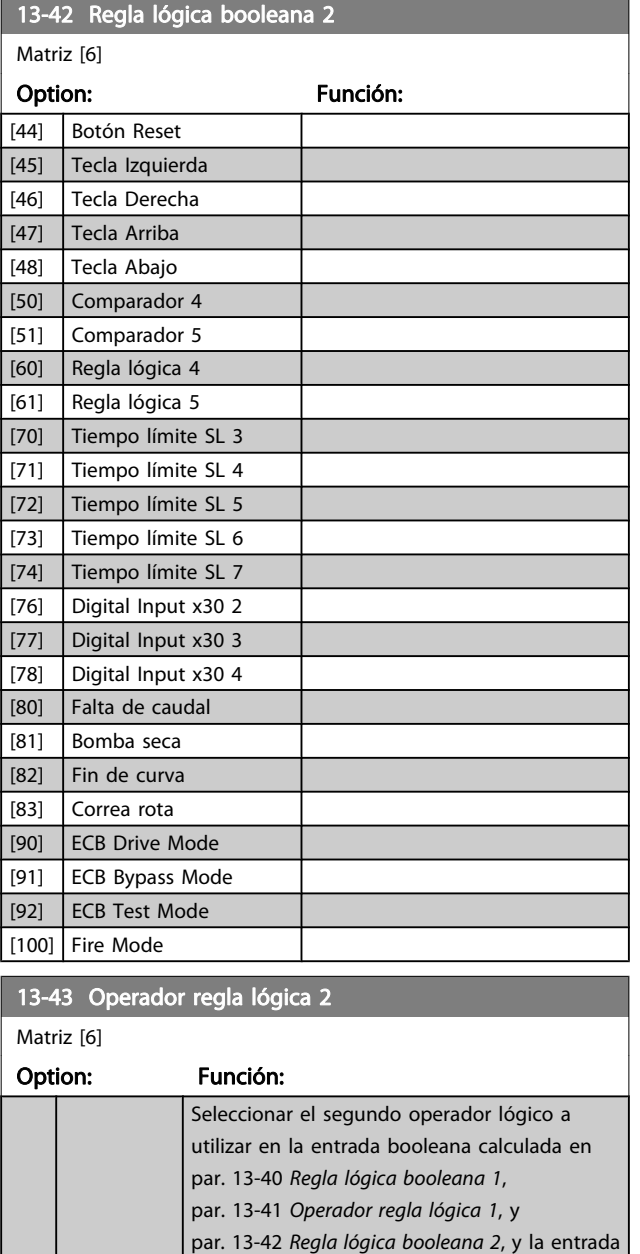

booleana de par. 13-42 [Regla lógica booleana](#page-101-0)

par. 13-42 [Regla lógica booleana 2](#page-101-0). DESACTIVA-DA [0] (ajuste de fábrica). Seleccione esta opción para ignorar par. 13-44 Regla lógica

[13-44] indica la entrada booleana de par. 13-44 Regla lógica booleana 3. [13-40/13-42] indica la entrada booleana calculada en par. 13-40 [Regla lógica booleana 1](#page-99-0),

par. 13-41 [Operador regla lógica 1](#page-101-0), y

[2](#page-101-0).

booleana 3.

[0] \* Desactivado

 $[1]$  Y  $[2]$  O [3] Y Negado [4] O Negado [5] NO Y

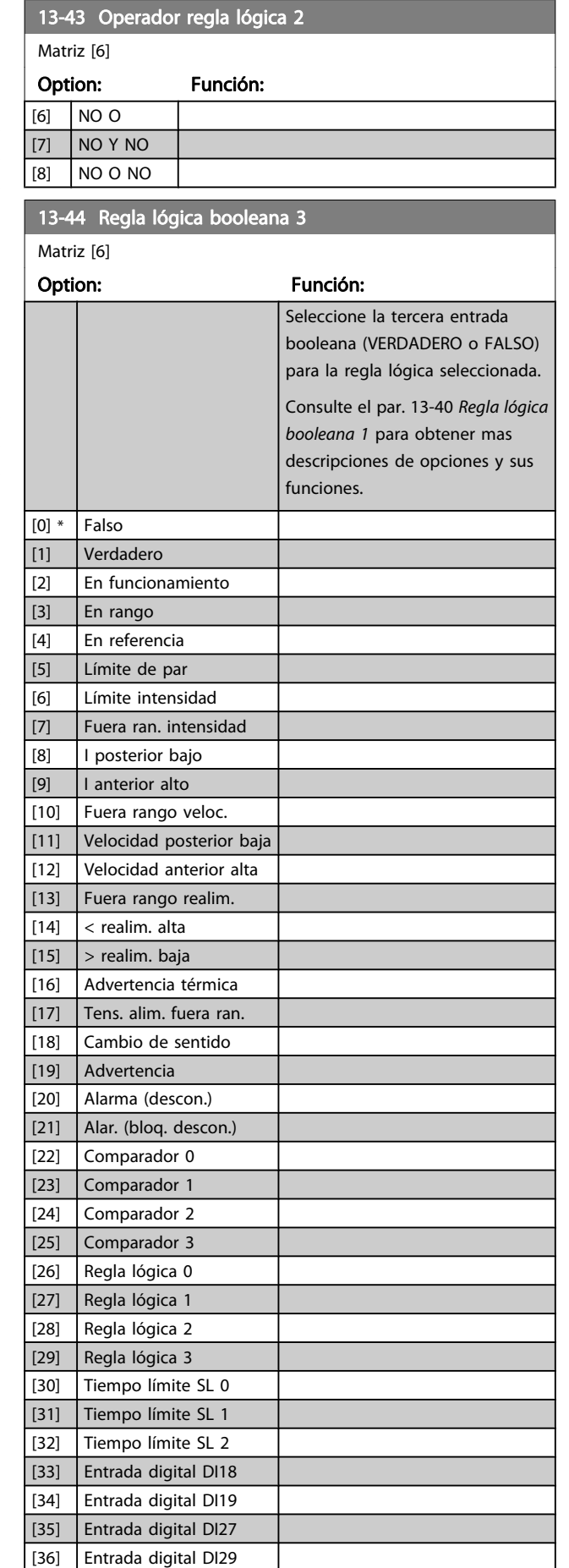

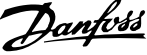

<span id="page-103-0"></span>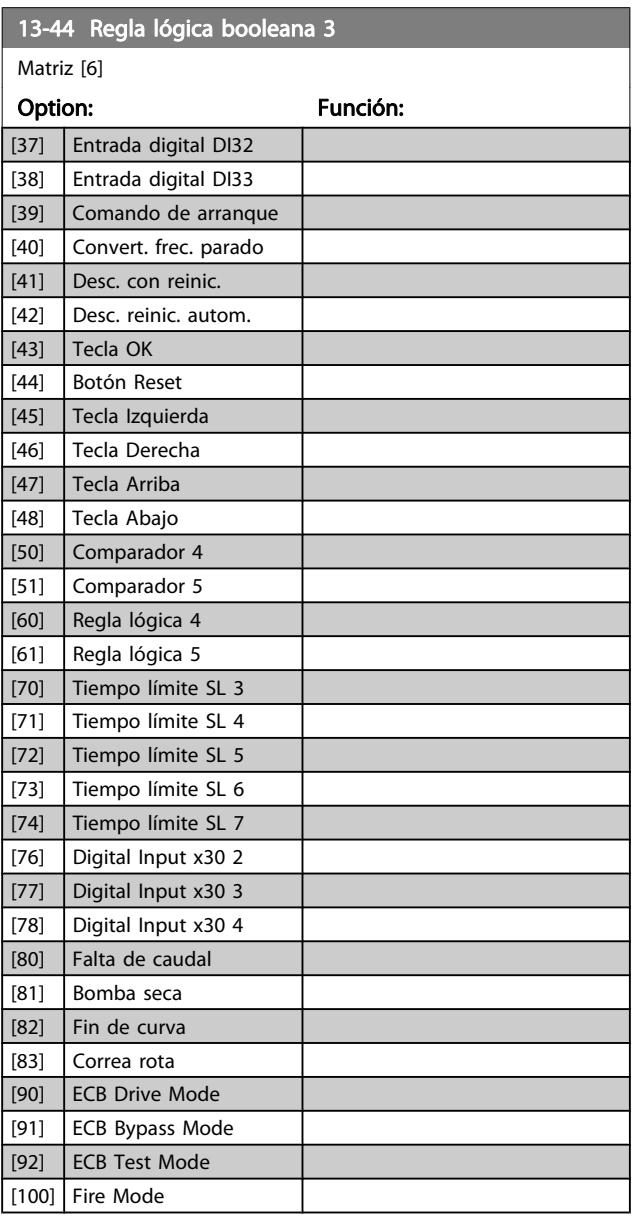

## 3.13.6 13-5\* Estados

Parámetros para la programación del Smart Logic Controller.

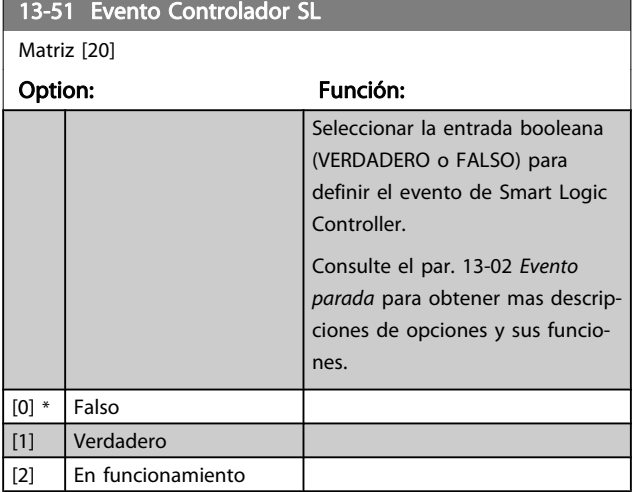

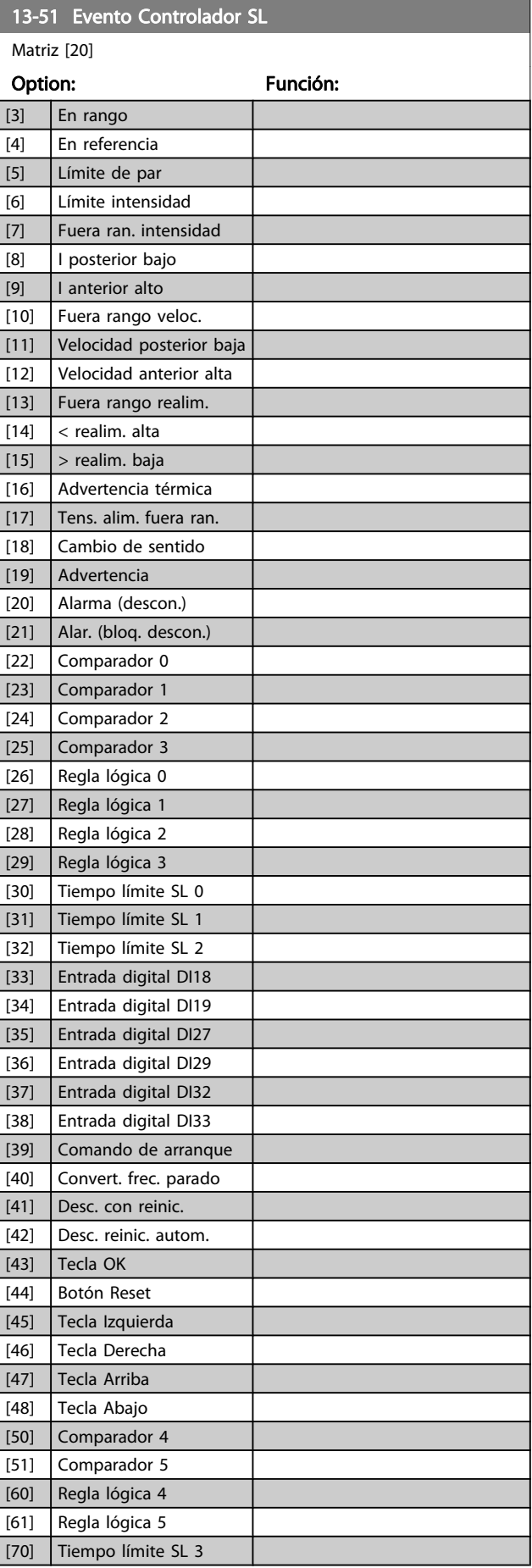

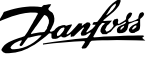

<span id="page-104-0"></span>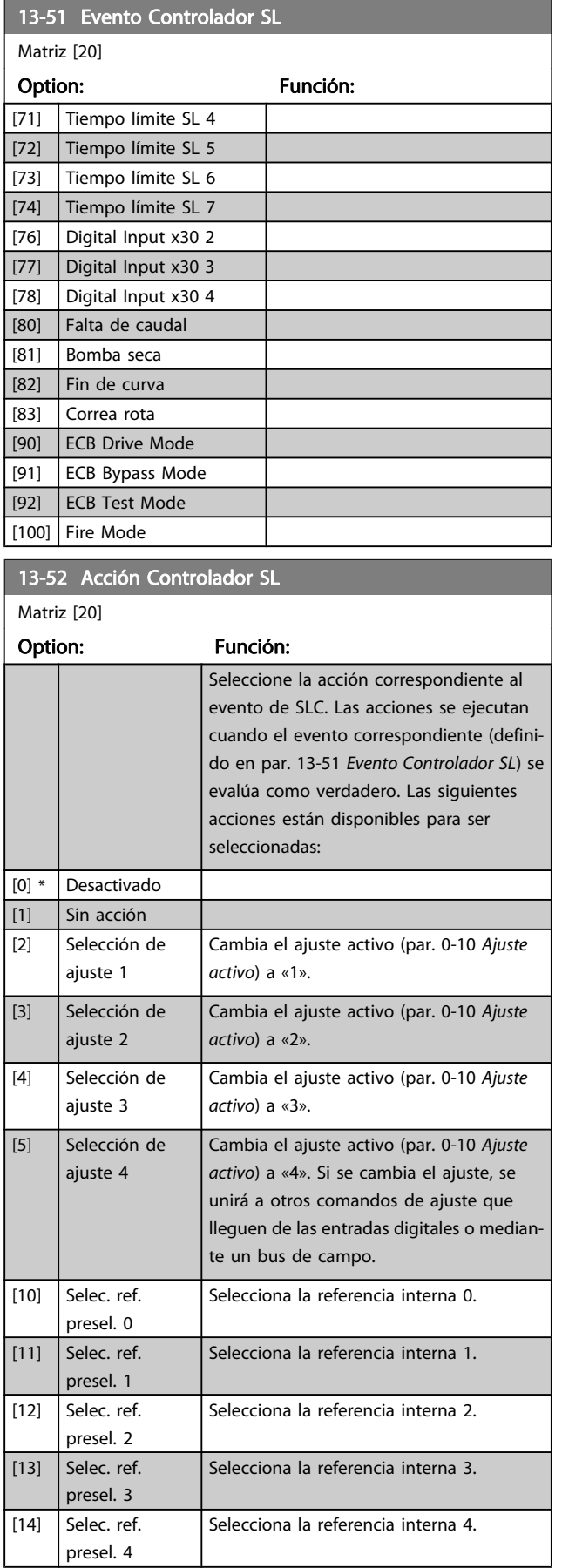

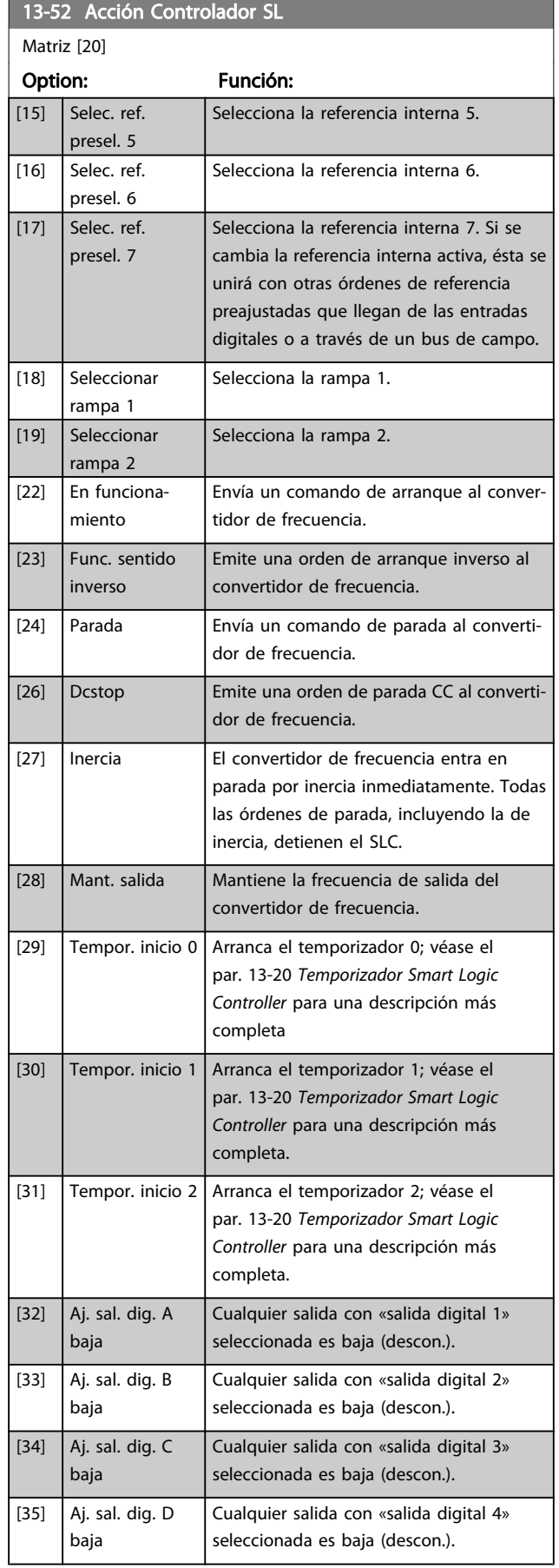

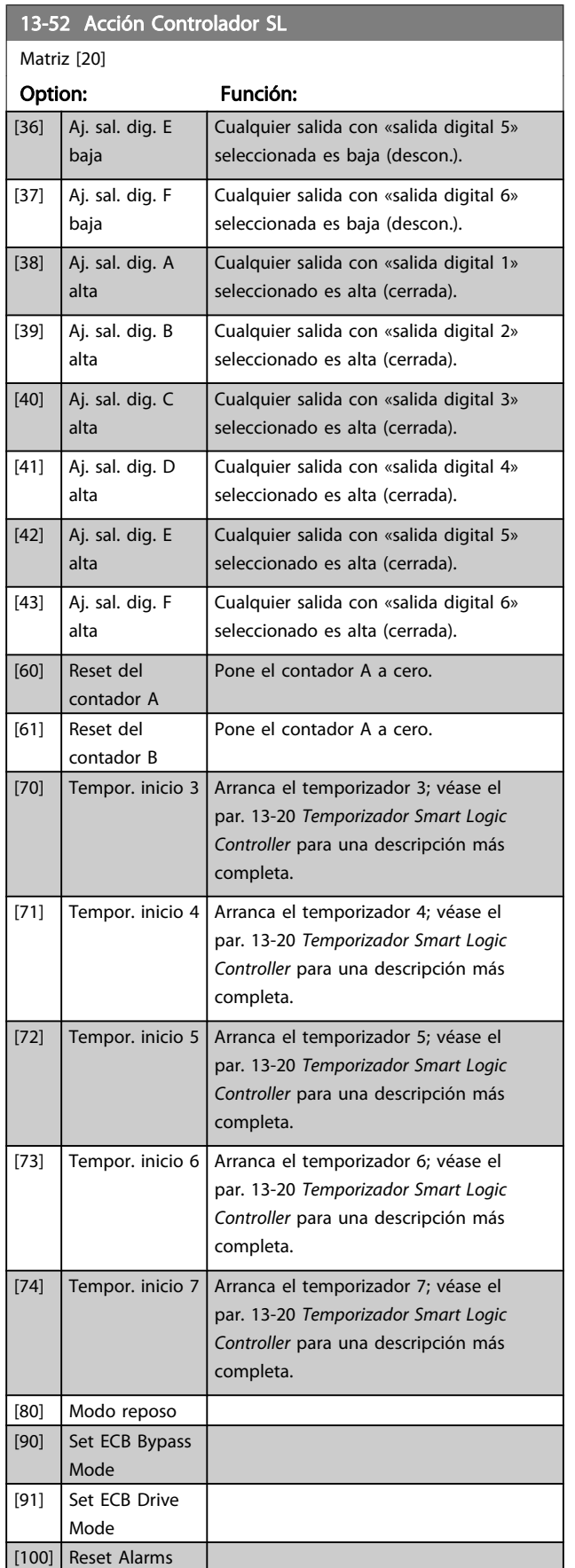

3 3

# <span id="page-106-0"></span>3.14 Menú principal - Funciones especiales - Grupo 14

# 3.14.1 14-0\* Conmutación del inversor

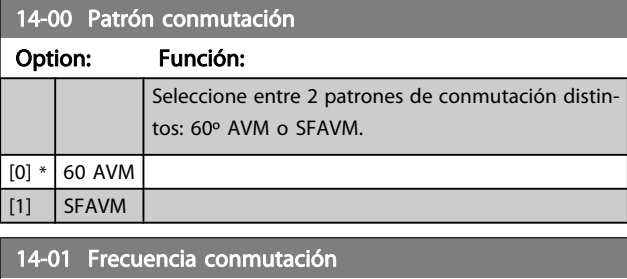

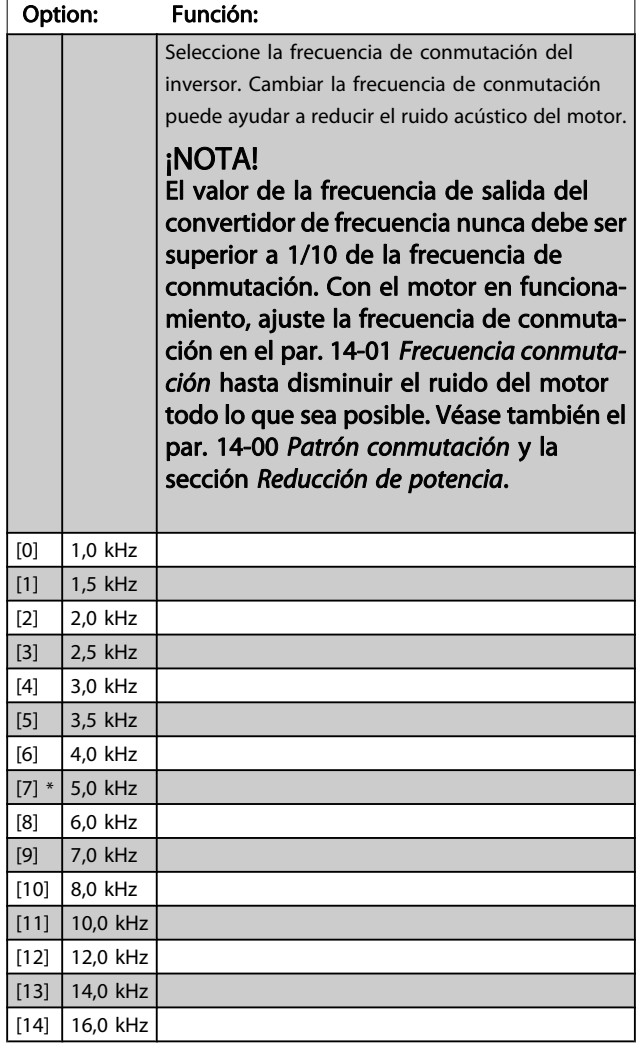

# 14-03 Sobremodulación

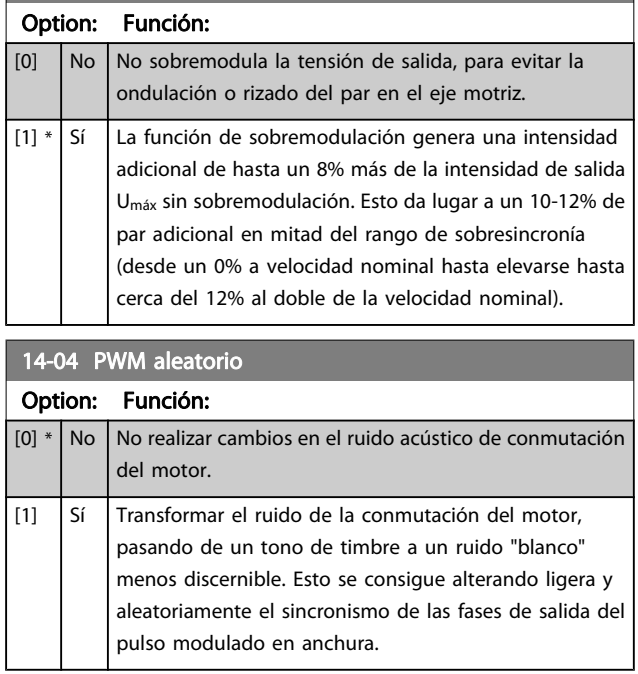

## 3.14.2 14-1\* Alim. on/off

Parámetros para configurar la gestión y el control de fallos de alimentación.

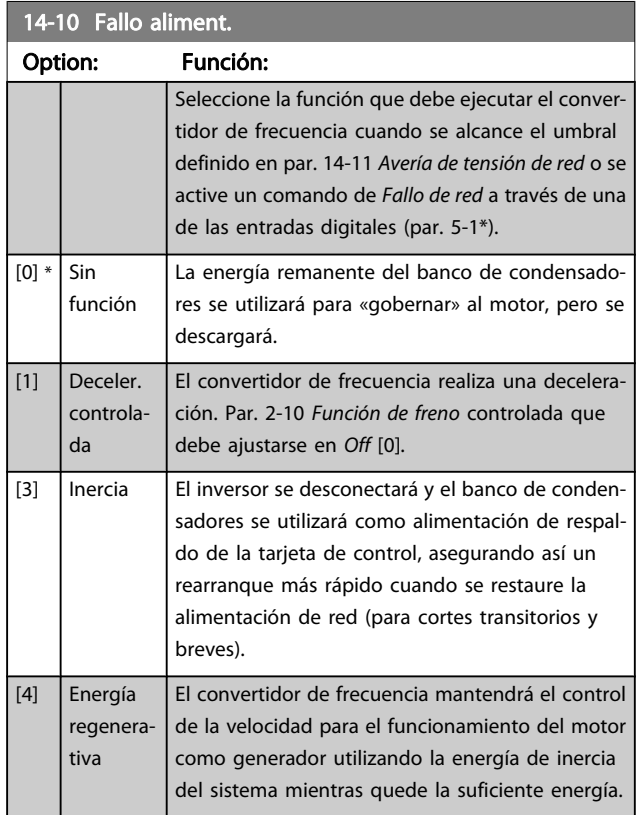

<span id="page-107-0"></span>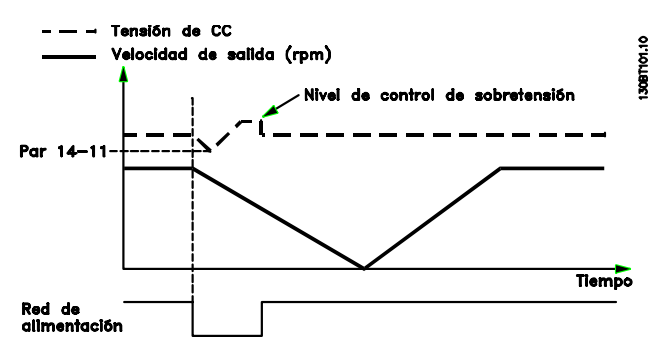

Ilustración 3.2: Deceleración controlada - fallo breve alimentación. Deceleración hasta parar seguida por aceleración hasta referencia.

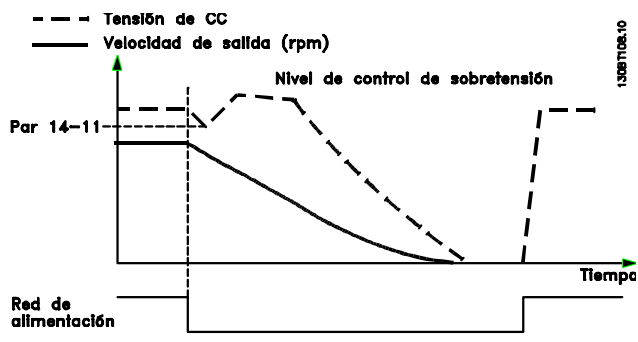

Ilustración 3.3: Deceleración controlada, fallo más largo de alimentación. Deceleración tan larga como lo permita la energía almacenada en el sistema, y luego motor a inercia.

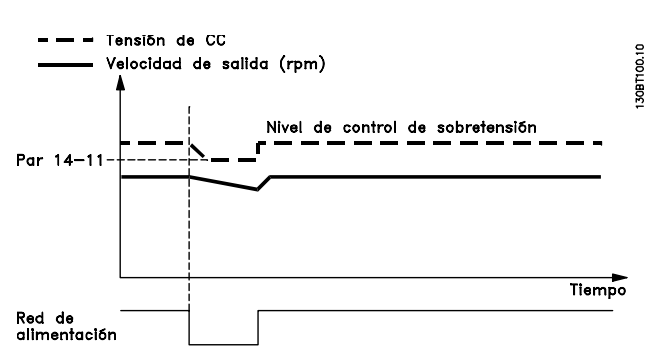

Ilustración 3.4: Energía regenerativa, fallo breve de aliment. Mantener tanto como lo permita la energía almacenada en el sistema.

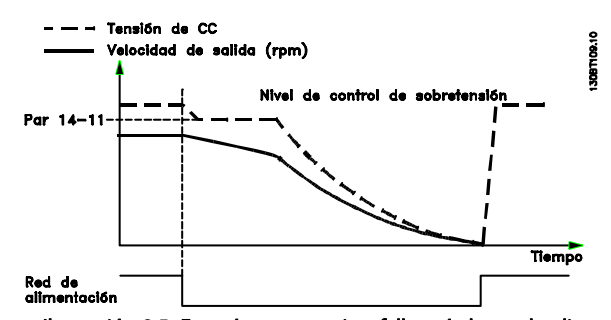

Ilustración 3.5: Energía regenerativa, fallo más largo de aliment. El motor queda en inercia tan pronto como se detecte que la energía del sistema es demasiado baja.

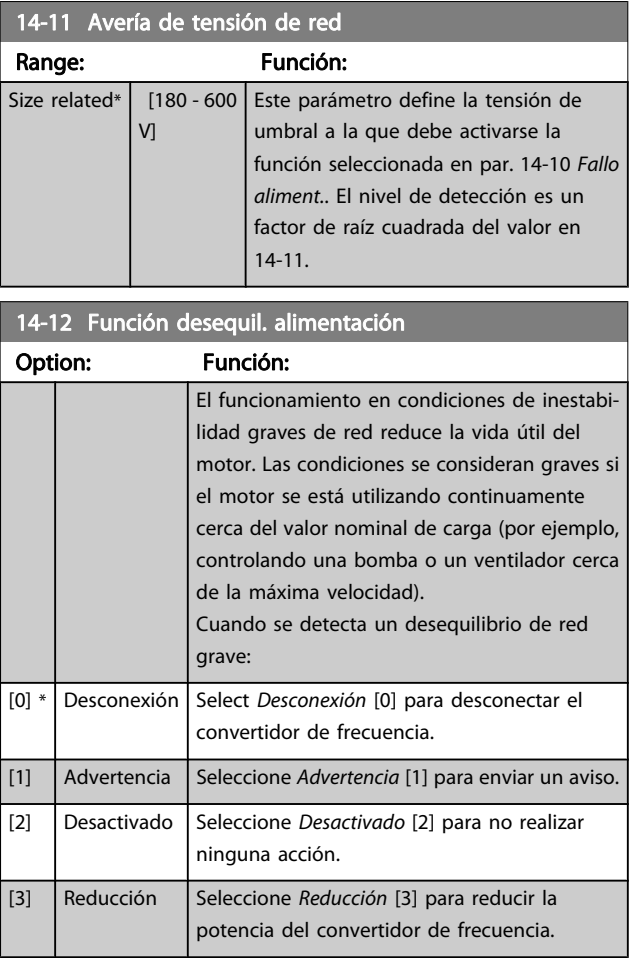

3 3
\*

# <span id="page-108-0"></span>3.14.3 14-2\* Reset por desconexión

Parámetros para configurar el reset automático, el tratamiento de alarmas especiales y el autotest o la inicialización de la tarjeta de control.

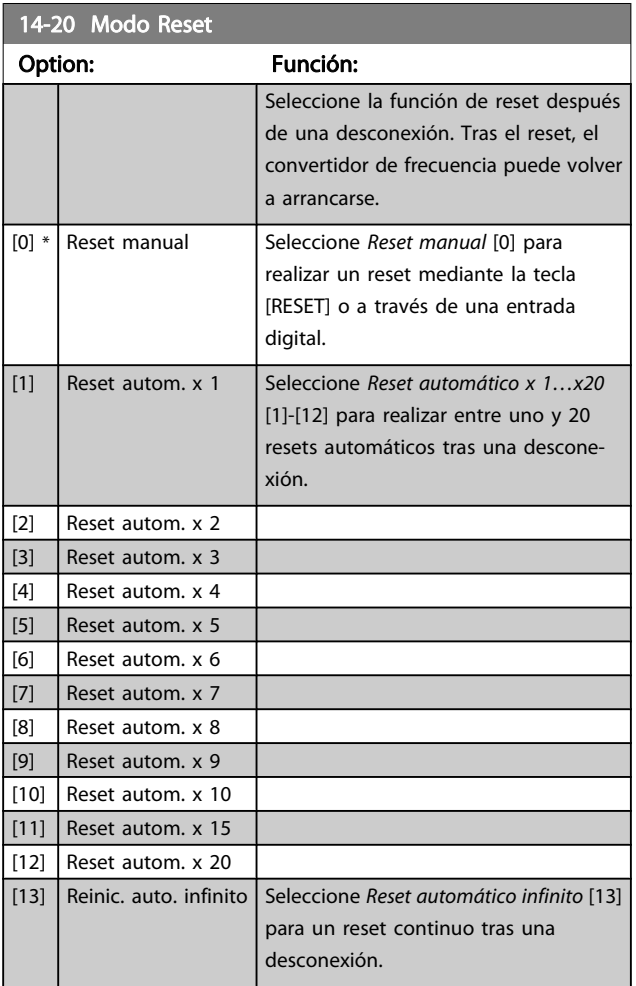

### ¡NOTA!

El reset automático estará también activo para reiniciar la función de parada de seguridad.

### ¡NOTA!

El ajuste de par. 14-20 Modo Reset se ignora en caso de activación del Modo Incendio (véase el grupo de parámetros 24-0\*, Modo Incendio).

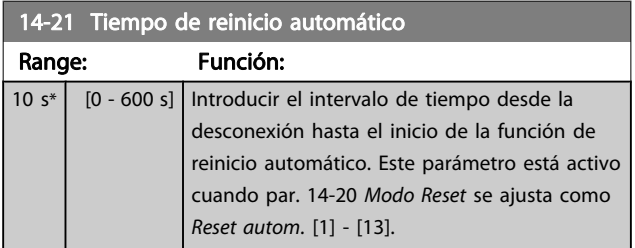

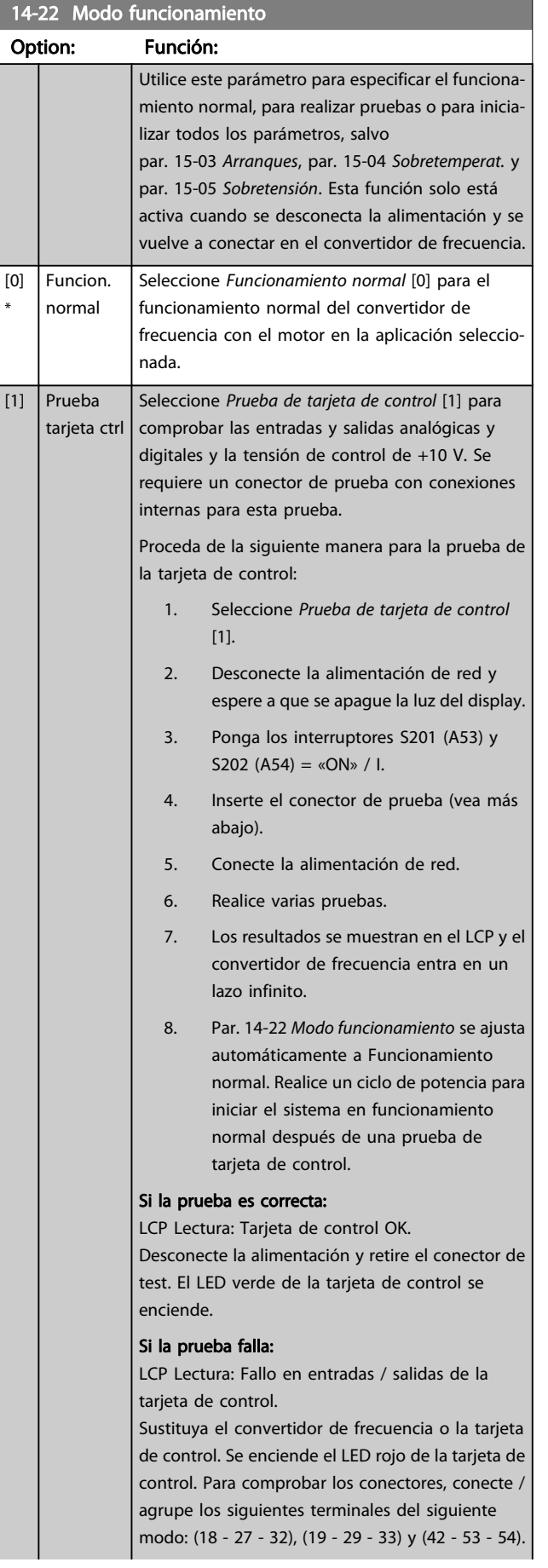

14-28 Aj. producción

 $[0]$  \* Sin acción [1] Reinicio

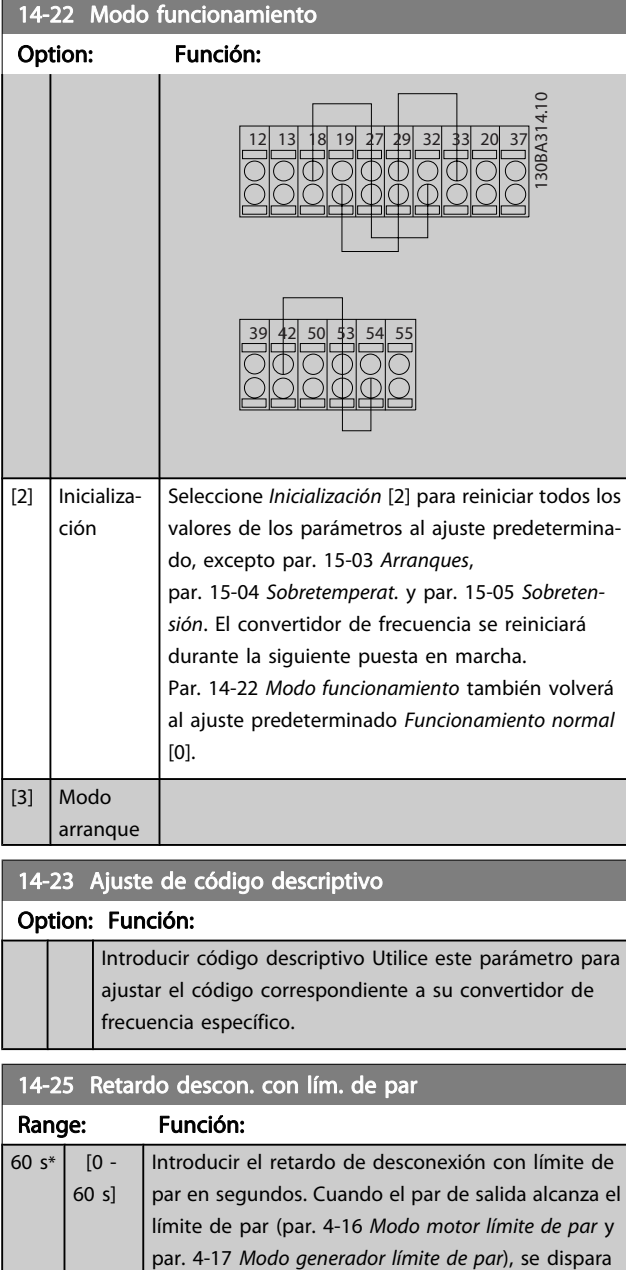

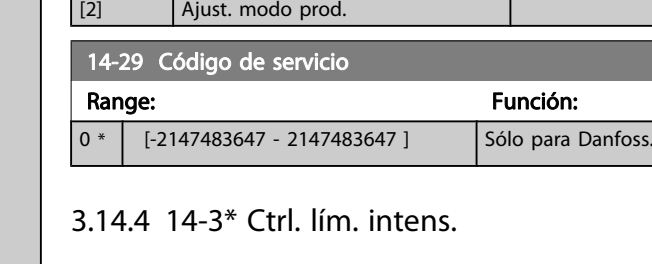

Option: Función:

Danfoss

El convertidor de frecuencia incorpora un control integral interno de límite de intensidad que se activa cuando la intensidad del motor y, en consecuencia, el par, es superior a los límites de par ajustados en par. 4-16 [Modo motor límite de](#page-55-0) [par](#page-55-0) y par. 4-17 [Modo generador límite de par](#page-55-0).

Cuando se alcanza el límite de intensidad durante el funcionamiento del motor o el funcionamiento regenerativo, el convertidor de frecuencia intentará situarse por debajo de los límites de par lo más rápidamente posible sin perder el control del motor.

Mientras el control de intensidad está activado, el convertidor de frecuencia sólo puede pararse ajustando una entrada digital a Inercia [2] o Inercia y reinicio [3]. Cualquier señal en los terminales 18 a 33 no actuará hasta que el convertidor de frecuencia se haya alejado del límite de intensidad. Mediante una entrada digital ajustada a Inercia inversa [2] o Inercia y reinicio inv. [3], el motor no utilizará el tiempo desacel. rampa, ya que el convertidor de frecuencia está en inercia.

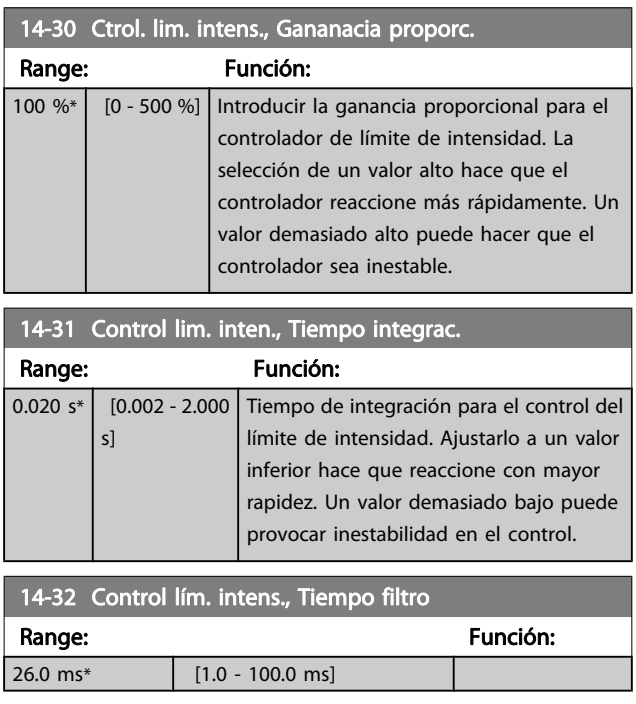

### 14-26 Ret. de desc. en fallo del convert.

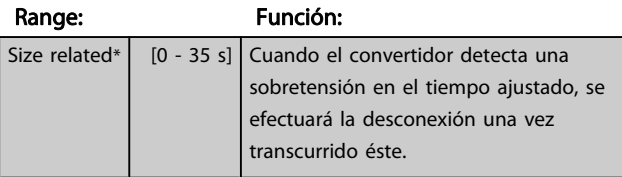

convertidor seguirá estando activo.

una advertencia. Cuando la advertencia de límite de par está presente de modo continuo durante el tiempo que se especifica en este parámetro, el convertidor de frecuencia se desconecta. Para desactivar el retardo de desconexión, ajuste el parámetro a 60 s = No. El control térmico del

# Danfoss

# 3.14.5 14-4\*Optimización de energía

Parámetros para el ajuste del nivel de optimización energética, tanto en modo de Par Variable (VT) como en modo Optimización Automática de Energía (AEO).

Optimización automática de energía sólo está activo si par. 1-03 [Características de par](#page-38-0) está ajustado para Optim. auto. energía Compresor [2] o Optim. auto. energía VT [3].

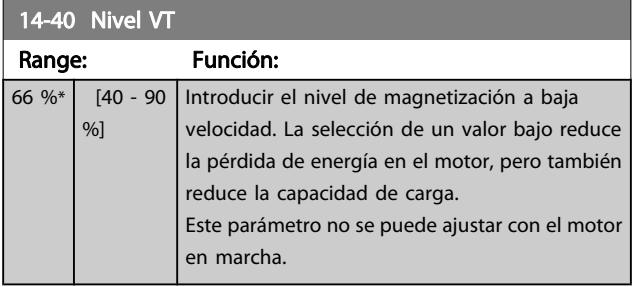

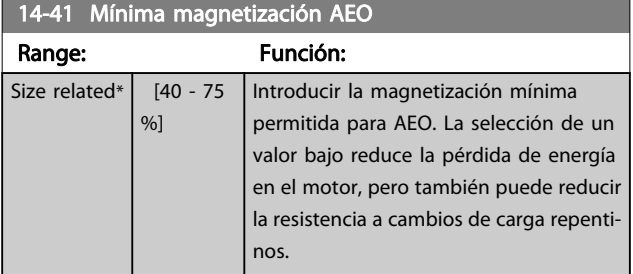

# 14-42 Frecuencia AEO mínima

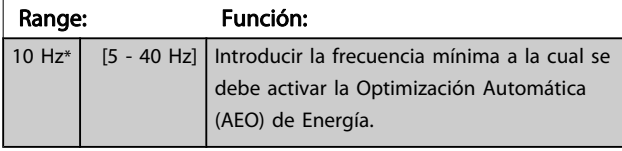

### 14-43 Cosphi del motor

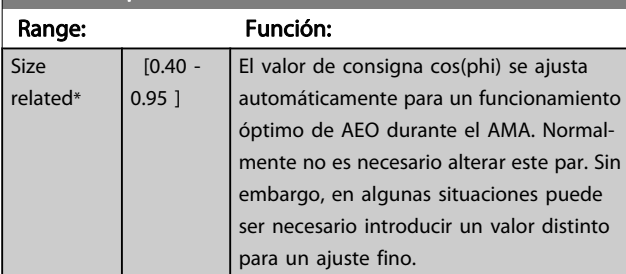

# 3.14.6 14-5\* Ambiente

Estos parámetros ayudan al convertidor de frecuencia a trabajar bajo condiciones ambientales especiales.

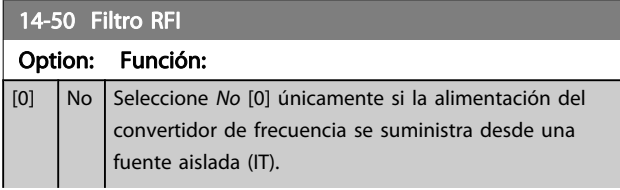

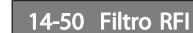

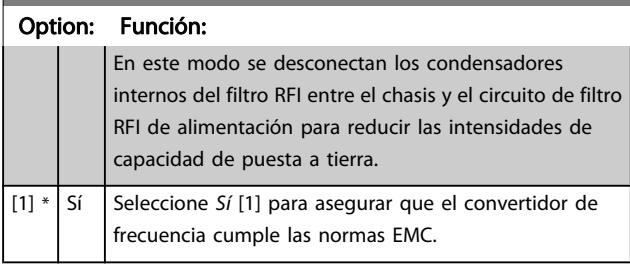

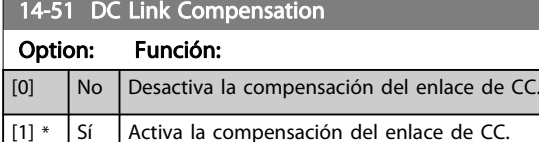

### 14-52 Control del ventilador

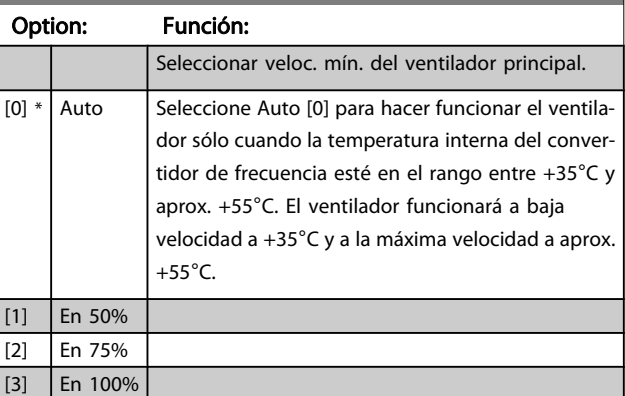

### 14-53 Monitor del ventilador

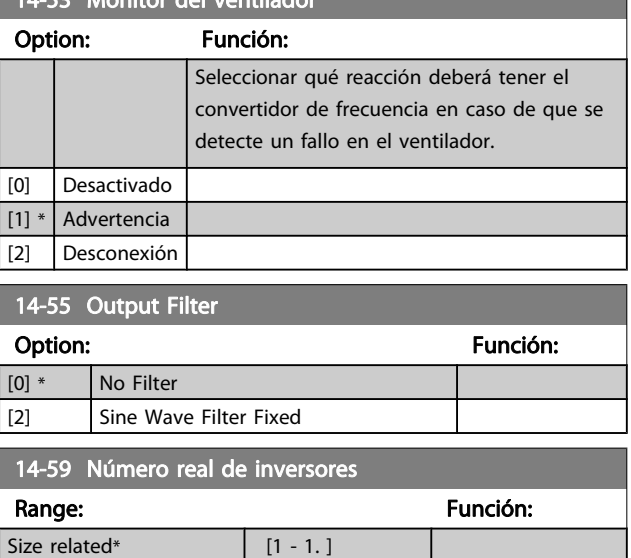

# 3.14.7 14-6\* Autorreducción

Este grupo contiene parámetros para la reducción de potencia del convertidor de frecuencia en caso de temperatura elevada.

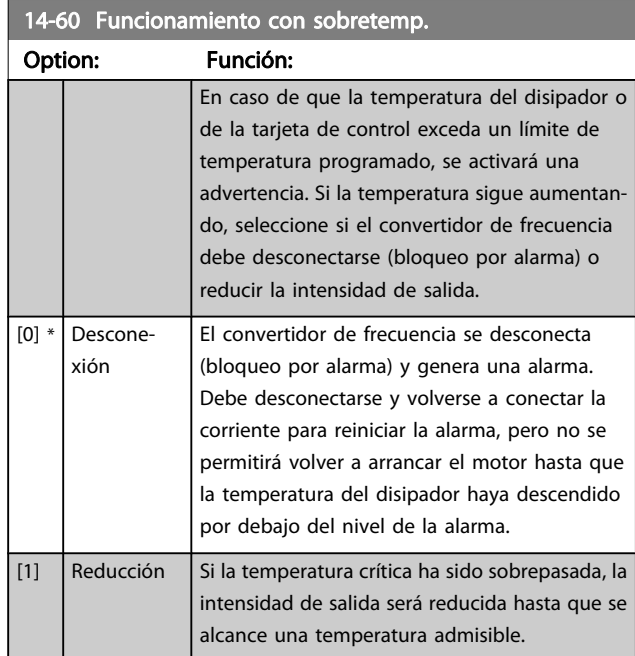

### 3.14.8 No desconectar por sobrecarga del inversor

En algunos sistemas de bombeo, el convertidor de frecuencia no ha sido convenientemente dimensionado para proporcionar la intensidad necesaria en todos los puntos de la característica de funcionamiento caudal-altura. En estos puntos, la bomba necesitará una intensidad mayor que la nominal del convertidor de frecuencia. El convertidor de frecuencia puede entregar el 110 % de la intensidad nominal de forma continua durante 60 segundos. Si la sobrecarga continúa, el convertidor de frecuencia normalmente se desconectará (haciendo que la bomba se detenga por inercia), y generará una alarma.

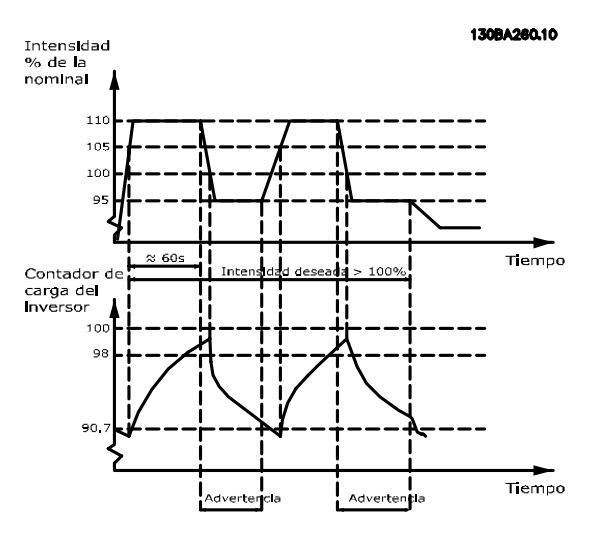

Danfoss

Puede ser preferible hacer funcionar la bomba a una velocidad reducida durante un tiempo, en caso de que no sea posible hacerla funcionar de forma continua a la capacidad demandada.

Seleccione Funcionamiento con inversor sobrecargado, par. 14-61 [Funcionamiento con inversor sobrecarg.](#page-112-0) para reducir automáticamente la velocidad de la bomba hasta que la intensidad de salida sea inferior al 100 % de la intensidad nominal (ajustada en par. 14-62 [Corriente reduc. inversor](#page-112-0) sobrecara.).

El Funcionamiento con inversor sobrecargado es una alternativa a dejar que el convertidor de frecuencia se desconecte.

El convertidor de frecuencia estima la carga en la sección de potencia por medio de un contador de carga del inversor que producirá una advertencia al 98 % y reseteará la advertencia al 90 %. En el valor del 100 %, el convertidor de frecuencia se desconecta y emite una alarma.

El estado del contador se puede leer en [par. 16-35](#page-120-0) Témico [inversor](#page-120-0).

Si par. 14-61 [Funcionamiento con inversor sobrecarg.](#page-112-0) se ajusta a Reducción de potencia, la velocidad de la bomba se reducirá cuando el contador exceda de 98, y permanecerá así hasta que el contador baje de 90,7.

Si par. 14-62 [Corriente reduc. inversor sobrecarg.](#page-112-0) se ajusta a, p.ej., 95 %, una sobrecarga estacionaria hará que la velocidad de la bomba fluctúe entre valores correspondientes al 110 % y al 95 % de la intensidad de salida nominal del convertidor de frecuencia.

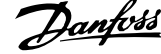

<span id="page-112-0"></span>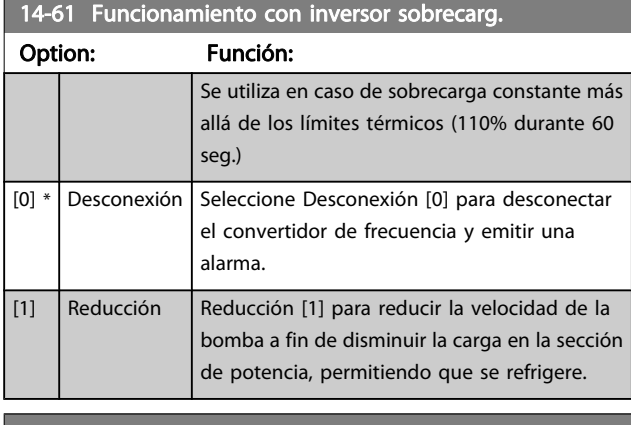

14-62 Corriente reduc. inversor sobrecarg.

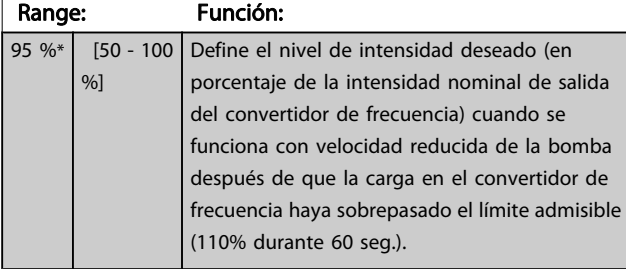

# <span id="page-113-0"></span>3.15 Menú principal - Información del convertidor de frecuencia - Grupo 15

Grupo de parámetros con información sobre el convertidor de frecuencia, tal como datos de funcionamiento, configuración de hardware y versiones de software.

### 3.15.1 15-0\* Datos func.

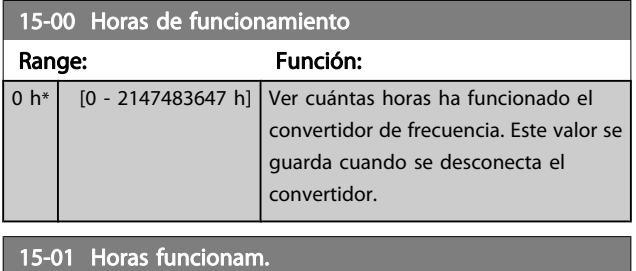

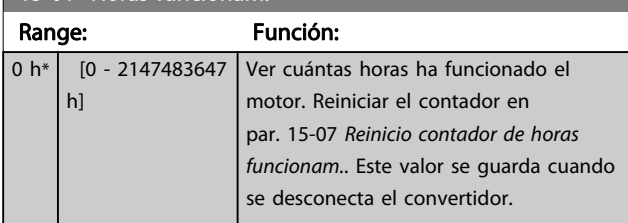

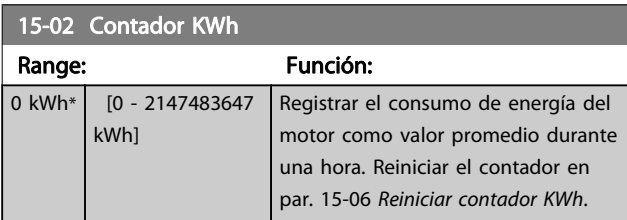

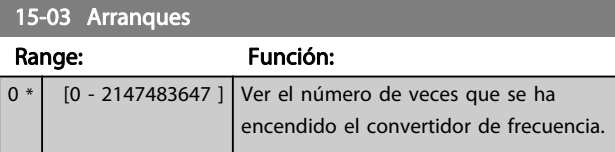

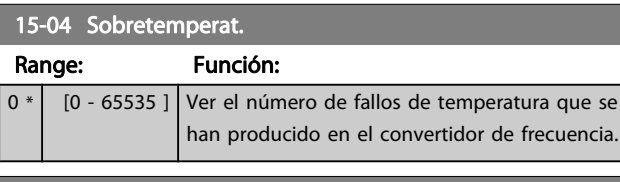

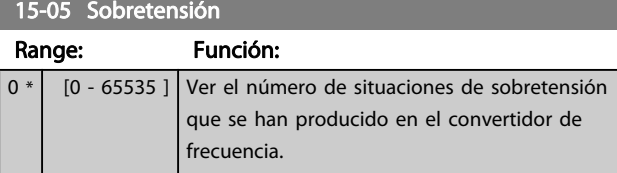

15-06 Reiniciar contador KWh

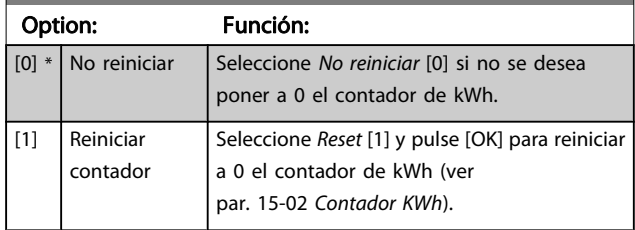

### ¡NOTA! El reset se realiza pulsando [OK] (Aceptar).

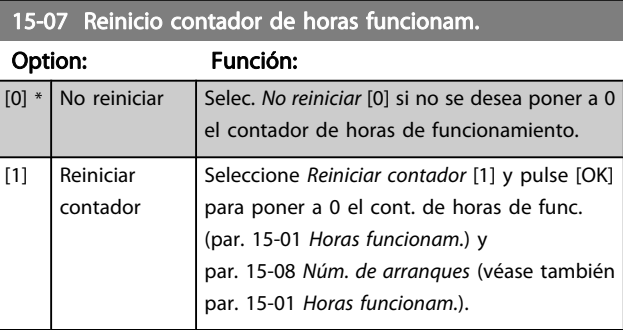

### 15-08 Núm. de arranques

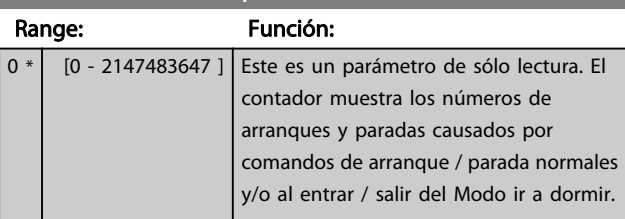

# ¡NOTA!

Este parámetro se reiniciará al reiniciar el par. 15-07 Reinicio contador de horas funcionam..

## 3.15.2 15-1\* Ajustes reg. datos

El Registro de datos permite un registro continuo de hasta 4 fuentes de datos (par. 15-10 Variable a registrar) con periodos diferentes (par. 15-11 [Intervalo de registro](#page-114-0)). El registro se puede parar y arrancar condicionalmente mediante un evento de disparo (par. 15-12 [Evento de disparo](#page-114-0)) y una ventana (par. 15-14 [Muestras antes de disp.](#page-115-0)).

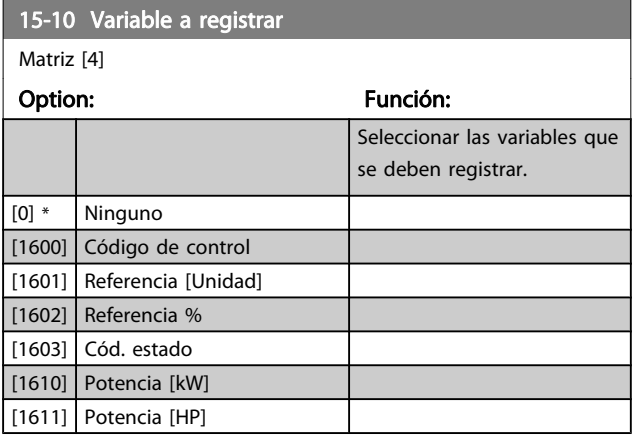

Danfoss

<span id="page-114-0"></span>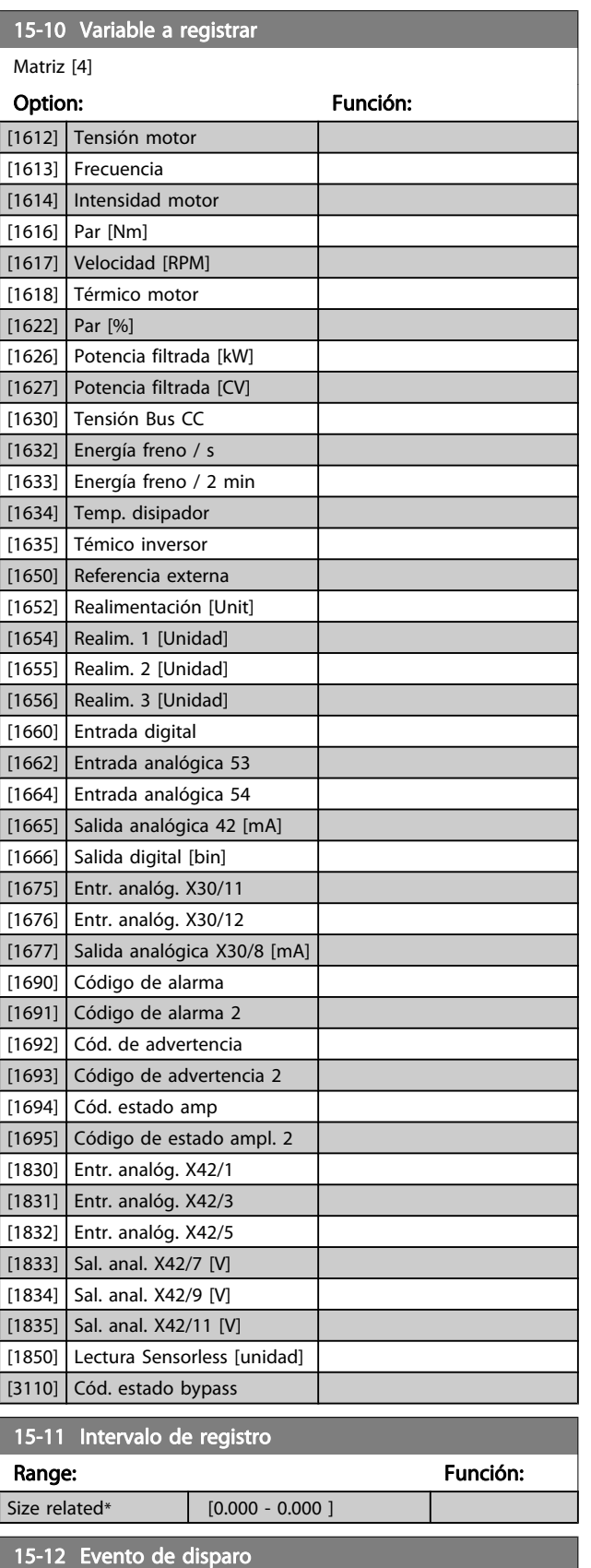

Option: Función:

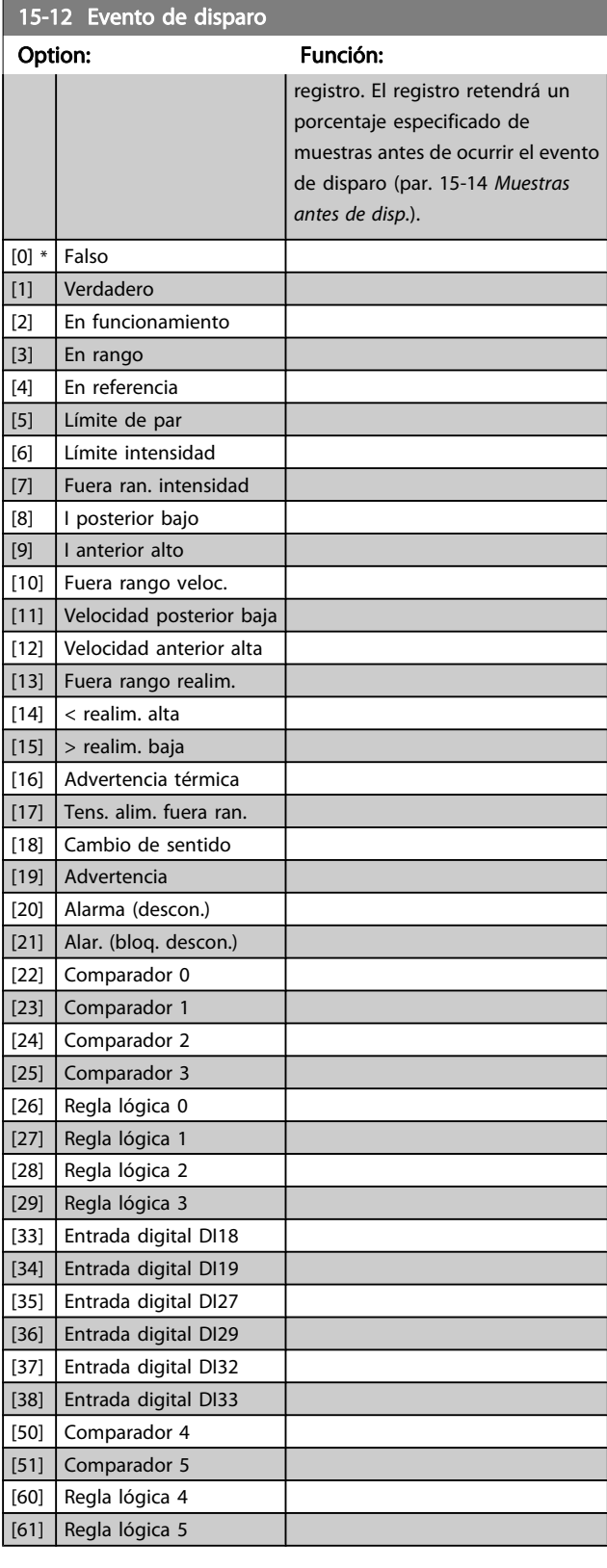

# 3 3

Selecciona el evento de disparo. Al suceder dicho evento, se aplica una ventana para mantener el

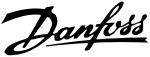

<span id="page-115-0"></span>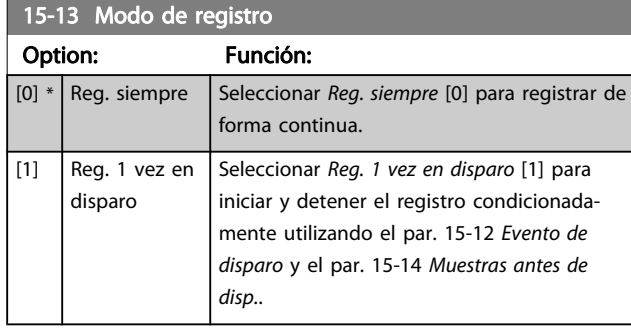

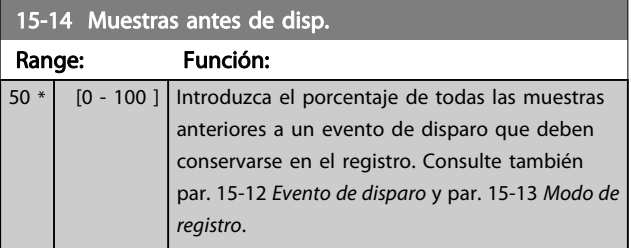

# 3.15.3 15-2\* Registro histórico

Es posible ver hasta 50 registros de datos, mediante los parámetros indexados de este grupo. Para todos los parámetros del grupo, [0] es el dato más reciente y [49] el más antiguo. Se registran datos cada vez que ocurre un evento (no confundir con eventos SLC). En este contexto, los eventos se definen como un cambio en una de las siguientes áreas:

- 1. Entrada digital
- 2. Salidas digitales (no controladas en esta edición del SW)
- 3. Código de advertencia
- 4. Código de alarma
- 5. Código de estado
- 6. Código de control
- 7. Código de estado ampliado

Los eventos se registran con el valor y la anotación del tiempo en milisegundos. El intervalo de tiempo entre dos eventos depende de la frecuencia con que se producen los eventos (máximo una vez por ciclo de entradas / salidas). El registro de datos es continuo, pero cuando se produce una alarma se almacena el registro y los valores pueden verse en el display. Esto resulta muy útil, por ejemplo, al realizar una reparación tras una desconexión. Se puede ver el registro histórico de este parámetro a través del puerto de comunicación serie o en el display.

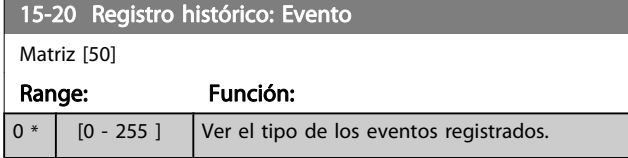

### 15-21 Registro histórico: Valor

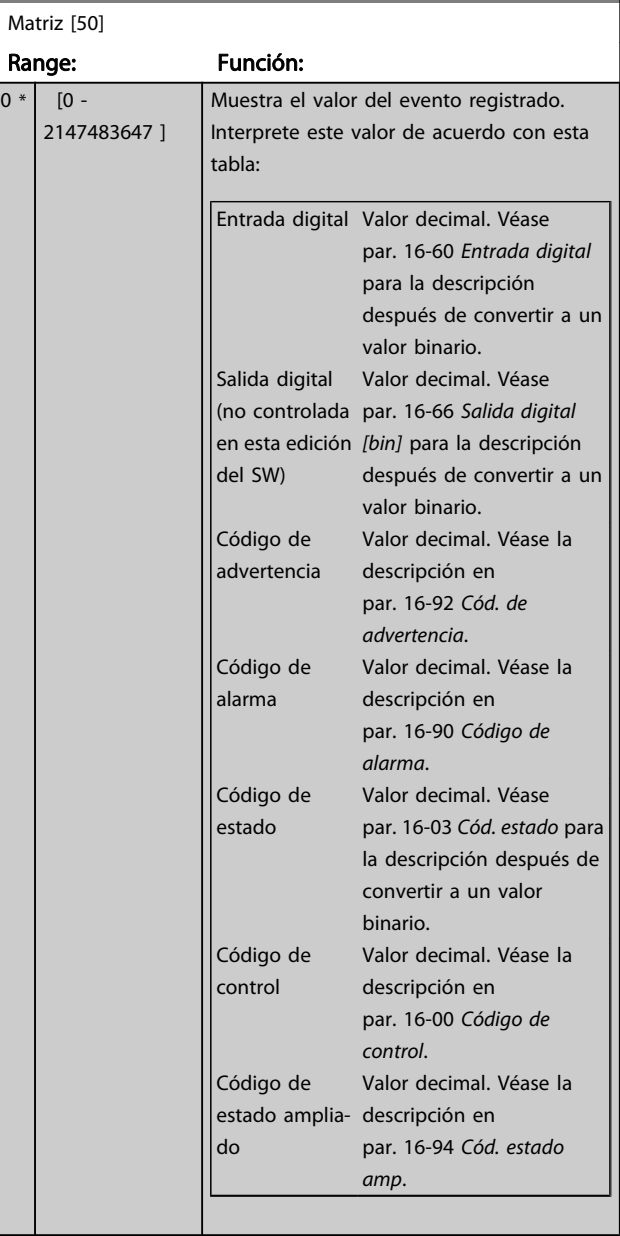

### 15-22 Registro histórico: Tiempo

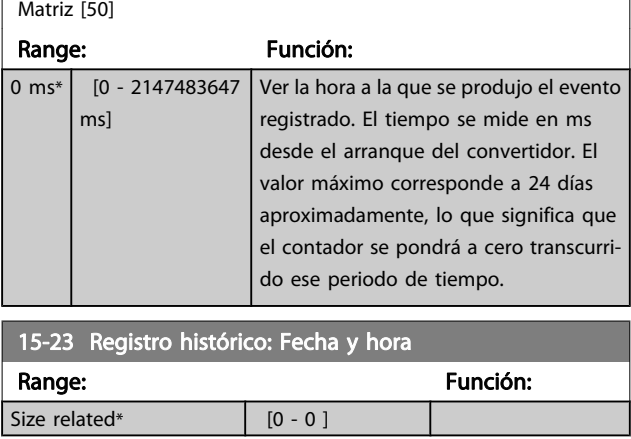

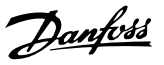

## 3.15.4 15-3\* Reg. alarma

Los parámetros de este grupo son parámetros matriz y en ellos se ven hasta 10 registros de fallos. [0] es el dato registrado más reciente y [9] el más antiguo. Pueden verse los códigos de error, los valores y la marca temporal de todos los datos registrados.

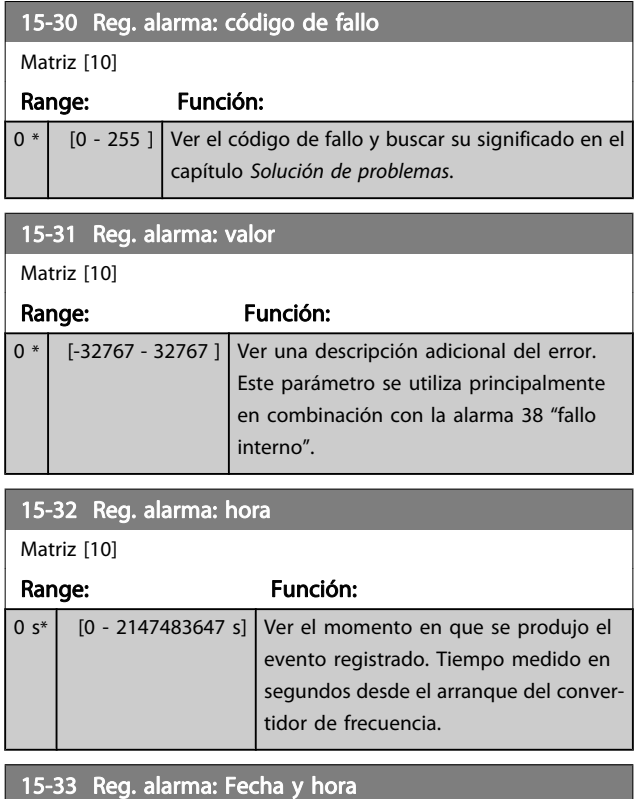

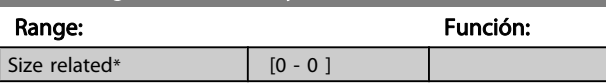

# 3.15.5 15-4\* Id dispositivo

Parámetros que contienen información de sólo lectura sobre la configuración de hardware y software del convertidor de frecuencia.

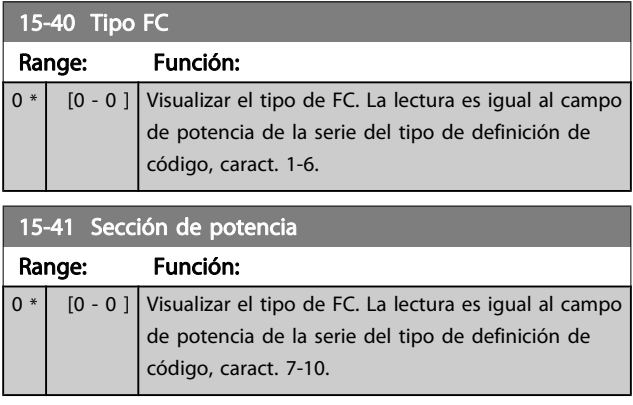

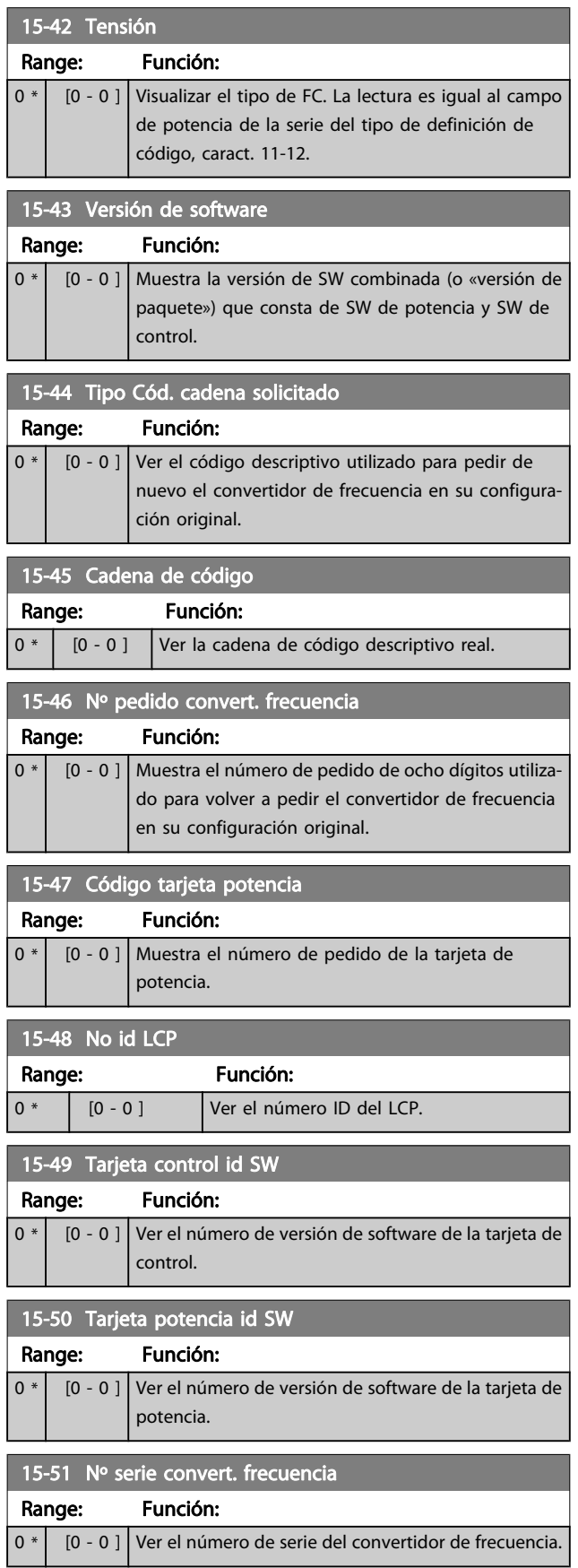

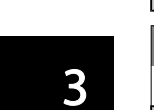

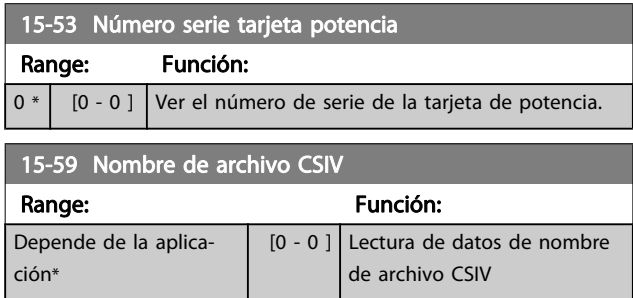

# 3.15.6 15-6\* Identific. de opción

Este grupo de parámetros de sólo lectura contiene información sobre la configuración de hardware y de software de las opciones instaladas en las ranuras A, B, C0 y C1.

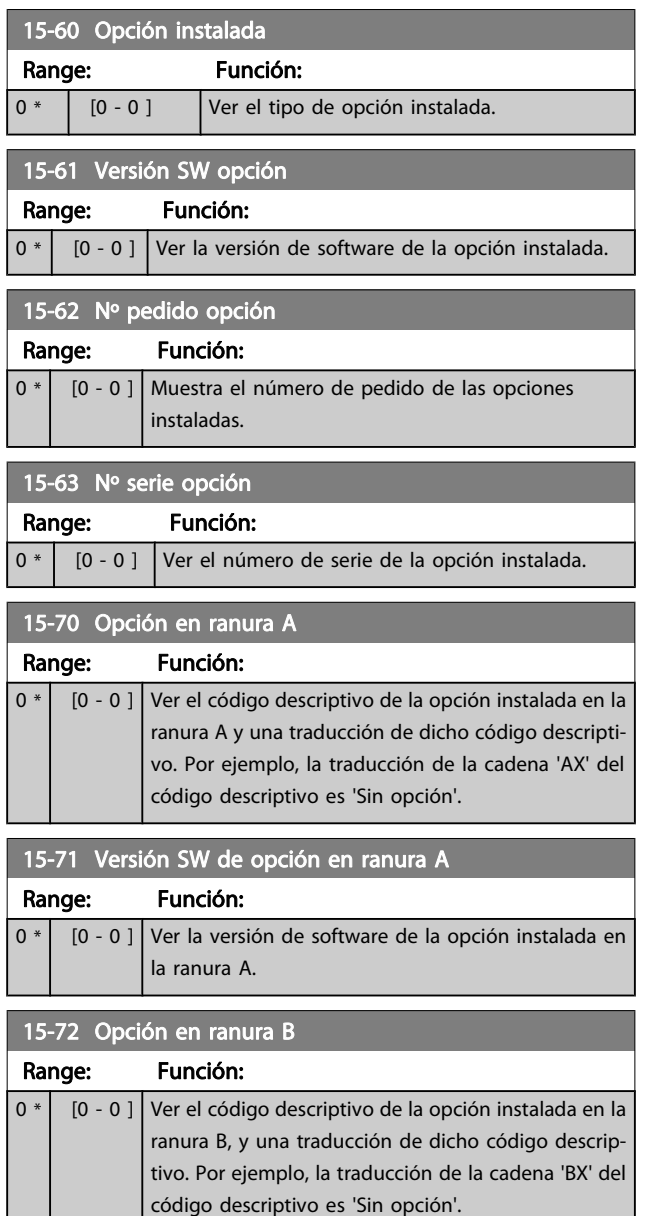

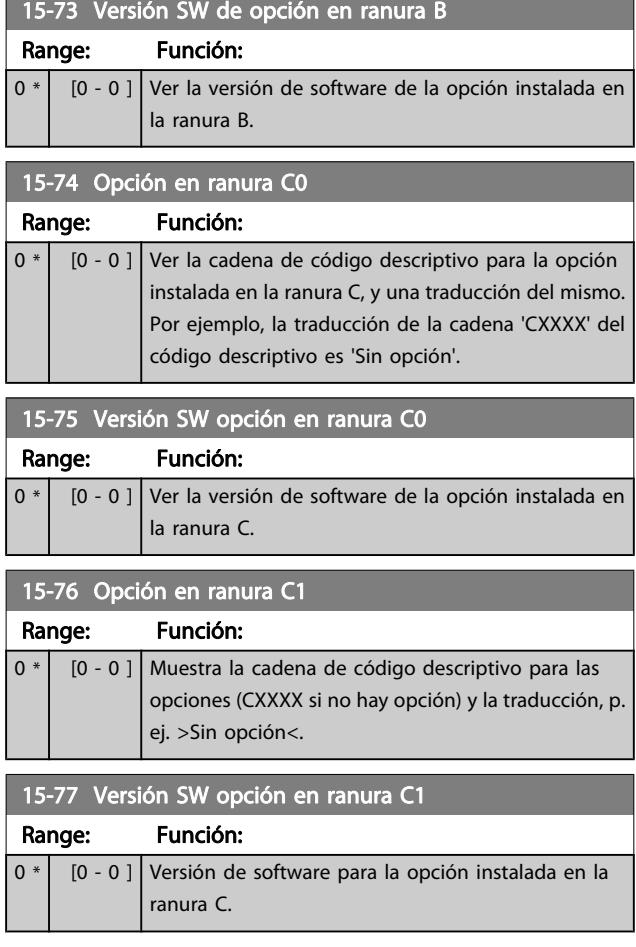

# 3.15.7 15-9\* Inform. parámetro

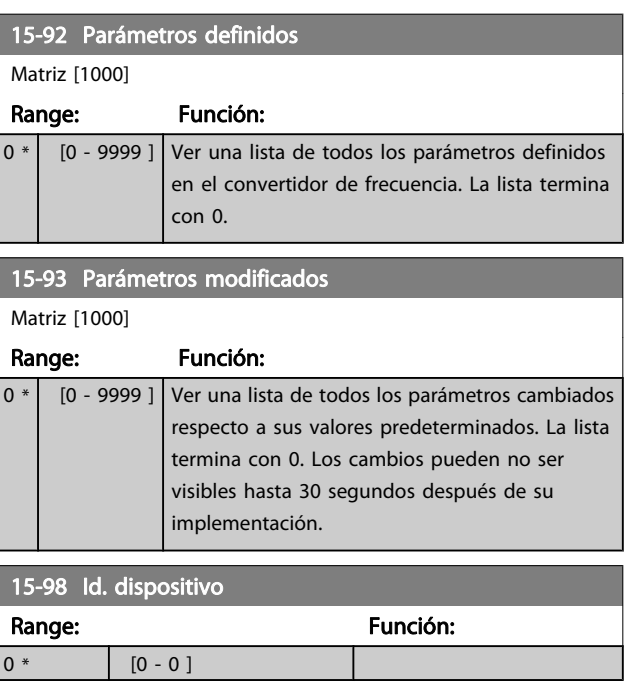

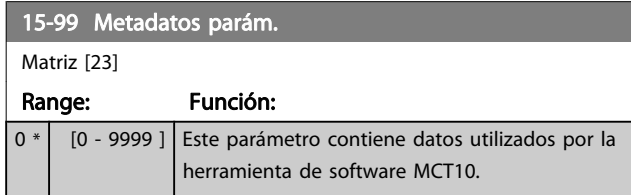

# <span id="page-119-0"></span>3.16 Menú principal - Lecturas de datos - Grupo 16

# 3.16.1 16-0\* Estado general

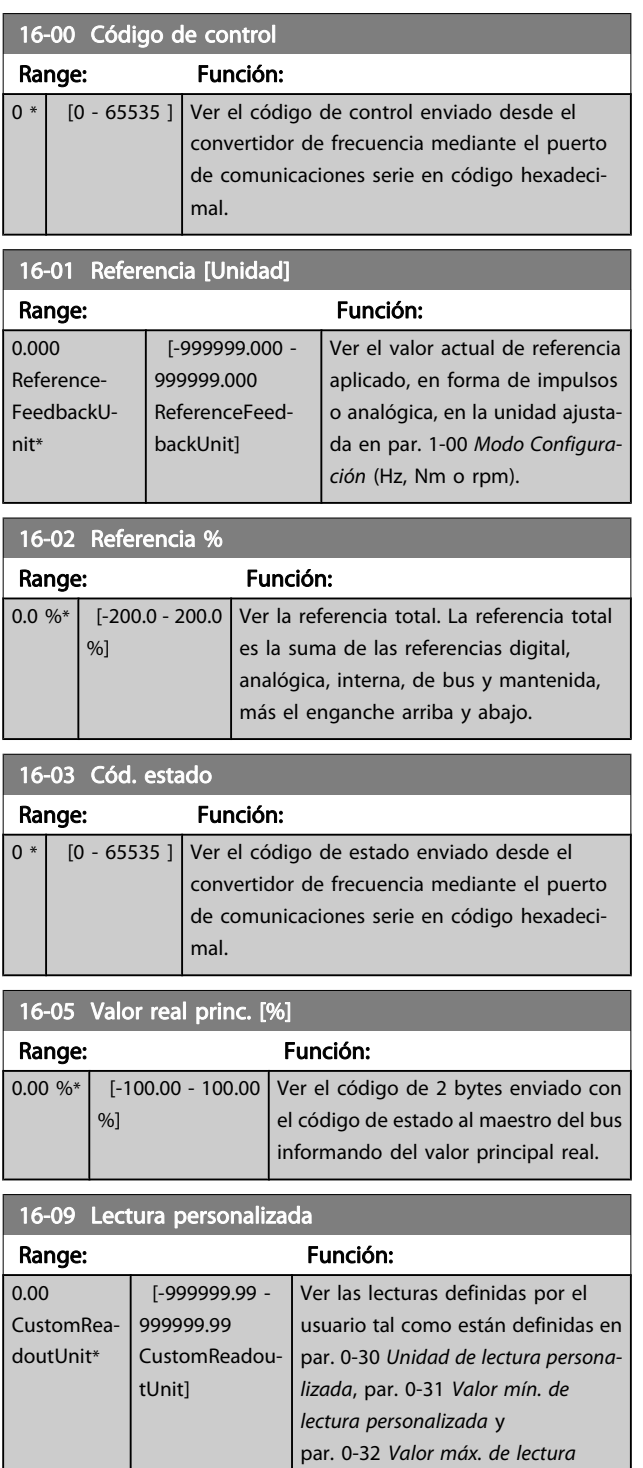

[personalizada](#page-34-0).

# 3.16.2 16-1\* Estado motor

Parámetros para leer los valores de estado del motor.

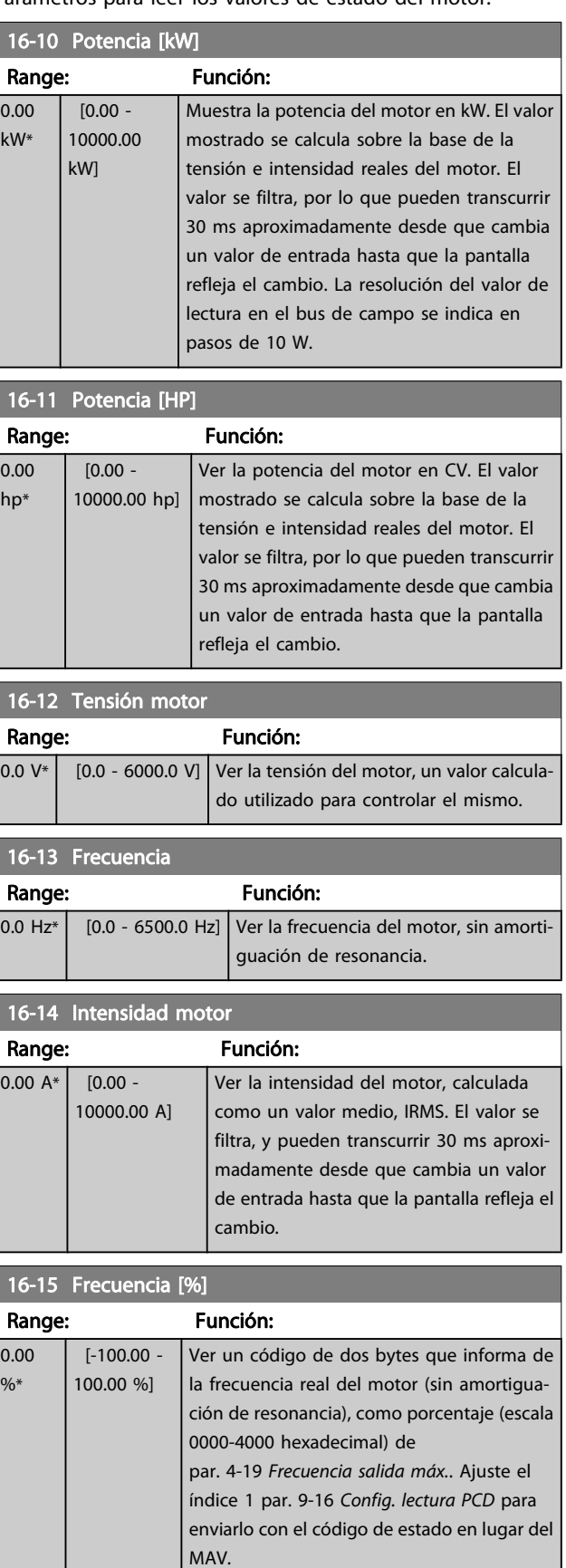

<span id="page-120-0"></span>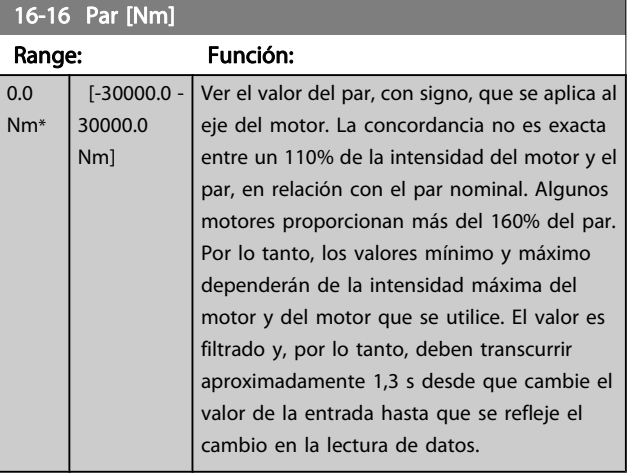

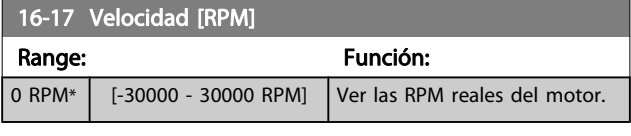

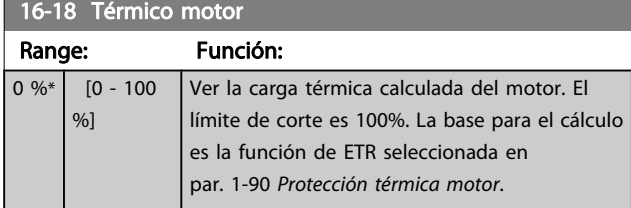

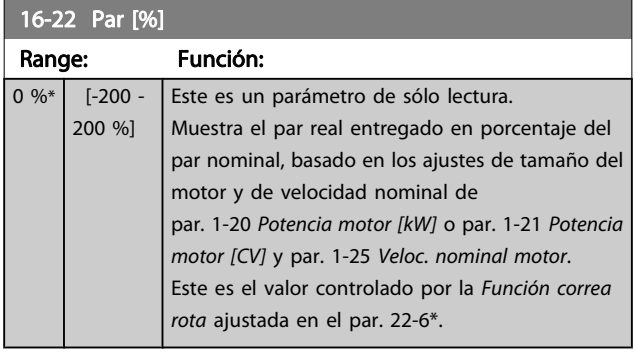

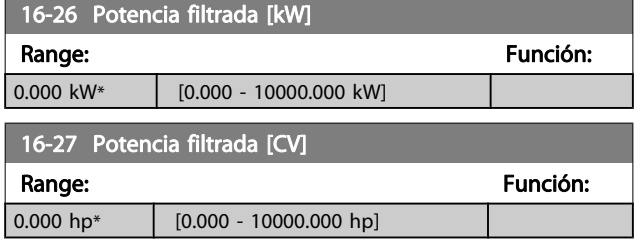

# 3.16.3 16-3\* Estado Drive

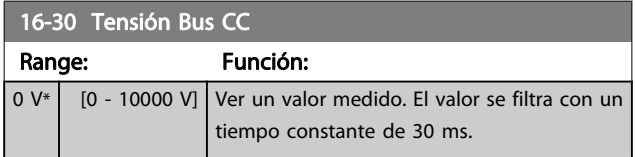

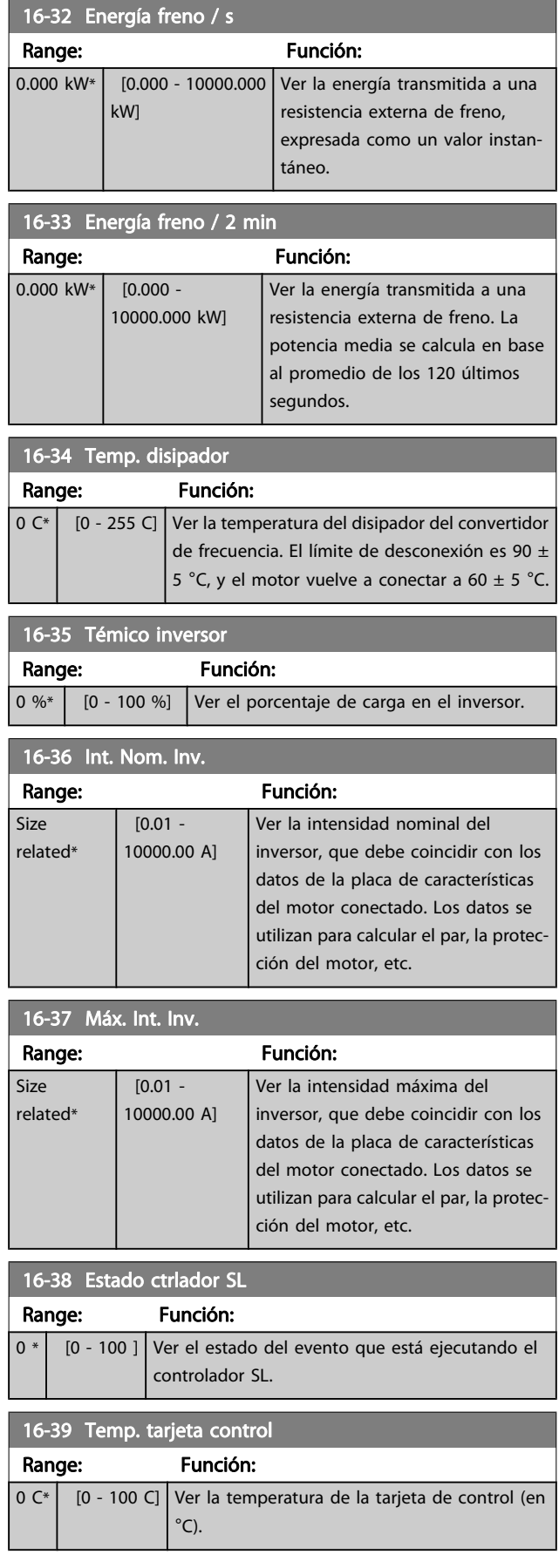

[3] Constant Off Actions

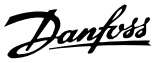

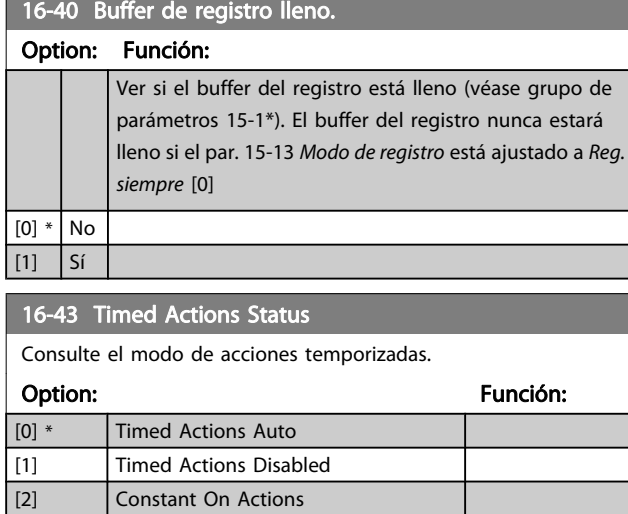

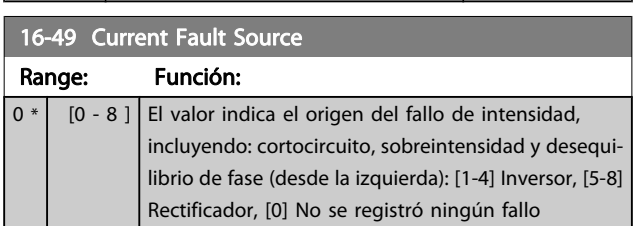

Después de una alarma por cortocircuito (imax2) o por sobretensión (imax1 o desequilibrio de fase) contendrá el número de la tarjeta de potencia asociada a la alarma. Sólo se guarda un número, por lo que indicará el número de la tarjeta de potencia de mayor prioridad (maestro primero) El valor permanecerá después de un ciclo de potencia, pero si se produce una nueva alarma será sobrescrita con el nuevo número de tarjeta de potencia (incluso aunque sea de menor prioridad) El valor solo será borrado cuando se borre el registro de alarmas (por ejemplo, con un reinicio con tres dedos se resetearía el valor a 0).

## 3.16.4 16-5\* Ref. & realim.

Parámetros para informar de entradas de realimentación y referencia.

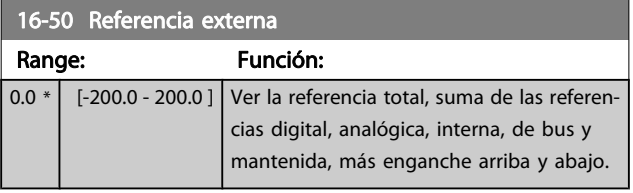

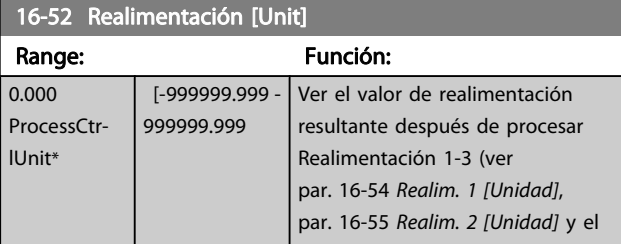

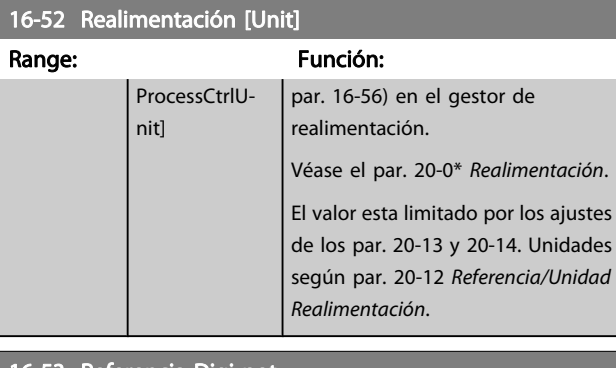

# 16-53 Referencia Digi pot

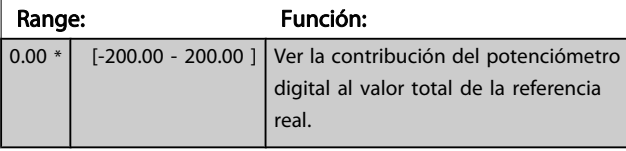

### 16-54 Realim. 1 [Unidad]

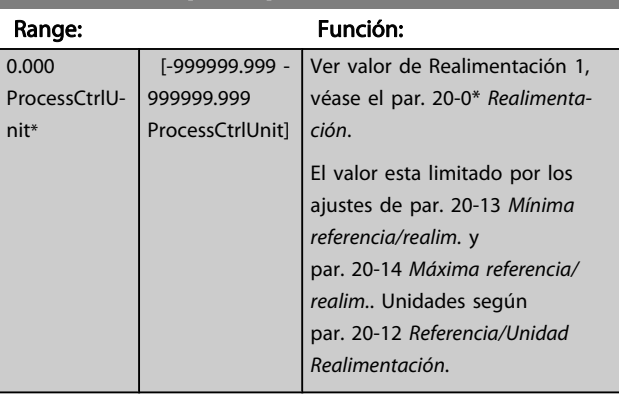

### 16-55 Realim. 2 [Unidad]

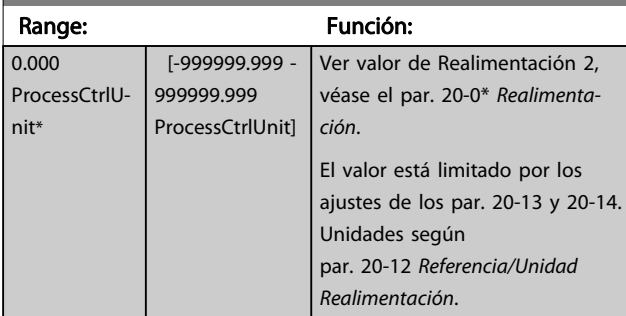

### 16-56 Realim. 3 [Unidad]

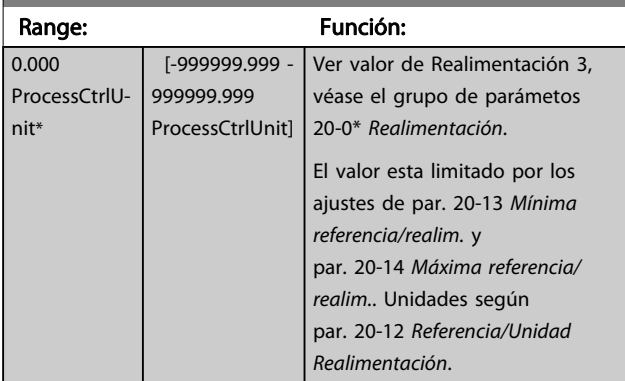

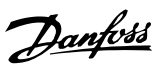

<span id="page-122-0"></span>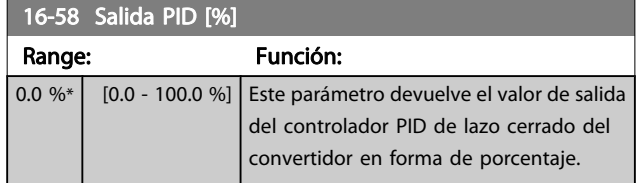

# 3.16.5 16-6\* Entradas y salidas

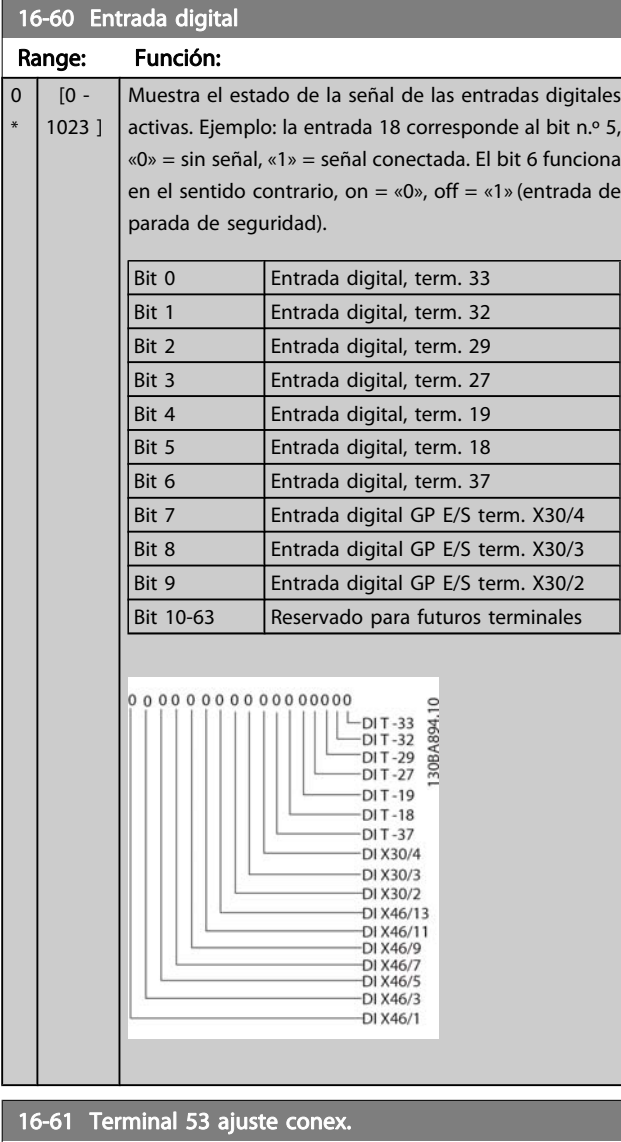

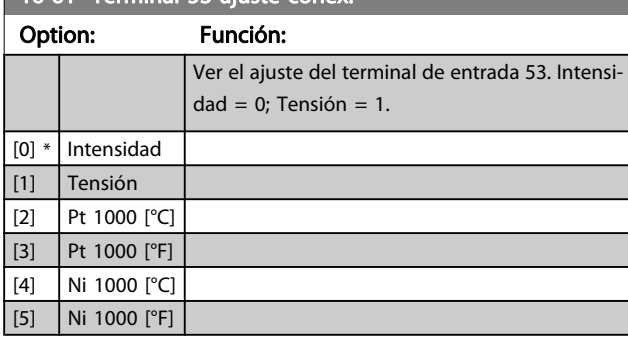

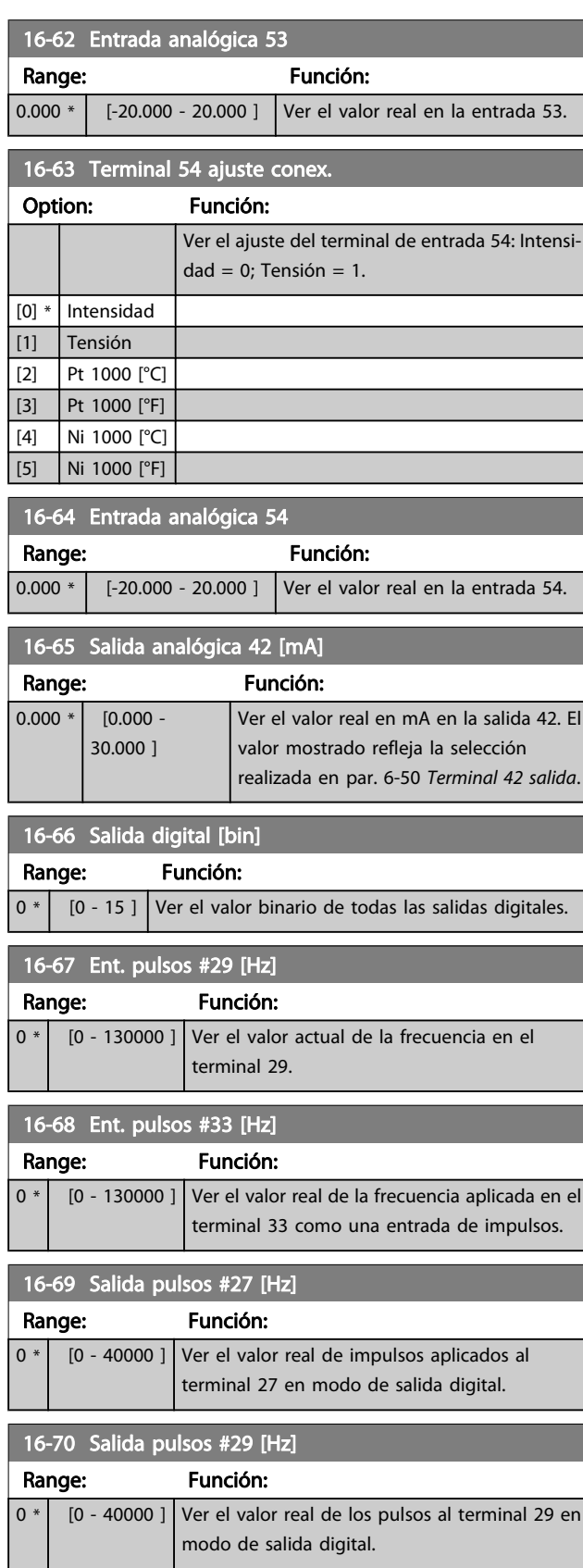

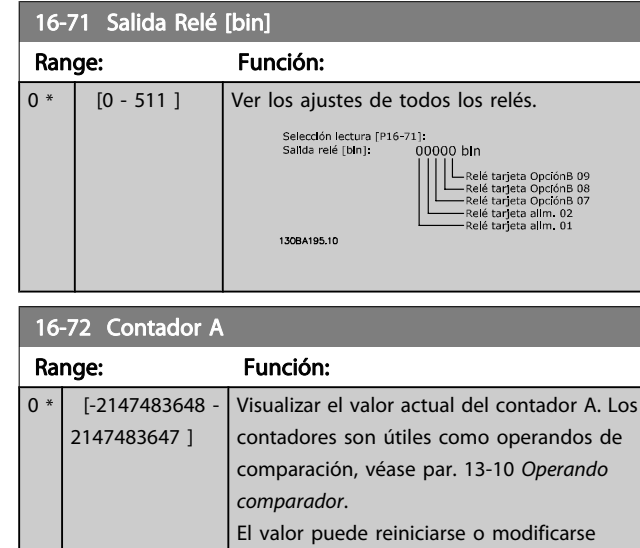

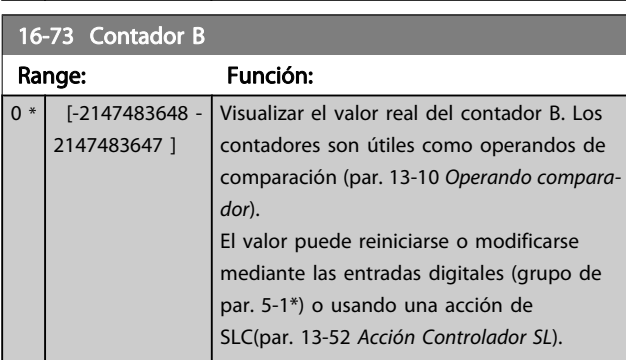

mediante las entradas digitales (grupo de par. 5-1\*) o usando una acción de SLC(par. 13-52 [Acción Controlador SL](#page-104-0)).

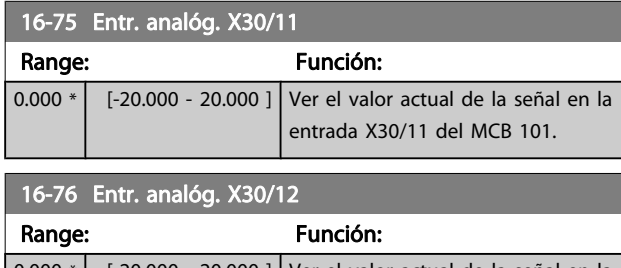

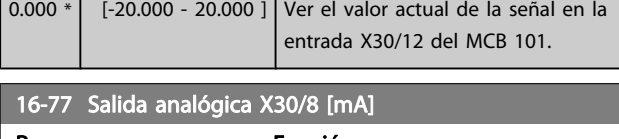

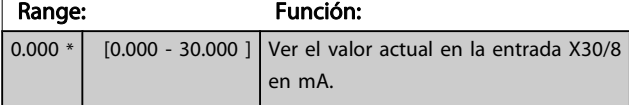

# 3.16.6 16-8\* Fieldb. y puerto FC

Parámetros para informar de las referencias de BUS y de los códigos de control.

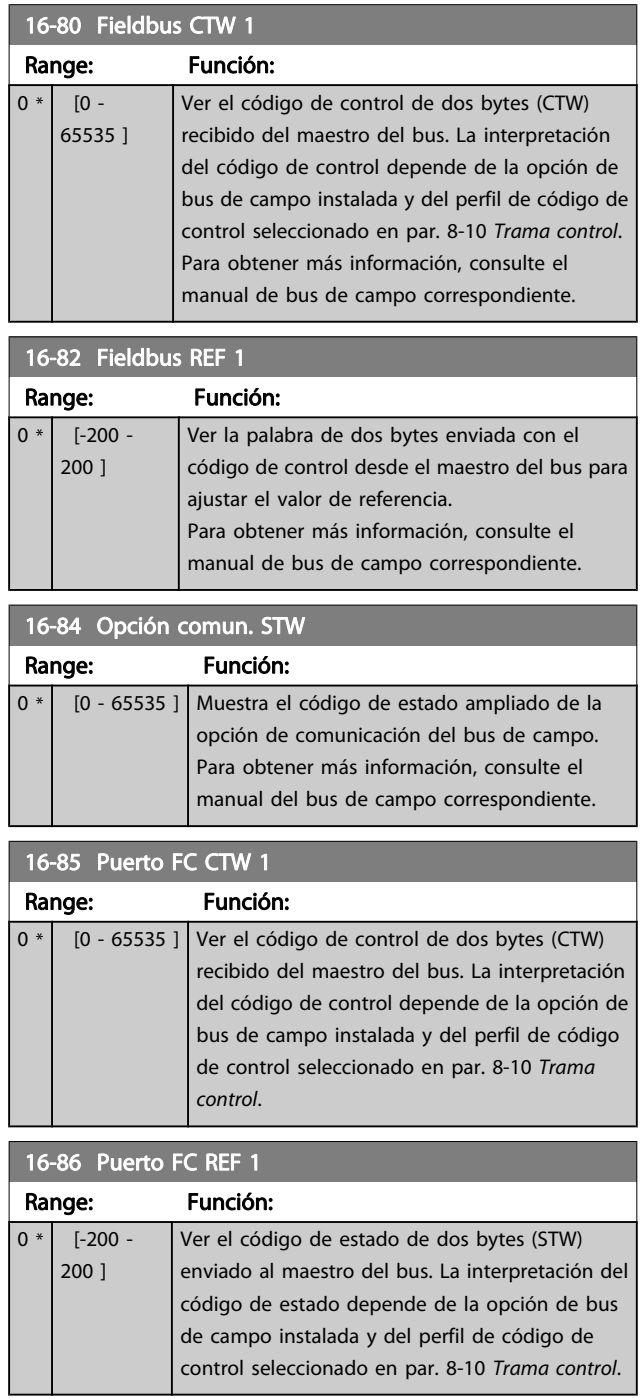

# 3.16.7 16-9\* Lect. diagnóstico

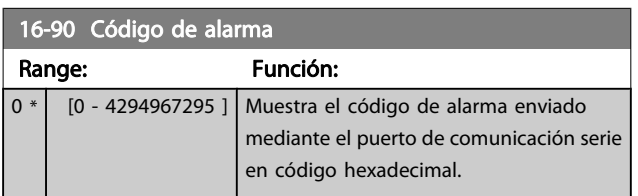

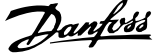

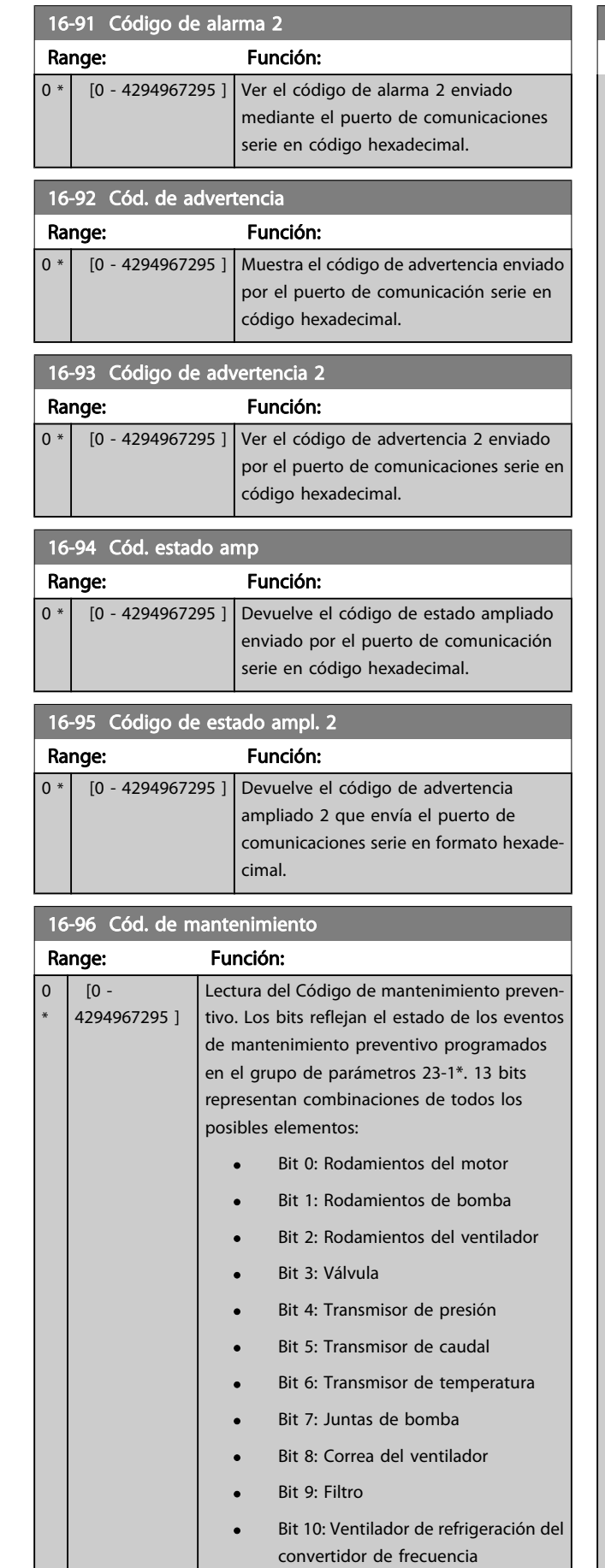

- 1

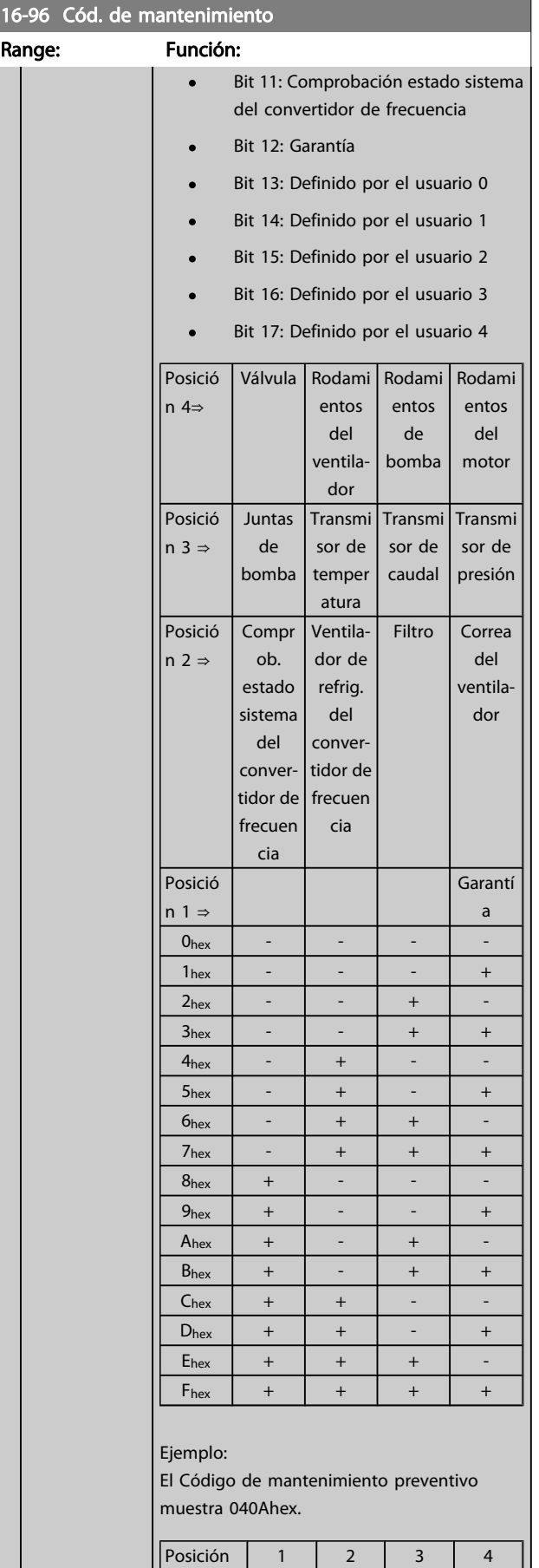

valor hex. 0 4 0 A

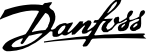

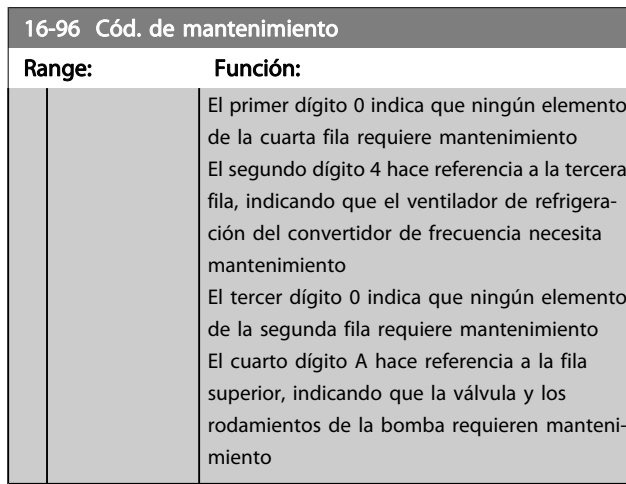

# 3.17 Menú principal - Lectura de datos 2 - Grupo 18

# 3.17.1 18-0\* Reg. mantenimiento

Este grupo contiene los 10 últimos eventos de mantenimiento preventivo. El Registro de mantenimiento 0 es el más reciente y el Registro de mantenimiento 9, el más antiguo. Seleccionando uno de los registros y pulsando [OK], el elemento de mantenimiento, la acción y el momento de la ocurrencia podrán encontrarse en par. 18-00 Reg. mantenimiento: Elemento - par. 18-03 Reg. mantenimiento: Fecha y hora.

El botón [Alarm log] (registro de alarmas) del LCP permite acceder tanto al registro de alarmas como al registro de mantenimiento.

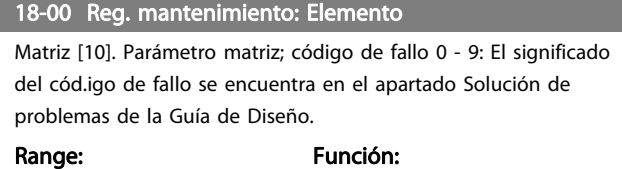

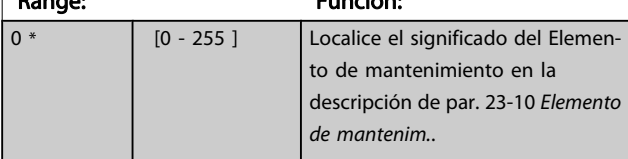

### 18-01 Reg. mantenimiento: Acción

Matriz [10]. Parámetro indexado; Código de error 0-9: el significado del código de error puede hallarse en el apartado de solución de problemas de la Guía de Diseño.

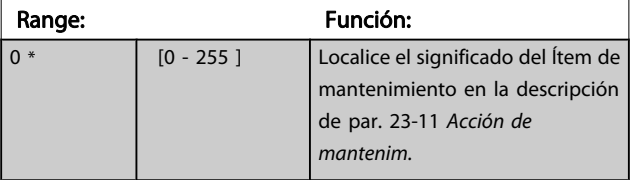

### 18-02 Reg. mantenimiento: Hora

Matriz [10]. Parámetro indexado; Tiempo 0 - 9: Este parámetro muestra cuándo se produjo el evento registrado. El tiempo se calcula en segundos desde el arranque del convertidor de frecuencia.

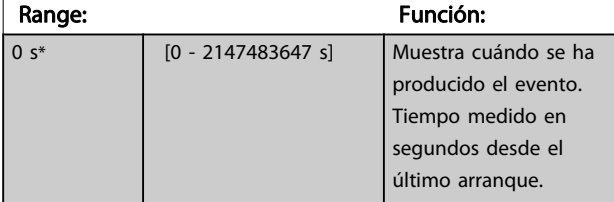

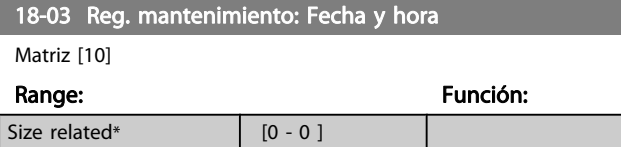

### ¡NOTA!

Cuando se instala una tarjeta de opción de E/S analógica MCB 109, se incluye una batería de respaldo para la fecha y la hora.

## 3.17.2 18-1\* Registro modo Incendio

El registro cubre los últimos 10 fallos que han sido eliminados por la función Modo Incendio. Véase el par. 24-0\*, Modo Incendio. Puede visualizarse el registro mediante los siguientes parámetros o pulsando el botón Alarm Log del LCP y seleccionando el Registro Modo Incendio. No es posible reiniciar el Registro Modo Incendio.

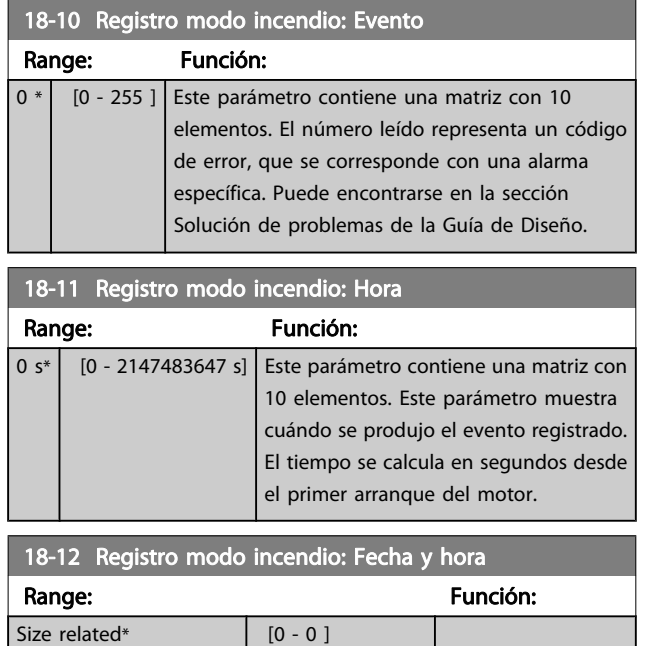

# 3.17.3 18-3\* E/S analógica

Parámetros para informar sobre los puertos de E/S analógicos y digitales.

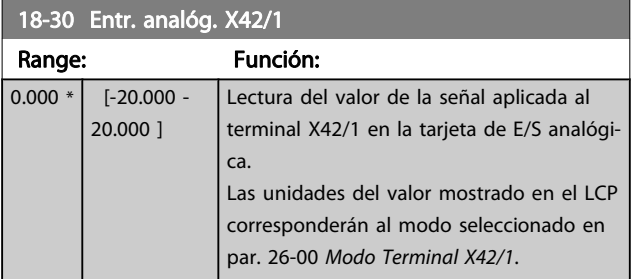

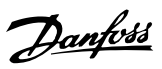

<span id="page-127-0"></span>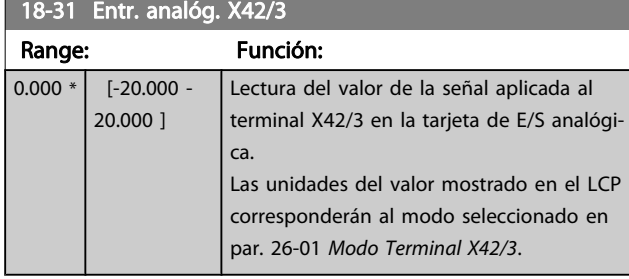

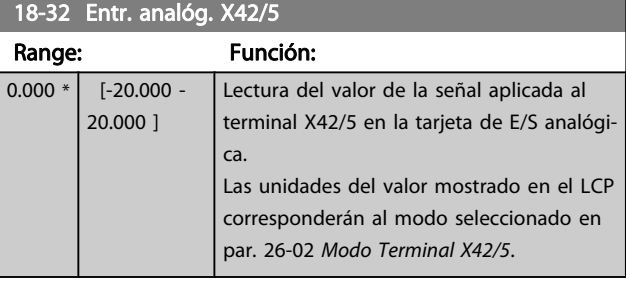

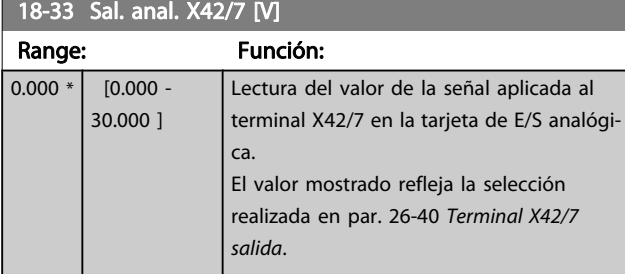

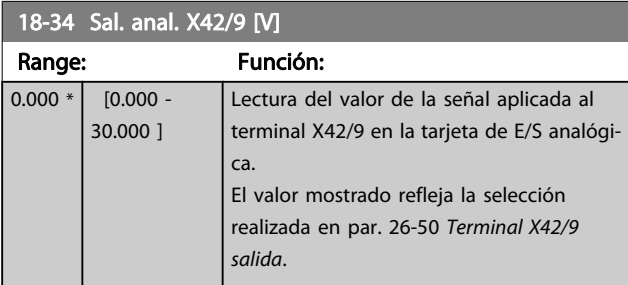

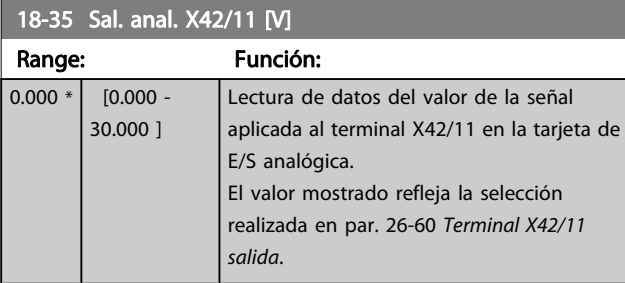

# 3.17.4 18-5\* Ref. y realim.

# ¡NOTA!

La lectura de datos sensorless requiere ajuste por el MCT 10 con módulo específico sensorless.

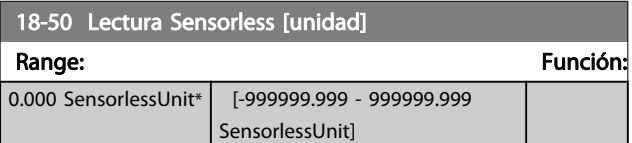

# <span id="page-128-0"></span>3.18 Menú principal- FC lazo cerrado grupo 20

Este grupo de parámetros se utiliza para configurar el controlador PID de lazo cerrado que controla la frecuencia de salida de la unidad.

## 3.18.1 20-0\* Realimentación

Este grupo de parámetros se utiliza para configurar la señal de realimentación para el controlador PID de lazo cerrado del convertidor de frecuencia. Tanto si el convertidor está en

modo de lazo cerrado o de lazo abierto, las señales de realimentación pueden mostrarse también en el display del convertidor, utilizarse para controlar la salida analógica de un convertidor y transmitirse mediante varios protocolos de comunicación serie.

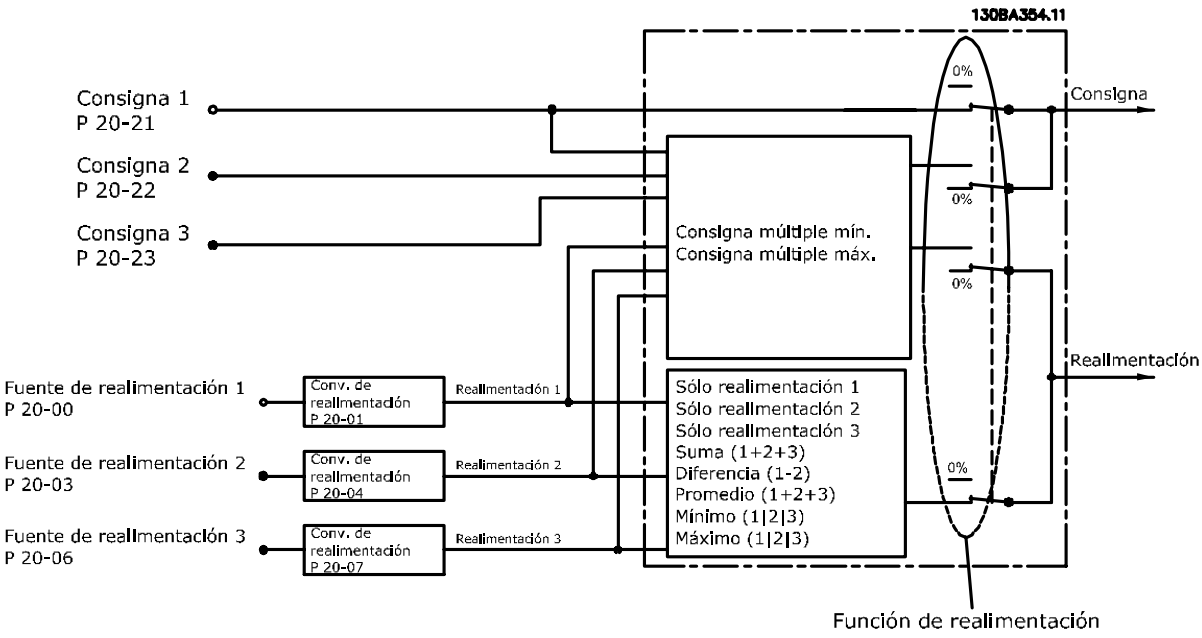

P 20-20

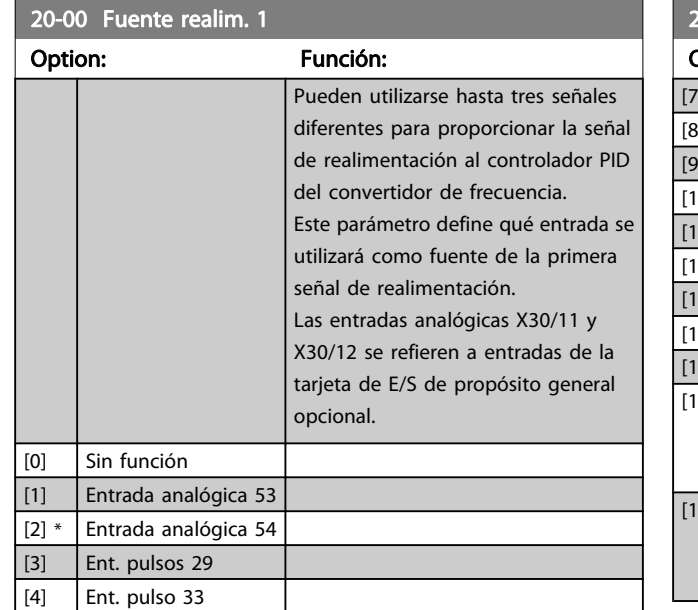

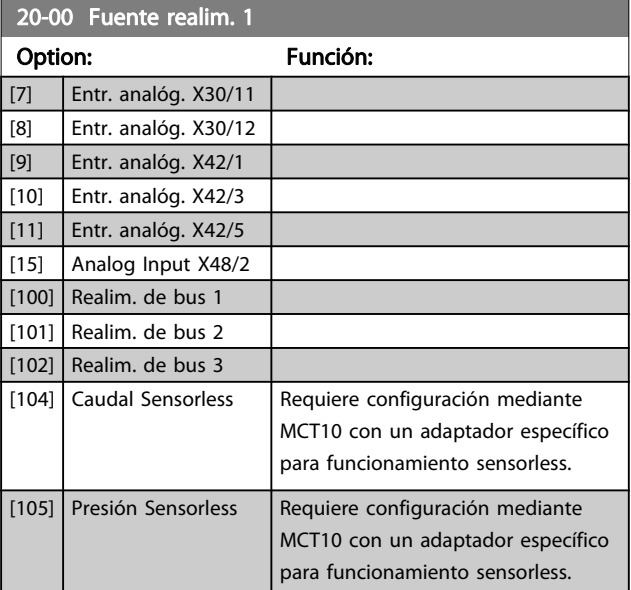

<u>Danfoss</u>

# Danfoss

# <span id="page-129-0"></span>¡NOTA!

Si no se utiliza realimentación, su fuente debe ponerse a Sin función [0]. Par. 20-20 [Función de realim.](#page-131-0) determina cómo serán utilizadas las tres posibles realimentaciones por el controlador PID.

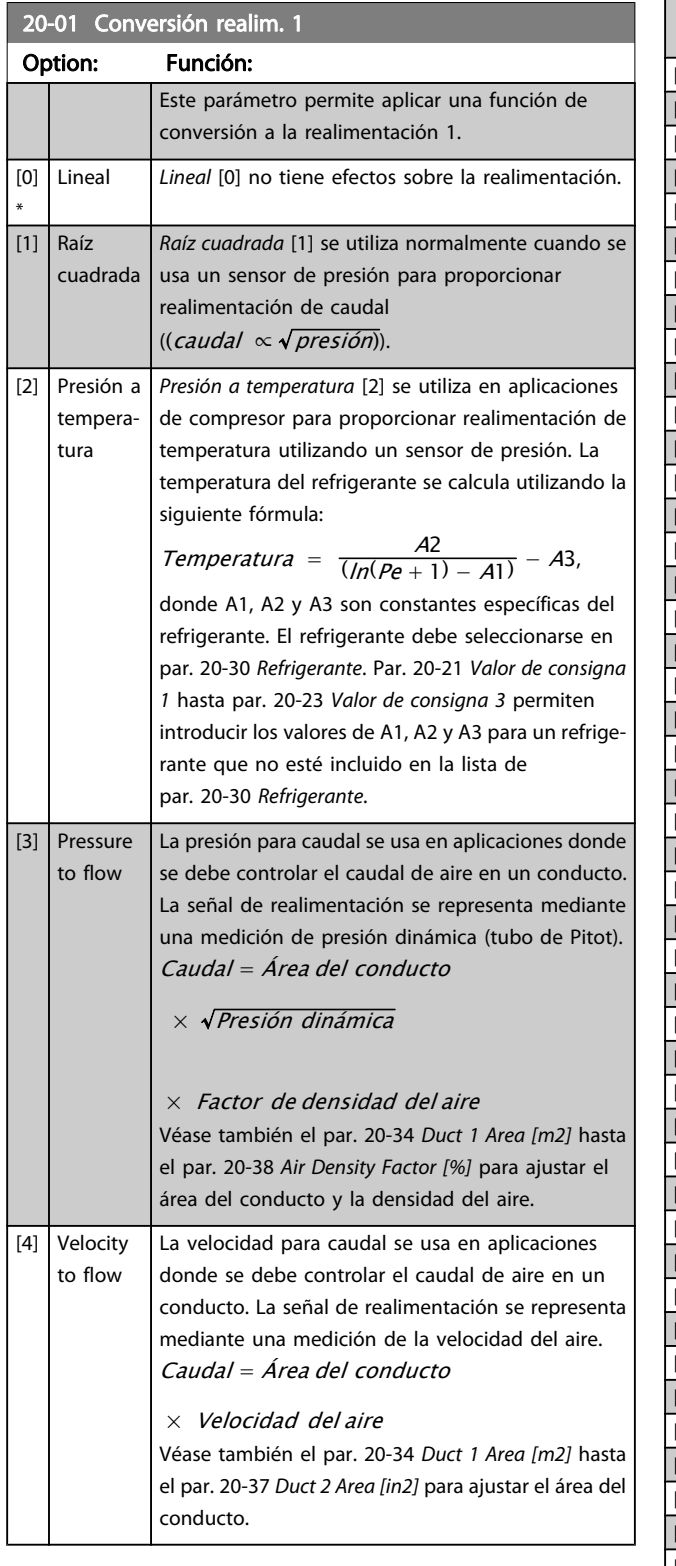

# 20-02 Unidad fuente realim. 1

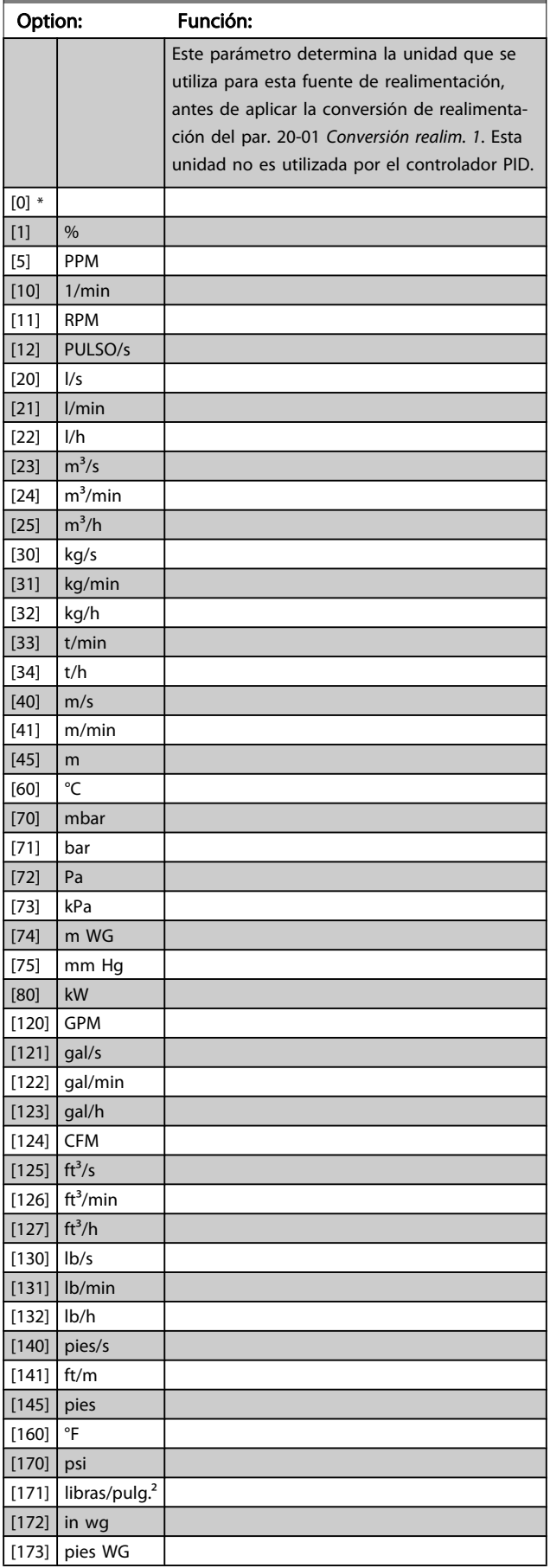

<span id="page-130-0"></span>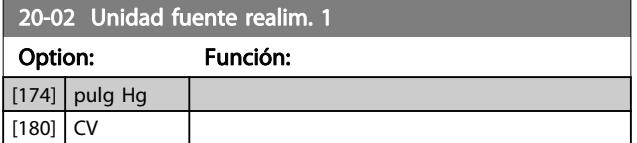

### ¡NOTA!

Este parámetro solo está disponible cuando se utiliza la conversión de realimentación Presión a temperatura. Si la opción Lineal [0] está seleccionada en el par. 20-01 [Conversión realim. 1](#page-129-0), no importa qué se seleccione en el par. 20-02 [Unidad fuente realim. 1](#page-129-0), ya que las conversiones se llevarán a cabo una por una.

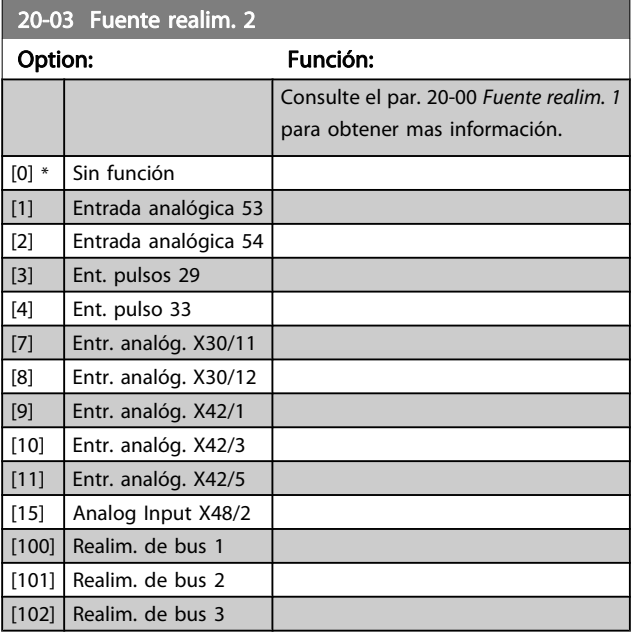

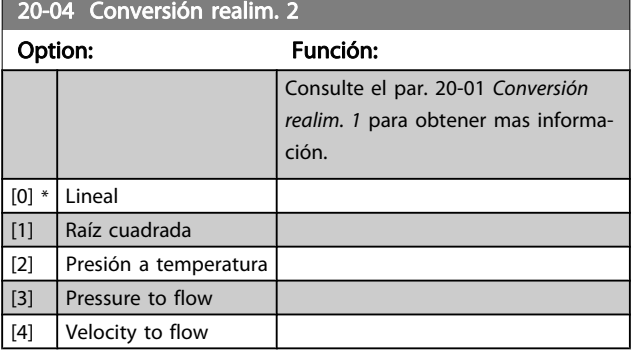

20-05 Unidad de fuente de realimentación 2

### Option: Función:

Consulte el par. 20-02 [Unidad fuente realim. 1](#page-129-0) para obtener mas información.

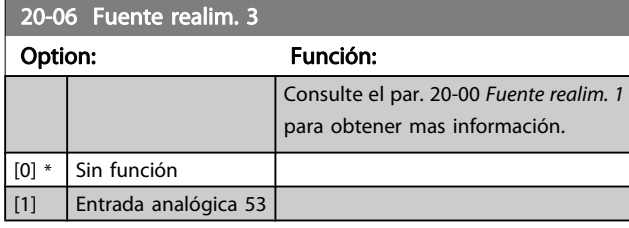

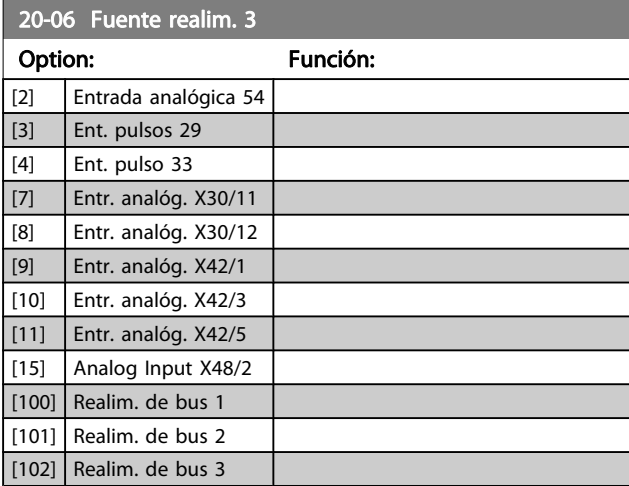

### 20-07 Conversión realim. 3

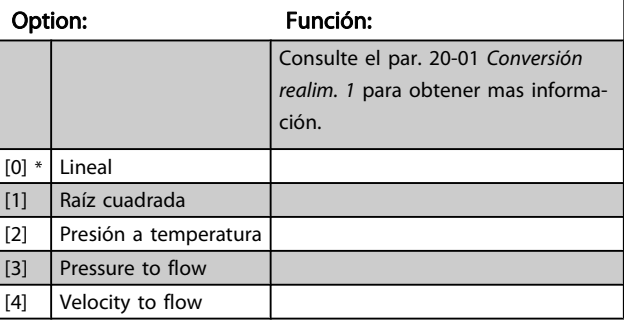

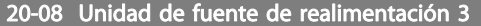

### Option: Función:

Consulte el par. 20-02 [Unidad fuente realim. 1](#page-129-0) para obtener mas información.

20-12 Referencia / Unidad de realimentación

### Option: Función:

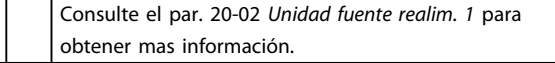

<span id="page-131-0"></span>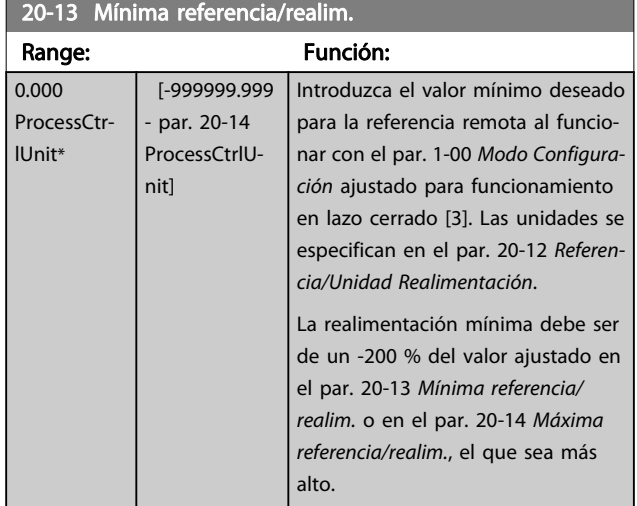

## ¡NOTA!

Si se ha ajustado el par. 1-00 [Modo Configuración](#page-38-0) para lazo abierto [0], se debe usar el par. 3-02 [Referencia](#page-49-0) [mínima](#page-49-0).

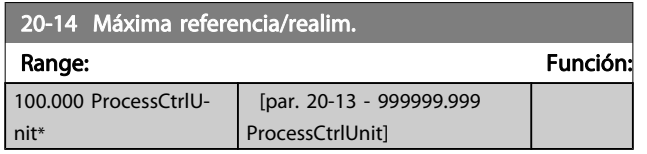

### ¡NOTA!

Si se ha ajustado el par. 1-00 [Modo Configuración](#page-38-0) para lazo abierto [0], se debe usar el par. 3-03 [Referencia](#page-49-0) [máxima](#page-49-0).

## ¡NOTA!

La dinámica del controlador PID dependerá del valor ajustado en este parámetro. Consulte también el par. 20-93 [Ganancia proporc. PID](#page-138-0).

Los par. 20-13 y 20-14 también determinan el rango de realimentación al usar la realimentación para la visualización de lecturas de datos con el [par. 1-00](#page-38-0) Modo [Configuración](#page-38-0) ajustado para lazo abierto [0]. Se da la misma condición descrita más arriba.

# 3.18.2 20-2\* Realimentación y consigna

Este grupo de parámetros se utiliza para determinar cómo usará el controlador PID del convertidor de frecuencia las tres posibles señales de realimentación para controlar la frecuencia de salida del mismo. Este grupo se utiliza también para almacenar las tres referencias de consigna internas.

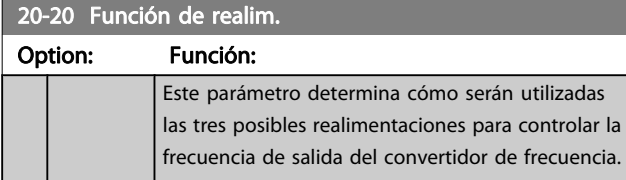

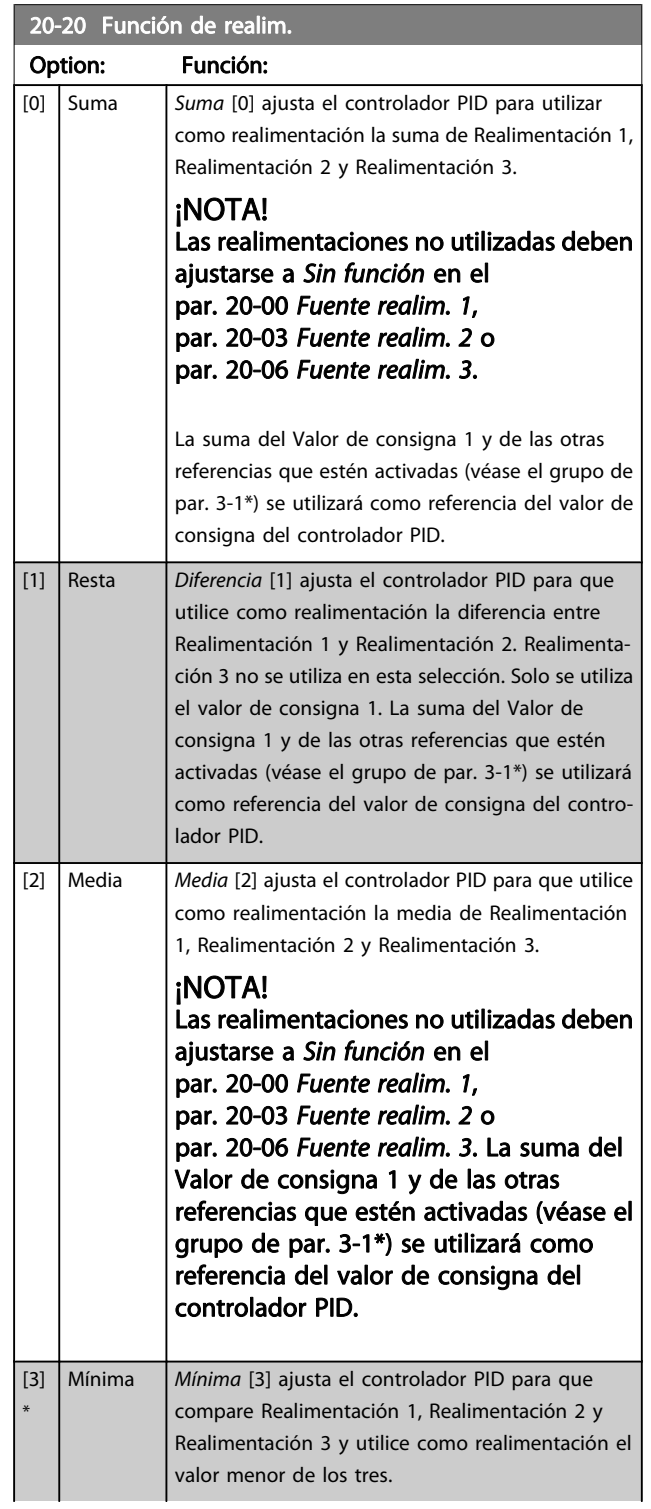

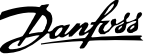

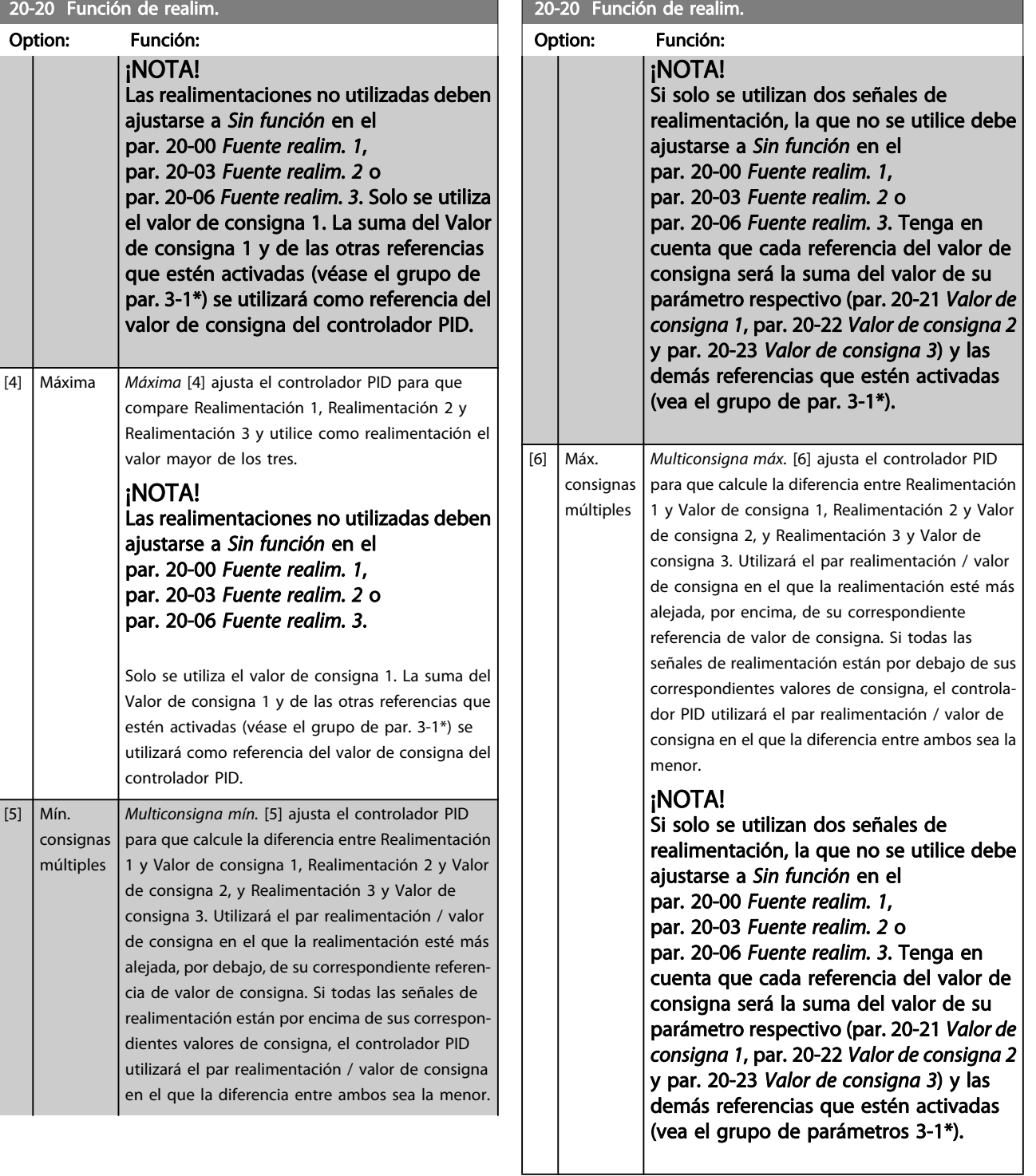

## ¡NOTA!

Las realimentaciones no utilizadas deben ajustarse a «Sin función» en su parámetro de fuente de realimentación: Par. 20-00 [Fuente realim. 1](#page-128-0) , [par. 20-03](#page-130-0) Fuente [realim. 2](#page-130-0) o par. 20-06 [Fuente realim. 3](#page-130-0).

La realimentación resultante de la función seleccionada en el par. 20-20 [Función de realim.](#page-131-0) será utilizada por el controlador PID para controlar la frecuencia de salida del convertidor de frecuencia. Esta realimentación también puede mostrarse en

<span id="page-133-0"></span>el display del convertidor de frecuencia, utilizarse para controlar la salida analógica de un convertidor de frecuencia y transmitirse mediante varios protocolos de comunicación serie.

El convertidor de frecuencia puede configurarse para gestionar aplicaciones multizona. Se contemplan dos aplicaciones multizona diferentes:

- Multizona, valor de consigna único
- Multizona, multiconsigna

La diferencia entre ambas se ilustra en los siguientes ejemplos:

### Ejemplo 1: multizona, valor de consigna único

En un edificio de oficinas, un sistema VAV (volumen de aire variable) VLT HVAC Drivedebe asegurar una presión mínima en determinadas cajas VAV. Debido a las pérdidas variables de presión en cada conducto, no se puede dar por hecho que la presión en cada caja VAV sea la misma. La presión mínima necesaria es la misma para todas las cajas VAV. Este método de control se puede configurar ajustando el [par. 20-20](#page-131-0) Función [de realim.](#page-131-0) a la opción [3], Mínimo, e introduciendo la presión deseada en el par. 20-21 Valor de consigna 1. El controlador PID aumentará la velocidad del ventilador si cualquiera de las realimentaciones está por debajo del valor de consigna, y disminuirá la velocidad del ventilador si todas las realimentaciones están por encima.

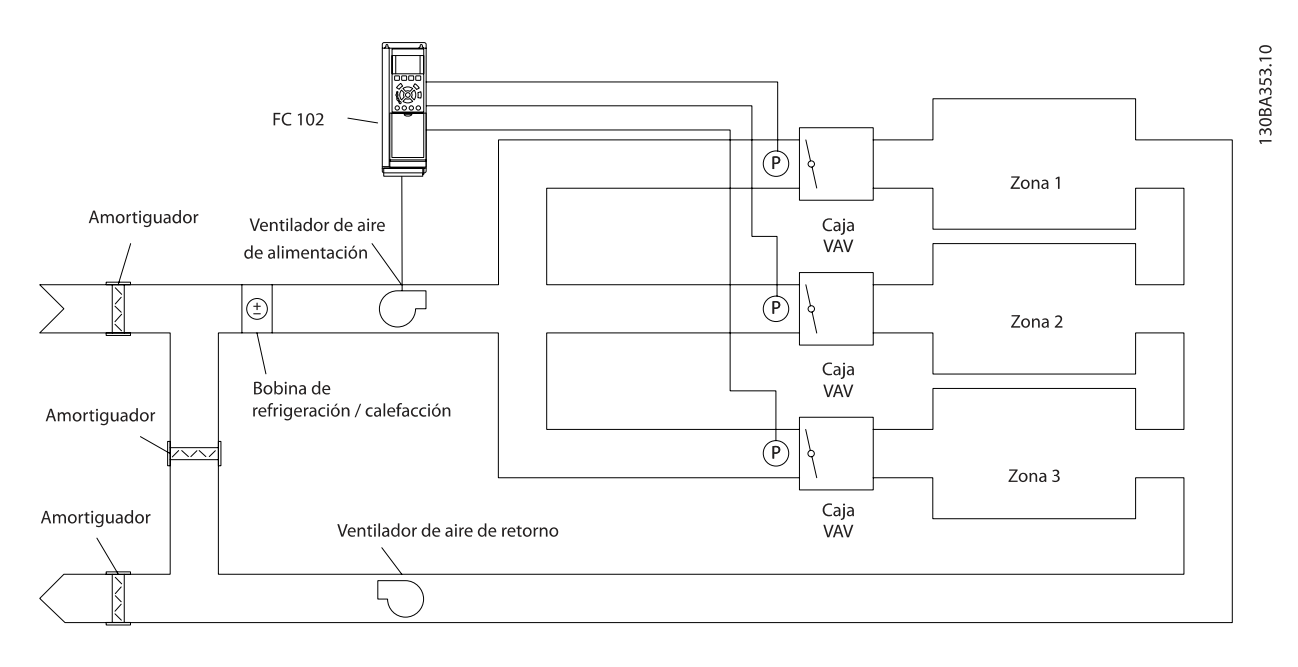

### Ejemplo 2: multizona, multiconsigna

El ejemplo anterior puede utilizarse para ilustrar el uso del control multizona y multiconsigna. Si las zonas requieren diferentes presiones en cada caja VAV, cada valor de consigna puede especificarse en el par. 20-21 Valor de consigna 1, par. 20-22 Valor de consigna 2 y par. 20-23 [Valor de consigna 3](#page-134-0). Seleccionando Multiconsigna mín., [5], en el [par. 20-20](#page-131-0) Función [de realim.](#page-131-0), el controlador PID aumentará la velocidad del ventilador si alguna de las realimentaciones está por debajo de su valor de consigna, y disminuirá la velocidad del ventilador si todas las realimentaciones están por encima de sus respectivos valores de consigna.

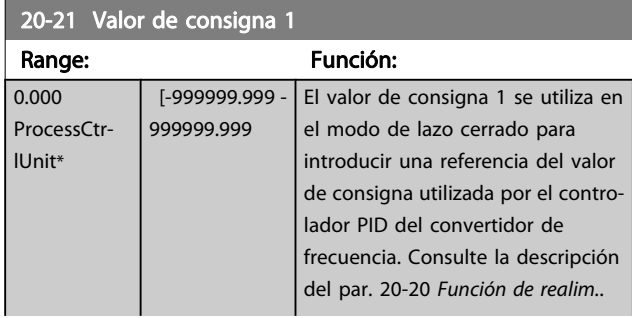

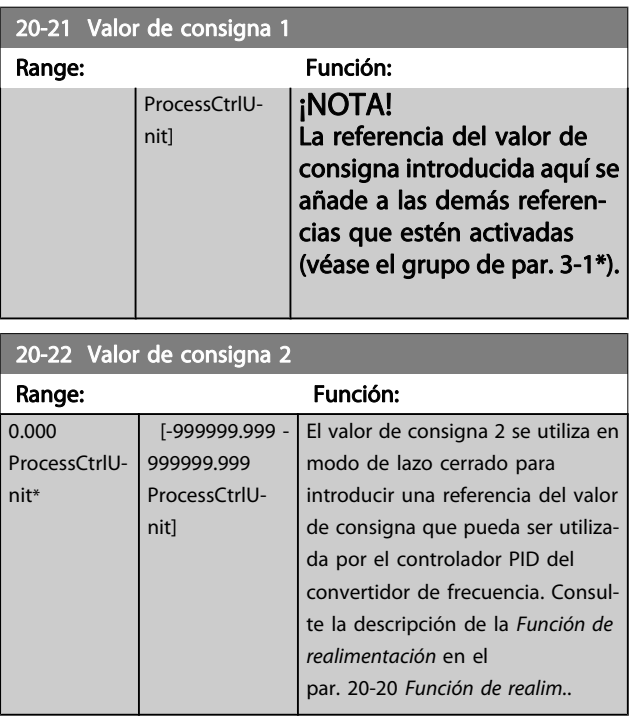

3 3

### <span id="page-134-0"></span>¡NOTA!

La referencia del valor de consigna introducida aquí se añade a las demás referencias que estén activadas (véase el grupo de par. 3-1\*).

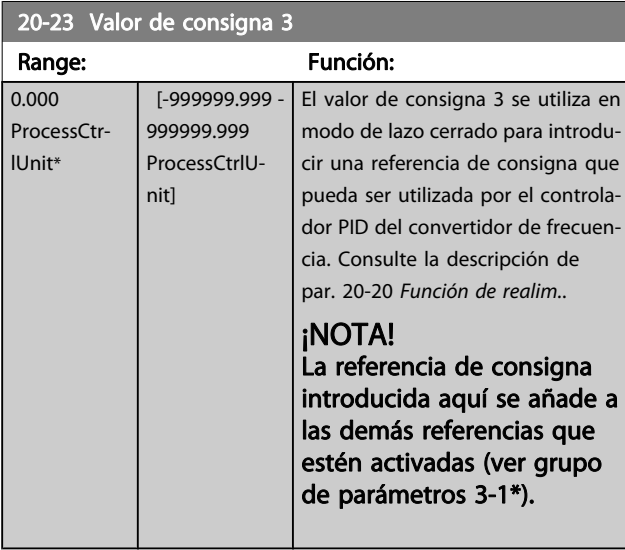

### 3.18.3 20-3\* Conv. realim. av.

En aplicaciones de compresores para aire acondicionado, a menudo resulta útil controlar el sistema basándose en la temperatura del refrigerante. No obstante, generalmente es más conveniente medir directamente su presión. Este grupo de parámetros permite al controlador PID del convertidor de frecuencia la conversión de mediciones de presión de refrigerante en valores de temperatura.

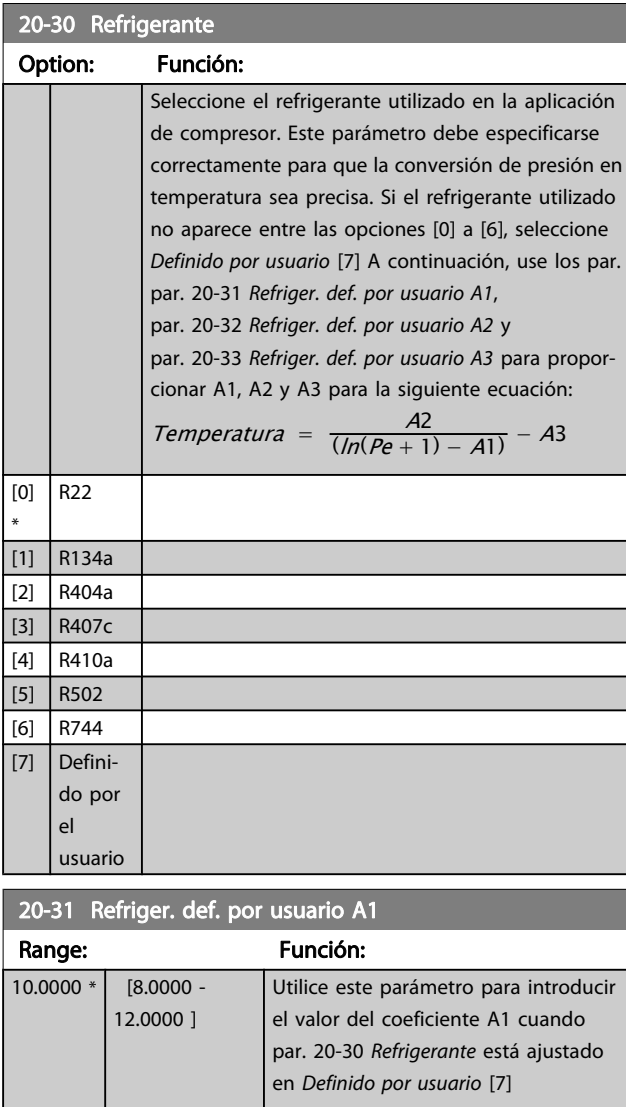

# 20-32 Refriger. def. por usuario A2

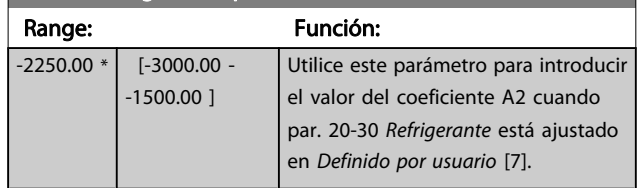

<span id="page-135-0"></span>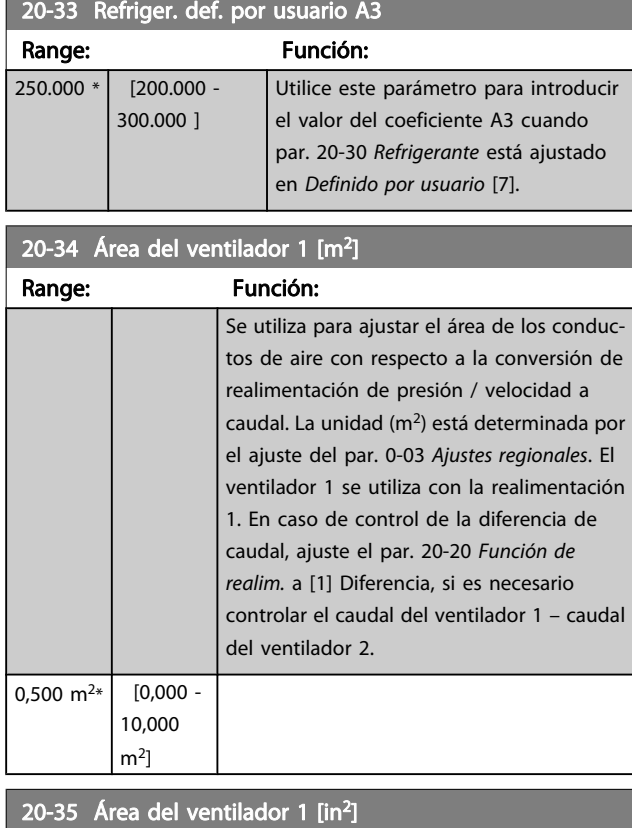

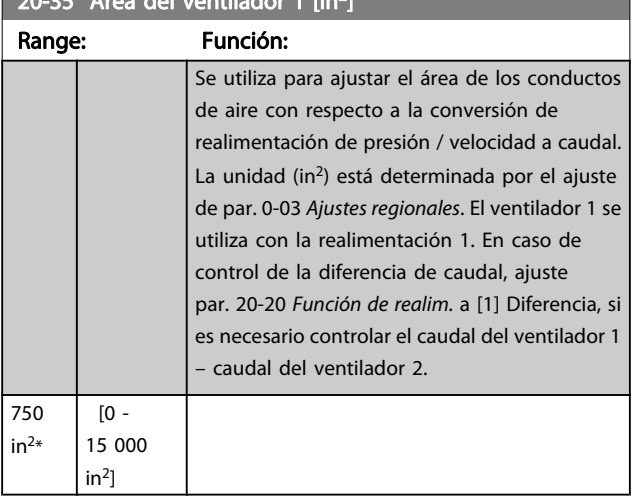

## 20-36 Área del ventilador 2 [m<sup>2</sup>] Range: Función: Se utiliza para ajustar el área de los conductos de aire con respecto a la conversión de realimentación de presión / velocidad a caudal. La unidad (m<sup>2</sup>) está determinada por el ajuste de par. 0-03 [Ajustes regionales](#page-26-0). El ventilador 2 se utiliza con la realimentación 2. En caso de control de la diferencia de caudal, ajuste par. 20-20 [Función de realim.](#page-131-0) a [1] Diferencia, si es necesario controlar el caudal del ventilador 1 – caudal del ventilador 2.  $0,500 \text{ m}^{2*}$  [0,000 -10,000  $m<sup>2</sup>$

<u>Danfoss</u>

# 20-37 Área del ventilador 2 [in<sup>2</sup>]

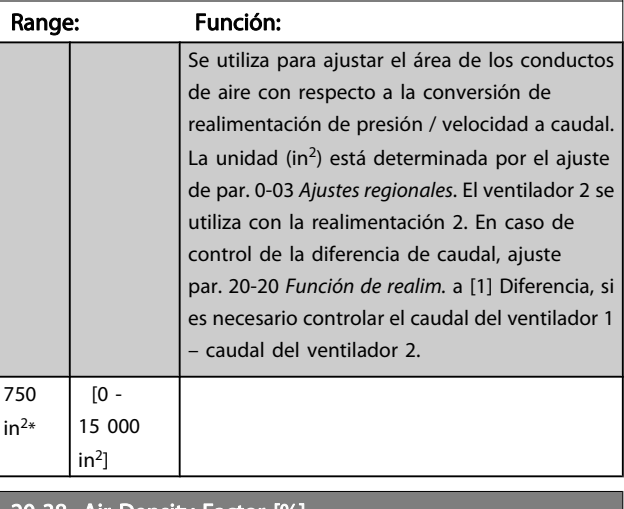

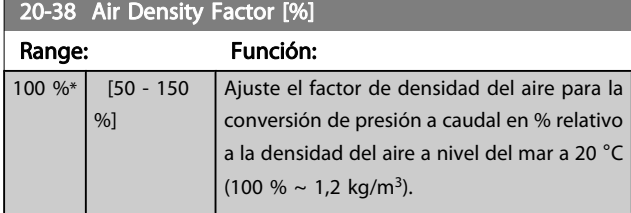

# 3.18.4 20-6\* Sensorless

Parámetros para Sensorless. Consulte también par. 20-00 [Fuente realim. 1](#page-128-0), par. 18-50 [Lectura Sensorless](#page-127-0) [\[unidad\]](#page-127-0), par. 16-26 [Potencia filtrada \[kW\]](#page-120-0) y [par. 16-27](#page-120-0) Potencia [filtrada \[CV\]](#page-120-0).

# ¡NOTA!

La unidad sensorless y la información sensorless requieren ajuste por el MCT10 con módulo específico sensorless.

 $20-60$  U.S. Lat.  $20-20$ 

### Descripción del parámetro en el quía de programación del convertidor de frecuencia VLT<sup>®</sup> HVAC

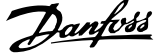

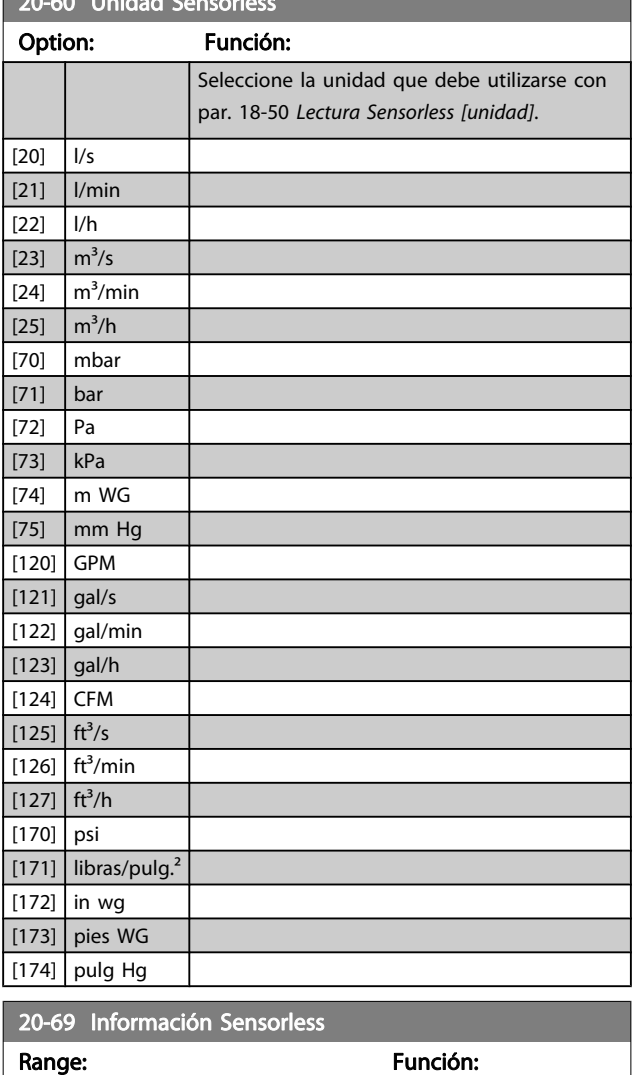

## 3.18.5 20-7\* Ajuste autom. PID

 $\begin{bmatrix} 0 & * & * \end{bmatrix}$   $[0 - 0]$ 

El control PID de lazo cerrado del convertidor de frecuencia (parámetros 20-\*\*, convertidor de frecuenciaFCLazo cerrado), puede ajustarse automáticamente, simplificando la puesta en marcha y ahorrando tiempo, a la vez que asegura un ajuste preciso del control PID. Para utilizar el autoajute es necesario que el convertidor de frecuencia esté configurado para lazo cerrado en par. 1-00 [Modo Configuración](#page-38-0).

Para reaccionar ante los mensajes que se producen durante la secuencia de autoajuste, debe utilizarse un panel de control gráfico local (LCP).

Al activar par. 20-79 [Autoajuste PID](#page-137-0), el convertidor de frecuencia se pone en modo de autoajuste. El LCP dirige entonces al usuario mediante instrucciones en la pantalla.

El ventilador o la bomba se arrancan pulsando el botón [Auto On] del LCP y aplicando una señal de arranque. La velocidad

se ajusta manualmente pulsando las teclas de navegación [▲] o [▼] del LCP, a un nivel en el que la realimentación esté próxima al valor de consigna del sistema.

### ¡NOTA!

Cuando se ajusta manualmente la velocidad del motor, no es posible poner el motor a la máxima o mínima velocidad, ya que es necesario cambiar la velocidad del motor de forma escalonada durante el autoajuste.

El autoajuste del PID funciona introduciendo cambios escalonados mientras opera en un estado estable, y monitorizando entonces la realimentación. A partir de la respuesta de realimentación se calculan los valores necesarios para par. 20-93 [Ganancia proporc. PID](#page-138-0) y par. 20-94 [Tiempo integral](#page-139-0) [PID](#page-139-0). Par. 20-95 [Tiempo diferencial PID](#page-139-0) se pone a 0 (cero). Par. 20-81 [Ctrl. normal/inverso de PID](#page-137-0) se determina durante el proceso de ajuste.

Estos valores calculados se presentan en el LCP y el usuario puede decidir si los acepta o no. Una vez aceptados, los valores se escriben en los parámetros relevantes y se desactiva el modo de autoajuste del PID en par. 20-79 [Autoajuste PID](#page-137-0). Dependiendo del sistema que se esté controlando, el tiempo requerido para el autoajuste puede ser de varios minutos. Se recomienda ajustar los tiempos de rampa en par. 3-41 [Rampa 1 tiempo acel. rampa](#page-51-0) o [par. 3-42](#page-51-0) Rampa 1 [tiempo desacel. rampa](#page-51-0) o par. 3-51 [Rampa 2 tiempo acel. rampa](#page-52-0) y par. 3-52 [Rampa 2 tiempo desacel. rampa](#page-52-0) de acuerdo con la inercia de la carga antes de llevar a cabo el autoajuste de PID. Si el autoajuste de PID se lleva a cabo con tiempos de rampa bajos, los parámetros autoajustados ofrecerán un control muy bajo. Deberá utilizarse un filtro de entrada para eliminar el excesivo ruido del sensor de realimentación (grupos de parámetros 6-\*\*, 5-5\* y 26-\*\*, Constante de tiempo del filtro de terminal 53/54 / Constante de tiempo del filtro de pulsos #29/33), antes de activar el autoajuste de PID. Para obtener los parámetros de controlador más precisos, se aconseja llevar a cabo el autoajuste de PID con la aplicación funcionando de forma normal, es decir, con una carga típica.

 $20.70$  Tipo de lazo c

### <span id="page-137-0"></span>Descripción del parámetro en el quía de programación del convertidor de frecuencia VLT<sup>®</sup> HVAC

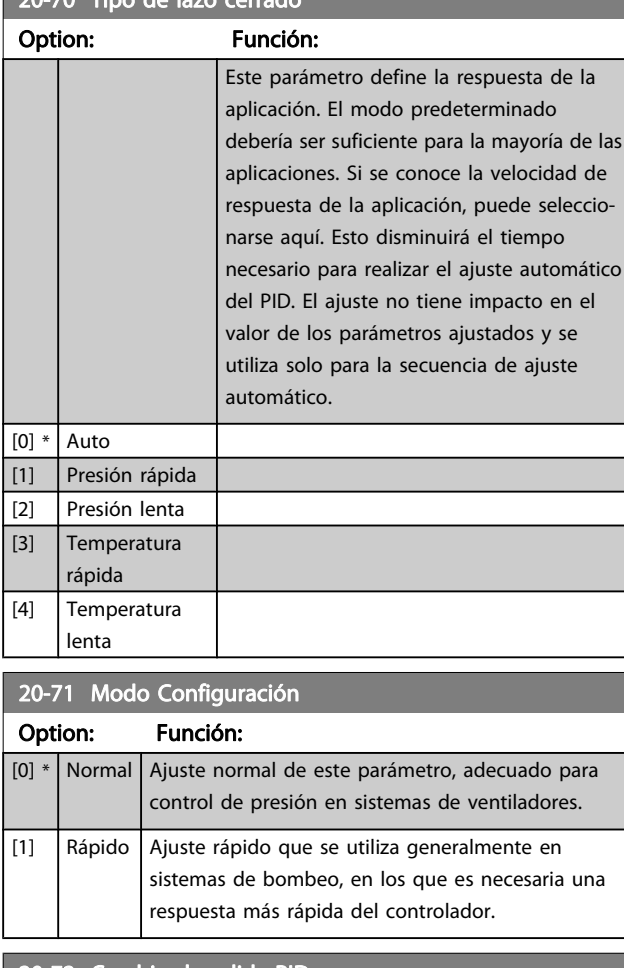

### 20-72 Cambio de salida PID

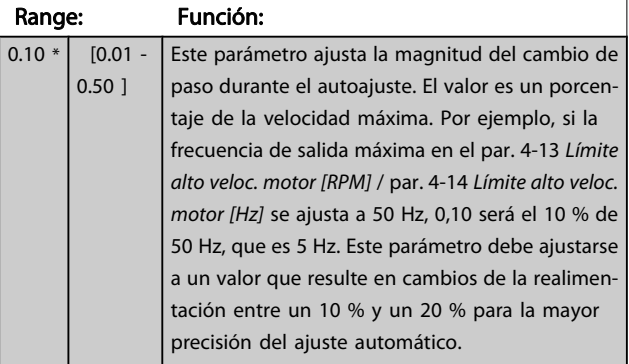

20-73 Nivel mínimo de realim.

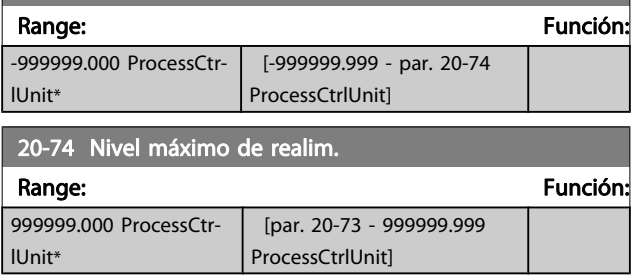

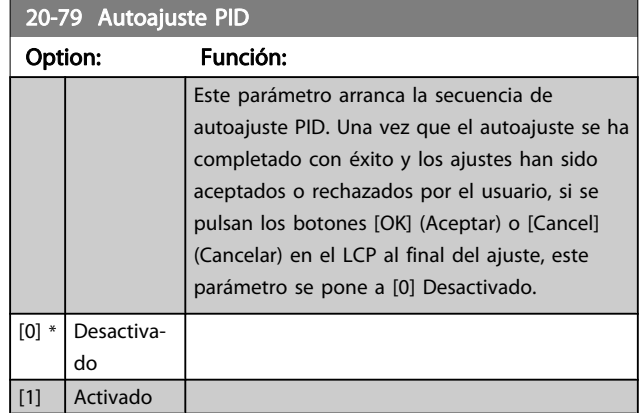

Danfoss

# 3.18.6 20-8\* Ajustes básicos de PID

Este grupo de parámetros se utiliza para configurar el funcionamiento básico del controlador PID del convertidor de frecuencia, incluida la respuesta ante un valor de la realimentación que esté por encima o por debajo del valor de consigna, la velocidad a la que comienza a funcionar y cuándo indicará que el sistema ha alcanzado el valor de consigna.

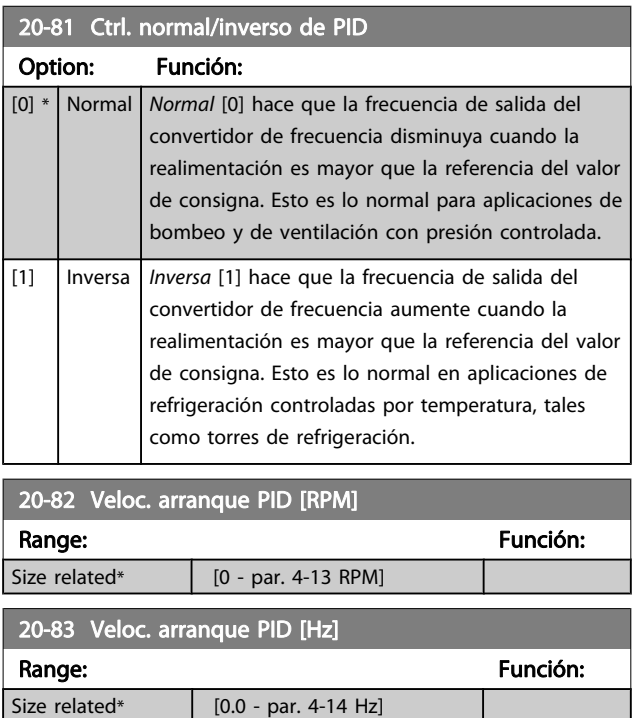

20-84 Ancho banda En Referencia

### <span id="page-138-0"></span>Descripción del parámetro en el quía de programación del convertidor de frecuencia VLT<sup>®</sup> HVAC

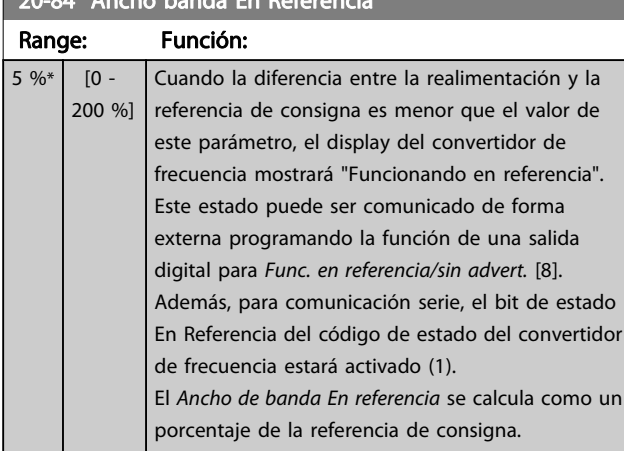

# 3.18.7 20-9\* Controlador PID

Este grupo proporciona la capacidad de ajustar manualmente este controlador PID. Ajustando los parámetros del controlador PID puede mejorarse el rendimiento del control. Consulte el apartado PID en la Guía de diseño VLT HVAC Drive, MG. 11.Bx.yy para obtener instrucciones sobre cómo ajustar los parámetros del controlador PID.

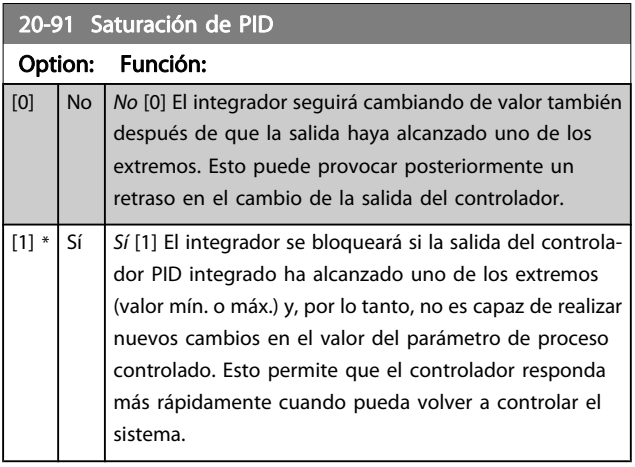

### 20-93 Ganancia proporc. PID

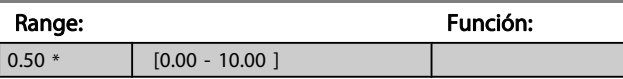

Si (Error x Ganancia) salta con un valor igual al establecido en el par. 20-14 [Máxima referencia/realim.](#page-131-0), el controlador PID intentará cambiar la velocidad de salida para igualarla con la establecida en el par. 4-13 [Límite alto veloc. motor \[RPM\]](#page-55-0) / par. 4-14 [Límite alto veloc. motor \[Hz\]](#page-55-0), aunque en la práctica está limitada por este ajuste.

La banda proporcional (error que hace que la salida varíe de 0 a 100 %) puede calcularse mediante la fórmula:

 $\left(\frac{1}{\textit{Canancia proporcional}}\right) \times$  (Referencia máx.) ¡NOTA!

Ajuste siempre el valor deseado para el par. 20-14 [Máxima referencia/realim.](#page-131-0) antes de ajustar los valores del controlador PID en el grupo de parámetros 20-9\*.

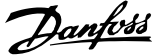

<span id="page-139-0"></span>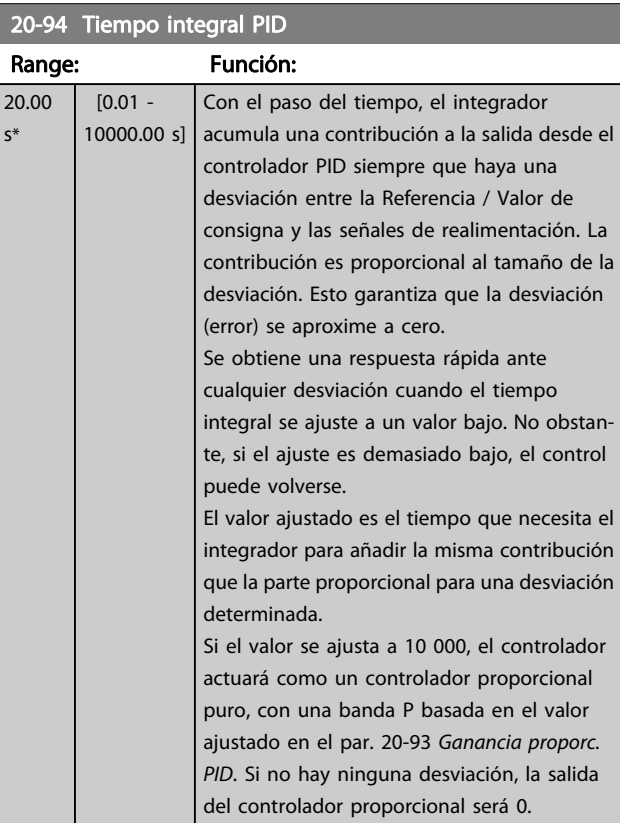

# 20-95 Tiempo diferencial PID

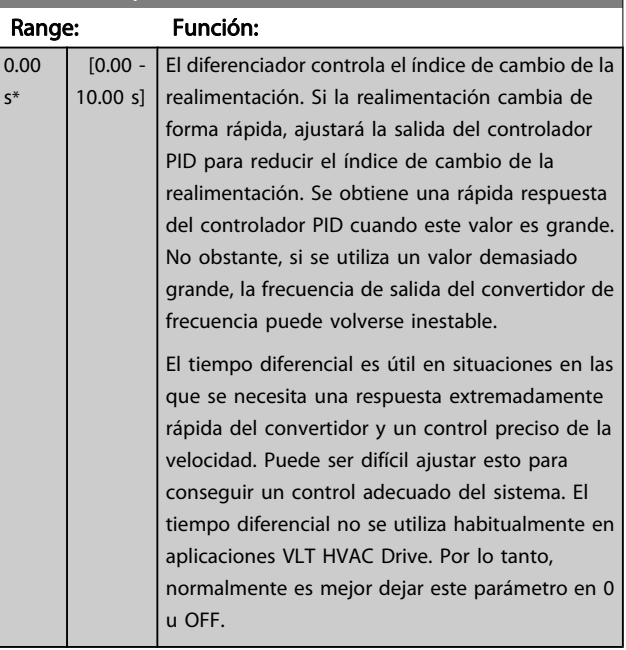

# 20-96 Límite ganancia dif. dif. PID

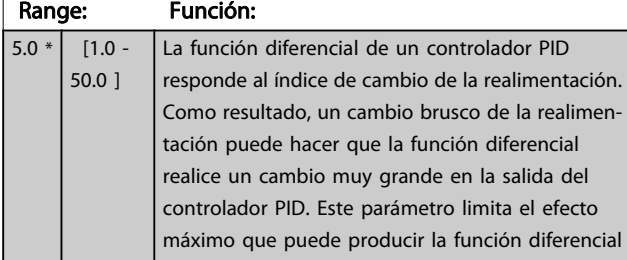

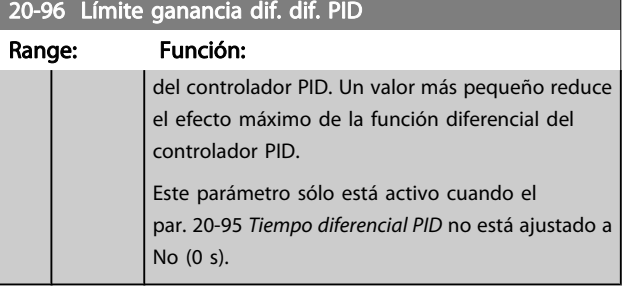

# 3.19 Menú principal - Lazo cerrado ampliado - Grupo 21

El FC 102 ofrece 3 controladores PID de lazo cerrado ampliado, adicionalmente al controlador PID. Estos pueden configurarse independientemente para controlar actuadores externos (válvulas, amortiguadores, etc.) o bien utilizarse conjuntamente con el controlador PID interno para mejorar las respuestas dinámicas a los cambios de consignas o a las alteraciones de carga.

Los controladores PID de lazo cerrado ampliado pueden interconectarse o conectarse con el controlador PID de lazo cerrado para formar una configuración de doble lazo.

Si se va a controlar un dispositivo modulador (p. ej., un motor de válvula), éste debe ser un motor servo de posicionamiento con electrónica integrada que acepte una señal de control de 0-10 V (señal de la tarjeta de E/S analógica MCB 109) o de 0/4-20 mA (señal de la tarjeta de control y de la tarjeta de E/S de uso general MCB 101).

La función de salida puede programarse en los siguientes parámetros:

- Tarjeta de control, terminal 42: Par. 6-50 [Terminal 42](#page-73-0) [salida](#page-73-0) (ajuste [113]...[115] o [149]...[151], Amp. lazo cerrado 1/2/3
- Tarjeta de E/S de uso general MCB 101, terminal X30/8: Par. 6-60 Terminal X30/8 salida, (ajuste [113]... [115] ó [149]...[151], Amp. lazo cerrado 1/2/3
- Tarjeta de E/S analógica MCB 109, terminal X42/7...11: Par. 26-40 [Terminal X42/7 salida](#page-190-0), par. 26-50 [Terminal X42/9 salida](#page-191-0), [par. 26-60](#page-192-0) Terminal [X42/11 salida](#page-192-0) (ajuste [113]...[115], Amp. lazo cerrado 1/2/3

Las tarjetas E/S de uso general y E/S analógica son opcionales.

### 3.19.1 21-0\* Ajuste automático del PID ampliado

Cada uno de los controladores ampliados PID de lazo cerrado (grupo de parámetros 21-\*\*, Lazo cerrado ampl.) puede ajustarse automáticamente, simplificando la puesta en marcha y ahorrando tiempo, a la vez que se asegura un ajuste preciso del control PID.

Para utilizar el autoajuste es necesario que el controlador PID ampliado relevante haya sido configurado para la aplicación.

Para reaccionar ante los mensajes que se producen durante la secuencia de autoajuste, debe utilizarse un Panel de control local (LCP) gráfico.

par. 21-09 [Autoajuste PID](#page-141-0), Activar autoajuste, coloca al controlador PID relevante en modo de autoajuste. El LCP dirige entonces al usuario mediante instrucciones en la pantalla.

El autoajuste de PID funciona introduciendo cambios escalonados y monitorizando la realimentación. A partir de la respuesta de la realimentación se calculan los valores necesarios para la Ganancia proporcional de PID, [par. 21-21](#page-143-0) Ganancia [proporcional 1 Ext.](#page-143-0) para 1, par. 21-41 [Ganancia proporcional 2](#page-145-0) [Ext.](#page-145-0) para LC AMP 2 y par. 21-61 [Ganancia proporcional 3 Ext.](#page-147-0) para LC AMP 3, y la Constante de tiempo integral, par. 21-22 [Tiempo integral 1 Ext.](#page-143-0) para LC AMP 1, par. 21-42 [Tiempo integral 2 Ext.](#page-145-0) para LC AMP 2 y par. 21-62 [Tiempo integral 3 Ext.](#page-147-0) para LC AMP 3. Los tiempos diferenciales de PID, par. 21-23 [Tiempo diferencial 1 Ext.](#page-144-0) para CL AMP 1, par. 21-43 [Tiempo diferencial 2 Ext.](#page-145-0) para CL AMP 2 y par. 21-63 [Tiempo diferencial 3 Ext.](#page-147-0) para CL AMP 3 se ponen a 0 (cero). El modo Normal/Inverso, par. 21-20 [Control normal/](#page-143-0) [inverso 1 Ext.](#page-143-0) para LC AMP 1, par. 21-40 [Control normal/inverso](#page-145-0) [2 Ext.](#page-145-0) para LC AMP 2 y par. 21-60 [Control normal/inverso 3 Ext.](#page-147-0) para LC AMP 3 se determina durante el proceso de autoajuste.

Estos valores calculados se presentan en el LCP y el usuario puede decidir si los acepta o no. Una vez aceptados, los valores se escriben en los parámetros relevantes y se desactiva el modo de autoajuste de PID en par. 21-09 [Autoajuste PID](#page-141-0). Dependiendo del sistema que se esté controlando, el tiempo requerido para el autoajuste de PID puede ser de varios minutos.

Deberá utilizarse un filtro de entrada para eliminar el excesivo ruido del sensor de realimentación (grupos de parámetros 6- \*\*,5-5\* y 26-\*\*, Constante de tiempo del filtro de terminal 53/54 / Constante de tiempo del filtro de pulsos #29/33), antes de activar el autoajuste de PID.

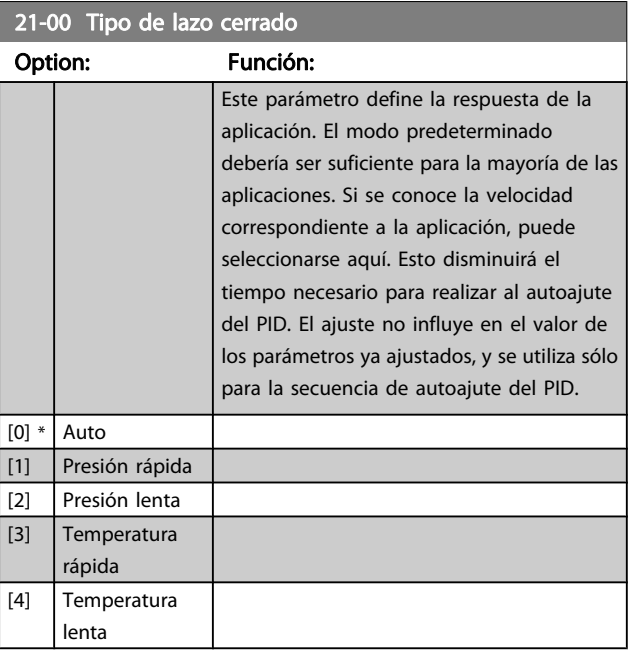

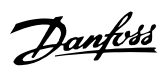

<span id="page-141-0"></span>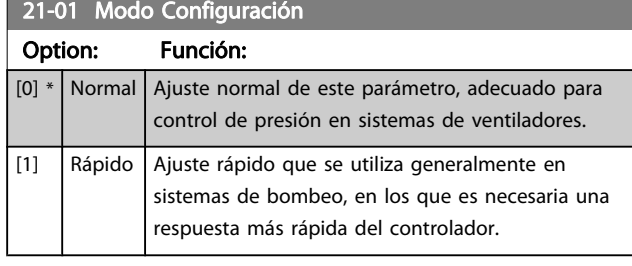

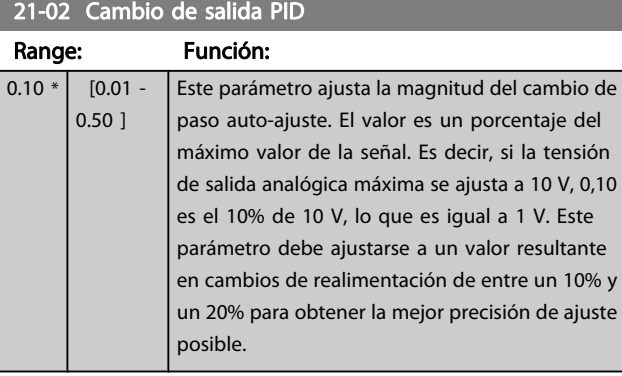

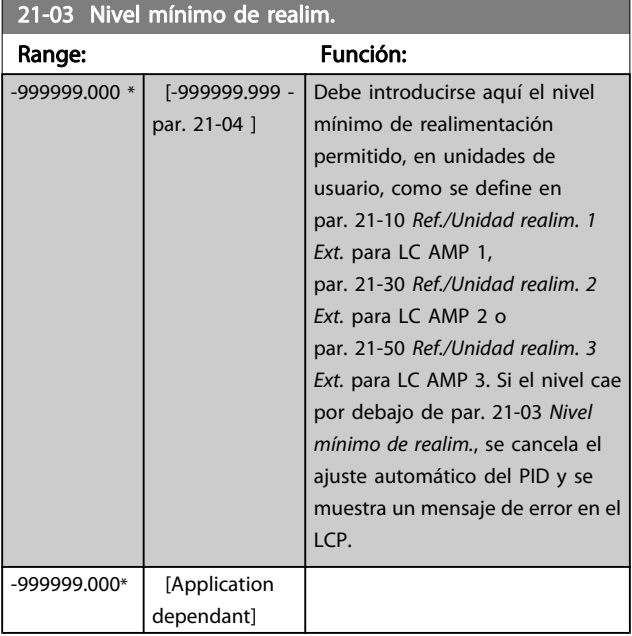

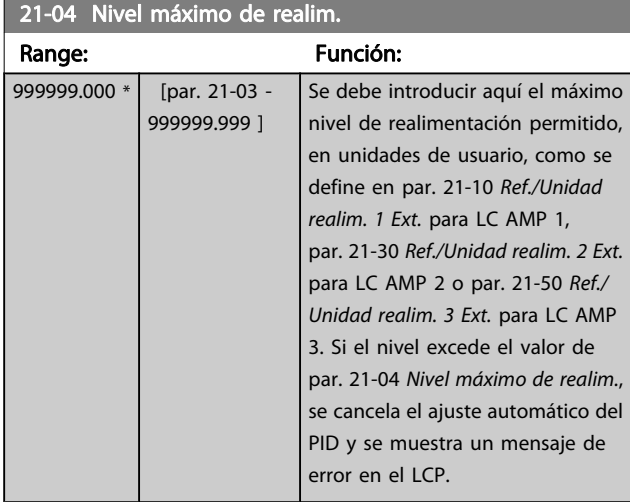

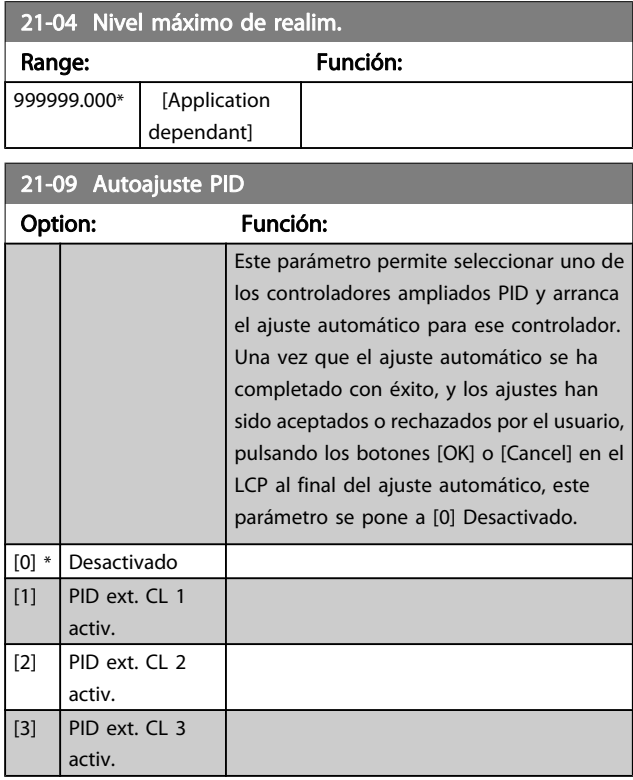

# 3.19.2 21-1\* Ref./Realim. lazo cerrado 1

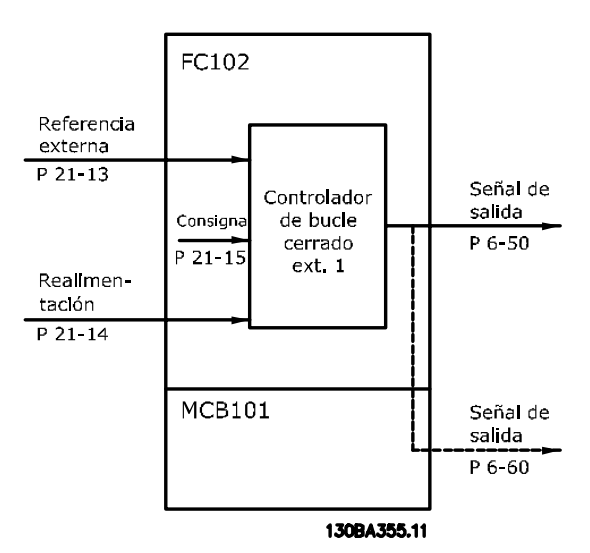

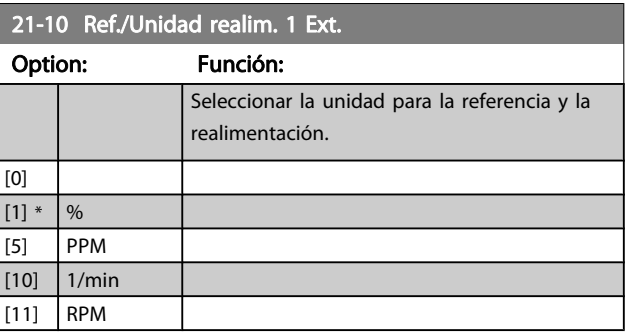

<span id="page-142-0"></span>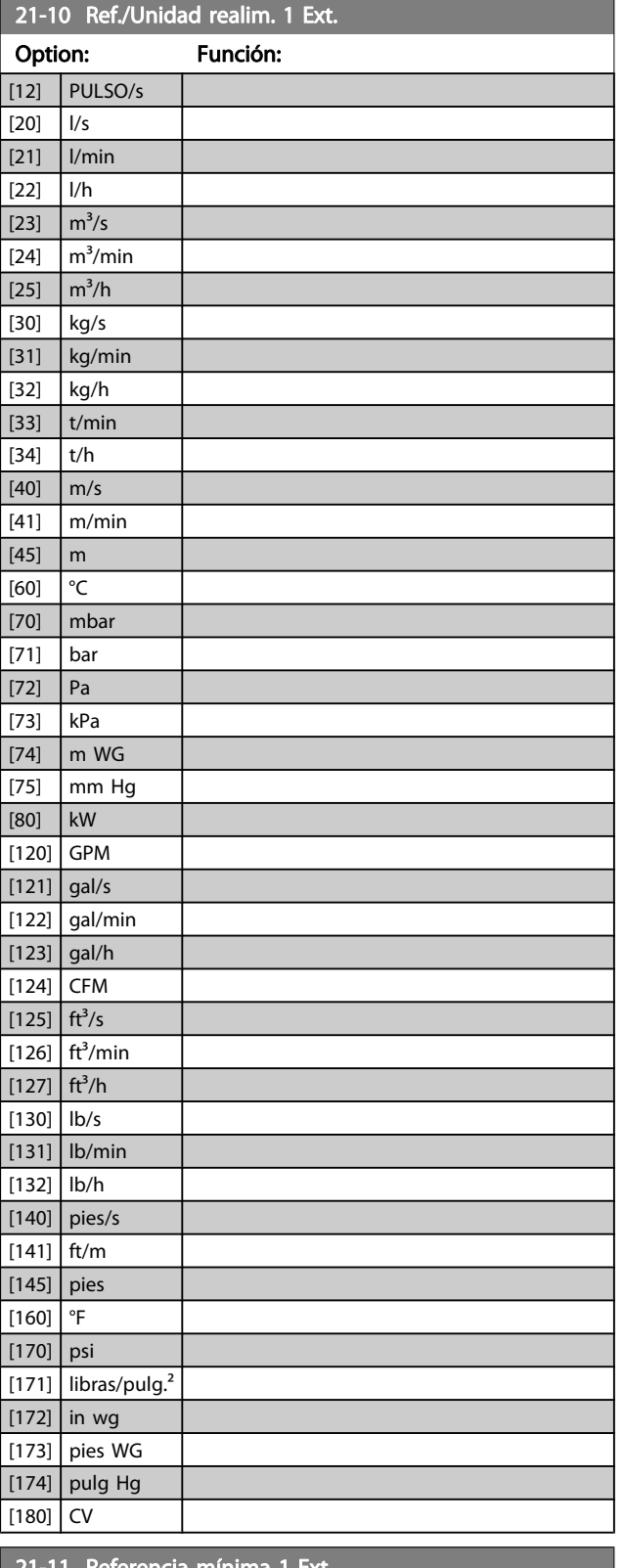

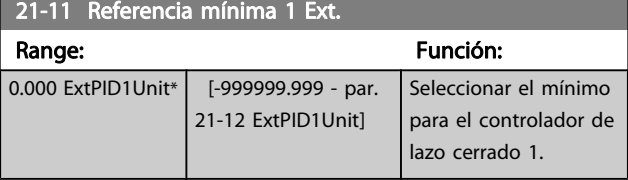

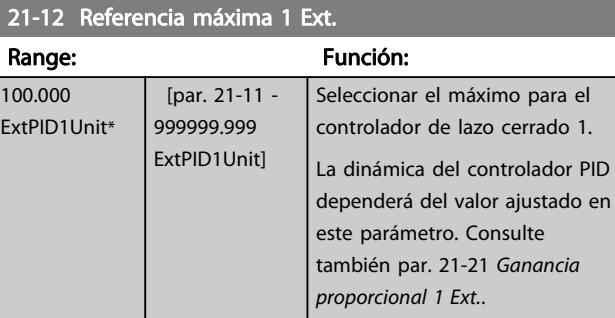

### ¡NOTA!

Ajuste siempre el valor deseado para par. 21-12 Referencia máxima 1 Ext. antes de ajustar los valores para el controlador PID en el grupo de parámetros 20-9\*.

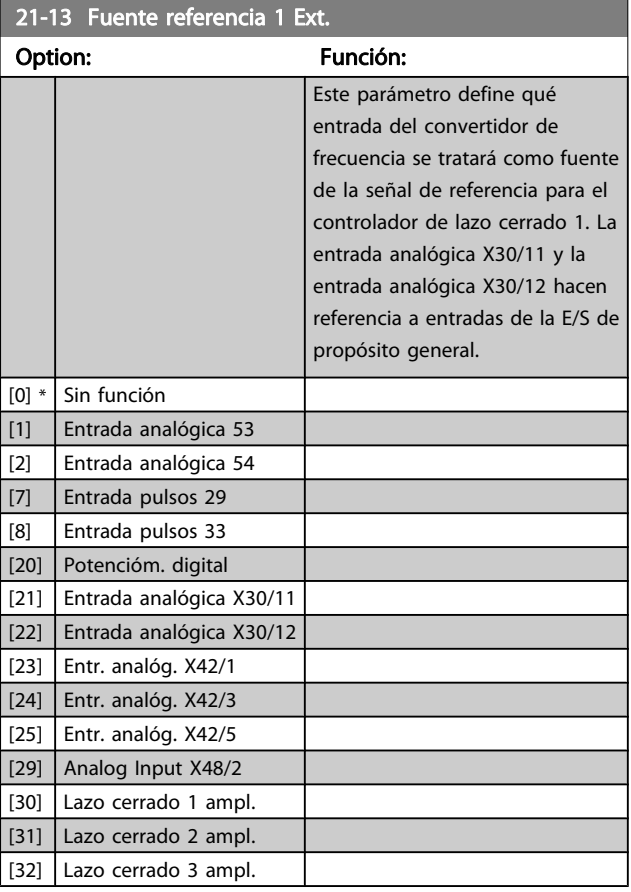

<span id="page-143-0"></span>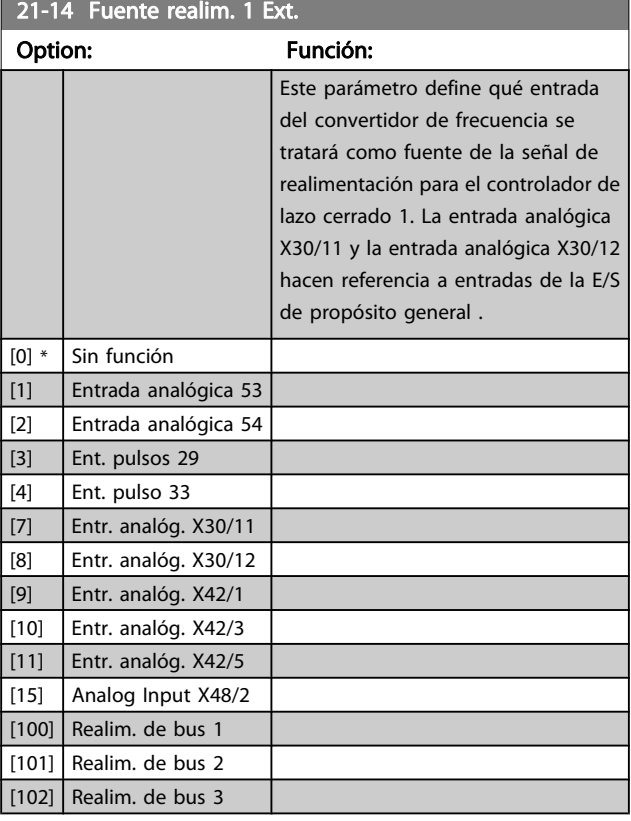

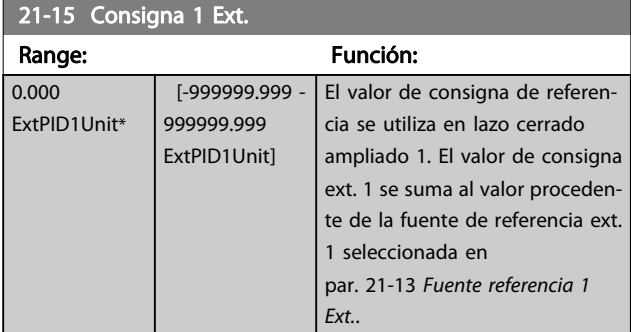

21-17 Referencia 1 Ext. [Unidad]

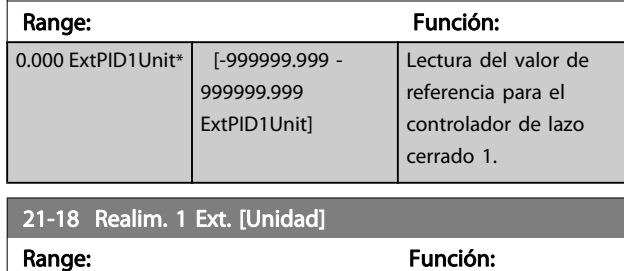

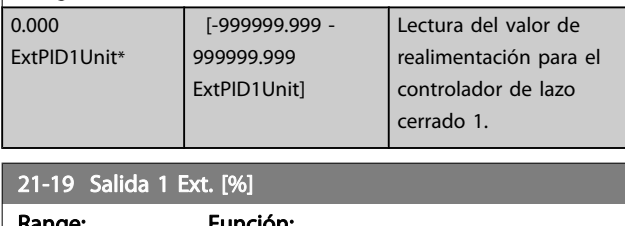

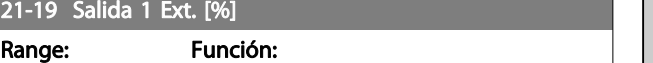

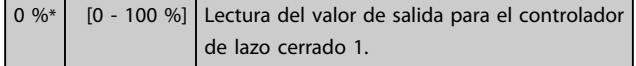

# 3.19.3 21-2\* PID de lazo cerrado 1

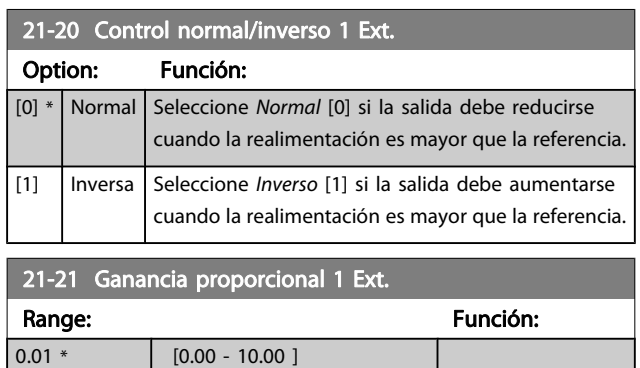

Si (Error x Ganancia) aparece con un valor igual al ajustado en par. 20-14 [Máxima referencia/realim.](#page-131-0), el controlador PID tratará de cambiar la velocidad de salida según lo ajustado en el par. 4-13/4-14, Límite alto veloc. motor, aunque, claro está, limitado en la práctica por este ajuste.

La banda proporcional (error que provoca que la salida varíe de 0 a 100 %) puede calcularse mediante la fórmula:

 $\left(\frac{1}{\textit{Canancia proporcional}}\right) \times \left(\textit{M\'ax. referencia}\right)$ ¡NOTA!

Ajuste siempre el valor deseado para [par. 20-14](#page-131-0) Máxima [referencia/realim.](#page-131-0) antes de ajustar los valores para el controlador PID en el grupo de parámetros 20-9\*.

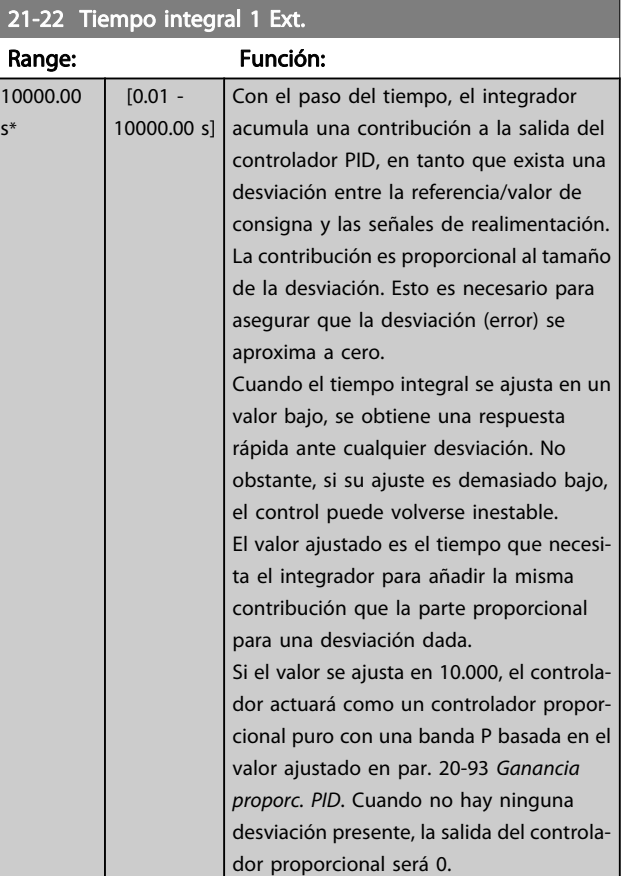
#### <span id="page-144-0"></span>Descripción del parámetro en el quía de programación del convertidor de frecuencia VLT<sup>®</sup> HVAC

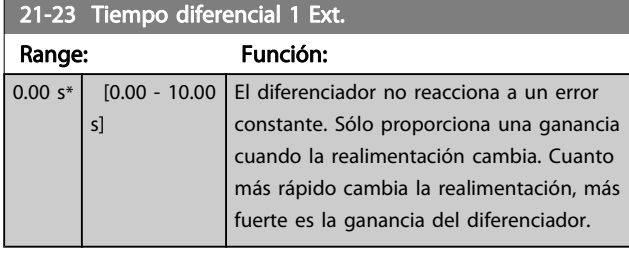

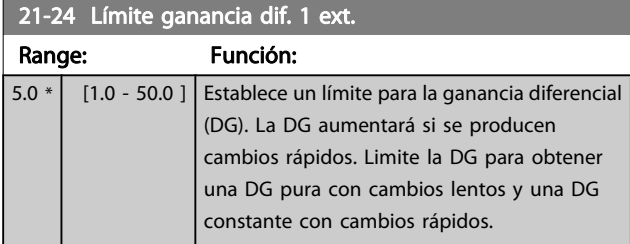

# 3.19.4 21-3\* Lazo cerrado 2 Ref./Real

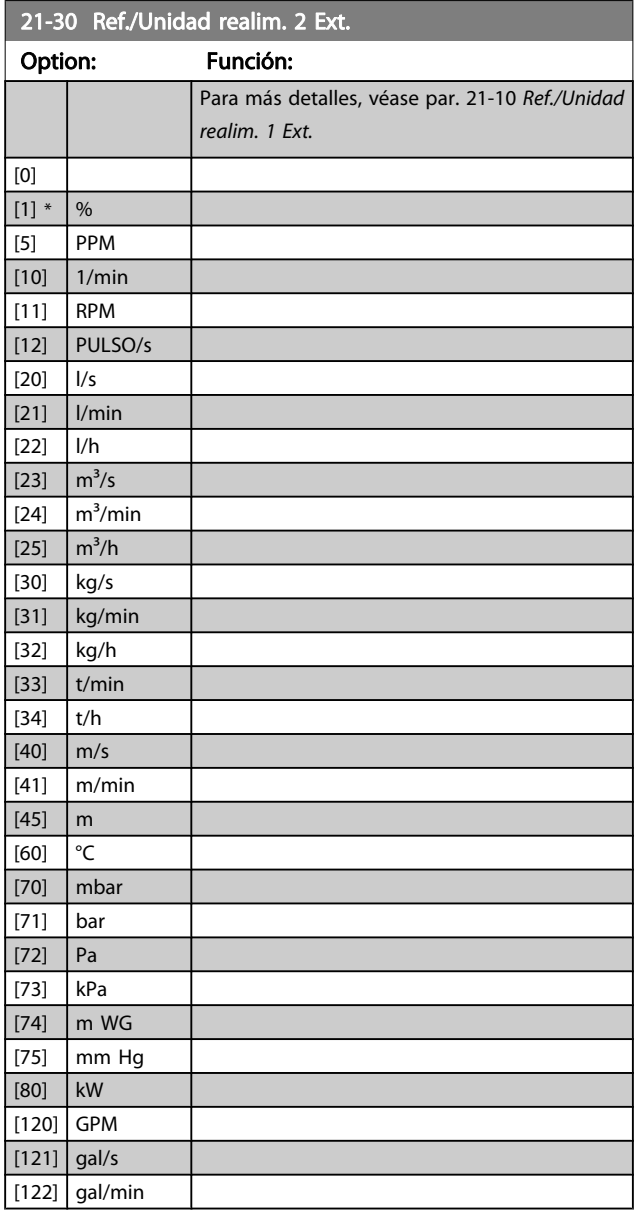

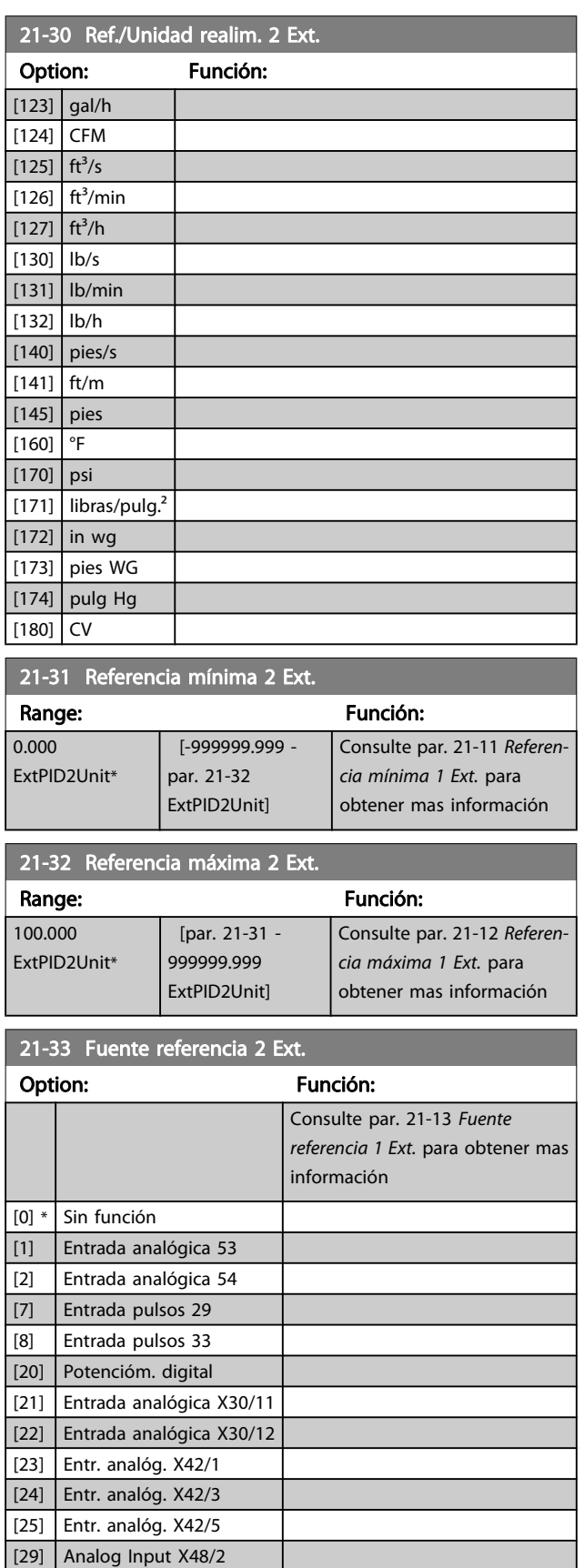

Danfoss

[30] Lazo cerrado 1 ampl. [31] Lazo cerrado 2 ampl. [32] Lazo cerrado 3 ampl.

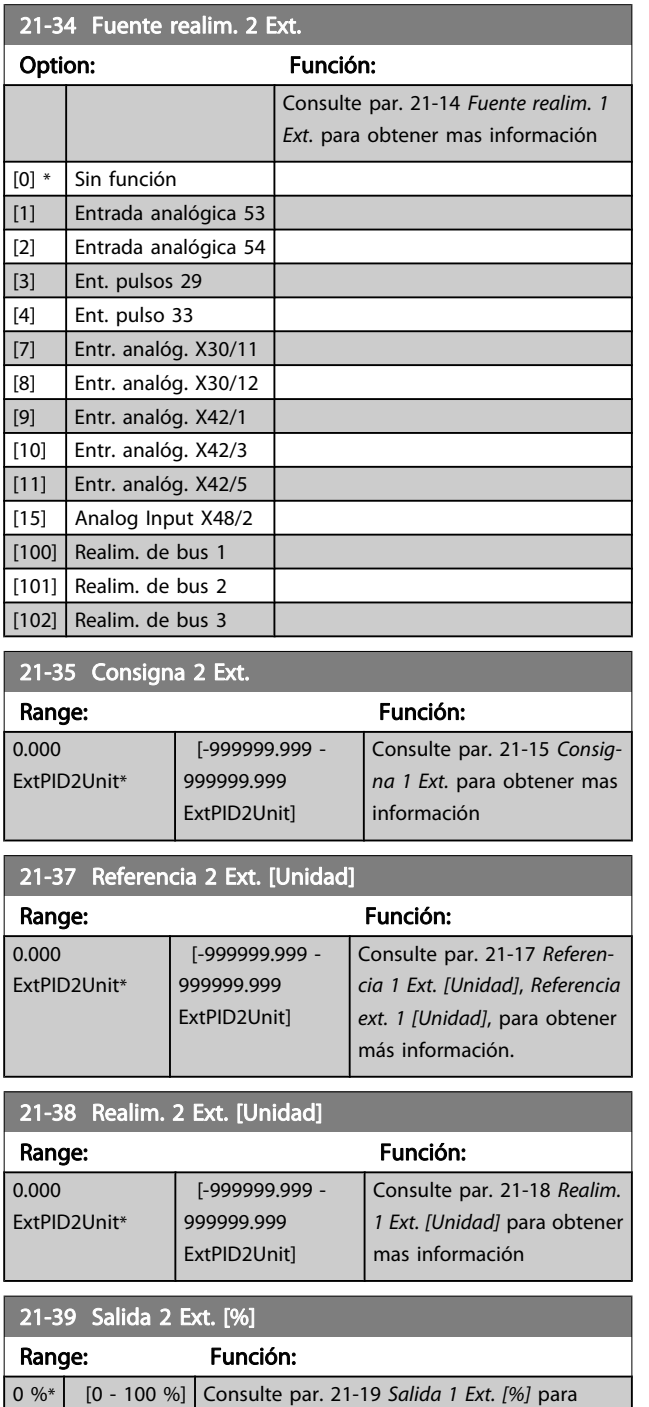

# 3.19.5 21-4\* PID de lazo cerrado 2 ext.

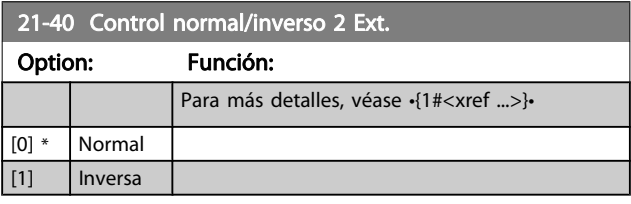

obtener mas información

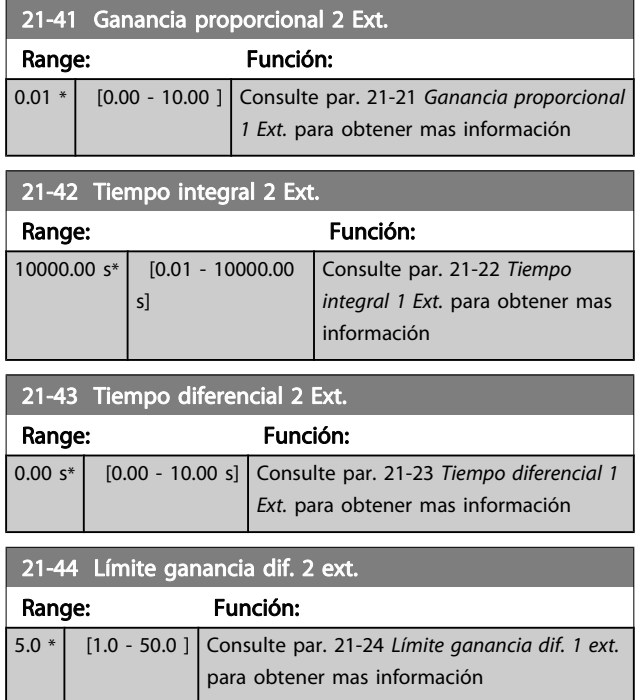

Danfoss

# 3.19.6 21-5\* Lazo cerrado 3 Ref./Real

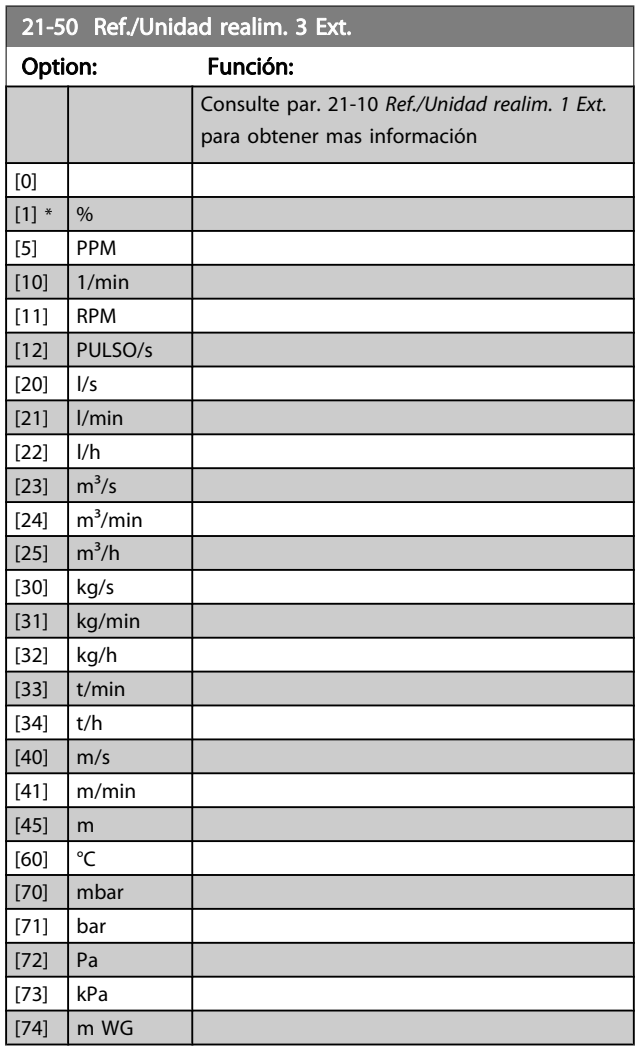

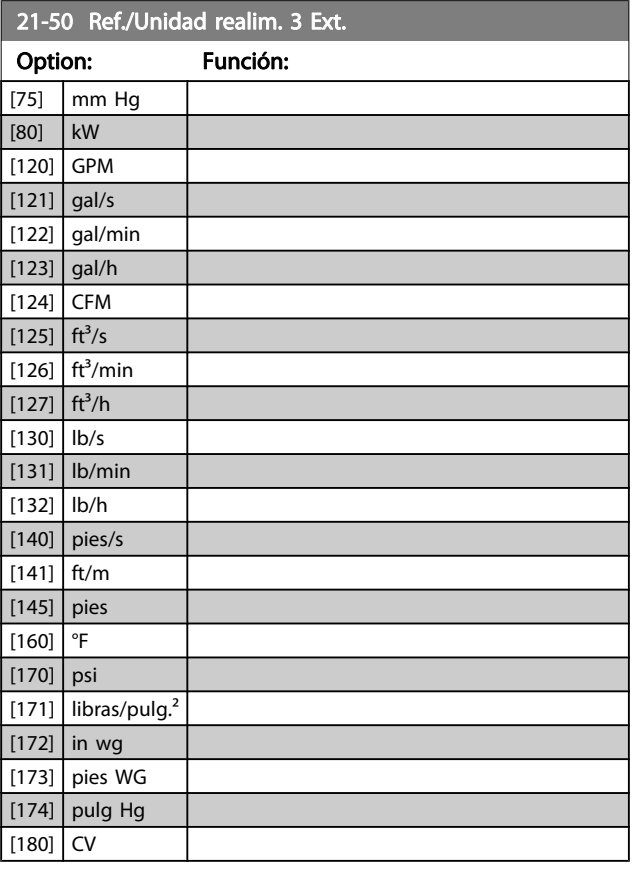

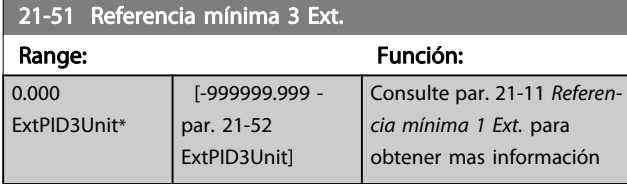

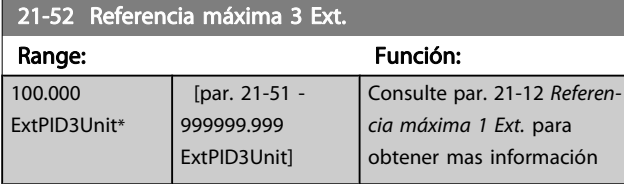

# 21-53 Fuente referencia 3 Ext.

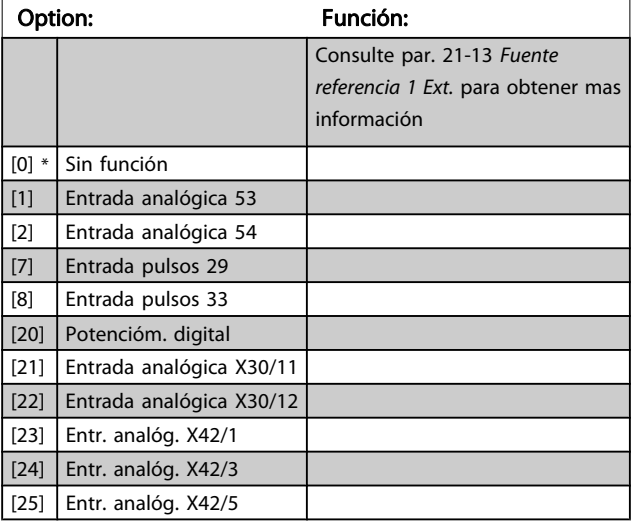

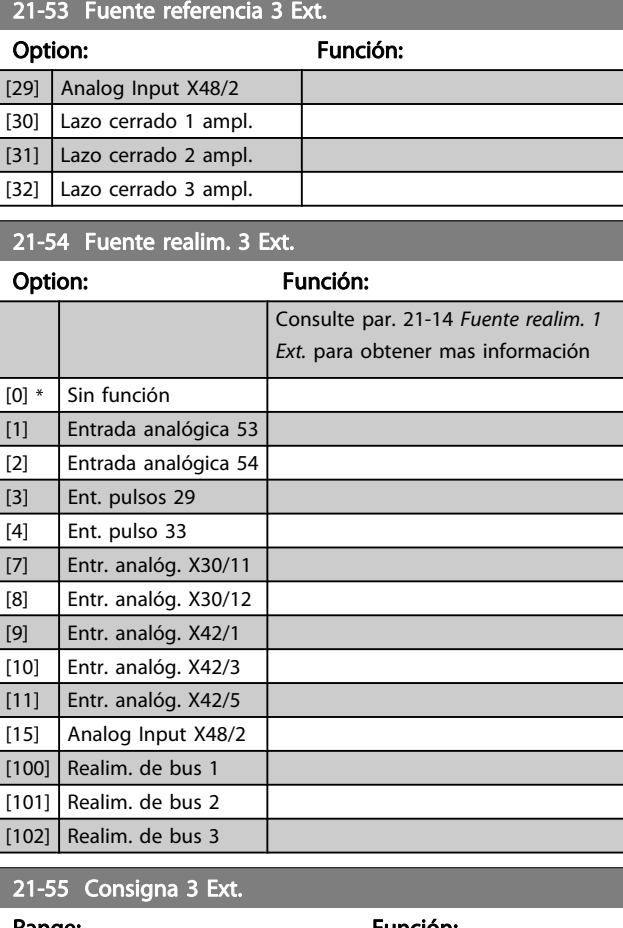

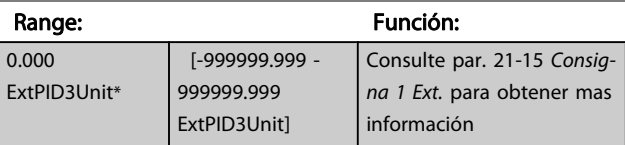

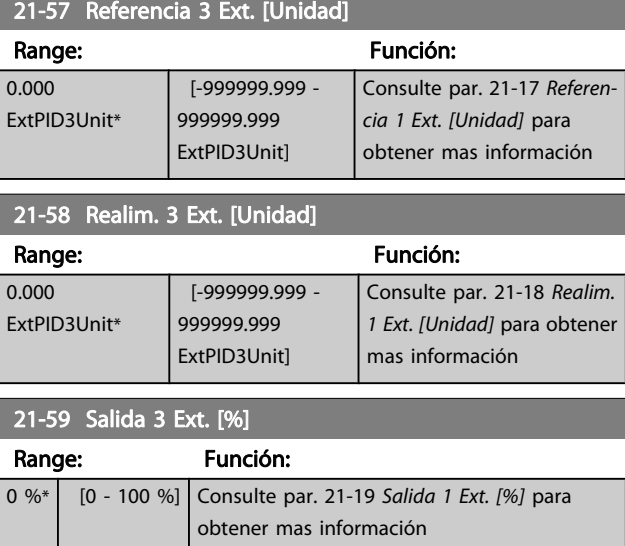

Danfoss

# Danfoss

# 3.19.7 21-6\* PID de lazo cerrado 3

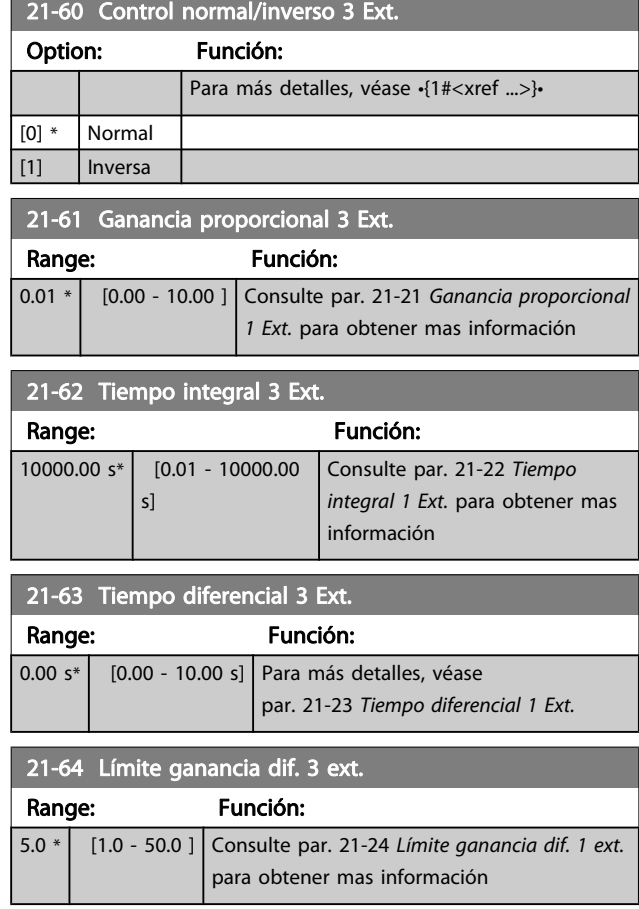

# 3.20 Menú principal - Funciones de aplicación - Grupo 22

Este grupo contiene los parámetros usados para controlar las aplicaciones VLT HVAC Drive.

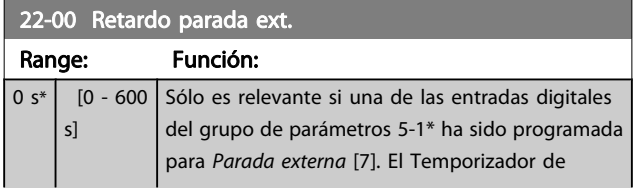

# 3.20.1 22-2\* Detección falta de caudal

# 22-00 Retardo parada ext. Range: Función: bloqueo externo introducirá un retardo después de que la señal haya sido eliminada de la entrada digital programada para el Bloqueo externo, antes de que la reacción tenga lugar. 22-01 Tiempo de filtro de potencia

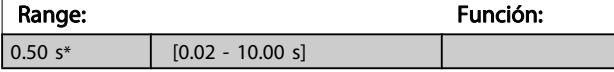

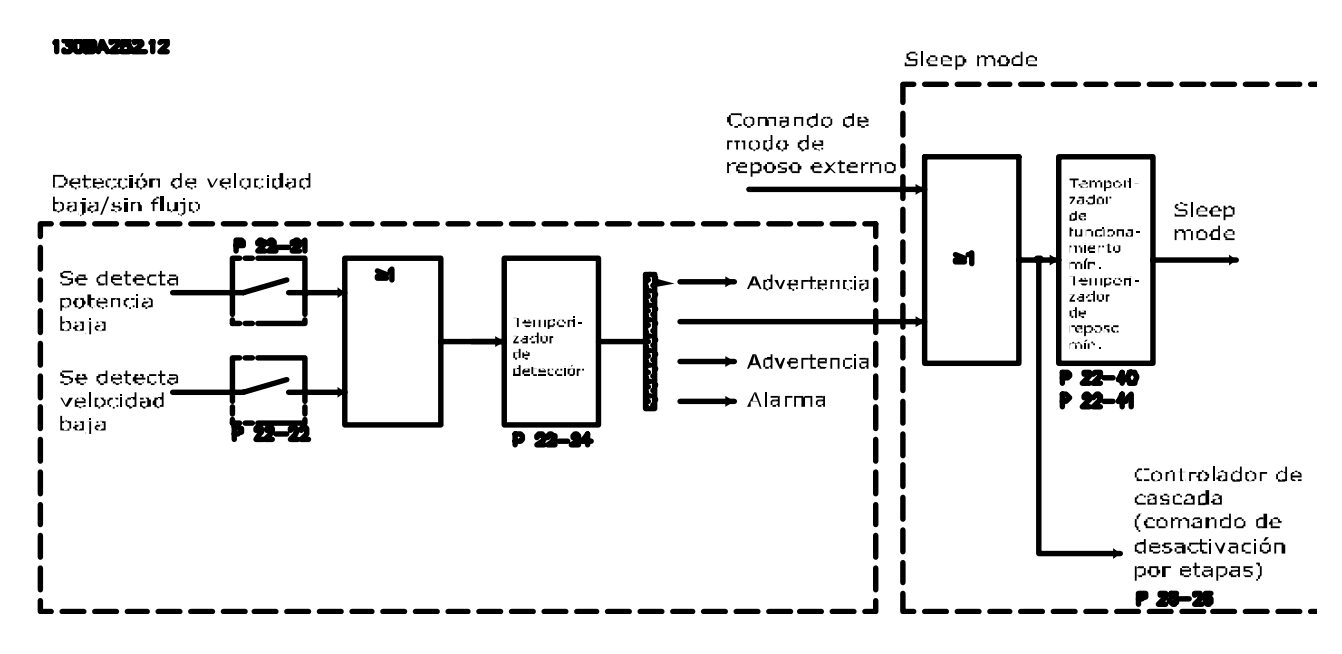

El convertidor de frecuencia incluye funciones para detectar si las condiciones de carga del sistema permiten que el motor sea detenido:

\*Detección de baja potencia

\*Detección de baja velocidad

Una de estas dos señales debe estar activa durante un tiempo ajustado (par. 22-24 [Retardo falta de caudal](#page-151-0)) antes de que se produzca la acción seleccionada. Posibles acciones a seleccionar (par. 22-23 [Función falta de caudal](#page-150-0)): Sin acción, Advertencia, Alarma, Modo ir a dormir.

#### Detección de falta de caudal:

Esta función se utiliza para detectar una situación de falta de caudal en sistemas de bombeo en los que todas las válvulas pueden cerrarse. Puede usarse tanto cuando están controladas por el controlador PI integrado del convertidor de frecuencia como por un controlador PI externo. Debe programarse la configuración real en par. 1-00 [Modo Configuración](#page-38-0). Modo de configuración para

- Controlador PI integrado: lazo cerrado
- Controlador PI externo: lazo abierto

Danfoss

# ¡NOTA!

Realice la puesta a punto sin caudal antes de configurar los parámetros del controlador PI

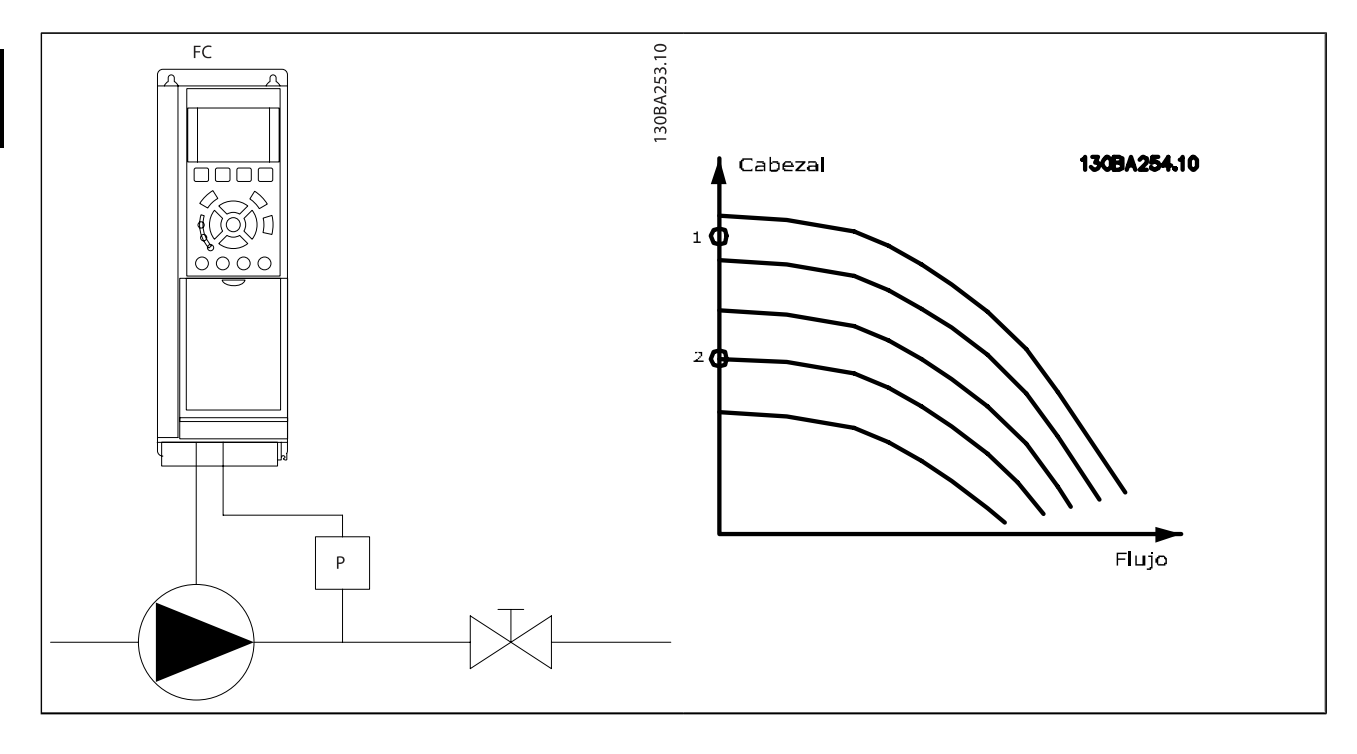

La Detección de falta de caudal se basa en la medida de la velocidad y la potencia. Para una determinada velocidad, el convertidor de frecuencia calcula la potencia sin caudal. Esta coherencia está basada en el ajuste de dos conjuntos de velocidad con su potencia asociada sin caudal. Controlando la potencia es posible detectar las condiciones de falta de caudal en sistemas con presión de succión fluctuante, o si la bomba tiene una característica plana en la zona de baja velocidad. Los dos conjuntos de datos deben basarse en medidas de la potencia realizadas aproximadamente al 50 % y al 85 % de la velocidad máxima, con las válvulas cerradas. Los datos se programan en el grupo de parámetros 22-3\*. También es posible ejecutar un Autoajuste de baja potencia (par. 22-20 [Ajuste auto baja potencia](#page-150-0)), realizando el proceso de puesta en marcha paso a paso automáticamente y almacenando, también automáticamente, los datos medidos. El convertidor de frecuencia debe ajustarse para Lazo abierto en par. 1-00 [Modo Configuración](#page-38-0), cuando se lleve a cabo el Autoajuste (ver Puesta a punto sin caudal, grupo de parámetros 22-3\*).

#### ¡NOTA!

Si se va a utilizar el controlador PI integrado, realice una puesta a punto sin caudal antes de ajustar los parámetros del controlador PI.

#### Detección de baja velocidad:

Detección de baja velocidad proporciona una señal si el motor está funcionando con la velocidad mínima ajustada en par. 4-11 [Límite bajo veloc. motor \[RPM\]](#page-55-0) o par. 4-12 [Límite bajo](#page-55-0) [veloc. motor \[Hz\]](#page-55-0). Las acciones son comunes con detección de falta de caudal (no es posible la selección individual). El uso de la detección de baja velocidad no está limitado a sistemas sin caudal, sino que puede ser utilizado en cualquier sistema en el que el funcionamiento a mínima velocidad permita parar el motor hasta que la carga requiera una velocidad mayor que la mínima, como puede ser el caso de sistemas con ventiladores y compresores.

#### ¡NOTA!

En sistemas de bombeo asegúrese de que la velocidad mínima de par. 4-11 [Límite bajo veloc. motor \[RPM\]](#page-55-0) o par. 4-12 [Límite bajo veloc. motor \[Hz\]](#page-55-0) se ha ajustado lo suficientemente alta para la detección, ya que la bomba puede funcionar a una velocidad bastante alta incluso con las válvulas cerradas.

#### <span id="page-150-0"></span>Descripción del parámetro en el quía de programación del convertidor de frecuencia VLT<sup>®</sup> HVAC

<u>Danfoss</u>

#### Detección de bomba seca:

Detección de falta de caudal puede utilizarse también para detectar si la bomba está funcionando en seco (bajo consumo de energía-alta velocidad). Puede usarse tanto con el controlador PI integrado como con uno externo.

La condición para la señal de Bomba seca:

Consumo de energía por debajo del nivel sin caudal

Y

Bomba funcionando a velocidad o a referencia máxima de lazo abierto, la que sea menor.

La señal debe permanecer activa durante el tiempo ajustado (par. 22-27 [Retardo bomba seca](#page-151-0)), antes de que se produzca la acción seleccionada.

Posibles acciones a seleccionar (par. 22-26 [Función bomba](#page-151-0) [seca](#page-151-0)):

- **Advertencia**
- Alarma

Detección de falta de caudal debe estar activado (par. 22-23 Función falta de caudal) y realizándose (grupo de parámetros 22-3\*, Ajuste sin potencia).

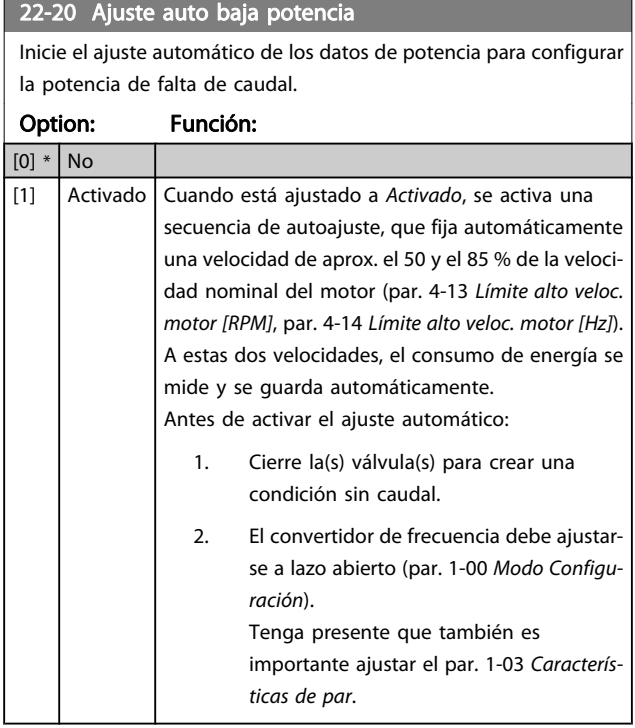

#### ¡NOTA!

El ajuste automático debe realizarse cuando el sistema haya alcanzado la temperatura normal de funcionamiento.

# ¡NOTA!

Es importante que el par. 4-13 [Límite alto veloc. motor](#page-55-0) [\[RPM\]](#page-55-0) o el par. 4-14 [Límite alto veloc. motor \[Hz\]](#page-55-0) esté ajustado a la máxima velocidad de funcionamiento del motor.

Es importante realizar el ajuste automático antes de configurar el controlador PI integrado, porque los ajustes se reiniciarán al cambiar de lazo cerrado a abierto en el par. 1-00 [Modo Configuración](#page-38-0).

# ¡NOTA!

Realice la puesta a punto con los mismos ajustes en el par. 1-03 [Características de par](#page-38-0) que para el funcionamiento tras la puesta a punto.

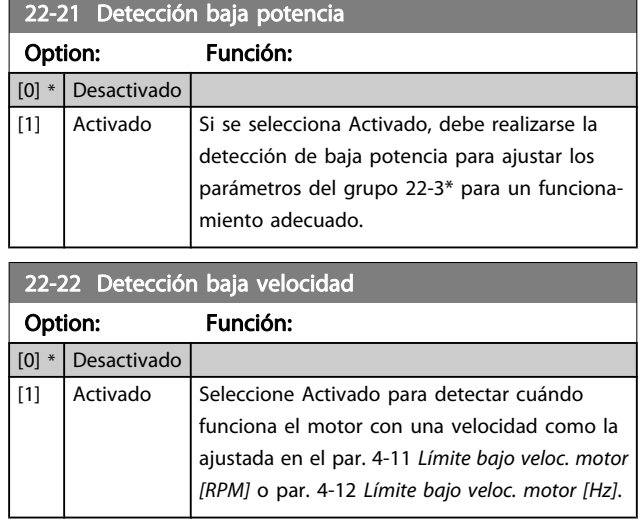

#### 22-23 Función falta de caudal

Acciones comunes para detección de baja potencia y detección de baja velocidad (no son posibles selecciones individuales).

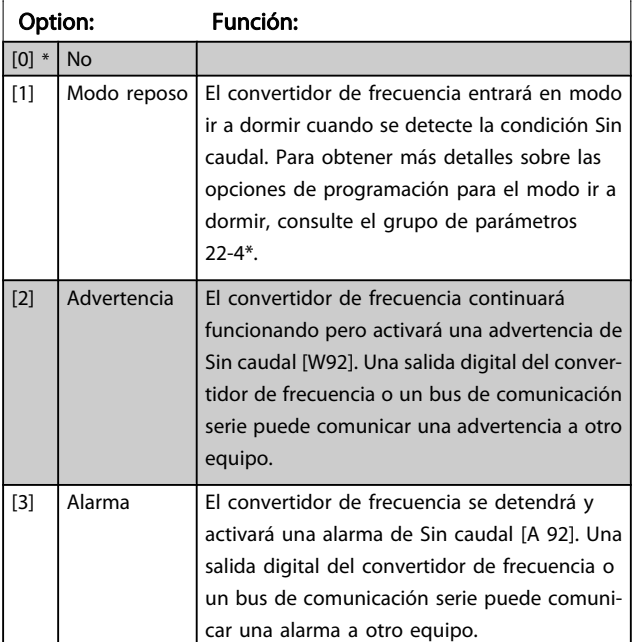

# <u>Danfoss</u>

# <span id="page-151-0"></span>¡NOTA!

No ajuste el par. 14-20 [Modo Reset](#page-108-0) a [13] Reinicio auto. infinito cuando el par. 22-23 [Función falta de caudal](#page-150-0) esté ajustado a [3] Alarma. Eso haría que el convertidor de frecuencia conmutara continuamente entre funcionamiento y parada cuando se detectase una situación de Sin caudal.

# ¡NOTA!

Si el convertidor de frecuencia está equipado con un bypass de velocidad constante, con una función de bypass automático que activa el bypass si el convertidor experimenta una situación persistente de alarma, asegúrese de desactivar la función de bypass automático si se ha seleccionado [3] Alarma como función para Sin caudal.

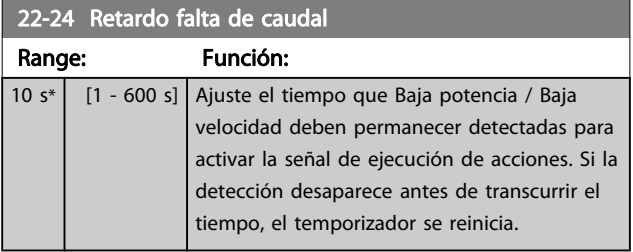

#### 22-26 Función bomba seca

Seleccione la acción deseada para el funcionamiento de bomba seca.

Función:

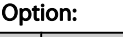

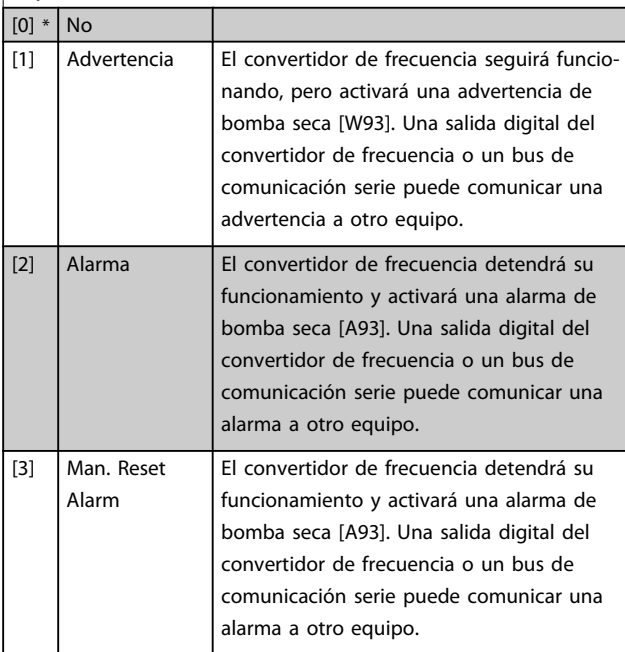

#### ¡NOTA!

Detección de baja potencia debe estar activado (par. 22-21 [Detección baja potencia](#page-150-0)) y realizándose (utilizando ya sea el grupo de parámetros 22-3\*, Ajuste de potencia sin caudal, o el par. 22-20 [Ajuste auto baja](#page-150-0) [potencia](#page-150-0)) para poder utilizar la detección de bomba seca.

# ¡NOTA!

No ajuste el par. 14-20 [Modo Reset](#page-108-0) a [13] Reinicio auto. infinito cuando el par. 22-26 Función bomba seca esté ajustado a [2] Alarma. Si se hace esto, el convertidor de frecuencia cambiará continuamente de funcionamiento a parada y viceversa en caso de detección de bomba seca.

# ¡NOTA!

Si el convertidor de frecuencia está equipado con un bypass de velocidad constante, con función de bypass automático que arranca el bypass si el convertidor experimenta una condición de alarma persistente, asegúrese de desactivar la función de bypass automático si [2] Alarma o [3] Reinicio alarma man. está seleccionado como la función de bomba seca.

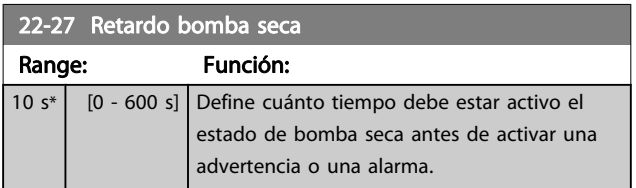

# 3.20.2 22-3\* Ajuste pot. falta de caudal

Secuencia de ajuste, si no se selecciona Ajuste automático en par. 22-20 [Ajuste auto baja potencia](#page-150-0).

- 1. Cierre la válvula principal para detener el caudal
- 2. Haga funcionar el motor hasta que el sistema haya alcanzado la temperatura normal de funcionamiento.
- 3. Pulse el botón Hand On (Marcha local) en el LCP y ajuste la velocidad a aproximadamente el 85 % de la velocidad nominal. Tome nota de la velocidad exacta
- 4. Lea el consumo de energía leyendo la energía real en la línea de datos del LCP o llamando a par. 16-10 [Potencia \[kW\]](#page-119-0) o a [par. 16-11](#page-119-0) Potencia [\[HP\]](#page-119-0)en el Menú principal. Anote la lectura de datos de potencia
- 5. Cambie la velocidad a aproximadamente el 50 % de la nominal. Tome nota de la velocidad exacta
- 6. Lea el consumo de energía leyendo la energía real en la línea de datos del LCP o llamando a

3 3

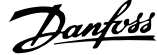

par. 16-10 [Potencia \[kW\]](#page-119-0) o a [par. 16-11](#page-119-0) Potencia [\[HP\]](#page-119-0)en el Menú principal. Anote la lectura de datos de potencia

- 7. Programe las velocidades utilizadas en par. 22-32 Veloc. baja [RPM], par. 22-33 Veloc. baja [Hz], par. 22-36 Veloc. alta [RPM] y par. 22-37 Veloc. alta [Hz]
- 8. Programe los valores de potencia asociados en par. 22-34 Potencia veloc. baja [kW], par. 22-35 Potencia veloc. baja [CV], par. 22-38 Potencia veloc. alta [kW] y par. 22-39 Potencia veloc. alta [CV]
- 9. Vuelva a cambiar mediante Auto On (automático conectado ) o Off (desconectado).

#### ¡NOTA!

#### Ajuste par. 1-03 [Características de par](#page-38-0) antes de realizar el ajuste.

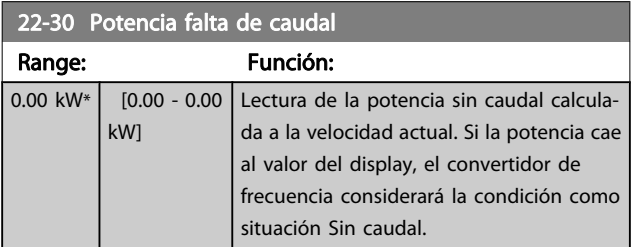

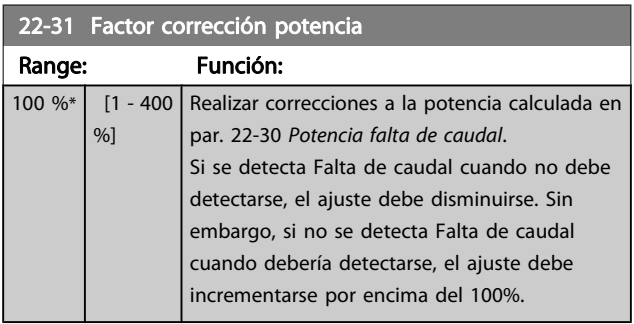

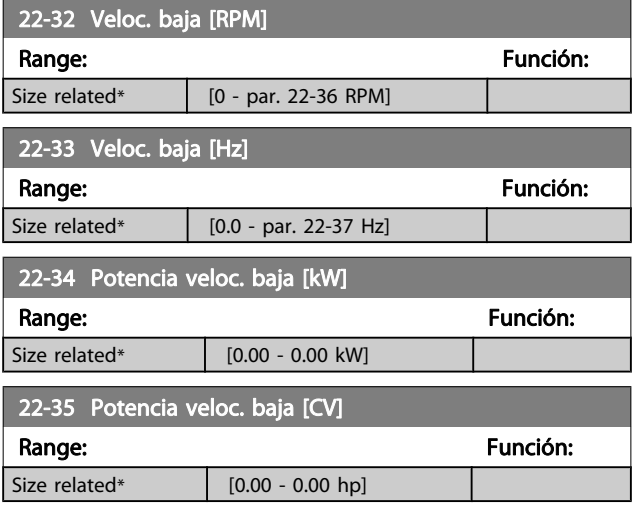

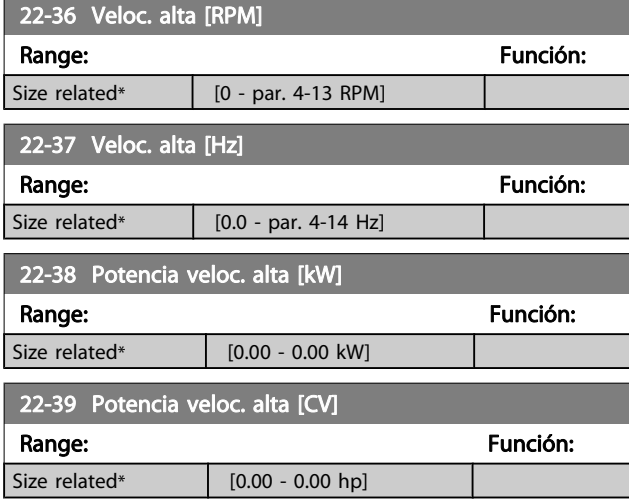

# 3.20.3 22-4\* Modo ir a dormir

Si la carga del sistema permite la parada del motor y la carga es controlada, el motor puede ser detenido activando la función Modo ir a dormir. Este no es un comando de parada normal, sino que desacelera el motor hasta 0 rpm y deja de alimentarlo. En Modo ir a dormir se controlan algunas condiciones para saber cuándo se vuelve a aplicar carga al sistema.

El Modo reposo puede activarse tanto desde Detección de falta de caudal / Detección de velocidad mínima (debe programarse a través de los parámetros para Detección de falta de caudal, véase el diagrama de flujo de la señal de caudal en el grupo de parámetros 22-2\*, Detección falta de caudal), como mediante una señal aplicada a una de las entradas digitales (debe programarse mediante los parámetros para configuración de las entradas digitales 5-1\* seleccionando [66] Modo ir a dormir). El modo ir a dormir se activa sólo cuando no hay condiciones de reinicio presentes.

Para que se pueda utilizar un interruptor electromecánico de caudal para detectar la condición de falta de caudal y activar el modo ir a dormir, la acción se realiza en el flanco de subida de la señal externa aplicada (de otra manera, el convertidor de frecuencia nunca saldría del modo reposo, ya que la señal estaría siempre conectada).

### ¡NOTA!

Si el Modo ir a dormir debe basarse en Detección falta de caudal/Velocidad mínima, recuerde seleccionar el Modo ir a dormir[1] en par. 22-23 [Función falta de](#page-150-0) [caudal](#page-150-0).

Si par. 25-26 [Desconex. si no hay caudal](#page-179-0) se ajusta en Activado, la activación del Modo ir a dormir enviará un comando al controlador de cascada (si está activado) para iniciar la desactivación por etapas de las bombas secundarias (de velocidad fija) antes de detener la bomba principal (de velocidad variable).

Al entrar en Modo ir a dormir, la línea inferior de estado del Panel de control local muestra Modo ir a dormir.

Consulte también el gráfico de señal de flujo en la sección 22-2\* Detección de falta de caudal.

Hay tres formas distintas de utilizar la función Modo ir a dormir:

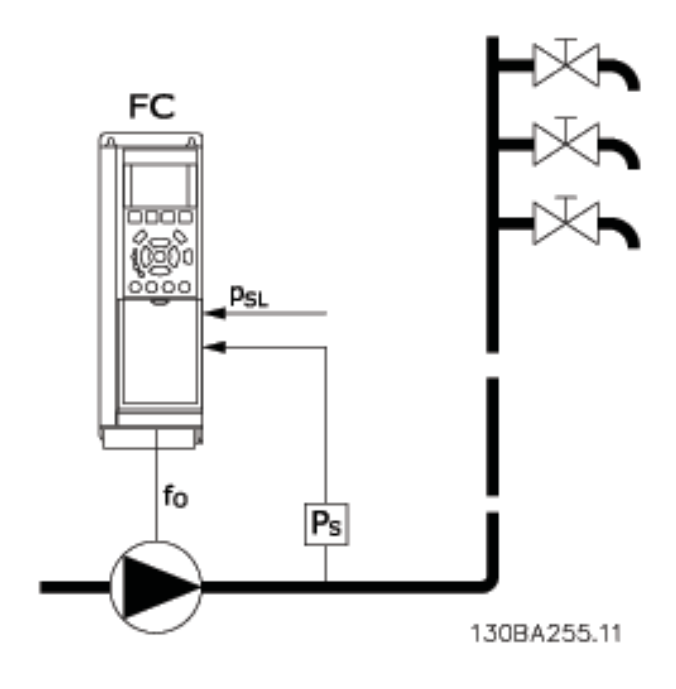

1) Sistemas en los que el controlador PI integrado se utiliza para controlar la presión o la temperatura, p. ej., sistemas de arranque con una señal de realimentación de presión aplicada al convertidor de frecuencia desde un transductor de presión. Par. 1-00 [Modo Configuración](#page-38-0) debe ajustarse para Lazo cerrado y el controlador PI debe configurarse para las señales de referencia y realimentación deseadas. Ejemplo: Sistema de refuerzo.

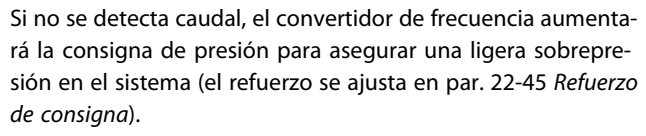

Danfoss

Se monitoriza la realimentación desde el transductor de presión y, cuando esta presión cae en un determinado porcentaje por debajo de la consigna normal de presión (Pset), el motor acelerará de nuevo y se controlará la presión para que alcance el valor ajustado (Pset).

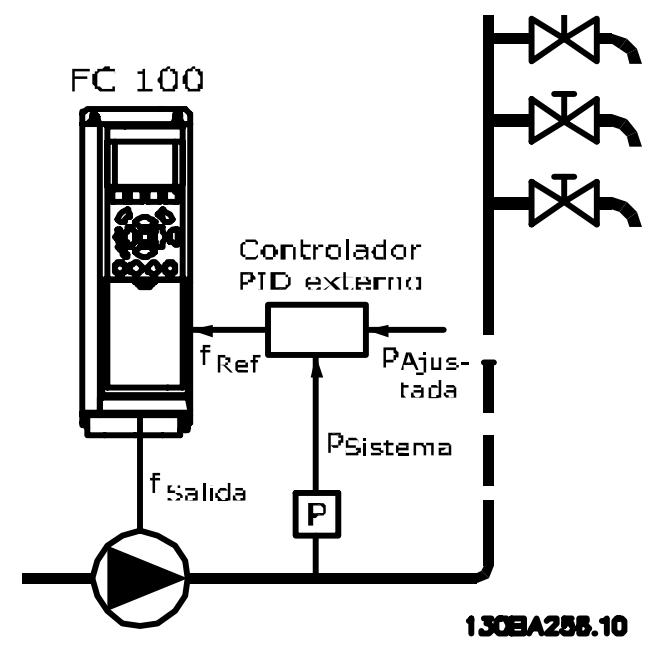

2) En sistemas en los que la presión o la temperatura se controlan mediante un controlador PI externo, las condiciones para salir del modo ir a dormir no se pueden basar en la realimentación desde el transductor de presión / temperatura porque no se conoce el valor de consigna. En el ejemplo con un sistema de refuerzo, la presión deseada, Pset, no se conoce. Par. 1-00 [Modo Configuración](#page-38-0) debe ajustarse para Lazo abierto. Ejemplo: Sistema de refuerzo.

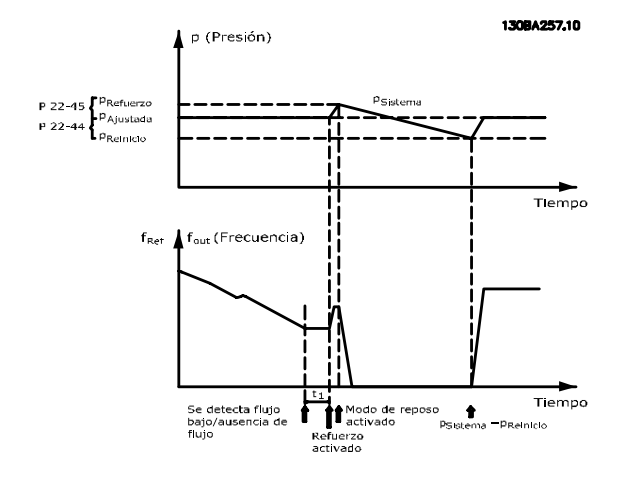

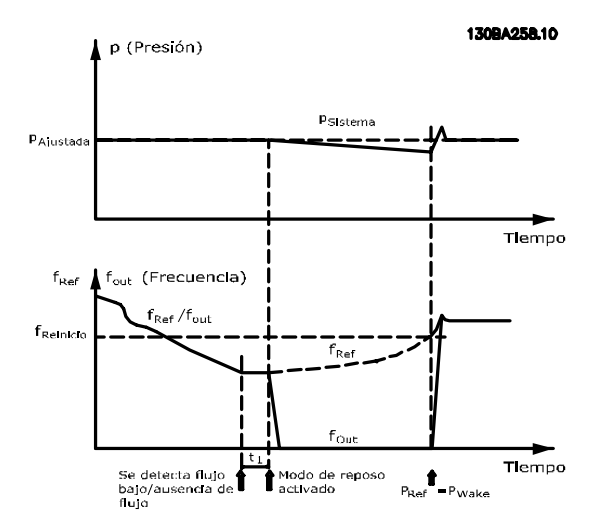

Cuando se detecta una potencia o velocidad baja, el motor se detiene, pero la señal de referencia (fref) del controlador externo se sigue supervisando y, debido a la baja presión creada, el controlador incrementará la señal de referencia para ganar presión. Cuando la señal de referencia alcance un valor ajustado fwake, el motor se reinicia.

La velocidad se ajusta manualmente mediante una señal de referencia externa (Referencia remota). En los ajustes (grupos de parámetros 22-3\*) para la puesta a punto de la Función sin caudal se deben utilizar los valores predeterminados.

Danfoss

<span id="page-155-0"></span>Descripción del parámetro en el quía de programación del convertidor de frecuencia VLT<sup>®</sup> HVAC

Posibilidades de configuración, visión general:

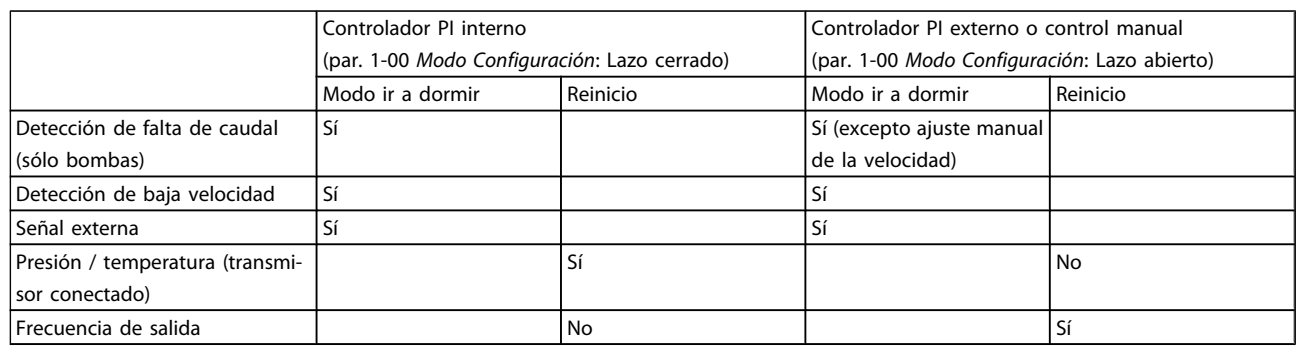

# ¡NOTA!

El Modo ir a dormir no estará activo cuando la Referencia local lo esté (ajuste manualmente la velocidad por medio de los botones de flecha del LCP). Véase par. 3-13 [Lugar de referencia](#page-49-0).

No funciona en modo manual. El autoajuste en lazo abierto debe realizarse antes de ajustar la entrada / salida en lazo cerrado.

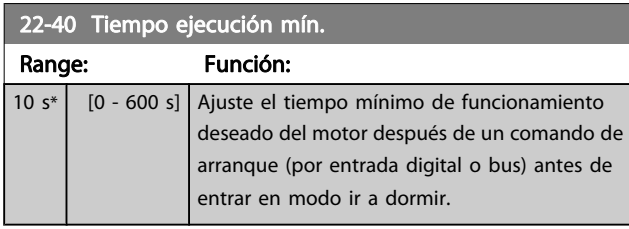

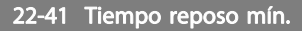

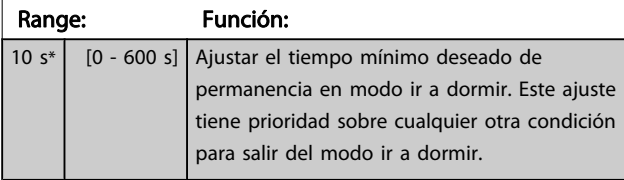

22-42 Veloc. reinicio [RPM]

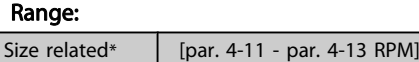

# 22-43 Veloc. reinicio [Hz] Range: Europa et al estableceu en la contradición de la estableceu en la estableceu en la estableceu en la estableceu en la estableceu en la estableceu en la estableceu en la estableceu en la estableceu en la estableceu en

Size related\*  $\left[\right]$  [par. 4-12 - par. 4-14 Hz]

22-44 Refer. despertar/Dif. realim.

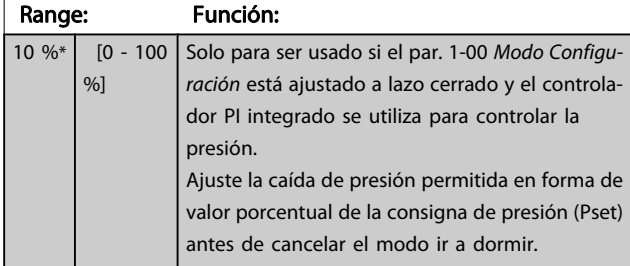

# ¡NOTA!

Si se utiliza en una aplicación en la que el controlador PI integrado está ajustado para control inverso (p. ej. en aplicaciones de torres de refrigeración) en el par. 20-71 [Modo Configuración](#page-137-0), se sumará automáticamente el valor ajustado en el par. 22-44 Refer. despertar/ Dif. realim..

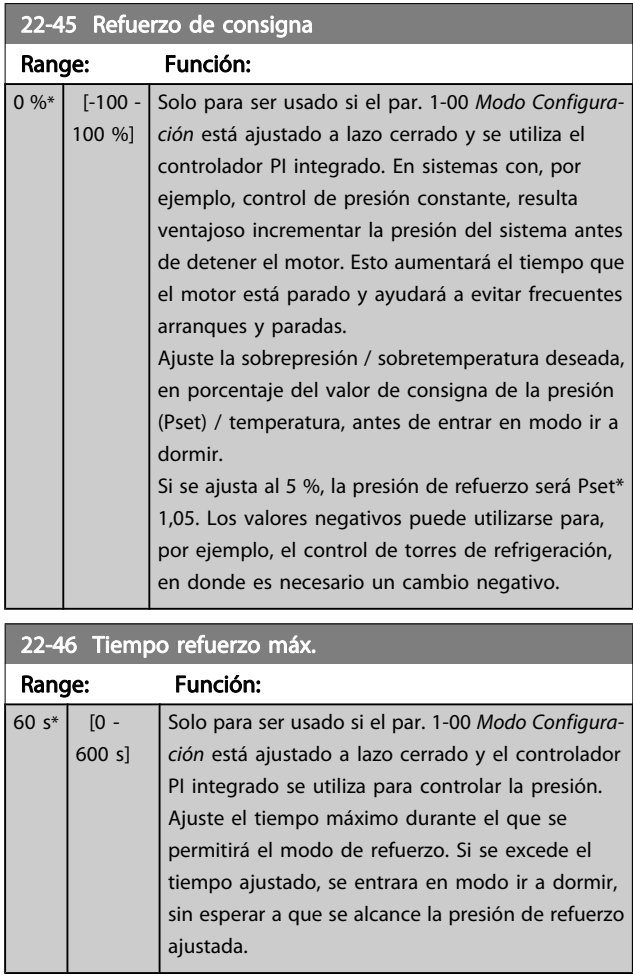

Función:

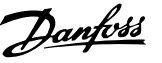

# <span id="page-156-0"></span>3.20.4 22-5\* Final de curva

Las condiciones de Final de curva se producen cuando una bomba está entregando un volumen demasiado alto para asegurar la presión ajustada. Esto puede suceder si existe una fuga en el sistema de tuberías de distribución, después de la bomba, que hace que la bomba opere en el final de su característica, válida para la velocidad máxima ajustada en par. 4-13 [Límite alto veloc. motor \[RPM\]](#page-55-0) o par. 4-14 [Límite alto](#page-55-0) [veloc. motor \[Hz\]](#page-55-0).

En caso de que la realimentación sea de un 2,5 % del valor programado en par. 20-14 [Máxima referencia/realim.](#page-131-0) (o el valor numérico de par. 20-13 [Mínima referencia/realim.](#page-131-0), lo que sea mayor), por debajo del valor de consigna de presión durante un tiempo ajustado (par. 22-51 Retardo fin de curva), y la bomba esté funcionando a la velocidad máxima ajustada en par. 4-13 [Límite alto veloc. motor \[RPM\]](#page-55-0) opar. 4-14 [Límite alto](#page-55-0) [veloc. motor \[Hz\]](#page-55-0), se ejecutará la función seleccionada en par. 22-50 Func. fin de curva.

Es posible obtener una señal de una de las salidas digitales seleccionando Final de curva [192] en el grupo de parámetros 5-3\* Salidas digitales y/o en el grupo de parámetros 5-4\* Relés. La señal estará presente cuando se produzca una condición de Final de curva y la selección en par. 22-50 Func. fin de curva sea diferente de No. La función final de curva sólo se puede utilizar cuando se funciona con el controlador PID integrado (Lazo cerrado en par. 1-00 [Modo Configuración](#page-38-0)).

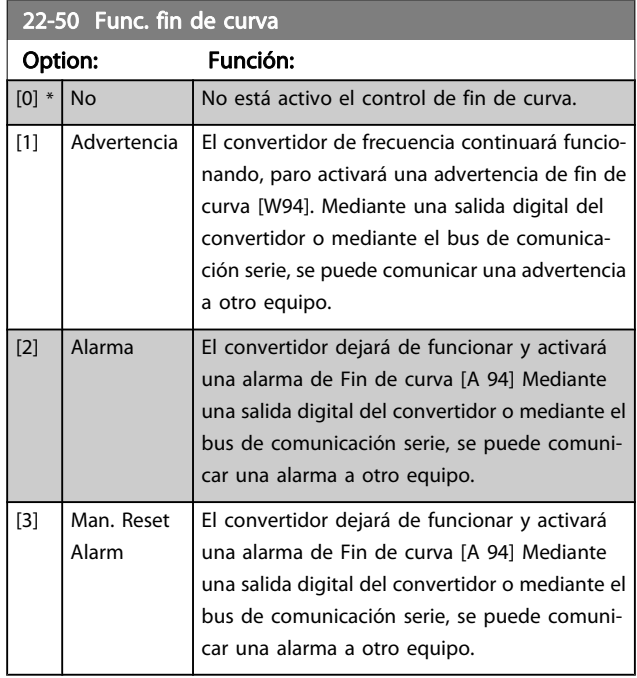

#### ¡NOTA!

El rearranque automático restaurará la alarma y arrancará el sistema de nuevo.

# ¡NOTA!

No ajuste par. 14-20 [Modo Reset](#page-108-0), a [13] Reinic. auto. infinito, cuando par. 22-50 Func. fin de curva esté ajustado a [2] Alarma. Hacer esto producirá que el convertidor cambie continuamente de funcionamiento a parada cuando se detecte una condición de Fin de curva.

#### ¡NOTA!

Si el convertidor de frecuencia está equipado con un bypass de velocidad constante, con función de bypass automático que arranca el bypass si el convertidor experimenta una condición de alarma persistente, asegúrese de desactivar la función de bypass automático si [2] Alarma o [3] Alarma reinic. manual está seleccionado como Func. fin de curva.

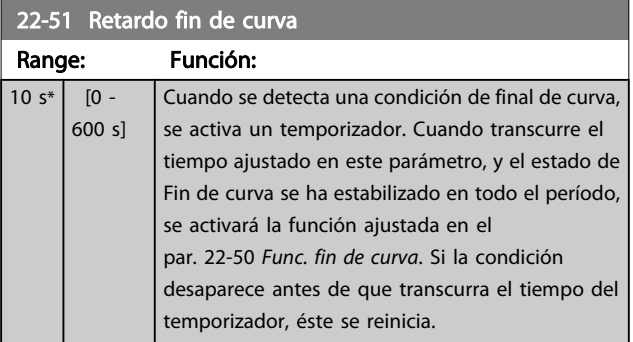

#### 3.20.5 22-6\* Detección correa rota

La detección de correa rota puede utilizarse tanto en sistemas de lazo abierto como cerrado, para bombas, ventiladores y compresores. Si el par motor estimado se encuentra por debajo del valor de par de correa rota [\(par. 22-61](#page-157-0) Par correa [rota](#page-157-0)), y la frecuencia de salida del convertidor de frecuencia es mayor o igual a 15 Hz, se lleva a cabo la función de correa rota (par. 22-60 Func. correa rota).

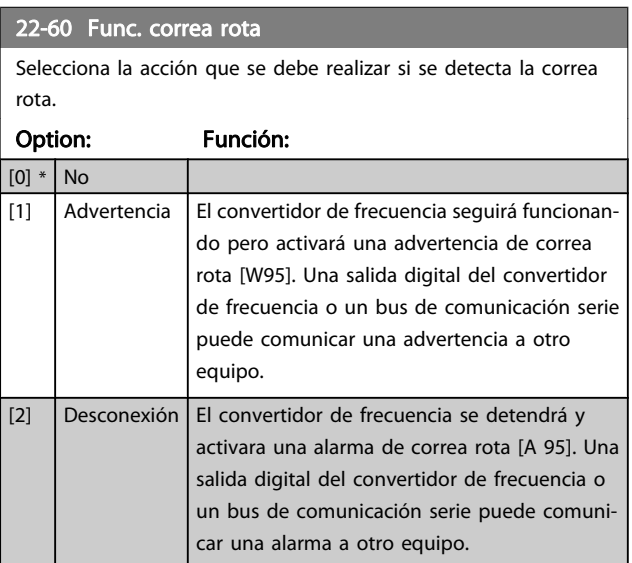

## <span id="page-157-0"></span>¡NOTA!

No ajuste el par. 14-20 [Modo Reset](#page-108-0) a [13] Reinicio auto. infinito cuando el par. 22-60 [Func. correa rota](#page-156-0) esté ajustado a [2] Desconexión. Eso haría que el convertidor de frecuencia conmutase continuamente entre marcha y parada cuando se detectase una correa rota.

### ¡NOTA!

Si el convertidor de frecuencia está equipado con un bypass de velocidad constante, con una función de bypass automático que activa el bypass si el convertidor experimenta una condición persistente de alarma, asegúrese de desactivar la función de bypass automático si se ha seleccionado [2] Desconexión como función para Correa rota.

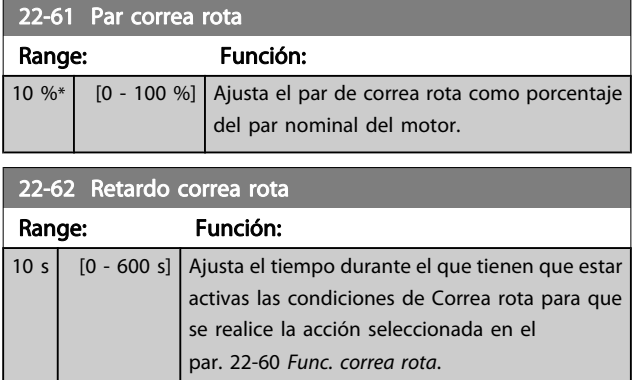

# 3.20.6 22-7\* Protección de ciclo corto

Cuando se controlan compresores de refrigeración, a menudo es necesario limitar el numero de arranques. Una forma de hacerlo es garantizar un tiempo mínimo de funcionamiento (tiempo entre un arranque y una parada) y un intervalo mínimo entre arranques.

Esto significa que cualquier comando normal de parada será anulado por la función Tiempo mínimo funcionamiento (par. 22-77 Tiempo ejecución mín.), y que cualquier comando normal de arranque (arranque / velocidad fija / mantener) será anulado por la función Intervalo entre arranques (par. 22-76 Intervalo entre arranques).

Ninguna de las dos funciones estará activa si los modos Hand On /manual) u Off (apagado) se han activado mediante el LCP. Si se selecciona Hand On (manual) u Off (apagado), los dos temporizadores serán reiniciados a 0, y no comenzarán a contar hasta que se pulse Auto y se aplique un comando de arranque activo.

# ¡NOTA!

Un comando Inercia o la falta de Permiso de arranque anularán las funciones de Tiempo de arranque mínimo e Intervalo entre arranques.

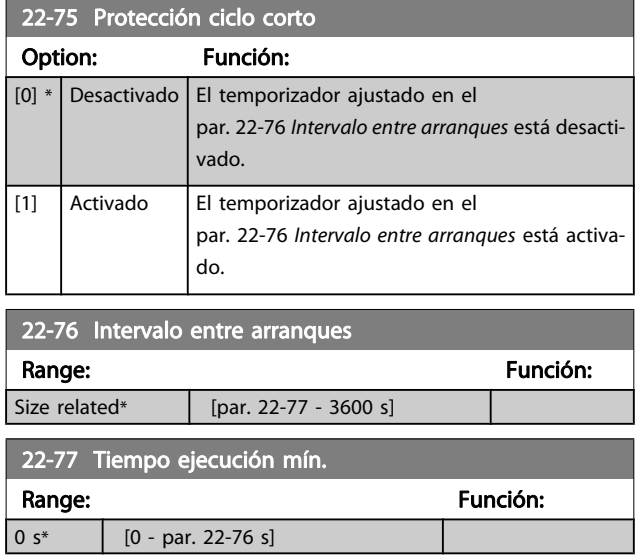

<u>Danfoss</u>

#### ¡NOTA! No funciona en modo de cascada.

# 3.20.7 22-8\* Compensación caudal

A veces no es posible colocar un transductor de presión en un lugar remoto del sistema, y sólo puede colocarse cercano a la salida de la bomba o del ventilador. La compensación de caudal funciona ajustando el valor de consigna de acuerdo con la frecuencia de salida, que es casi proporcional al caudal, compensando así las pérdidas más elevadas que se producen con caudales más altos.

H<sub>DISEÑO</sub> (presión necesaria) es el valor de consigna para el funcionamiento en lazo cerrado (PI) del convertidor de frecuencia y se ajusta para el funcionamiento en lazo cerrado sin compensación de caudal.

Se recomienda utilizar compensación de deslizamiento y RPM como unidad.

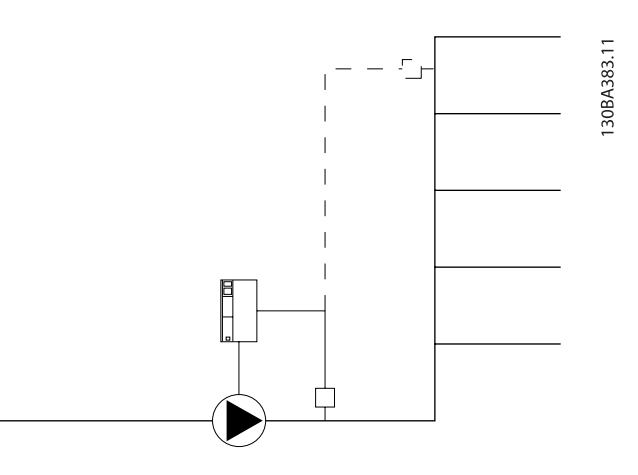

# <span id="page-158-0"></span>¡NOTA!

Cuando se utiliza compensación de flujo con elcontrolador de cascada (grupo de parámetros 25-\*\*), el valor de consigna actual no dependerá de la velocidad (caudal), sino del número de bombas activas. Véase más abajo:

Pueden emplearse dos métodos dependiendo de si se conoce o no la velocidad en el punto de trabajo del diseño del sistema.

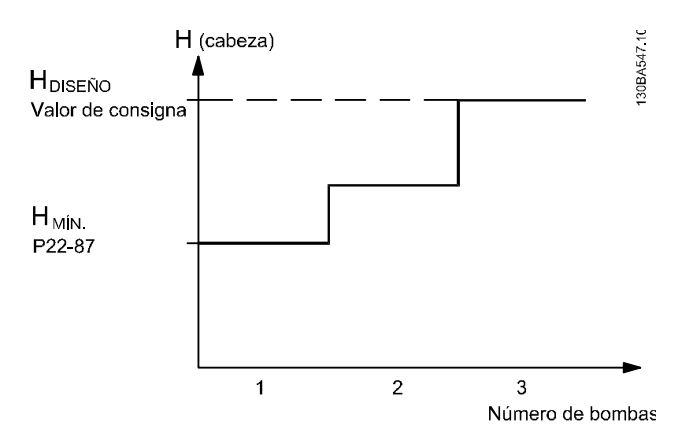

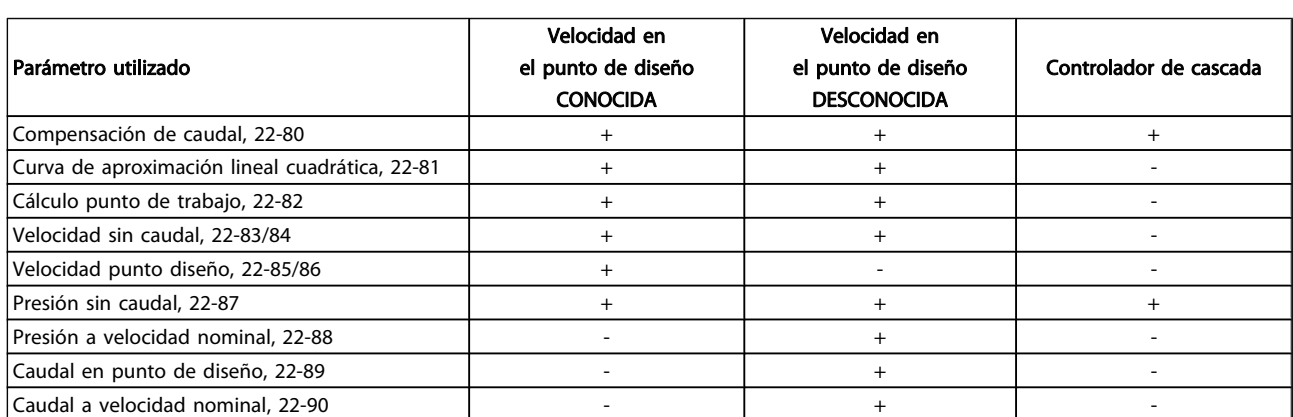

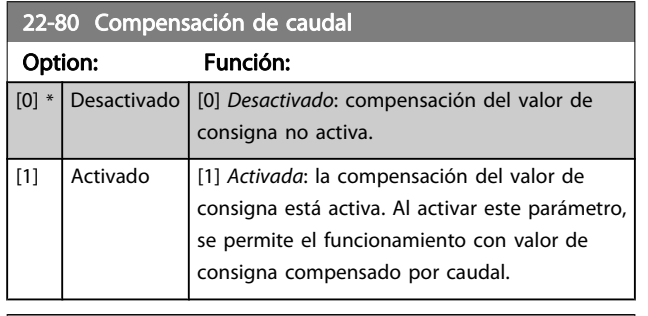

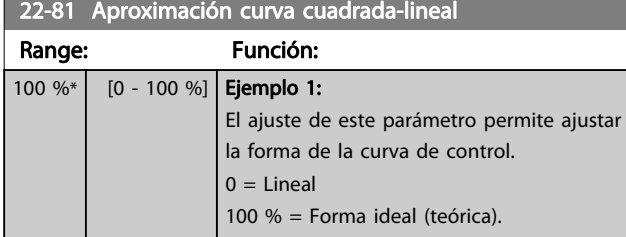

# ¡NOTA! No visible en funcionamiento en cascada.

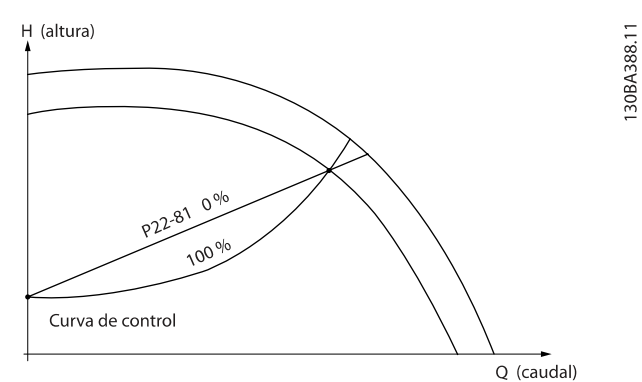

3 3

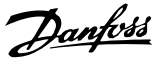

#### <span id="page-159-0"></span>22-82 Cálculo punto de trabajo

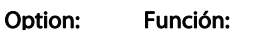

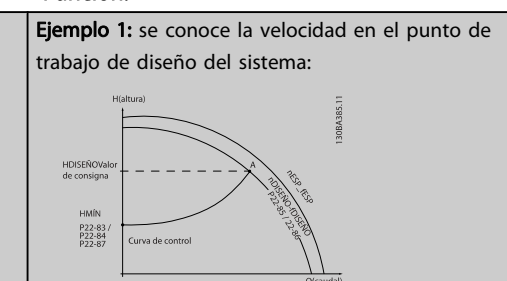

A partir de la hoja de datos que muestra las características del equipo determinado a distintas velocidades, la simple lectura transversal a partir del punto H<sub>DISEÑO</sub> y del punto Q<sub>DISEÑO</sub> nos permite encontrar el punto A, que es el punto de trabajo de diseño del sistema. Es necesario identificar las características de la bomba en este punto y programar la velocidad asociada. Cerrando las válvulas y ajustando la velocidad hasta alcanzar HMIN es posible identificar la velocidad en el punto «sin caudal».

El ajuste del par. 22-81 [Aproximación curva cuadra](#page-158-0)[da-lineal](#page-158-0) permite ajustar infinitamente la forma de la curva de control.

#### Ejemplo 2:

No se conoce la velocidad en el punto de trabajo de diseño del sistema: Cuando la velocidad en el punto de trabajo de diseño del sistema no se conoce, es necesario determinar otro punto de referencia en la curva de control utilizando la hoja de datos. Mirando la curva de la velocidad especificada y representando gráficamente la presión de diseño (H<sub>DISEÑO</sub>, Punto C) es posible determinar el caudal a esa presión QESP. De igual modo, representando gráficamente el caudal de diseño (Q<sub>DISEÑO</sub>, Punto D) es posible determinar la presión  $H_D$  a ese caudal. Conociendo estos dos puntos de la curva de la bomba, además de HMIN como se indica más arriba, el convertidor de frecuencia es capaz de calcular el punto de referencia B y, por lo tanto, representar gráficamente la curva de control, a la que se sumará el punto de trabajo de diseño del sistema A.

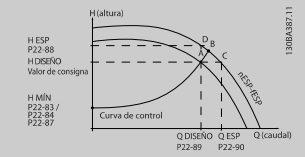

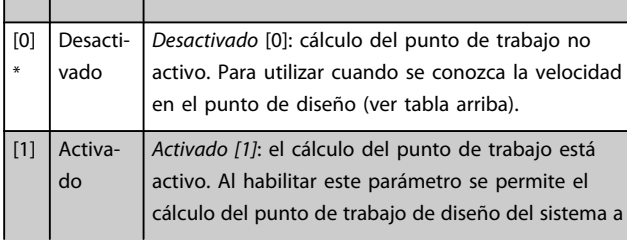

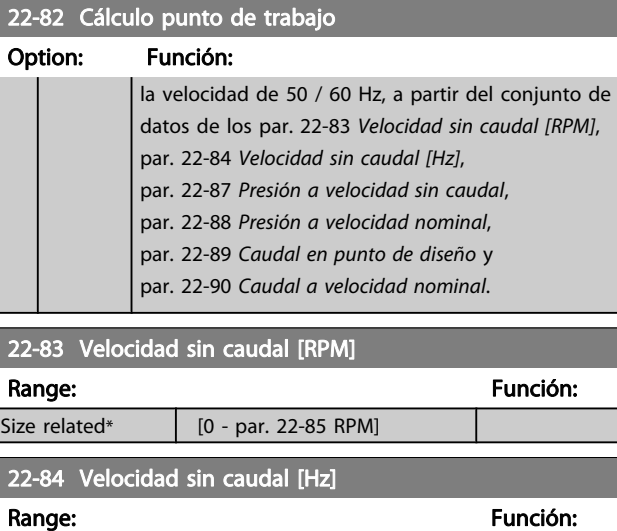

Size related\*  $[0.0 - par. 22-86 Hz]$ 

22-85 Velocidad punto diseño [RPM]

Size related\*  $\vert$  [par. 22-83 - 60000. RPM]

22-86 Velocidad punto diseño [Hz]

Range: **Función:** Función: Size related\*  $\vert$  [par. 22-84 - par. 4-19 Hz]

Range: Función:

22-87 Presión a velocidad sin caudal

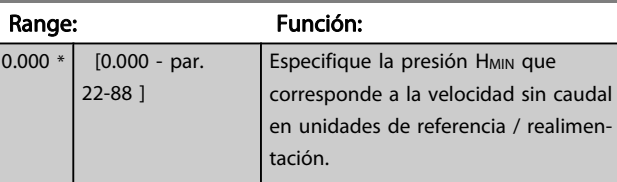

Consulte también el punto D del par. 22-82 Cálculo punto de trabajo.

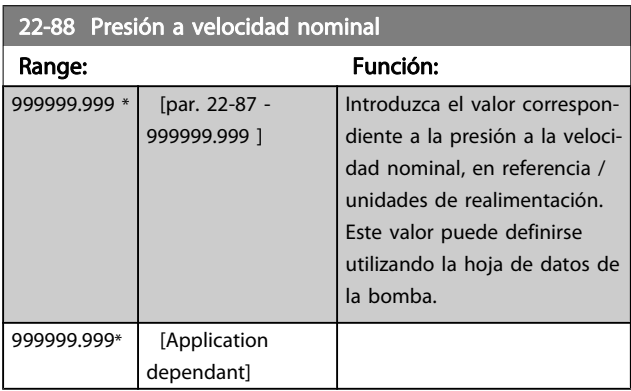

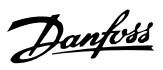

<span id="page-160-0"></span>Consulte también el punto A del par. 22-82 [Cálculo punto de](#page-159-0) [trabajo](#page-159-0).

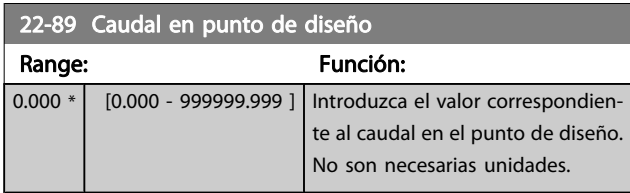

Consulte también el punto C del par. 22-82 [Cálculo punto de](#page-159-0) [trabajo](#page-159-0).

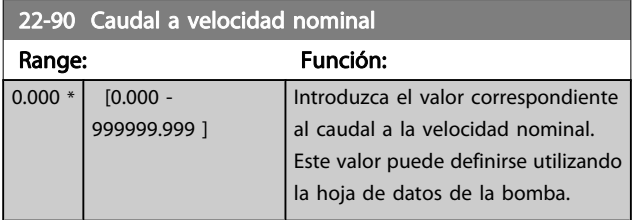

# 3.21 Menú principal - Funciones relacionadas con el tiempo - Grupo 23

# 3.21.1 23-0\* Acciones temporizadas

Utilice Acciones temporizadas para las acciones que necesitan realizarse de forma diaria o semanal, p. ej., referencias distintas a horas laborables/no laborables. Se pueden programar hasta 10 acciones temporizadas en el convertidor de frecuencia. El número de Acción temporizada se selecciona en la lista cuando se entra en el grupo de parámetros23-0\* desde el LCP. Par. 23-00 Tiempo activ. – [par. 23-04](#page-162-0) Repetición, a continuación, consulte el número de Acción temporizada seleccionado. Cada Acción temporizada se divide en una hora de inicio y una hora de fin, en las que se pueden realizar dos acciones distintas.

Las acciones programadas en Acciones temporizadas se combinan con las acciones correspondientes de entradas digitales, trabajo de control a través de bus y controlador Smart Logic Controller, según las reglas de combinación configuradas en el grupo de parámetros 8-5\*, Digital/Bus.

#### ¡NOTA!

El reloj (grupo de parámetros 0-7\*) debe estar correctamente programado para que las Acciones temporizadas funcionen correctamente.

# ¡NOTA!

Cuando se instala una tarjeta de opción de E/S analógica MCB 109, se incluye una batería de respaldo para la fecha y la hora.

#### ¡NOTA!

La herramienta de configuración basada en PC MCT 10 contiene una guía especial para la sencilla programación de acciones temporizadas.

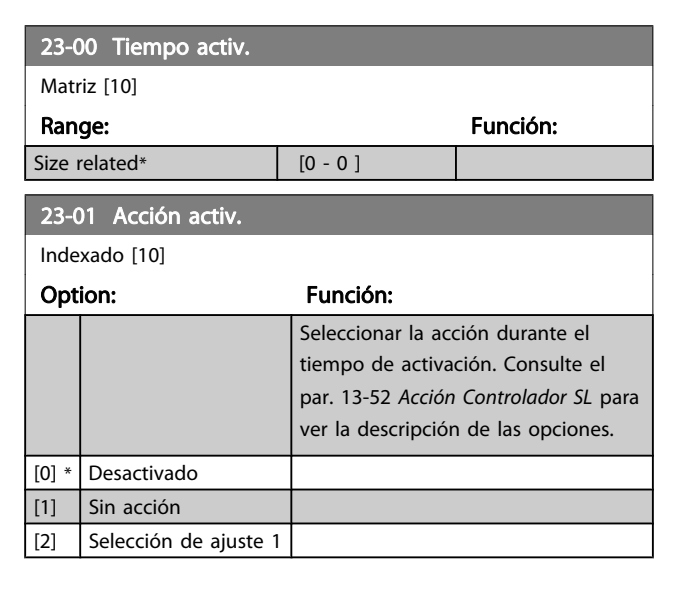

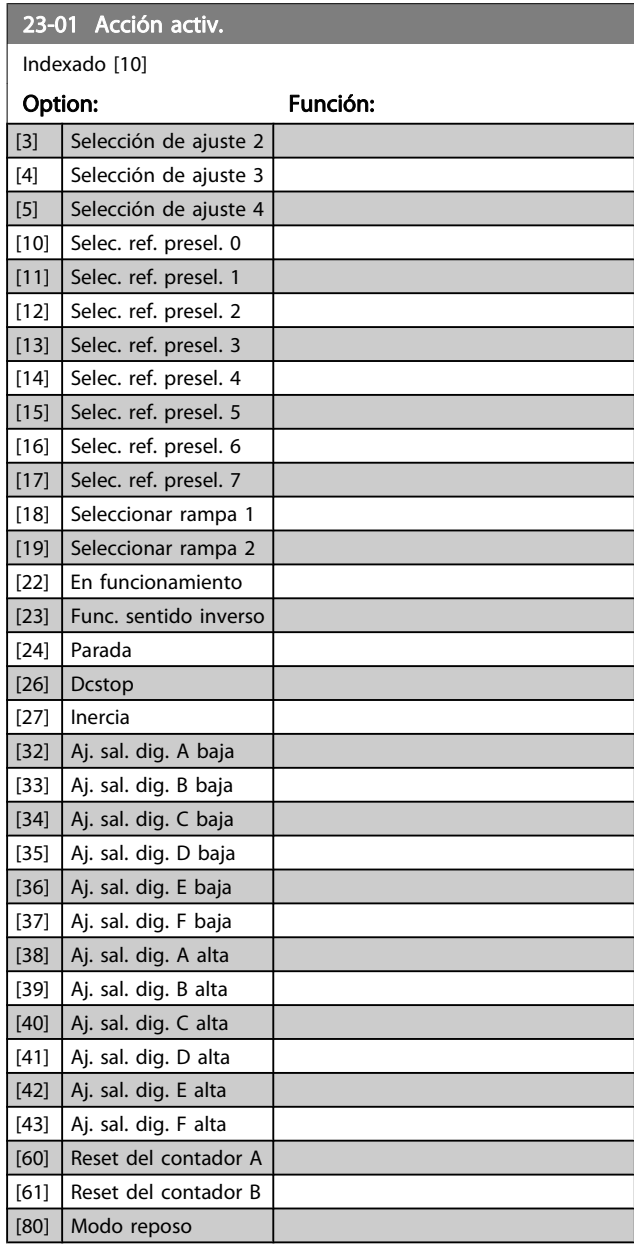

Danfoss

#### ¡NOTA!

Para las opciones [32] - [43], consulte también el grupo de parámetros 5-3\*, Salidas digitales y 5-4\*, Relés.

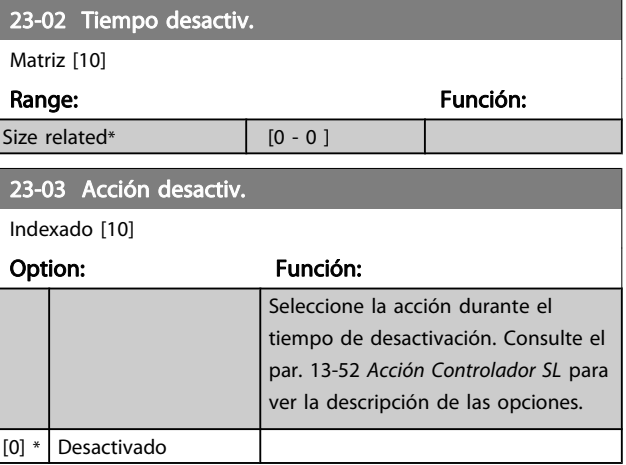

23-03 Acción desactiv.

#### <span id="page-162-0"></span>Descripción del parámetro en el quía de programación del convertidor de frecuencia VLT<sup>®</sup> HVAC

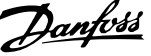

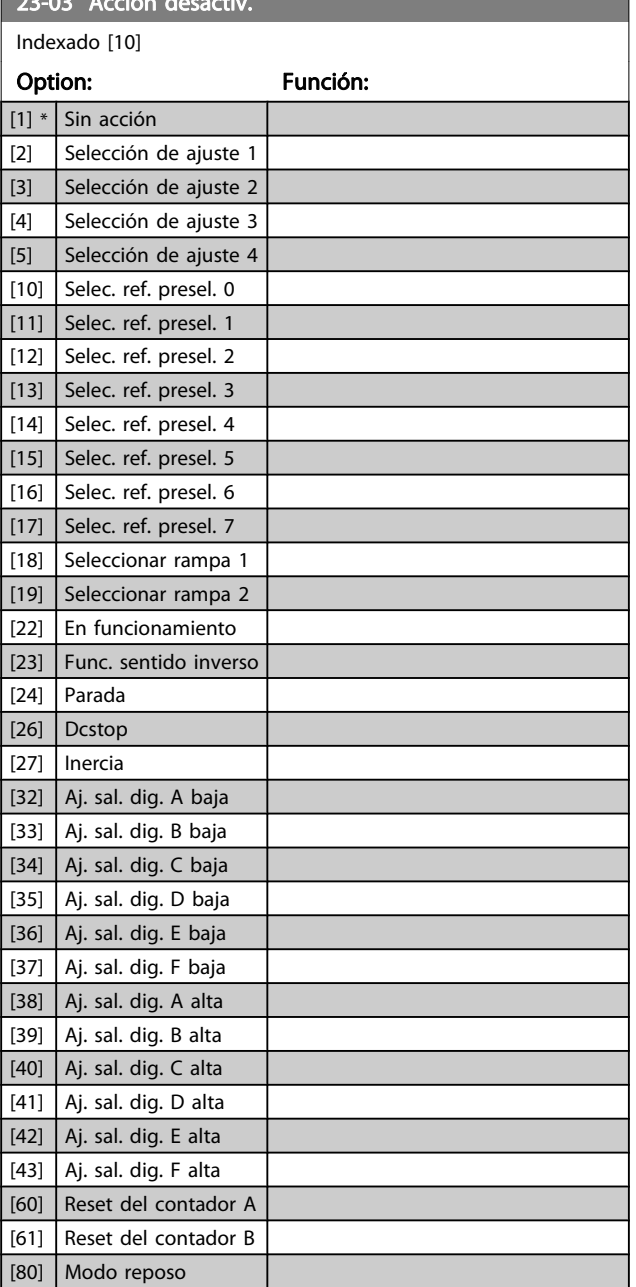

# 23-04 Repetición

Indexado [10]

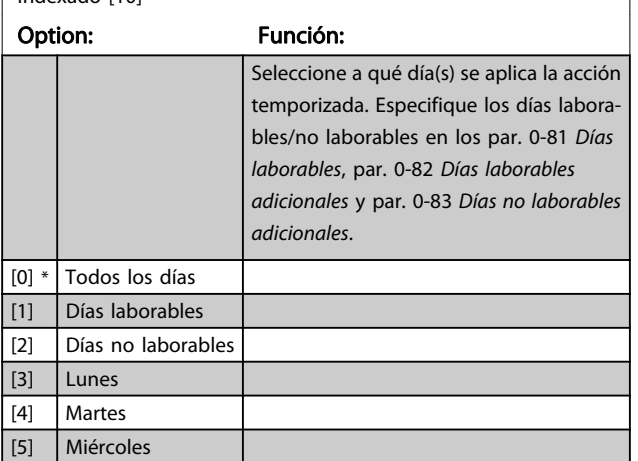

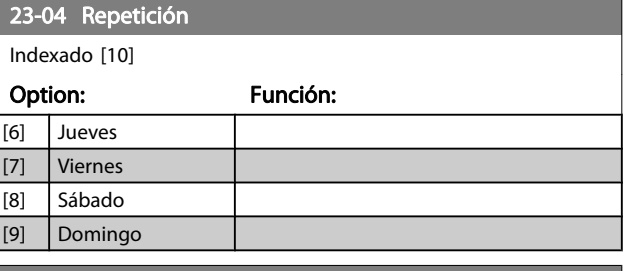

#### 23-08 Timed Actions Mode

Se utiliza para activar y desactivar las acciones temporizadas automáticas.

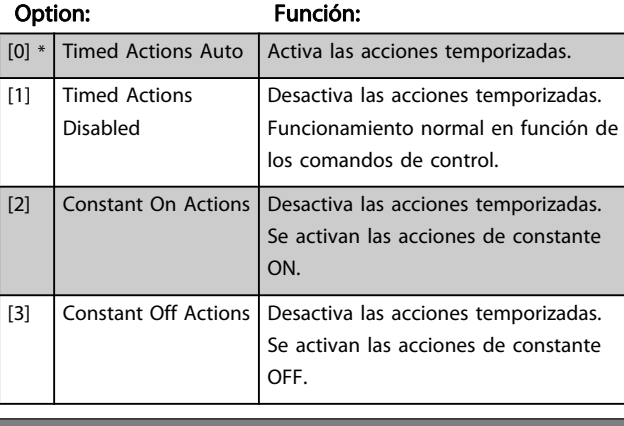

#### 23-09 Timed Actions Reactivation

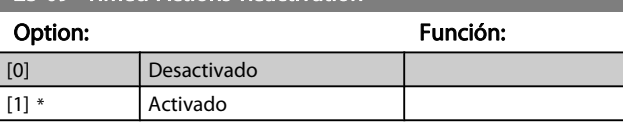

# 3.21.2 23-1\* Mantenimiento

El uso y desgaste hace necesaria la inspección periódica y el mantenimiento de los elementos de la aplicación, p. ej., los rodamientos del motor, los sensores de realimentación y las juntas o los filtros. Con el Mantenimiento preventivo, los intervalos de servicio pueden programarse en el convertidor de frecuencia. El convertidor de frecuencia mostrará un mensaje cuando sea necesario el mantenimiento. Pueden programarse 20 eventos de mantenimiento preventivo en el convertidor de frecuencia. Para cada evento se debe especificar lo siguiente:

- Elemento de mantenimiento (p. ej. Rodamientos del motor»)
- Acción de mantenimiento (p. ej. «Remplazar»)
- Base temporal del mantenimiento (p. ej. «Horas de funcionamiento» o una fecha y hora específica)
- Intervalo temporal del mantenimiento o fecha y hora del próximo mantenimiento.

3 3

# ¡NOTA!

Para desactivar un evento de mantenimiento preventivo, par. 23-12 [Base tiempo mantenim.](#page-164-0) asociada debe ajustarse a Desactivado [0]

El mantenimiento preventivo puede programarse desde el LCP, pero se recomienda la utilización de la herramienta de control de movimientos del VLT para PC MCT10

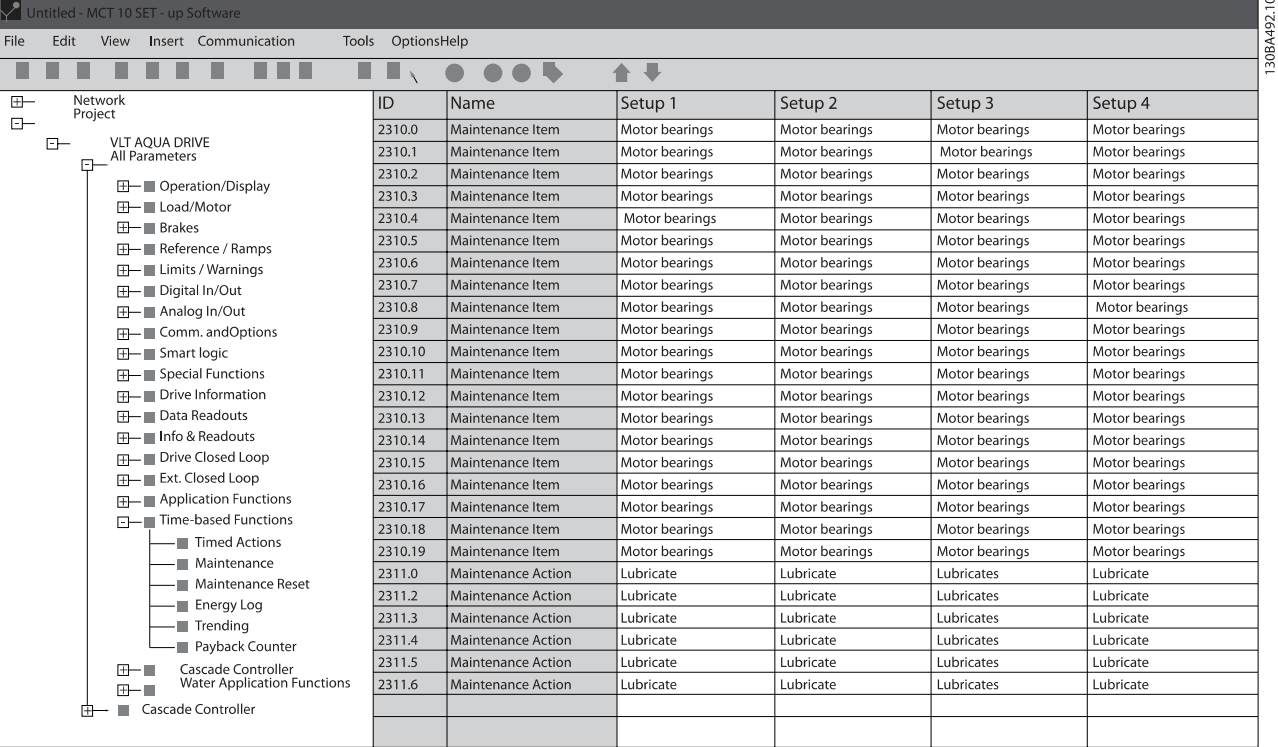

El LCP indica (con un icono de una llave inglesa y una «M») cuándo es el momento de realizar una acción de mantenimiento preventivo, y puede programarse para que sea indicado en una salida digital, en el grupo de parámetros 5-3\*. El estado del mantenimiento preventivo puede leerse en el par. 16-96 [Cód. de mantenimiento](#page-124-0). Una indicación de mantenimiento preventivo puede reiniciarse desde una entrada digital, desde el bus FC o manualmente desde el LCP a través de par. 23-15 [Código reinicio mantenim.](#page-164-0).

Puede ver un Registro de mantenimiento, con los últimos 10 registros en el grupo de parámetros 18-0\* y mediante el botón Reg. alarma del LCP tras seleccionar Reg. mantenimiento.

#### ¡NOTA!

Los eventos de mantenimiento preventivo se definen en una matriz de 20 elementos. Por lo tanto, cada evento de mantenimiento preventivo debe utilizar el mismo índice de elemento de matriz en par. 23-10 Elemento de mantenim. a par. 23-14 [Fecha y hora mantenim.](#page-164-0).

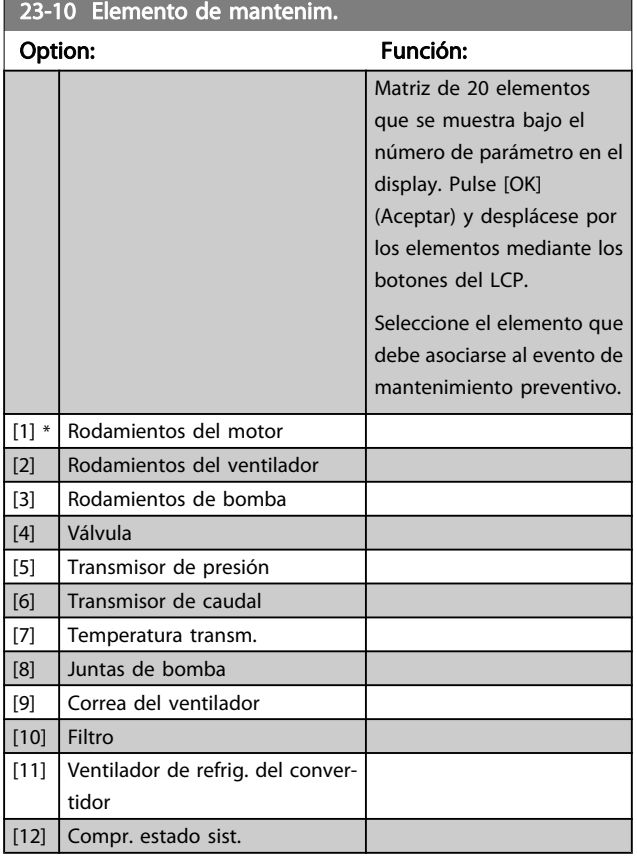

3 3

#### <span id="page-164-0"></span>Descripción del parámetro en el quía de programación del convertidor de frecuencia VLT<sup>®</sup> HVAC

1 h\*

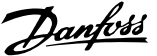

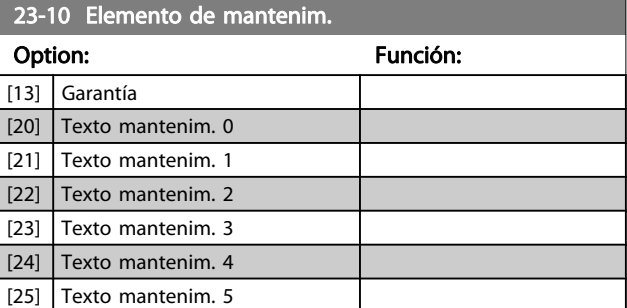

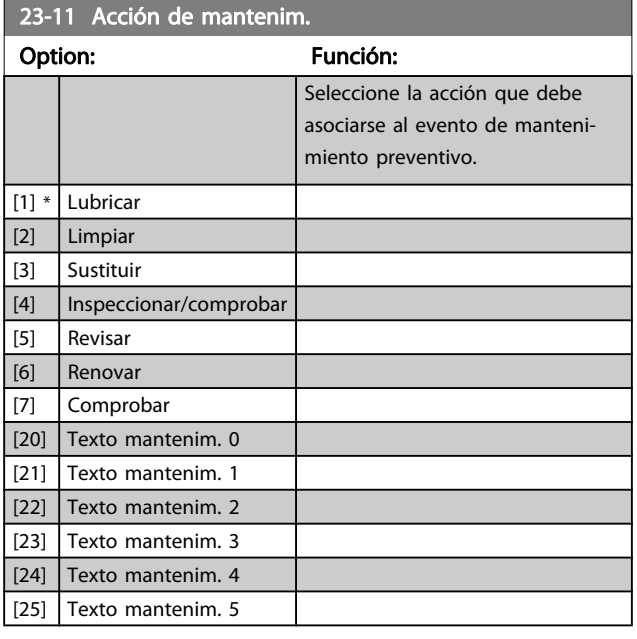

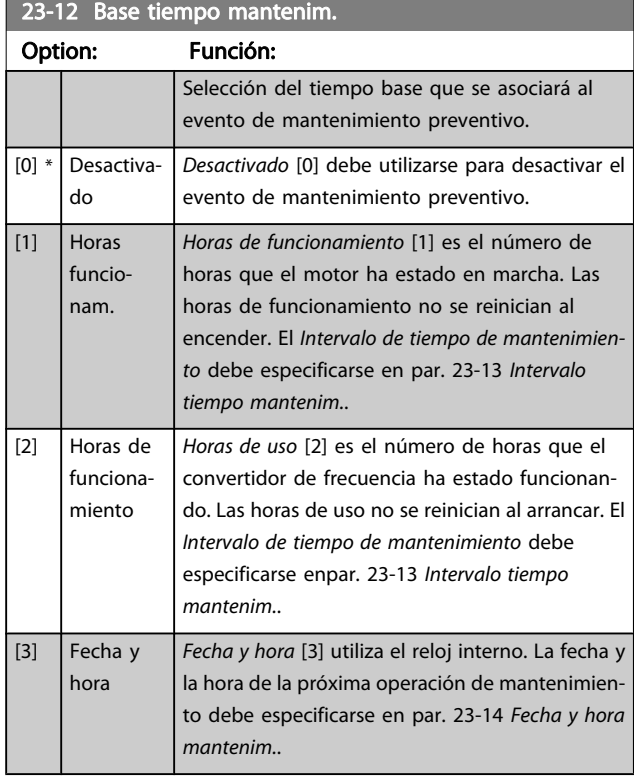

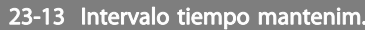

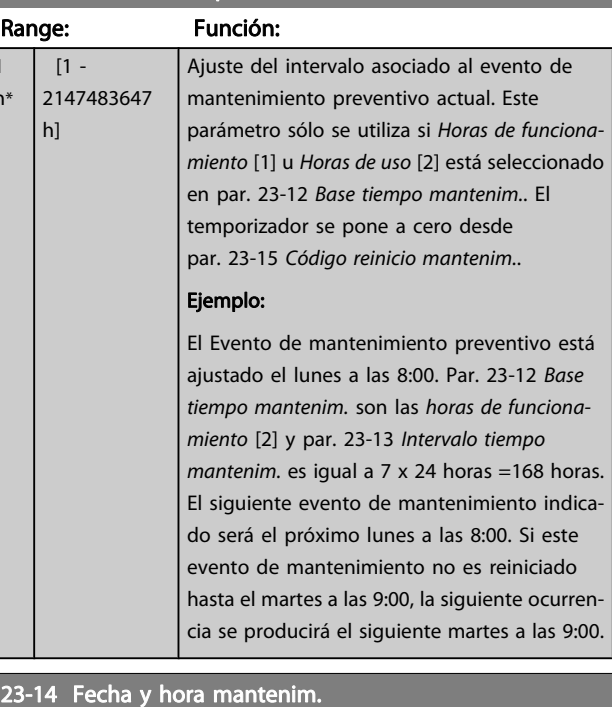

# Range: Función: Size related\*  $[0 - 0]$ 23-15 Código reinicio mantenim. Option: Función: Ajuste este parámetro a Reiniciar [1] para reiniciar el Código de mantenimiento en par. 16-96 [Cód. de mantenimiento](#page-124-0) y reiniciar el mensaje mostrado en el LCP. Este parámetro volverá a No reiniciar [0] al pulsar OK. [0] \* No reiniciar [1] Reiniciar

# ¡NOTA!

Al reiniciar los mensajes, Elemento de mantenimiento, Acción y Fecha/Hora de mantenimiento no quedan cancelados. Par. 23-12 Base tiempo mantenim. se ajusta en Desactivado [0].

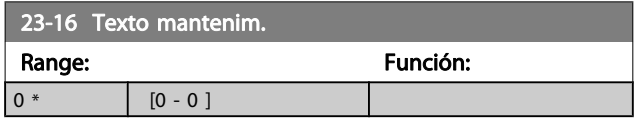

# <span id="page-165-0"></span>3.21.3 23-5\* Registro de energía

El convertidor de frecuencia está acumulando continuamente el consumo del motor controlado, en base a la potencia real entregada por él.

Estos datos pueden ser utilizados por una función de Registro energía, permitiendo al usuario comparar y estructurar la información sobre el consumo de energía en relación con el tiempo.

Hay básicamente dos funciones:

- Los datos relacionados con un período preprogramado, definidos por una fecha y hora de inicio
- Los datos relacionados con un período predefinido en tiempo pasado, p. ej., los últimos siete días dentro del período preprogramado.

Para cada una de las dos funciones anteriores, los datos se almacenan en un número de contadores que permite seleccionar un marco temporal y una división en horas, días o semanas.

El período / división (resolución) puede ajustarse en el par. 23-50 Resolución registro energía.

Los datos se basan en el valor registrado por el contador de kWh del convertidor de frecuencia. El valor de este contador puede leerse en el par. 15-02 [Contador KWh](#page-113-0), que contiene el valor acumulado desde el primer arranque o desde el último reinicio del contador (par. 15-06 [Reiniciar contador KWh](#page-113-0)).

Todos los datos para el Registro de energía se almacenan en contadores que pueden leerse en par. 23-53 [Registro energía](#page-166-0).

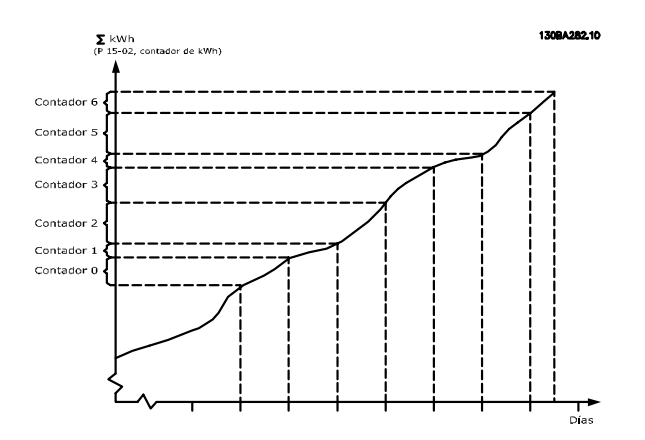

El contador 00 contendrá siempre los datos más antiguos. Un contador cubrirá un período desde las XX:00 a las XX:59 si se expresa en horas, o de 00:00 a 23:59 si se expresa en días.

Según se registren las últimas horas o los últimos días, los contadores cambiarán de contenidos a las XX:00 cada hora o a las 00:00 cada día.

El contador con el índice más alto siempre estará sujeto a actualización (contiene datos de la hora real desde las XX:00 o del día actual desde las 00:00).

Los contenidos de los contadores pueden visualizarse como barras en el LCP. Seleccione Menú rápido, Registros,, Registro de energía: Contenedor Tendencia Continua / Contenedor Tendencia Temporizada / Comparación de tendencias.

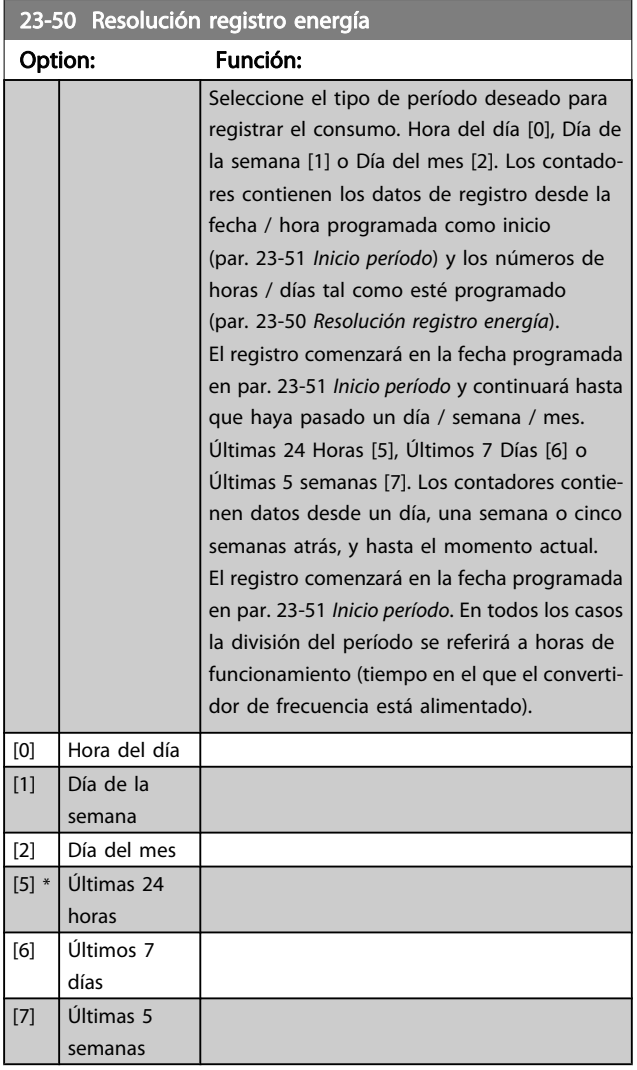

#### ¡NOTA!

El convertidor de frecuencia no tiene alimentación de respaldo para la función de reloj, y la fecha y hora ajustadas se reiniciarán al valor predeterminado (2000-01-01 00:00) después de un apagón a menos que esté instalado un módulo de reloj de tiempo real con alimentación de respaldo. Por tanto, el registro se detendrá hasta que la fecha / hora vuelva a ajustarse en [par. 0-70](#page-37-0) Fecha y [hora](#page-37-0). En el par. 0-79 [Fallo de reloj](#page-37-0) es posible programar una Advertencia para el caso de que el reloj no se haya ajustado correctamente, p. ej., después de un apagón.

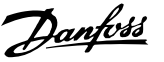

<span id="page-166-0"></span>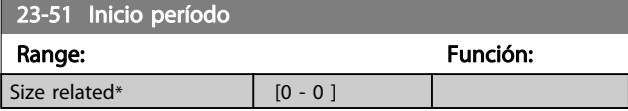

#### ¡NOTA!

Cuando se instala una tarjeta de opción de E/S analógica MCB 109, se incluye una batería de respaldo para la fecha y la hora.

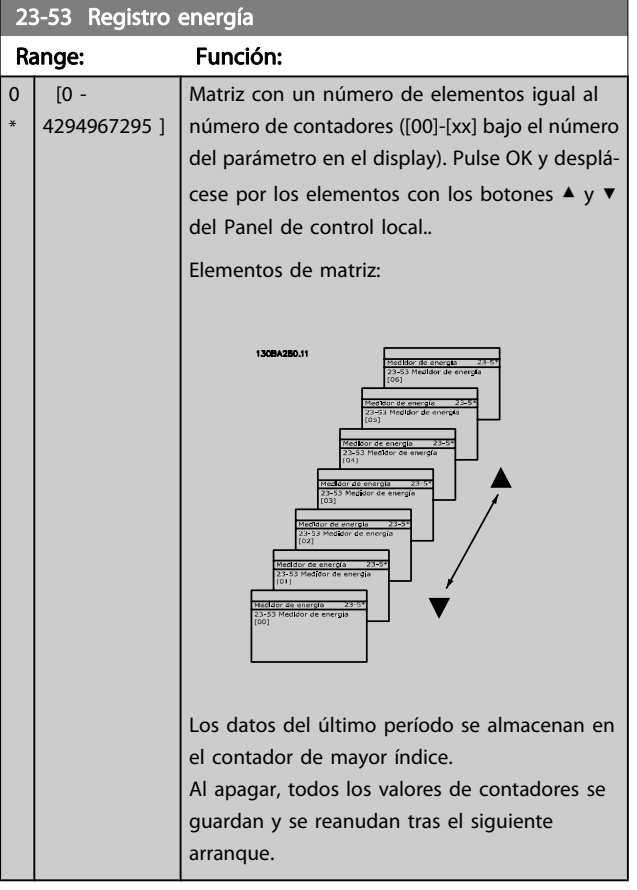

#### ¡NOTA!

Todos los contadores se reinician cuando se cambia el ajuste del par. 23-50 [Resolución registro energía](#page-165-0). En caso de desbordamiento, la actualización de los contadores se detendrá en el valor máximo.

#### ¡NOTA!

Cuando se instala una tarjeta de opción de E/S analógica MCB 109, se incluye una batería de respaldo para la fecha y la hora.

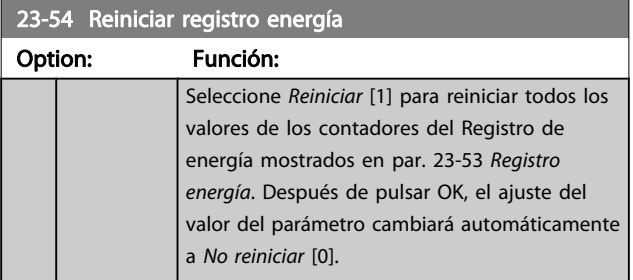

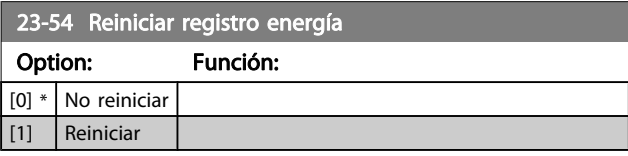

# 3.21.4 23-6\* Tendencias

Las tendencias se utilizan para controlar una variable de un proceso durante un período de tiempo, y para registrar la frecuencia con la que los datos caen dentro de cada uno de los diez rangos de datos definidos por el usuario. Se trata de una herramienta muy práctica para conseguir una rápida visión general que indique en qué concentrarse para mejorar el funcionamiento.

Pueden crearse dos conjuntos de datos para Tendencias, a fin de posibilitar la comparación entre los valores actuales de una variable de funcionamiento seleccionada y los datos de un cierto período de referencia de la misma variable. Este periodo de referencia puede preajustarse (par. 23-63 [Inicio período](#page-168-0) [temporizado](#page-168-0) y par. 23-64 [Fin período temporizado](#page-168-0)). Los dos conjuntos de datos pueden leerse desde [par. 23-61](#page-167-0) Datos bin [continuos](#page-167-0) (actual) y par. 23-62 [Datos bin temporizados](#page-168-0) (referencia).

Es posible crear Tendencias para las siguientes variables de funcionamiento:

- Potencia
- Intensidad
- Frecuencia de salida
- Velocidad del motor

La función Tendencias incluye 10 contadores (que forman un contenedor) para cada conjunto de datos, que contienen los números de registros que reflejan con qué frecuencia la variable de funcionamiento está dentro de cada uno de los 10 intervalos predefinidos. La ordenación se basa en un valor relativo de la variable.

El valor relativo de la variable de funcionamiento es

Real / Nominal \* 100 %

para Potencia e Intensidad, y

Real / Máx. \* 100 %

para Frecuencia de salida y Velocidad del motor.

El tamaño de cada intervalo puede ajustarse individualmente, pero de forma predeterminada será del 10 % para cada uno. La Potencia y la Intensidad pueden sobrepasar el valor

 $\Omega$ \*

<span id="page-167-0"></span>nominal, pero estos registros se incluirán en el contador 90 %-100 % (MAX)

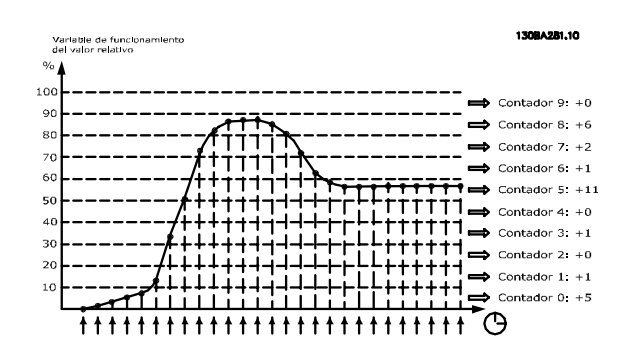

El valor de la variable de funcionamiento seleccionada se registra una vez por segundo. Si un valor se ha registrado como igual al 13%, el contador «10 % - <20 %» se actualizará con el valor «1». Si el valor permanece al 13 % durante 10 segundos, se añade «10» al valor del contador.

Los contenidos de los contadores pueden visualizarse como barras en el LCP. Seleccione Menú rápido > Registros: Contenedor Tendencia Continua/ Contenedor Tendencia Temporizada/ Comparación de tendencias.

#### ¡NOTA!

Los contadores comienzan a contar cada vez que se enciende el convertidor de frecuencia. Desconectar y volver a conectar la alimentación brevemente tras un reinicio, pondrá a cero los contadores. Los datos de la EEProm se actualizan una vez cada hora.

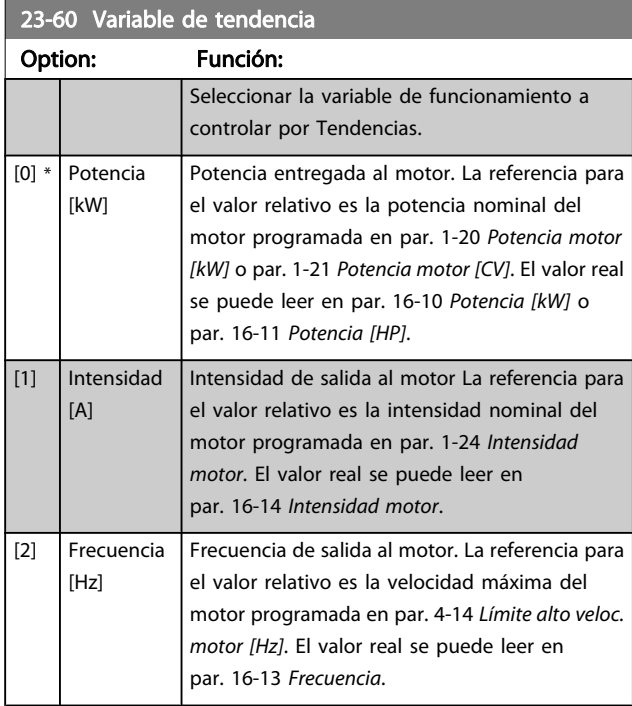

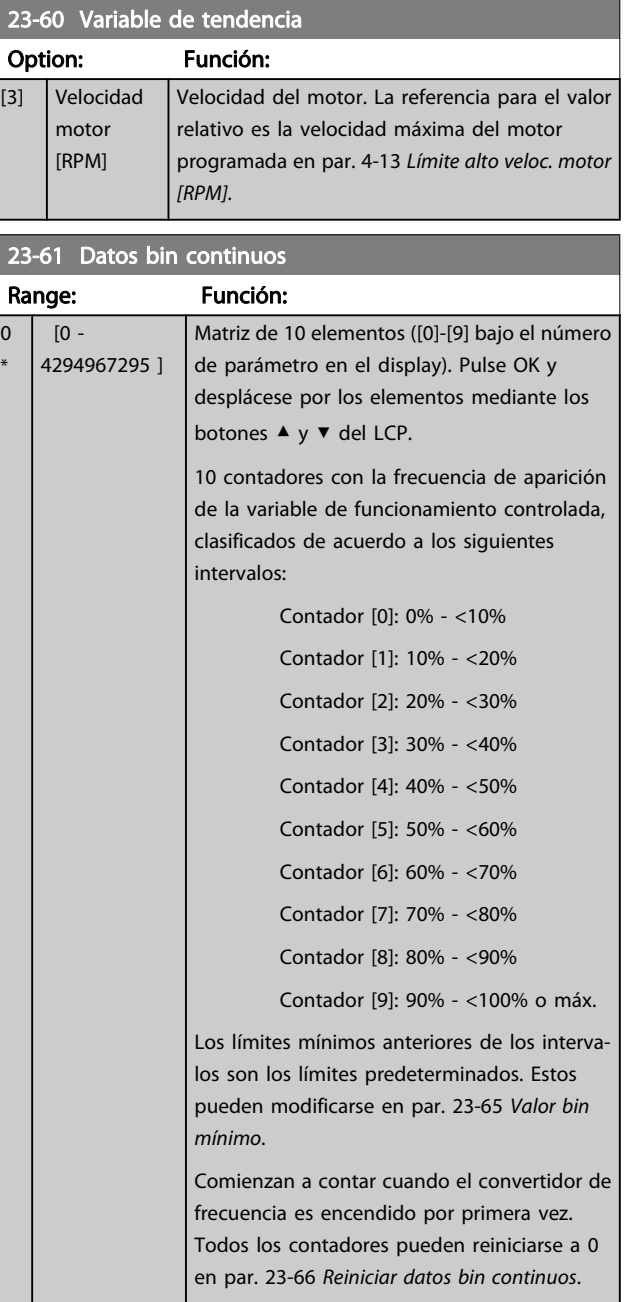

<u>Danfoss</u>

#### <span id="page-168-0"></span>Descripción del parámetro en el quía de programación del convertidor de frecuencia VLT<sup>®</sup> HVAC

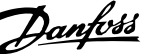

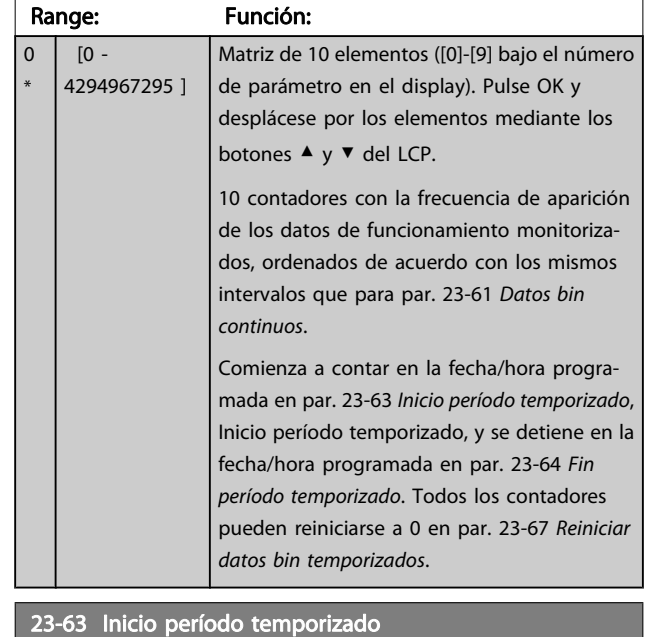

#### 23-62 Datos bin temporizados

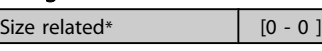

# ¡NOTA!

El convertidor de frecuencia no tiene alimentación de respaldo para la función de reloj, y la fecha y hora ajustadas se reiniciarán al valor predeterminado (2000-01-01 00:00) después de un apagón a menos que esté instalado un módulo de reloj de tiempo real con alimentación de respaldo. Por tanto, el registro se detendrá hasta que la fecha / hora vuelva a ajustarse en [par. 0-70](#page-37-0) Fecha y [hora](#page-37-0). En el par. 0-79 [Fallo de reloj](#page-37-0) es posible programar una Advertencia para el caso de que el reloj no se haya ajustado correctamente, p. ej., después de un apagón.

Range: Función:

#### ¡NOTA!

Cuando se instala una tarjeta de opción de E/S analógica MCB 109, se incluye una batería de respaldo para la fecha y la hora.

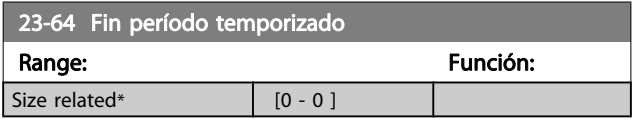

#### ¡NOTA!

Cuando se instala una tarjeta de opción de E/S analógica MCB 109, se incluye una batería de respaldo para la fecha y la hora.

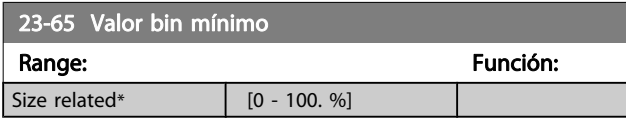

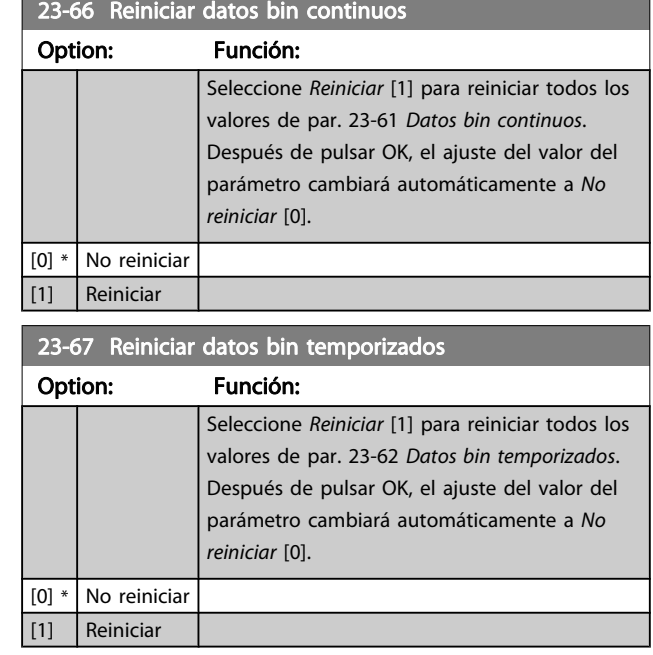

# 3.21.5 23-8\* Contador de recuperación

El convertidor de frecuencia incluye una función que puede proporcionar un cálculo estimado de la rentabilidad en los casos en los que el convertidor se ha instalado en una planta ya existente, para asegurar el ahorro de energía mediante el cambio del control de velocidad fija a velocidad variable. La referencia para el ahorro es un valor ajustado para representar la potencia media entregada antes de la actualización con el control de velocidad variable.

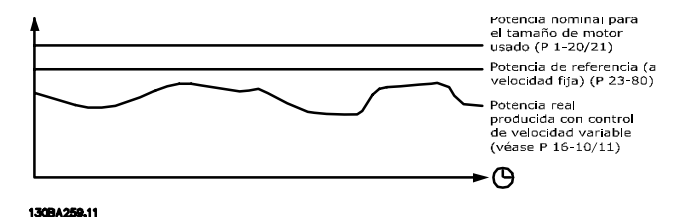

La diferencia entre la potencia de referencia a velocidad fija y la potencia actual entregada con el control de velocidad, representa el ahorro real.

Como valor para el caso de la velocidad fija, el tamaño nominal del motor (kW) se multiplica por un factor (en %) que representa la potencia generada a velocidad fija. La diferencia entre esta potencia de referencia y la potencia actual se acumula y se almacena. La diferencia de energía puede leerse en par. 23-83 [Ahorro energético](#page-169-0).

El valor acumulado de la diferencia en consumo de energía se multiplica por el coste de ésta en moneda local y se resta la inversión. Este cálculo de ahorro de costes también puede leerse en [par. 23-84](#page-169-0) Ahorro.

<span id="page-169-0"></span>Ahorro en costes =

 $\left\{\begin{matrix} \Sigma \\ t=0 \end{matrix}\right.$ t<br>∑ [|Pot*encia nominal del motor ∗* .−° ||<br>− *Consartior de poteranaiaedA potensiae energético*}

#### − Coste de inversión

El punto de equilibrio (recuperación) se produce cuando el valor leído en el parámetro pasa de negativo a positivo.

Descripción general de parámetros:

No es posible reiniciar el contador de ahorro energético, pero sí detenerlo en cualquier momento ajustando par. 23-80 Factor referencia potencia a 0.

Danfoss

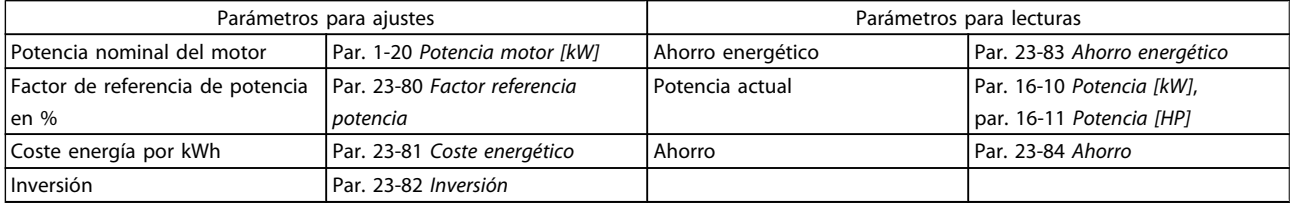

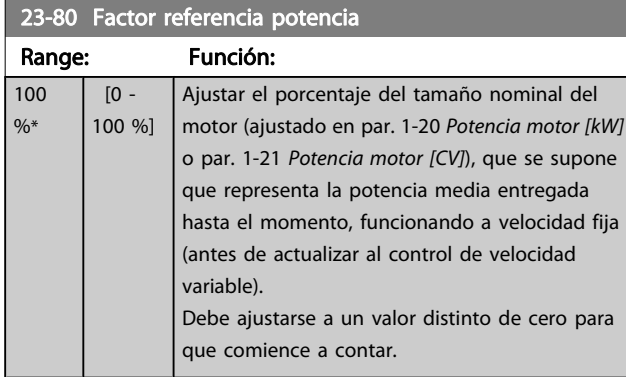

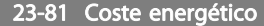

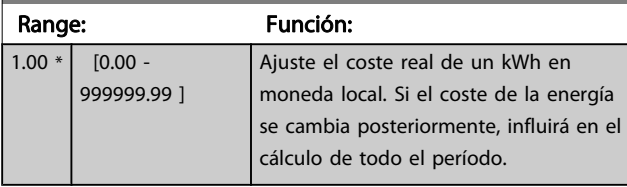

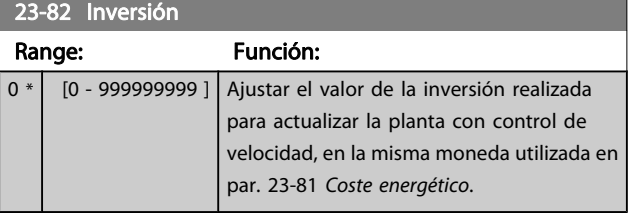

23-83 Ahorro energético

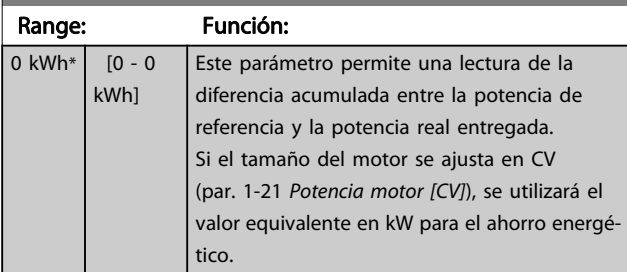

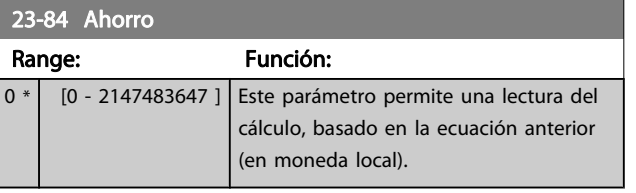

# 3.22 Menú principal - Funciones de aplicación 2 - Grupo 24

# 3.22.1 24-0\* Modo incendio

# PRECAUCIÓN

Tenga presente que el convertidor de frecuencia es solamente un componente del sistema VLT HVAC Drive. El correcto funcionamiento del Modo incendio depende del diseño y la selección adecuada de los componentes del sistema. Los sistemas de ventilación que funcionan en aplicaciones de seguridad tienen que ser aprobados por las autoridades locales responsables de la seguridad frente a incendios. La no interrupción del convertidor de frecuencia debido al funcionamiento en Modo incendio puede causar sobrepresión y producir daños al sistema VLT HVAC Drive y a sus componentes, amortiguadores y conductos de aire. El propio convertidor de frecuencia podría resultar dañado y provocar daños o incendios. Danfoss no acepta ninguna responsabilidad por errores, funcionamiento incorrecto, lesiones personales o cualquier otro daño ocasionado al propio convertidor de frecuencia o a sus componentes, a los sistemas VLT HVAC Drive y a sus componentes, o a otros bienes, cuando el convertidor de frecuencia haya sido programado para funcionar en Modo incendio. Danfoss no será en ningún caso responsable ante el usuario final o terceros de daños o pérdidas directos, indirectos, cuantificables o consecuentes sufridos por dicha parte que se deriven de la programación y el funcionamiento del convertidor de frecuencia en Modo incendio.

#### Fundamentos

El Modo incendio se utiliza en situaciones críticas en las que es imperativo mantener funcionando el motor independientemente de las funciones normales de protección del converti-

dor de frecuencia. Por ejemplo, se trataría de ventiladores de aireación en túneles o en huecos de escaleras, en donde es necesario un funcionamiento continuado del ventilador para facilitar la evacuación segura del personal en caso de incendio. Algunas selecciones de la función de Modo incendio hacen que se descarten las condiciones de alarmas y de desconexión, permitiendo que el motor funcione sin interrupción.

#### Activación

El Modo incendio se activa únicamente mediante terminales de entradas digitales. Véase el grupo de parámetros 5-1\* Entradas digitales.

#### Mensajes en el display

Cuando se active el Modo incendio, el display mostrará el mensaje de estado «Modo incendio» y la advertencia «Modo incendio».

Una vez que se desactive de nuevo el Modo incendio, los mensajes de estado desaparecerán y la advertencia será sustituida por la advertencia «M incendio estaba activo». Este mensaje solo puede anularse desconectando la alimentación del convertidor de frecuencia y volviéndola a conectar. Si, estando activo el convertidor de frecuencia en Modo incendio, se produce una alarma que afecta a la garantía (véase par. 24-09 [Manejo alarmas modo incendio](#page-173-0)), el display mostrará la advertencia «Límites del Modo incendio excedidos». Las salidas digitales y de relé pueden configurarse para los mensajes de estado «Modo incendio activo» y la advertencia «Modo incendio estaba activo». Véase el grupo de parámetros 5-3\* y el grupo de parámetros 5-4\*.

También puede accederse a los mensajes «M incendio estaba activo» en el código de advertencia a través de la comunicación serie. (Véase la documentación correspondiente.) A los mensaje de estado «Modo incendio» puede accederse a través del código de estado ampliado.

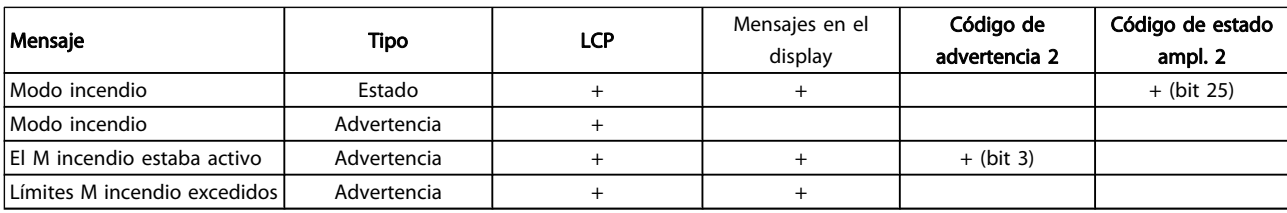

#### Registro

Puede obtenerse una visión general de los eventos relacionados con el Modo incendio en el registro del Modo incendio, grupo de parámetros 18-1\*, o mediante el botón [Alarm Log] (Registro de alarmas) del LCP.

El registro incluirá hasta los últimos 10 eventos. Las alarmas que afectan a la garantía tendrán mayor prioridad que los otros dos tipos de eventos.

El registro no puede reiniciarse.

Se registran los siguientes eventos:

\*Alarmas que afectan a la garantía (véase [par. 24-09](#page-173-0) Manejo [alarmas modo incendio](#page-173-0), Gestión de alarmas en Modo incendio)

- \* Modo incendio activado
- \* Modo incendio desactivado

Todas las demás alarmas que se produzcan mientras está activo el Modo incendio se registrarán del modo habitual.

<u>Danfoss</u>

# <span id="page-171-0"></span>¡NOTA!

Durante el funcionamiento en Modo incendio, todos los comandos de parada para el convertidor de frecuencia serán ignorados, incluida Inercia / Inercia inversa y Bloqueo exterior. Sin embargo, si su convertidor de frecuencia incorpora «Parada de seguridad», está función todavía permanecerá activa. Véase la sección «Cómo hacer el pedido / Formulario de pedido Código descriptivo».

# ¡NOTA!

Si se desea utilizar la función cero activo en Modo incendio, entonces estará también activo para otras entradas analógicas distintas a las que se utilizan para el valor de consigna / realimentación de Modo incendio. Si se perdiera la realimentación de alguna de esas otras entradas analógicas, por ejemplo, porque se ha quemado un cable, actuará la función cero activo. Si no se desea la función cero activo, entonces debe desactivarse para esas otras entradas.

La función cero activo deseada en caso de que se pierda la señal cuando el Modo incendio está activo debe ajustarse en par. 6-02 [Función Cero Activo en modo](#page-70-0) [incendio](#page-70-0).

La advertencia de cero activo tendrá mayor prioridad que la advertencia «Modo incendio».

# ¡NOTA!

Si se ajusta el comando Arranque e inversión [11] en un terminal de entrada digital en par. 5-10 Terminal 18 entrada digital, el convertidor de frecuencia, el convertidor de frecuencia entenderá que se trata de un comando de cambio de sentido.

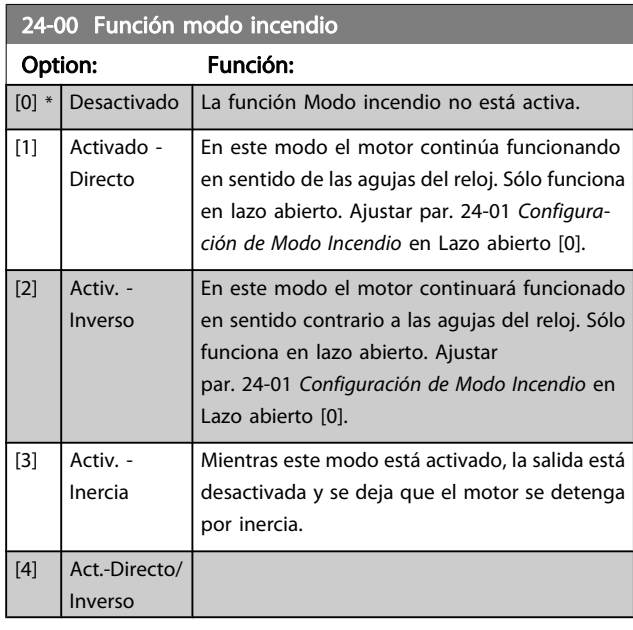

# ¡NOTA!

En lo anterior, las alarmas son accionadas o ignoradas de acuerdo con la selección realizada en [par. 24-09](#page-173-0) Manejo [alarmas modo incendio](#page-173-0).

<u>Danfoss</u>

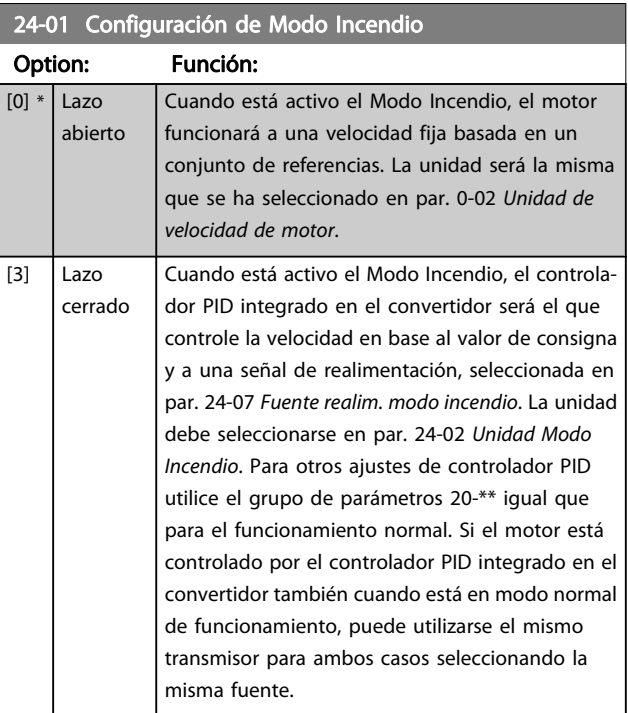

# ¡NOTA!

#### Antes de ajustar el controlador PID, ajuste

par. 24-09 [Manejo alarmas modo incendio](#page-173-0), [2] Desc. en todas las alarmas / test.

### ¡NOTA!

Si está seleccionado Activ. - Inverso en par. 24-00 Función modo incendio, no puede seleccionarse Lazo cerrado en par. 24-01 Configuración de Modo Incendio.

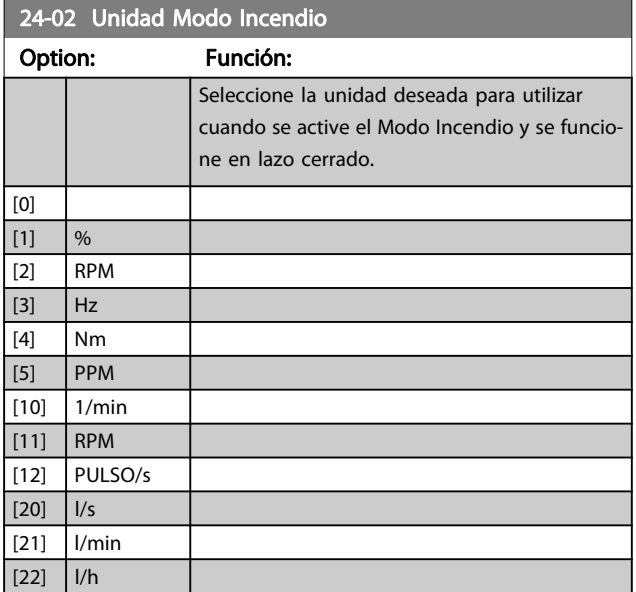

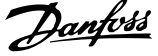

 $\overline{a}$ 

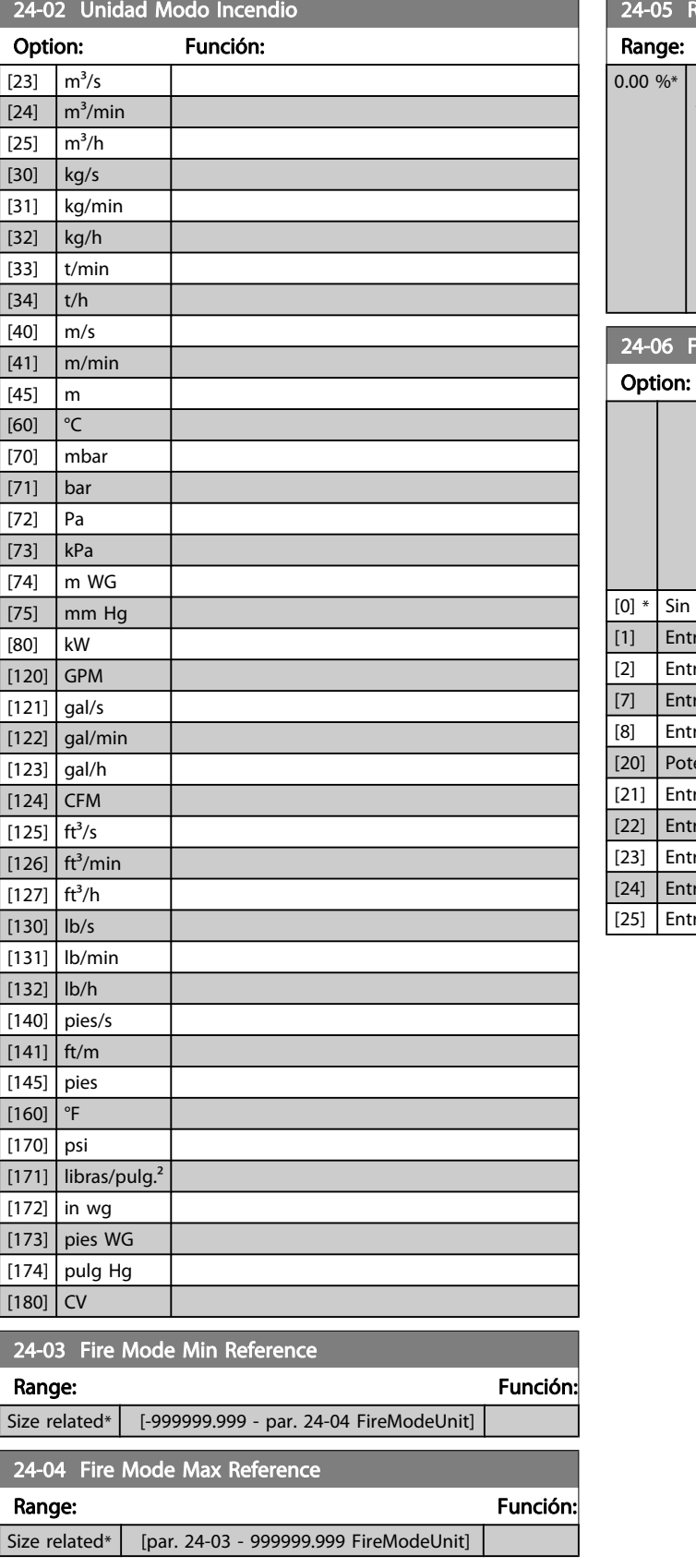

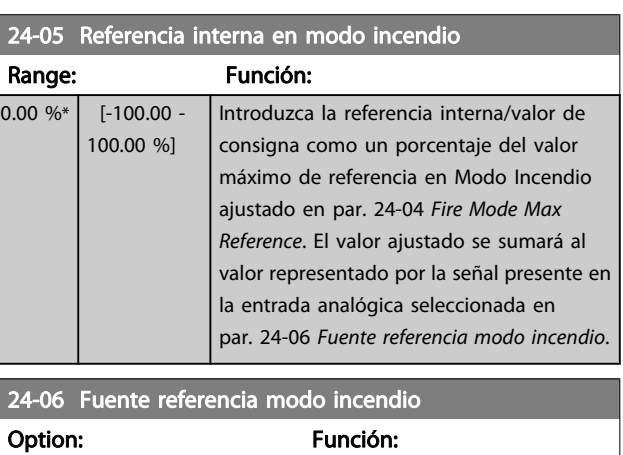

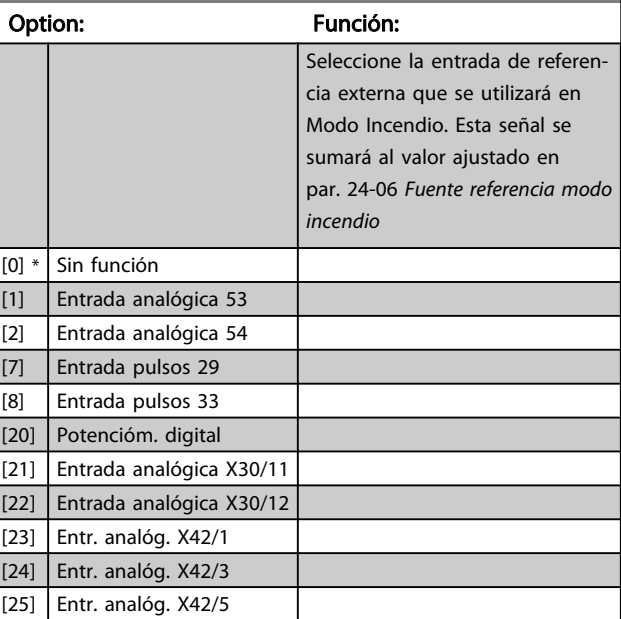

#### <span id="page-173-0"></span>Descripción del parámetro en el quía de programación del convertidor de frecuencia VLT<sup>®</sup> HVAC

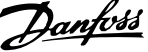

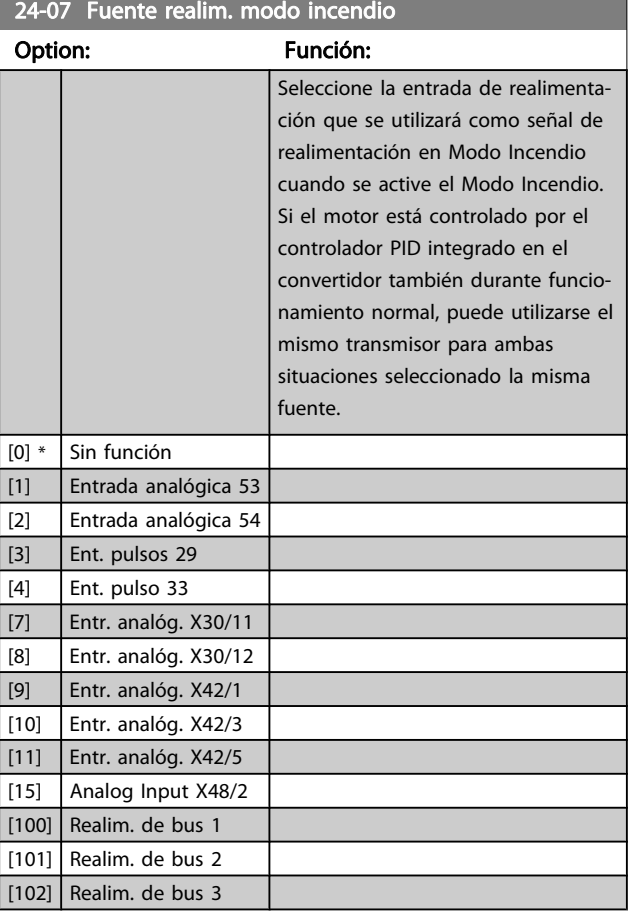

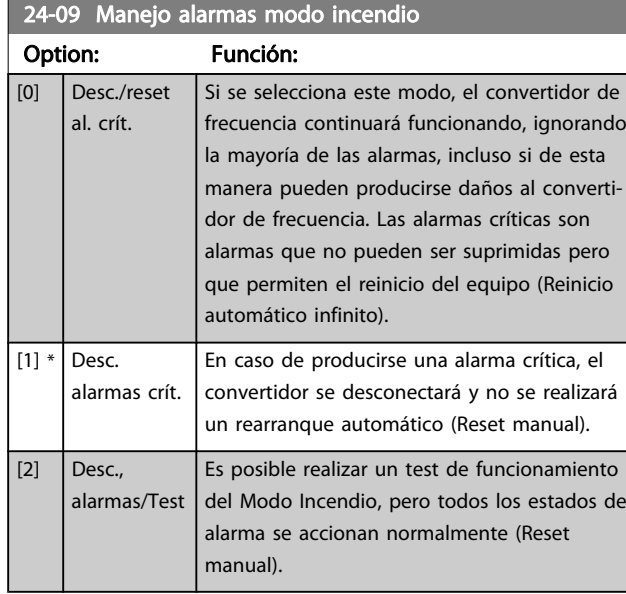

# ¡NOTA!

Alarmas que afectan a la garantía. Algunas alarmas pueden afectar al tiempo de vida útil del convertidor de frecuencia. Si se produjera alguna de esas alarmas y se ignora por estar el equipo en Modo Incendio, se guardará un registro de eventos en el Registro de Modo Incendio.

Se almacenan aquí los 10 últimos eventos de alarmas que afectan a la garantía, además de la activación del Modo Incendio y la desactivación del Modo Incendio.

# ¡NOTA!

El ajuste de par. 14-20 [Modo Reset](#page-108-0) se ignora en caso de activación del Modo Incendio (véase el 24-0\*, Modo Incendio).

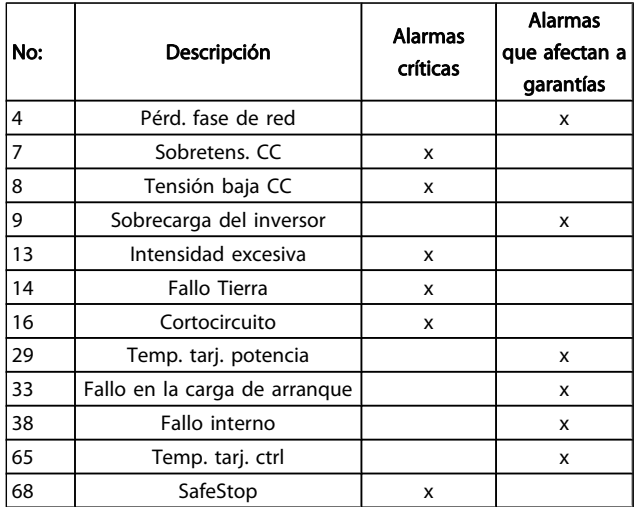

### 3.22.2 24-1\* Bypass del convertidor de frecuencia

El convertidor de frecuencia incluye una función que puede utilizarse para activar automáticamente un bypass electromecánico externo en caso de una desconexión o un bloqueo por desconexión del convertidor de frecuencia, o en caso de inercia en modo incendio (véase par. 24-00 [Función modo](#page-171-0) [incendio](#page-171-0)).

El bypass conmutará el motor para que funcione conectado directamente a la alimentación. El bypass externo se activa mediante una de las salidas digitales o relés del convertidor de frecuencia, cuando se haya programado así en el grupo de parámetros 5-3\* o en el grupo de parámetros 5-4\*.

#### <span id="page-174-0"></span>¡NOTA!

Importante: después de activar la función de bypass del convertidor de frecuencia, este pierde el certificado de seguridad (para uso de la parada de seguridad en aquellas versiones en que esté incluida).

Para desactivar el bypass del convertidor de frecuencia en funcionamiento normal (Modo incendio no activo), debe llevarse a cabo una de las siguientes acciones:

- Pulse el botón [Off] (Apagar) en el LCP (o programe dos de las entradas digitales para Hand On-Off-Auto [Manual - Apagado - Automático).
- Active el bloqueo externo a través de una entrada digital.
- Retire la alimentación y vuelva a conectarla.

## ¡NOTA!

El bypass del convertidor de frecuencia no puede ser desactivado estando en modo incendio. Solo puede hacerse eliminando la señal de comando de Modo incendio o desconectando la alimentación del convertidor de frecuencia.

Cuando se activa la función de bypass del convertidor de frecuencia, el display del LCP mostrará el mensaje de estado Bypass del convertidor de frecuencia. Este mensaje tiene más prioridad que el mensaje de estado de Modo incendio. Cuando se activa la función de bypass automático del conver-

tidor de frecuencia, se accionará el bypass externo de acuerdo con la siguiente secuencia:

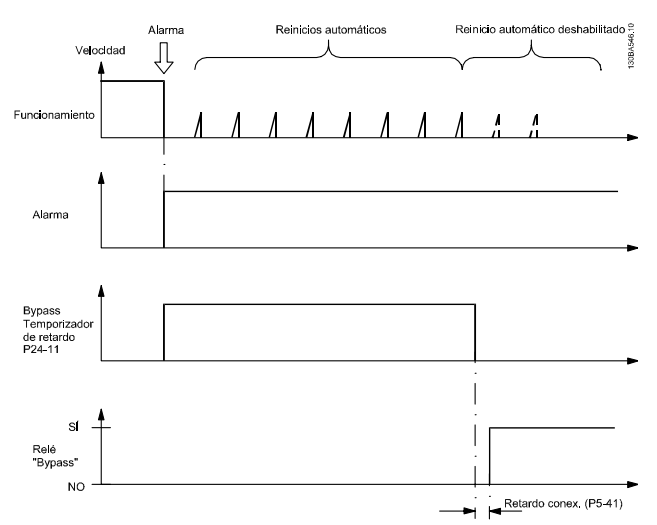

El estado puede leerse en el código de estado ampliado 2, bit número 24.

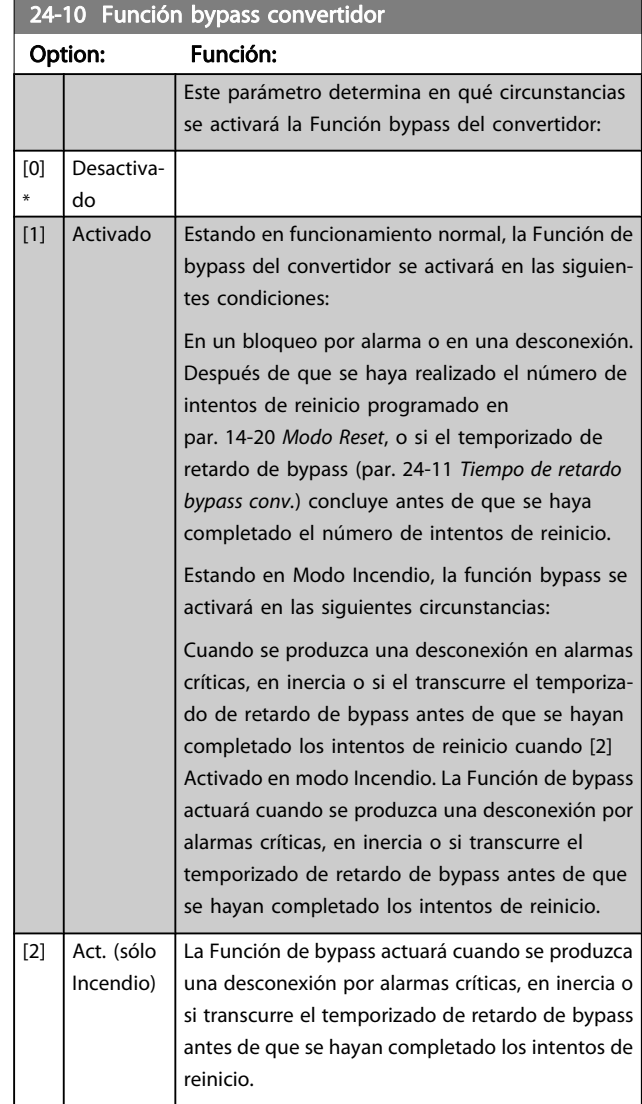

¡Importante! Después de activar la función bypass del convertidor, la función de Parada segura (en la versiones en las que se incluya) ya no cumple con la norma EN 954-1, Cat. 3 de instalaciones.

3 3

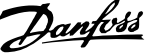

<span id="page-175-0"></span>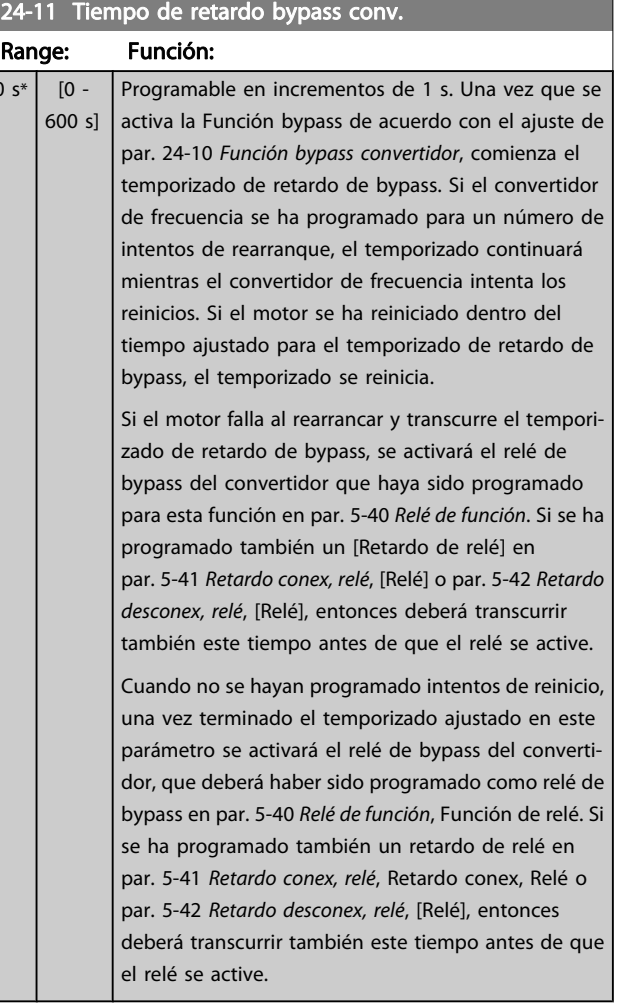

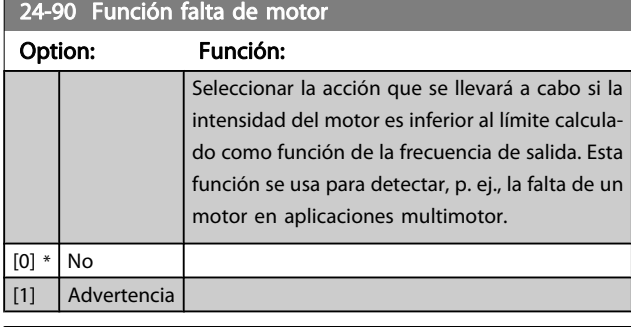

24-91 Coeficiente de falta de motor 1 Range: **Función:** Función:  $0.0000 *$  [-10.0000 - 10.0000 ] 24-92 Coeficiente de falta de motor 2 Range: Función:  $0.0000 *$  [-100.0000 - 100.0000 ] 24-93 Coeficiente de falta de motor 3 Range: The Communication of the Función:  $0.0000 *$  [-100.0000 - 100.0000 ]

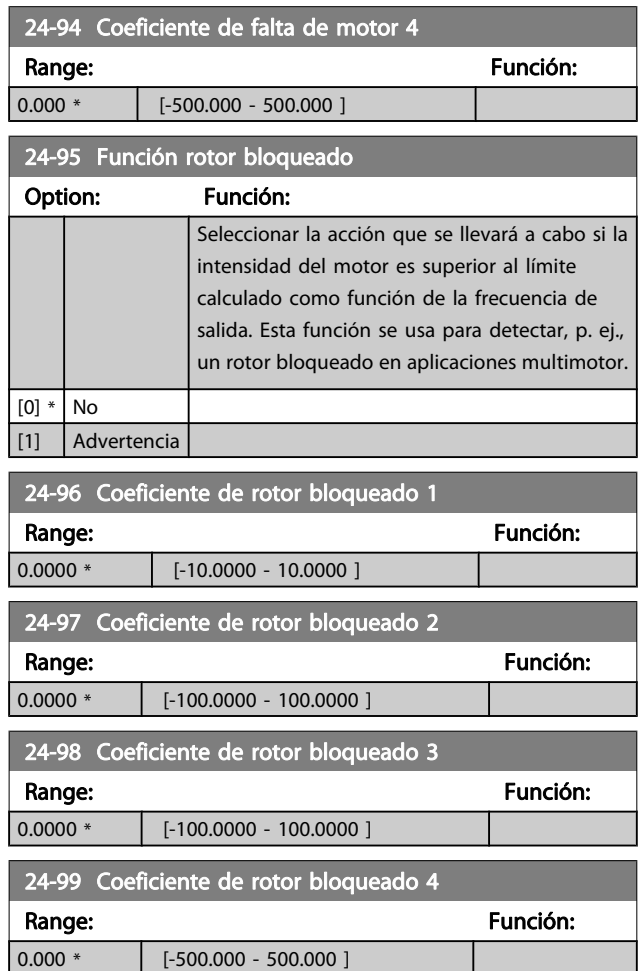

 $\overline{\overline{\phantom{0}}\phantom{0}}$ 

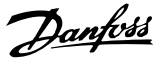

# 3.23 Menú principal - Controlador de cascada - Grupo 25

Parámetros para configurar el Controlador de cascada para el control secuencial de múltiples bombas. Para acceder a una descripción más orientada a la aplicación y a ejemplos de cableado, consulte el capítulo Ejemplos de aplicación, apartado Controlador de cascada en la Guía de Diseño.

Para configurar el controlador de cascada para el sistema actual y la estrategia de control deseada, se recomienda seguir la secuencia siguiente comenzando el grupo de parámetros 25-0\* Ajustes del sistema y siguiente grupo de parámetros 25-5\* Ajustes de alternancia. Estos parámetros, por lo general, pueden ajustarse por adelantado.

Los parámetros de Ajustes de ancho de banda, 25-2\*, y de Ajustes de conexión por etapas, 25-4\*, a menudo dependerán de la dinámica del sistema y se deberán hacer ajustes finales durante la puesta en marcha de la planta.

# ¡NOTA!

Se da por supuesto que el controlador de cascada funciona en lazo cerrado controlado por el controlador PI integrado (Lazo cerrado seleccionado en Modo configuración, par. 1-00 [Modo Configuración](#page-38-0)). Si se selecciona Lazo abierto en par. 1-00 [Modo Configuración](#page-38-0), todas las bombas de velocidad fija serán desactivadas por etapas, pero la bomba de velocidad variable seguirá estando controlada por el convertidor de frecuencia, ahora como una configuración de lazo abierto:

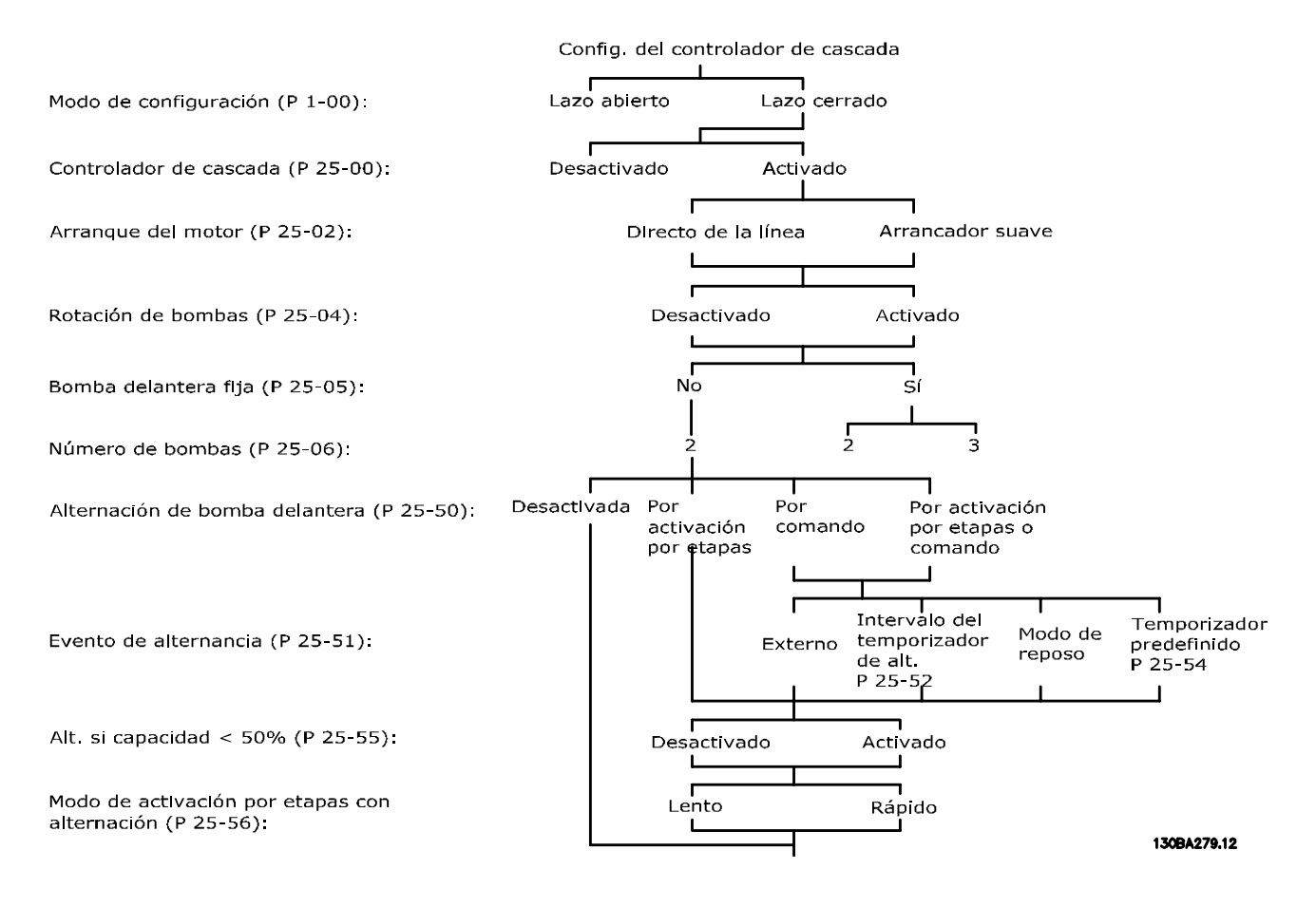

Danfoss

# 3.23.1 25-0\* Ajustes del sistema

Parámetros relacionados con principios de control y configuración del sistema.

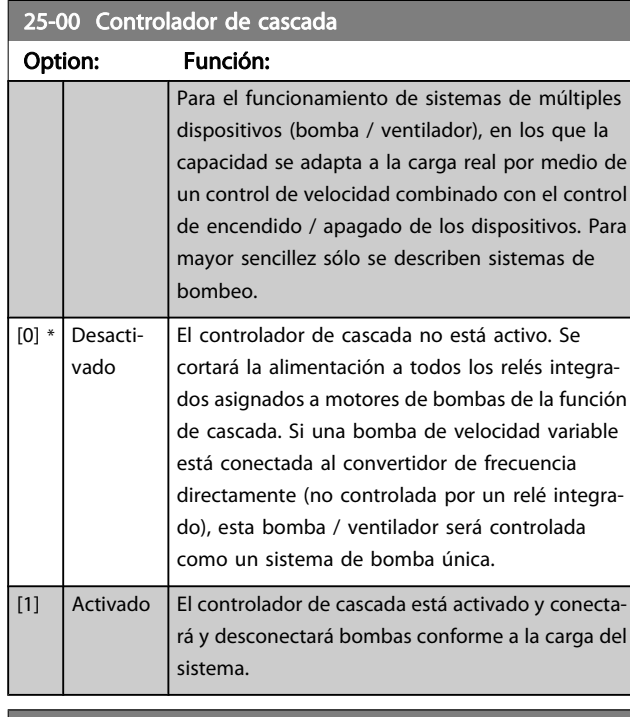

# 25-02 Arranque del motor

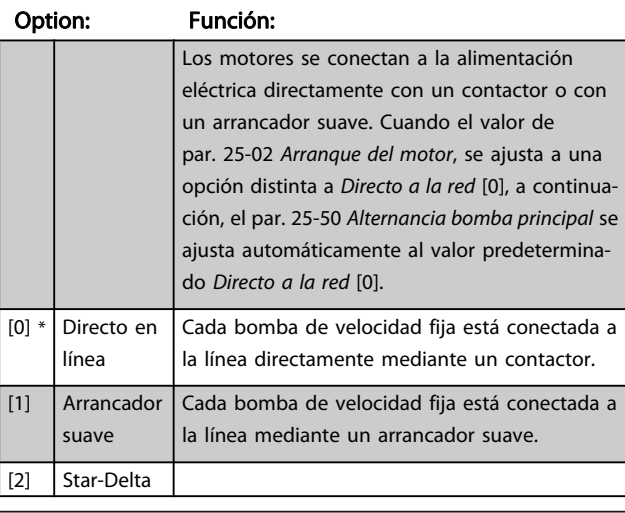

#### 25-04 Rotación bombas

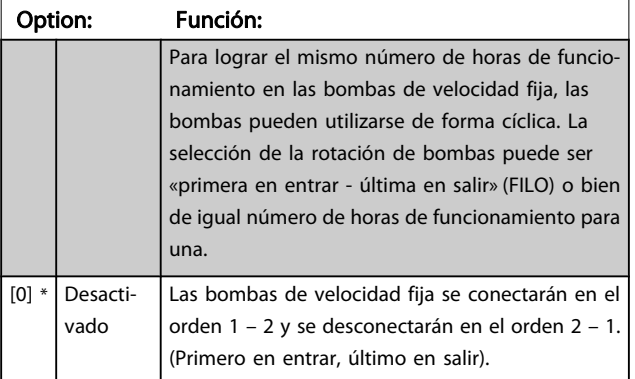

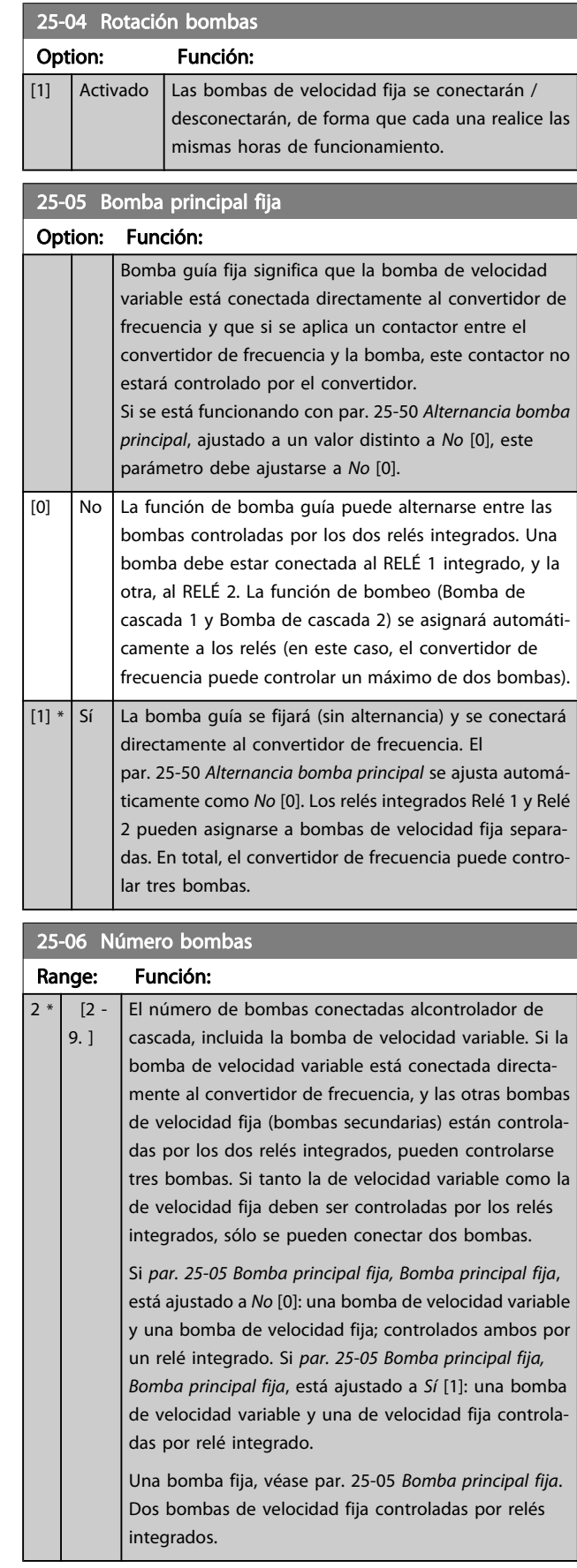

# 3.23.2 25-2\* Ajustes de ancho de banda

Parámetros para ajustar el ancho de banda dentro del que se permitirá oscilar la presión antes de conectar / desconectar bombas de velocidad fija. También incluyen varios temporizadores para estabilizar el control.

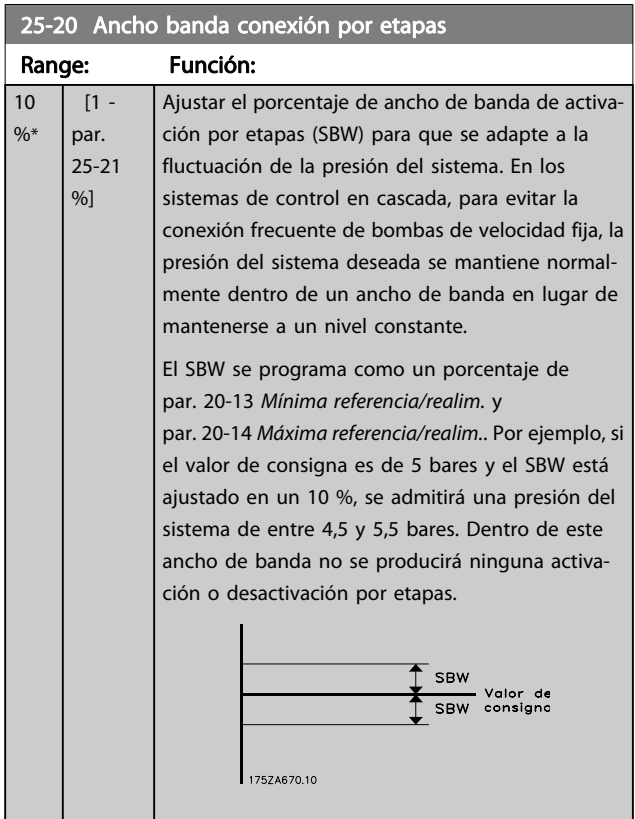

#### 25-21 Ancho de banda de Histéresis

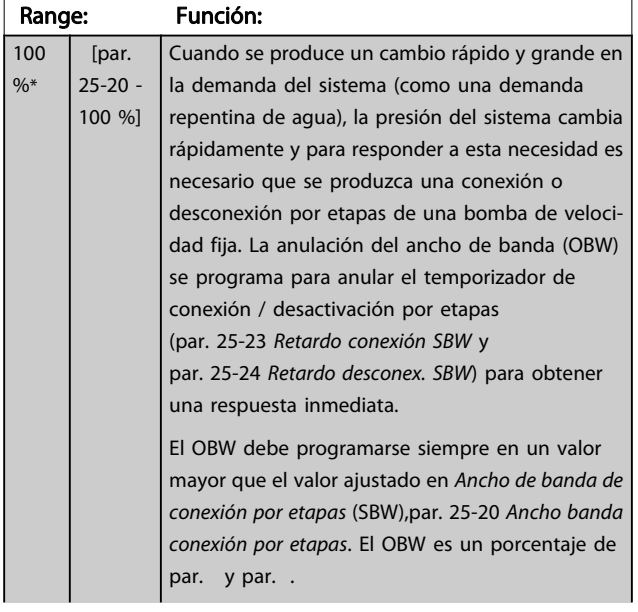

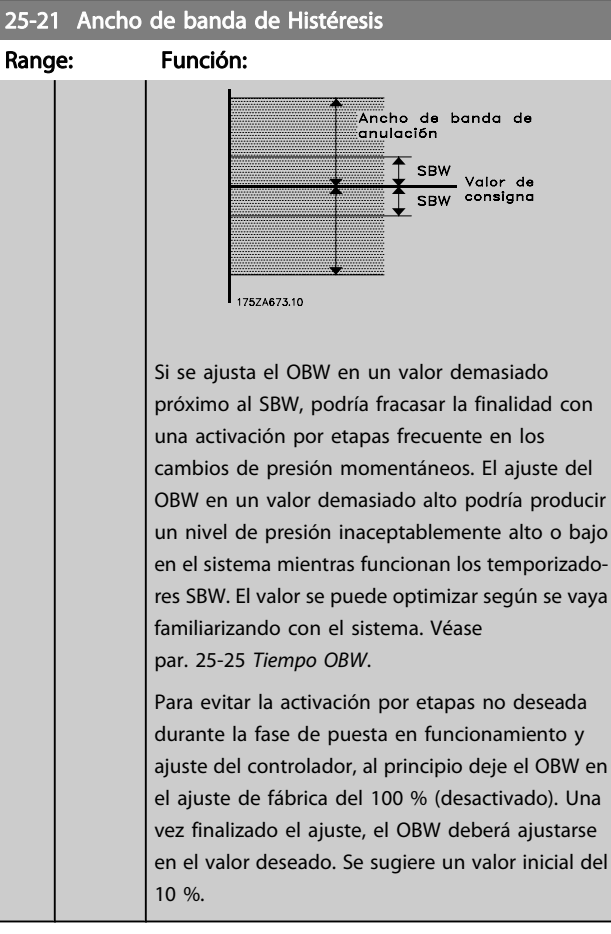

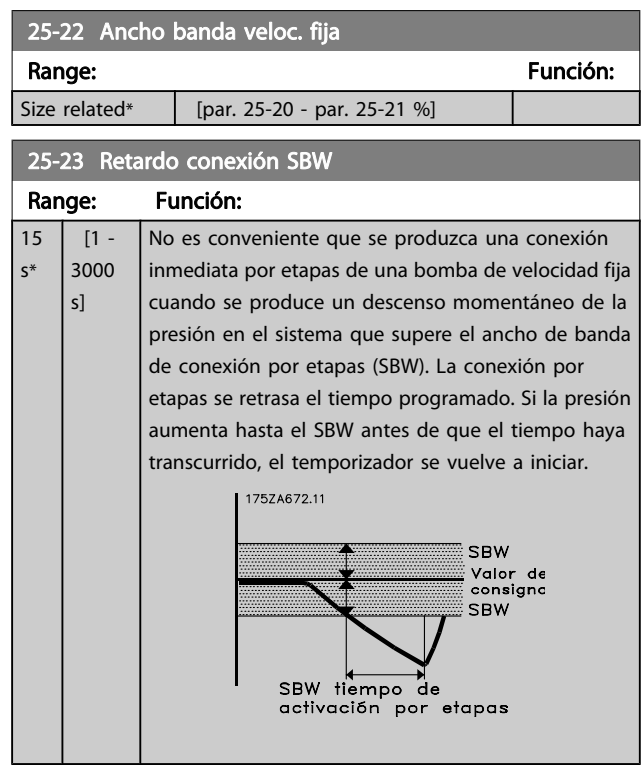

Danfoss

#### <span id="page-179-0"></span>Descripción del parámetro en el quía de programación del convertidor de frecuencia VLT<sup>®</sup> HVAC

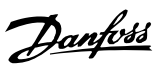

25-24 Retardo desconex. SBW

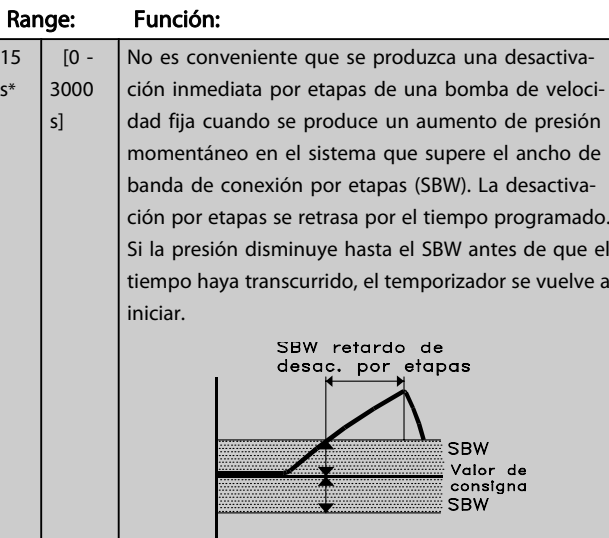

# 25-25 Tiempo OBW

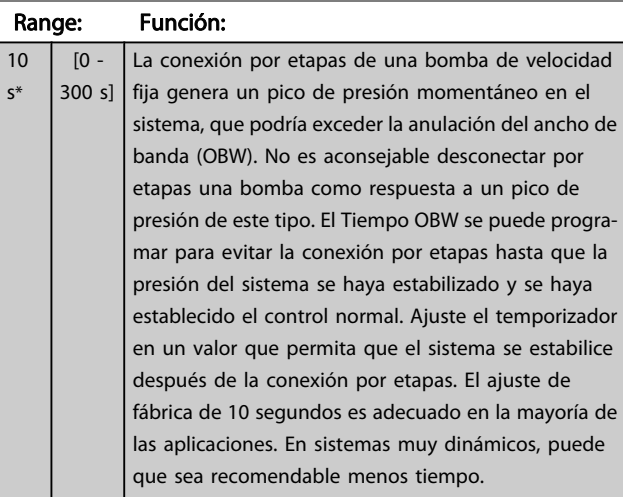

175ZA671.10

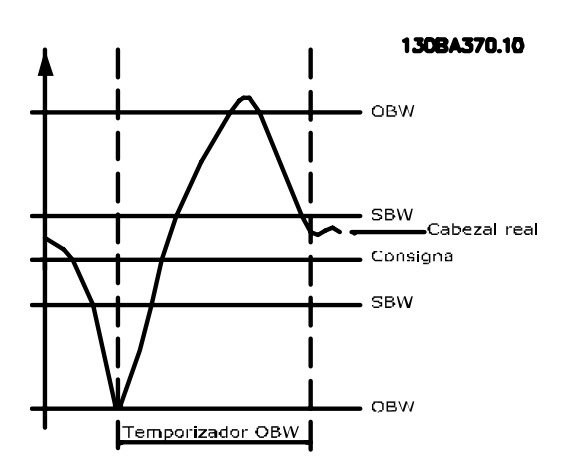

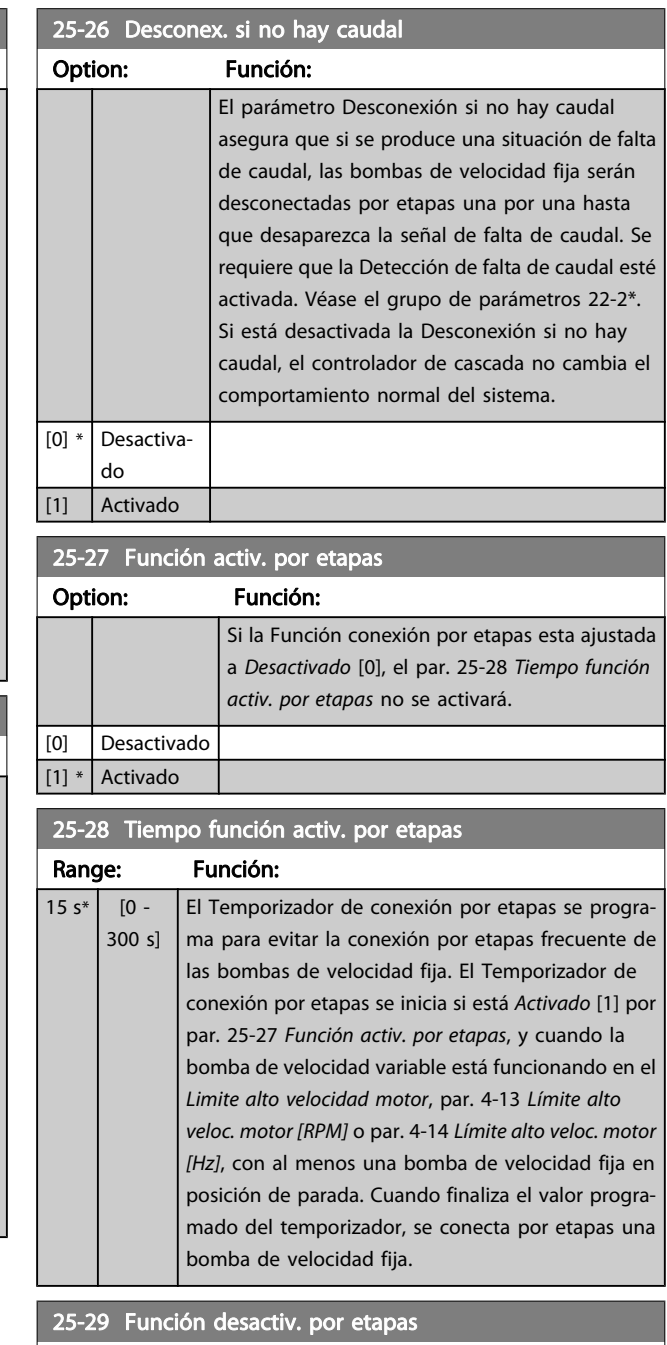

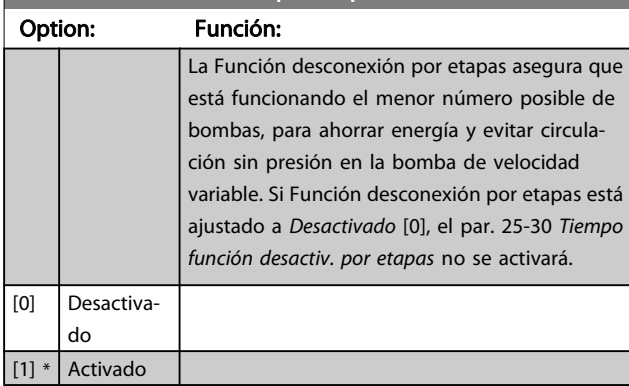

15 s\*
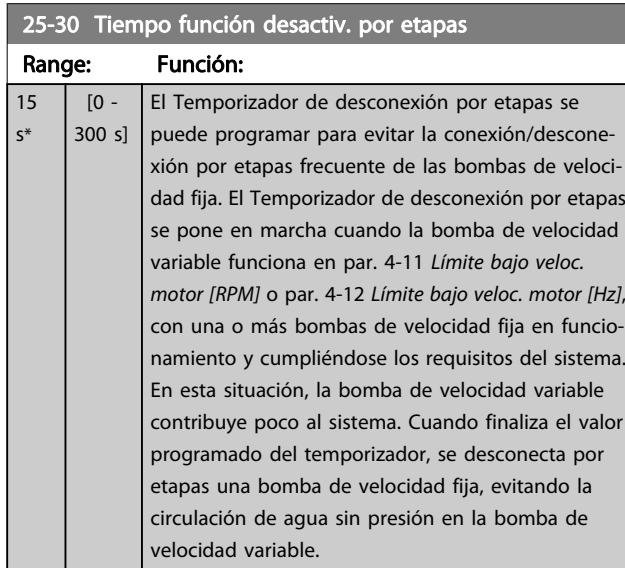

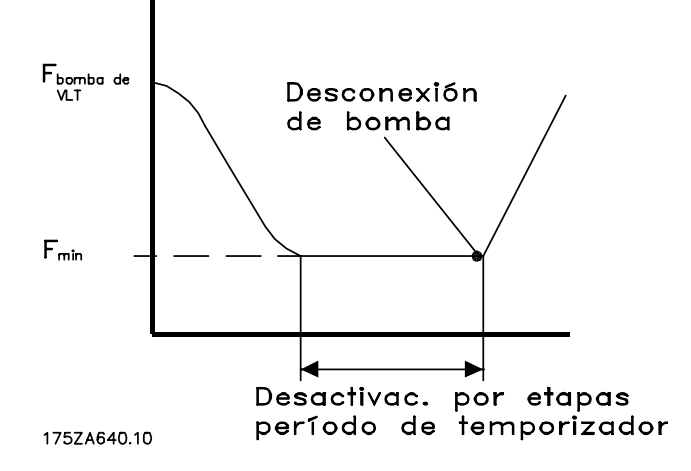

# 3.23.3 25-4\* Ajustes de conexión por etapas

Parámetros que determinan las condiciones de conexión / desconexión por etapas de las bombas.

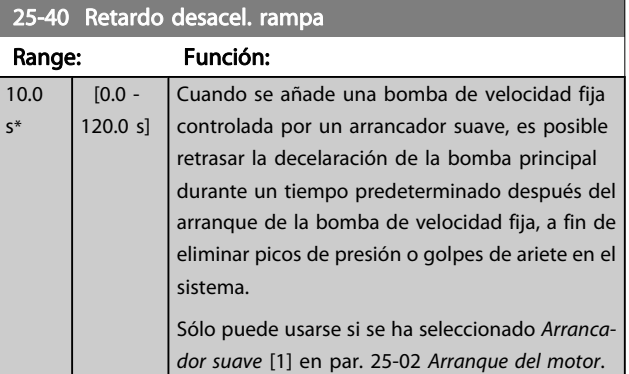

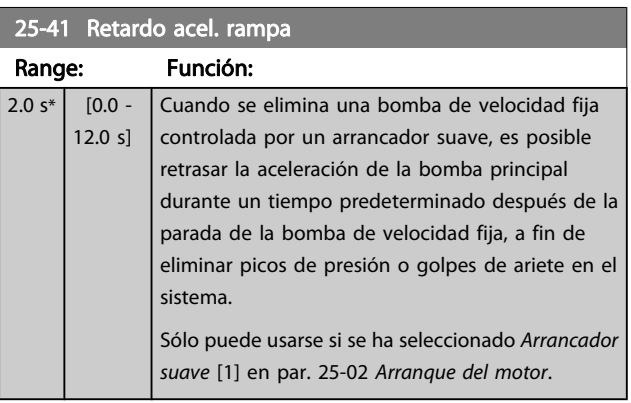

#### <span id="page-181-0"></span>Descripción del parámetro en el quía de programación del convertidor de frecuencia VLT<sup>®</sup> HVAC

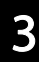

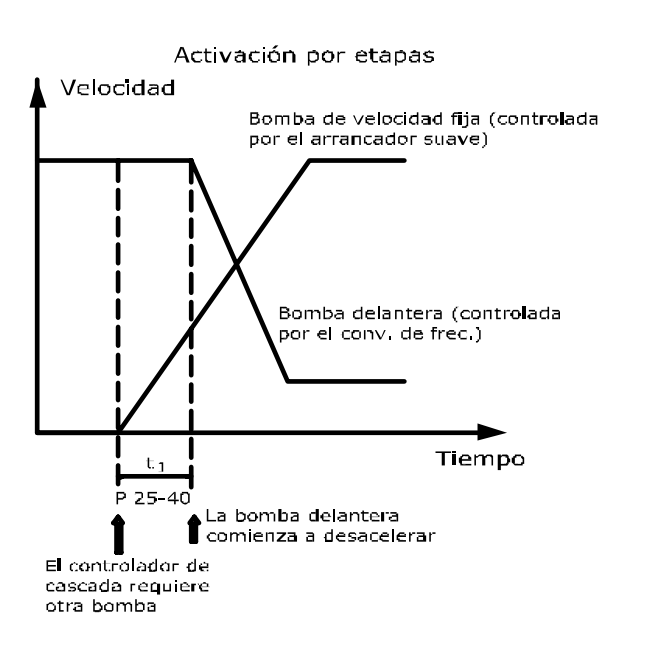

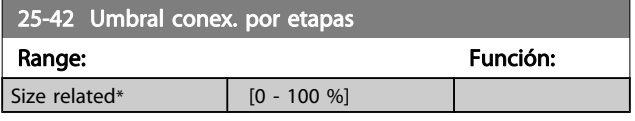

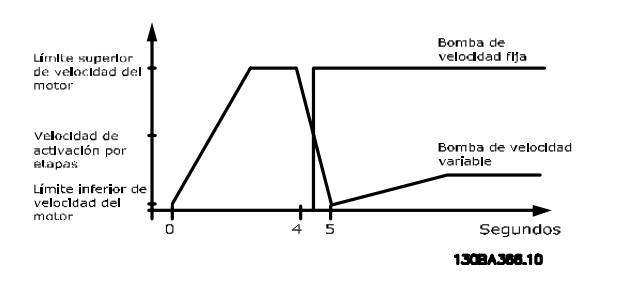

### ¡NOTA!

Si se alcanza el valor de consigna tras la conexión por etapas antes de que la bomba de velocidad variable llegue a su velocidad mínima, el sistema entrará en lazo cerrado cuando la presión de realimentación cruce el valor de consigna.

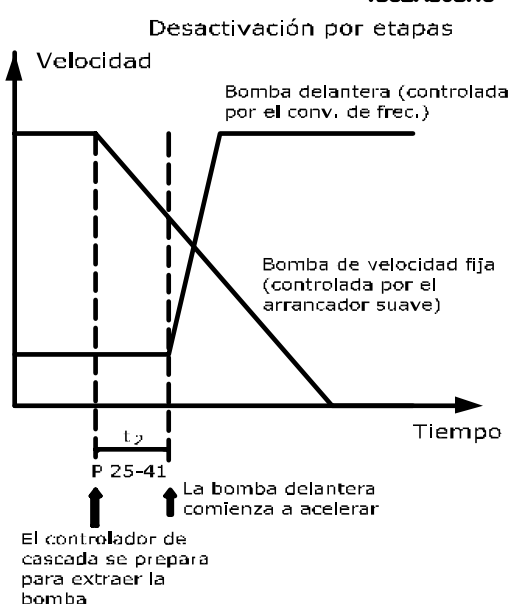

### 25-43 Umbral desconex. por etapas Range: Función: Size related\*  $[0 - 100 \, \%]$ Límite superior de<br>velocidad del<br>motor Bomba de<br>velocidad variable Velocidad de desactivación por etapas Bomba de<br>velocidad fija Límite inferior<br>de velocidad<br>del motor Segundos 130BA367.10

Si se alcanza el valor de consigna después de la conexión por etapas antes de que la bomba de velocidad variable llegue a su velocidad máxima, el sistema entrará en lazo cerrado cuando la presión de realimentación cruce el valor de consigna.

#### 1308A365.10

#### Descripción del parámetro en el quía de programación del convertidor de frecuencia VLT<sup>®</sup> HVAC

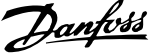

Ź

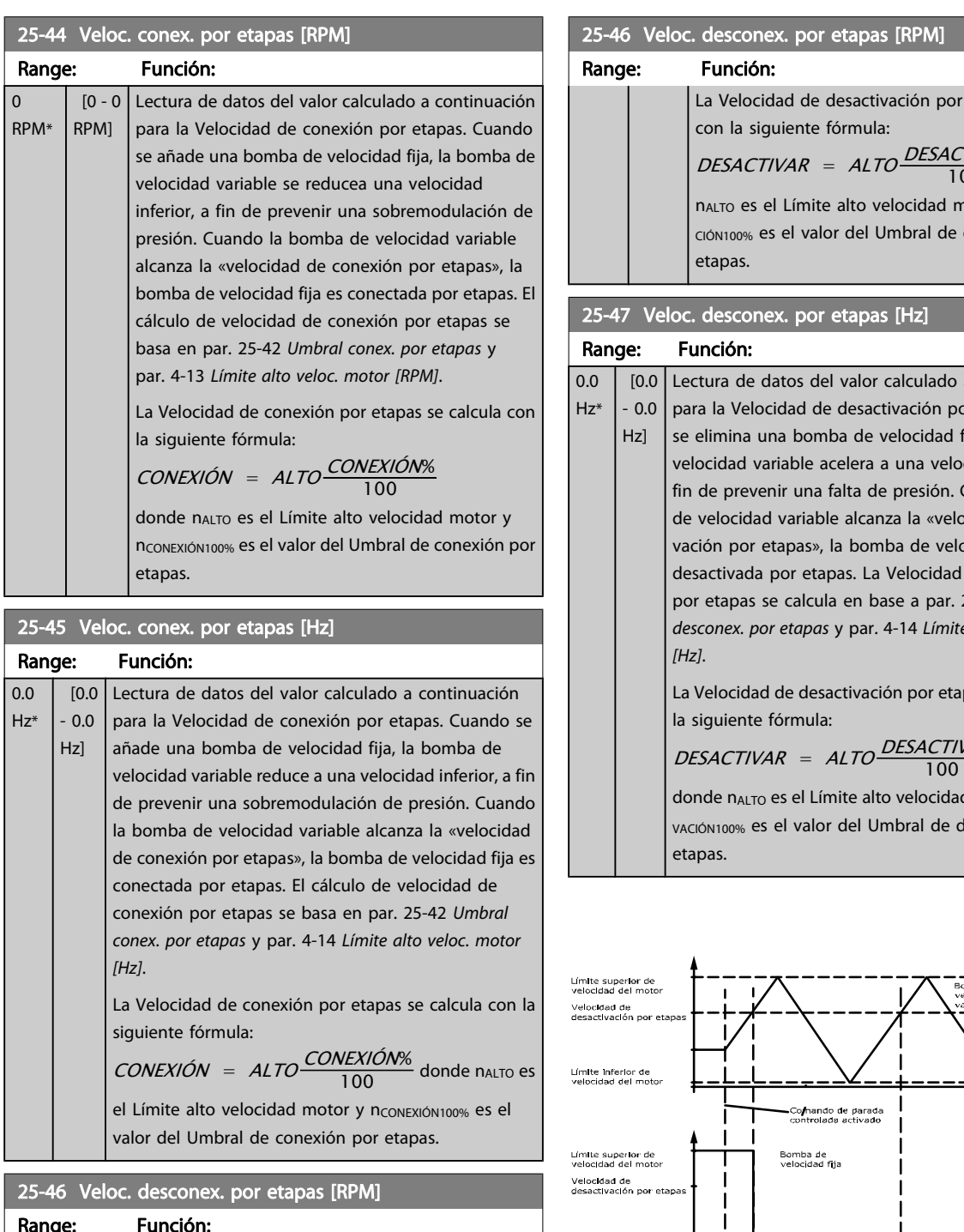

#### Range: Función: 0 RPM\* [0 -  $\overline{0}$ RPM] Lectura de datos del valor calculado a continuación para la Velocidad de desactivación por etapas. Cuando se elimina una bomba de velocidad fija, la bomba de velocidad variableacelera a una velocidad superior, a fin de prevenir una falta de presión. Cuando la bomba de velocidad variable alcanza la «velocidad de desactivación por etapas», la bomba de velocidad fija es desactivada por etapas. La Velocidad de desactivación por etapas se calcula en base a par. 25-43 [Umbral desconex. por etapas](#page-181-0) y par. 4-13 [Límite alto veloc. motor \[RPM\]](#page-55-0).

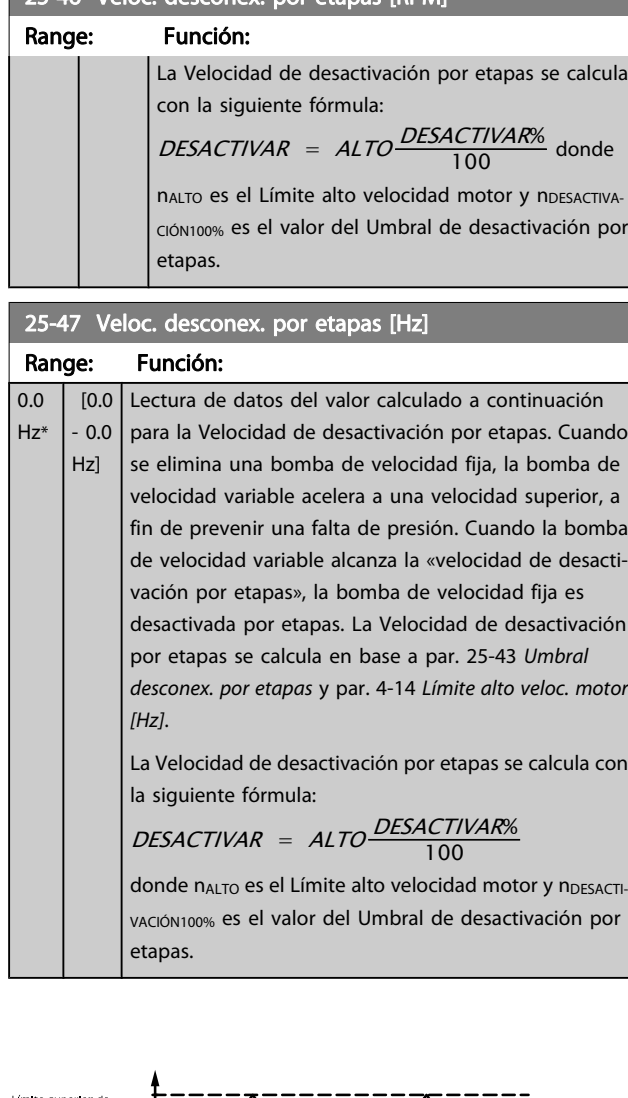

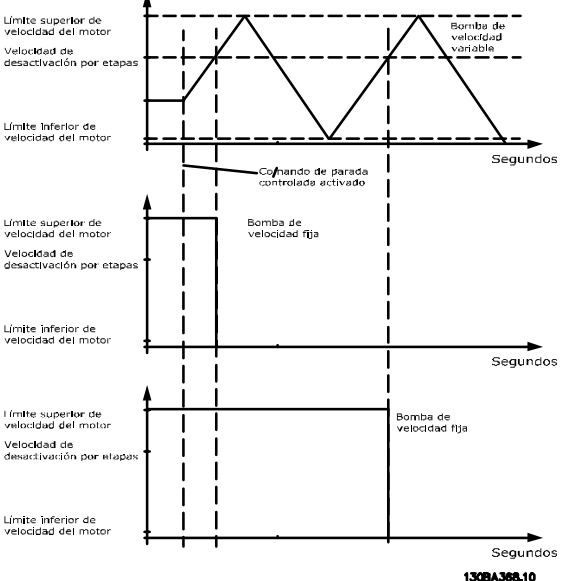

# <span id="page-183-0"></span>3.23.4 25-5\* Ajustes de alternancia

Parámetros para definir las condiciones de la alternancia de la bomba de velocidad variable (principal), si se selecciona como parte de la estrategia de control.

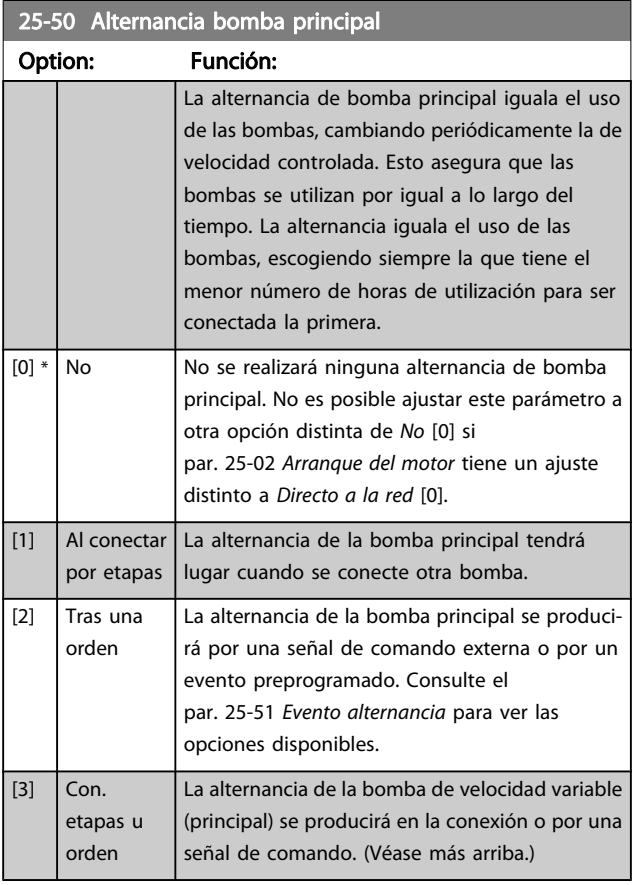

# ¡NOTA!

Sólo se puede seleccionar No [0] si[par. 25-05](#page-177-0) Bomba [principal fija](#page-177-0) está ajustado a Sí [1].

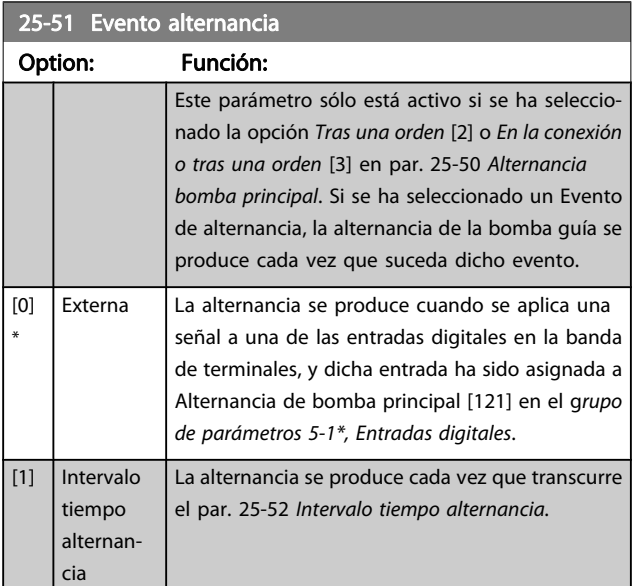

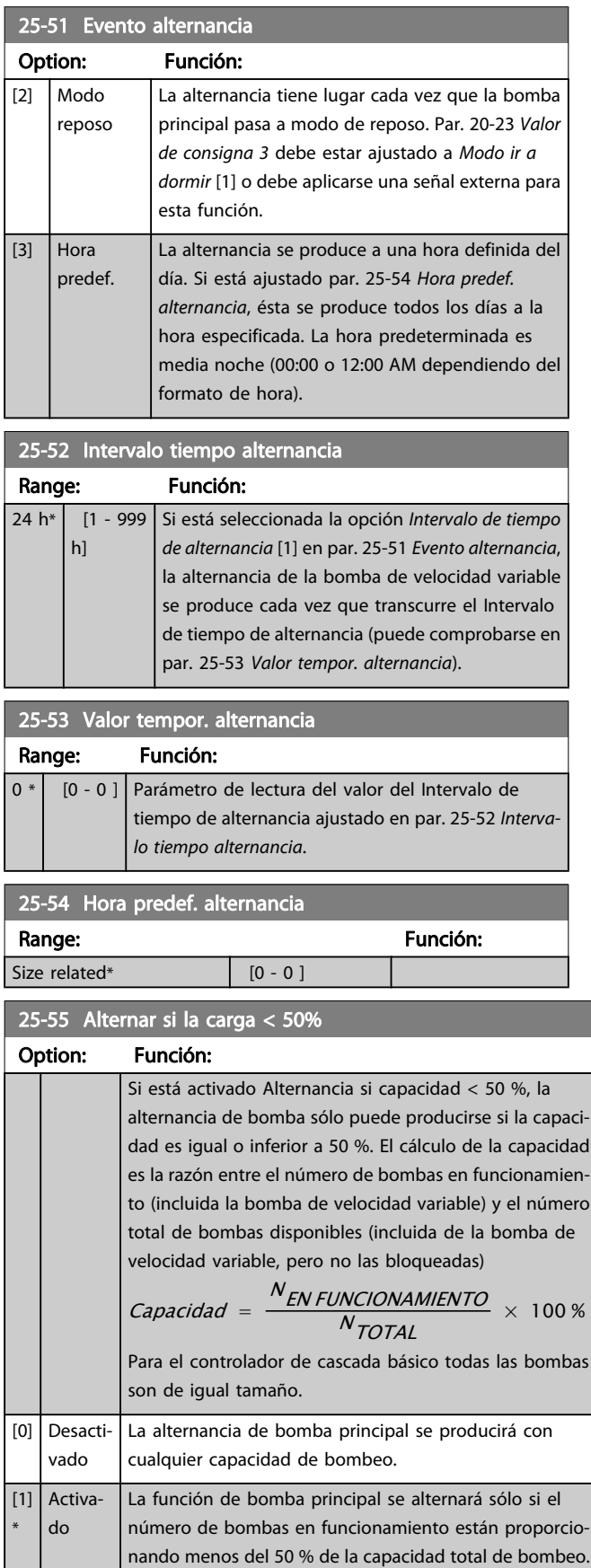

Danfoss

3 3

#### ¡NOTA!

Esto sólo es válido si el par. 25-50 [Alternancia bomba](#page-183-0) [principal](#page-183-0) es distinto de No [0].

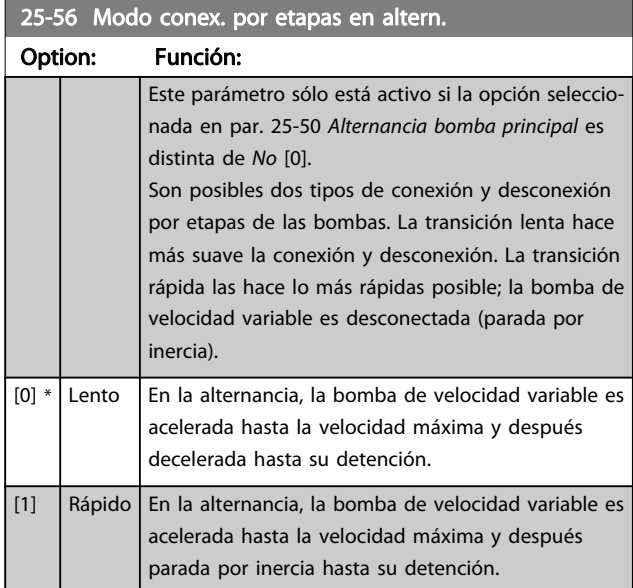

El diagrama siguiente es un ejemplo de la conexión de transición lenta. La bomba de velocidad variable (gráfico superior) y una bomba de velocidad fija (gráfico inferior) están funcionando antes del comando de conexión por etapas. Cuando se activa el comando de transición Lento [0], se realiza una alternancia con una rampa de velocidad de la bomba de velocidad variable hasta par. 4-13 [Límite alto veloc. motor](#page-55-0) [\[RPM\]](#page-55-0) o par. 4-14 [Límite alto veloc. motor \[Hz\]](#page-55-0) y, a continuación, desacelerándola hasta velocidad cero. Después de un "Retardo antes de arrancar la siguiente bomba" (par. 25-58 Ejecutar siguiente retardo bomba), la siguiente bomba principal (gráfico central) es acelerada, y otra bomba principal original (gráfico superior) es añadida tras el "Retardo antes de funcionar con la red" (par. 25-59 Ejecutar si hay retardo de red) como bomba de velocidad fija. La siguiente bomba principal (gráfico central) es desacelerada hasta el Límite bajo velocidad motor y, a continuación, se le permite variar la velocidad para mantener la presión del sistema

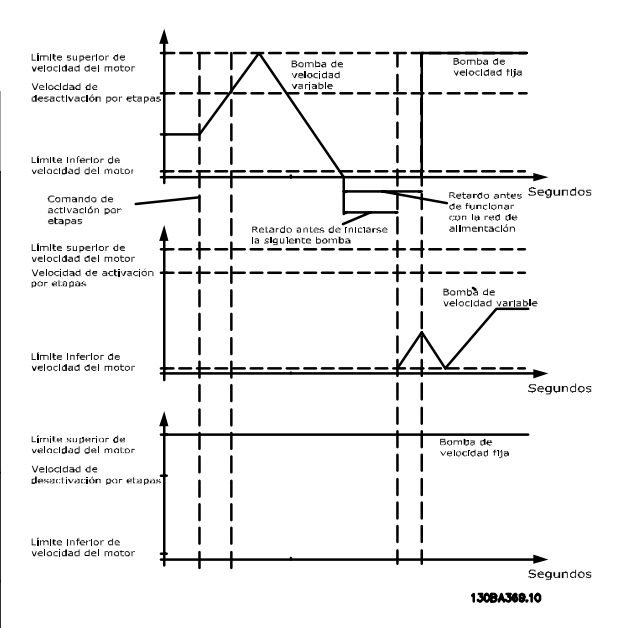

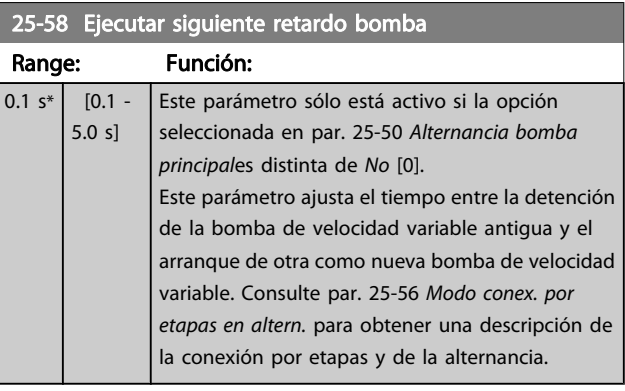

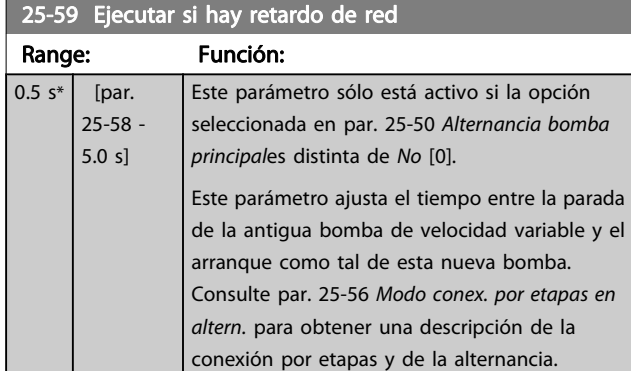

## 3.23.5 25-8\* Estado

Parámetros de lectura que informan sobre el estado de funcionamiento del controlador de cascada y de las bombas que éste controla.

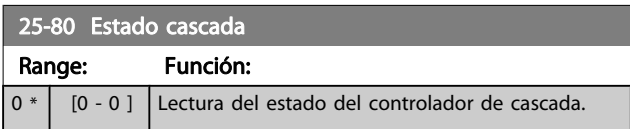

#### Descripción del parámetro en el quía de programación del convertidor de frecuencia VLT<sup>®</sup> HVAC

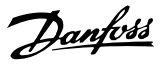

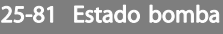

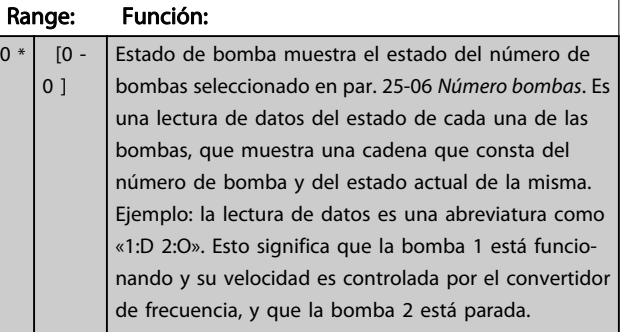

# 25-82 Bomba principal Range: Función:

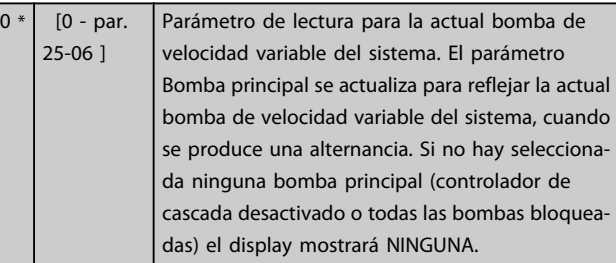

# 25-83 Estado relé

Matriz [2]

# Range: Función:  $0 * |$   $[0 - 0]$  Lectura del estado de cada uno de los relés asigna-

dos para el control de las bombas. Cada elemento de la matriz representa un relé. Si el relé está activado, el correspondiente elemento está ajustado a "Sí". Si un relé está desactivado, el correspondiente elemento está ajustado a "No".

## 25-84 Tiempo activ. bomba

Matriz [2]

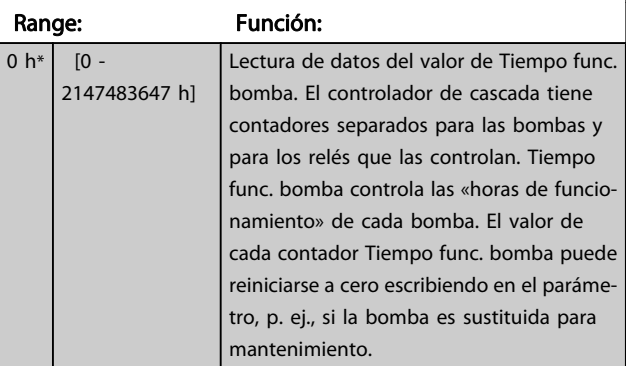

# 25-85 Tiempo activ. relé

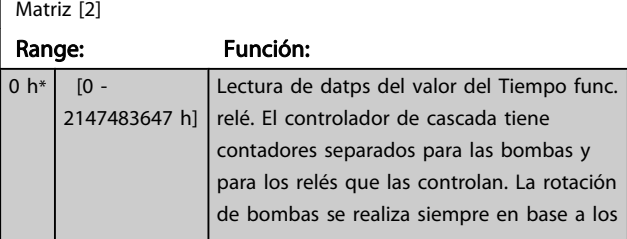

## 25-85 Tiempo activ. relé

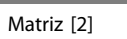

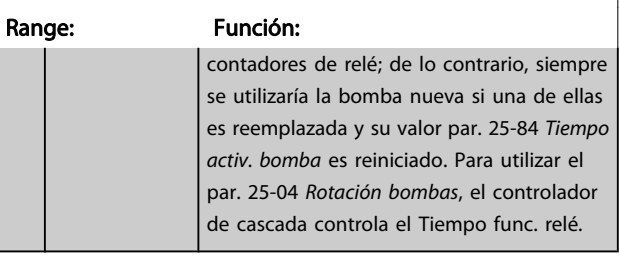

### 25-86 Reiniciar contadores relés

### Option: Función:

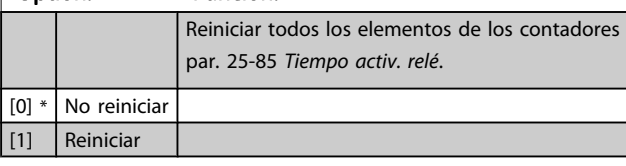

# 3.23.6 25-9\* Servicio

Parámetros utilizados en caso de servicio de una o más de las bombas controladas.

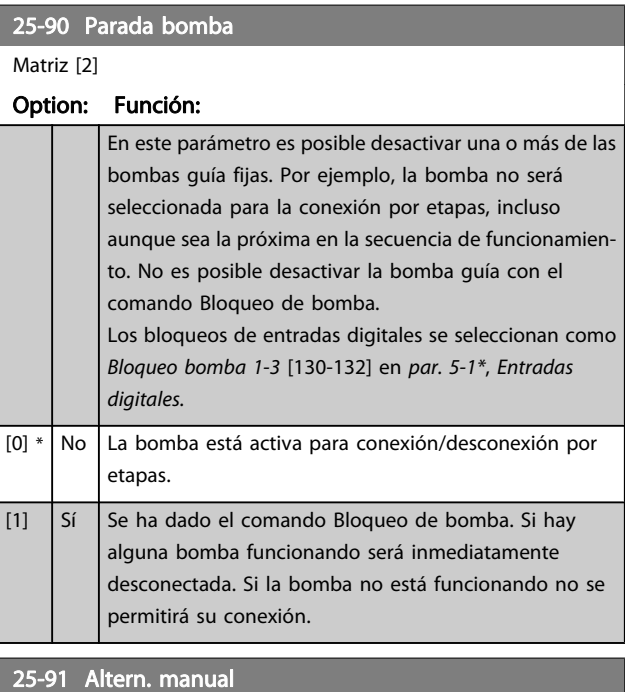

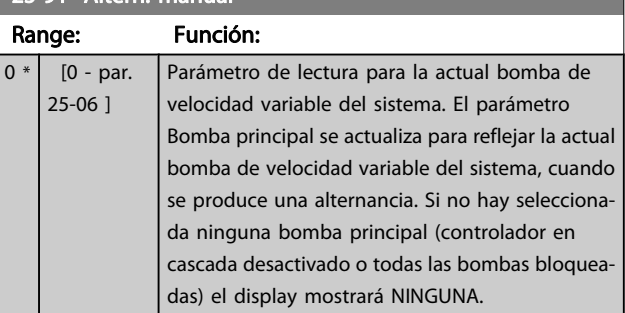

# 3.24 Menú principal - Opción E/S analógica MCB 109 - Grupo 26

La opción de E/S analógica MCB 109 amplía la funcionalidad de la serie de convertidores de frecuencia VLT HVAC Drive, añadiendo un número adicional de entradas y salidas analógicas programables. Esto podría ser muy útil en instalaciones de

sistemas de gestión de edificios, en los que el convertidor de frecuencia puede utilizarse como un dispositivo descentralizado de E/S, eliminando la necesidad de una estación externa de control y, por tanto, reduciendo el coste.

Tenga en cuenta el diagrama:

 $\Box$ 

 $\Box$ 

甲

 $82.10$ SOBA3

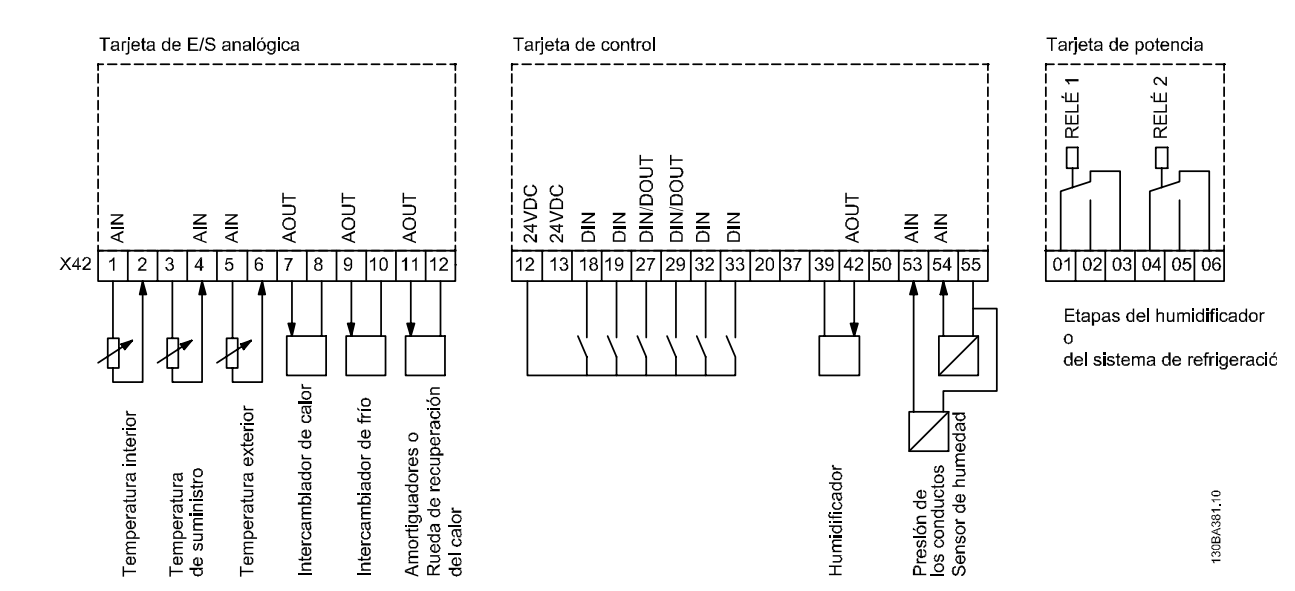

Muestra una Unidad de control de aire normal (AHU). Como se puede ver, la nueva opción de E/S analógica ofrece la posibilidad de controlar todas las funciones del convertidor de frecuencia, como los amortiguadores de entrada, retorno y escape o las bobinas de calentamiento / refrigeración, con mediciones de temperatura y presión obtenidas por el convertidor de frecuencia.

# Danfoss

# ¡NOTA!

La máxima intensidad para las salidas analógicas de 0-10 V es 1 mA.

## ¡NOTA!

Cuando se utiliza el control de cero activo, es importante que cualquier entrada analógica no utilizada para el controlador de frecuencia, es decir, que sea parte de las E/S descentralizadas del sistema de gestión del edificio, tenga desactivada su función cero activo.

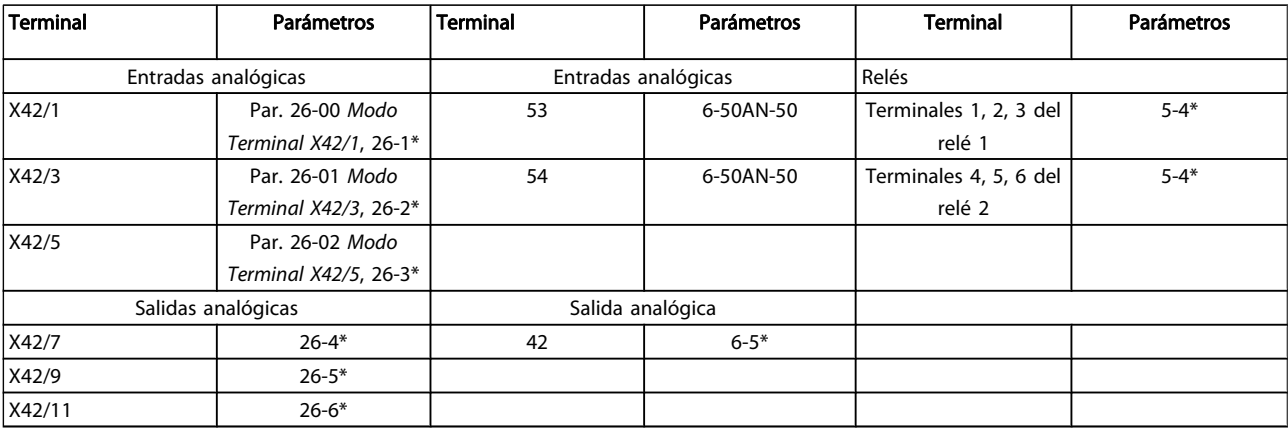

#### Tabla 3.3: Parámetros relevantes

También es posible leer las entradas analógicas, escribir en las salidas analógicas y controlar los relés utilizando comunicacio-

nes mediante el bus serie. En este caso, estos son los parámetros relevantes.

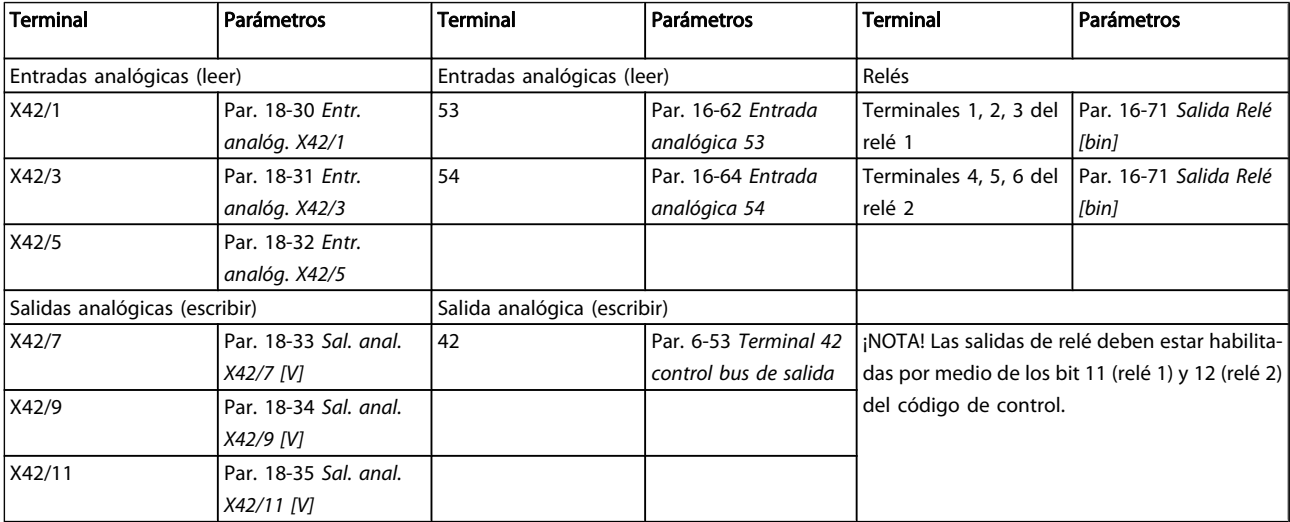

#### Tabla 3.4: Parámetros relevantes

Ajuste del reloj en tiempo real incorporado

La opción E/S analógicas incorpora un reloj en tiempo real con batería de respaldo. Este puede utilizarse como respaldo de la función reloj incluida en el convertidor de frecuencia de manera estándar. Véase la sección Ajustes del reloj, grupo de parámetros 0-7\*.

La opción de E/S analógicas puede utilizarse para el control de dispositivos como actuadores o válvulas, usando la utilidad de lazo cerrado ampliado y retirando así el control del sistema de

gestión de edificios. Véase la sección parámetros: Lazo cerrado ampl. – FC 100 grupo de parámetros 21-\*\*. Hay tres controladores PID de lazo cerrado independientes.

3 3

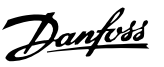

# <span id="page-188-0"></span>3.24.1 26-0\* Modo E/S analógico

Grupo para ajustar la configuración de E/S analógica. La opción tiene 3 entradas analógicas. Estas entradas analógicas pueden asignarse libremente a tensión (0 V - +10 V) o entrada de sensor de temp. Pt 1000 o Ni 1000.

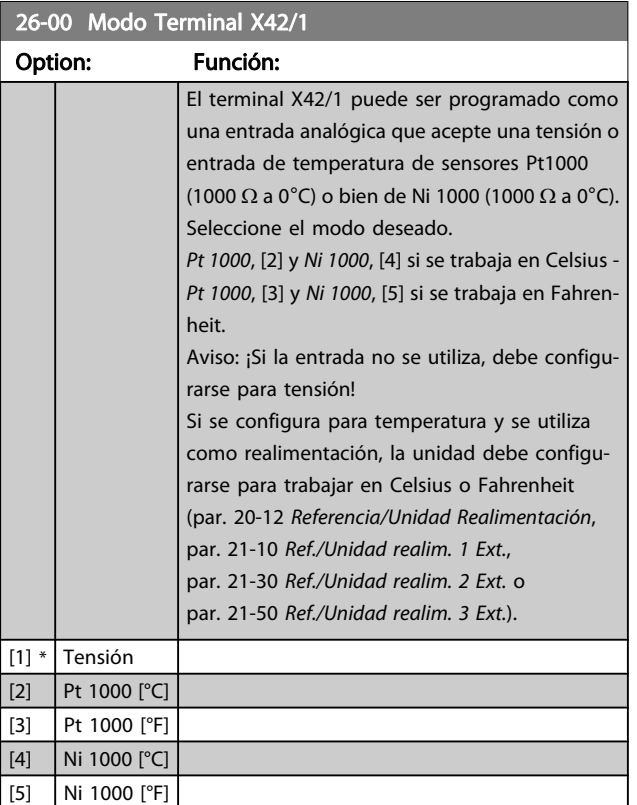

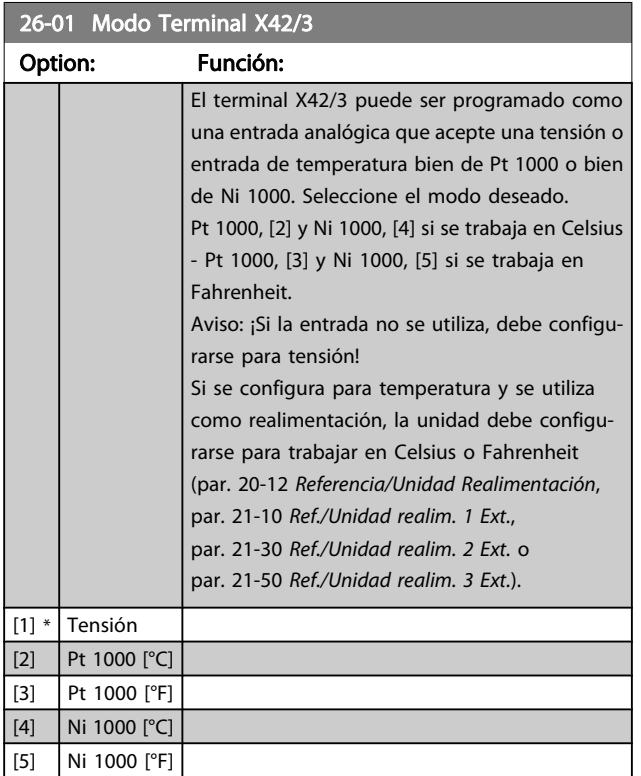

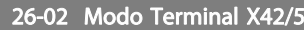

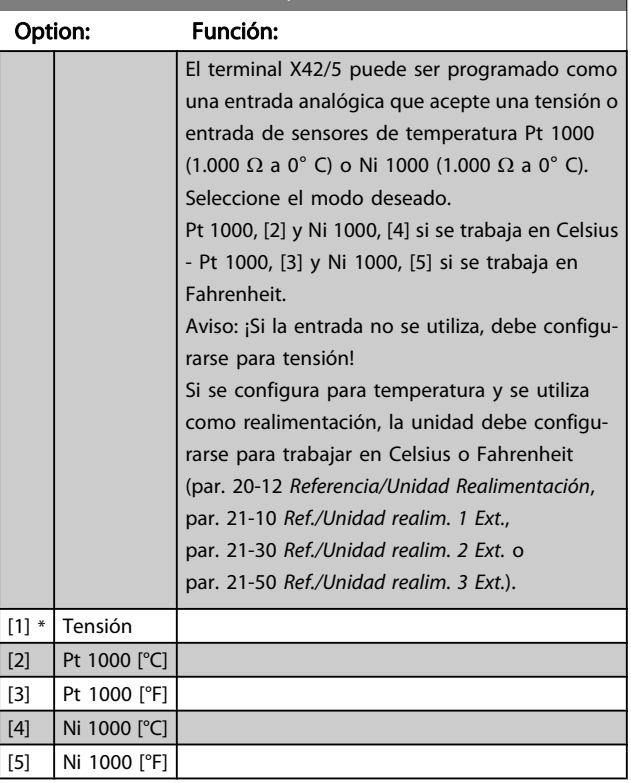

# 3.24.2 26-1\* Entrada analógica X42/1

Parámetros para configurar el escalado y los límites para la entrada analógica , terminal X42/1.

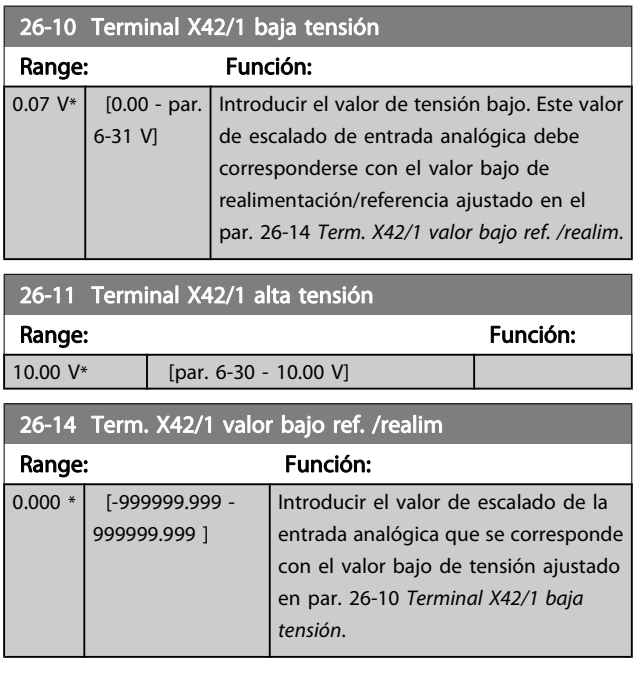

#### <span id="page-189-0"></span>Descripción del parámetro en el quía de programación del convertidor de frecuencia VLT<sup>®</sup> HVAC

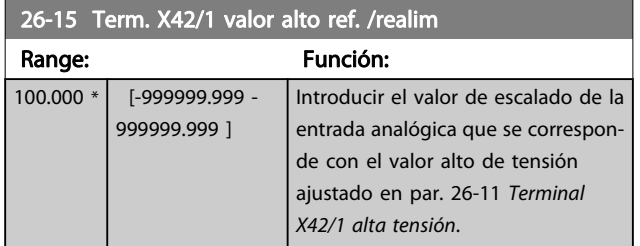

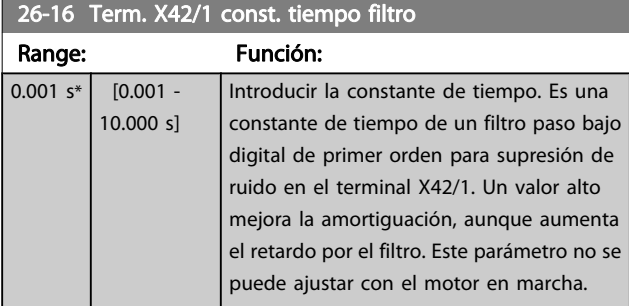

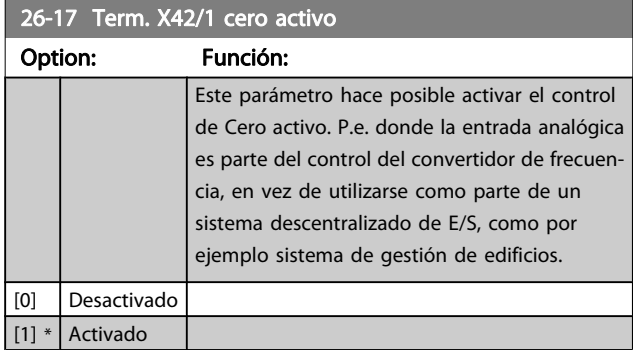

# 3.24.3 26-2\* Entr. analóg. X42/3

Parámetros para configurar el escalado y los límites para la entrada analógica, terminal X42/3.

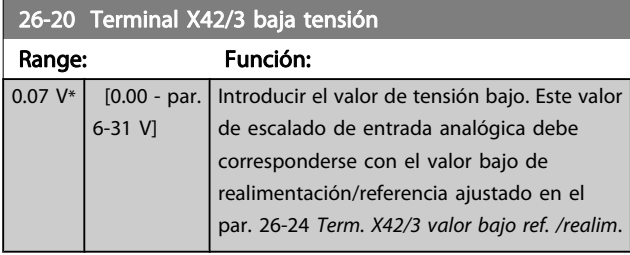

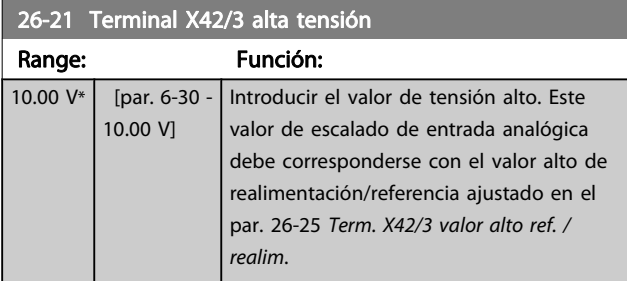

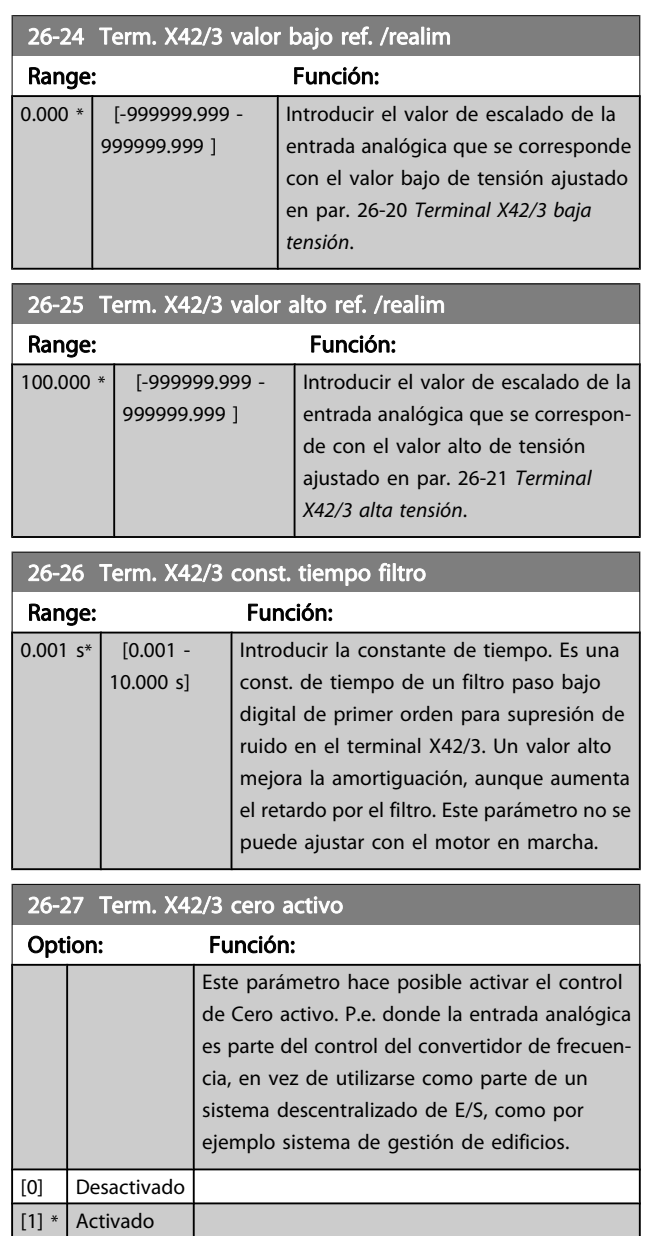

# 3.24.4 26-3\* Entr. analóg. X42/5

Parámetros para configurar el escalado y los límites para la entrada analógica, terminal X42/5.

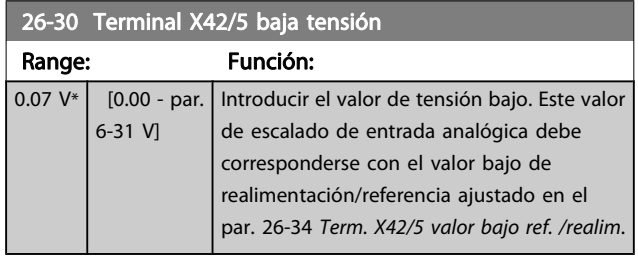

<span id="page-190-0"></span>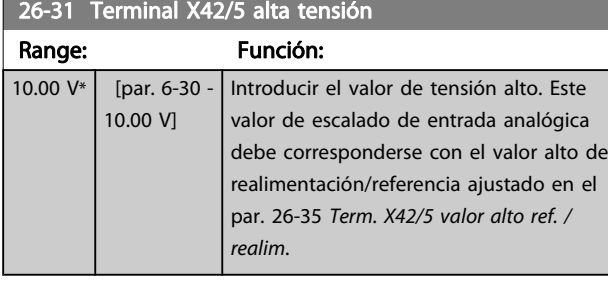

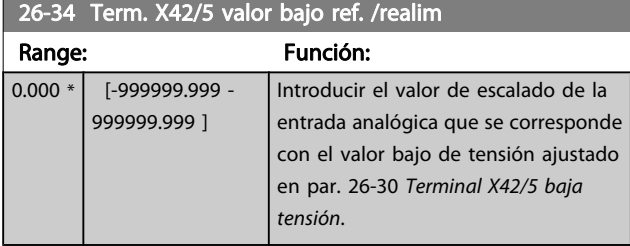

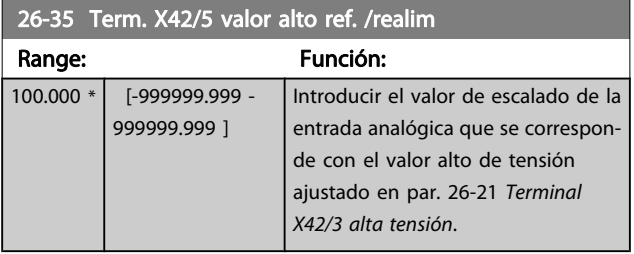

26-36 Term. X42/5 const. tiempo filtro

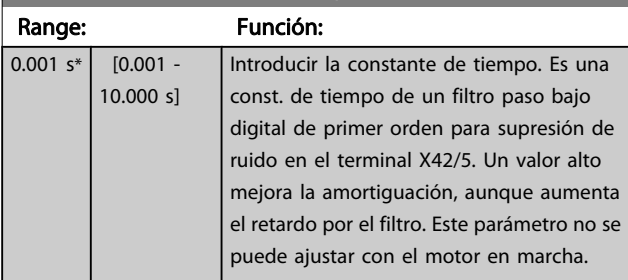

26-37 Term. X42/5 cero activo

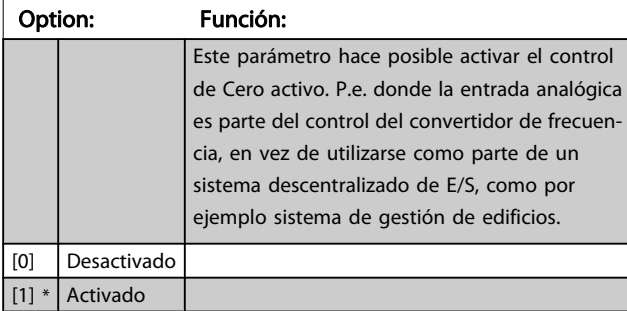

# 3.24.5 26-4\* Salida analógica X42/7

Parámetros para configurar el escalado y la función de salida para salida analógica, terminal X42/7.

26-40 Terminal X42/7 salida

| Option: |                              | Función:                                                                                                    |
|---------|------------------------------|----------------------------------------------------------------------------------------------------|
|         |                              | Define la función del terminal X42/7<br>como una salida analógica de tensión.                                                     |
| $[0]$ * | Sin función                  |                                                                                                    |
| [100]   | Frec. de salida<br>$0 - 100$ | : 0 - 100 Hz, (0-20 mA)                                                                                                    |
| $[101]$ | Referencia mín-<br>máx.      | : Referencia mínima - Referencia máxima,<br>$(0-20)$ mA)                                                                          |
| [102]   | Realiment.<br>$+200%$        | : del -200% al +200% de<br>par. 20-14 Máxima referencia/realim.,<br>$(0-20 \text{ mA})$                                           |
| [103]   | Int. motor 0-lmax            | : 0 - Máx. intensidad inversor<br>(par. 16-37 Máx. Int. Inv.), (0-20 mA)                                                          |
| [104]   | Par 0-Tlim                   | : 0 - Límite de par (par. 4-16 Modo motor<br>límite de par), (0-20 mA)                                                            |
| [105]   | Par 0-Tnom                   | : 0 - Par nominal del motor, (0-20 mA)                                                                                            |
| [106]   | Potencia 0-Pnom              | : 0 - Potencia nominal del motor, (0-20<br>mA)                                                                                    |
| [107]   | Veloc. 0-Límite<br>Alto      | : 0 - Límite alto de veloc. (par. 4-13 Límite<br>alto veloc. motor [RPM] y par. 4-14 Límite<br>alto veloc. motor [Hz]), (0-20 mA) |
| [113]   | Lazo cerrado 1<br>ampl.      | $: 0 - 100\%$ , (0-20 mA)                                                                                                    |
| [114]   | Lazo cerrado 2<br>ampl.      | : 0 - 100%, (0-20 mA)                                                                                                    |
| $[115]$ | Lazo cerrado 3<br>ampl.      | $: 0 - 100\%$ , (0-20 mA)                                                                                                    |
| $[139]$ | Contr. bus                   | $: 0 - 100\%$ , (0-20 mA)                                                                                                    |
| $[141]$ | Contr. bus t. o.             | $: 0 - 100\%$ , (0-20 mA)                                                                                                    |

# 26-41 Terminal X42/7 escala mín.

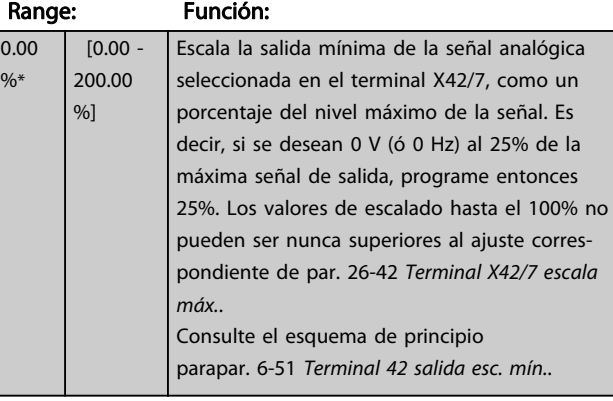

<span id="page-191-0"></span>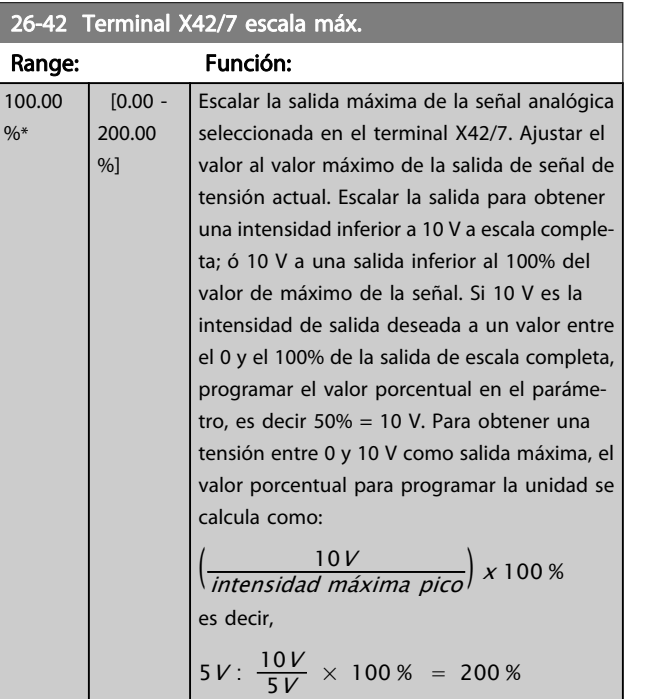

Consulte el esquema de principio parapar. 6-52 [Terminal 42](#page-74-0) [salida esc. máx.](#page-74-0).

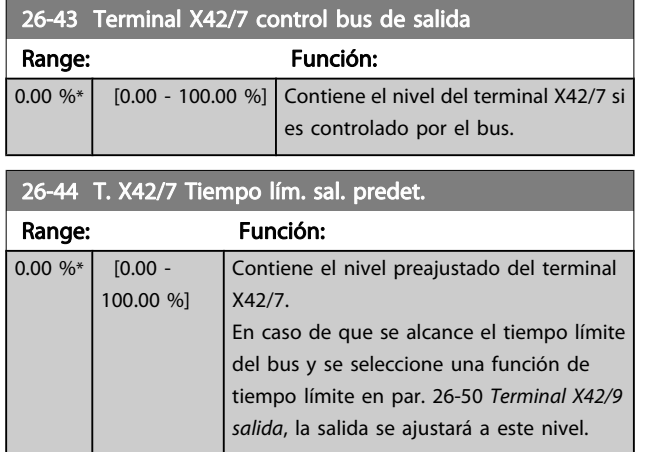

# 3.24.6 26-5\* Salida analógica X42/9

Parámetros para configurar el escalado y la función de salida para salida analógica, terminal X42/9.

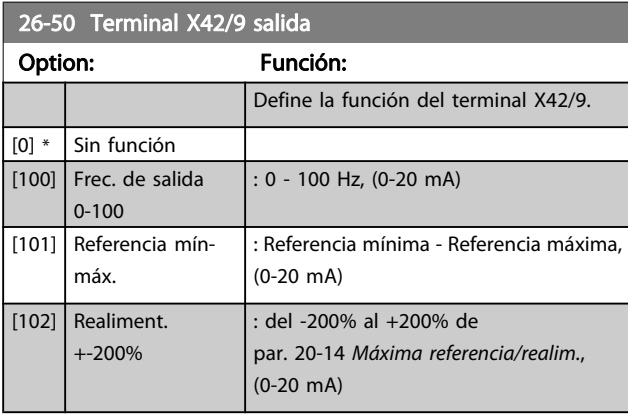

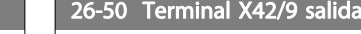

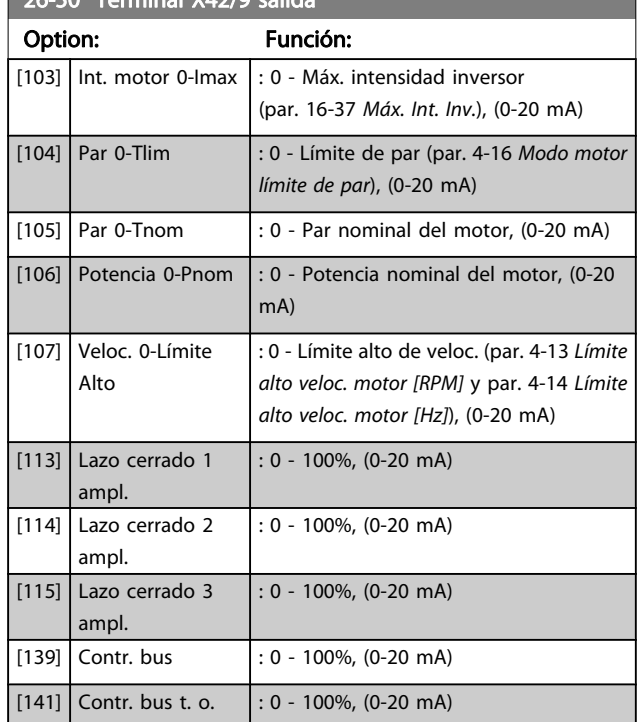

Danfoss

#### 26-51 Terminal X42/9 escala mín.

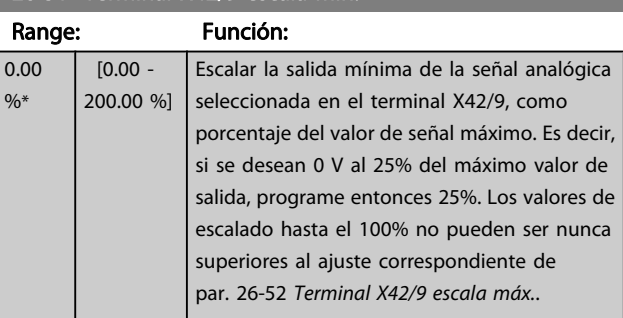

Consulte el esquema de principio para par. 6-51 [Terminal 42](#page-74-0) [salida esc. mín.](#page-74-0).

 $\frac{9}{6}$ \*

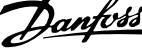

<span id="page-192-0"></span>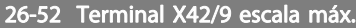

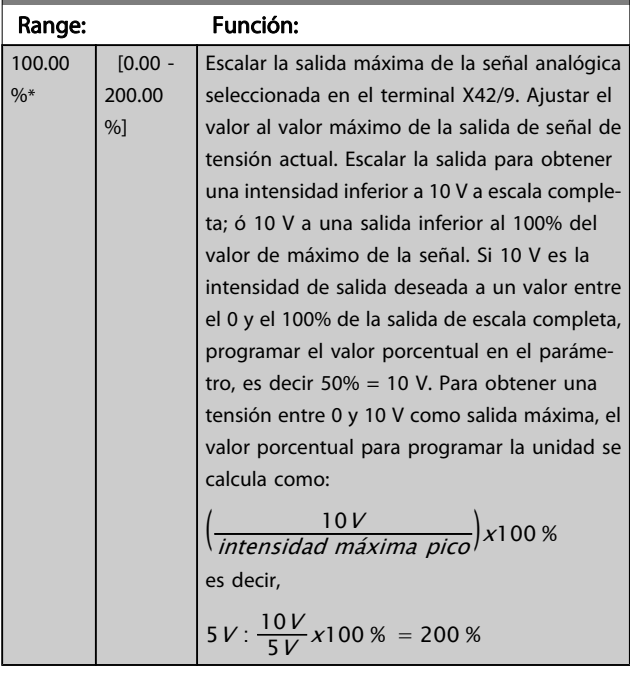

Consulte el esquema de principio parapar. 6-52 [Terminal 42](#page-74-0) [salida esc. máx.](#page-74-0).

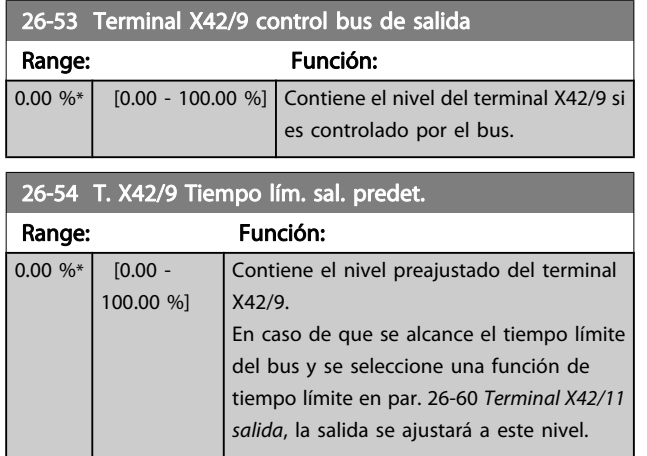

# 3.24.7 26-6\* Salida analógica X42/11

Parámetros para configurar el escalado y la función de salida para salida analógica, terminal X42/11.

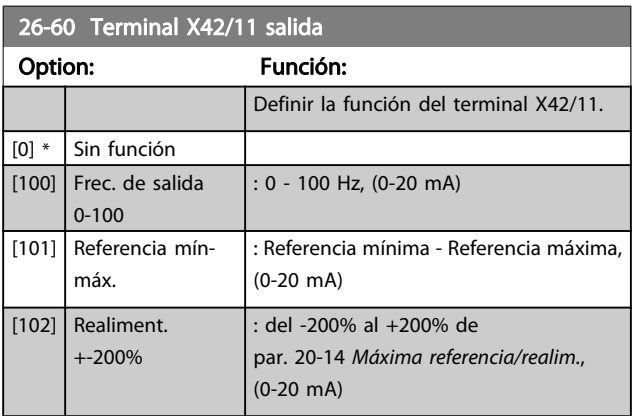

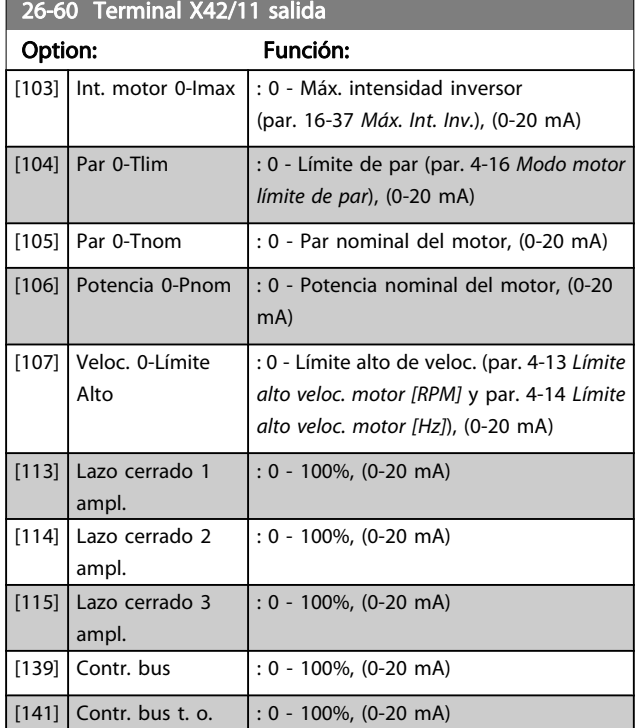

### 26-61 Terminal X42/11 escala mín.

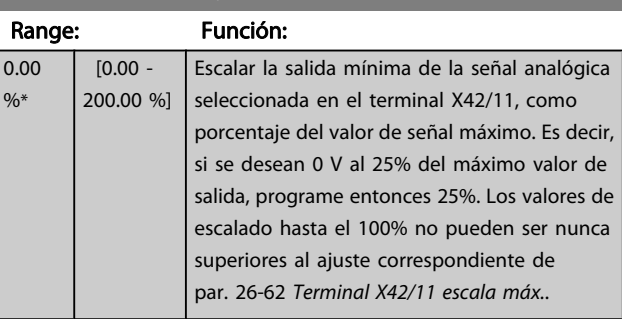

Consulte el esquema de principio para par. 6-51 [Terminal 42](#page-74-0) [salida esc. mín.](#page-74-0).

Danfoss

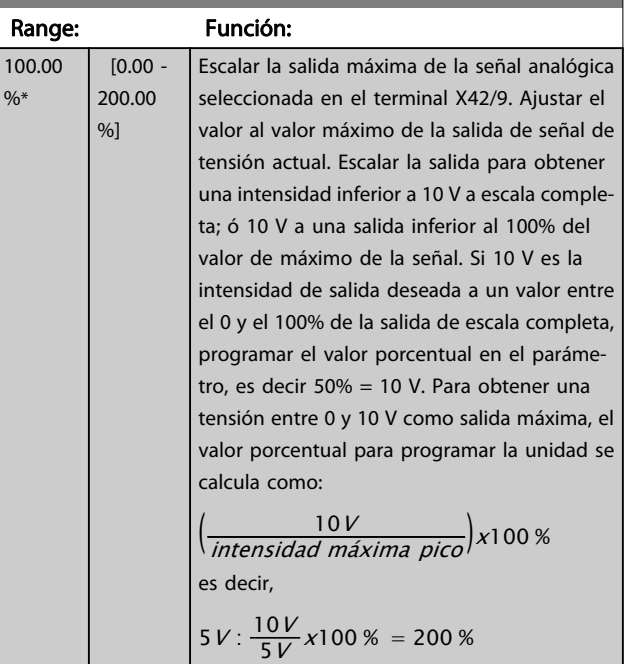

# <span id="page-193-0"></span>26-62 Terminal X42/11 escala máx.

Consulte el esquema de principio para par. 6-52 [Terminal 42](#page-74-0) [salida esc. máx.](#page-74-0).

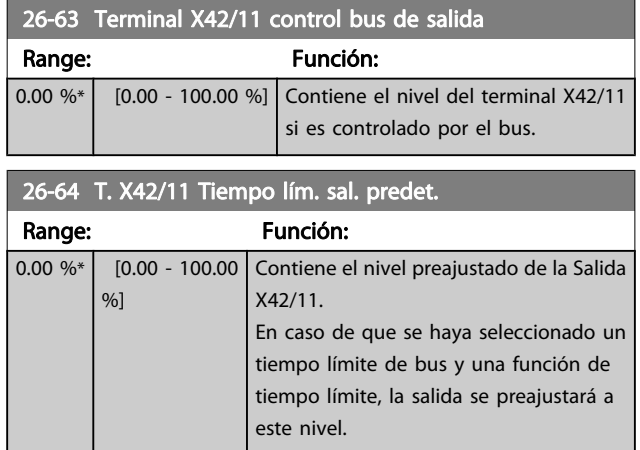

# 4 Localización de averías

Las advertencias y alarmas se señalizan mediante el LED correspondiente en la parte delantera del convertidor de frecuencia y muestran un código en el display.

Las advertencias permanecen activas hasta que se elimina la causa de origen. En determinadas circunstancias, es posible que el motor siga funcionando. Los mensajes de advertencia pueden ser críticos, aunque no necesariamente.

En caso de alarma, el convertidor de frecuencia se desconectará. Una vez corregida la causa de la alarma, será necesario reiniciar las alarmas para poder reanudar el funcionamiento.

#### Es posible hacerlo de cuatro maneras:

- 1. Utilizando el botón de control [RESET] (reinicio) del LCP.
- 2. A través de una entrada digital con la función «Reinicio».
- 3. Mediante comunicación serie / bus de campo opcional.
- 4. Reiniciando automáticamente mediante la función [Auto Reset] (Reinicio automático), que es un ajuste predeterminado del convertidor de frecuencia VLT HVAC Drive. Consulte par. 14-20 [Modo Reset](#page-108-0) en la Guía de programación del FC 100.

La razón de que no pueda reiniciarse una alarma puede ser que no se haya corregido la causa o que la alarma esté bloqueada (consulte también la tabla de la página siguiente).

# PRECAUCIÓN

Las alarmas bloqueadas ofrecen una protección adicional, ya que es preciso apagar la alimentación de red para poder reiniciar dichas alarmas. Cuando vuelva a conectarse el convertidor de frecuencia, dejará de estar bloqueado y podrá reiniciarse tal y como se ha indicado anteriormente, una vez subsanada la causa. Las alarmas que no están bloqueadas pueden reiniciarse

también utilizando la función de reset automático del par. 14-20 [Modo Reset](#page-108-0) (advertencia: puede producirse un reinicio automático).

Si una alarma o advertencia aparece marcada con un código en la tabla de la siguiente página, significa que, o se produce una advertencia antes de la alarma, o se puede especificar si se mostrará una advertencia o una alarma para un fallo determinado.

Esto es posible, p. ej., en par. 1-90 [Protección térmica](#page-44-0) [motor](#page-44-0). Tras una alarma o desconexión, el motor funcionará por inercia y la alarma y la advertencia parpadearán en el convertidor de frecuencia. Una vez corregido el problema, solamente seguirá parpadeando la alarma.

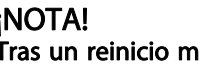

anual mediante el botón [RESET] (Reiniciar) del LCP, es necesario pulsar el botón [AUTO ON] (Automático) o [HAND ON] (Manual) para volver a arrancar la unidad.

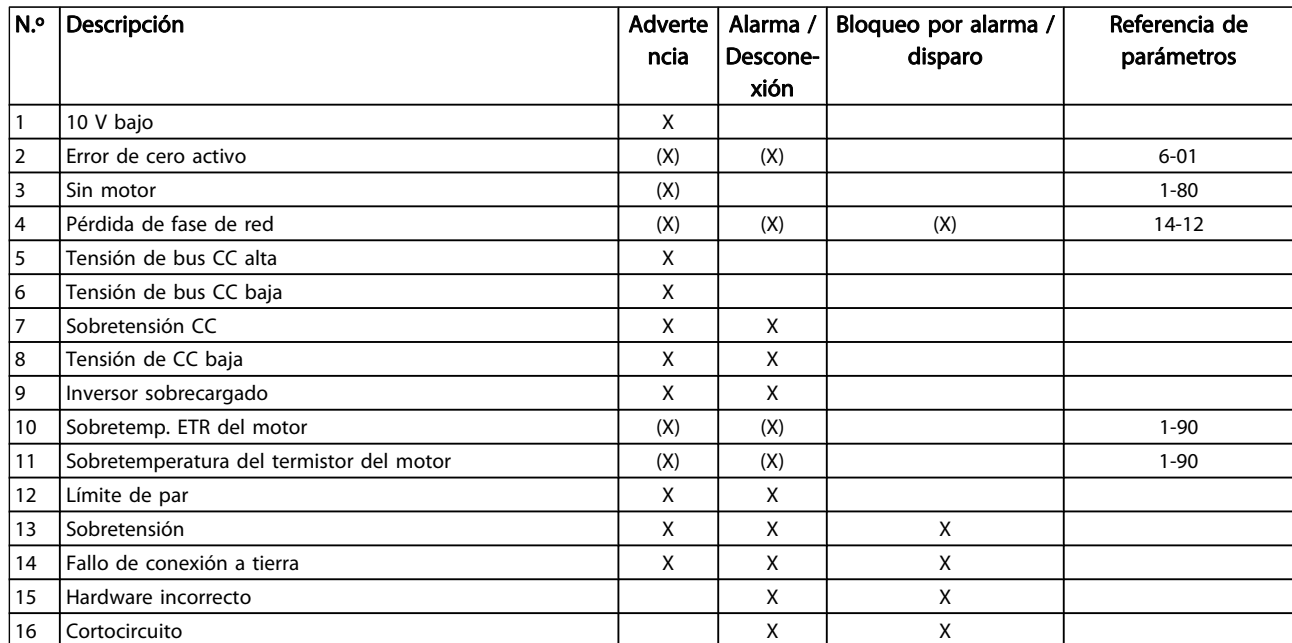

<u>Danfoss</u>

#### Localización de averías en el metal de programación del convertidor de frecuencia VLT<sup>®</sup> HVAC

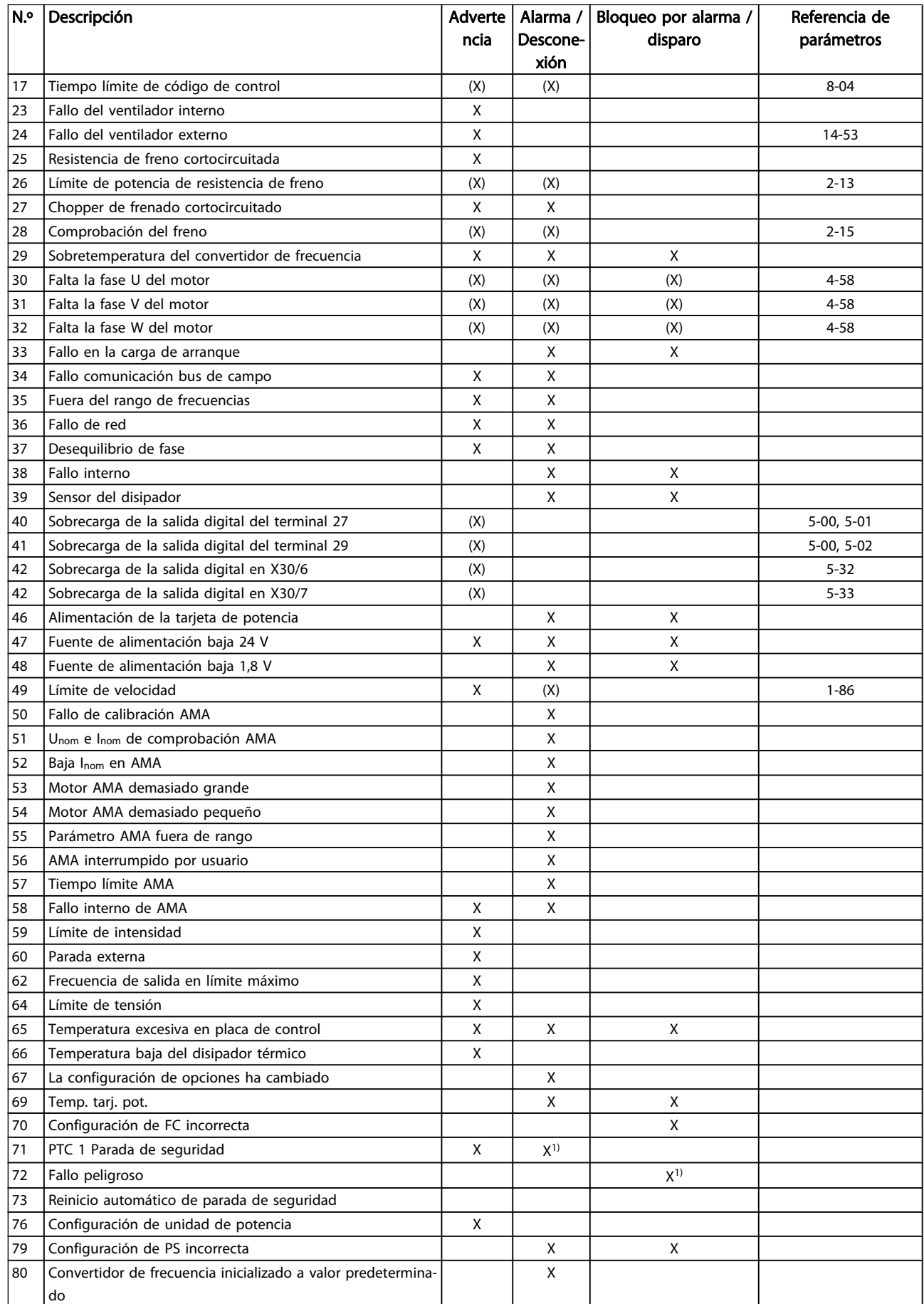

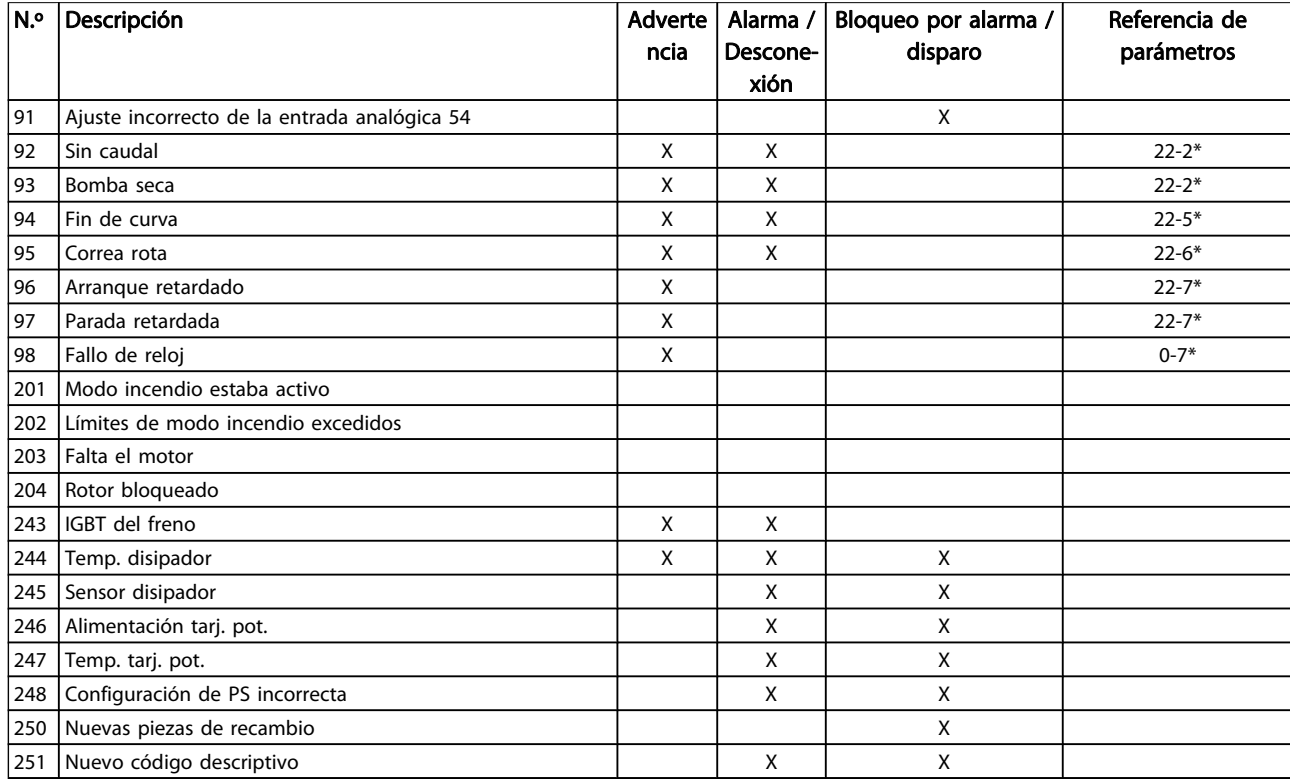

#### Tabla 4.1: Lista de códigos de alarma / advertencia

(X) Dependiente del parámetro

1) No puede realizarse el reset automático a través del par. 14-20 [Modo Reset](#page-108-0)

Una desconexión es la acción desencadenada al producirse una alarma. La desconexión dejará el motor en inercia y podrá reiniciarse pulsando el botón Reset o reiniciando desde una entrada digital (grupos de parámetros 5-1\* [1]). El evento original que causó una alarma no puede dañar al convertidor de frecuencia ni provocar situaciones peligrosas. Un bloqueo por alarma es la acción que se desencadena cuando se

produce una alarma cuya causa podría producir daños al convertidor de frecuencia o a los equipos conectados. Una situación de bloqueo por alarma solamente se puede reiniciar apagando y encendiendo el equipo.

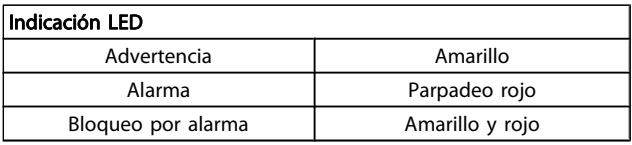

<u>Danfoss</u>

Danfoss

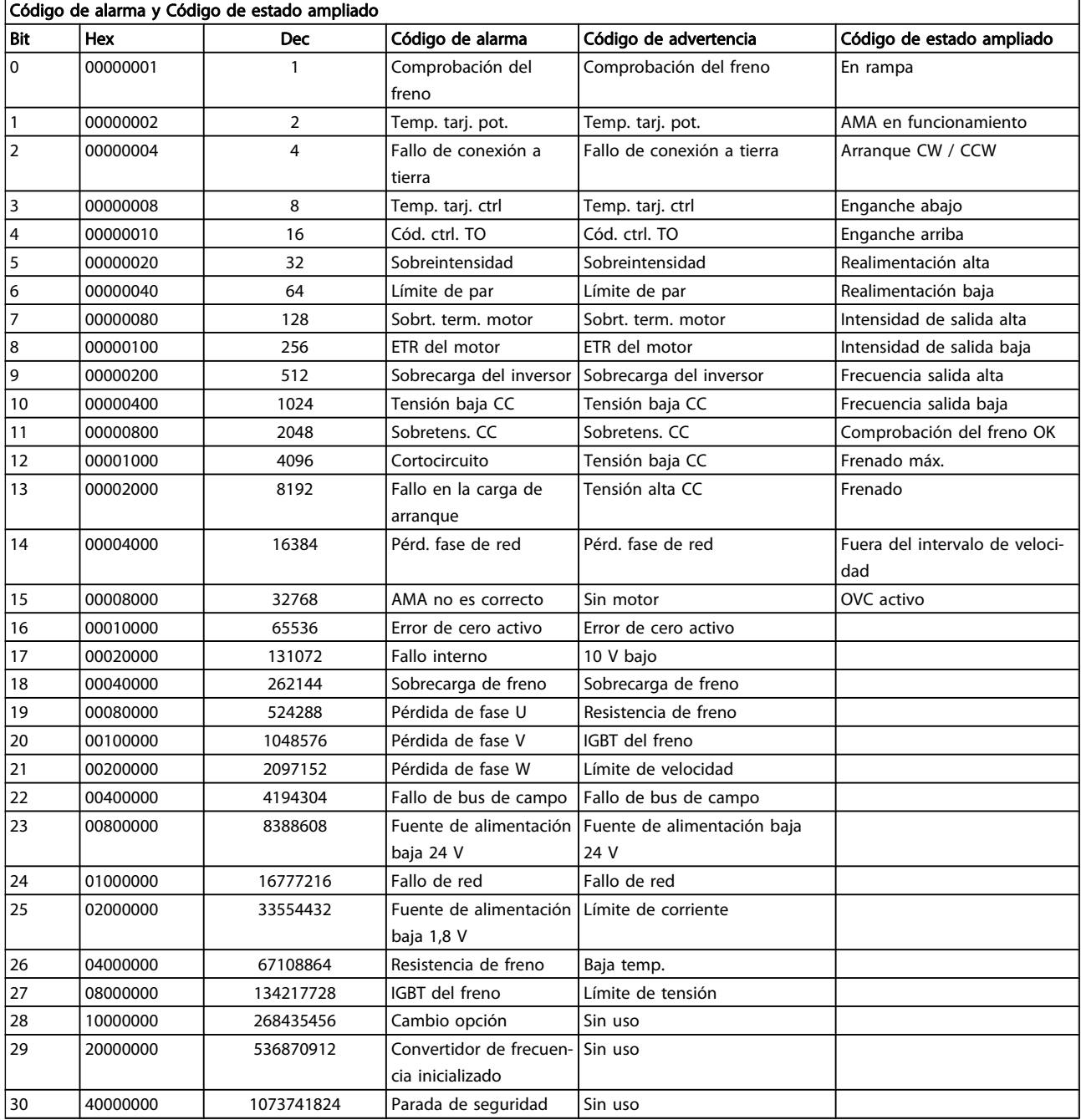

#### Tabla 4.2: Descripción de Código de alarma, Código de advertencia y Código de estado ampliado.

Los códigos de alarma, códigos de advertencia y códigos de estado ampliados se pueden leer mediante un bus serie o una opción de bus de campo para tareas de diagnóstico. Consulte también par. 16-90 [Código de alarma](#page-123-0), [par. 16-92](#page-124-0) Cód. de [advertencia](#page-124-0) y par. 16-94 [Cód. estado amp](#page-124-0).

# 4.1.1 Códigos de alarma

Código de alarma, par. 16-90 [Código de alarma](#page-123-0)

#### Código de alarma 2, par. 16-91 [Código de alarma 2](#page-124-0)

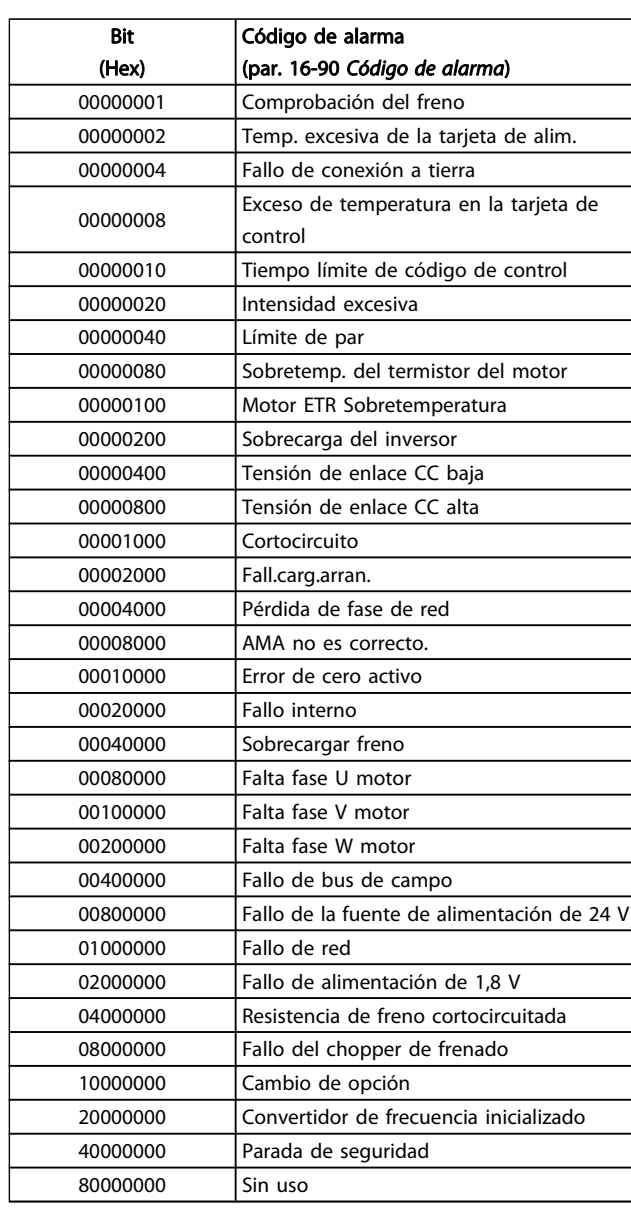

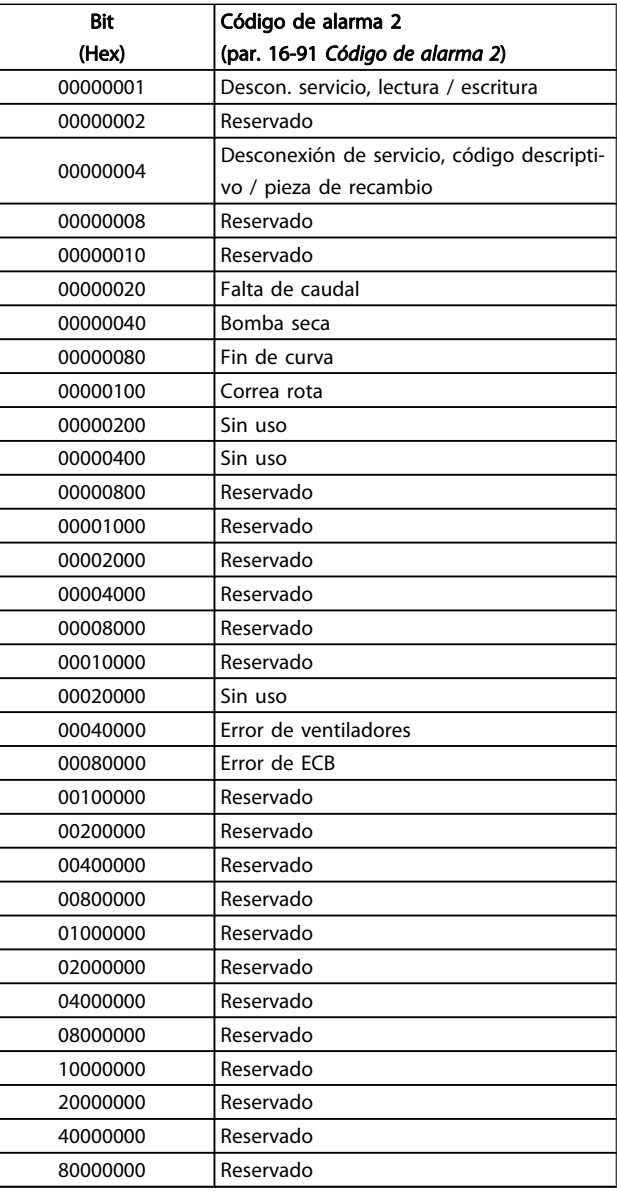

# 4.1.2 Códigos de advertencia

# Código de advertencia 2, par. 16-93 [Código de advertencia 2](#page-124-0)

Danfoss

## Código de advertencia, par. 16-92 [Cód. de advertencia](#page-124-0)

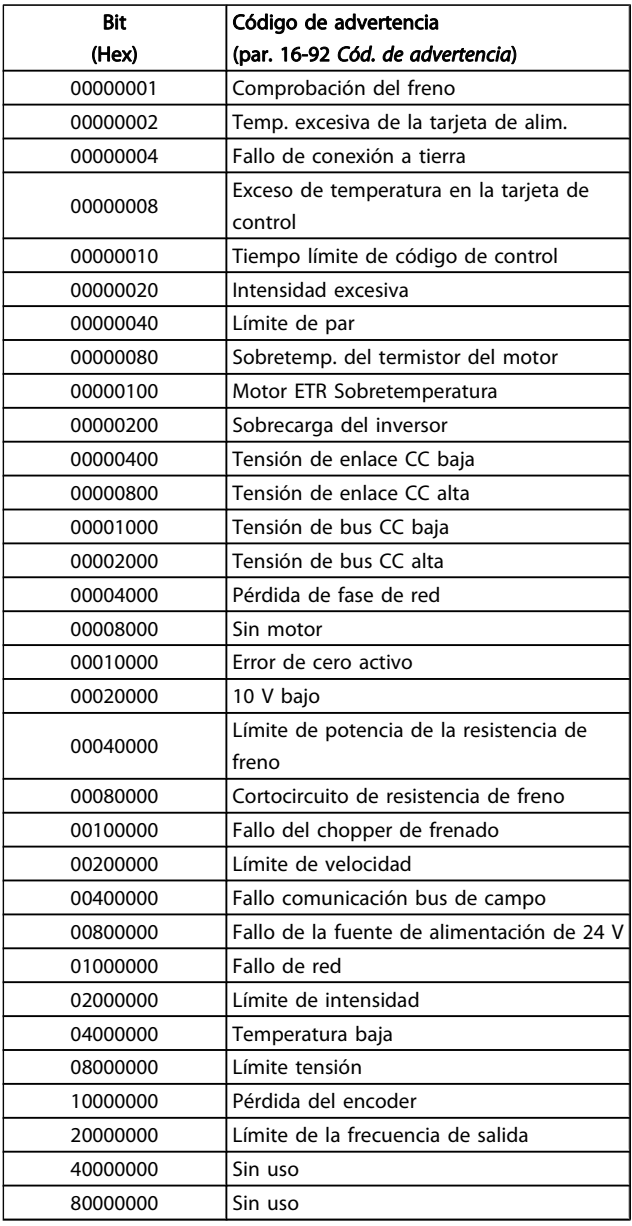

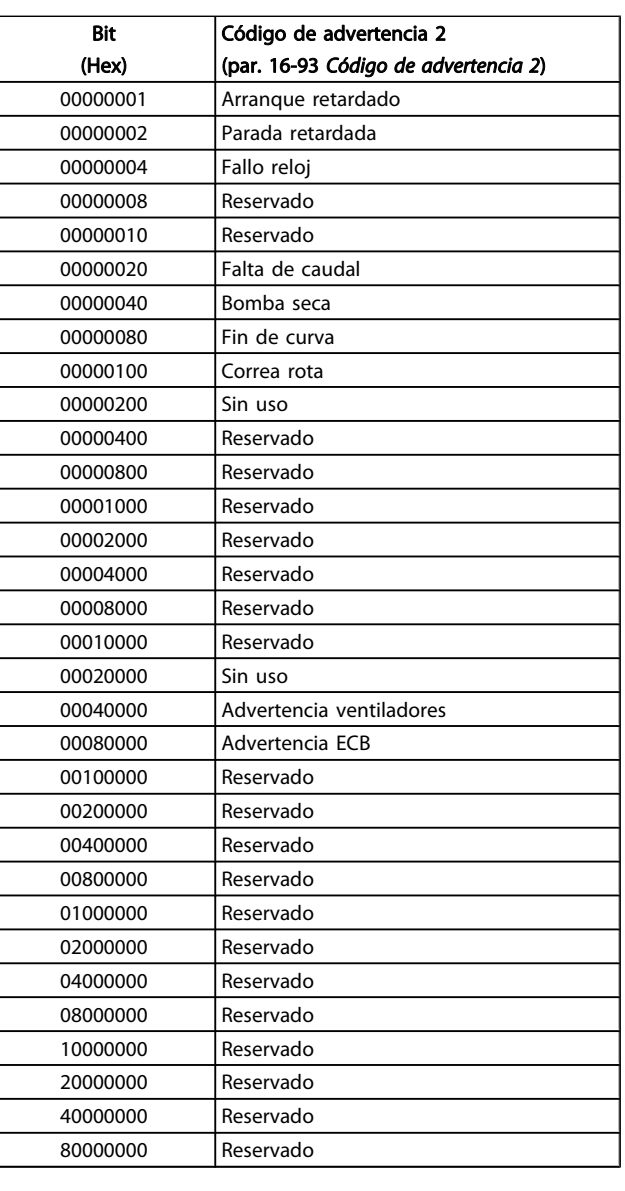

# 4.1.3 Códigos de estado ampliados

## Código de estado ampliado, par. 16-94 [Cód. estado amp](#page-124-0)

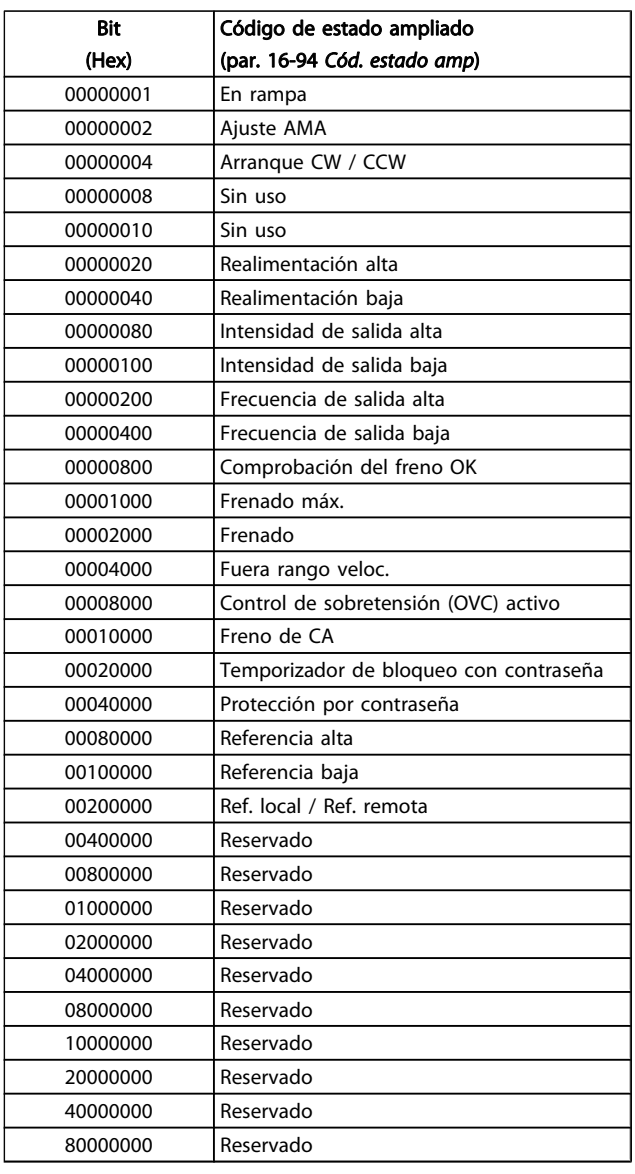

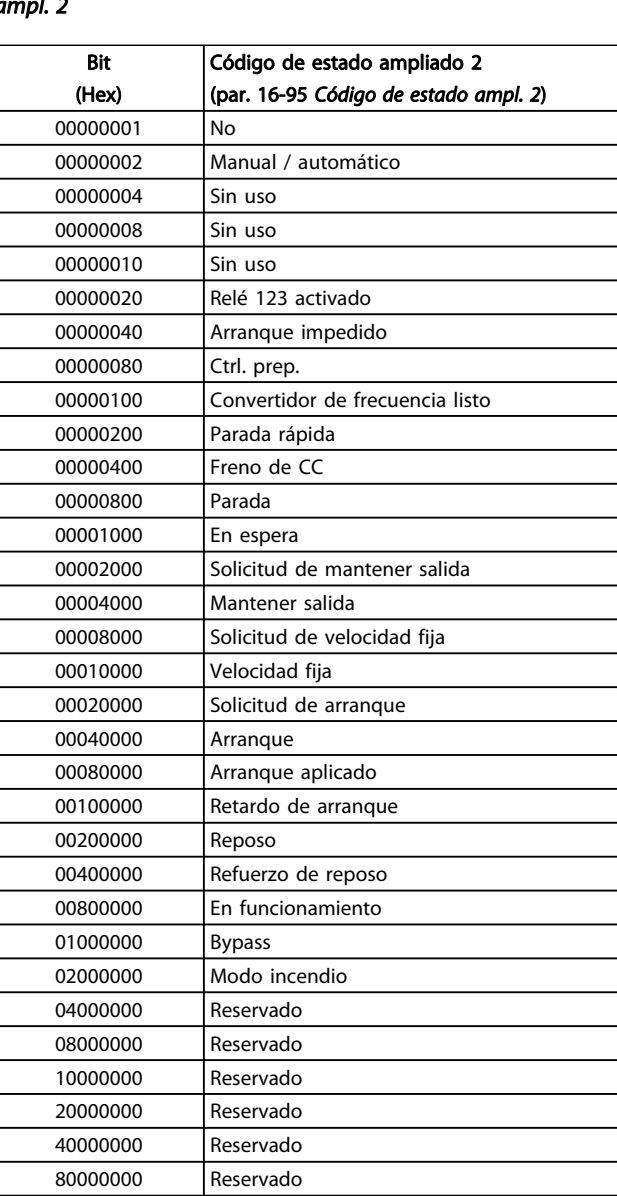

#### Código de estado ampliado 2, par. 16-95 [Código de estado](#page-124-0) [ampl. 2](#page-124-0)

#### Localización de averías en el metal de programación del convertidor de frecuencia VLT<sup>®</sup> HVAC

#### 4.1.4 Mensajes de fallo

#### ADVERTENCIA 1. Por debajo de 10 voltios

La tensión de la tarjeta de control está por debajo de 10 V desde el terminal 50.

Elimine carga del terminal 50, ya que la alimentación de 10 V está sobrecargada. Máx. 15 mA o mín. 590 Ω.

Esta situación puede estar causada por un cortocircuito en un potenciómetro conectado o por un cableado incorrecto del potenciómetro.

Solución del problema: retire el cableado del terminal 50. Si la advertencia se borra, el problema es del cableado personalizado. Si la advertencia no se borra, sustituya la tarjeta de control.

#### ADVERTENCIA / ALARMA 2. Error de cero activo

Esta advertencia o alarma solo aparecerá si ha sido programada por el usuario en el par. 6-01 [Función Cero Activo](#page-70-0). La señal en una de las entradas analógicas es inferior al 50 % del valor mínimo programado para esa entrada. Esta situación puede ser causada por un cable roto o por una avería del dispositivo que envía la señal.

#### Solución del problema:

Compruebe las conexiones de todos los terminales de entrada analógica, los terminales de la tarjeta de control 53 y 54 para señales, terminal 55 común; los terminales 11 y 12 para señales, terminal 10 común, del MCB 101; los terminales 1, 3, 5 para señales y los terminales 2, 4, 6 comunes del MCB 109.

Compruebe que la programación del convertidor de frecuencia y los ajustes del conmutador coinciden con el tipo de señal analógica.

Lleve a cabo la prueba de señales en el terminal de entrada.

#### ADVERTENCIA / ALARMA 3. Sin motor

No se ha conectado ningún motor a la salida del convertidor de frecuencia. Esta advertencia o alarma solo aparecerá si ha sido programada por el usuario en el par. 1-80 [Función de](#page-43-0) [parada](#page-43-0).

Solución del problema: compruebe la conexión entre el convertidor de frecuencia y el motor.

ADVERTENCIA / ALARMA 4. Pérdida de fase de red Falta una fase en la alimentación de red, o bien el desequilibrio de tensión de la red es demasiado alto. Este mensaje también aparece por una avería en el rectificador de entrada del convertidor de frecuencia. Las opciones se programan en el par. 14-12 [Función desequil. alimentación](#page-107-0).

Solución del problema: compruebe la tensión de alimentación y las intensidades de alimentación del convertidor de frecuencia.

#### ADVERTENCIA 5. Tensión de CC alta

La tensión del circuito intermedio (CC) supera el límite de advertencia de alta tensión. El límite depende de la tensión nominal del convertidor de frecuencia. El convertidor de frecuencia sigue activo.

<u>Danfoss</u>

#### ADVERTENCIA 6. Tensión de CC baja

La tensión del circuito intermedio (CC) está por debajo del límite de advertencia de baja tensión. El límite depende de la tensión nominal del convertidor de frecuencia. El convertidor de frecuencia sigue activo.

#### ADVERTENCIA / ALARMA 7. Sobretensión de CC

Si la tensión del circuito intermedio supera el límite, el convertidor de frecuencia se desconectará después de un período de tiempo determinado.

#### Solución del problema:

Conecte una resistencia de freno.

Aumente el tiempo de rampa.

Cambie el tipo de rampa.

Active las funciones del par. 2-10 [Función de freno](#page-46-0).

Incremente el par. 14-26 [Ret. de desc. en fallo del](#page-109-0) [convert.](#page-109-0).

#### ADVERTENCIA / ALARMA 8. Subtensión de CC

Si la tensión del circuito intermedio (CC) cae por debajo del límite de tensión baja, el convertidor de frecuencia comprobará si la fuente de alimentación externa de 24 V está conectada. Si no se ha conectado ninguna fuente de alimentación externa de 24 V, el convertidor de frecuencia se desconectará transcurrido un intervalo de retardo determinado. El tiempo en cuestión depende del tamaño de la unidad.

#### Solución del problema:

Compruebe si la tensión de alimentación coincide con la del convertidor de frecuencia.

Lleve a cabo una prueba de tensión de entrada.

Lleve a cabo una prueba de carga suave y del circuito del rectificador.

#### ADVERTENCIA / ALARMA 9. Sobrecarga del inversor

El convertidor de frecuencia está a punto de desconectarse a causa de una sobrecarga (intensidad muy elevada durante demasiado tiempo). El contador para la protección térmica y electrónica del inversor emite una advertencia al 98 % y se desconecta al 100 % con una alarma. El convertidor de frecuencia no se puede reiniciar hasta que el contador esté por debajo del 90 %.

Este fallo se debe a que el convertidor de frecuencia presenta una sobrecarga superior al 100 % durante demasiado tiempo.

#### Solución del problema:

Compare la intensidad de salida mostrada en el teclado del LCP con la intensidad nominal del convertidor de frecuencia.

Compare la intensidad de salida mostrada en el teclado del LCP con la intensidad medida del motor.

Visualice la carga térmica del convertidor de frecuencia en el teclado y controle el valor. Al funcionar por encima de la intensidad nominal continua del convertidor de frecuencia, el contador debería aumentar. Al funcionar por debajo de la intensidad nominal continua del convertidor de frecuencia, el contador debería disminuir.

NOTA: consulte la sección de reducción de potencia en la Guía de Diseño para obtener más información en el caso de que se requiera una frecuencia de conmutación alta.

#### ADVERTENCIA / ALARMA 10. Temperatura de sobrecarga del motor

La protección termoelectrónica (ETR) indica que el motor está demasiado caliente. Seleccione si el convertidor de frecuencia emitirá una advertencia o una alarma cuando el contador alcance el 100 % en el par. 1-90 [Protección térmica motor](#page-44-0). Este fallo se debe a que el motor presenta una sobrecarga superior al 100 % durante demasiado tiempo.

#### Solución del problema:

Compruebe si hay sobretemperatura en el motor.

Si el motor está sobrecargado mecánicamente.

Que el par. 1-24 [Intensidad motor](#page-39-0) del motor esté ajustado correctamente.

Que los datos del motor en los parámetros de 1-20 a 1-25 estén ajustados correctamente.

El ajuste en el par. 1-91 [Vent. externo motor](#page-45-0).

Realice un AMA en el par. 1-29 [Adaptación automáti](#page-39-0)[ca del motor \(AMA\)](#page-39-0).

#### ADVERTENCIA / ALARMA 11. Sobretemperatura de termistor del motor

El termistor o su conexión están desconectados. Seleccione si el convertidor de frecuencia emitirá una advertencia o una alarma cuando el contador alcance el 100 % en el par. 1-90 [Protección térmica motor](#page-44-0).

#### Solución del problema:

Compruebe si hay sobretemperatura en el motor.

Compruebe si el motor está sobrecargado mecánicamente.

Compruebe que el termistor está bien conectado entre el terminal 53 o 54 (entrada de tensión analógica) y el terminal 50 (alimentación de +10 V), o entre el terminal 18 o 19 (solo entrada digital PNP) y el terminal 50.

Si se utiliza un sensor KTY, compruebe que la conexión entre los terminales 54 y 55 es correcta.

Si se está utilizando un conmutador térmico o termistor, compruebe que la programación del par. 1-93 [Fuente de termistor](#page-45-0) coincide con el cableado del sensor.

Si utiliza un sensor KTY, compruebe si la programación de los par. 1-95, 1-96 y 1-97 coincide con el cableado del sensor.

#### ADVERTENCIA / ALARMA 12. Límite de par

El par es más elevado que el valor en el par. 4-16 [Modo motor](#page-55-0) [límite de par](#page-55-0) o bien el par es más elevado que el valor en el par. 4-17 [Modo generador límite de par](#page-55-0). [Par. 14-25](#page-109-0) Retardo [descon. con lím. de par](#page-109-0) puede utilizarse para cambiar esto, de forma que en vez de ser solo una advertencia sea una advertencia seguida de una alarma.

#### ADVERTENCIA / ALARMA 13. Sobreintensidad

Se ha sobrepasado el límite de intensidad pico del inversor (aproximadamente el 200 % de la intensidad nominal). Esta advertencia dura 1,5 segundos aproximadamente; después, el convertidor de frecuencia se desconecta y emite una alarma. Si se selecciona el control ampliado de freno mecánico es posible reiniciar la desconexión externamente.

#### Solución del problema:

Este fallo puede ser causado por carga brusca o aceleración rápida con cargas de alta inercia.

Apague el convertidor de frecuencia. Compruebe si se puede girar el eje del motor.

Compruebe que el tamaño del motor coincide con el convertidor de frecuencia.

Datos del motor incorrectos en los parámetros de 1-20 a 1-25.

#### ALARMA 14. Fallo de conexión a toma de tierra

Hay una descarga de las fases de salida a tierra en el cable entre el convertidor de frecuencia y el motor o en el motor mismo.

<u>Danfoss</u>

#### Localización de averías en el metal de programación del convertidor de frecuencia VLT<sup>®</sup> HVAC

#### Solución del problema:

4 4

Apague el convertidor de frecuencia y solucione el fallo de conexión a tierra.

Mida la resistencia de conexión a tierra de los terminales del motor y el motor con un megaohmímetro para comprobar si hay fallo de conexión a tierra en el motor.

Lleve a cabo una prueba del sensor de corriente.

#### ALARMA 15. Hardware incompatible

Una de las opciones instaladas no puede funcionar con el hardware o el software de la placa de control actual.

Anote el valor de los siguientes parámetros y contacte con su proveedor de Danfoss:

[Par. 15-40](#page-116-0) Tipo FC

- Par. 15-41 [Sección de potencia](#page-116-0)
- [Par. 15-42](#page-116-0) Tensión
- Par. 15-43 [Versión de software](#page-116-0)
- Par. 15-45 [Cadena de código](#page-116-0)
- Par. 15-49 [Tarjeta control id SW](#page-116-0)
- Par. 15-50 [Tarjeta potencia id SW](#page-116-0)
- Par. 15-60 [Opción instalada](#page-117-0)
- Par. 15-61 [Versión SW opción](#page-117-0)

#### ALARMA 16. Cortocircuito

Hay un cortocircuito en los terminales del motor o en el motor.

Apague el convertidor de frecuencia y elimine el cortocircuito.

#### ADVERTENCIA / ALARMA 17. Tiempo límite para el código de control

No hay comunicación con el convertidor de frecuencia. Esta advertencia solo estará activa cuando el [par. 8-04](#page-77-0) Función [tiempo límite ctrl.](#page-77-0) NO esté ajustado en OFF (Apagado). Si el par. 8-04 [Función tiempo límite ctrl.](#page-77-0) se ajusta en Parada y Desconexión, aparecerá una advertencia y el convertidor de frecuencia decelerará hasta desconectarse mientras emite una alarma

#### Solución del problema:

Compruebe las conexiones del cable de comunicación serie.

Incremente el par. 8-03 [Valor de tiempo límite ctrl.](#page-77-0).

Compruebe el funcionamiento del equipo de comunicación.

Verifique si la instalación es adecuada según los requisitos EMC.

#### ADVERTENCIA 23. Fallo ventilador interno

La función de advertencia del ventilador es una protección adicional que comprueba si el ventilador está funcionando o está montado. La advertencia de funcionamiento del ventilador puede desactivarse en el par. 14-53 [Monitor del ventilador](#page-110-0) ([0] Desactivado).

Danfoss

En los convertidores de frecuencia con bastidores D, E y F, se controla la tensión regulada a los ventiladores.

#### Solución del problema:

Compruebe la resistencia de los ventiladores.

Compruebe los fusibles de carga suave.

#### ADVERTENCIA 24. Fallo del ventilador externo

La función de advertencia del ventilador es una protección adicional que comprueba si el ventilador está funcionando o está montado. La advertencia de funcionamiento del ventilador puede desactivarse en el par. 14-53 [Monitor del ventilador](#page-110-0) ([0] Desactivado).

En los convertidores de frecuencia con bastidores D, E y F, se controla la tensión regulada a los ventiladores.

#### Solución del problema:

Compruebe la resistencia de los ventiladores.

Compruebe los fusibles de carga suave.

#### ADVERTENCIA 25. Resistencia de freno cortocircuitada

La resistencia de freno se controla durante el funcionamiento. Si se cortocircuita, la función de freno se desconecta y se muestra una advertencia. El convertidor de frecuencia podrá seguir funcionando, pero sin la función de freno. Apague el convertidor de frecuencia y sustituya la resistencia de freno (consulte el par. 2-15 Comprobación freno).

#### ADVERTENCIA / ALARMA 26. Límite de potencia de la resistencia de freno

La potencia que se transmite a la resistencia de freno se calcula en forma de porcentaje como el valor medio durante los últimos 120 segundos sobre el valor de la resistencia de freno y la tensión del circuito intermedio. La advertencia se activa cuando la potencia de frenado disipada es superior al 90 %. Si se ha seleccionado Desconexión [2] en el par. 2-13 Ctrol. Potencia freno, el convertidor de frecuencia se desactivará y emitirá esta alarma cuando la potencia de frenado disipada sea superior al 100 %.

#### ADVERTENCIA / ALARMA 27. Fallo del chopper de frenado

El transistor de freno se controla durante el funcionamiento y, si se produce un cortocircuito, aparece esta advertencia y se desconecta la función de freno. El convertidor de frecuencia podrá seguir funcionando, pero en el momento en que se cortocircuite el transistor de freno, se transmitirá una energía significativa a la resistencia de freno aunque esa función esté desactivada.

Apague el convertidor de frecuencia y retire la resistencia de freno.

Esta alarma / advertencia podría producirse también si la resistencia de freno se sobrecalienta. Los terminales de 104 a 106 están disponibles como resistencia de freno. Entradas Klixon; consulte el apartado Termistor de la resistencia de freno.

#### ADVERTENCIA / ALARMA 28. Fallo de comprobación del freno

Fallo de la resistencia de freno: la resistencia de freno no está conectada o no funciona.

Compruebe el par. 2-15 [Comprobación freno](#page-47-0).

#### ALARMA 29. Temperatura del disipador

Se ha superado la temperatura máxima del disipador. El fallo de temperatura no se puede restablecer hasta que la temperatura se encuentre por debajo de la temperatura del disipador de calor especificada. El punto de desconexión y de reinicio varían en función de la magnitud de la potencia del convertidor de frecuencia.

#### Solución del problema:

Temperatura ambiente excesiva.

Cable de motor demasiado largo.

Separación incorrecta por encima y por debajo del convertidor de frecuencia.

Disipador térmico sucio.

Caudal de aire bloqueado alrededor del convertidor de frecuencia.

Ventilador del disipador dañado.

En los convertidores de frecuencia con bastidor D, E y F, esta alarma está basada en la temperatura medida por el sensor del disipador montado dentro de los módulos IGBT. Para los convertidores de frecuencia con bastidor F, esta alarma también puede estar causada por el sensor térmico del módulo rectificador.

#### Solución del problema:

Compruebe la resistencia de los ventiladores.

Compruebe los fusibles de carga suave.

Sensor térmico del IGBT.

#### ALARMA 30. Falta la fase U del motor

Falta la fase U del motor entre el convertidor de frecuencia y el motor.

Desconecte el convertidor de frecuencia y compruebe la fase U del motor.

#### ALARMA 31. Falta la fase V del motor

Falta la fase V del motor entre el convertidor de frecuencia y el motor.

Apague el convertidor de frecuencia y compruebe la fase V del motor.

#### ALARMA 32. Falta la fase W del motor

Falta la fase W del motor entre el convertidor de frecuencia y el motor.

Apague el convertidor de frecuencia y compruebe la fase W del motor.

#### ALARMA 33. Fallo en la carga de arranque

Se han efectuado demasiados arranques en poco tiempo. Deje que la unidad se enfríe hasta alcanzar la temperatura de funcionamiento.

#### ADVERTENCIA / ALARMA 34. Fallo de comunicación de bus de campo

El bus de campo de la tarjeta de opción de comunicación no funciona.

#### ADVERTENCIA / ALARMA 35. Fuera de rangos de frecuencia

Esta advertencia se activa si la frecuencia de salida alcanza el límite máximo (ajustado en el par. 4-53) o mínimo (ajustado en el par. 4-52). En Control de proceso, lazo cerrado (par. 1-00) se visualizará esta advertencia.

#### ADVERTENCIA / ALARMA 36. Fallo de red

Esta advertencia / alarma solo se activa si la tensión de alimentación al convertidor de frecuencia se pierde y si el par. 14-10 [Fallo aliment.](#page-106-0) NO está ajustado en OFF (Apagado). Compruebe los fusibles del convertidor de frecuencia.

#### ALARMA 38. Fallo interno

Puede que sea necesario ponerse en contacto con su proveedor de Danfoss. Algunos mensajes de alarma:

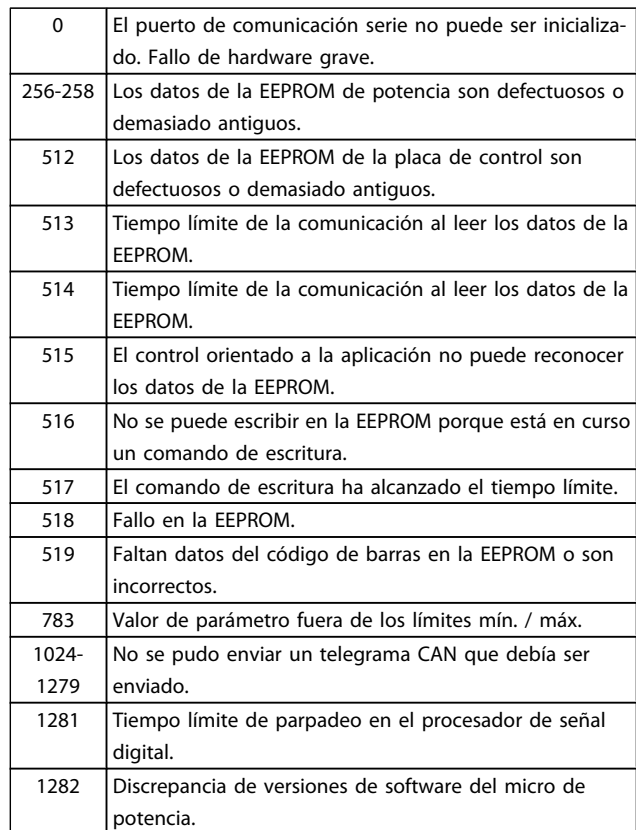

<u>Danfoss</u>

#### Localización de averías en el metal de programación del convertidor de frecuencia VLT<sup>®</sup> HVAC

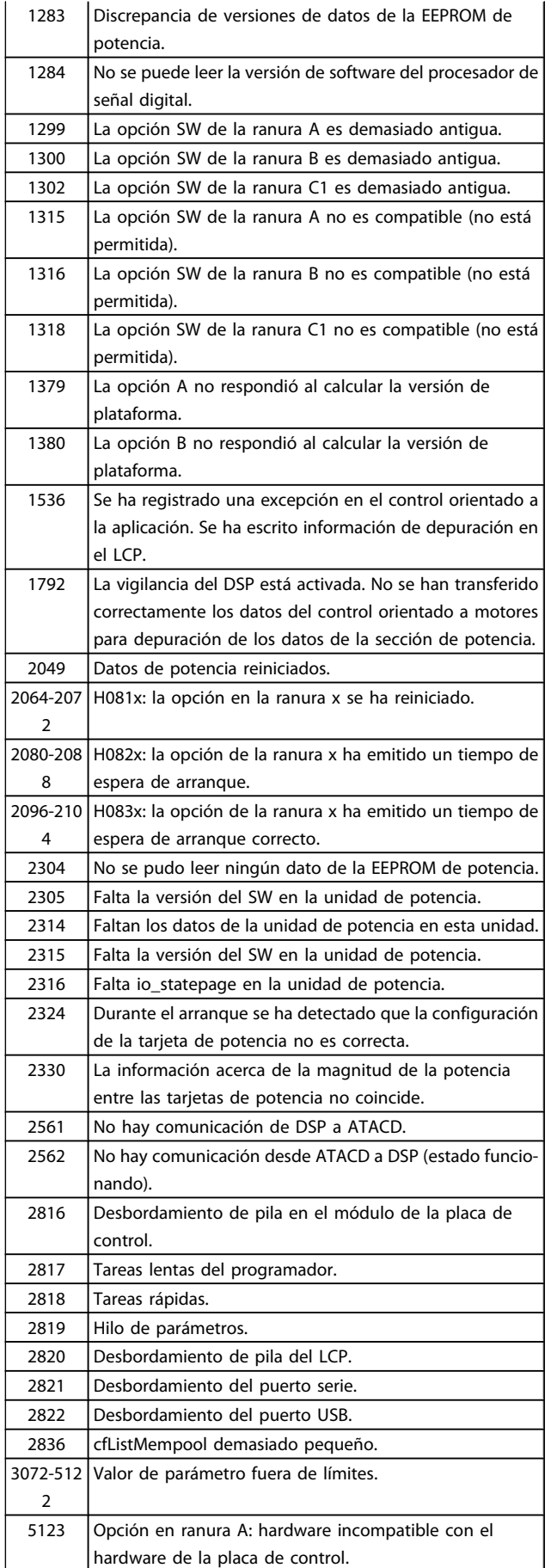

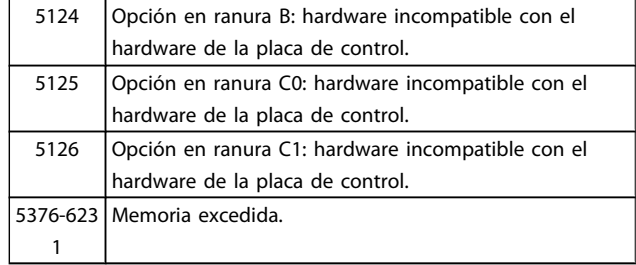

<u>Danfoss</u>

#### ALARMA 39. Sensor del disipador

Sin realimentación del sensor de temperatura del disipador de calor.

La señal del sensor térmico del IGBT no está disponible en la tarjeta de potencia. El problema podría estar en la tarjeta de potencia, en la tarjeta de accionamiento de puerta o en el cable plano entre la tarjeta de potencia y la tarjeta de accionamiento de puerta.

#### ADVERTENCIA 40. Sobrecarga de la salida digital del terminal 27

Compruebe la carga conectada al terminal 27 o elimine el cortocircuito de la conexión. Compruebe el [par. 5-00](#page-58-0) Modo E/S [digital](#page-58-0) y el par. 5-01 [Terminal 27 modo E/S](#page-58-0).

#### ADVERTENCIA 41. Sobrecarga de la salida digital del terminal 29

Compruebe la carga conectada al terminal 29 o elimine el cortocircuito de la conexión. Compruebe el [par. 5-00](#page-58-0) Modo E/S [digital](#page-58-0) y el par. 5-02 [Terminal 29 modo E/S](#page-58-0).

#### ADVERTENCIA 42. Sobrecarga de la salida digital en X30/6 o sobrecarga de la salida digital en X30/7

Para X30/6, compruebe la carga conectada en X30/6 o elimine el cortocircuito de la conexión. Compruebe el par. 5-32 Term. X30/6 salida dig. (MCB 101).

Para X30/7, compruebe la carga conectada en X30/7 o elimine el cortocircuito de la conexión. Compruebe el par. 5-33 Term. X30/7 salida dig. (MCB 101).

#### ALARMA 46. Alimentación de tarjeta de potencia

La alimentación de la tarjeta de potencia está fuera del intervalo.

Hay tres fuentes de alimentación generadas por la fuente de alimentación de modo conmutado (SMPS) de la tarjeta de potencia: 24 V, 5 V, ±18 V. Cuando se usa la alimentación de 24 V CC con la opción MCB 107, solo se controlan los suministros de 24 V y de 5 V. Cuando se utiliza la tensión de red trifásica, se controlan los tres suministros.

#### ADVERTENCIA 47. Tensión 24 V baja

Los 24 V CC se miden en la tarjeta de control. Es posible que la alimentación externa de V CC esté sobrecargada. De no ser así, póngase en contacto con el distribuidor de Danfoss.

#### ADVERTENCIA 48. Tensión 1,8 V baja

La alimentación de 1,8 V CC utilizada en la tarjeta de control está fuera de los límites admisibles. El suministro de alimentación se mide en la tarjeta de control.

#### Localización de averías en el metal de programación del convertidor de frecuencia VLT<sup>®</sup> HVAC

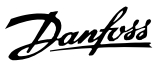

#### ADVERTENCIA 49. Límite de velocidad

Cuando la velocidad no esté comprendida dentro del intervalo especificado en los par. 4-11 y 4-13, el convertidor de frecuencia emitirá una advertencia. Cuando la velocidad sea inferior al límite especificado en el par. 1-86 [Velocidad baja desconexión](#page-43-0) [\[RPM\]](#page-43-0) (excepto en arranque y parada), el convertidor de frecuencia se desconectará.

#### ALARMA 50. Fallo de calibración de AMA

Diríjase a su distribuidor Danfoss.

### ALARMA 51. Comprobación de Unom e Inom enAMA

Es posible que los ajustes de tensión, intensidad y potencia del motor sean erróneos. Compruebe los ajustes.

#### ALARMA 52. Inom baja en AMA

La intensidad del motor es demasiado baja. Compruebe los ajustes.

#### ALARMA 53. Motor del AMA demasiado grande

El motor es demasiado grande para ejecutar el AMA.

#### ALARMA 54. Motor del AMA demasiado pequeño

El motor es demasiado grande para ejecutar el AMA.

#### ALARMA 55. Parámetro de AMA fuera de intervalo

Los valores de parámetros del motor están fuera del intervalo aceptable.

#### ALARMA 56. AMA interrumpido por el usuario

El procedimiento de AMA ha sido interrumpido por el usuario.

#### ALARMA 57. Tiempo límite de AMA

Pruebe a iniciar el procedimiento de AMA varias veces hasta que este se ejecute. Tenga en cuenta que si se ejecuta la prueba repetidamente se podría calentar el motor hasta un nivel en que aumenten las resistencias Rs y Rr. Sin embargo, en la mayoría de los casos esto no suele ser grave.

#### ALARMA 58. Fallo interno de AMA

Diríjase a su distribuidor Danfoss.

#### ADVERTENCIA 59. Límite de intensidad

La intensidad es superior al valor del par. 4-18 [Límite intensi](#page-55-0)[dad](#page-55-0).

#### ADVERTENCIA 60. Bloqueo externo

La función de bloqueo externo ha sido activada. Para reanudar el funcionamiento normal, aplique 24 V CC al terminal programado para bloqueo externo y reinicie el convertidor de frecuencia (por comunicación serie, E/S digital o pulsando el botón [Reset] en el teclado).

#### ADVERTENCIA 62. Frecuencia de salida en límite máximo

La frecuencia de salida es mayor que el valor ajustado en el par. 4-19 [Frecuencia salida máx.](#page-55-0).

#### ADVERTENCIA 64. Límite de tensión

La combinación de carga y velocidad demanda una tensión del motor superior a la tensión de CC real.

### ADVERTENCIA / ALARMA / DESCONEXIÓN 65. Sobretemperatura en la tarjeta de control

Hay un exceso de temperatura en la tarjeta de control: la temperatura de desconexión de la tarjeta de control es de 80 °C.

#### ADVERTENCIA 66. Temperatura del disipador de calor baja

Esta advertencia se basa en el sensor de temperatura del módulo IGBT.

#### Solución del problema:

Si la temperatura del disipador de calor es de 0 ºC, es posible que el sensor de temperatura esté defectuoso, lo que hace que la velocidad del ventilador aumente al máximo. Si el cable del sensor entre el IGBT y la tarjeta de accionamiento de puerta está desconectado, aparecerá esta advertencia. Debe comprobar también el sensor térmico del IGBT.

#### ALARMA 67. La configuración del módulo de opciones ha cambiado

Se han añadido o eliminado una o varias opciones desde la última desconexión del equipo.

#### ALARMA 68. Parada de seguridad activada

La parada de seguridad ha sido activada. Para reanudar el funcionamiento normal, aplique 24 V CC al terminal 37 y, a continuación, envíe una señal de reinicio (por bus, E/S digital o pulsando la tecla [Reset]). Véase el par. .

#### ALARMA 69. Temperatura de la tarjeta de potencia

El sensor de temperatura de la tarjeta de potencia está demasiado caliente o demasiado frío.

#### Solución del problema:

Compruebe el funcionamiento de los ventiladores de las compuertas.

Compruebe que los filtros de los ventiladores de las compuertas no están bloqueados.

Compruebe que la placa del prensacables está bien instalada en los convertidores de frecuencia IP21 e IP54 (NEMA 1 y NEMA 12).

#### ALARMA 70. Configuración incorrecta del FC

La combinación de placa de control y placa de potencia no es válida.

#### ALARMA 72. Fallo peligroso

Parada de seguridad con bloqueo por alarma. Niveles de señal inesperados en la parada de seguridad y en la entrada digital desde la tarjeta de termistor PTC MCB 112.

#### ADVERTENCIA 73. Rearranque automático de la parada de seguridad

Parada de seguridad. Tenga en cuenta que, con el rearranque automático activado, el motor puede arrancar cuando se solucione el fallo.

#### ADVERTENCIA 76. Configuración de la unidad de potencia

El número requerido de unidades de potencia no coincide con el número detectado de unidades de potencia activas.

#### Solución del problema:

Al sustituir un módulo de bastidor F, este problema se producirá si los datos específicos de potencia de la tarjeta de potencia del módulo no coinciden con el resto del convertidor de frecuencia. Confirme que la pieza de recambio y su tarjeta de potencia tienen el número de pieza correcto.

Esta advertencia indica que el convertidor de frecuencia está funcionando en modo de potencia reducida (es decir, con menos del número permitido de secciones de inversor). Esta advertencia se generará en el ciclo de potencia cuando el convertidor de frecuencia está configurado para funcionar con menos inversores y permanecerá activada.

#### ALARMA 79. Configuración incorrecta de la sección de potencia

La tarjeta de escalado tiene un número de pieza incorrecto o no está instalada. Además, el conector MK102 de la tarjeta de potencia no pudo instalarse.

#### ALARMA 80. Convertidor de frecuencia inicializado al valor predeterminado

Los ajustes de parámetros se han inicializado a los valores predeterminados después de efectuar un reinicio manual.

#### ALARMA 91. Ajuste incorrecto de la entrada analógica 54

El conmutador S202 debe ponerse en posición OFF (entrada de tensión) cuando hay un sensor KTY conectado al terminal de entrada analógica 54.

#### ALARMA 92. Sin caudal

Se ha detectado una situación de ausencia de carga en el sistema. Véanse los grupos de parámetros 22-2.

#### ALARMA 93. Bomba seca

Una situación de ausencia de caudal y una velocidad alta indican que la bomba está funcionando en seco. Véanse los grupos de parámetros 22-2.

#### ALARMA 94. Fin de curva

La realimentación permanece por debajo del valor de consigna, lo cual puede indicar que hay una fuga en el sistema de tuberías. Véanse los grupos de parámetros 22-5.

#### ALARMA 95. Correa rota

El par es inferior al nivel de par ajustado para condición de ausencia de carga, lo que indica una correa rota. Véanse los grupos de parámetros 22-6.

#### ALARMA 96. Arranque retardado

Arranque del motor retrasado por haber activo un ciclo corto de protección. Véanse los grupos de parámetros 22-7.

#### ADVERTENCIA 97. Parada retardada

Parada del motor retrasada por haber activo un ciclo corto de protección. Véanse los grupos de parámetros 22-7.

#### ADVERTENCIA 98. Fallo de reloj

Fallo de reloj. La hora no está ajustada o se ha producido un fallo en el reloj RTC (si dispone de uno). Véanse los grupos de parámetros 0-7.

#### ADVERTENCIA 201. El modo incendio estaba activo

El modo incendio ha estado activo.

#### ADVERTENCIA 202. Límites del modo incendio excedidos

El modo incendio ha suprimido una o más alarmas de anulación de garantía.

#### ADVERTENCIA 203. Falta el motor

Se ha detectado una situación de subcarga multimotor, debida p. ej. a la falta de un motor.

#### ADVERTENCIA 204. Rotor bloqueado

Se ha detectado una situación de sobrecarga multimotor, debida p. ej. a un rotor bloqueado.

#### ALARMA 243. IGBT del freno

Esta alarma solo es para convertidores de frecuencia de bastidor F. Es equivalente a la alarma 27. El valor de informe en el registro de alarmas indica qué módulo de potencia ha generado la alarma:

1 = el módulo del inversor situado más a la izquierda.

2 = el módulo central del inversor en convertidores de frecuencia F2 o F4.

2 = el módulo del inversor de la derecha en los convertidores de frecuencia F1 o F3.

3 = el módulo del inversor de la derecha en los convertidores de frecuencia F2 o F4.

5 = módulo rectificador.

#### ALARMA 244. Temperatura del disipador de calor

Esta alarma solo es para convertidores de frecuencia de bastidor F. Es equivalente a la alarma 29. El valor de informe en el registro de alarmas indica qué módulo de potencia ha generado la alarma:

1 = el módulo del inversor situado más a la izquierda.

2 = el módulo central del inversor en convertidores de frecuencia F2 o F4.

2 = el módulo del inversor de la derecha en los convertidores de frecuencia F1 o F3.

3 = el módulo del inversor de la derecha en los convertidores de frecuencia F2 o F4.

5 = módulo rectificador.

#### ALARMA 245. Sensor del disipador

Esta alarma solo es para convertidores de frecuencia de bastidor F. Es equivalente a la alarma 39. El valor de informe en el registro de alarmas indica qué módulo de potencia ha generado la alarma:

1 = el módulo del inversor situado más a la izquierda.

2 = el módulo central del inversor en convertidores de frecuencia F2 o F4.

2 = el módulo del inversor de la derecha en los convertidores de frecuencia F1 o F3.

3 = el módulo del inversor de la derecha en los convertidores de frecuencia F2 o F4.

5 = módulo rectificador.

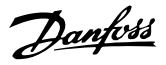

#### ALARMA 246. Alimentación de tarjeta de potencia

Esta alarma solo es para convertidores de frecuencia de bastidor F. Es equivalente a la alarma 46. El valor de informe en el registro de alarmas indica qué módulo de potencia ha generado la alarma:

1 = el módulo del inversor situado más a la izquierda.

2 = el módulo central del inversor en convertidores de frecuencia F2 o F4.

2 = el módulo del inversor de la derecha en los convertidores de frecuencia F1 o F3.

3 = el módulo del inversor de la derecha en los convertidores de frecuencia F2 o F4.

5 = módulo rectificador.

#### ALARMA 247. Temperatura de la tarjeta de potencia

Esta alarma solo es para convertidores de frecuencia de bastidor F. Es equivalente a la alarma 69. El valor de informe en el registro de alarmas indica qué módulo de potencia ha generado la alarma:

1 = el módulo del inversor situado más a la izquierda.

2 = el módulo central del inversor en convertidores de frecuencia F2 o F4.

2 = el módulo del inversor de la derecha en los convertidores de frecuencia F1 o F3.

3 = el módulo del inversor de la derecha en los convertidores de frecuencia F2 o F4.

5 = módulo rectificador.

#### ALARMA 248. Configuración incorrecta de la sección de potencia

Esta alarma solo es para convertidores de frecuencia de bastidor F. Es equivalente a la alarma 79. El valor de informe en el registro de alarmas indica qué módulo de potencia ha generado la alarma:

1 = el módulo del inversor situado más a la izquierda.

2 = el módulo central del inversor en convertidores de frecuencia F2 o F4.

2 = el módulo del inversor de la derecha en los convertidores de frecuencia F1 o F3.

3 = el módulo del inversor de la derecha en los convertidores de frecuencia F2 o F4.

5 = módulo rectificador.

#### ALARMA 250. Nueva pieza de repuesto

La alimentación o el modo de conmutación de la fuente de alimentación se han intercambiado. El código descriptivo del convertidor de frecuencia debe restaurarse en la EEPROM. Seleccione el código descriptivo adecuado en el par. 14-23 Ajuste de código descriptivo según la etiqueta de la unidad. No olvide seleccionar «Guardar en la EEPROM» para completar la operación.

#### ALARMA 251. Nuevo código descriptivo

El convertidor de frecuencia tiene un nuevo código descriptivo.

# 5 Listas de parámetros

# 5.1 Opciones de parámetros

## 5.1.1 Ajustes predeterminados

#### Cambios durante el funcionamiento:

"VERDADERO" significa que el parámetro puede ser modificado mientras el convertidor de frecuencia se encuentra en funcionamiento, y "FALSO" significa que se debe parar para poder realizar una modificación.

#### 4 ajustes:

«Todos los ajustes»: los parámetros se pueden ajustar de forma independiente en cada uno de los cuatro ajustes, es decir, un mismo parámetro puede tener asignados cuatro valores de dato diferentes.

Danfoss

«Un ajuste»: el valor de datos será el mismo en todos los ajustes.

#### SR

Dependiente del tamaño

#### N/A:

Valor predeterminado no disponible.

#### Índice de conversión:

Este número se refiere a un número de conversión que se utiliza al escribir o leer mediante un convertidor de frecuencia.

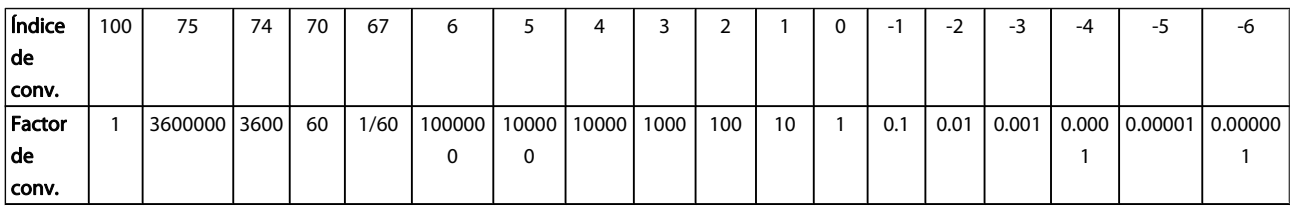

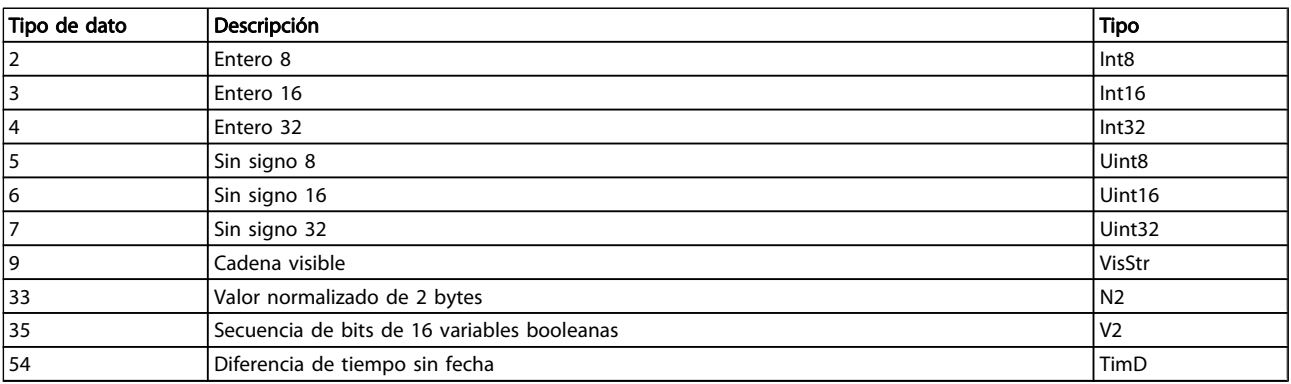

5 5

# 5.1.2 0-\*\* Funcionamiento y display

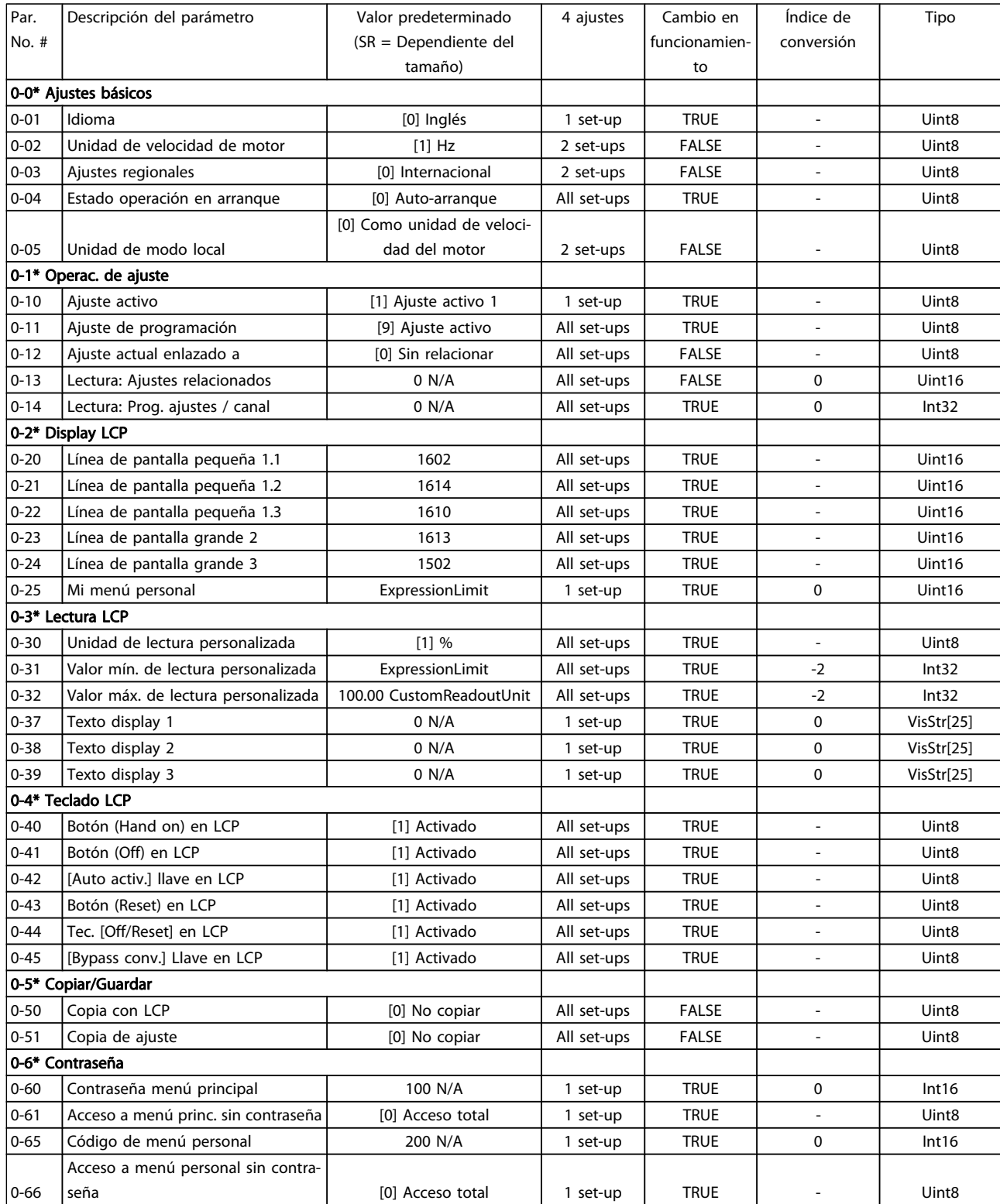

# Danfoss

#### Listas de parámetros estaba e consumidad de programación del convertidor de frecuencia VLT<sup>®</sup> HVAC

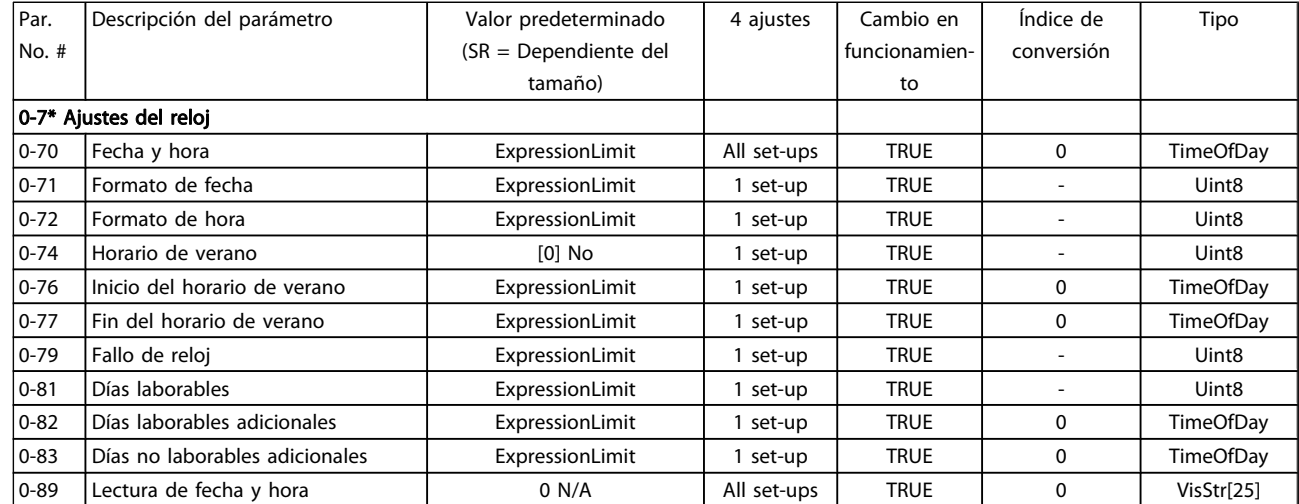

Danfoss

# 5.1.3 1-\*\* Carga / motor

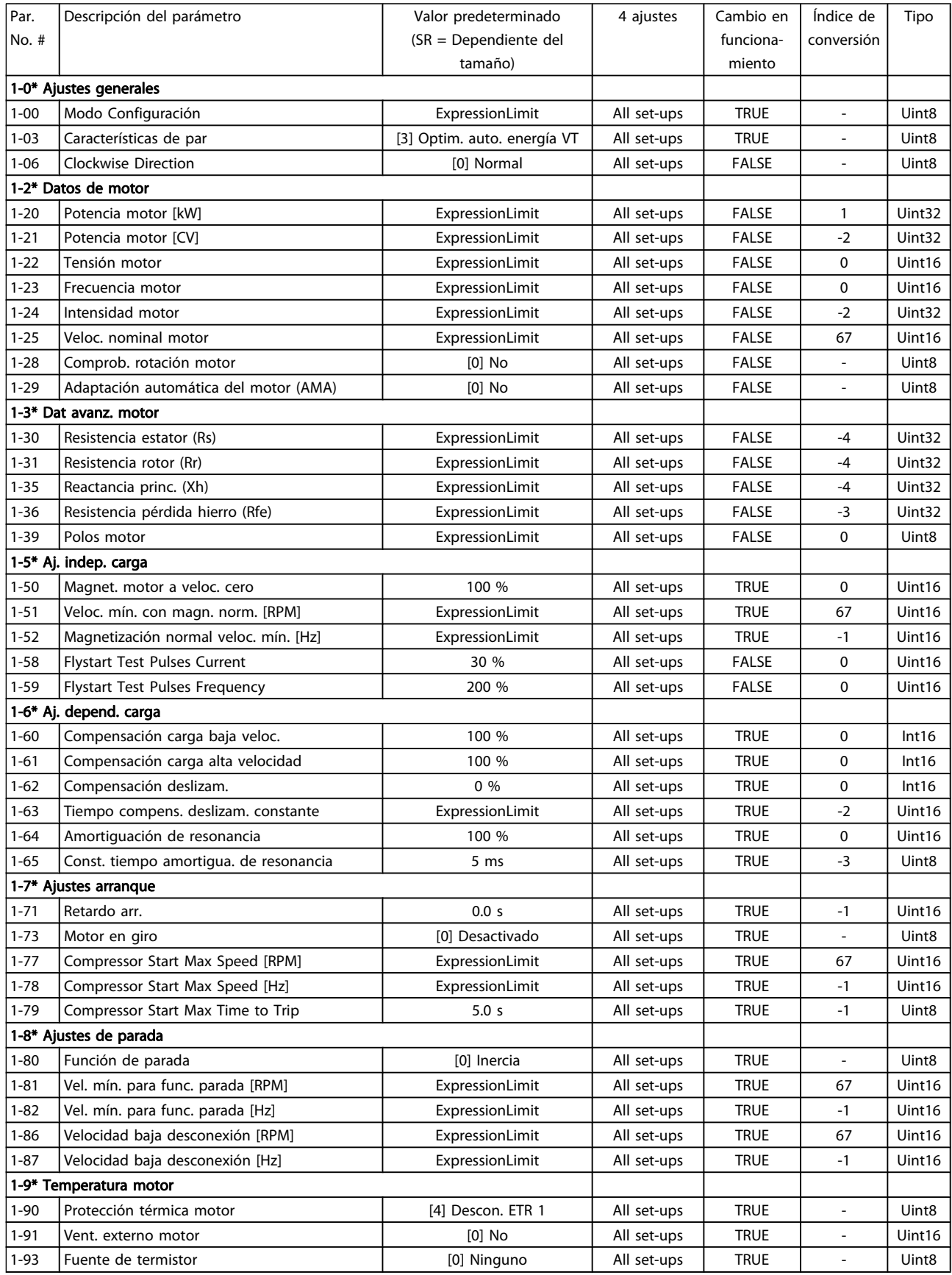

Danfoss

# 5.1.4 2-\*\* Frenos

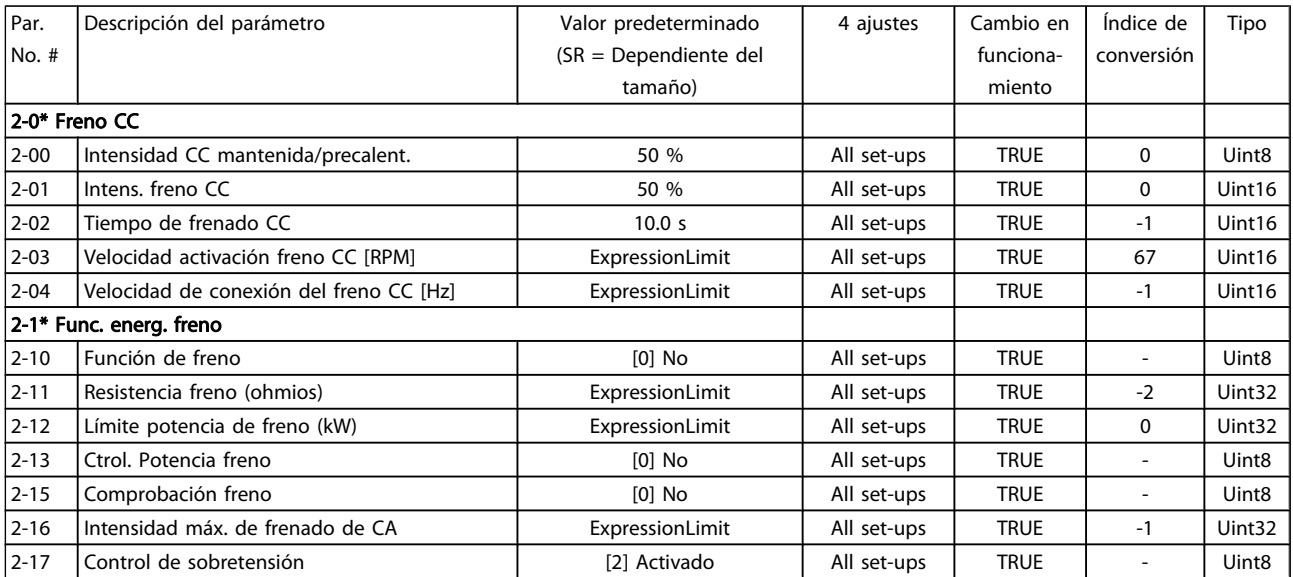

# 5.1.5 3-\*\* Ref./Rampas

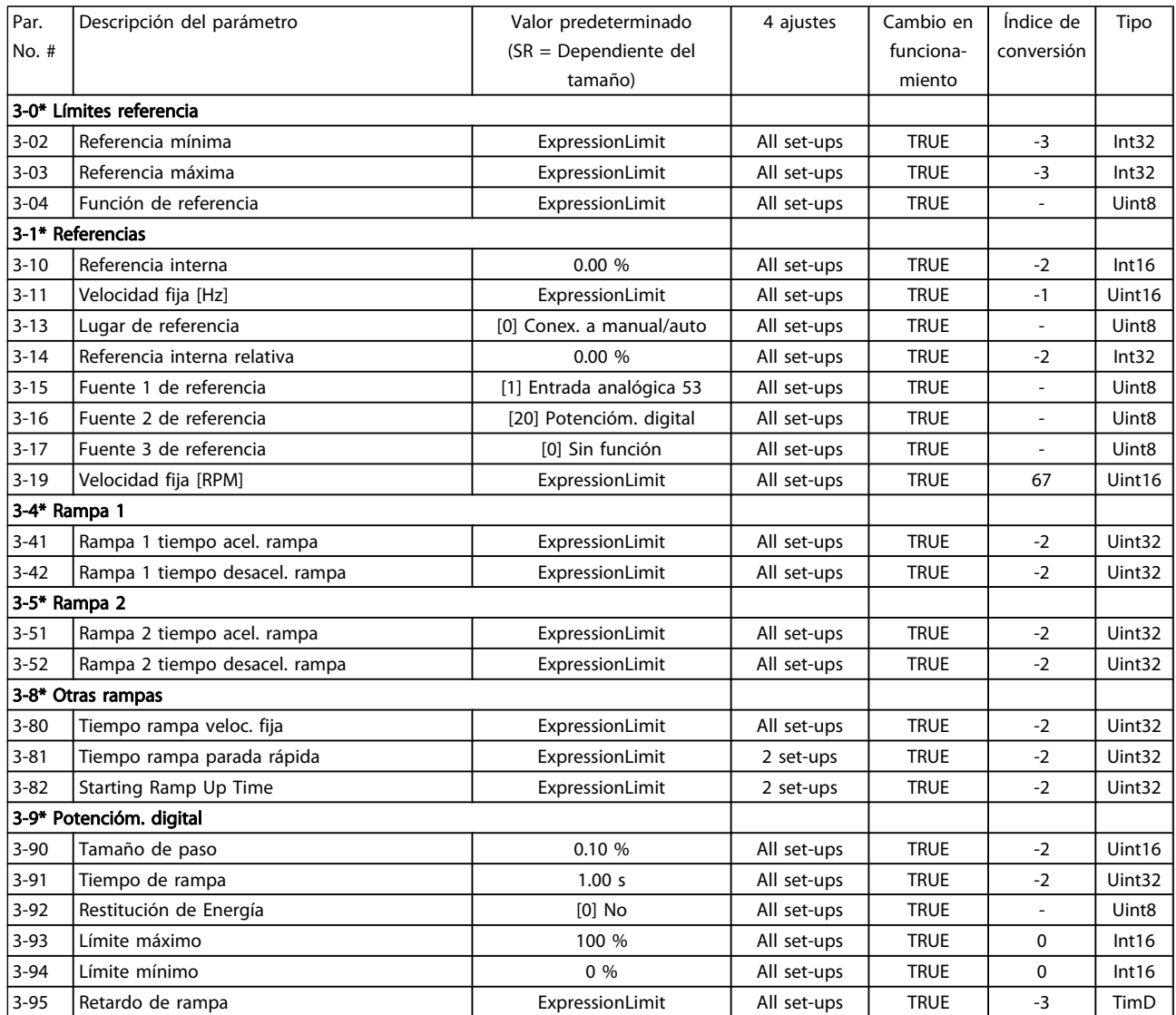

Danfoss

# 5.1.6 4-\*\* Lím./Advert.

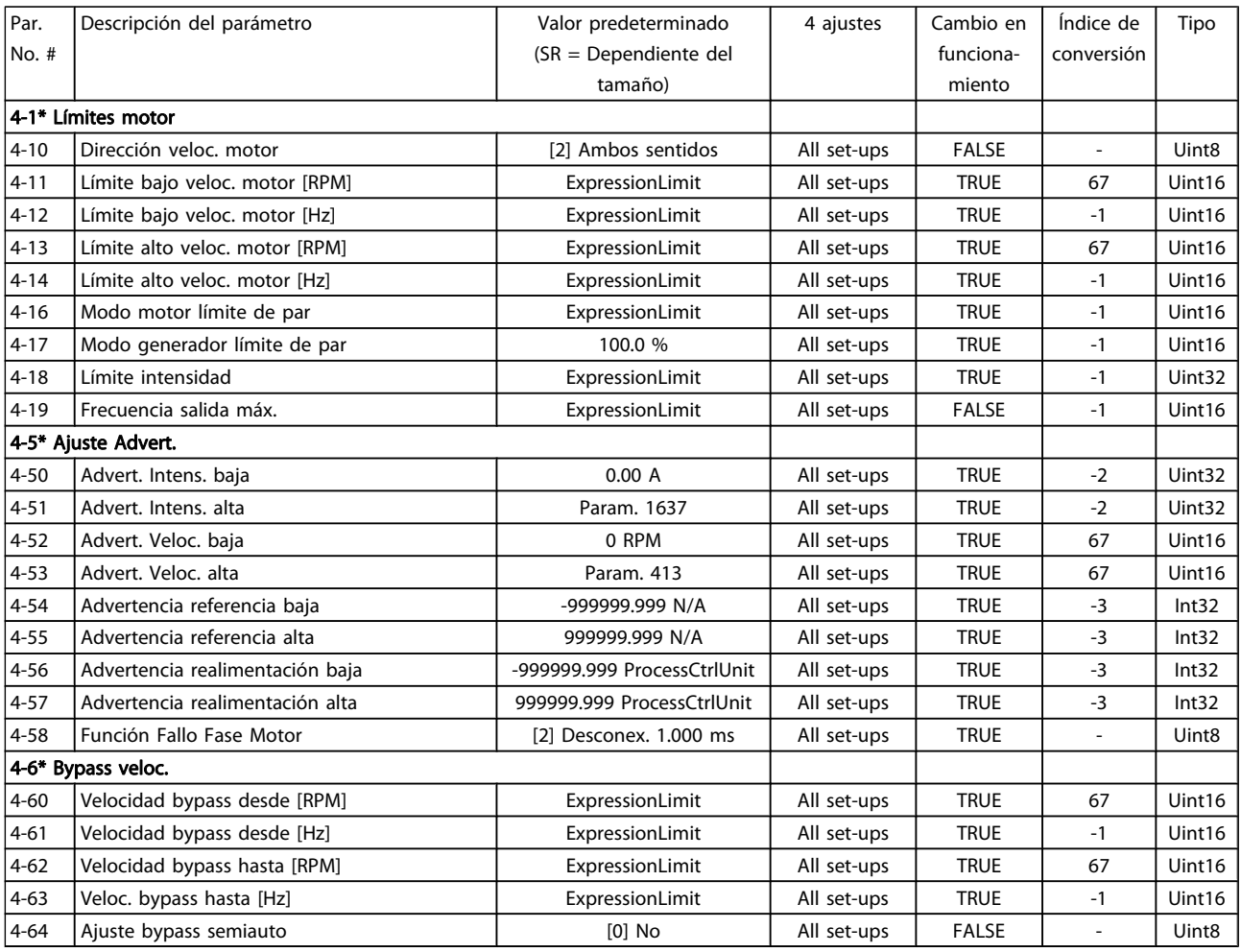
Danfoss

## 5.1.7 5-\*\* E/S digital

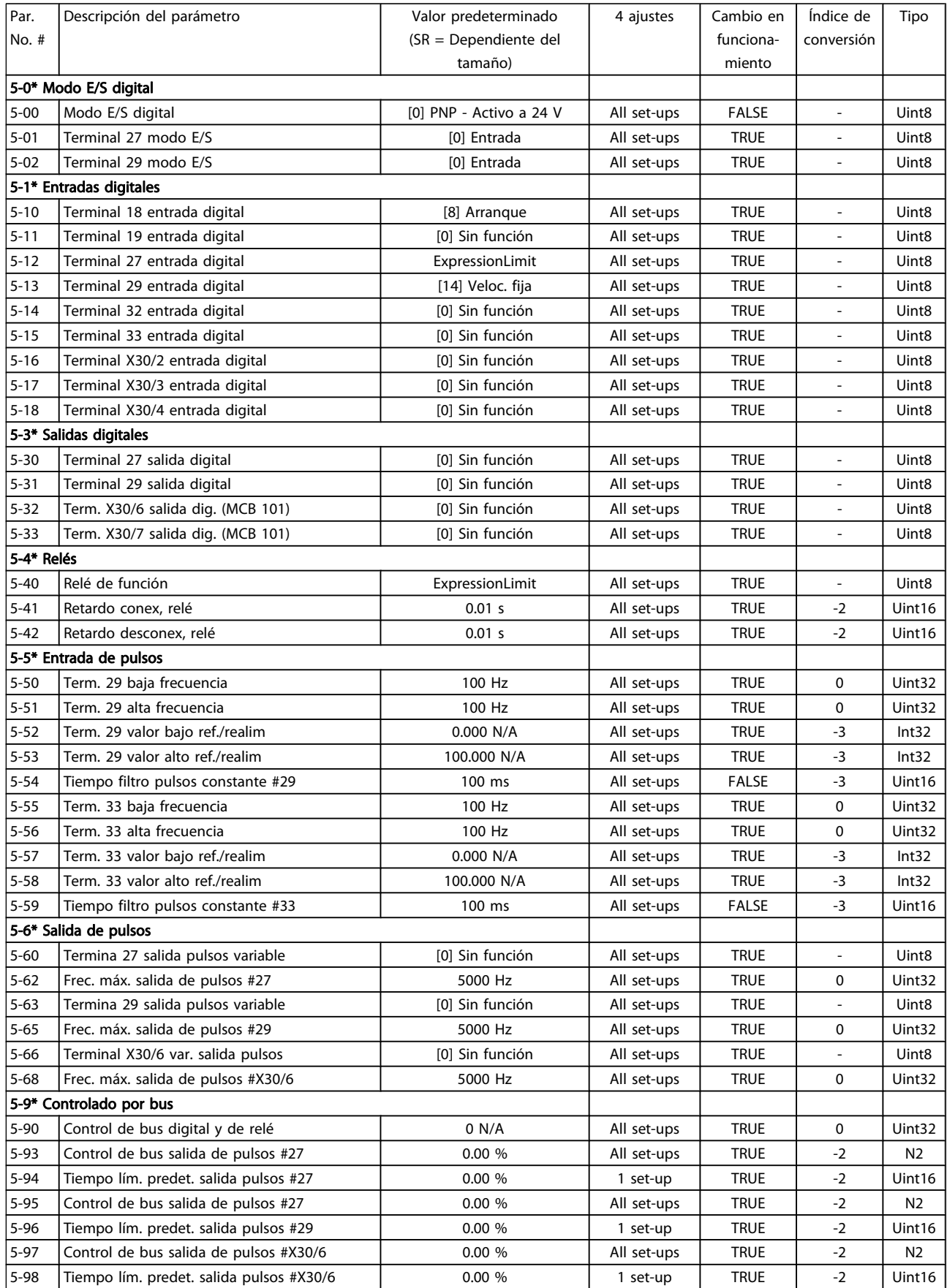

## 5.1.8 6-\*\* E/S analógica

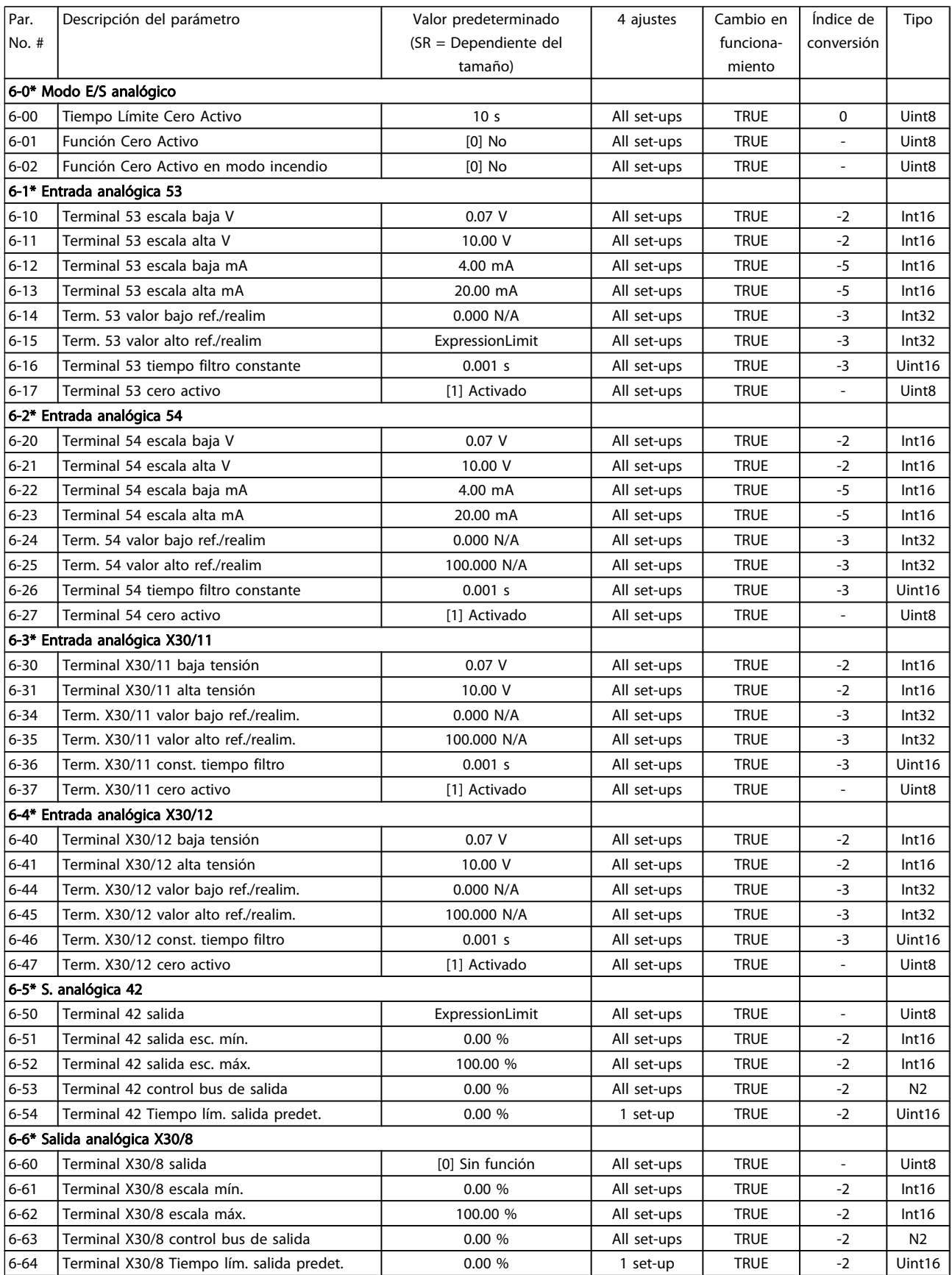

## 5.1.9 8-\*\* Comunicación y opciones

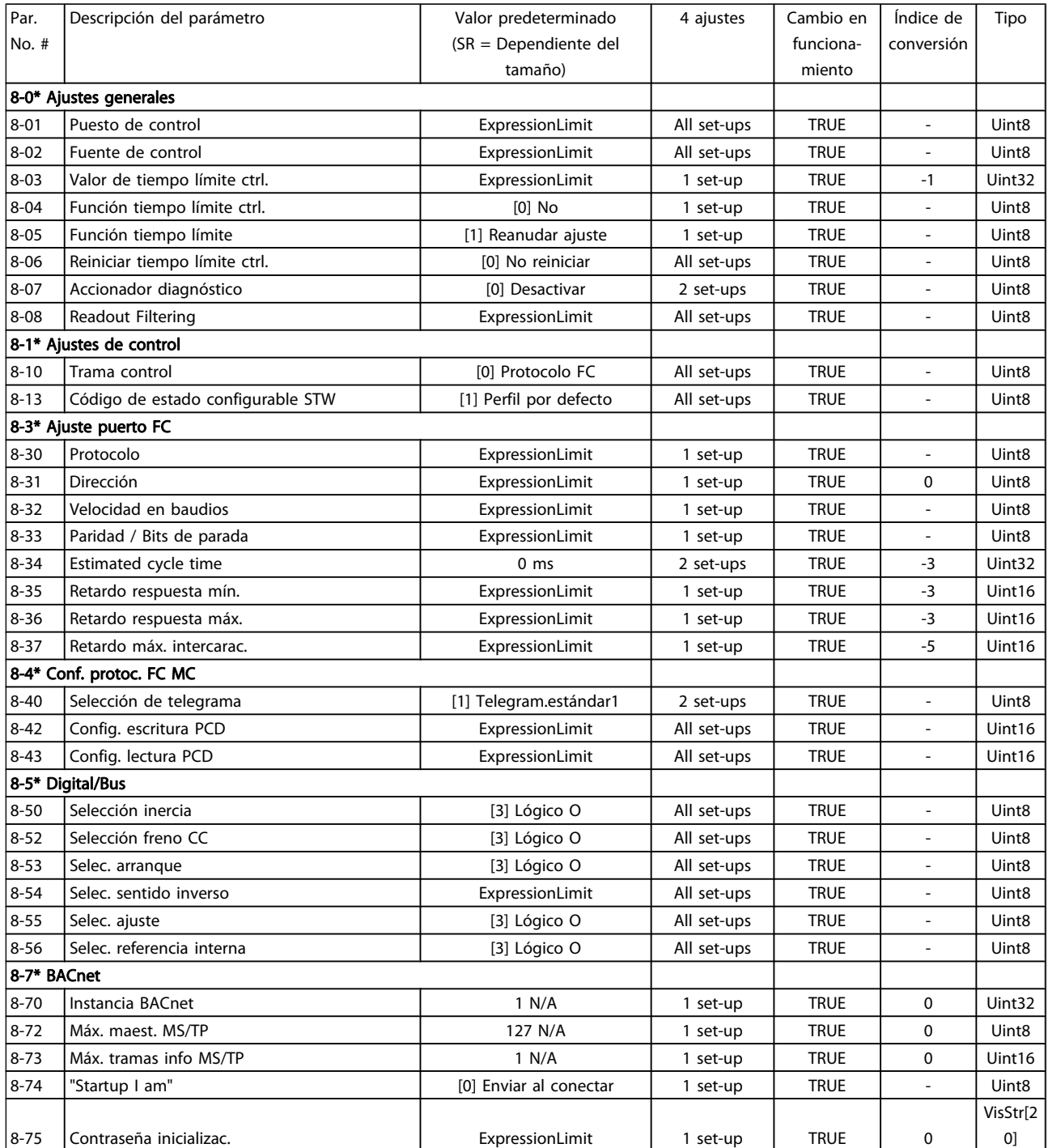

#### Listas de parámetros estaba e consumidad de programación del convertidor de frecuencia VLT<sup>®</sup> HVAC

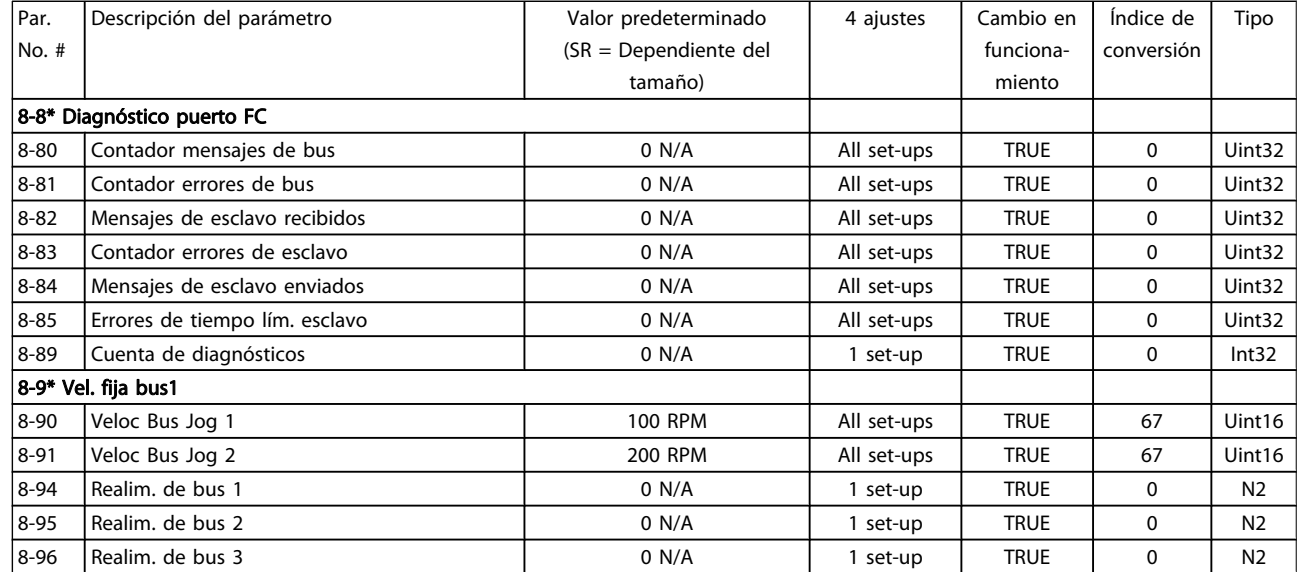

## 5.1.10 9-\*\* Profibus

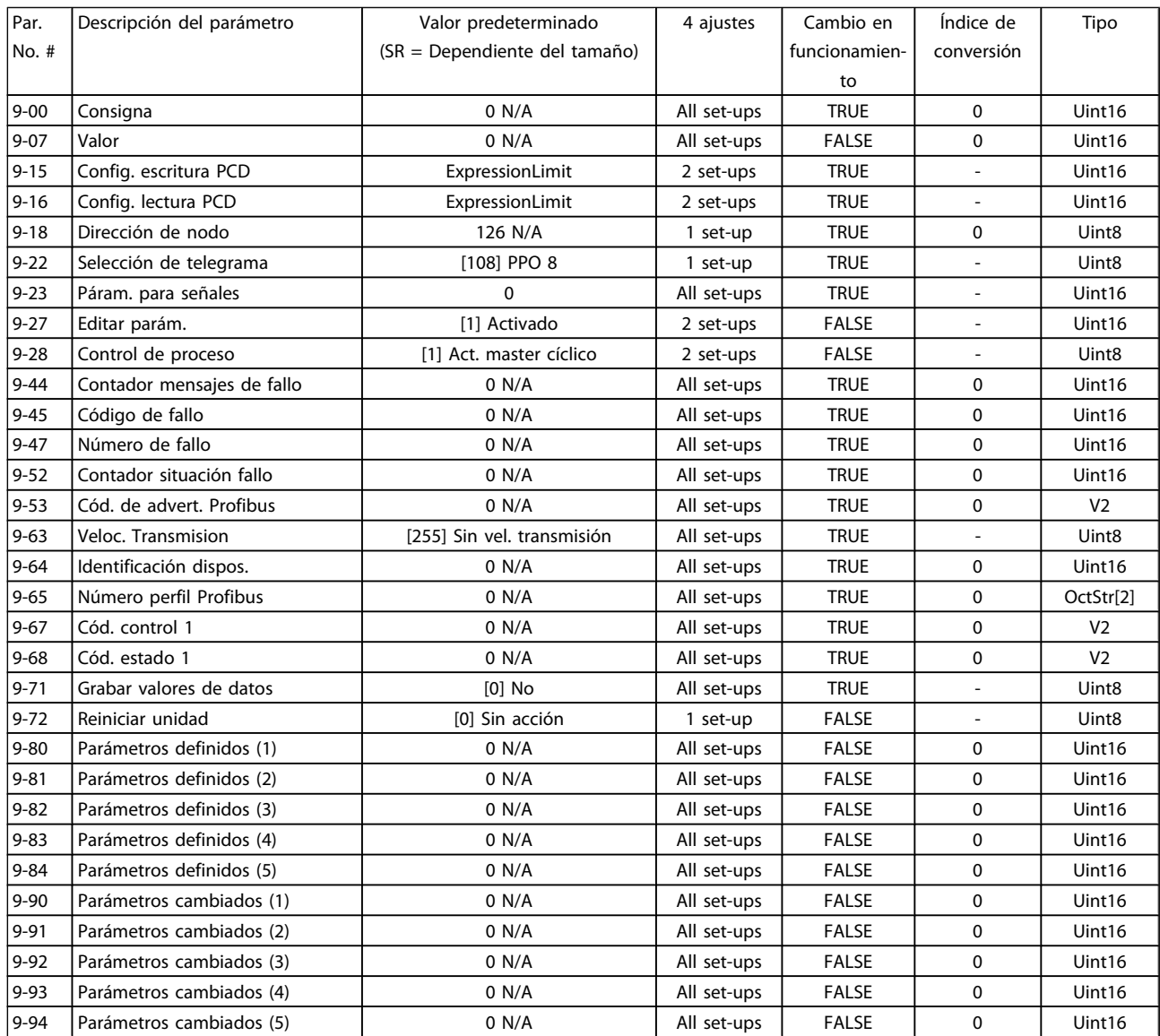

## 5.1.11 10-\*\* Bus de campo CAN

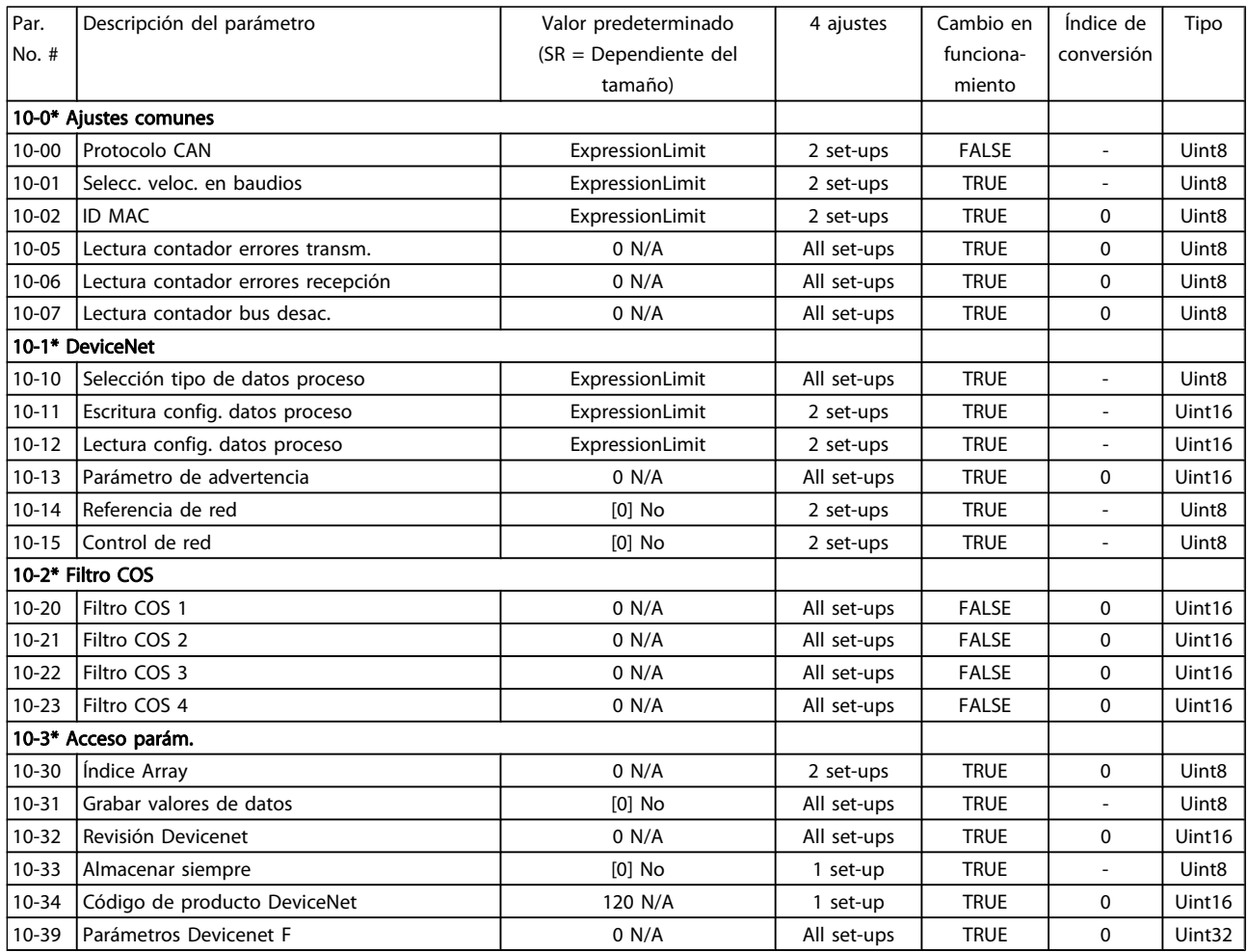

### 5.1.12 11-\*\* LonWorks

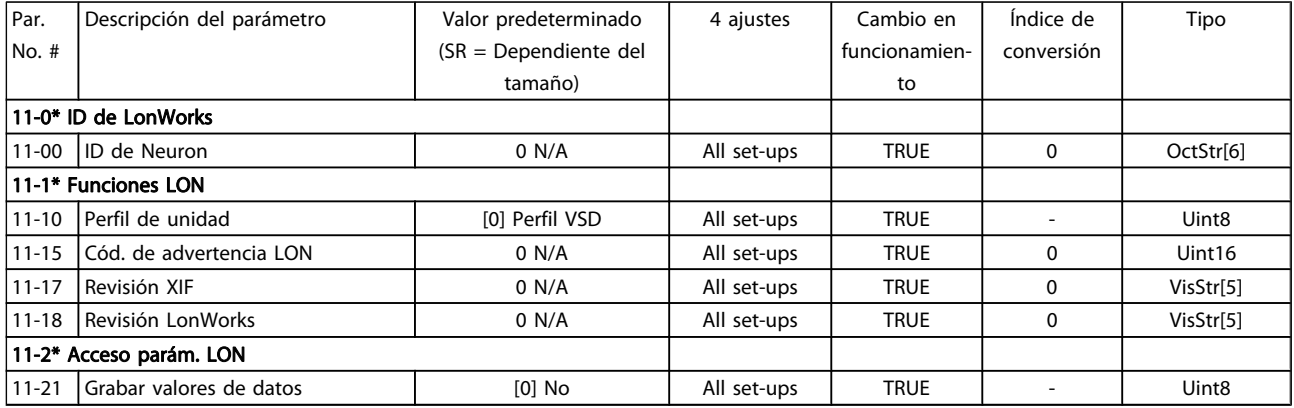

## 5.1.13 13-\*\* Smart Logic Control

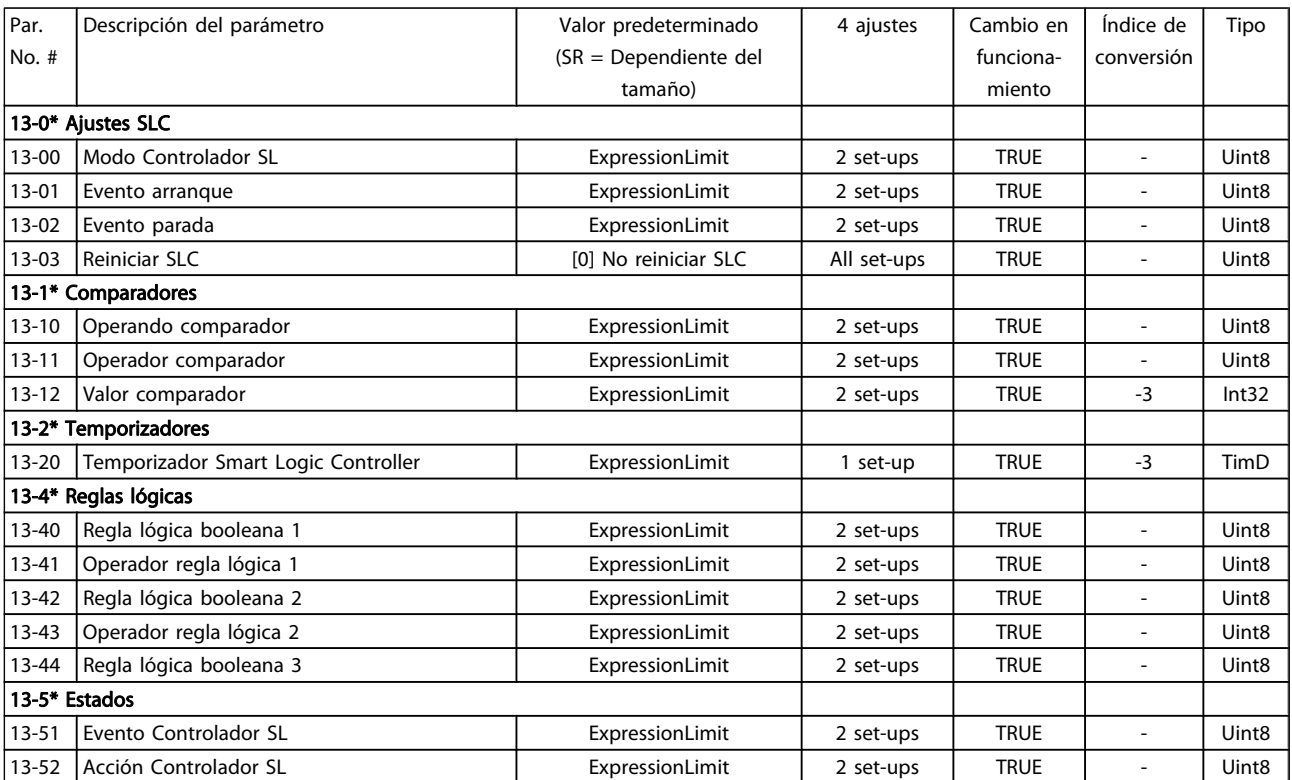

## 5.1.14 14-\*\* Func. especiales

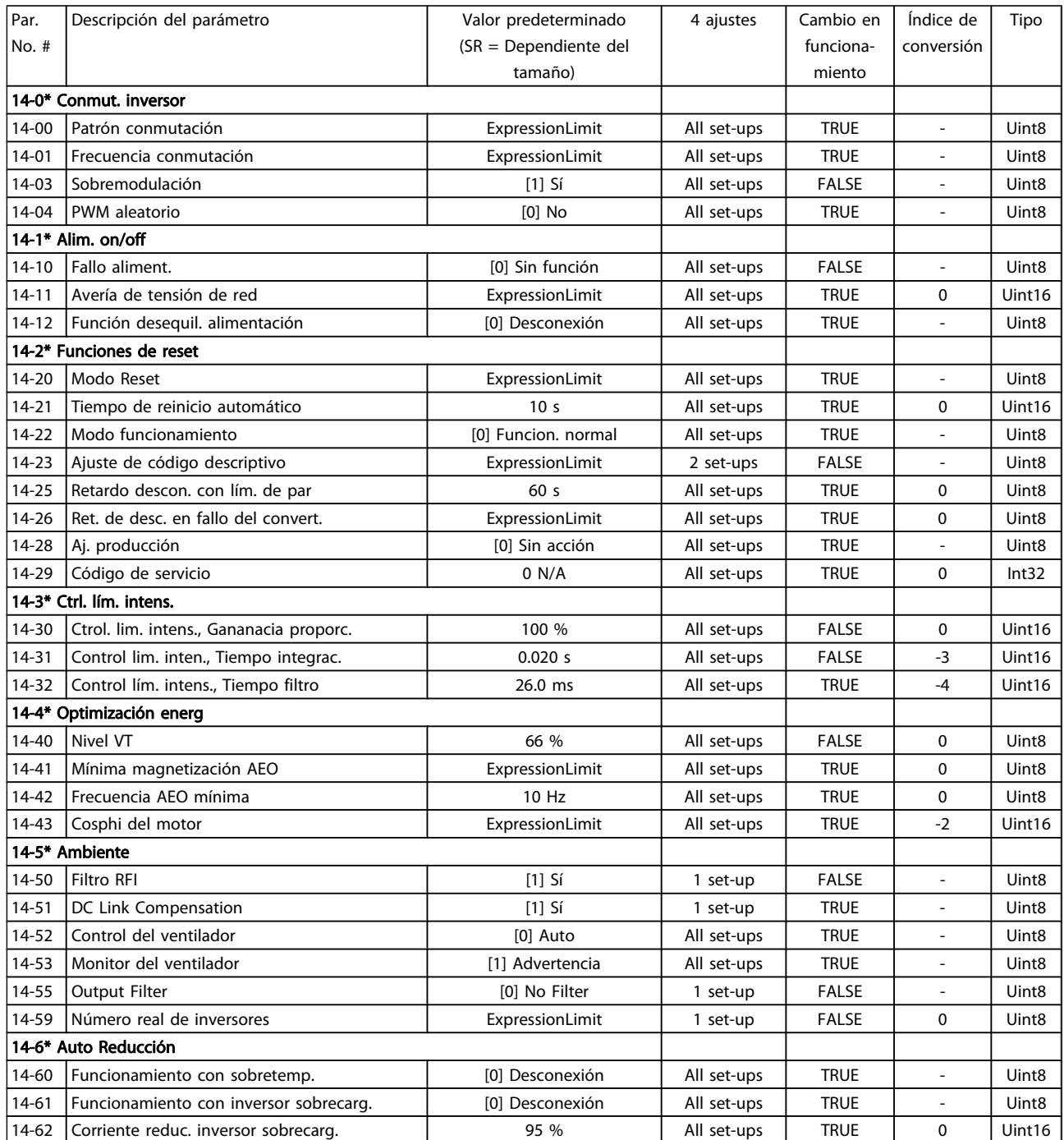

## 5.1.15 15-\*\* Información del convertidor

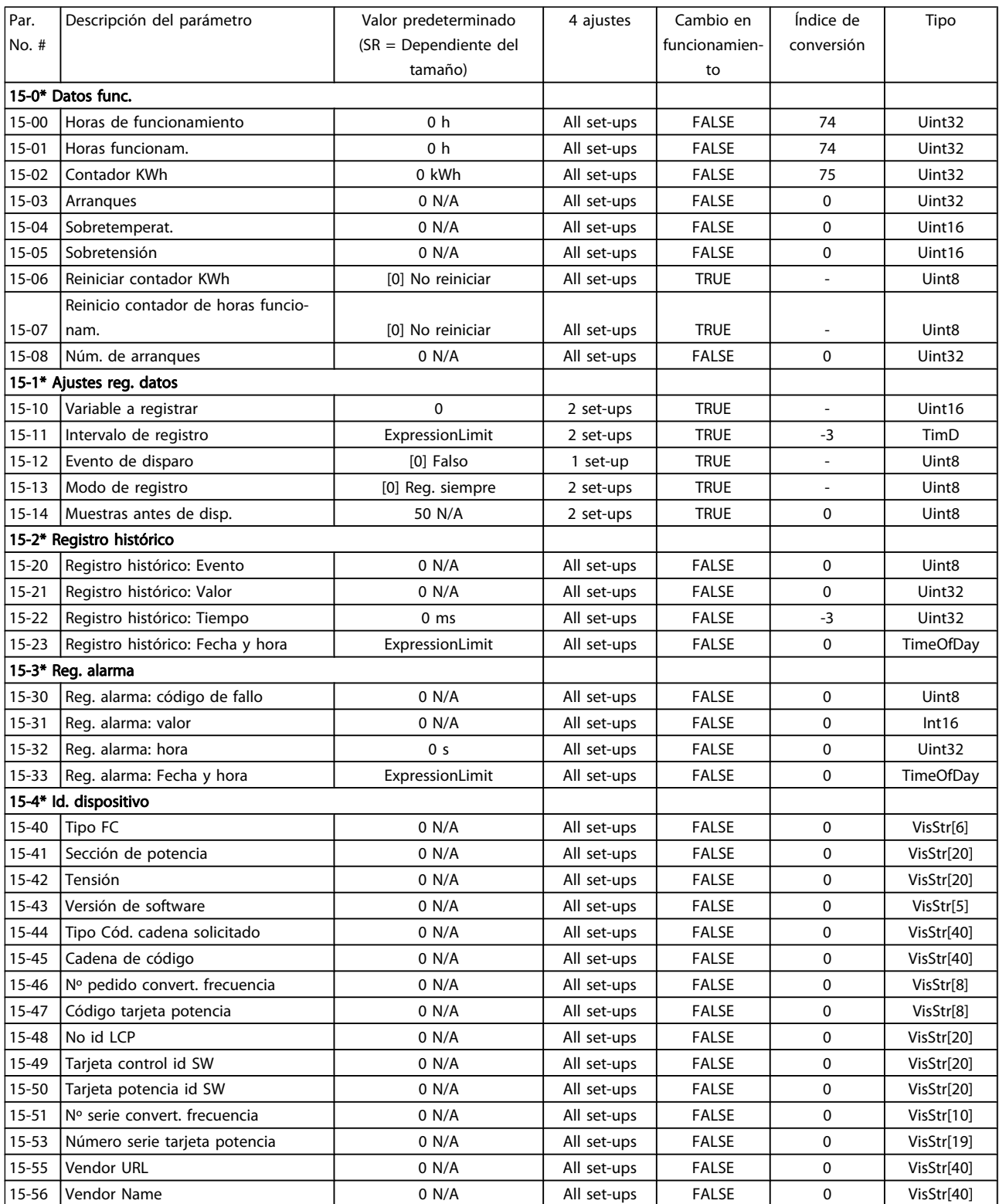

#### Listas de parámetros estaba e consumidad de programación del convertidor de frecuencia VLT<sup>®</sup> HVAC

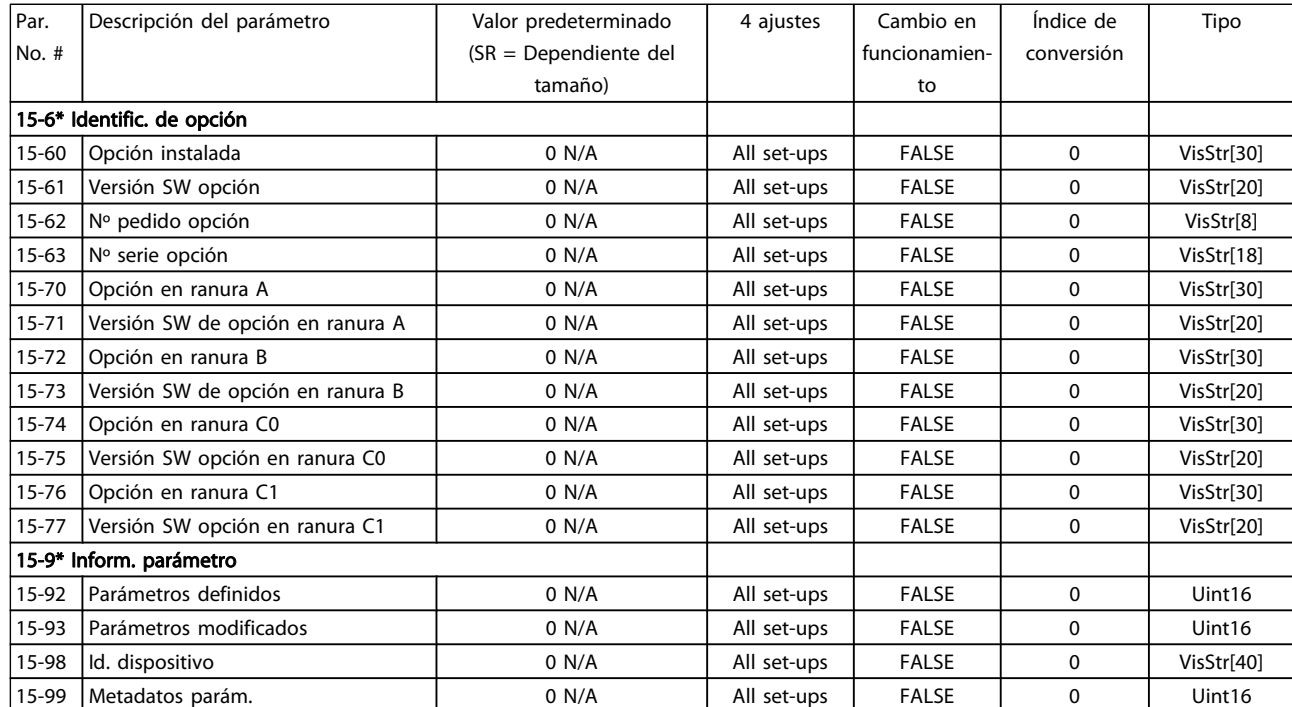

## 5.1.16 16-\*\* Lecturas de datos

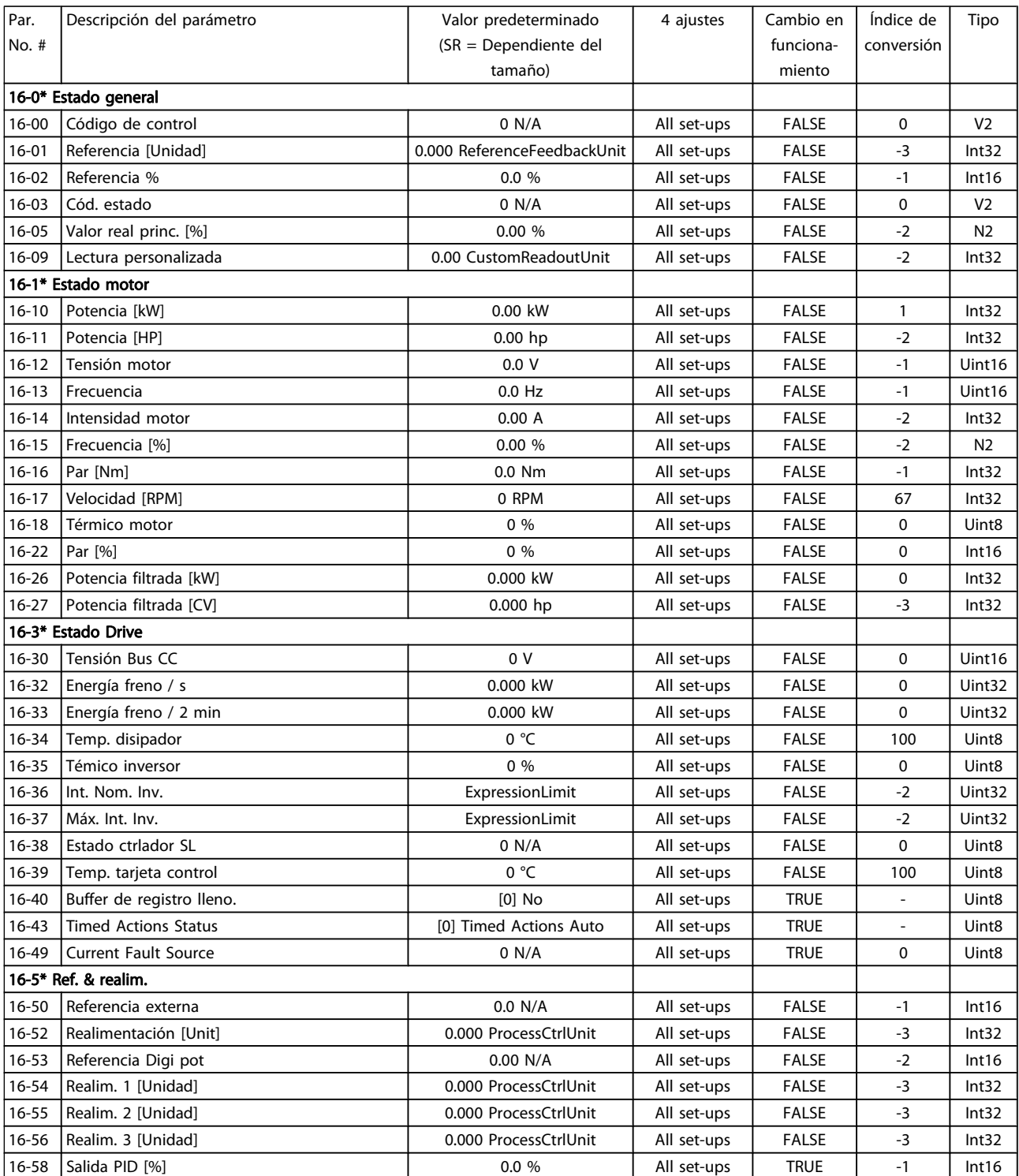

#### Listas de parámetros estaba e consumidad de programación del convertidor de frecuencia VLT<sup>®</sup> HVAC

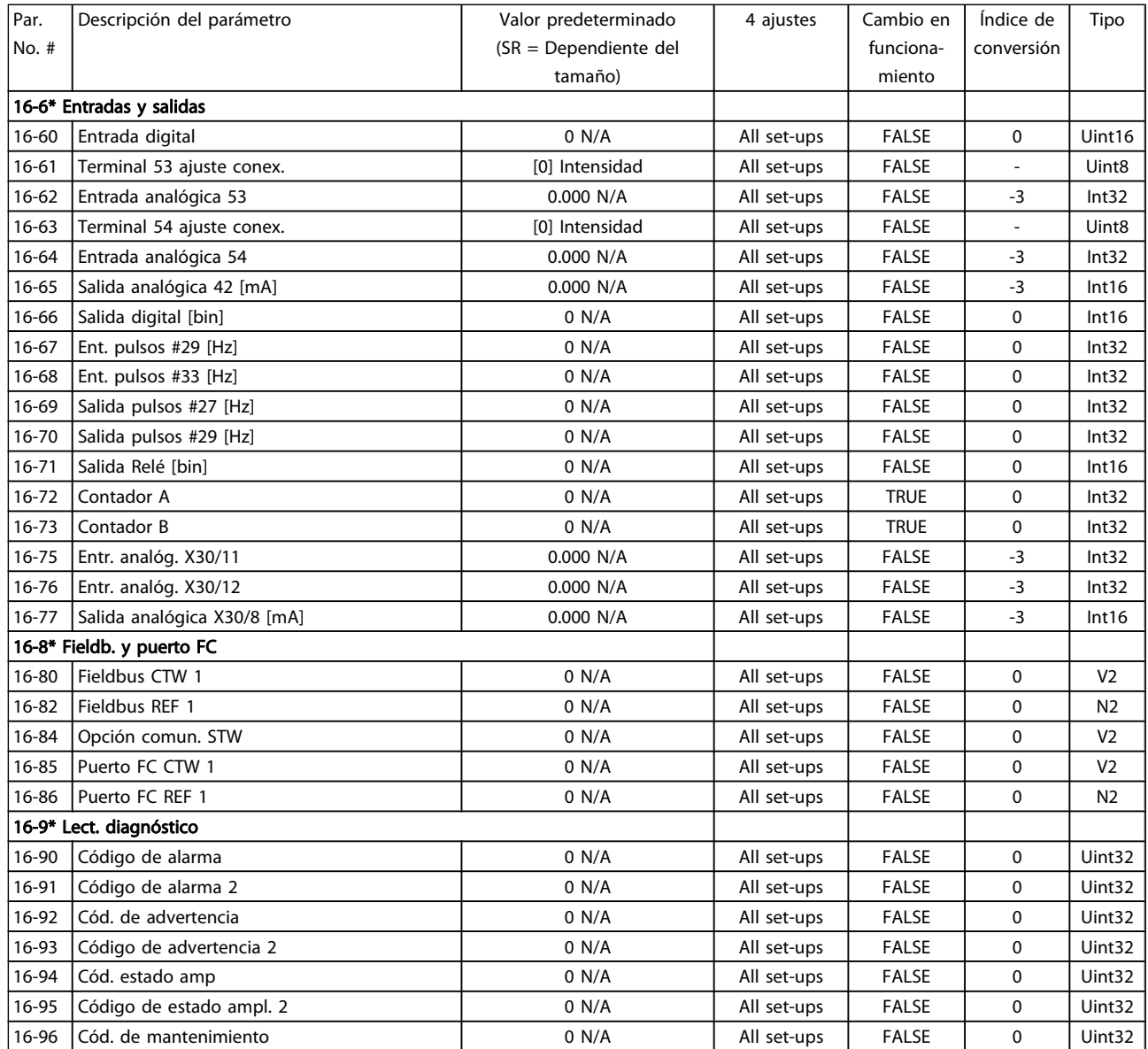

## 5.1.17 18-\*\* Info y lect. de datos

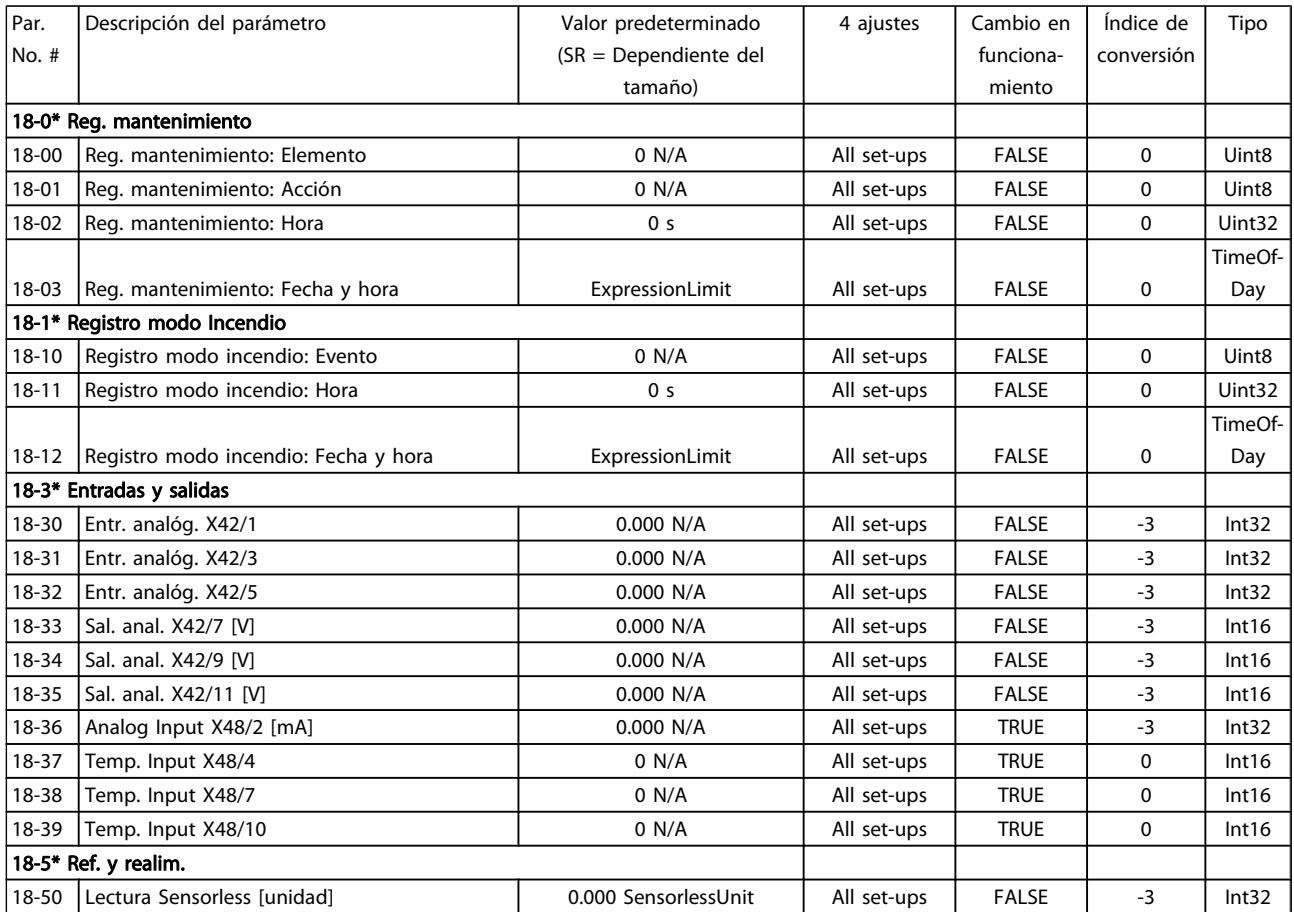

## 5.1.18 20-\*\* FC lazo cerrado

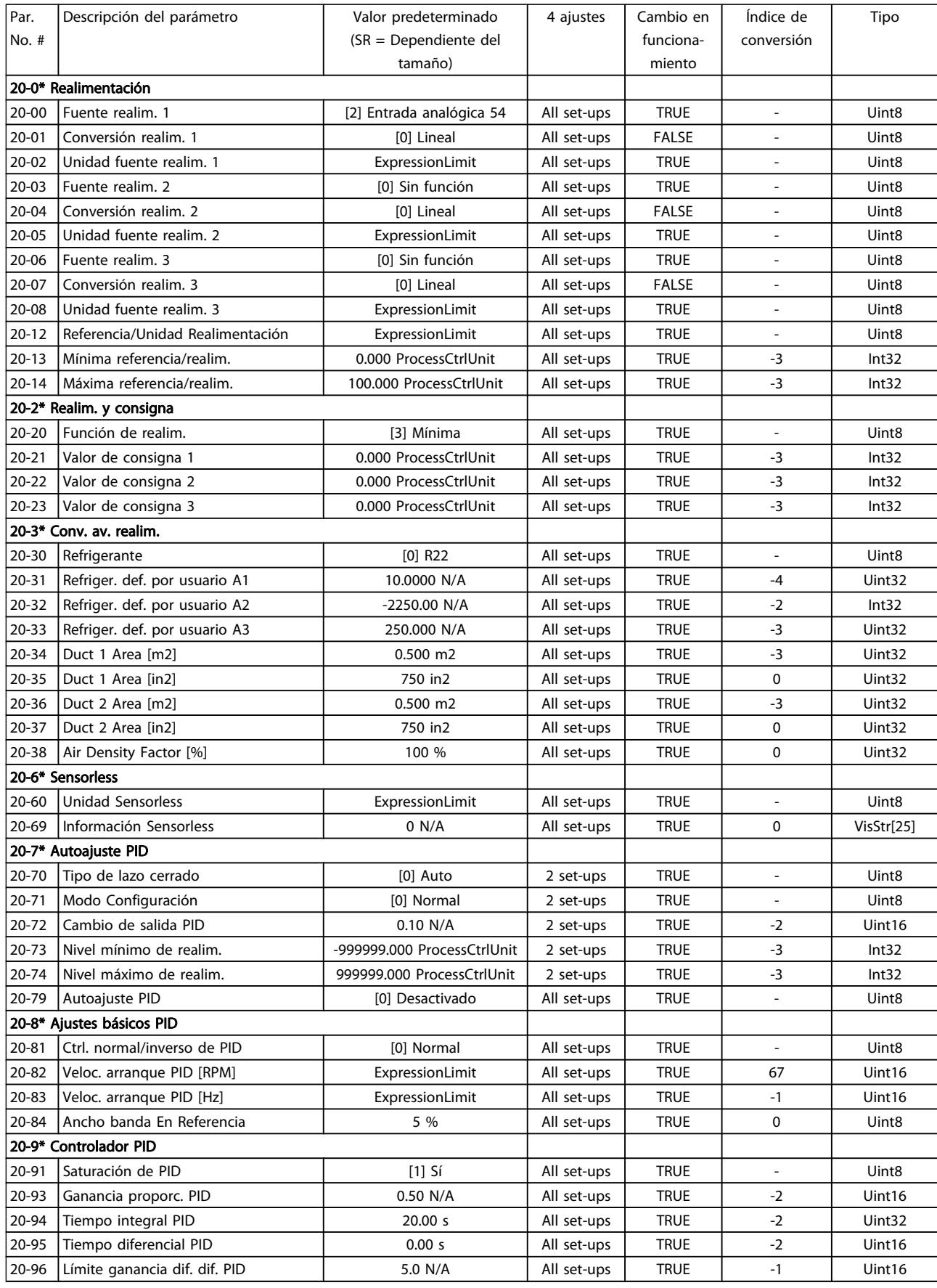

## 5.1.19 21-\*\* Lazo cerrado amp.

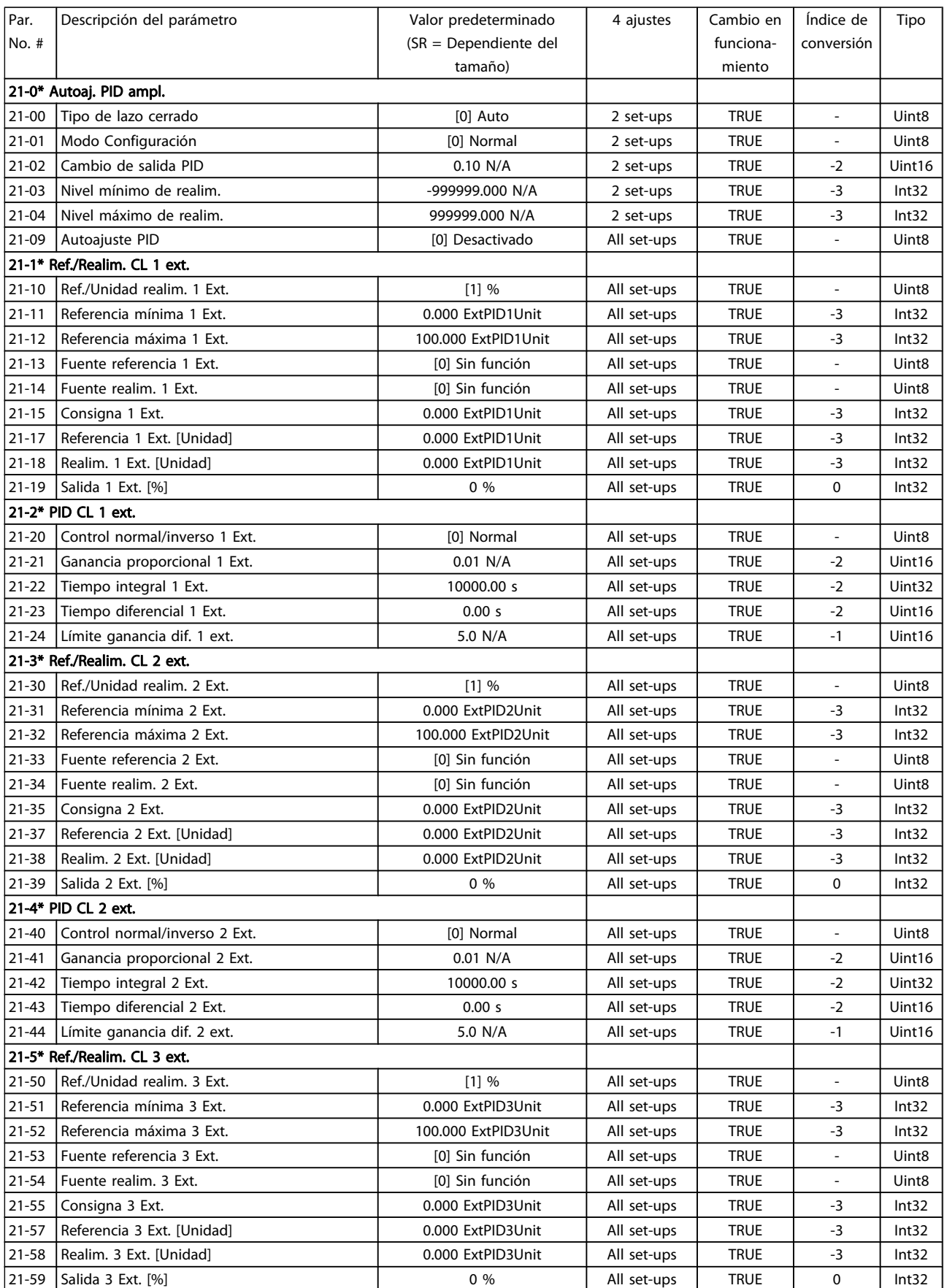

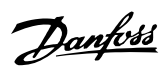

#### Listas de parámetros estaba e consumidad de programación del convertidor de frecuencia VLT<sup>®</sup> HVAC

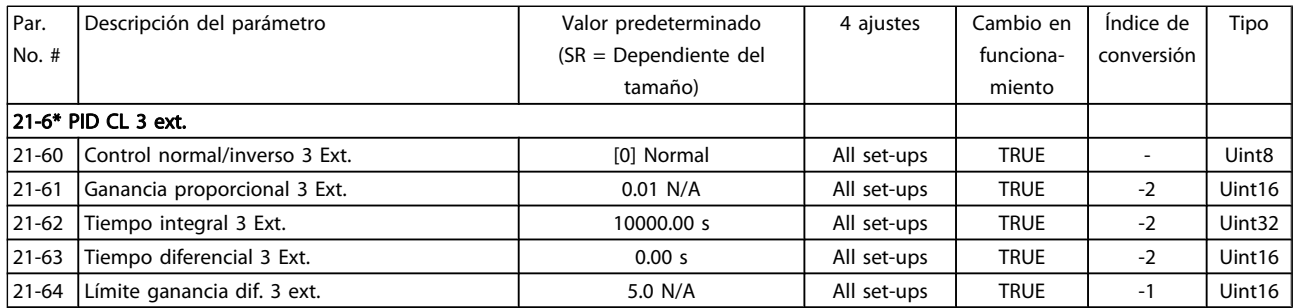

## 5.1.20 22-\*\* Funciones de aplicación

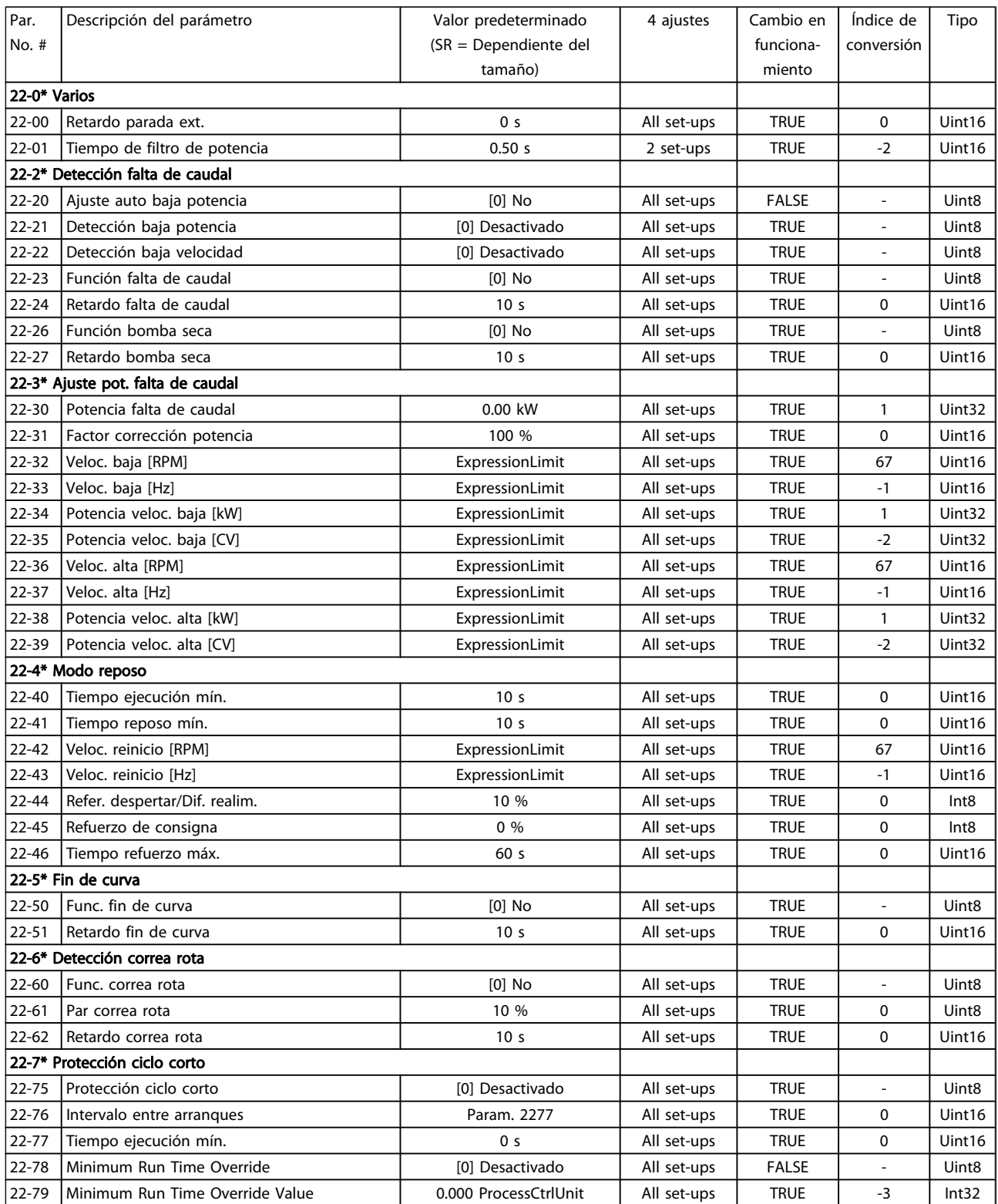

#### Listas de parámetros estaba e consumidad de programación del convertidor de frecuencia VLT<sup>®</sup> HVAC

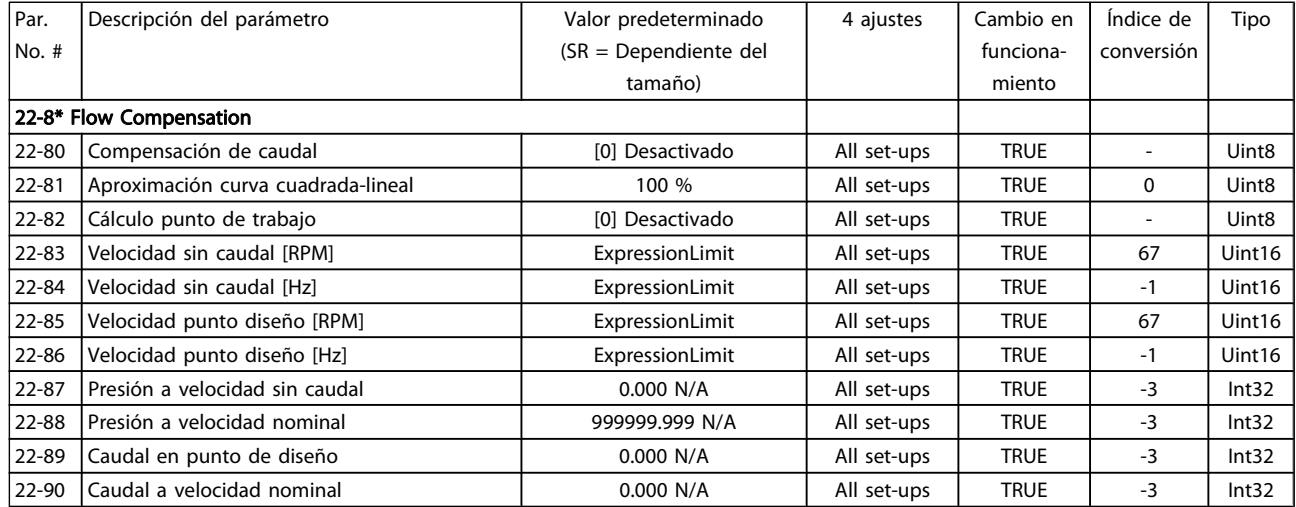

## 5.1.21 23-\*\* Funciones basadas en el tiempo

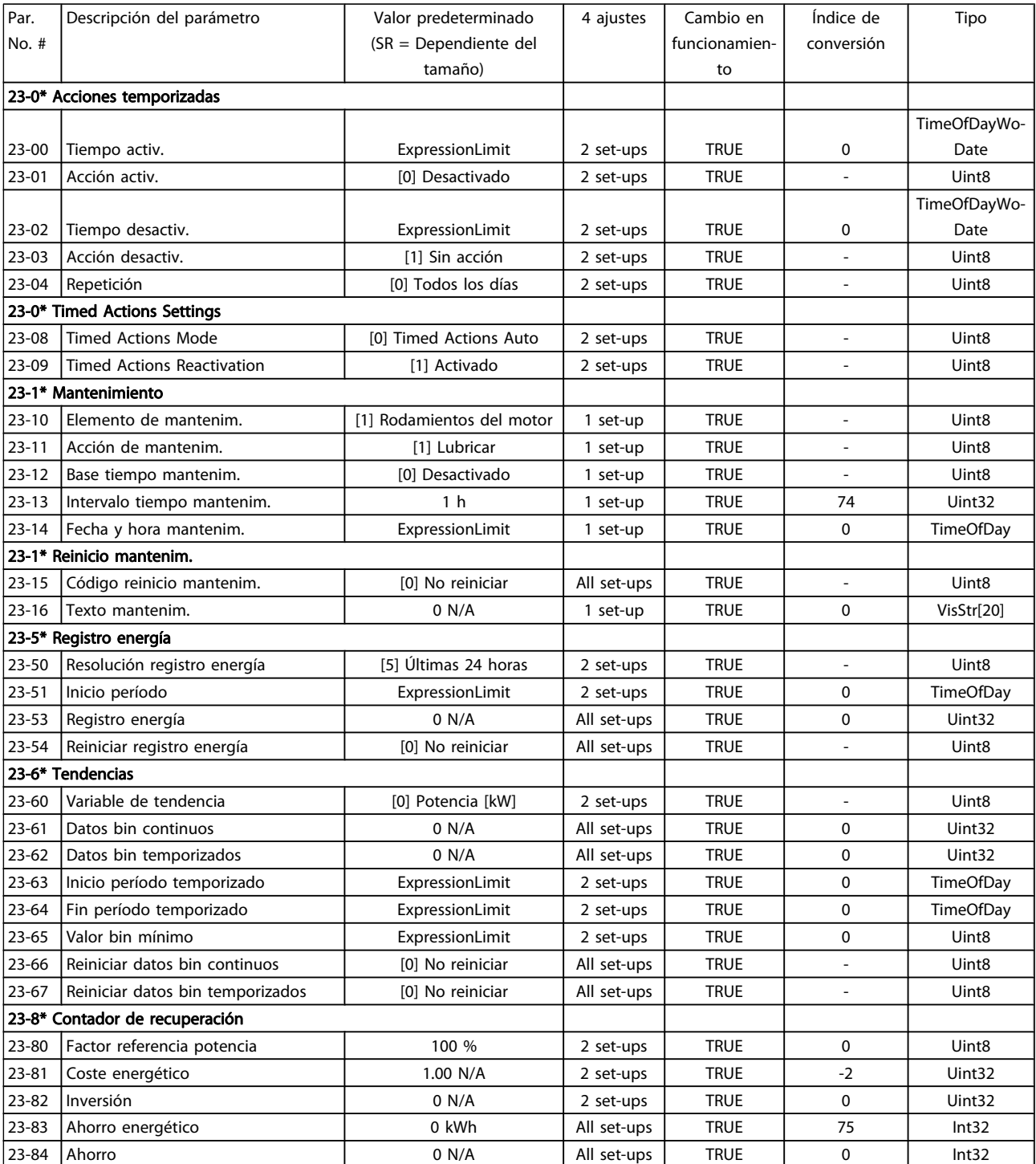

## 5.1.22 24-\*\* Funciones de aplicación 2

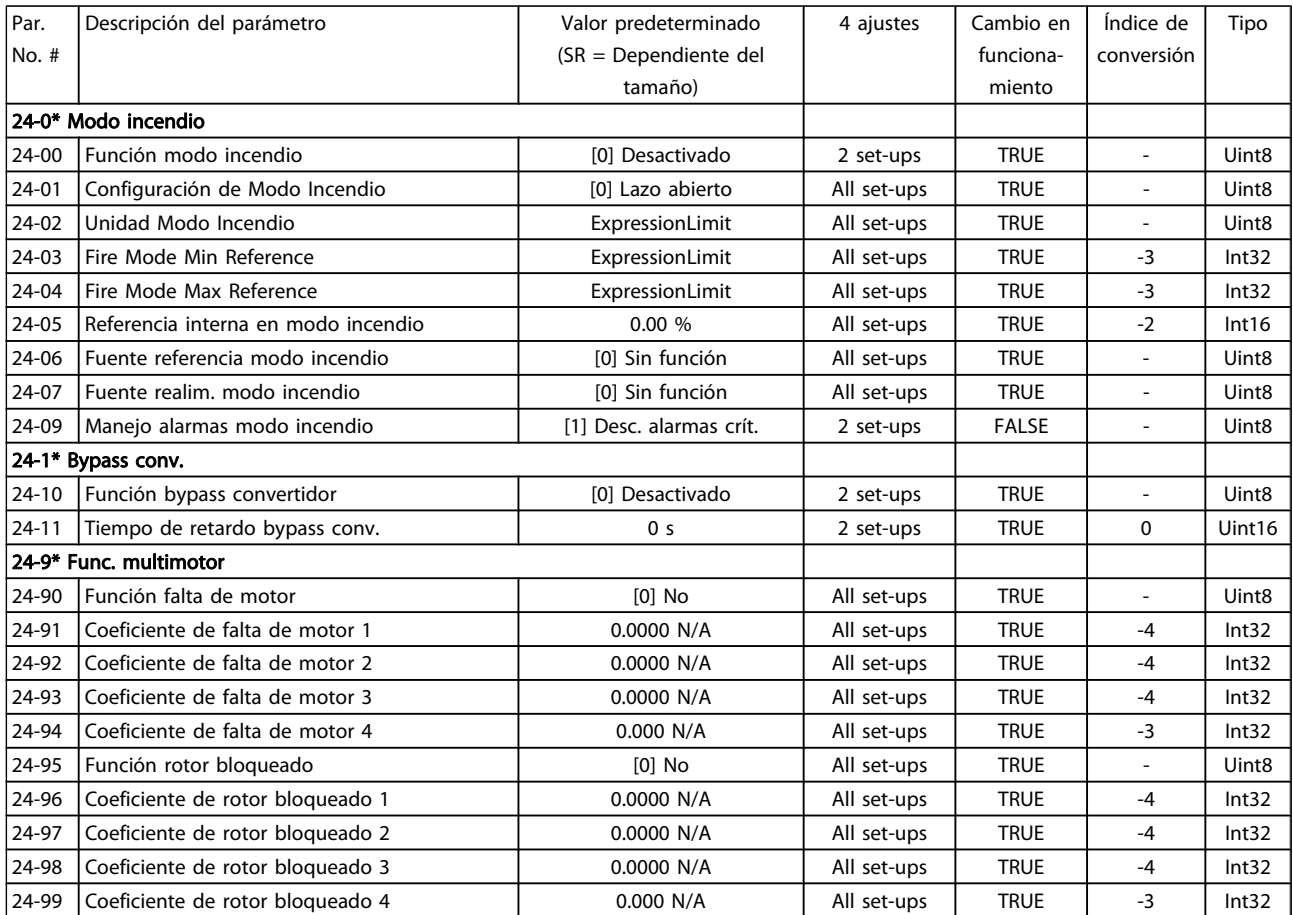

## 5.1.23 25-\*\* Controlador en cascada

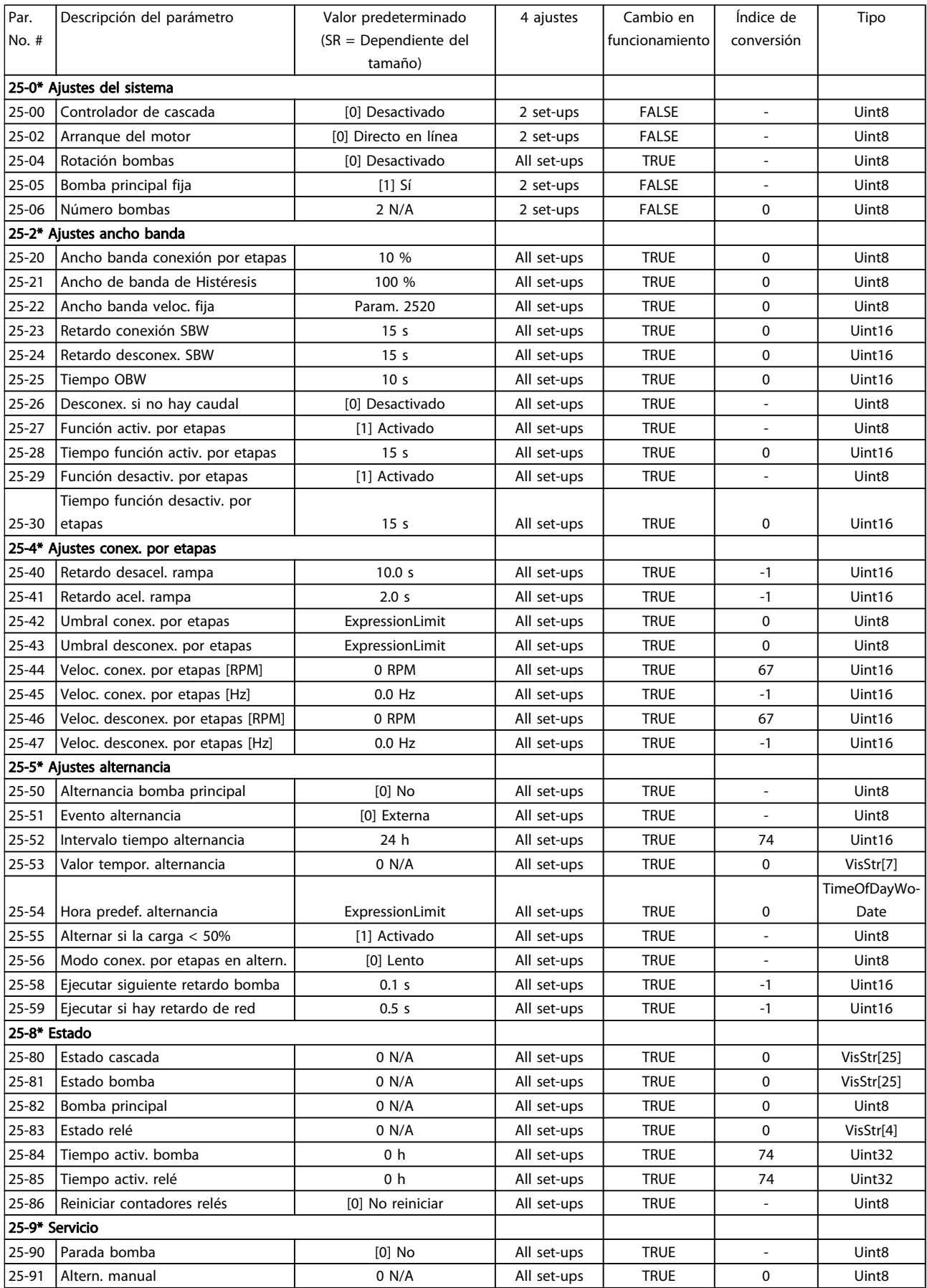

## 5.1.24 26-\*\* Opción E/S analógica MCB 109

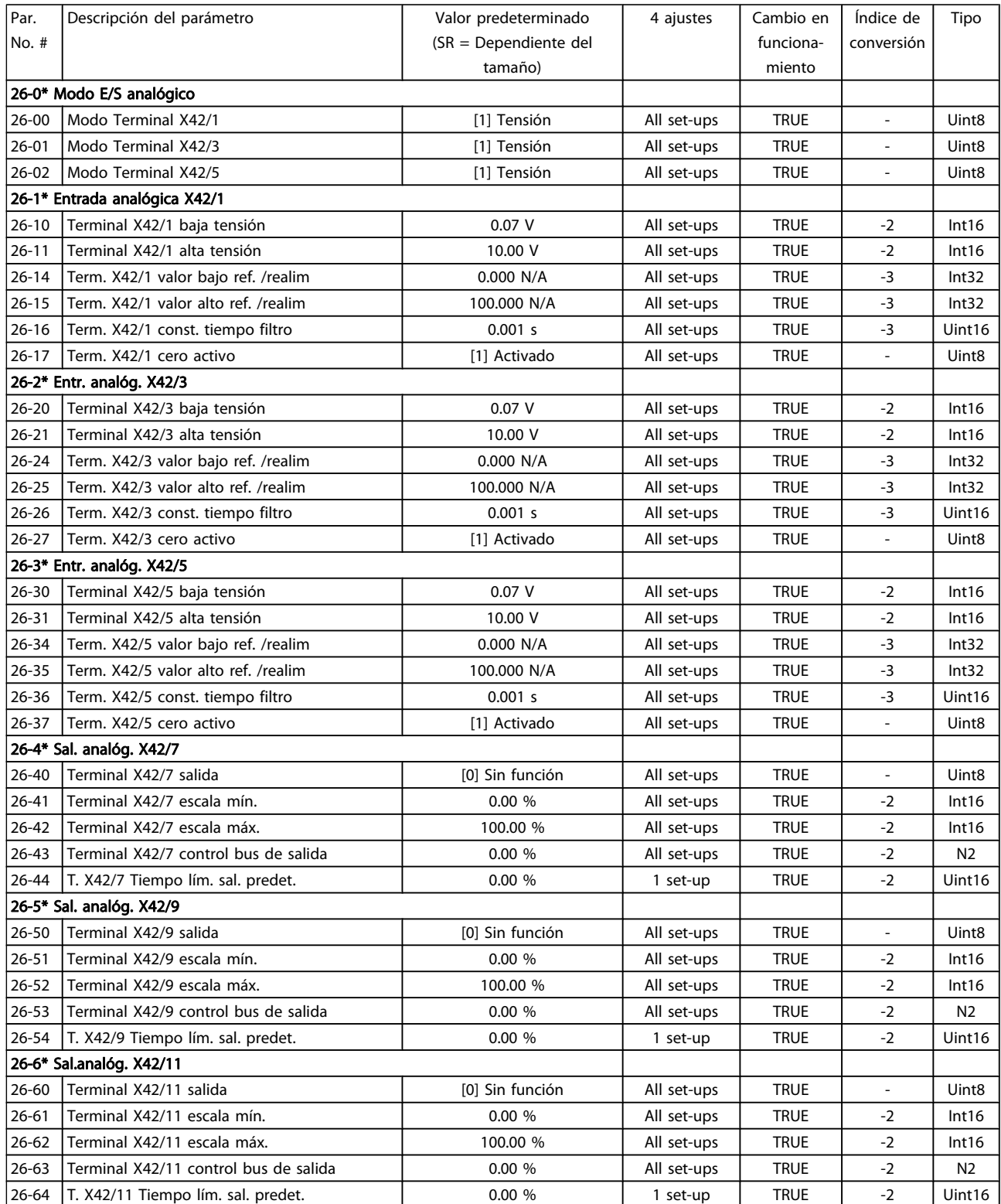

## Índice

"  $"Startup I am" 8-74 85$ 

## A

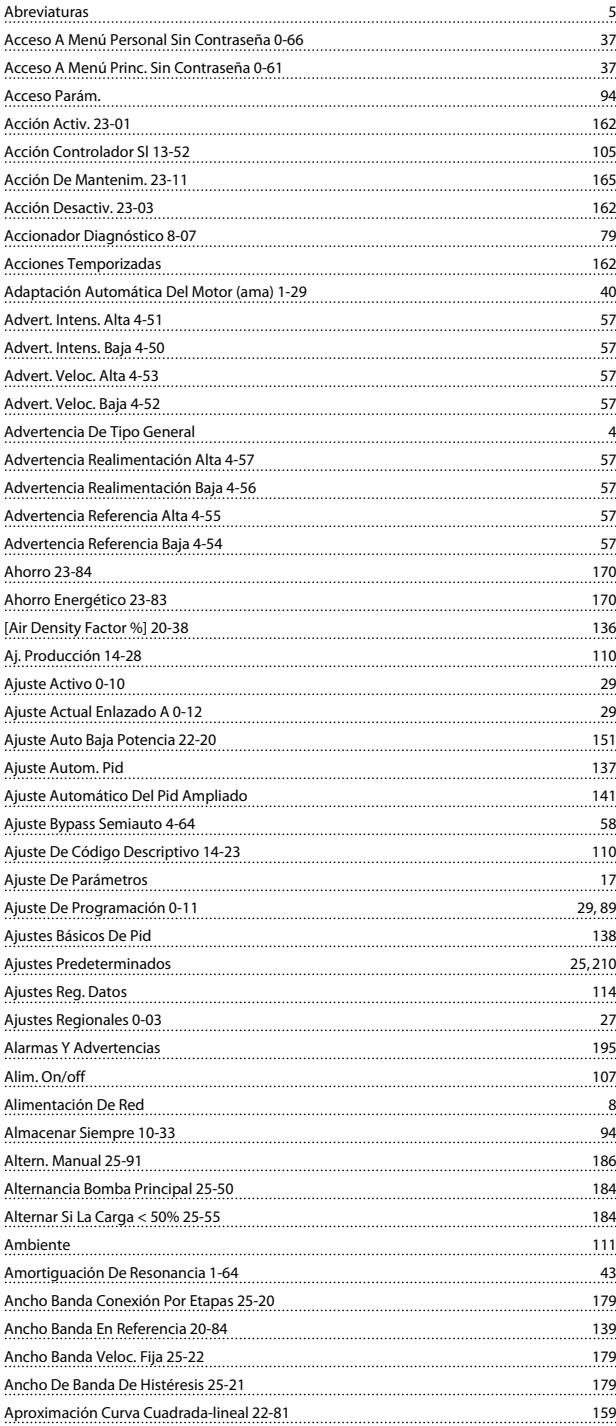

## Á

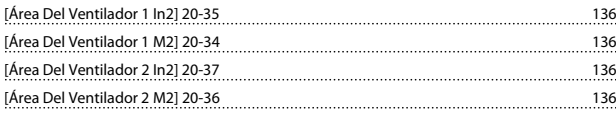

## A

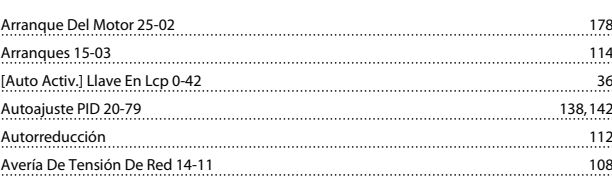

Danfoss

### B

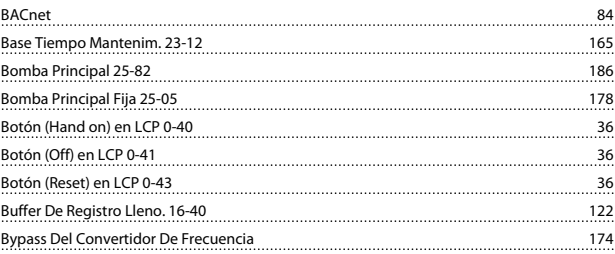

## C

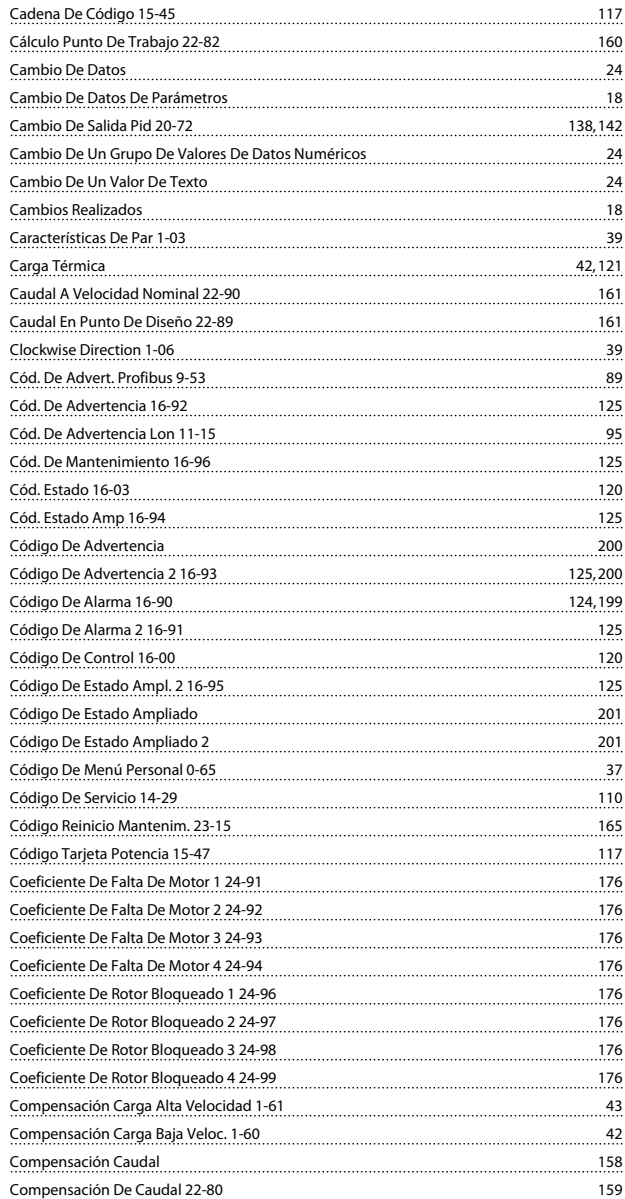

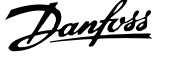

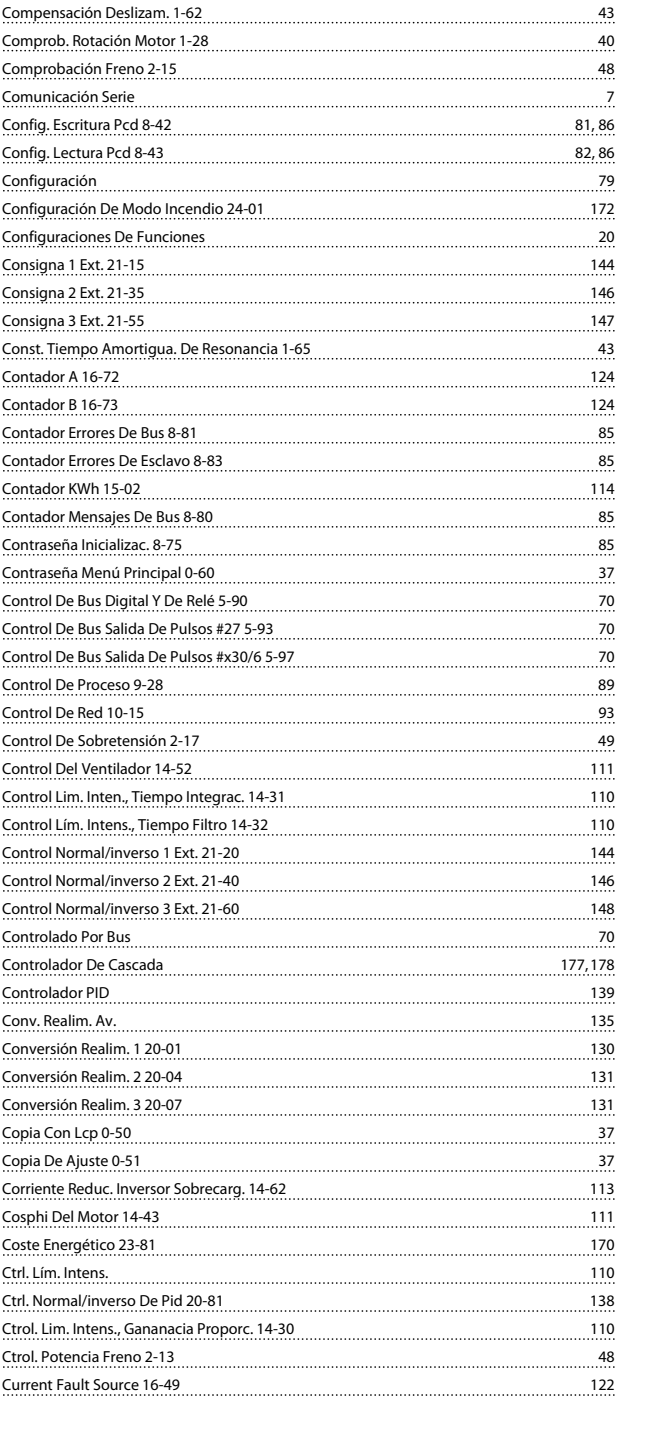

## D

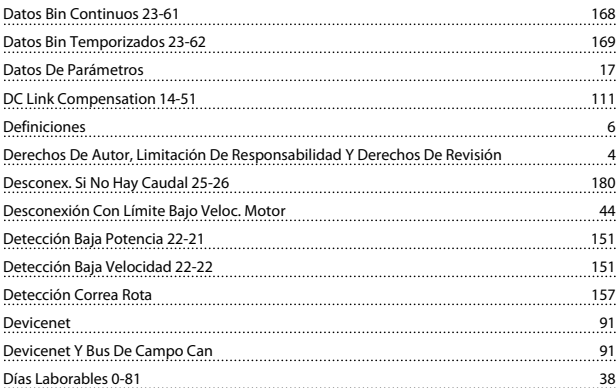

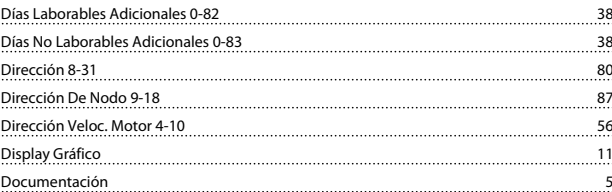

## E

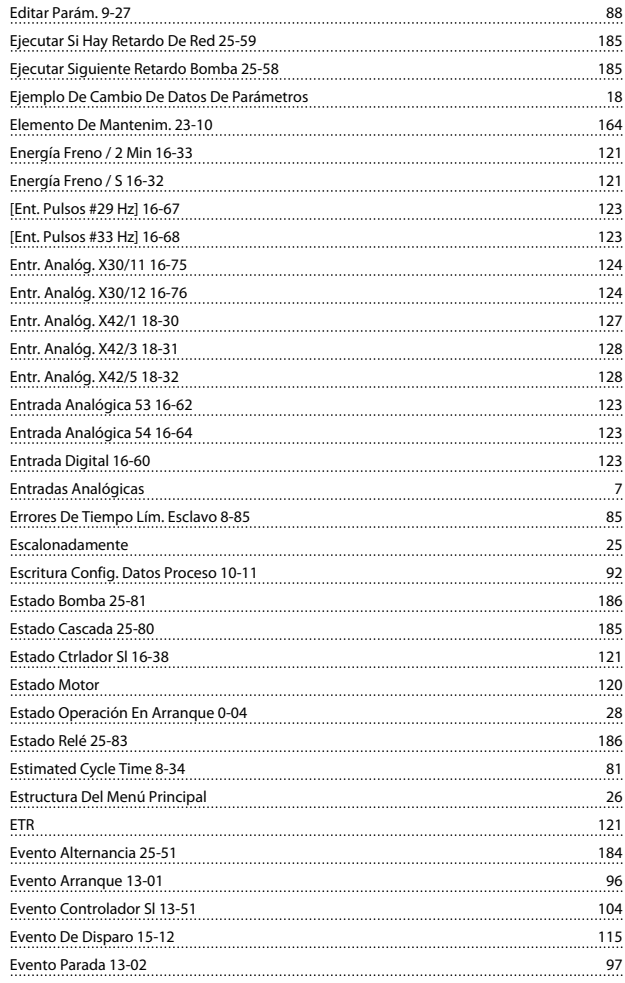

## F

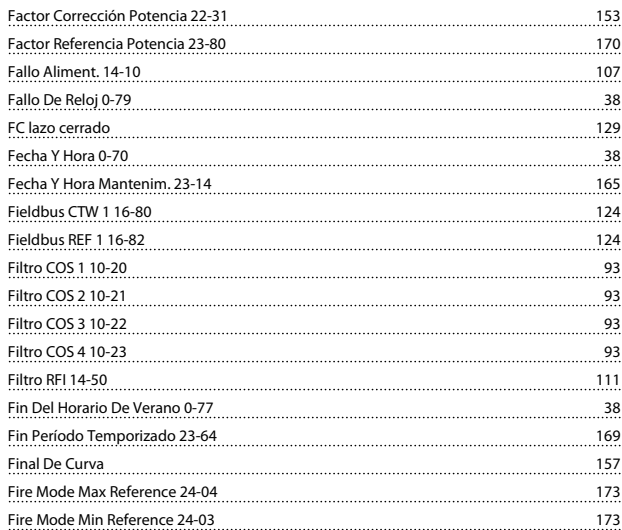

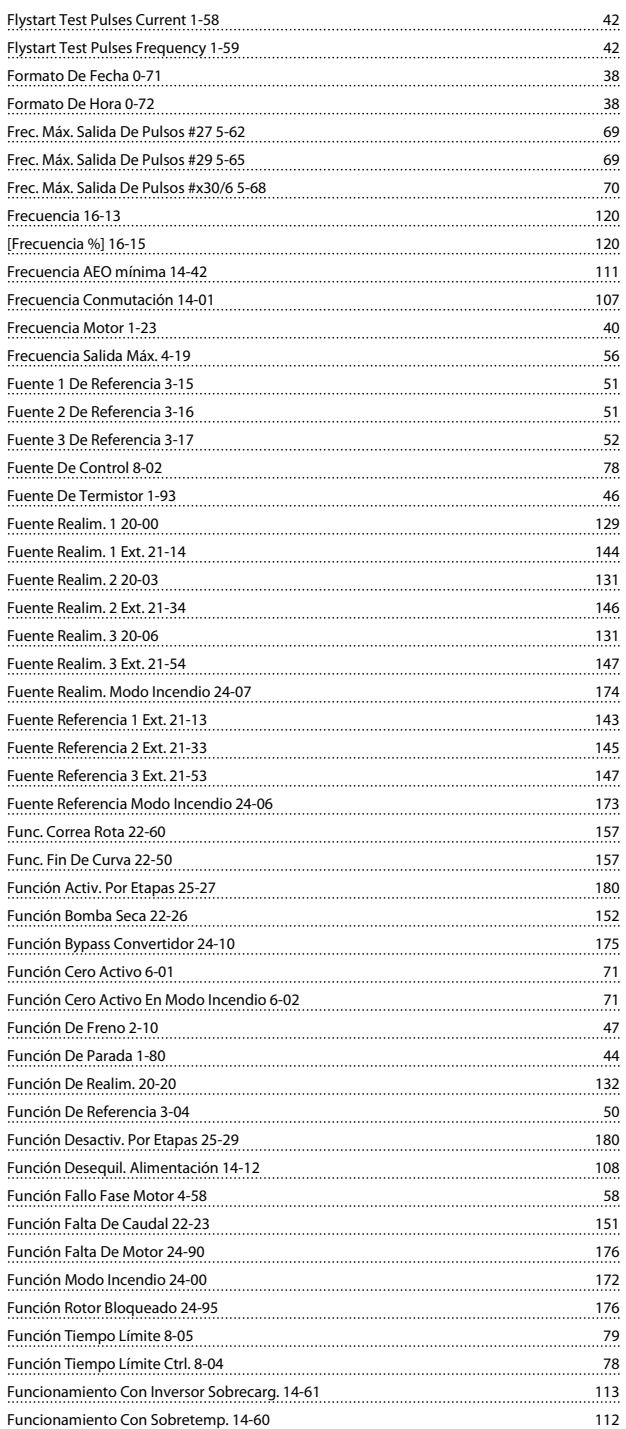

## G

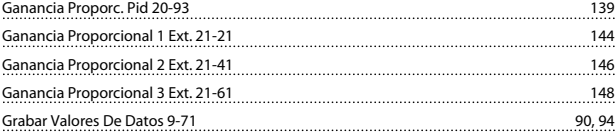

## H

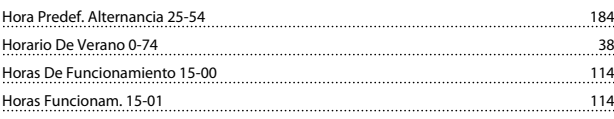

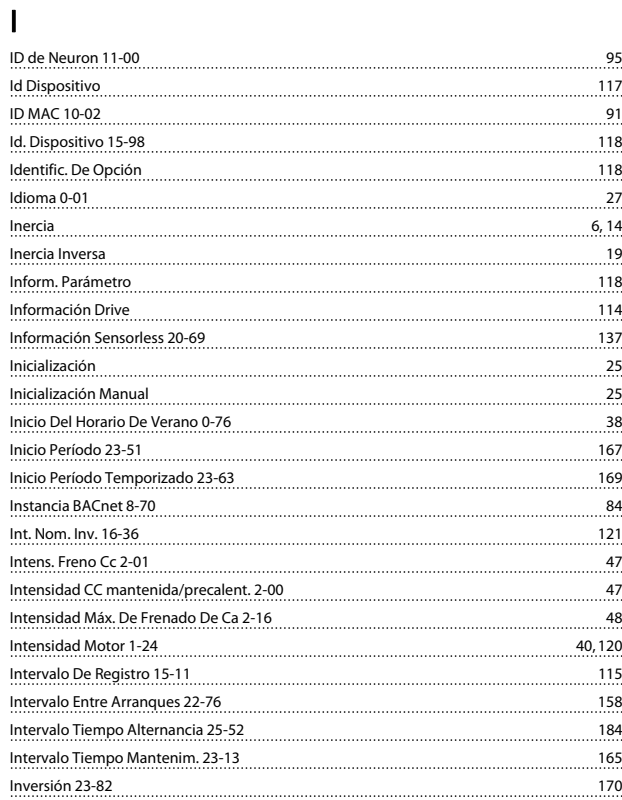

Danfoss

## L

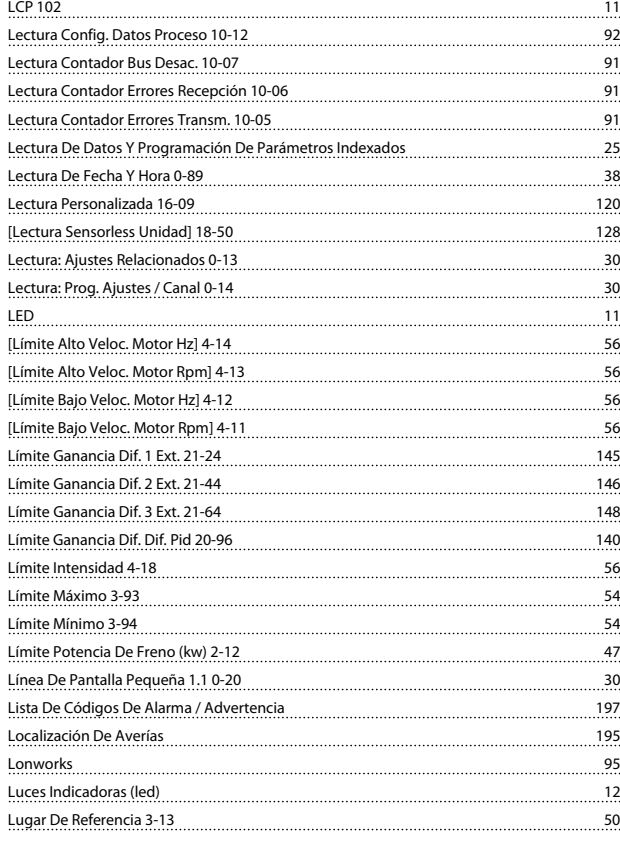

### M

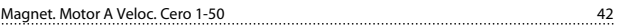

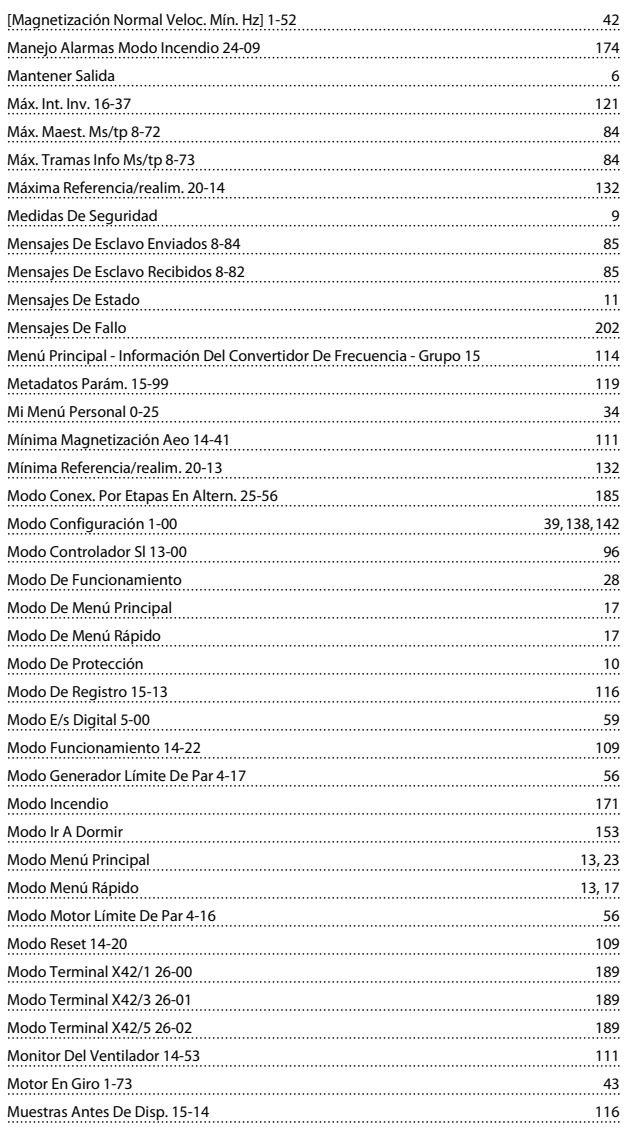

### N

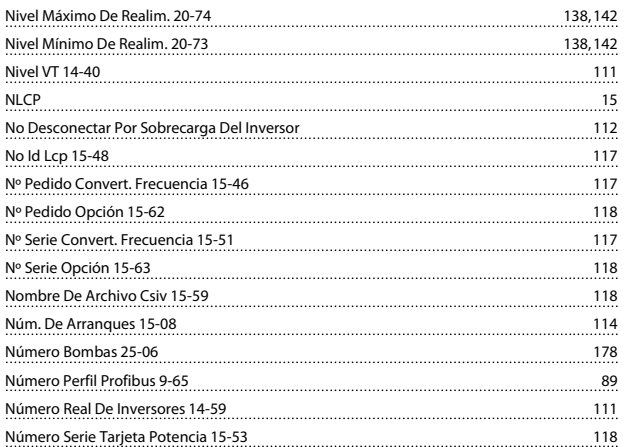

#### O

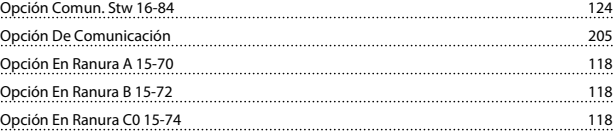

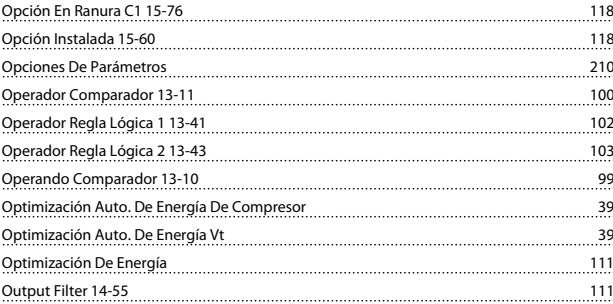

Danfoss

### P

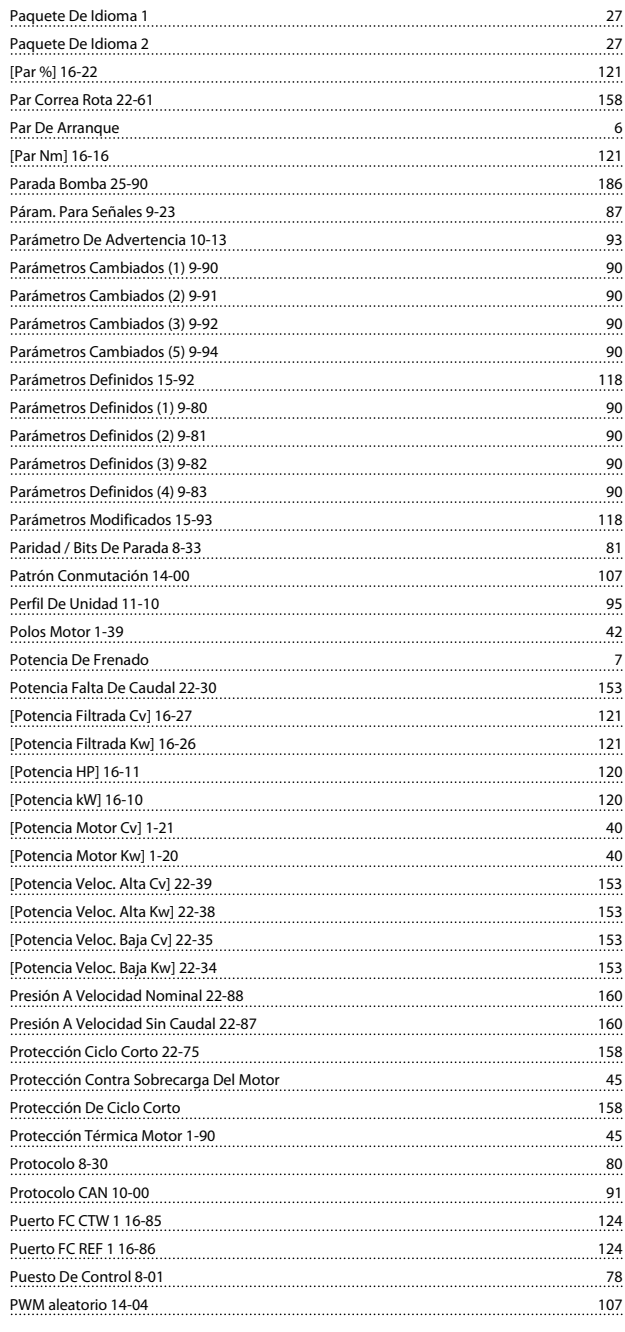

## Q

<u>Quick Menu 13</u>

## R

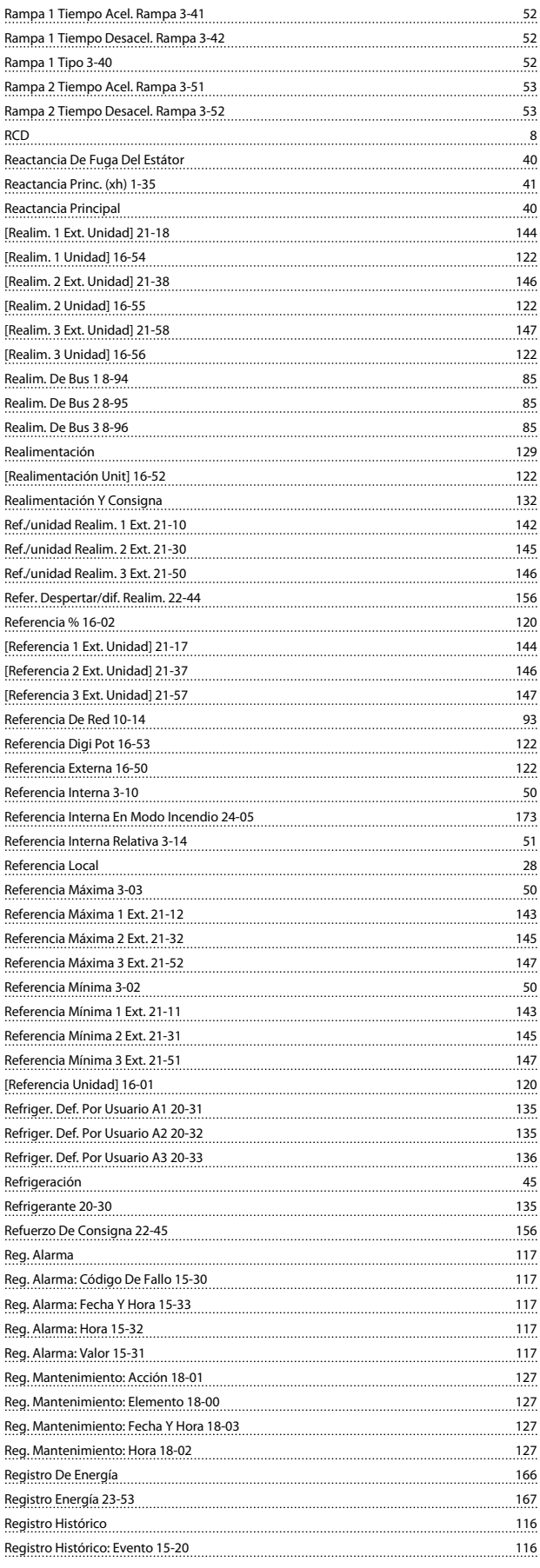

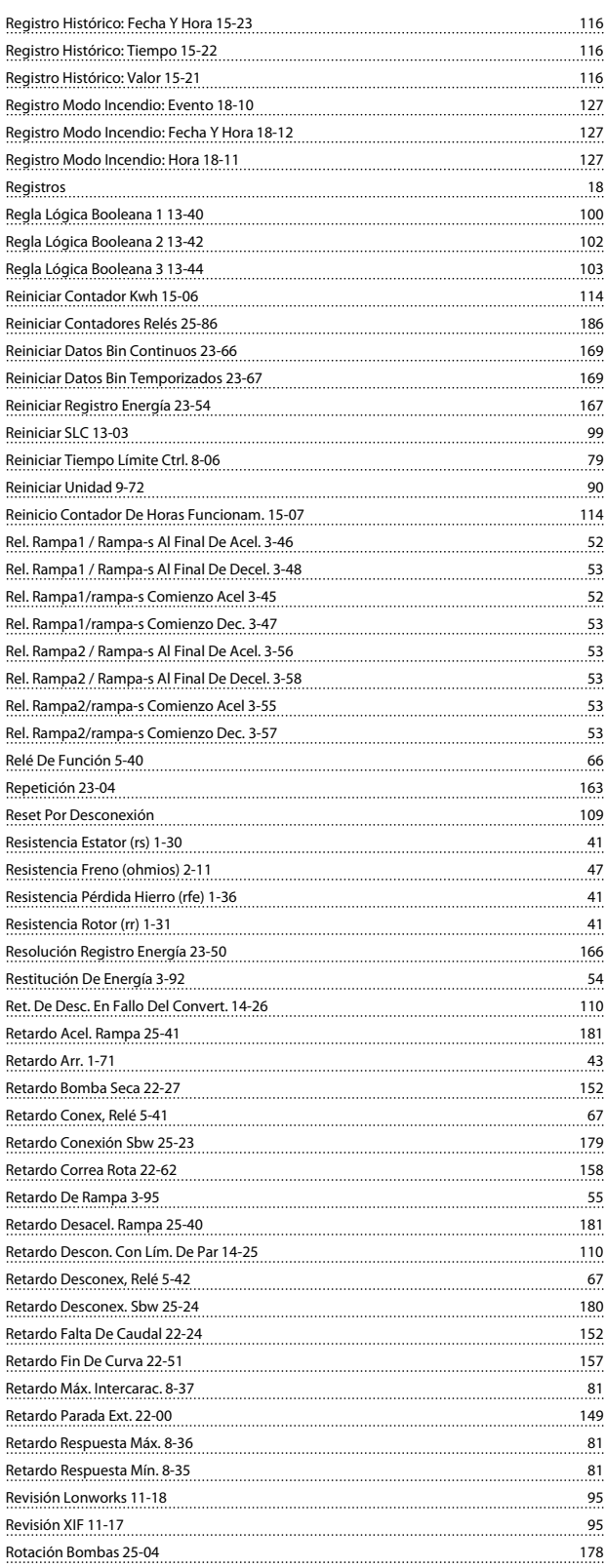

## S

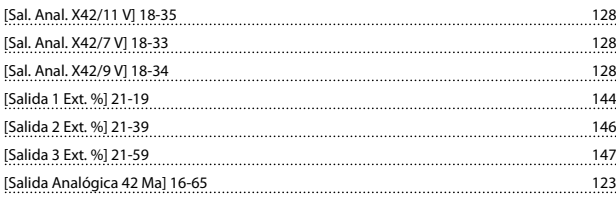

Danfoss

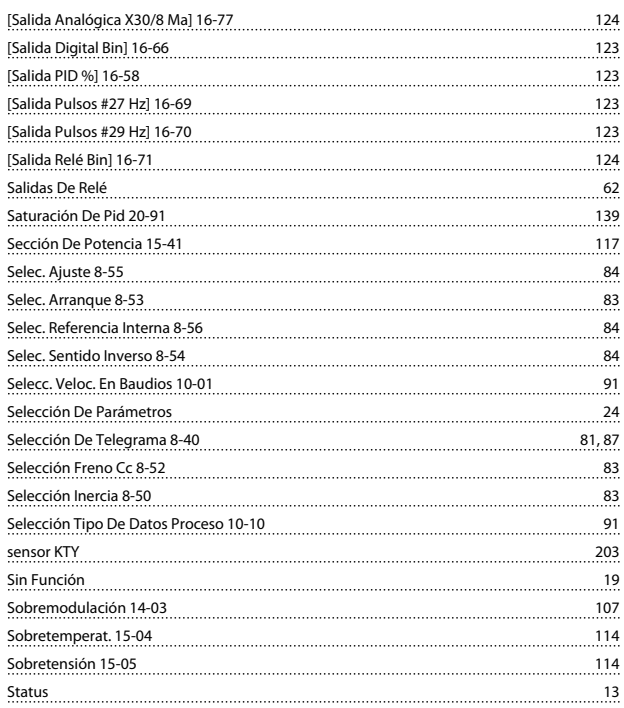

### T

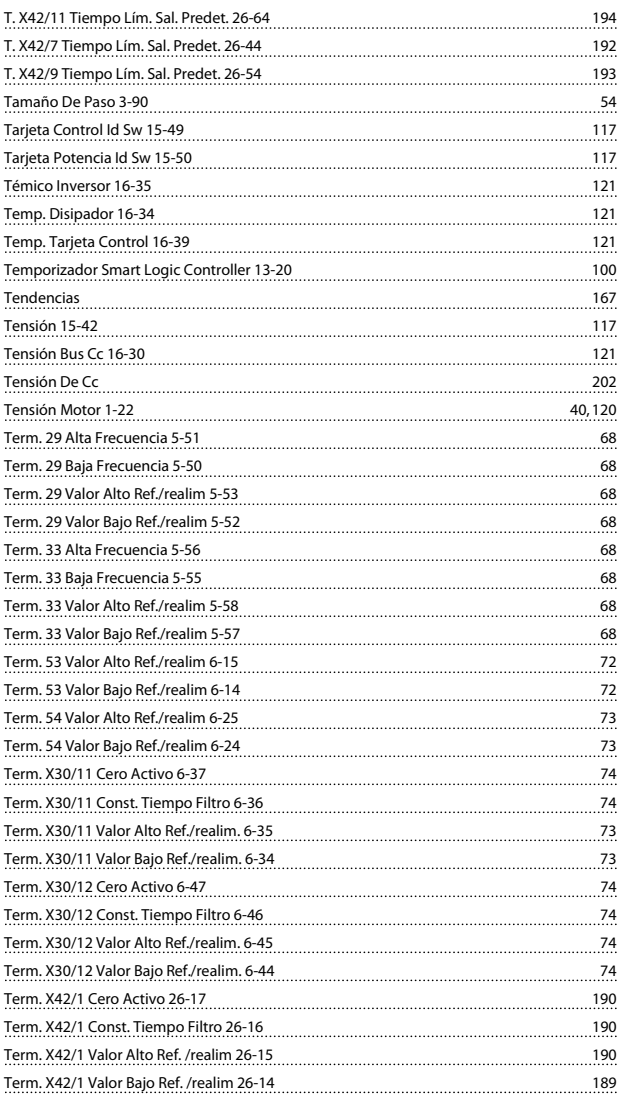

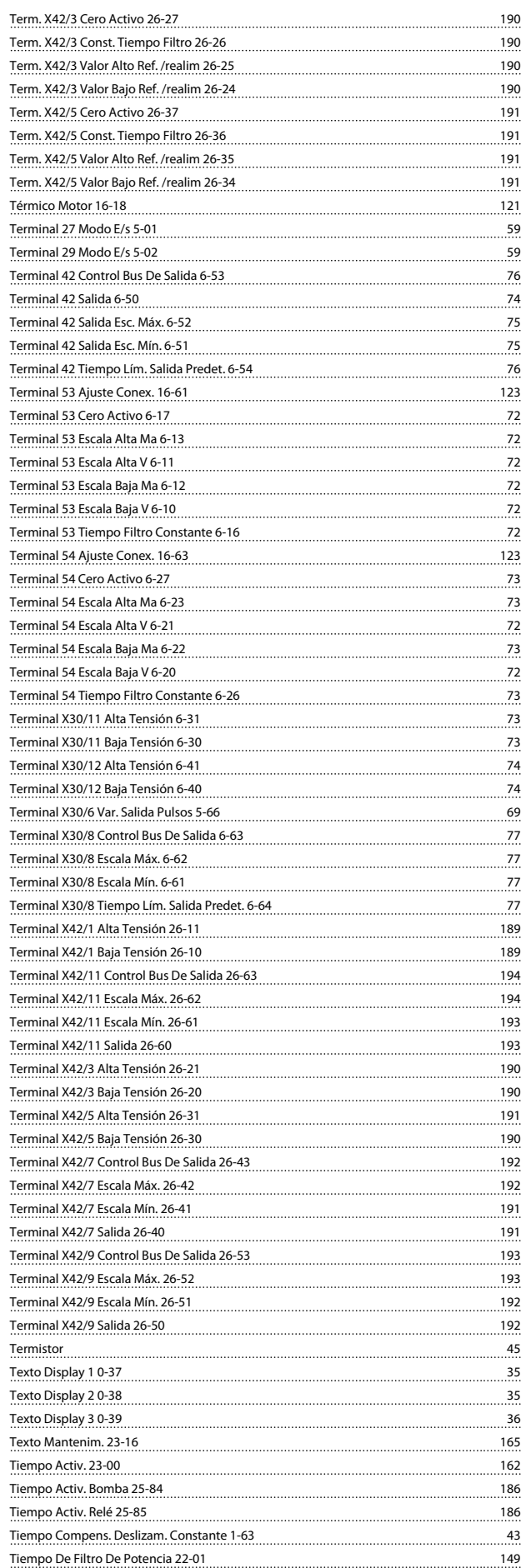

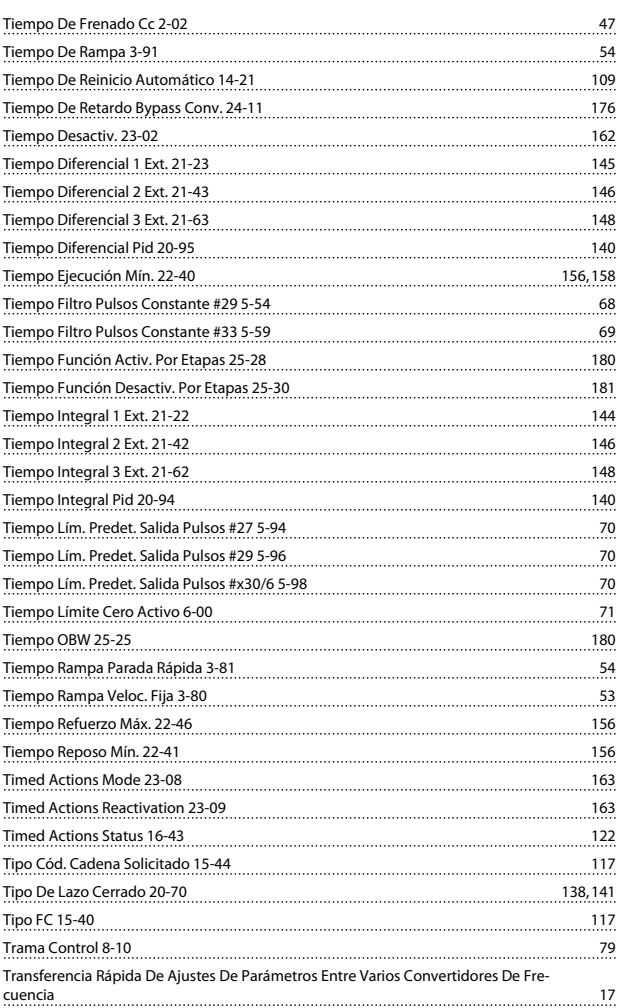

## U

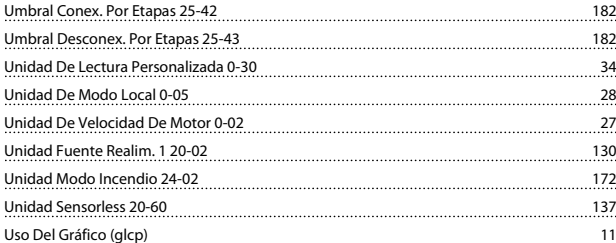

### V

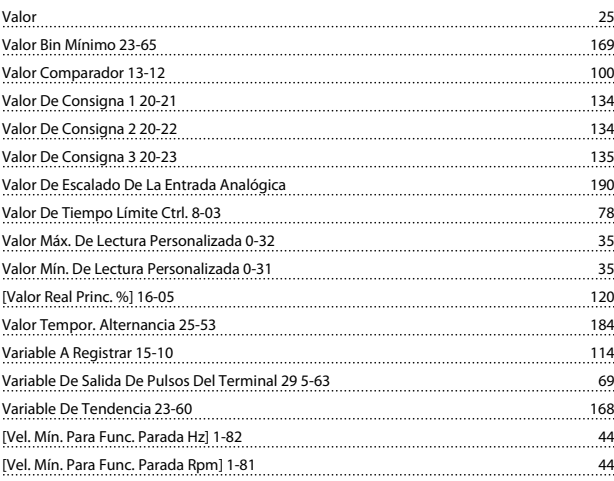

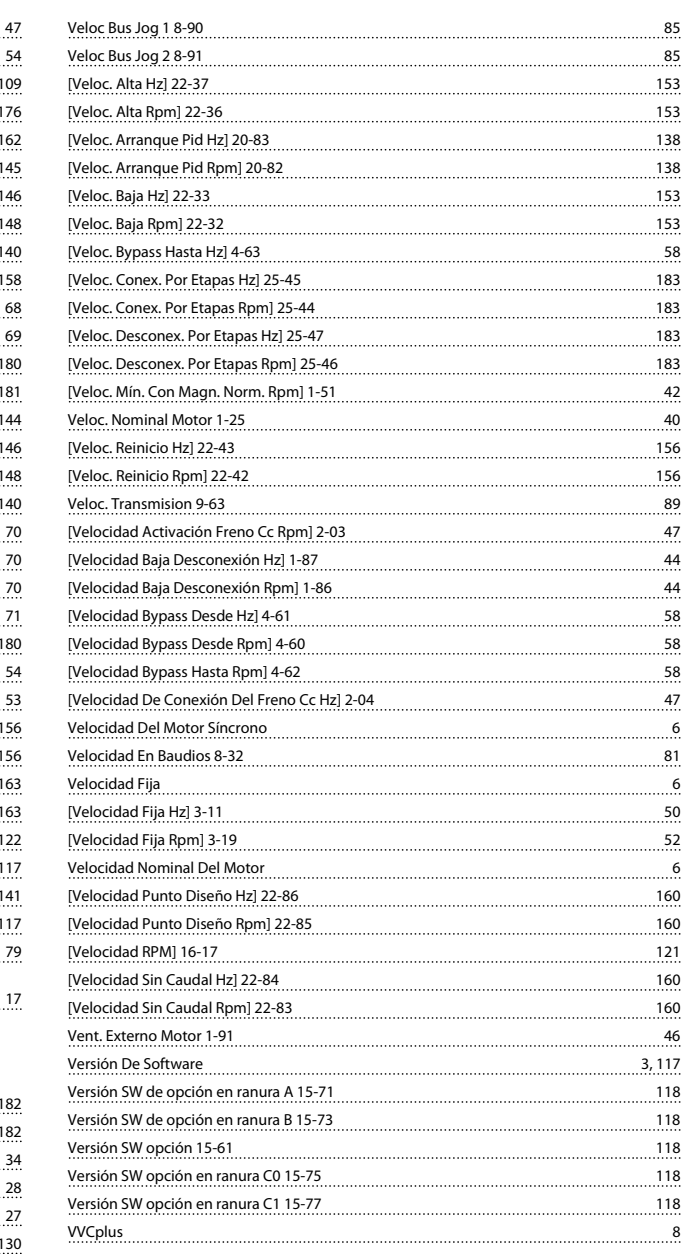